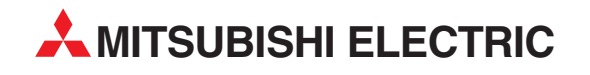

## **MELFA**

## Industrial Robots

## Instruction Manual (Detailed explanations of functions and operations)

# **CR1/CR2/CR3/CR4/CR7/CR8/CR9 Controller**

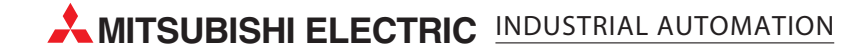

## Caution

Users of the robot given as a "Object Model" in "Table 1: List of origin position joint angles" must observe the details below.

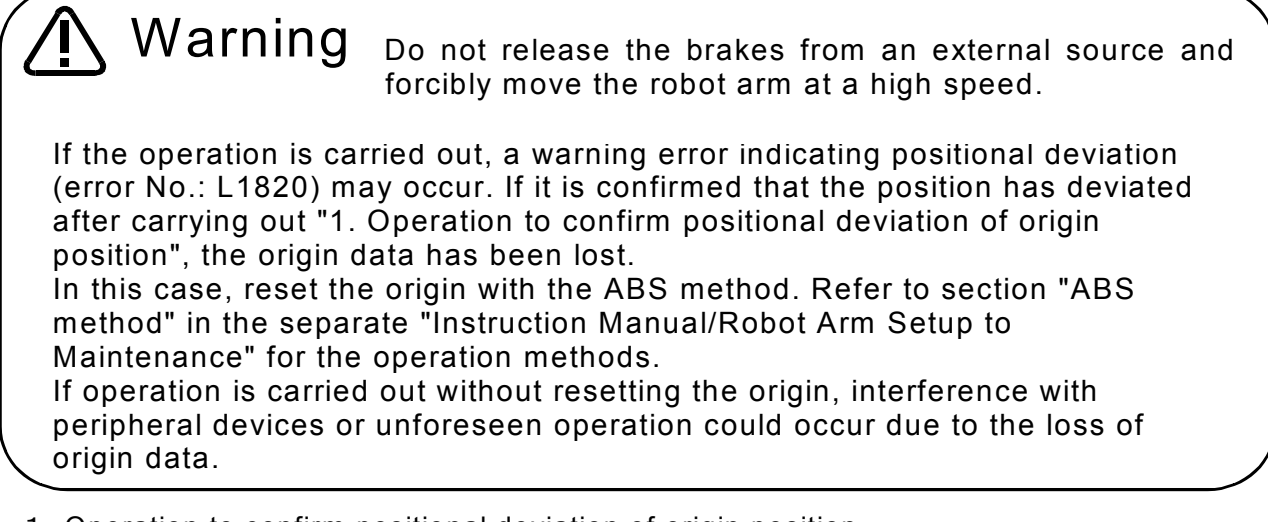

- 1.Operation to confirm positional deviation of origin position
	- (1)Set each axis of the robot to the ABS mark using the teaching box's joint jog operation.
	- (2)Confirm that the joint angle displayed on the teaching box screen matches the value corresponding to the object model given in Table 1. If the values do not match, reset the origin with the ABS method.

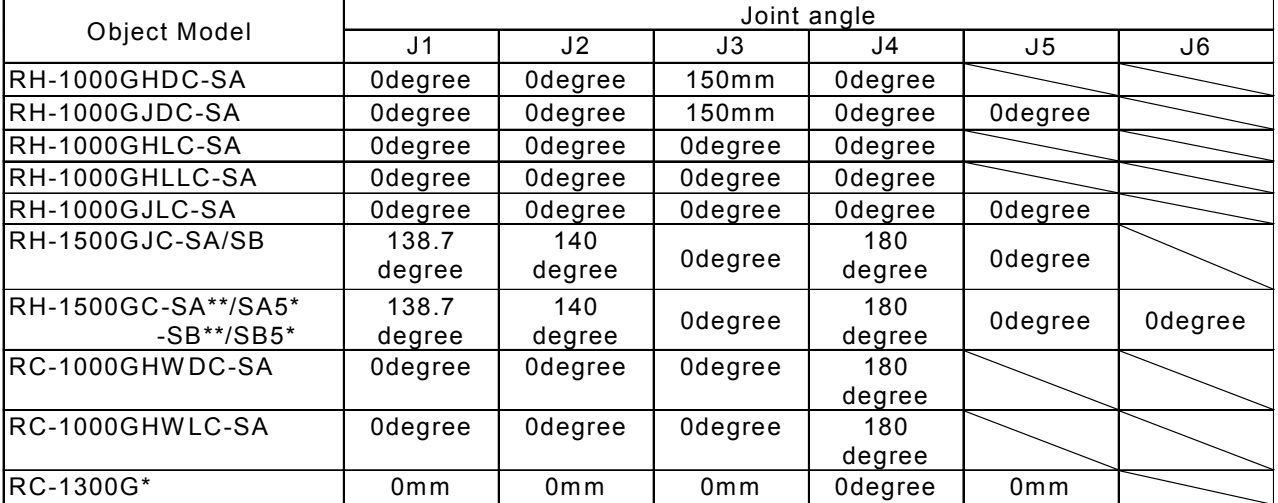

Table 1: List of origin position joint angles (Position aligned with ABS mark arrow)

## A Safety Precautions

Always read the following precautions and the separate "Safety Manual" before starting use of the robot to learn the required measures to be taken.

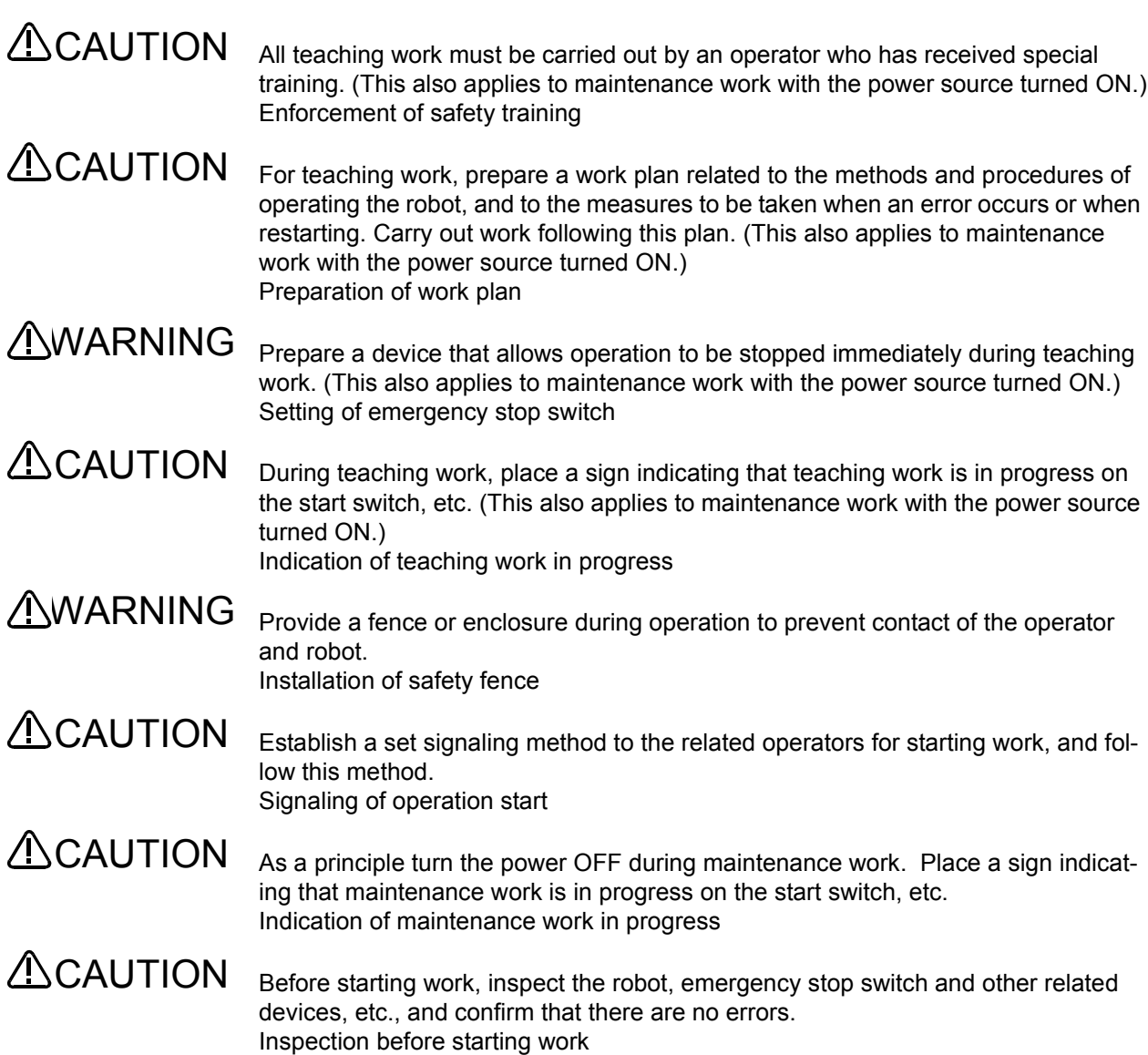

The points of the precautions given in the separate "Safety Manual" are given below. Refer to the actual "Safety Manual" for details.

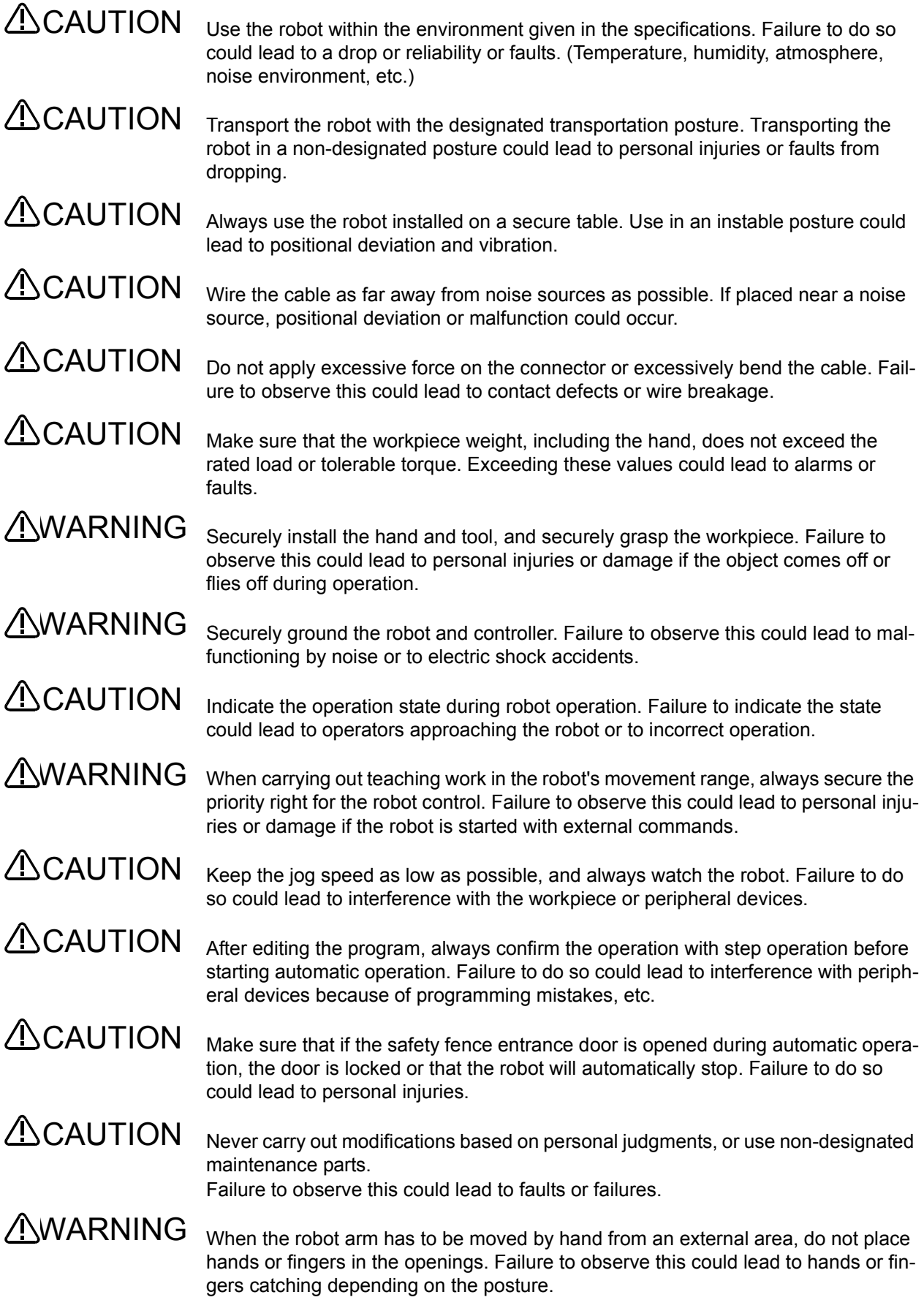

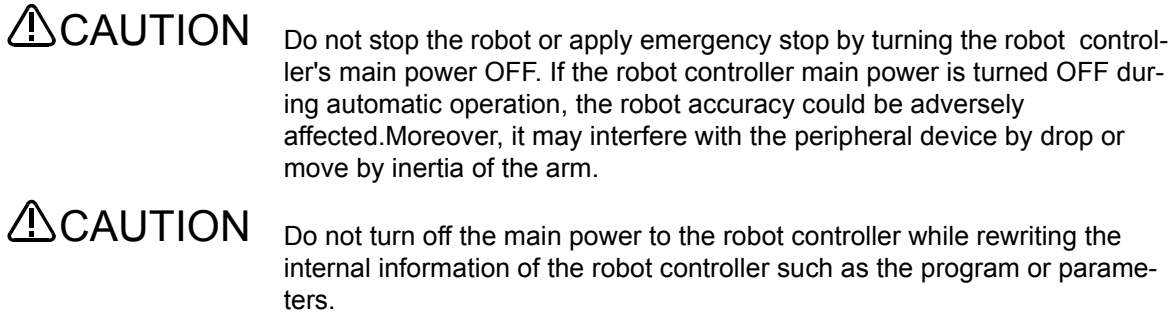

If the main power to the robot controller is turned off while in automatic operation or rewriting the program or parameters, the internal information of the robot controller may be damaged.

Precautions for the basic configuration are shown below.(When CR1-571/CR1B-571 is used for the controller.)

> Provide an earth leakage breaker that packed together on the primary power supply of the controller as protection against electric leakage. Confirm the setting connector of the input power supply voltage of the controller, if the type which more than one power supply voltage can be used. Then connect the power supply.

Failure to do so could lead to electric shock accidents.

Power supply \*RV-1A/2AJ series and RP-1AH/3AH/5AH series: Single phase 90-132VAC, 180-253VAC. \*Except the above: Single phase 180-253VAC.

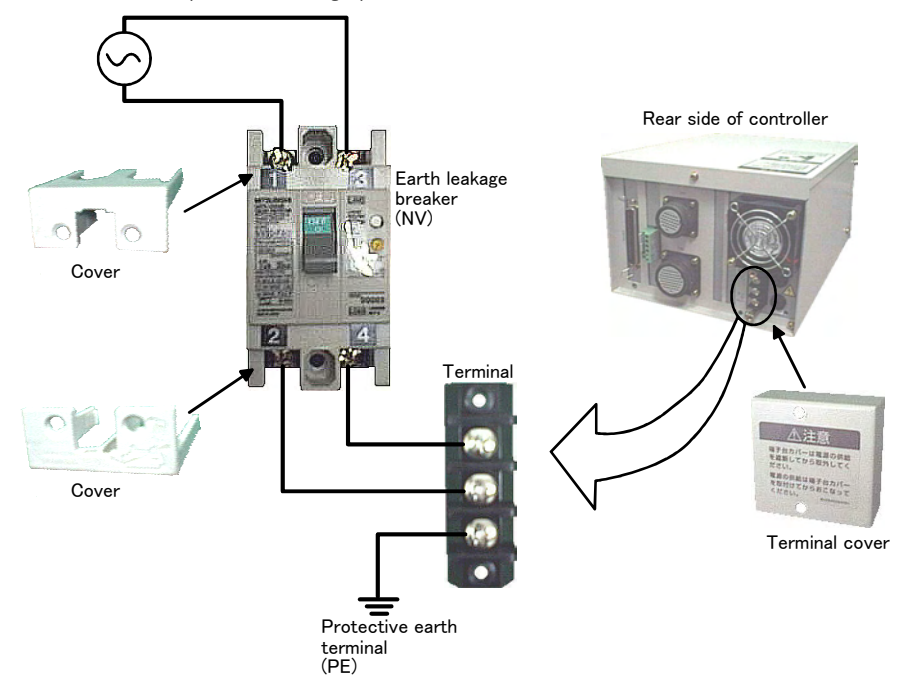

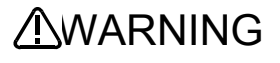

**ACAUTION** 

For using RH-5AH/10AH/15AH series or RH-6SH/12SH/18SH series. While pressing the brake releasing switch on the robot arm, beware of the arm which may drop with its own weight.

Dropping of the hand could lead to a collision with the peripheral equipment or catch the hands or fingers.

#### Revision history

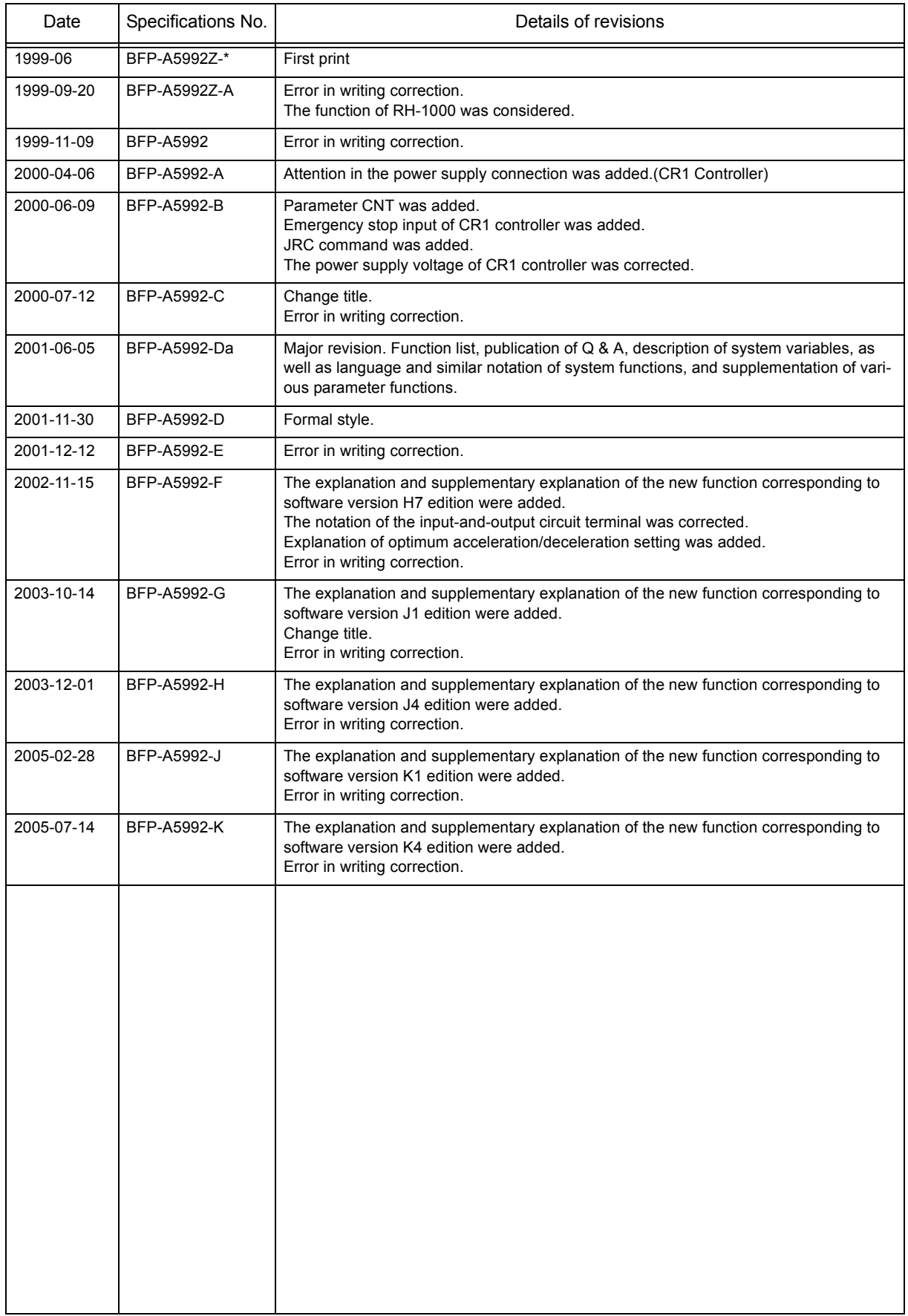

#### \*Introduction

Thank you for purchasing the Mitsubishi industrial robot.

This instruction manual explains the functions and operation methods of the controller (CR1/CR2/CR3/CR4/ CR7/CR8/CR9) and teaching pendant (R28TB), and the functions and specifications of the MELFA-BASIC IV programming language.

Always read through this manual before starting use to ensure correct usage of the robot.

Note that this document is prepared for the following software versions.

Controller : Version K4 or later

T/B : Version B2 or later

Copyright(C) 1999 MITSUBISHI ELECTRIC CORPORATION

<sup>•</sup> No part of this manual may be reproduced by any means or in any form, without prior consent from Mitsubishi.

<sup>•</sup> The details of this manual are subject to change without notice.

<sup>•</sup> An effort has been made to make full descriptions in this manual. However, if any discrepancies or unclear points are found, please contact your dealer.

<sup>•</sup> The information contained in this document has been written to be accurate as much as possible. Please interpret that items not described in this document "cannot be performed.". Please contact your nearest dealer if you find any doubtful, wrong or skipped point.

## Contents

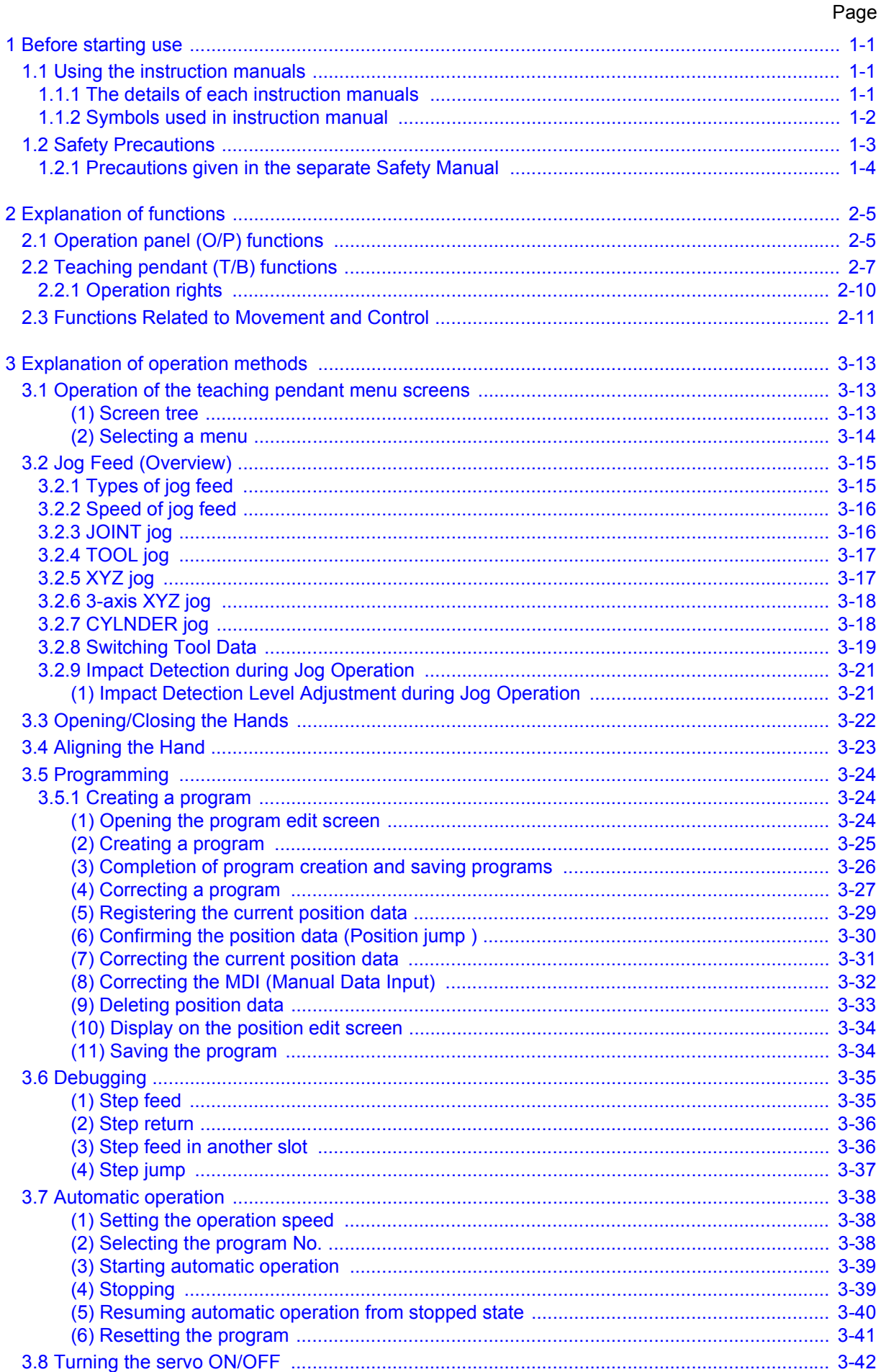

#### Page

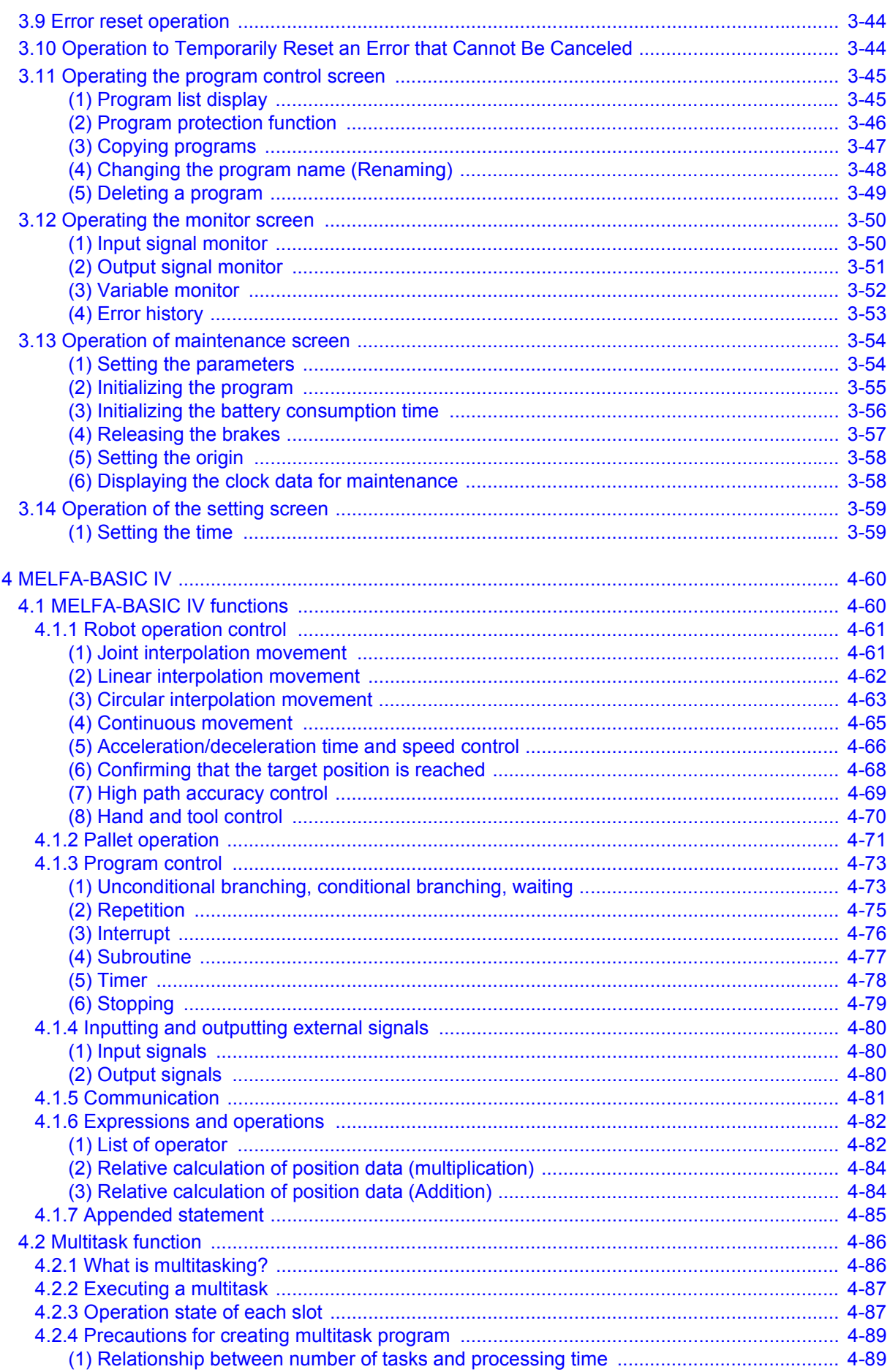

### Contents

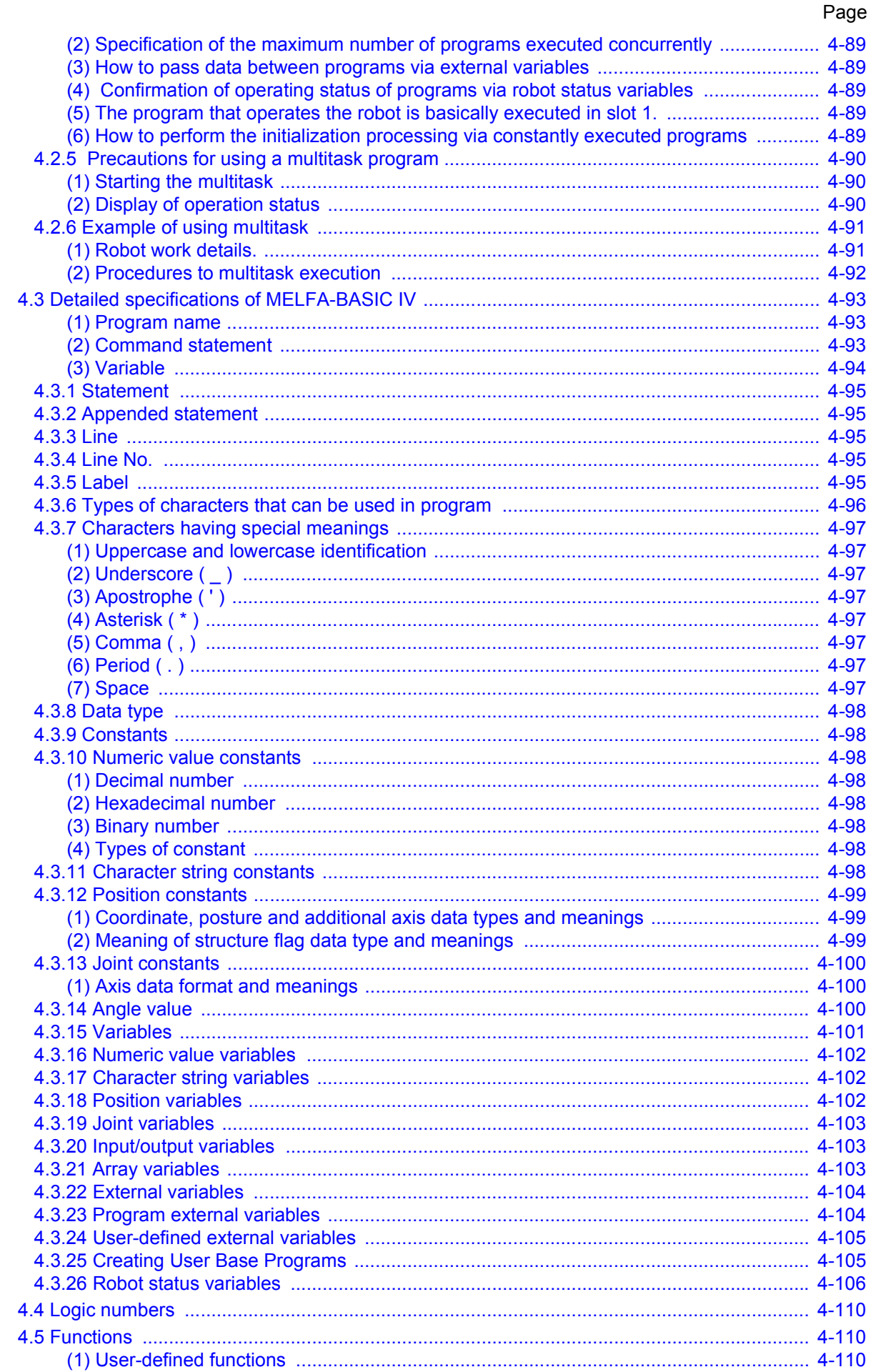

#### Page

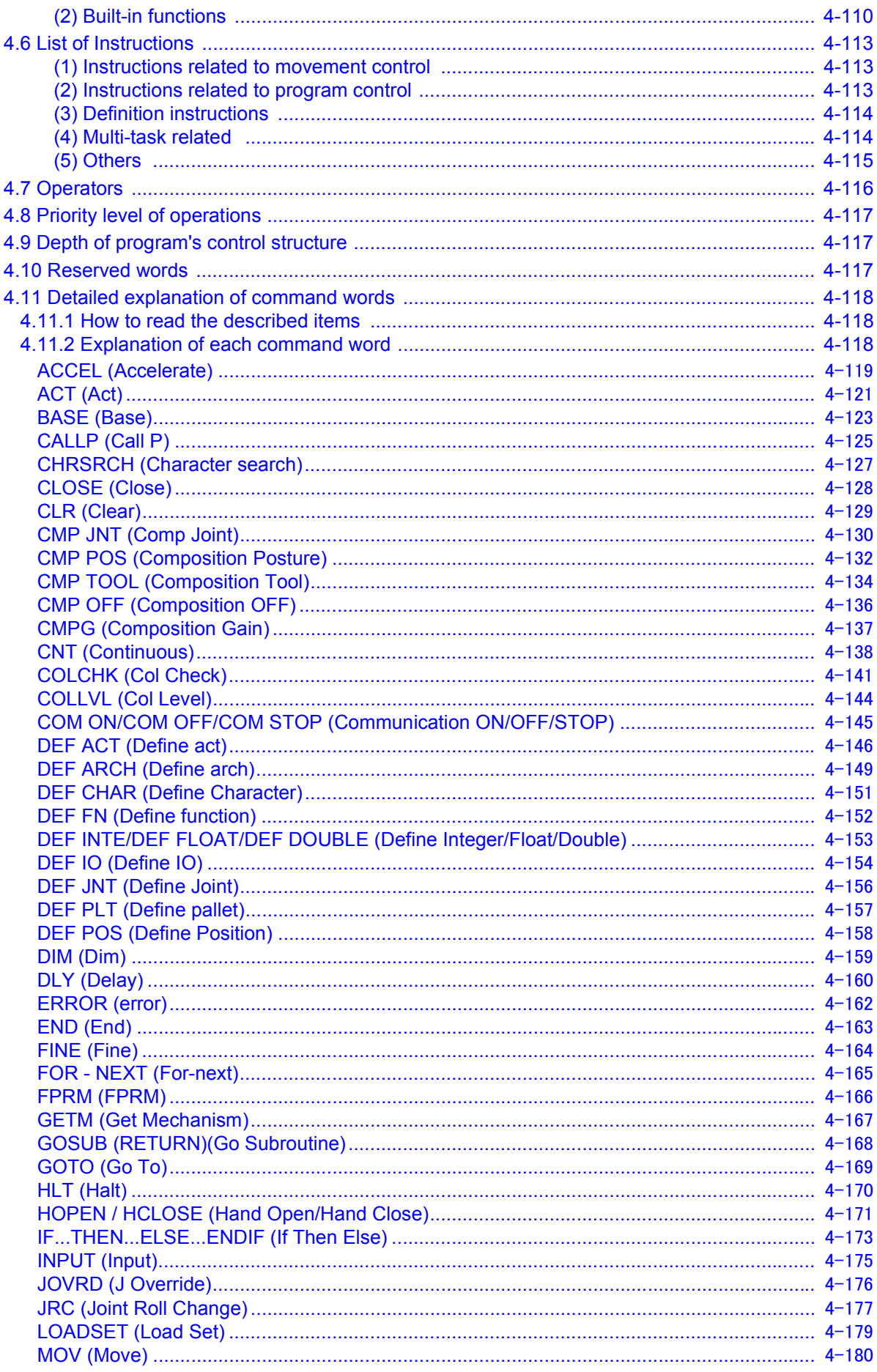

## Contents

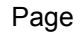

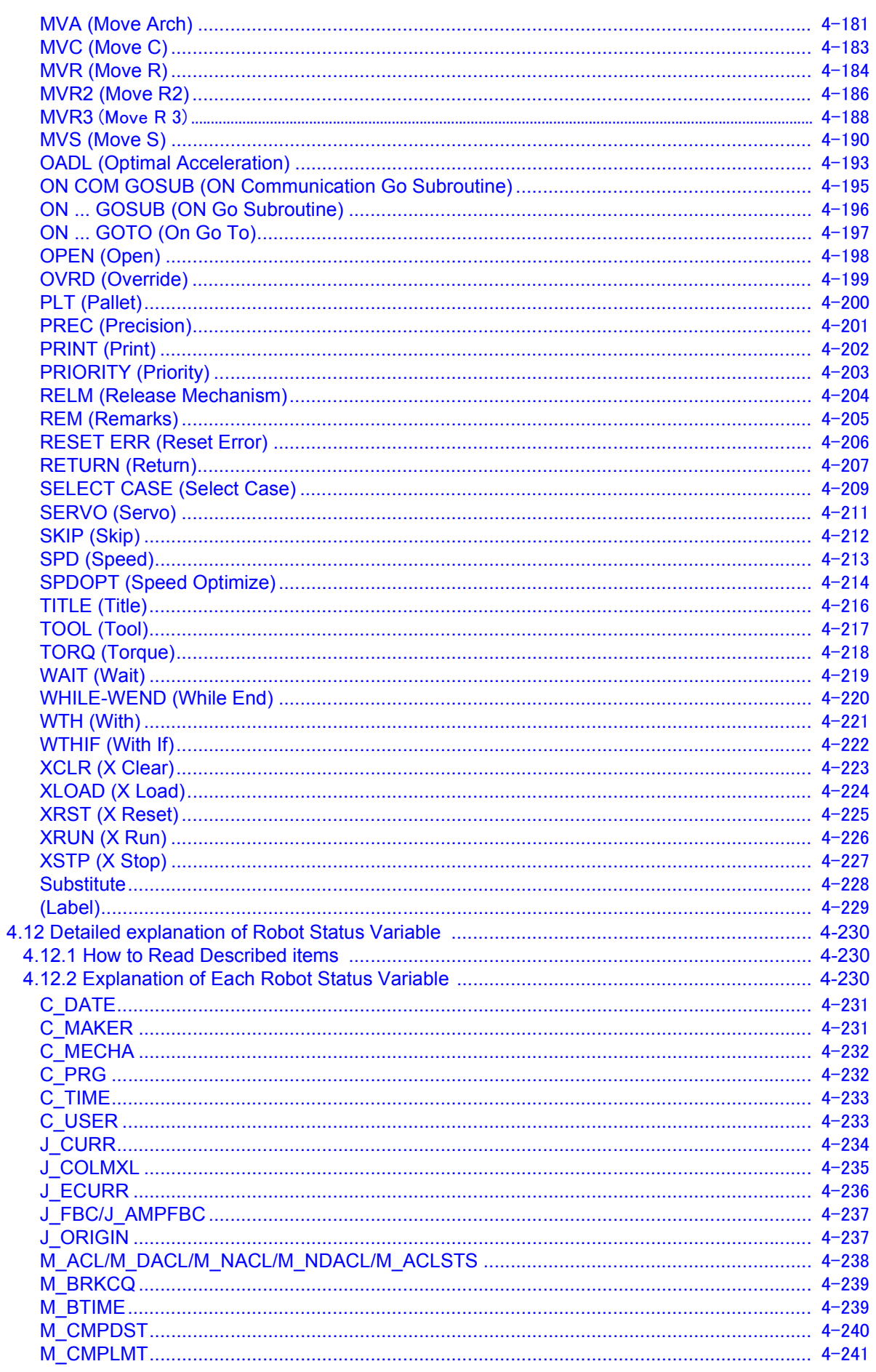

#### Page

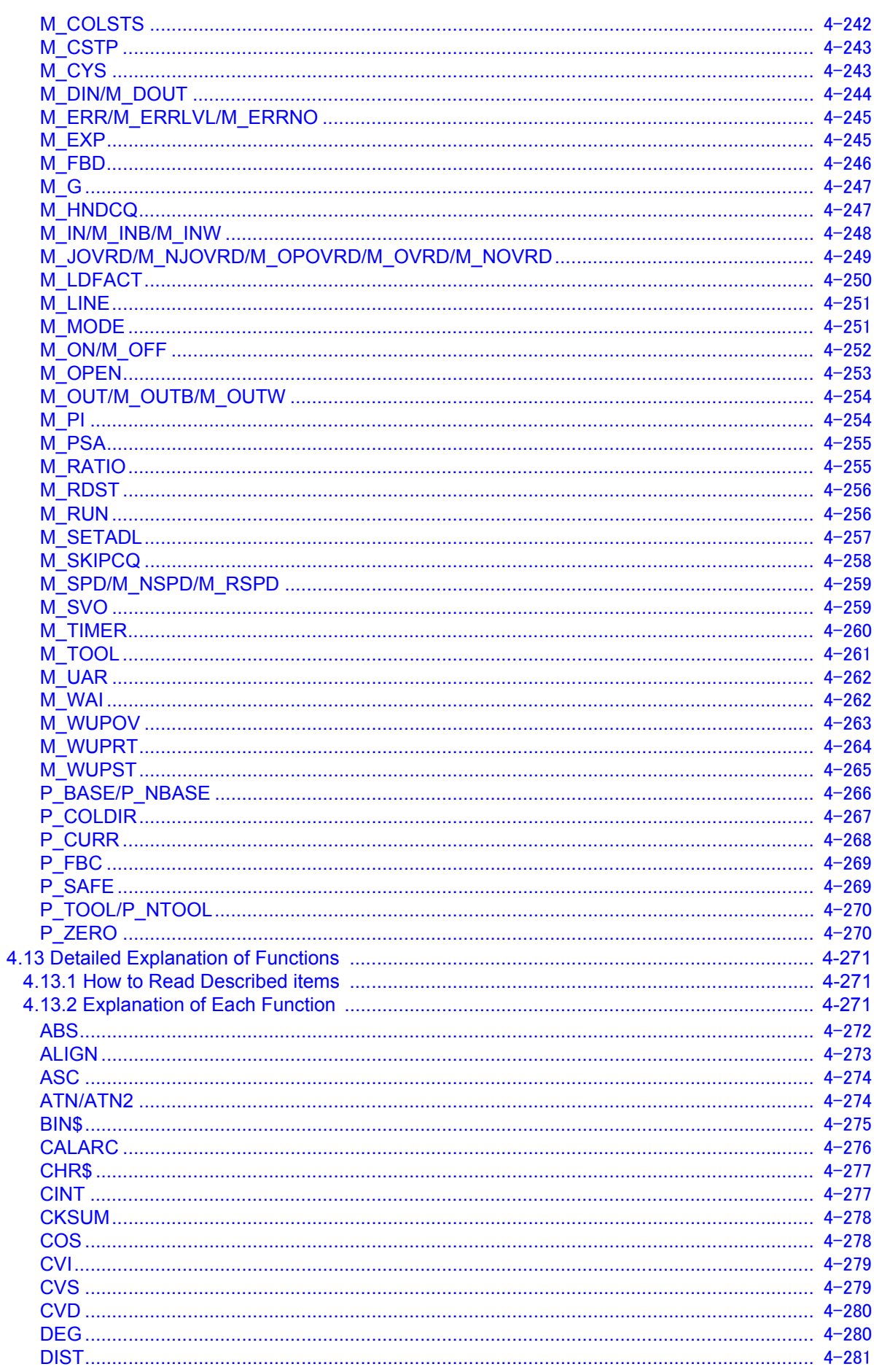

## Contents

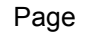

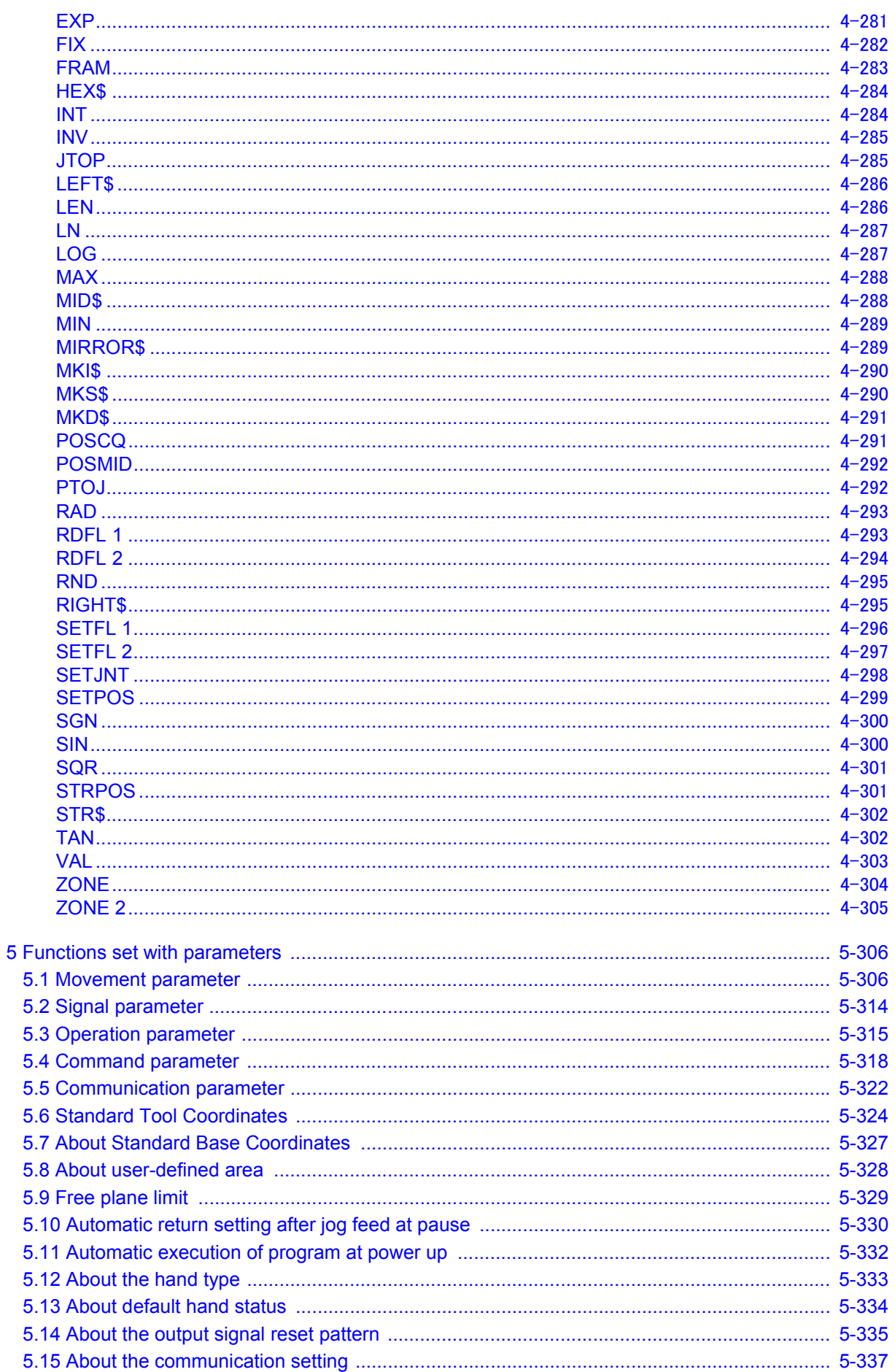

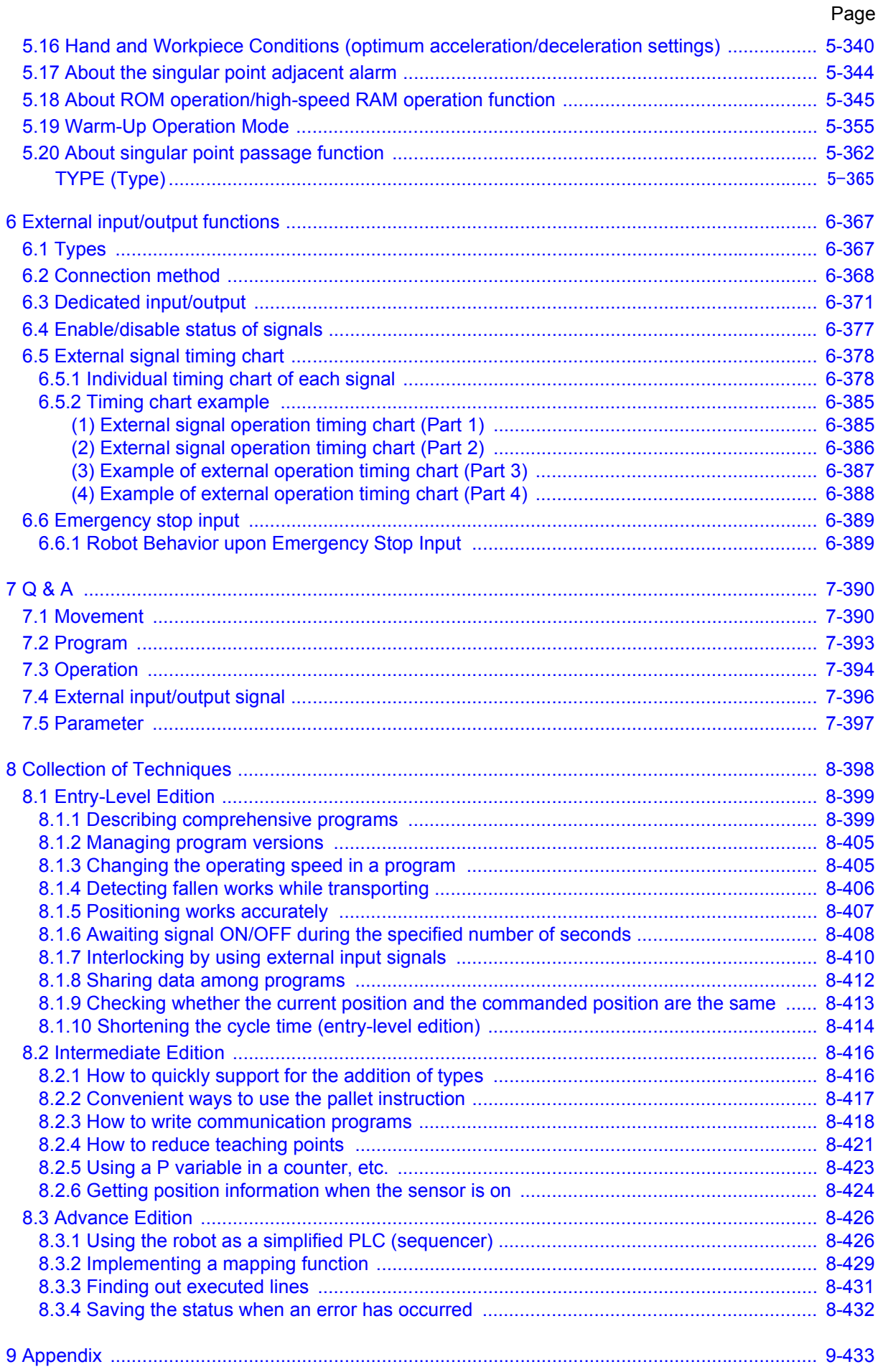

## **Contents**

#### Page

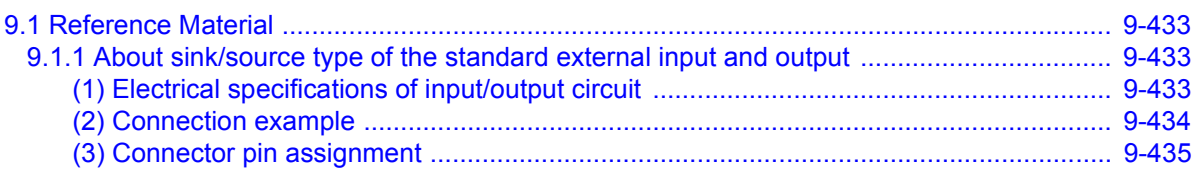

Page

#### <span id="page-19-0"></span>1 Before starting use

This chapter explains the details and usage methods of the instruction manuals, the basic terminology and the safety precautions.

#### <span id="page-19-1"></span>1.1 Using the instruction manuals

<span id="page-19-2"></span>1.1.1 The details of each instruction manuals

The contents and purposes of the documents enclosed with this product are shown below. Use these documents according to the application.

For special specifications, a separate instruction manual describing the special section may be enclosed.

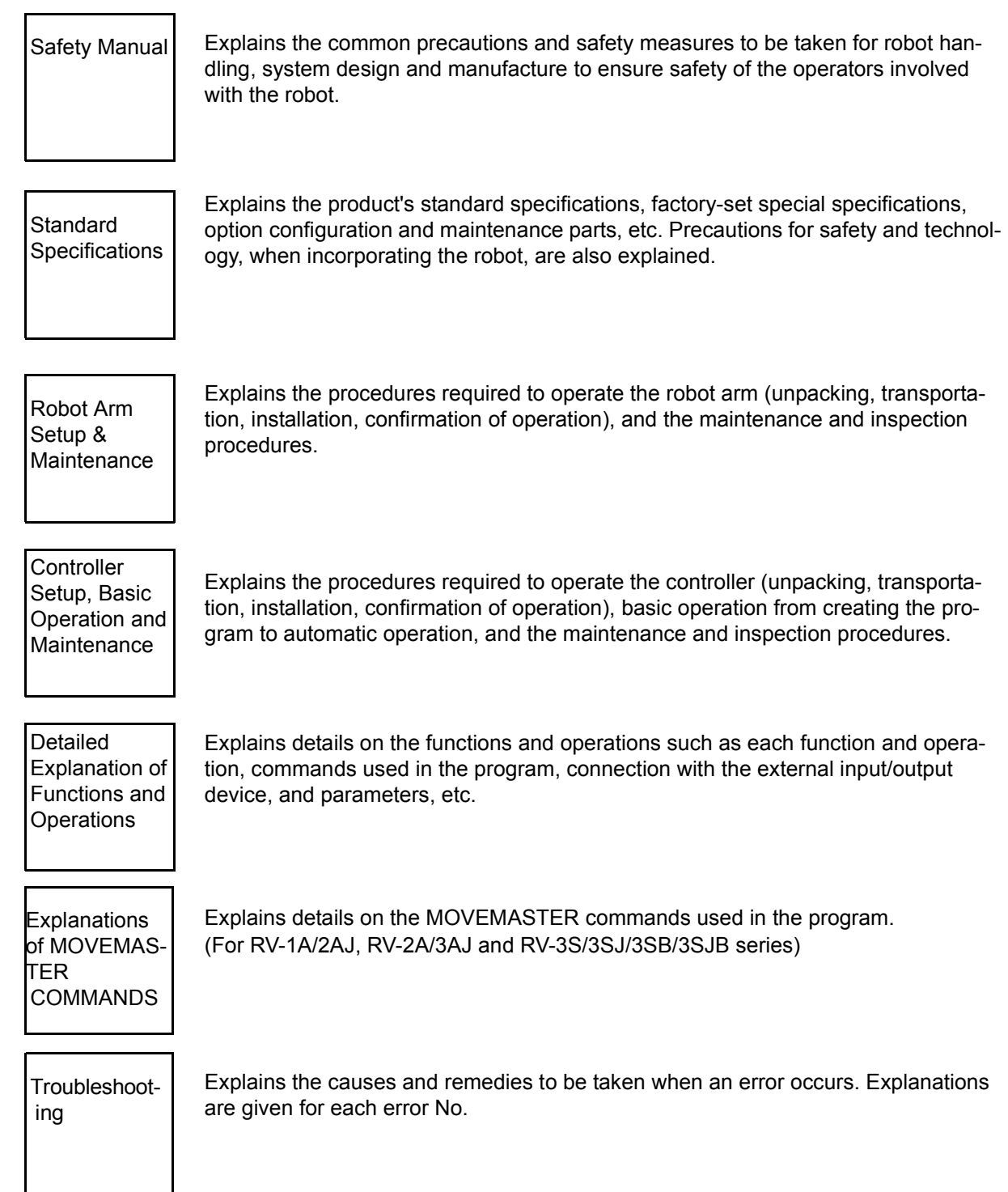

#### <span id="page-20-0"></span>1.1.2 Symbols used in instruction manual

The symbols and expressions shown in [Table 1-1](#page-20-1) are used throughout this instruction manual. Learn the meaning of these symbols before reading this instruction manual.

| Symbol                                          | Meaning                                                                                                    |  |  |  |  |
|-------------------------------------------------|----------------------------------------------------------------------------------------------------|--|--|--|--|
| DANGER                                          | Precaution indicating cases where there is a risk of operator fatality or<br>serious injury if handling is mistaken. Always observe these precautions<br>to safely use the robot.                                                              |  |  |  |  |
| WARNING                                         | Precaution indicating cases where the operator could be subject to fatali-<br>ties or serious injuries if handling is mistaken. Always observe these pre-<br>cautions to safely use the robot.                                                 |  |  |  |  |
| CAUTION                                         | Precaution indicating cases where operator could be subject to injury or<br>physical damage could occur if handling is mistaken. Always observe<br>these precautions to safely use the robot.                                                  |  |  |  |  |
| <b>JOINTI</b>                                   | If a word is enclosed in brackets or a box in the text, this refers to a key on<br>the teaching pendant.                                                                                                    |  |  |  |  |
| $[+/FORMD]+[+X]$<br>(A)<br>(B)                  | This indicates to press the (B) key while holding down the (A) key.<br>In this example, the [+/Forward] key is pressed while holding down the<br>$[+X/+Y]$ key.                                                                                |  |  |  |  |
| [STEP/MOVE]+([COND]-[RPL])<br>(A)<br>(B)<br>(C) | This indicates to hold down the (A) key, press and release the (B) key, and<br>then press the (C) key. In this example, the [Step/Move] key is held down,<br>the [Condition] key is pressed and released, and the [Replace] key is<br>pressed. |  |  |  |  |
| T/B                                             | This indicates the teaching pendant.                                                                                                    |  |  |  |  |

<span id="page-20-1"></span>Table 1-1:Symbols in instruction manual

#### <span id="page-21-0"></span>1.2 Safety Precautions

Always read the following precautions and the separate "Safety Manual" before starting use of the robot to learn the required measures to be taken.

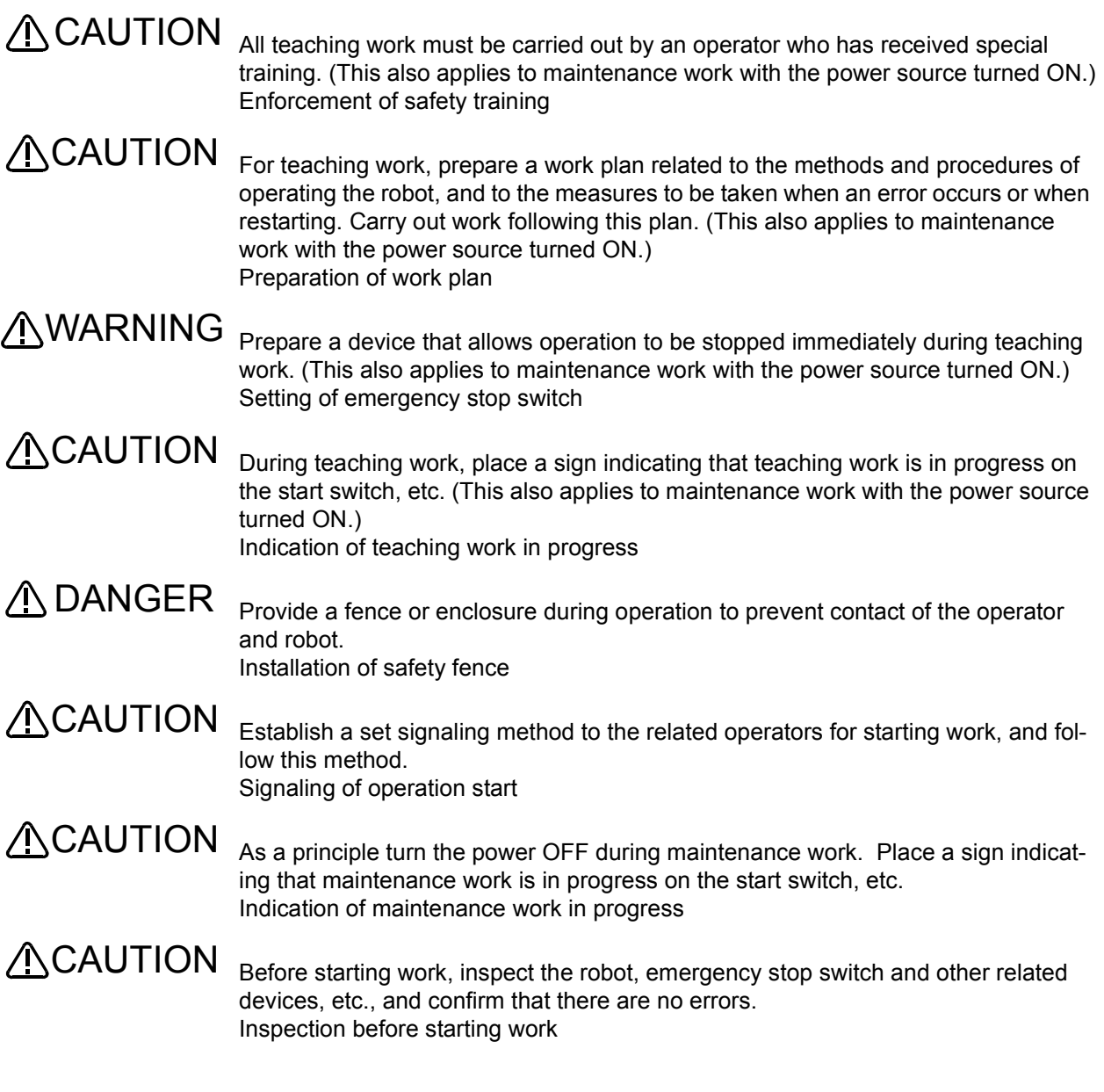

<span id="page-22-0"></span>1.2.1 Precautions given in the separate Safety Manual

The points of the precautions given in the separate "Safety Manual" are given below. Refer to the actual "Safety Manual" for details.

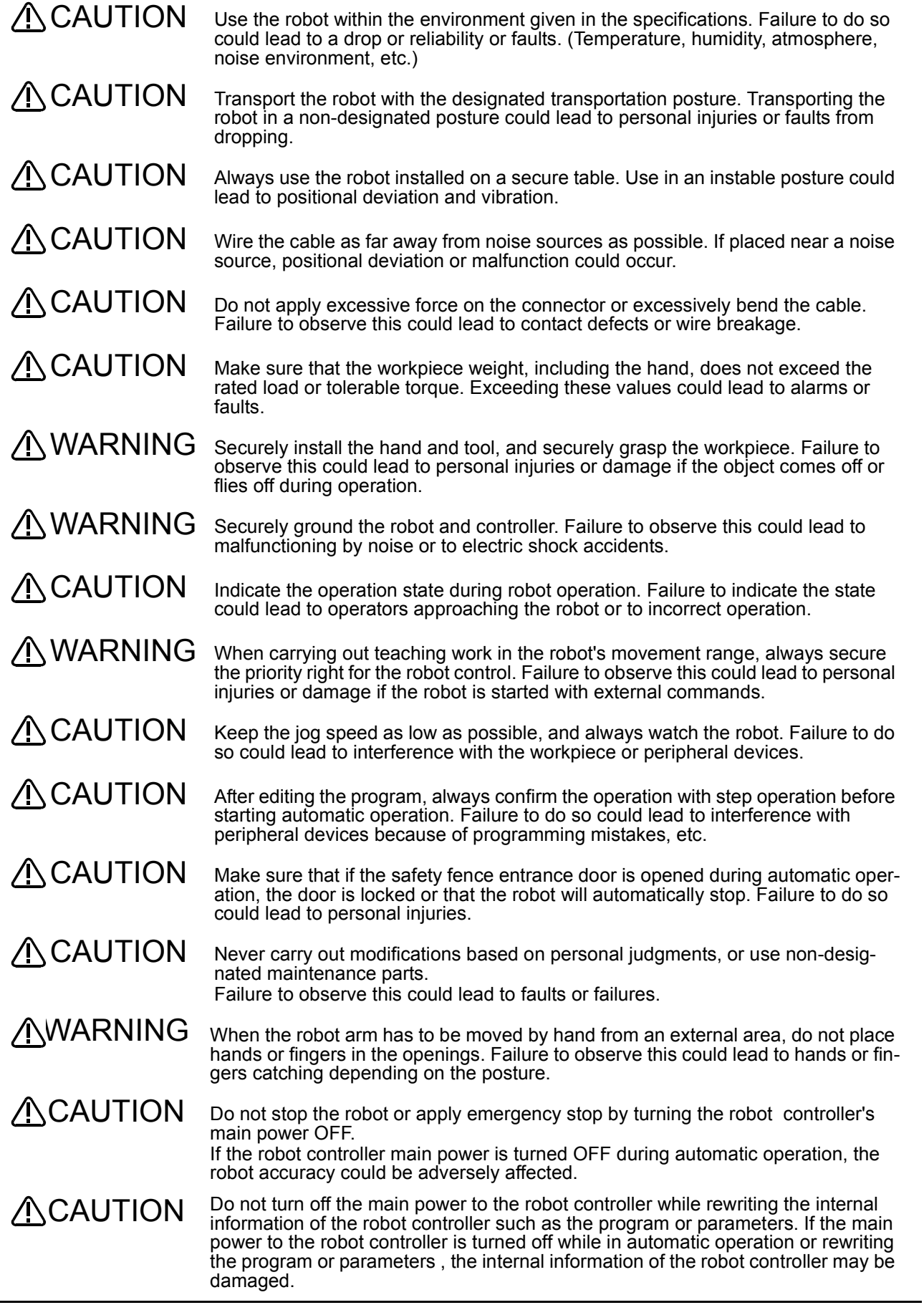

#### <span id="page-23-0"></span>2 Explanation of functions

<span id="page-23-1"></span>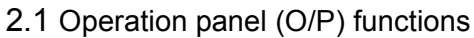

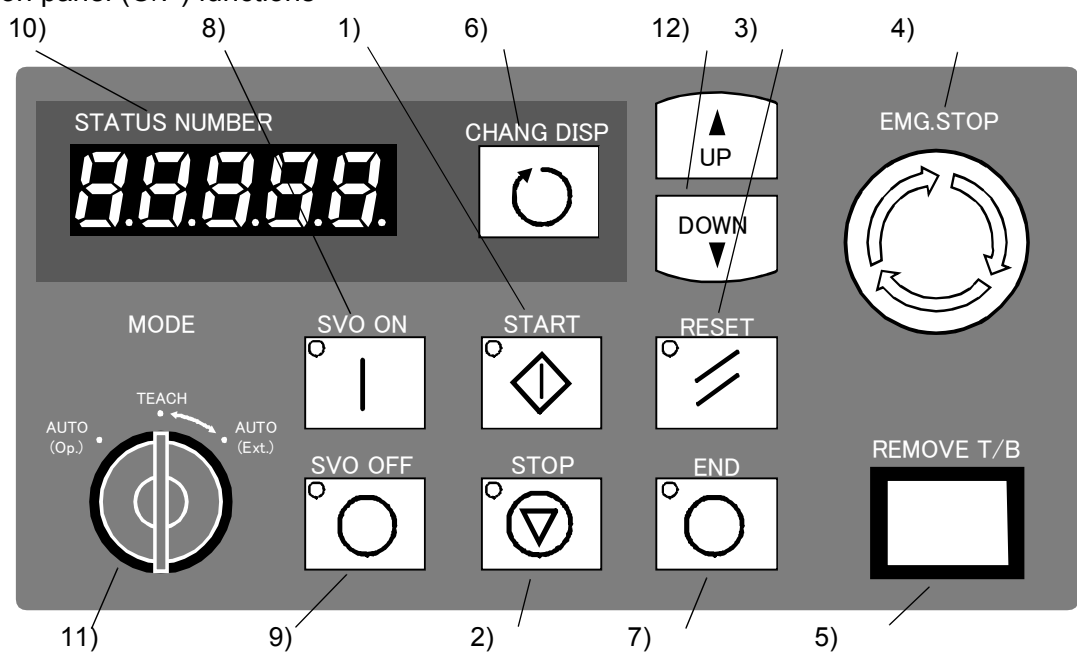

#### (1) Explanation of buttons on the operation panel

Table 2-1:Names of each part on operation panel (Controller)

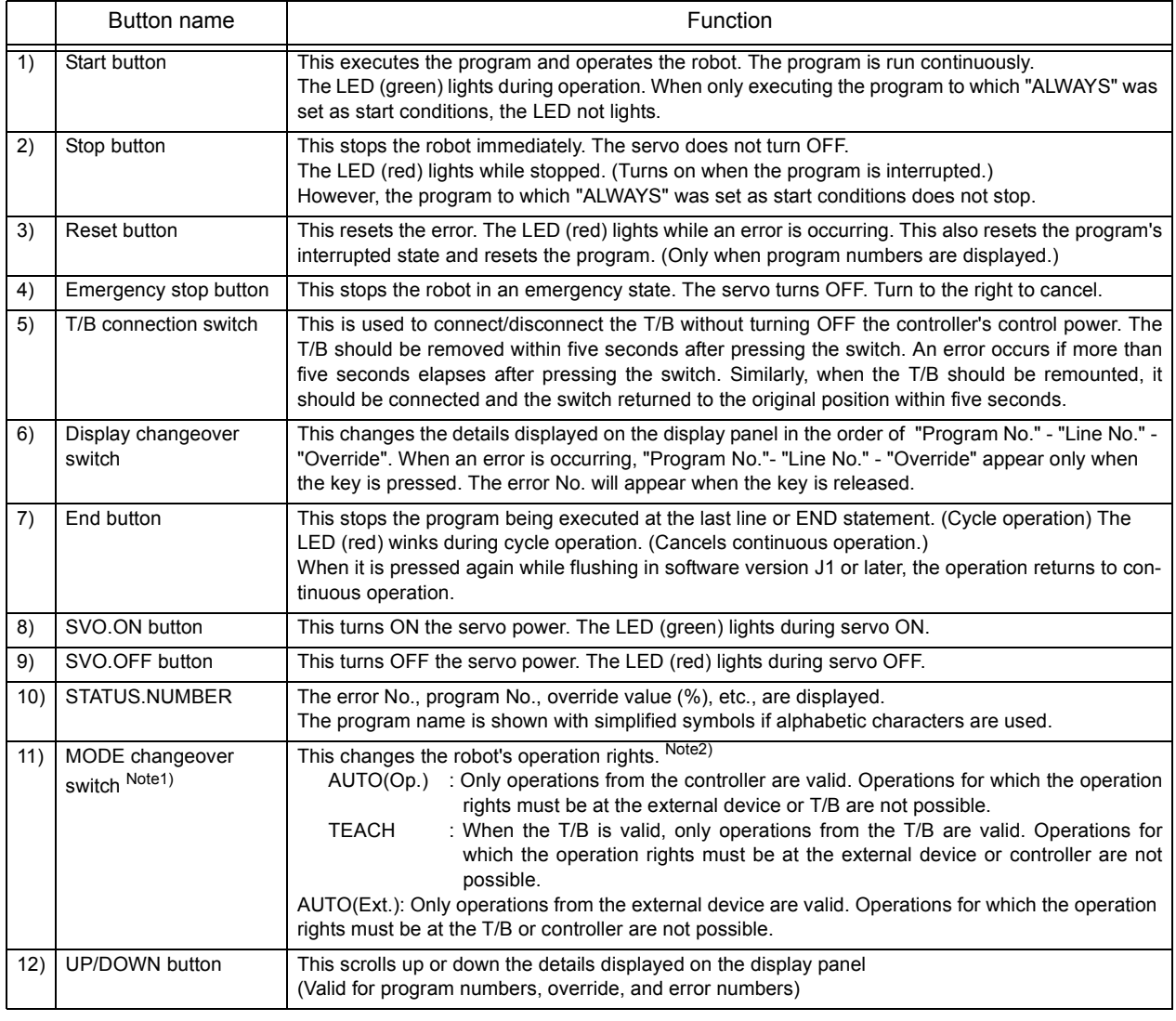

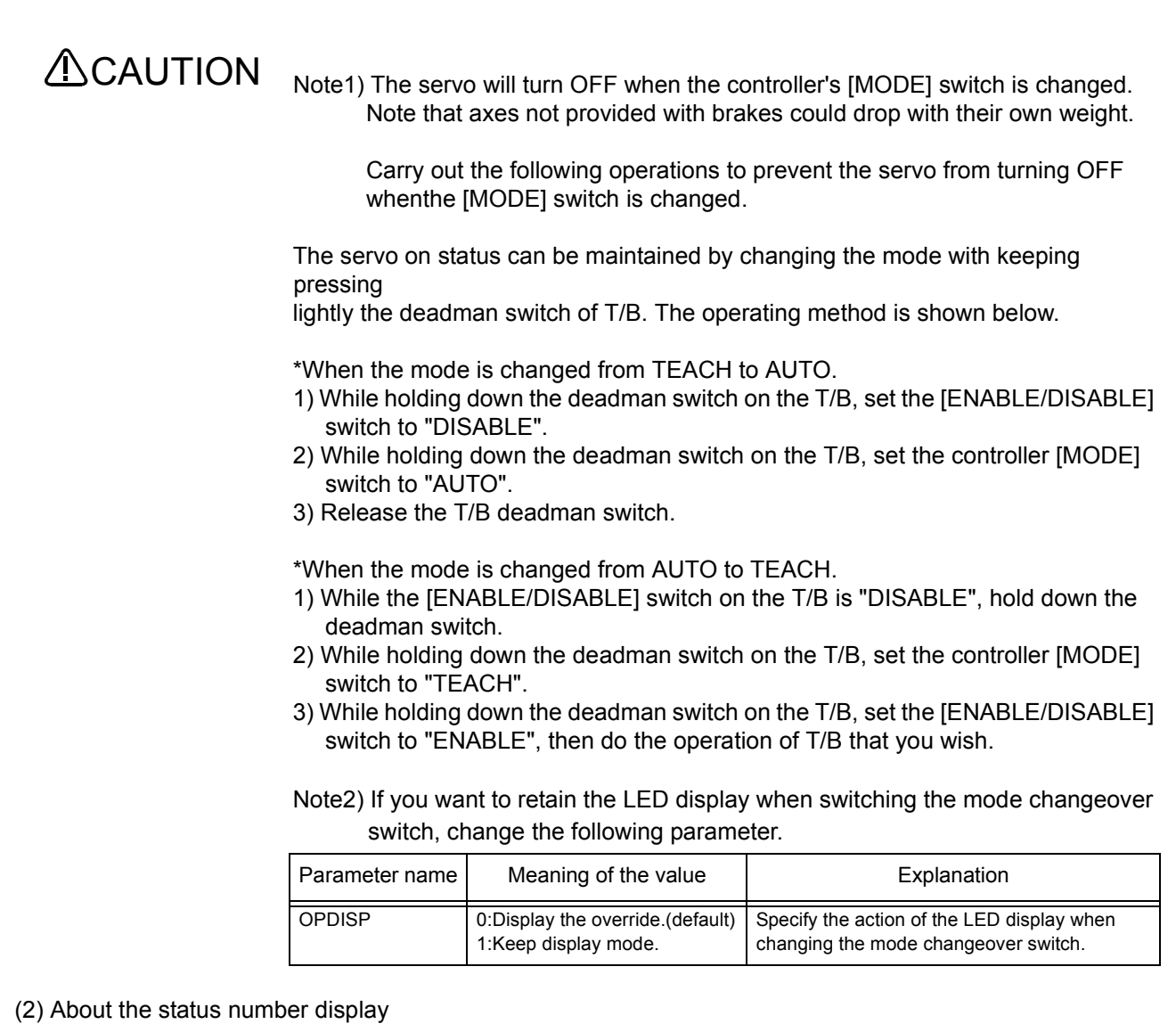

The following is a description of the simplified symbols shown on the 7-segment LED display when displaying a program name specified with alphabetic characters.

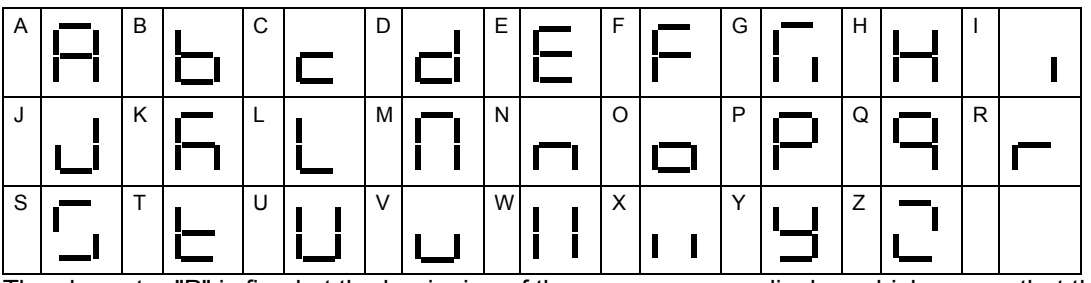

The character "P" is fixed at the beginning of the program name display, which means that the number of characters that can be displayed are four or less. Make sure to use no more than four characters when entering the program name.

It is not possible to select a program name consisting of more than four characters from the operation panel. However, it is allowed to create a program name consisting of more than four characters in the case of a program to be executed as a sub-program by the CALLP instruction of the robot language.

#### <span id="page-25-0"></span>2.2 Teaching pendant (T/B) functions

This chapter explains the functions of R28TB (optional).

(1) Display screens and functions

[Table 2-2](#page-25-1) shows the functions corresponding to the screens displayed on the T/B, and the pages on which expla-nations of the operation methods are given.

The screen tree is shown in the [Page 13, "\(1\) Screen tree"](#page-31-4).

<span id="page-25-1"></span>Table 2-2:Display screens and functions

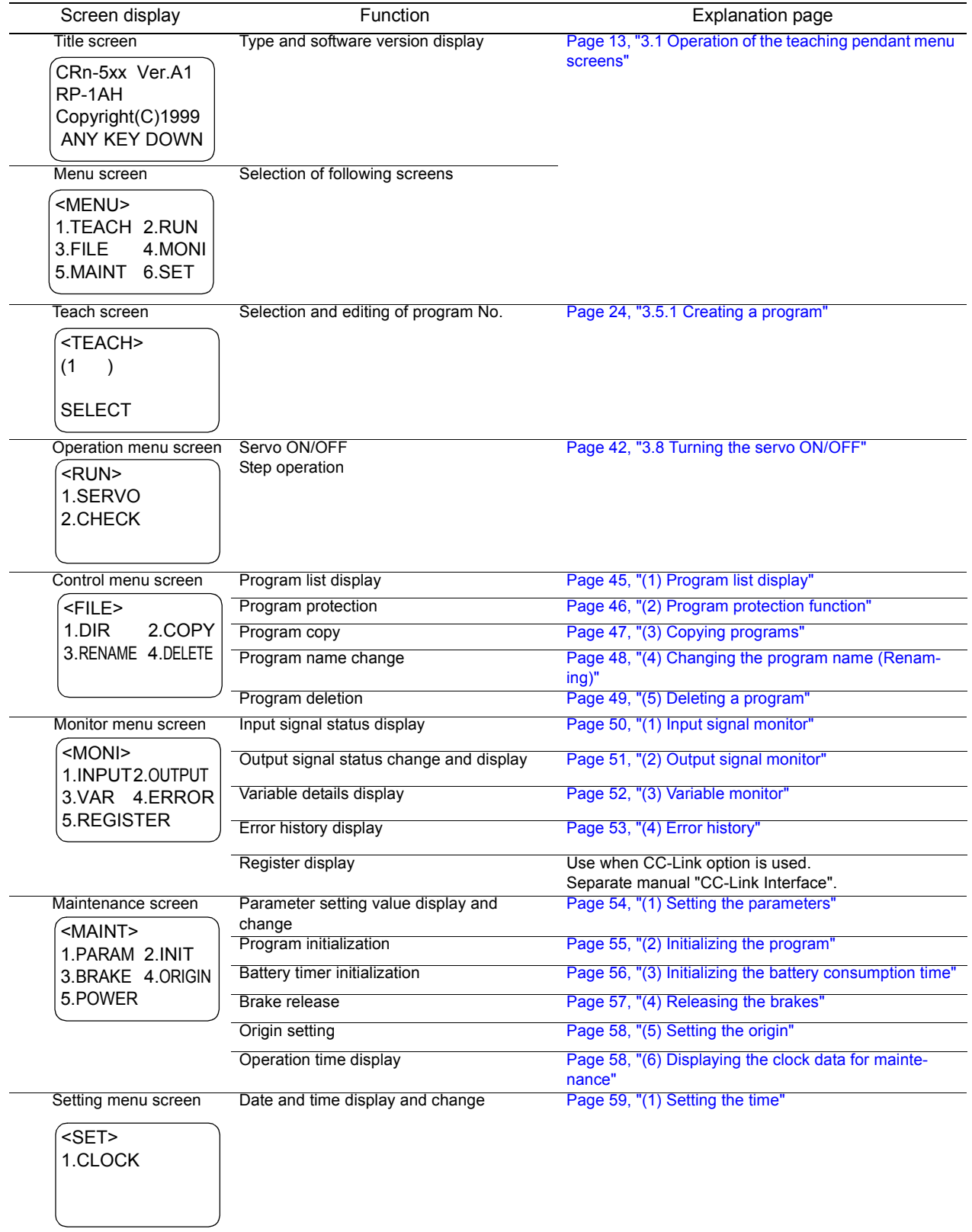

### (2) Function of each key

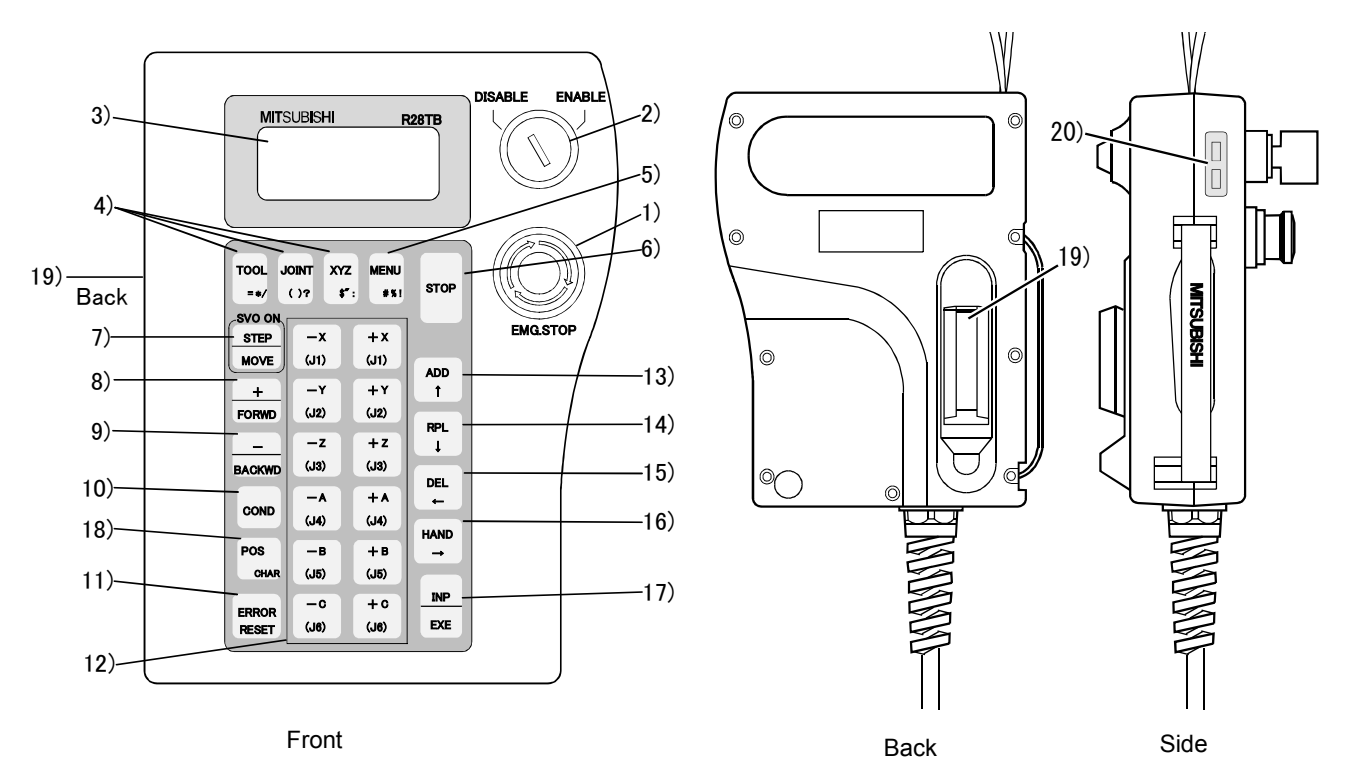

#### Fig.2-1:T/B keys

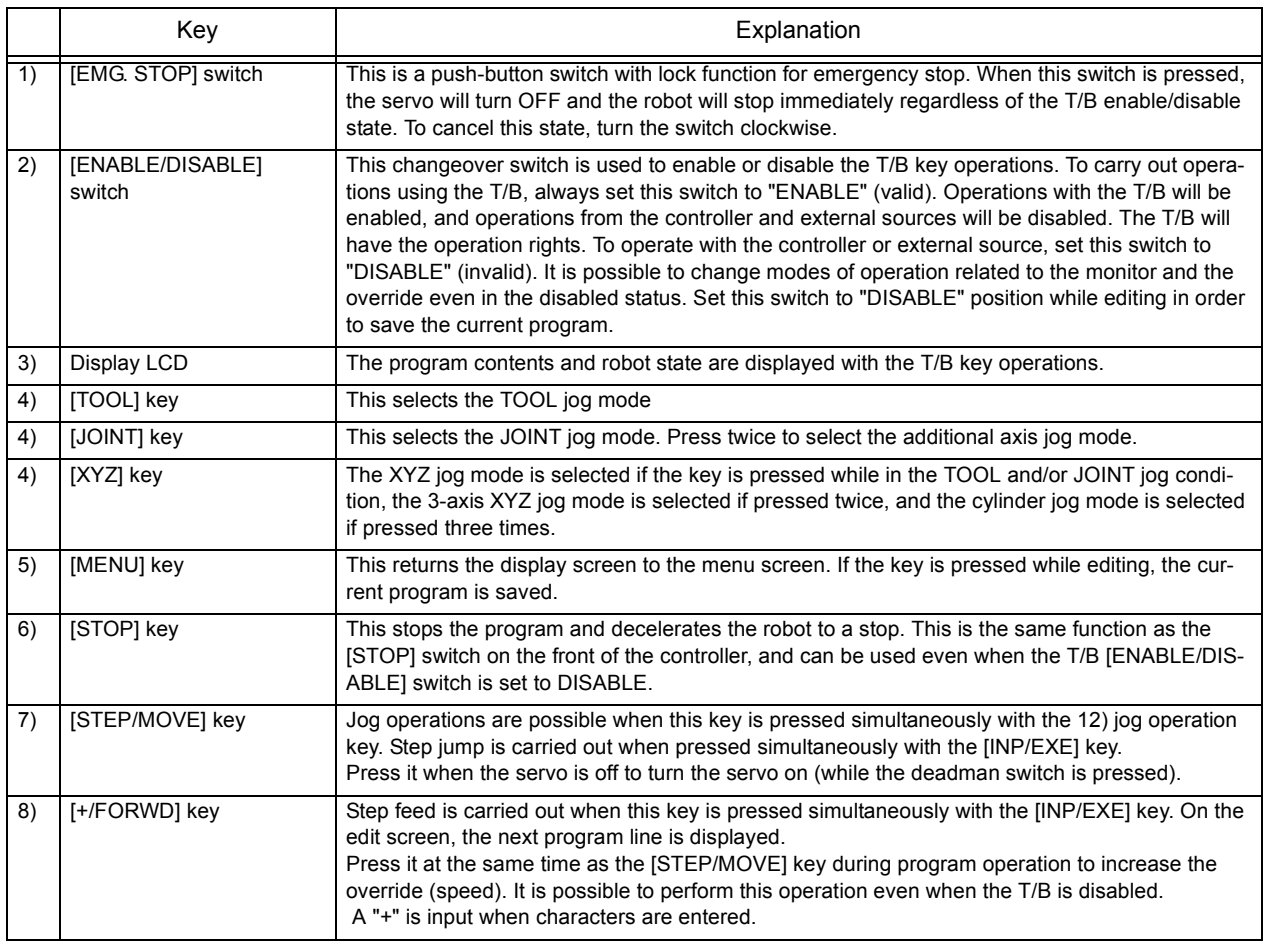

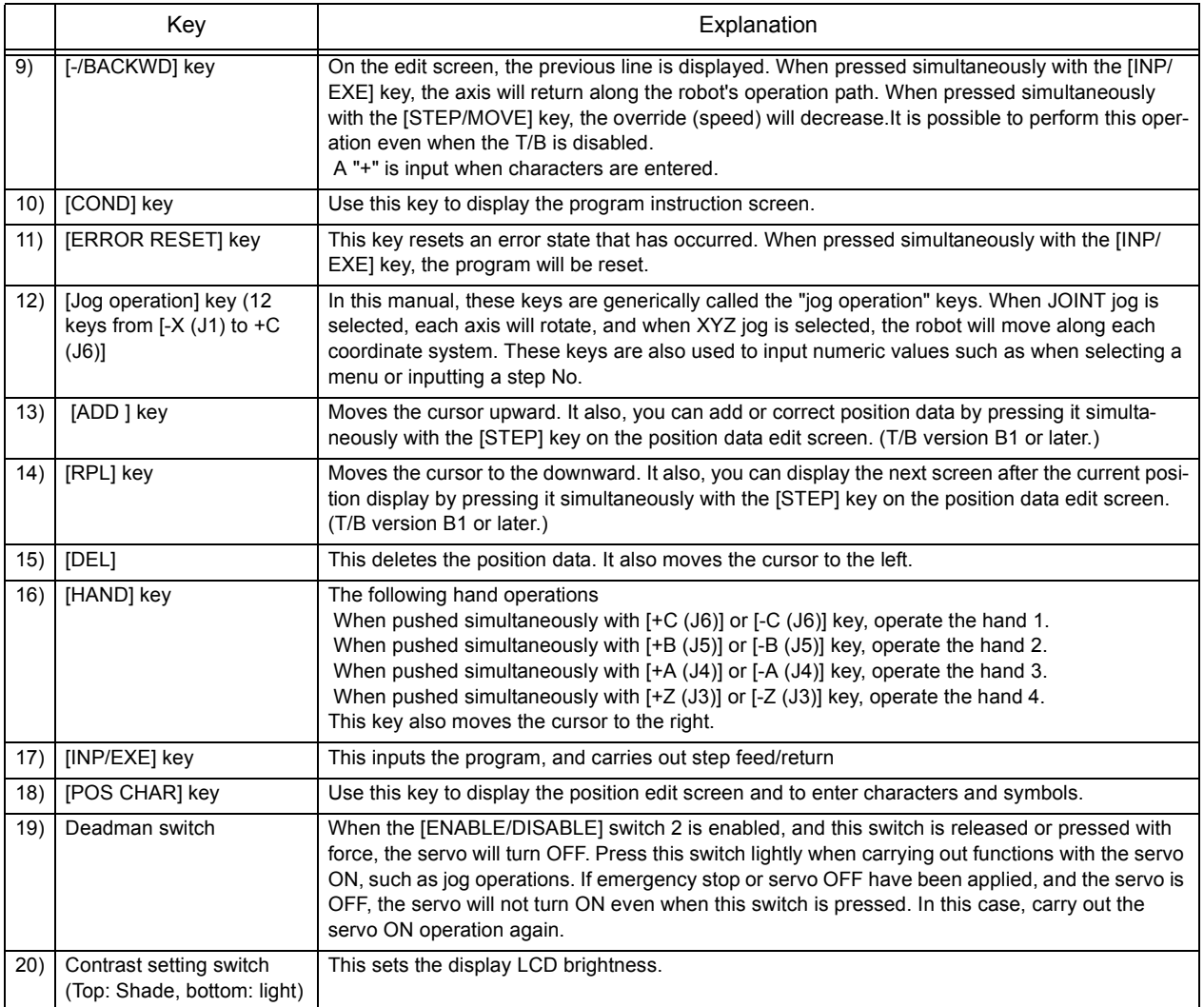

#### <span id="page-28-0"></span>2.2.1 Operation rights

Only one device is allowed to operate the controller (i.e., send commands for operation and servo on, etc.) at the same time, even if several devices, such as T/Bs or PCs, are connected to the controller.This limited device "has the operation rights".

Operations that start the robot, such as program start and error reset, and operations that can cause starting require the operation rights. Conversely, operation that stop the robot, such as stopping and servo OFF, can be used without the operation rights for safety purposes.

Table 2-3:Relation of setting switches and operation rights O:Has operation rights, X:Does not have operation rights

| Setting<br>switch   | T/B [ENABLE/DISBLE]        | <b>DISABLE</b> |                   |       | <b>ENABLE</b> |                      |              |
|---------------------|----------------------------|----------------|-------------------|-------|---------------|----------------------|--------------|
|                     | Controller [MODE]          | AUTO(Op.)      | AUTO(Ext.)        | TEACH | AUTO(Op.)     | AUTO(Ext.)           | <b>TEACH</b> |
| Operation<br>rights | T/B                        | х              | Х                 | X     | $x$ Note 2)   | $x$ Note 2)          | O            |
|                     | Controller operation panel |                | x                 | x     | $x$ Note 2)   | $\mathbf{x}$ Note 2) | X            |
|                     | Personal computer          | X              | $\bigcap$ Note 1) | X     | $x$ Note 2)   | $\mathbf{x}$ Note 2) | X            |
|                     | External signal            | X              | $\bigcap$ Note 1) | X     | $x$ Note 2)   | $x$ Note 2)          | X            |

Note 1) When the "operation right input signal (IOENA)" is input from an external device, the external signal has the operation rights, and the personal computer's operation rights are disabled.

Note 2) If the [MODE] switch is set to "AUTO" when the T/B is set to "ENABLE", the error 5000 will occur.

Table 2-4:Operations requiring operation rights Operation item: O=Requires operation rights, X= Does not require operation rights

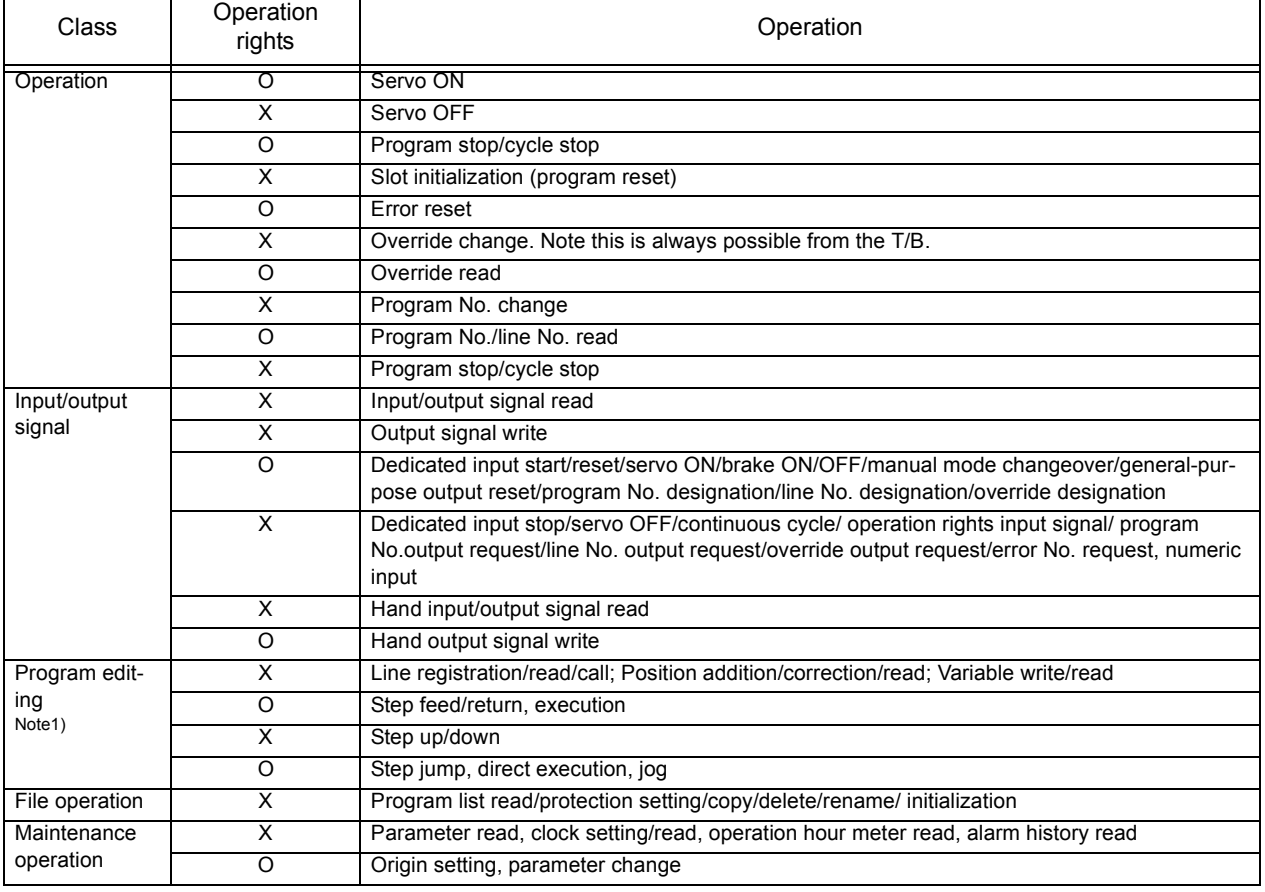

Note1) When one device is being used for editing on-line, editing from other devices is not possible.

#### <span id="page-29-0"></span>2.3 Functions Related to Movement and Control

#### This controller has the following characteristic functions.

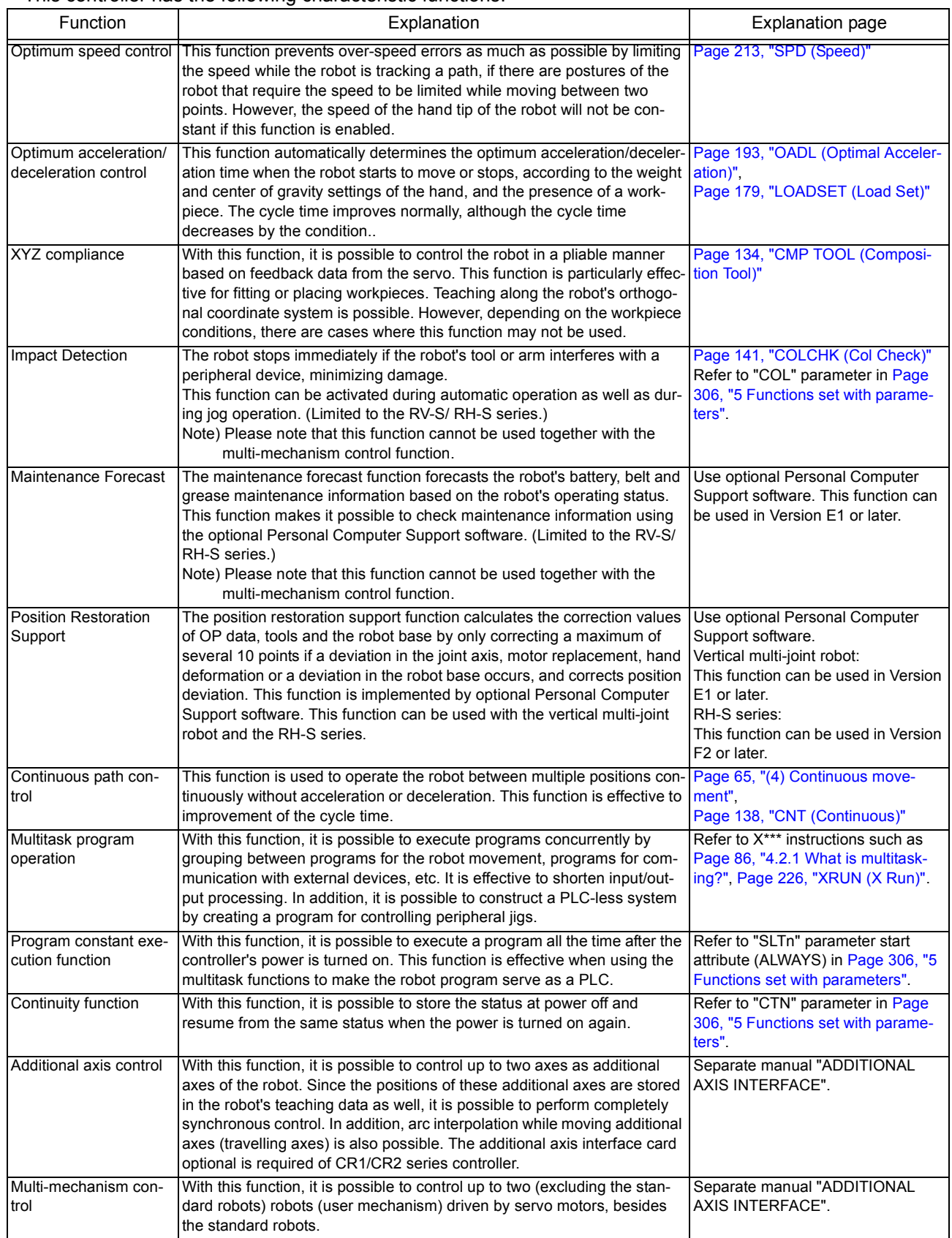

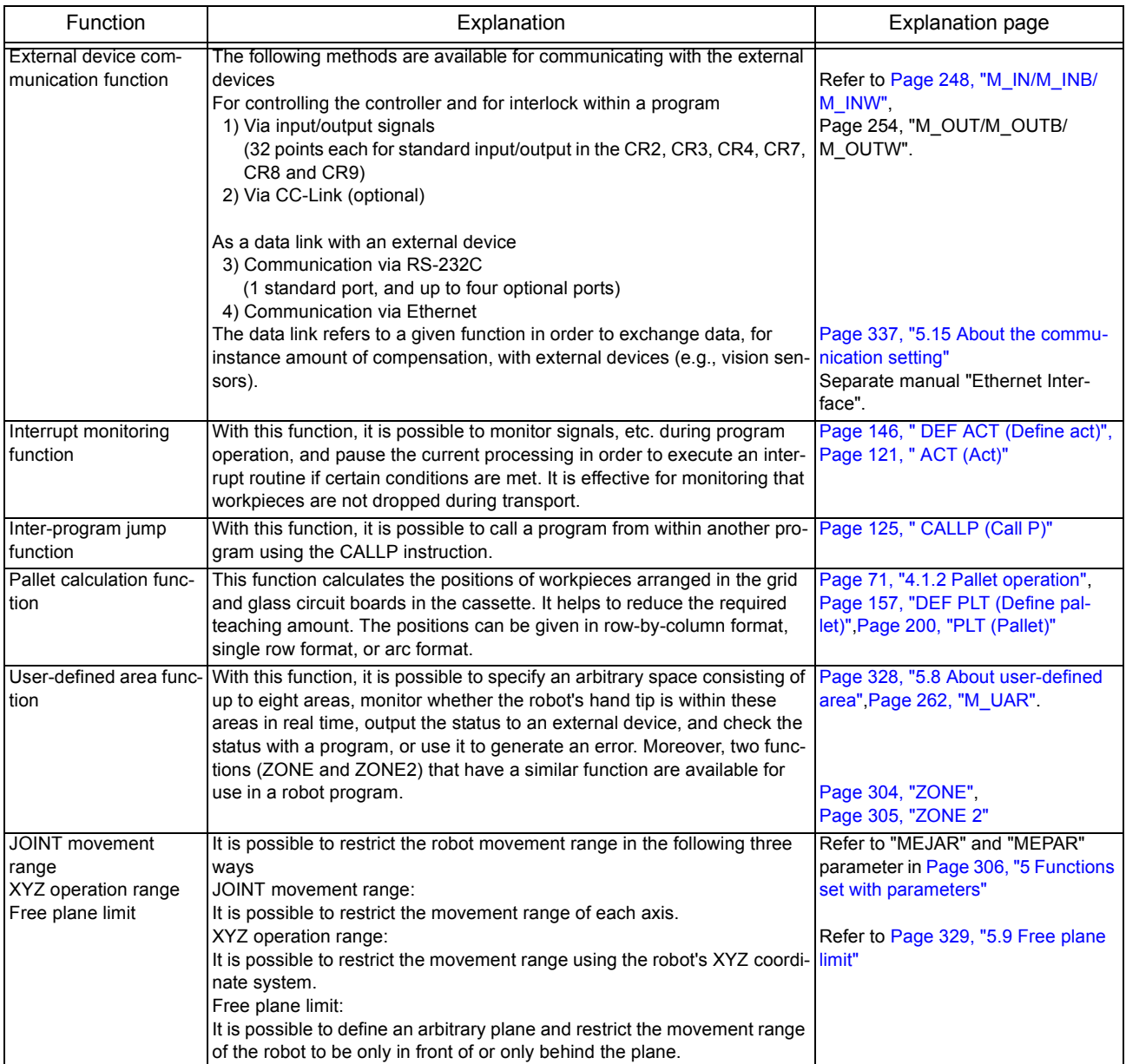

#### <span id="page-31-0"></span>3 Explanation of operation methods

<span id="page-31-3"></span>This chapter describes how to operate R28TB (optional)

#### <span id="page-31-4"></span><span id="page-31-1"></span>3.1 Operation of the teaching pendant menu screens

<span id="page-31-2"></span>(1) Screen tree

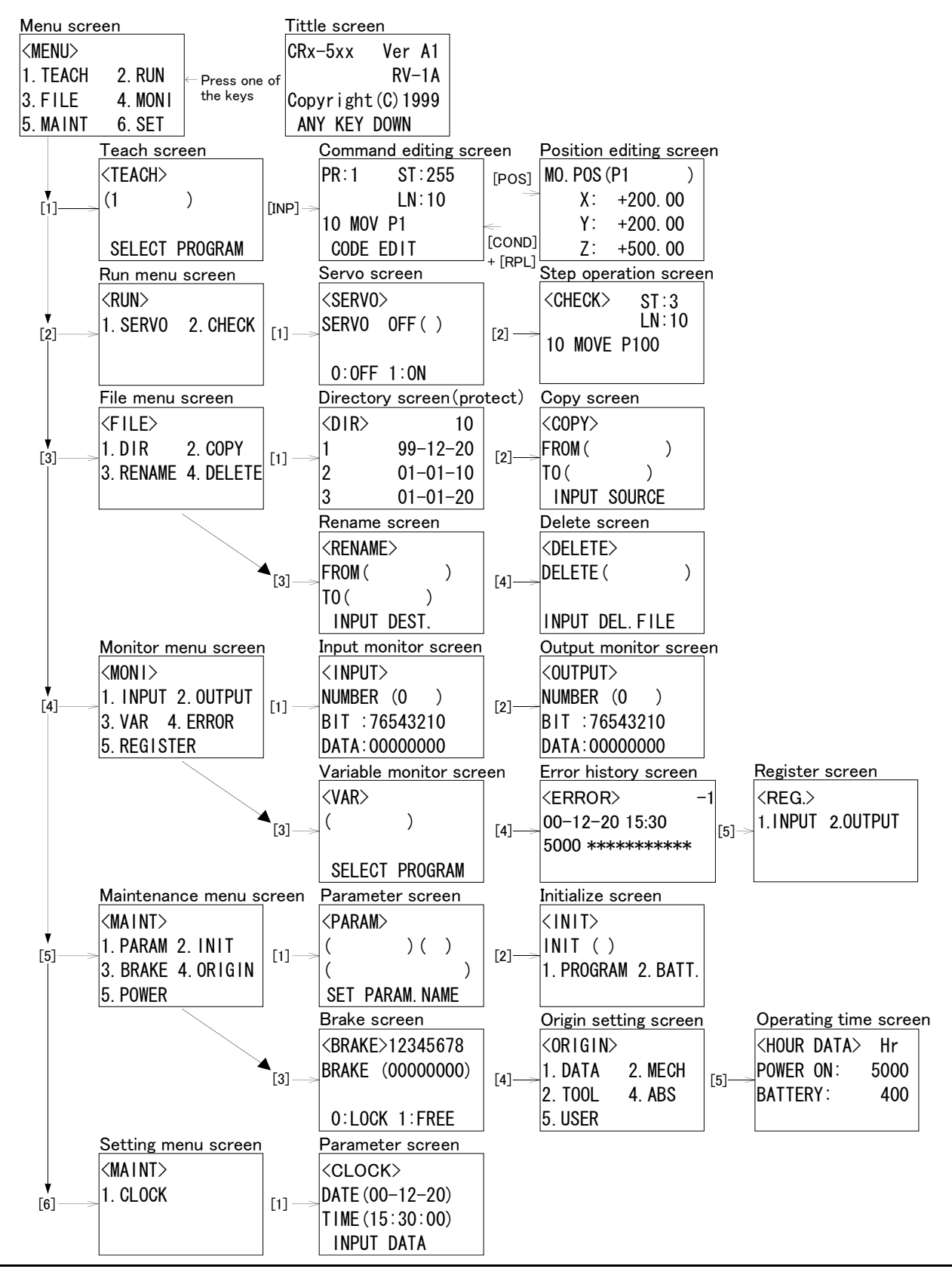

#### <span id="page-32-0"></span>(2) Selecting a menu

A menu can be selected with either of the following two methods.

\*Press the number key for the item to be selected.

\*Move the cursor to the item to be selected, and press the [INP] key.

How to select the TEACH screen ("1. TEACH") from the menu screen with each method is shown below.

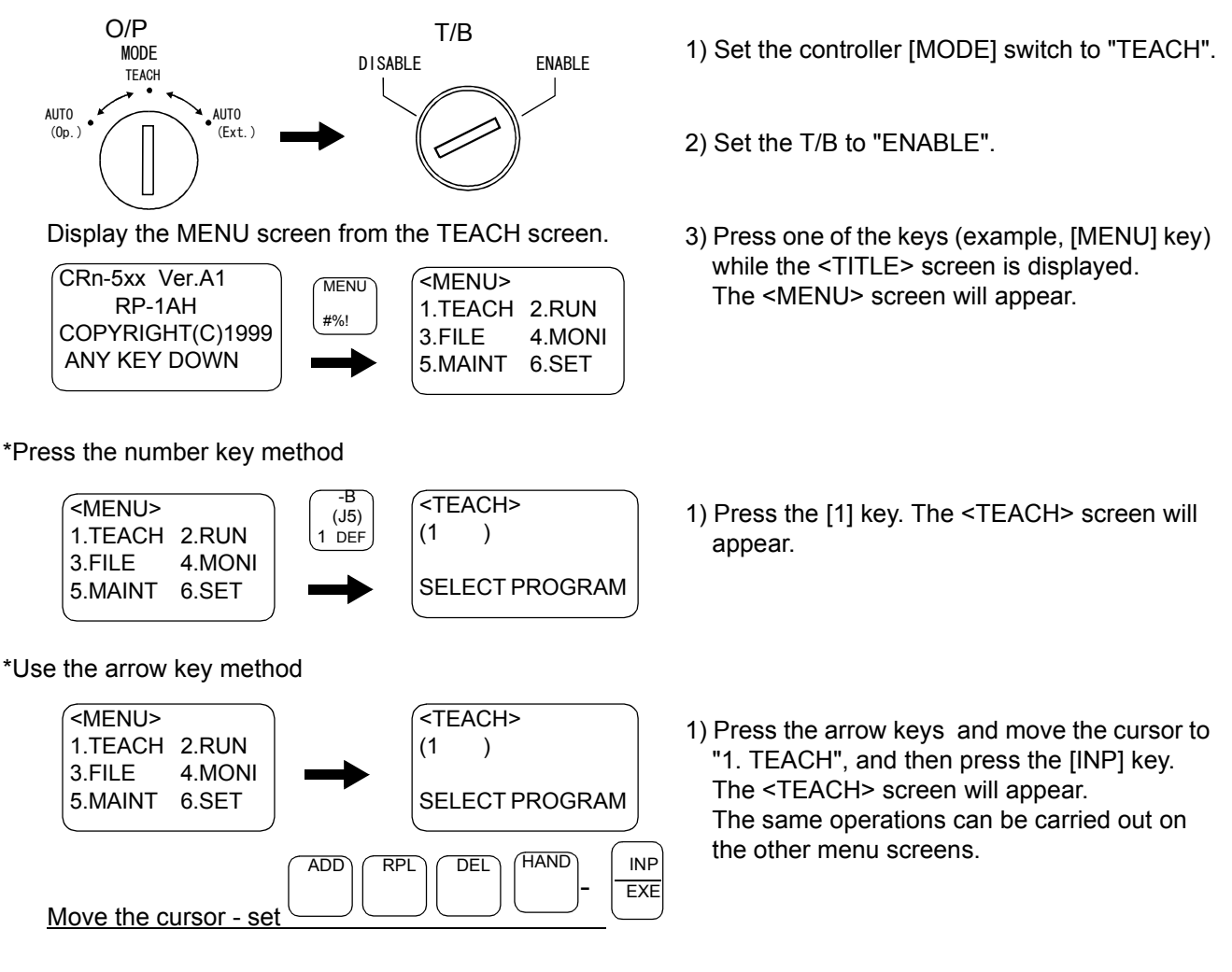

The same operations can be used on the other menu screens.

#### Using the T/B

Unless the controller [MODE] switch is set to "TEACH", operations other than specific operations (current position display on JOG screen, changing of override, monitoring of input/output, error history) cannot be carried out from the T/B.

#### Inputting numbers and spaces Inputting numbers and spaces

To input a number, press the key having a number on the lower left.<br>To input a space, press the key having "SPACE" on the lower left. To input a space, press the key having "SPACE" on the lower left.

#### Correcting incorrect numbers

Press the [DEL] key while holding down the [CHAR] key to delete the character, and then input it again. If the cursor is returned by pressing the [<-] key, and a character is input, it will be inserted.

#### <span id="page-33-0"></span>3.2 Jog Feed (Overview)

Jog feed refers to a mode of operation in which the position of the robot is adjusted manually. Here, an overview of this operation is given, using the vertical multi-joint type robot "RV-1A" as an example. The axes are configured differently depending on the type of robot. For each individual type of robot, please refer to separate manual: "ROBOT ARM SETUP & MAINTENANCE," which provides more detailed explanations.

#### <span id="page-33-1"></span>3.2.1 Types of jog feed

<span id="page-33-2"></span>The following five types of jog feed are available Table 3-1:Types of jog feed

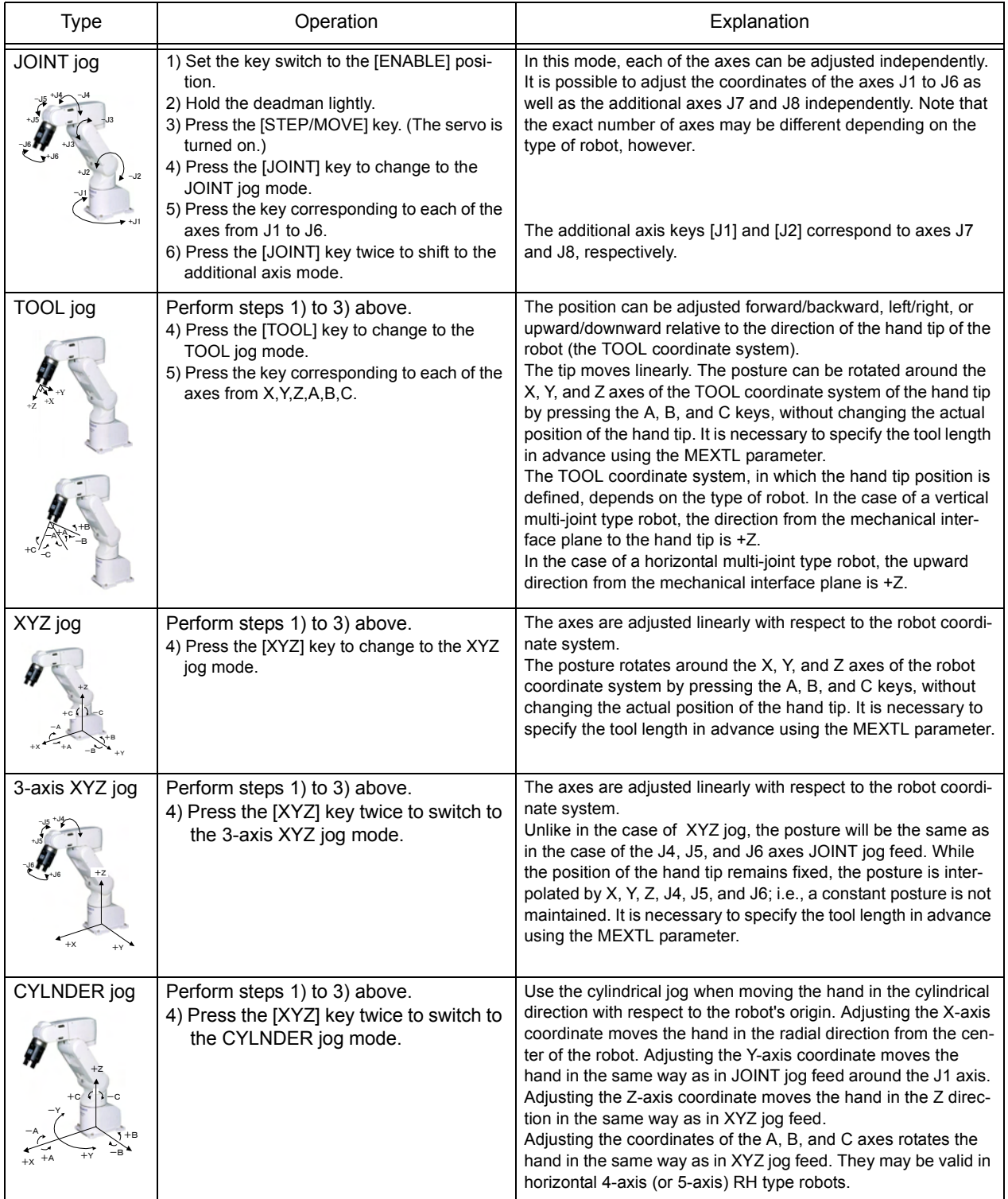

If the robot's control point comes near a singular point during the operation of TOOL jog, XYZ jog or CYLIN-DER jog mode among the types of jog feed listed in [Table 3-1](#page-33-2), a warning mark is displayed on the T/B screen together with the sound of buzzer to warn the operator. It is possible to set this function valid or invalid by parameter MESNGLSW. (Refer to [Page 306, "5 Functions set with parameters"](#page-324-2).) Please refer to [Page 344, "5.17 About the singular point adjacent alarm"](#page-362-1) for details of this function.

#### <span id="page-34-0"></span>3.2.2 Speed of jog feed

Press the [STEP/MOVE] key to display the current position and speed (%) on the screen. To change these values, hold the [STEP/MOVE] key down and press either the [+] key or the [-] key. The following types of jog feed speed are available.

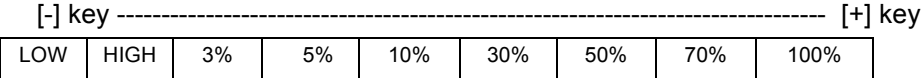

LOW and HIGH are fixed-dimension feed. In fixed-dimension feed, the robot moves a fixed amount every time the key is pressed. The amount of movement depends on the individual robot.

Table 3-2:Fixed-dimension of RV-1A

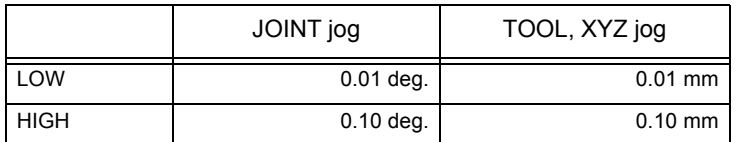

#### <span id="page-34-1"></span>3.2.3 JOINT jog

Adjusts the coordinates of each axis independently in angle units.

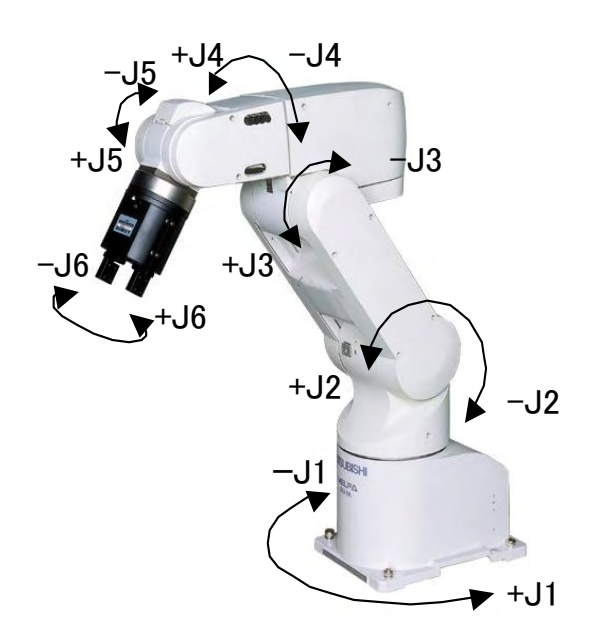

#### <span id="page-35-0"></span>3.2.4 TOOL jog

Adjusts the coordinates of each axes along the direction of the hand tip.

The X, Y, and Z axis coordinates are adjusted in mm units. The A, B, and C axis coordinates are adjusted in angle units.

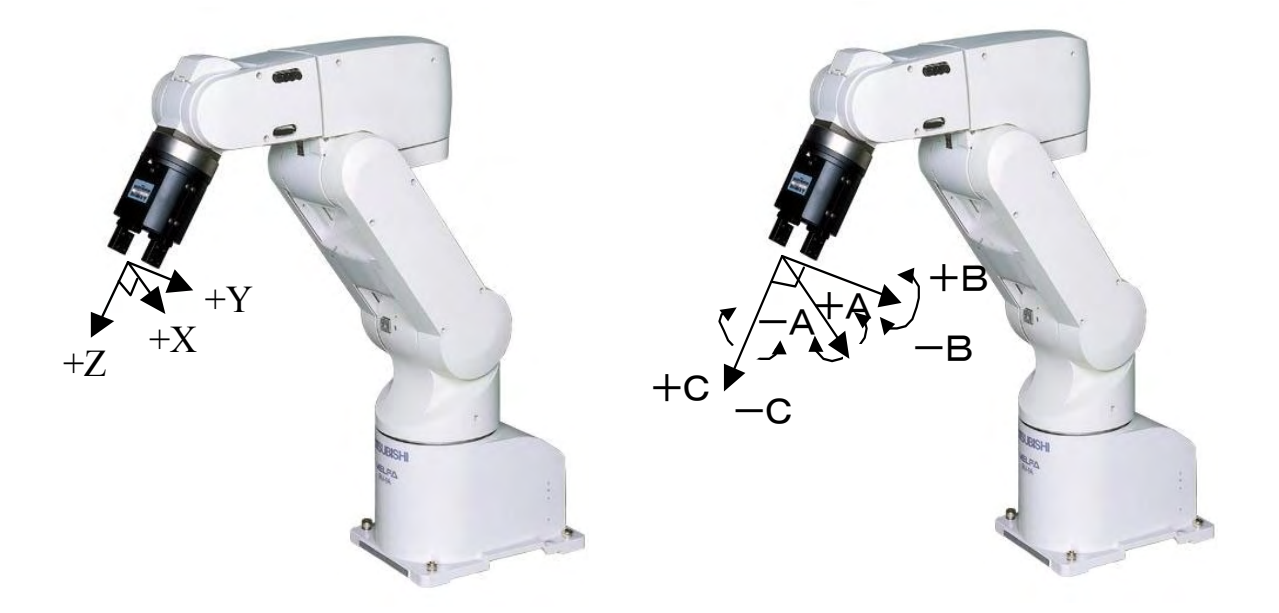

#### <span id="page-35-1"></span>3.2.5 XYZ jog

Adjusts the axis coordinates along the direction of the robot coordinate system. The X, Y, and Z axis coordinates are adjusted in mm units. The A, B, and C axis coordinates are adjusted in angle units.

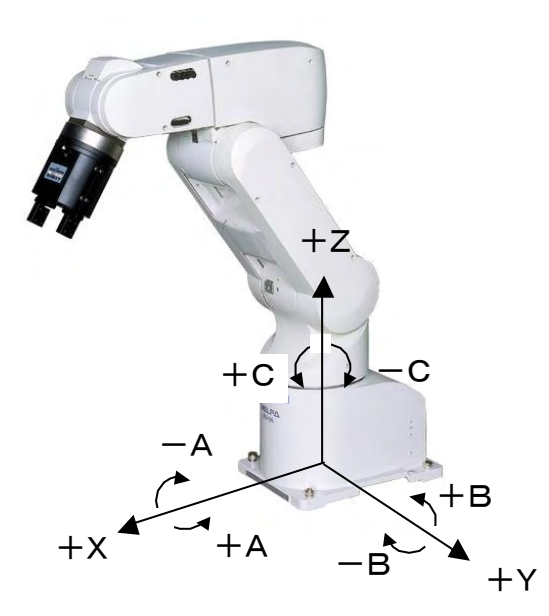
#### 3.2.6 3-axis XYZ jog

Adjusts the X, Y, and Z axis coordinates along the direction of the robot coordinate system in the same way as in XYZ jog feed. The J4, J5 and J6 axes perform the same operation as in JOINT jog feed, but the posture changes in order to maintain the position of the control point (X, Y and Z values).

The X, Y, and Z axis coordinates are adjusted in mm units. The J4, J5, and J6 axis coordinates are adjusted in angle units.

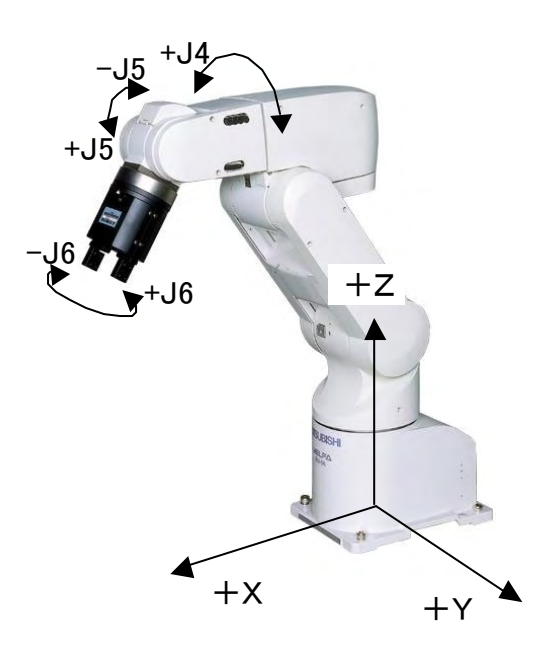

#### 3.2.7 CYLNDER jog

Adjusting the X-axis coordinate moves the hand in the radial direction away from the robot's origin. Adjusting the Y-axis coordinate rotates the arm around the J1 axis. Adjusting the Z-axis coordinate moves the hand in the Z direction of the robot coordinate system. Adjusting coordinates of the A, B, and C axes moves the hand in the same way as in XYZ jog feed.

The X and Z axis coordinates are adjusted in mm units. The Y, A, B, and C axis coordinates are adjusted in angle units.

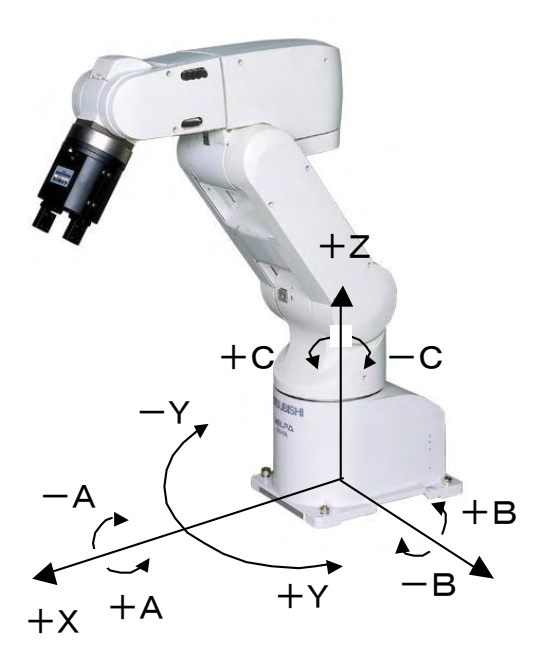

### 3.2.8 Switching Tool Data

With the combination of the controller's software version J1 or later and the teaching pendant's version A2 or later, tool data can be switched easily via the teaching pendant.

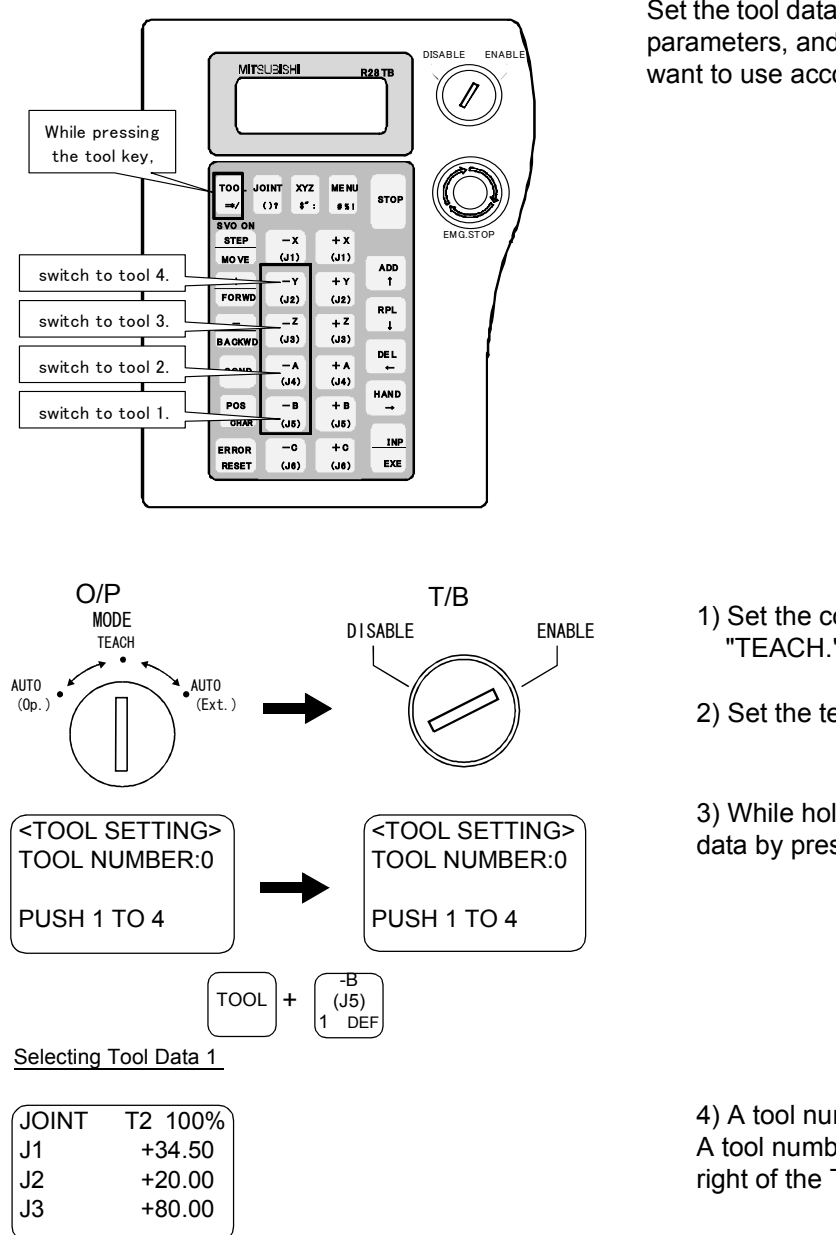

Set the tool data you want to use in the MEXTL1 to 4 parameters, and select the number of the tool you want to use according to the following operation.

- 1) Set the controller's [MODE] switch to "TEACH."
- 2) Set the teaching pendant to "ENABLE."
- 3) While holding down the tool key, switch tool data by pressing from the [1] key to the [4] key.

4) A tool number appears on the jog screen. A tool number is displayed after T in the upper right of the T/B screen.

**ACAUTION** 

To move the robot to the position where teaching was performed while switching tool data (MEXTL1 to 4 parameters) during the automatic operation of the program, substitute the M\_TOOL variable by a tool number when needed, and operate the robot by switching tool data. Exercise caution as the robot moves to an unexpected direction if the tool data during teaching does not match the tool number during operation.

 $\mathsf{ACAUTION}_{\mathsf{To} \mathsf{move} \mathsf{the} \mathsf{robot} \mathsf{while} \mathsf{switching} \mathsf{tool} \mathsf{data} \mathsf{during} \mathsf{the} \mathsf{step} \mathsf{operation} \mathsf{of} \mathsf{the}$ program, exercise caution as the robot moves to an unexpected direction if the tool data at the time of teaching does not match the tool number during step operation.

### Verifying the Tool Number

The current tool number can be checked on the <TOOL SETTING> screen or with the M\_TOOL variable.

### Related Information

MEXTL, MEXTL1, MEXTL2, MEXTL3 and MEXTL4 parameters TOOL instruction, M\_TOOL variable The MEXTL parameter holds tool data at that point. When using the MEXTL1 to 4 parameters, be careful as the MEXTL parameter is overwritten once a tool number is selected. Execute the TOOL instruction to return the tool number to 0.

## 3.2.9 Impact Detection during Jog Operation

The RV-S/RH-S series is installed with the impact detection function. Impact detection can be enabled even during jog operation. (The initial value is set as disabled.) If the controller detects interference with a peripheral device during jog operation, an error numbered in 1010's will be issued (the first digit is the axis number).

Other models do not function even if the parameter is enabled.

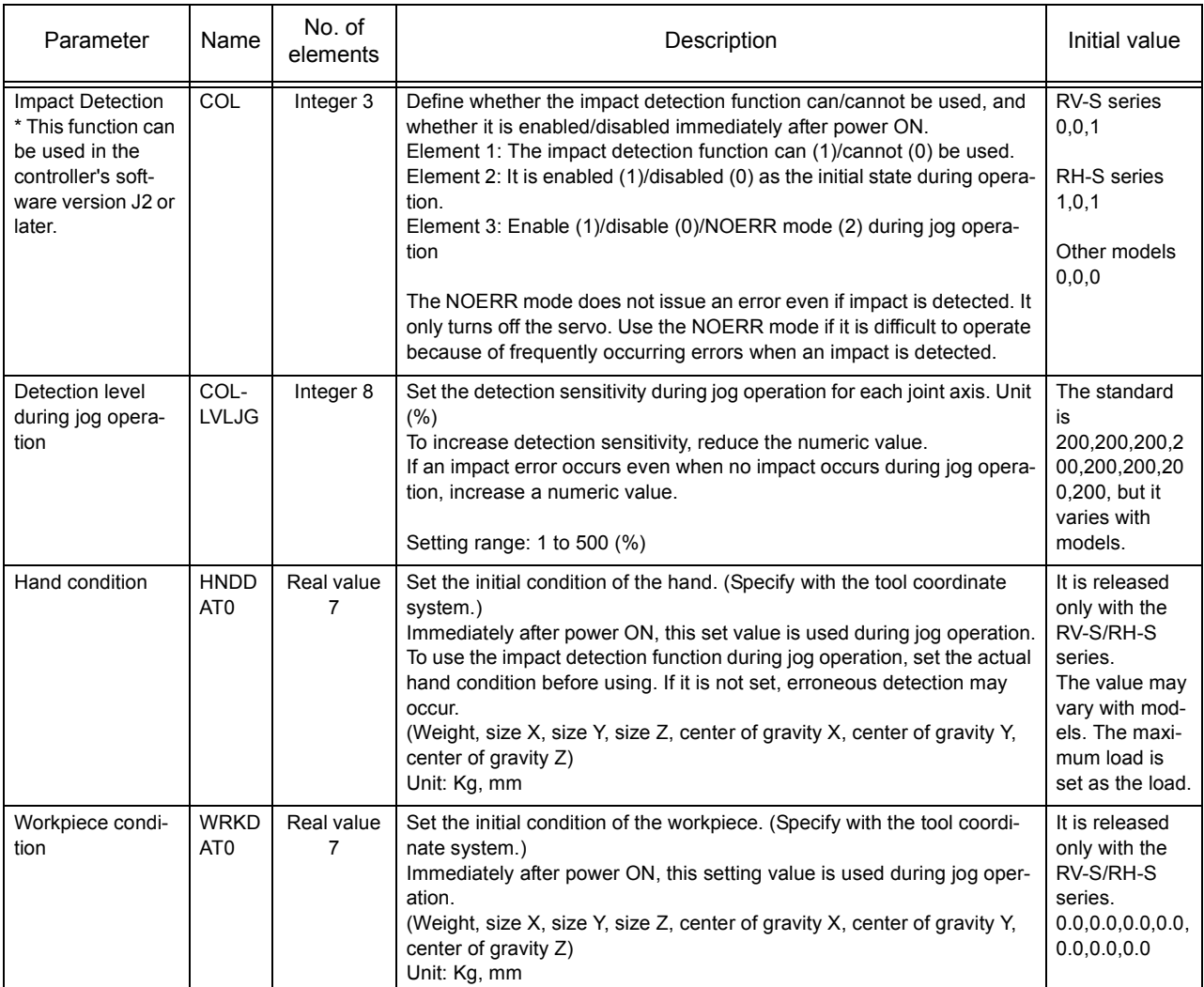

#### (1) Impact Detection Level Adjustment during Jog Operation

The sensitivity of impact detection during jog operation is set to a lower value. If higher impact sensitivity is required, adjust the COLLVLJG parameter before use. Also, be sure to set the HNDDAT0 and WRKDAT0 parameters correctly before use. If a jog operation is carried out without setting these parameters correctly, erroneous detection may occur depending on the posture of the robot.

#### Precaution for the Impact Detection Function

Enabling the impact detection function does not completely prevent the robot, hand, workpiece and others from being damaged, which may be caused by interference with peripheral devices. In principle, operate the robot by paying attention not to interfere with peripheral devices.

#### Operation after Impact

If the servo is turned ON while the hand and/or arm is interfering with peripheral devices, the impact detection state occurs again, preventing the servo from being turned ON. If an error persists even after repeatedly turning ON the servo, release the arm by a brake release operation once and then turn ON the servo again. Or, release the arm by turning ON the servo according to the [Page 44, "Operation to](#page-62-0)  [Temporarily Reset an Error that Cannot Be Canceled".](#page-62-0)

# 3.3 Opening/Closing the Hands

The open/close operation of the hands attached to on the robot is explained below.

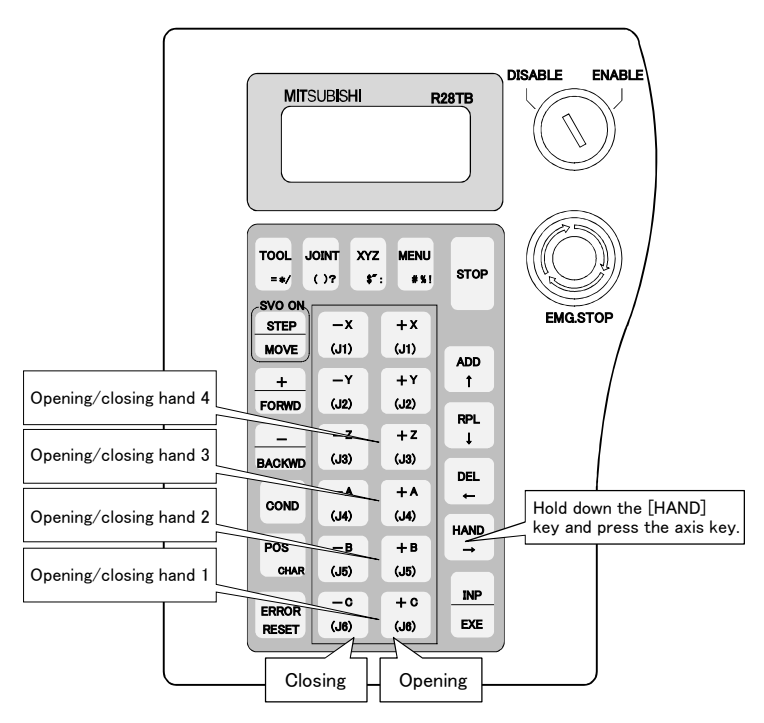

- 1) Set the key switch to the [ENABLE] position.
- 2) Hold the [HAND] key down and press each axis key. For example, hold down the [HAND] key and press the [+C] key to open hand 1.

It is possible to mount various tools on the robot's hand area. In the case of pneumatic control, where the solenoid valve (at double solenoid) is used, two bits of the hand signal is controlled by the open/close operation of the hand. For more information about the hand signal, please refer to [Page 333, "5.12 About the](#page-351-0)  [hand type"](#page-351-0) and [Page 334, "5.13 About default hand status"](#page-352-0).

## 3.4 Aligning the Hand

The posture of the hand attached to the robot can be aligned in units of 90 degrees.

This feature moves the robot to the position where the A, B and C components of the current position are set at the closest values in units of 90 degrees.

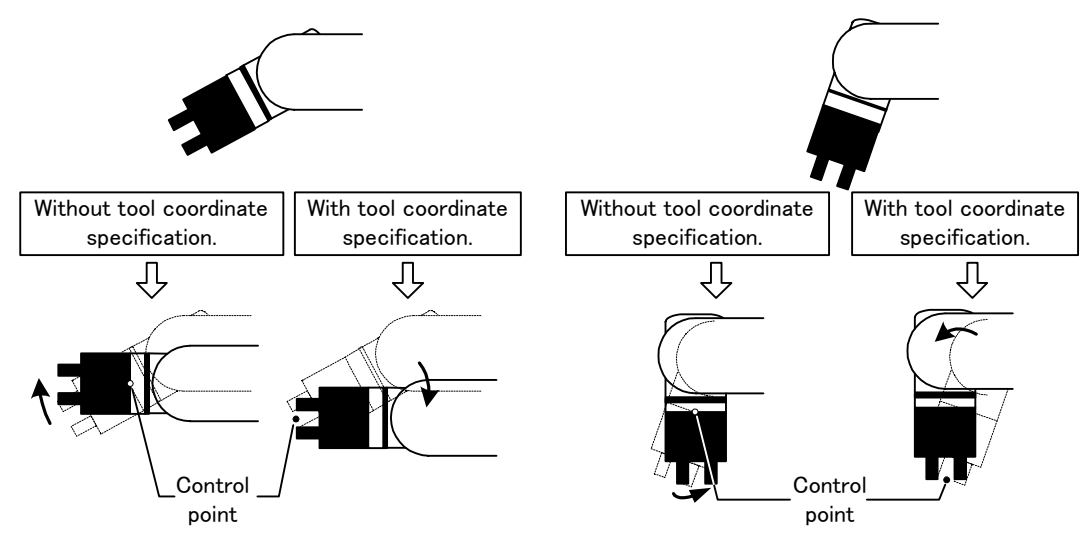

If the tool coordinates are specified by the TOOL instruction or parameters, the hand is aligned at the specified tool coordinates. If the tool coordinates are not specified, the hand is aligned at the center of the mechanical interface. The above illustration shows an example of a small vertical robot. [With Tool Coordinate Specification] indicates when the tool coordinates are specified at the tip of the hand. For more information about the tool coordinates, refer to [Page 324, "5.6 Standard Tool Coordinates"](#page-342-0).

However, in the case of the RH-15UHC robot, the hand aligns radially from the center position of the robot, as shown in the right figure.

R28TB

ADD ↑ RPL ↓ DEL ← H AND → INP EXE

DISABLE

ENABLE

EMG.STOP

Hold down the [HAND] key and press the "-X" or "+X" key.

The hand alignment procedure is as follows:

TOOL =\*/ **STEP MOVE** + FO RWD - **BACKY** 

Aligning the Hand

SVO ON

JOINT  $\Omega$  ? XYZ  $\mathbf{t}^*$  : MENU STOP

**MITSUBISH** 

 $-$  Y  $(31)$ 

- Y (J2 )

 $-z$ (J3 )

 $- A$  $(J4)$ 

 $-$  B (J5 )

 $\alpha$  $(J6)$ 

 $+ x$  $(31)$ 

# % !

+ Y  $(12)$ 

 $+ z$  $(33)$ 

+ A  $(J4)$ 

+ B  $(J5)$ 

 $+$   $\circ$  $(J6)$ 

**CON D** 

POS **CHAR** 

ERROR RESET

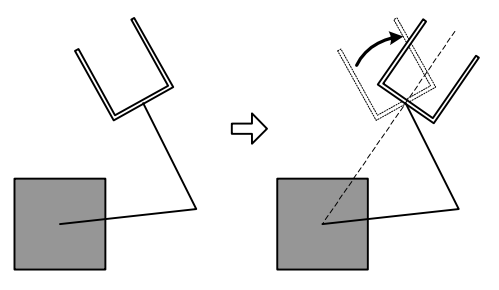

- 1) Set the key switch to the [ENABLE] position.
- 2) Hold the deadman switch lightly.
- 3) Press the [STEP/MOVE] key and turn on the servo.
- 4) Hold down the [HAND] key and press the "-X" or "+X" key.

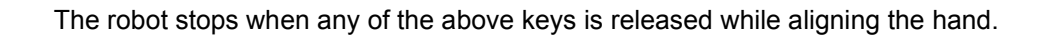

## 3.5 Programming

MELFA-BASIC IV used with this controller allows advanced work to be described with ample operation functions. The programming methods using the T/B are explained in this section. The functions shown in [Table](#page-42-0)  [3-3](#page-42-0) are used to input one line. (Refer to [Page 118, "4.11 Detailed explanation of command words"](#page-136-0) in this manual for details on the MELFA-BASIC IV commands and description methods.)

#### <span id="page-42-0"></span>Table 3-3:Process for inputting one line

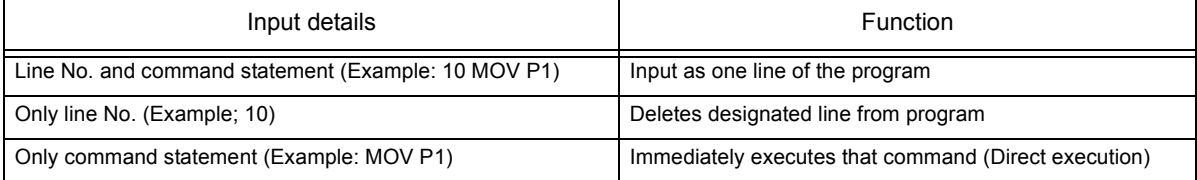

### <span id="page-42-1"></span>3.5.1 Creating a program

### <span id="page-42-2"></span>(1) Opening the program edit screen

Open the screen for editing the program to be created.

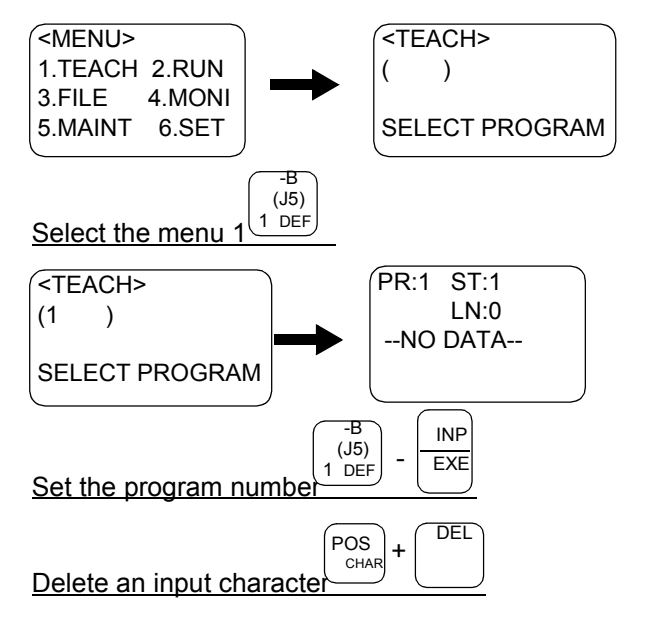

- 1) Press the [1] key. The PROGRAM SELECTION screen will appear.
- 2) Press the [1] key. The program name 1 edit screen will appear, and the head line will appear.

#### Editing a program in constant execution mode (ALWAYS attribute)

In order to edit a program set to be in constant execution mode (the ALWAYS attribute in the SLTn parameter is set), the constant execution attribute must be canceled first. Since programs in constant execution mode are executed continually, they cannot be edited. Change ALWAYS to START in the SLTn parameter, turn the controller's power on again, and stop the constant execution.

#### Selection from the program list

When the [INP] key is pressed in a blank field on the program selection screen, the program list appears, making it possible for you to edit a program by selecting it with the cursor and then pressing the [INP] key.

## (2) Creating a program

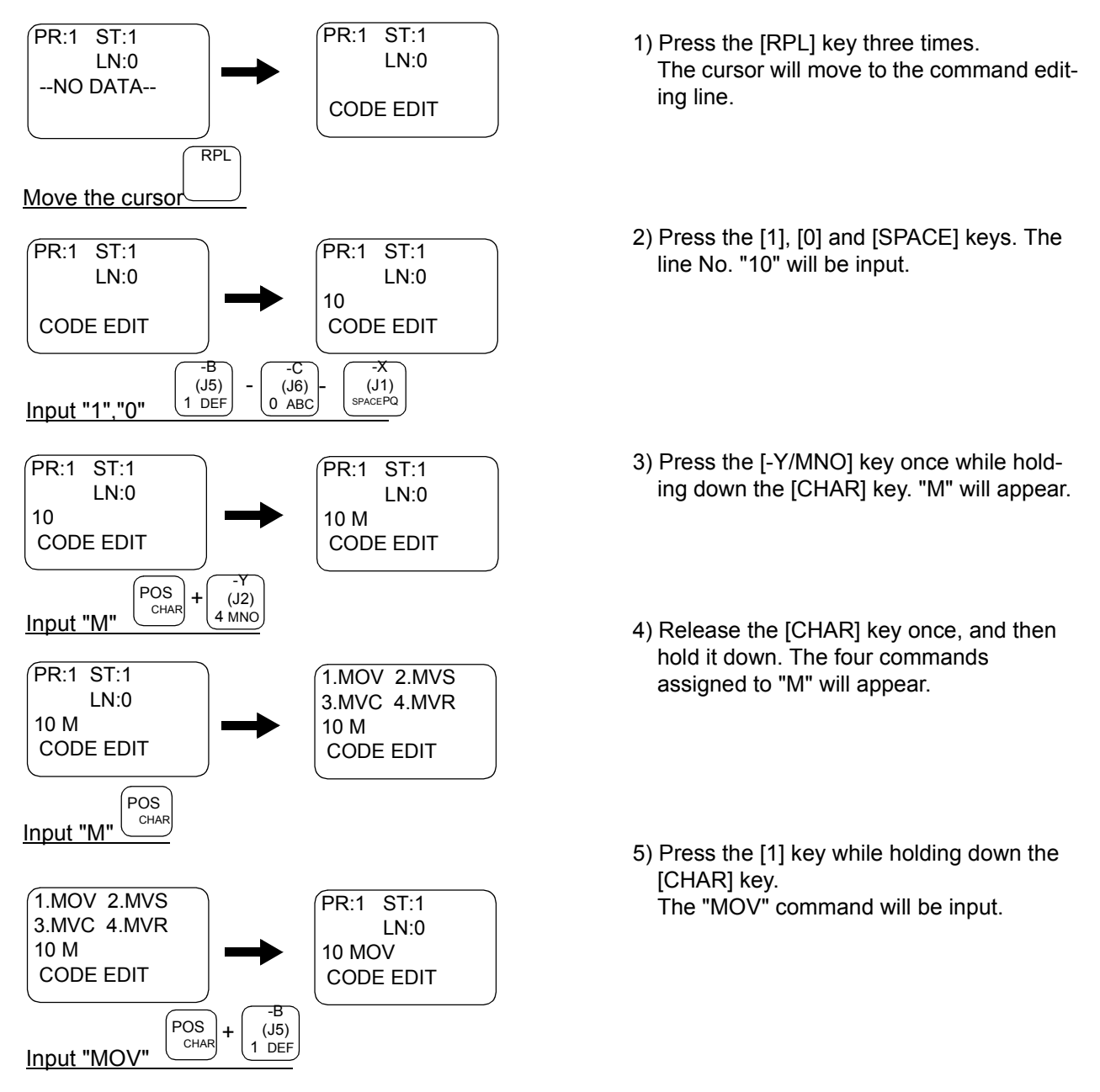

#### <span id="page-43-0"></span>Inputting characters

The characters that can be input are indicated, three in a group, on the lower right of each key. To input a character, hold down the [CHAR] key and press the key having the character to be input. Each time the corresponding character key is pressed while the [CHAR] key is pressed, the three characters will appear alternately.

Release the [CHAR] key when the target character appears, and set the character.

#### Inputting commands

The commands can be input one character at a time (ex., for "M" "O" "V" for the MOV command), but if the head character of the command is input, the command can be selected as a number from the list of commands that appears.

After inputting the head character of the command, press the [CHAR] key. The list of commands will appear. While holding down the [CHAR] key, press the numeral key for the target command No., and select the command. If the target command is not found in the list, press the [CHAR] key again to update the list.

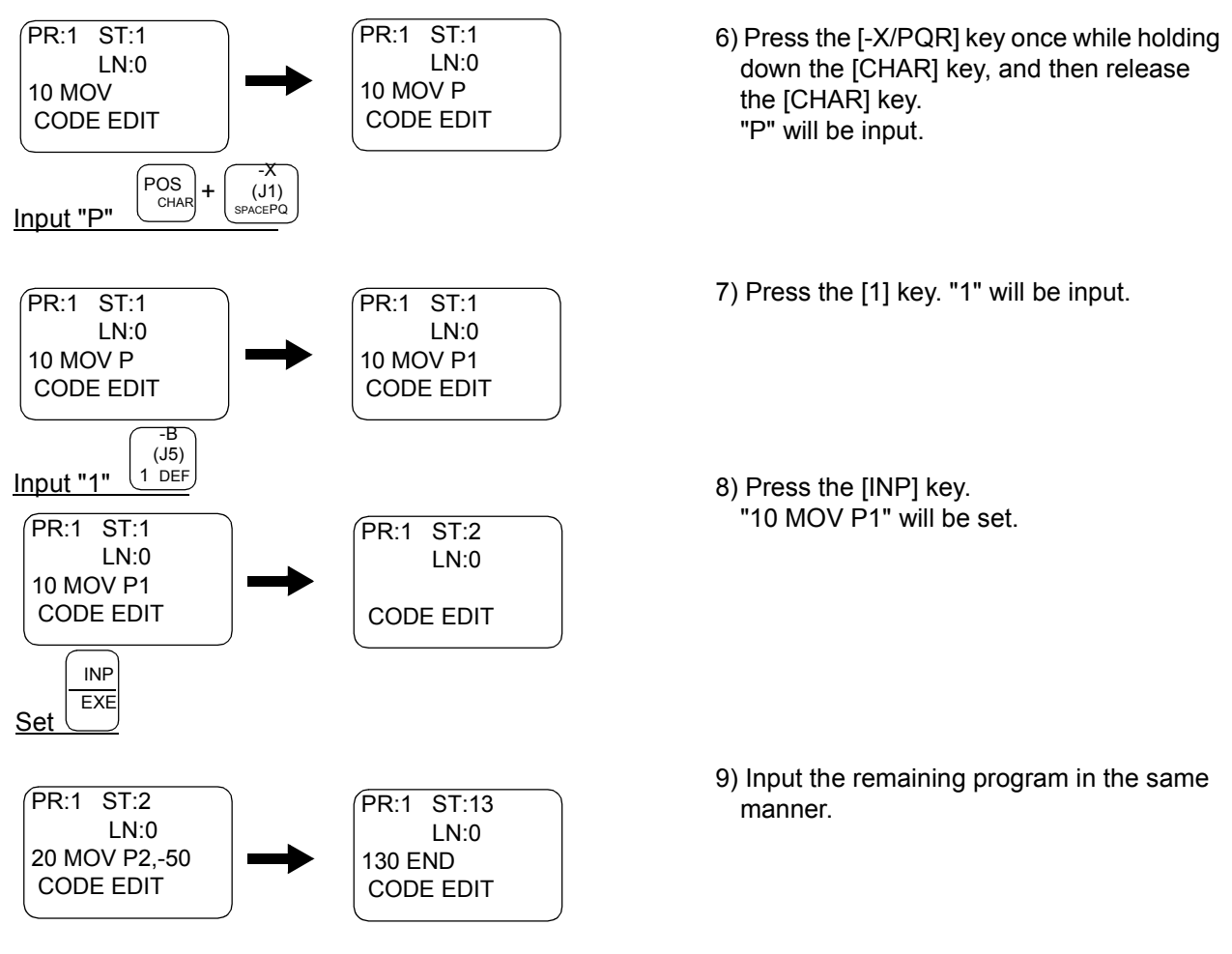

This completes the inputting of the program.

(3) Completion of program creation and saving programs

Press the [MENU] key, or

Set the [ENABLE/DISABLE] switch of the T/B to the "DISABLE" position.

The program is saved when either of these operations is performed.

## Precautions when saving programs

Make sure to perform the operation above. The edited data will not be updated if the power is turned off without doing so after modifying a program on the program edit screen. Moreover, as much as possible, try to save programs not only on the controller but also on a PC in order to make backup copies of your work. It is recommended to manage programs using PC support software (optional).

# Displaying the previous and next command line

To display the previous line, press the [BACKWD] key, and to display the next line, press the [FORWD] key.

# Displaying a specific line

Press the [ADD] key and move the cursor to LN:. Input the No. of the line to be displayed in the parentheses, and then press the [INP] key. The designated line will appear.

### (4) Correcting a program

Before correcting a program, refer to [Page 24, "3.5.1 Creating a program"](#page-42-1) in ["\(1\)Opening the program edit](#page-42-2)  [screen"](#page-42-2), and open the program edit screen.

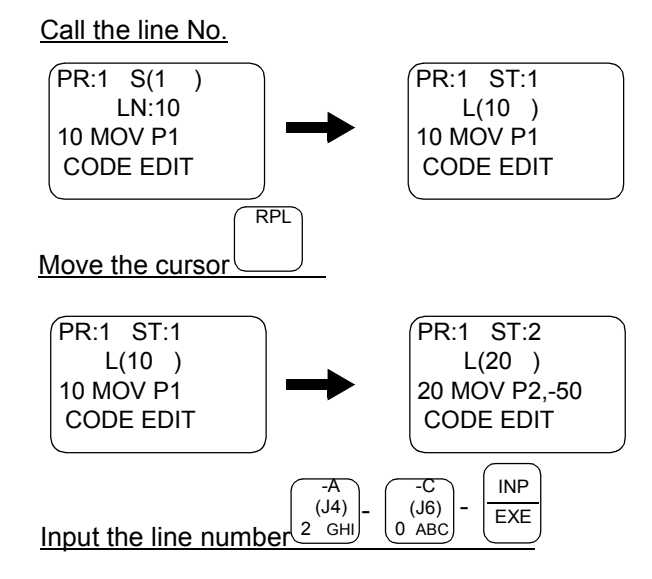

- 1) Press the [RPL] key, and move the cursor to LN:( ).
- 2) Press the [2], [0], [INP] key to display line 20.

#### Cursor movement

When the cursor is at a command line display, the command can be edited. When at a line No. display (LN:), the line No. is designated.

The cursor is moved with the [ADD], [RPL], [DEL] and [HAND] keys.

#### Calling out a line No.

When designating and calling out a line No., move the cursor to the line No. display (LN:), input the line No., and then press the [INP] key.

The displayed line can be scrolled up or down by pressing the [FORWD] or [BACKWD] key.

#### Caution for Editing Array Variables

The number of elements in the array variable definition (DIM) can be changed in the software version K3 or later. If the number of elements is reduced, exercise caution as the data of the reduced elements will be deleted. Also, the number of dimensions cannot be changed (for example, changing from one dimension to two dimensions is not possible).

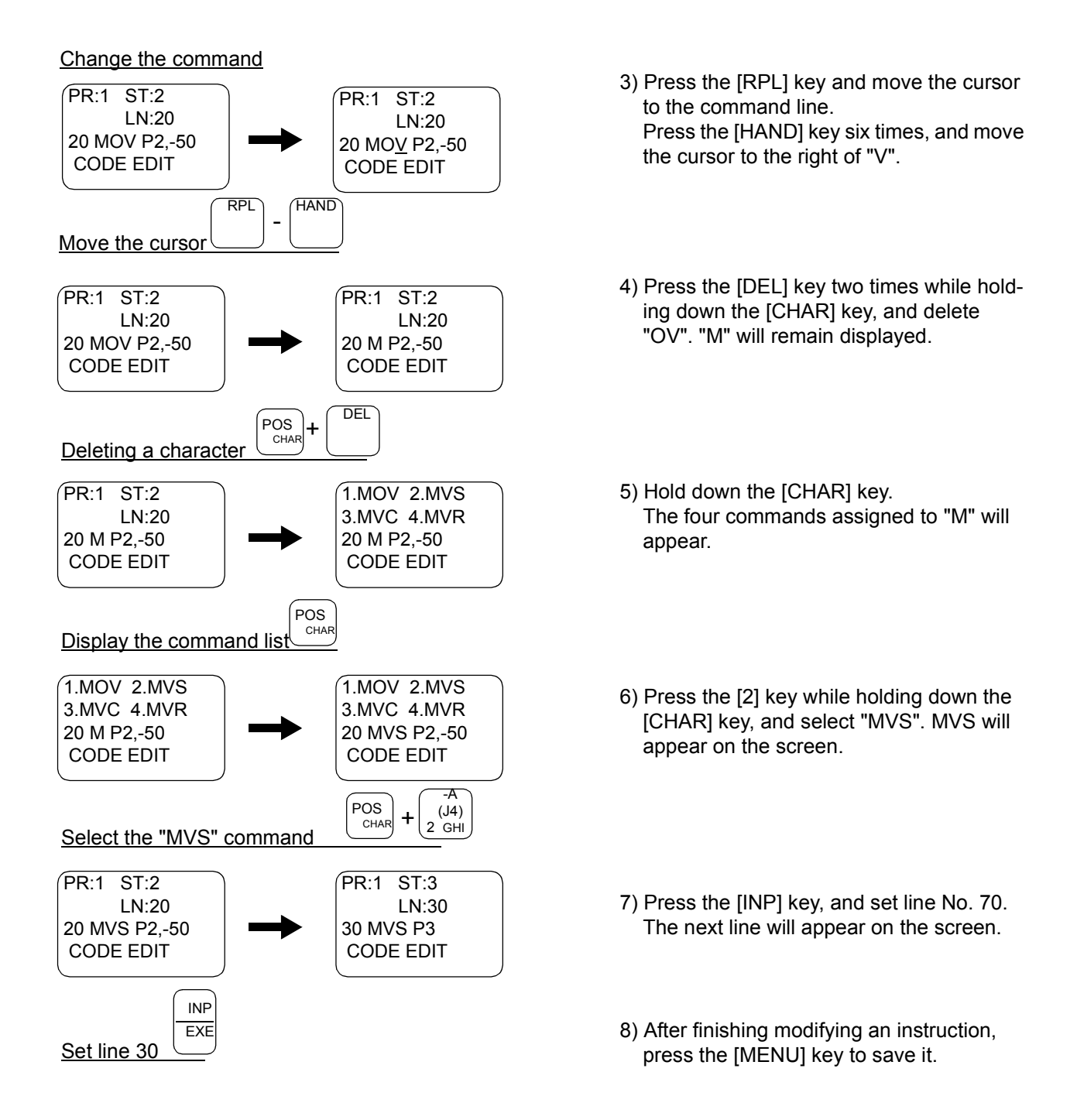

Line No. 20 has been changed to linear movement with the above operation.

#### Correcting a character

Move the cursor to the right of the incorrect character, and press the [DEL] key to delete in the left direction. Then, input the correct character.

#### After correcting a program

After modifying a program, make sure to perform the save operation (pressing the [MENU] key) and perform a step operation to check that the content of the program is properly changed.

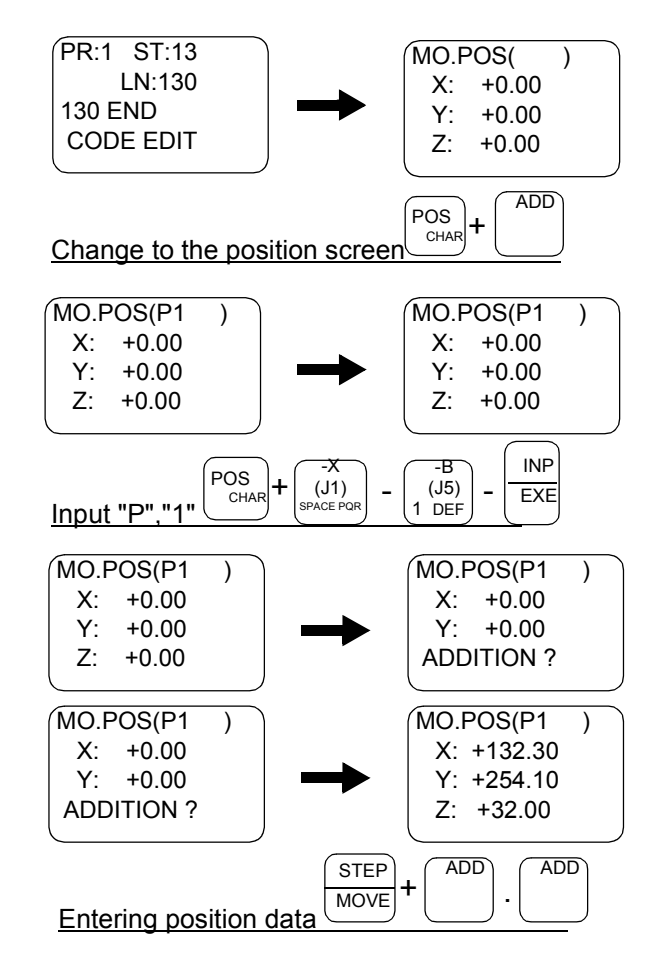

# (5) Registering the current position data Entering position data(Teaching P1)

- 1) On the command editing screen, press the [ADD] key or [RPL] while holding down the [POS] key.
	- The position editing screen will appear.
- 2) Input "P1" in the parentheses at MO.POS, and then press the [INP] key. The position variable name P1 will be called, and the currently registered coordinate value will appear.

Refer to [Page 25, "Inputting characters"](#page-43-0) for details on inputting characters.

- 3) ÅmPress the [ADD] key or [RPL] key while holding down the [STEP] key, and release only the [ADD] key or [RPL] key. The buzzer will sound a "beep", and a confirmation message will appear. While holding down the [STEP] key, press the [ADD] key or [RPL] key again. The buzzer will sound a "beep", and the message "ADDING" will appear. Then, the current position will be registered.
- 4) After finishing modifying an instruction, press the [MENU] key to save it.

The robot's operation position can be taught with the above operations.

## Changing between the command editing screen and position editing screen.

The commands are edited on the command editing screen, and the positions are edited on the position editing screen. To change from the command editing screen to the position editing screen, press [POS] + ([ADD] or [RPL] key). If the cursor is not displayed, press the [COND] key and then the [POS] key to display the cursor.

(6) Confirming the position data (Position jump )

Move the robot to the registered position data place.

The robot can be moved with the "MO position movement" or "MS position movement" method. Perform a servo ON operation while lightly holding the deadman switch before moving positions.

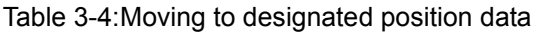

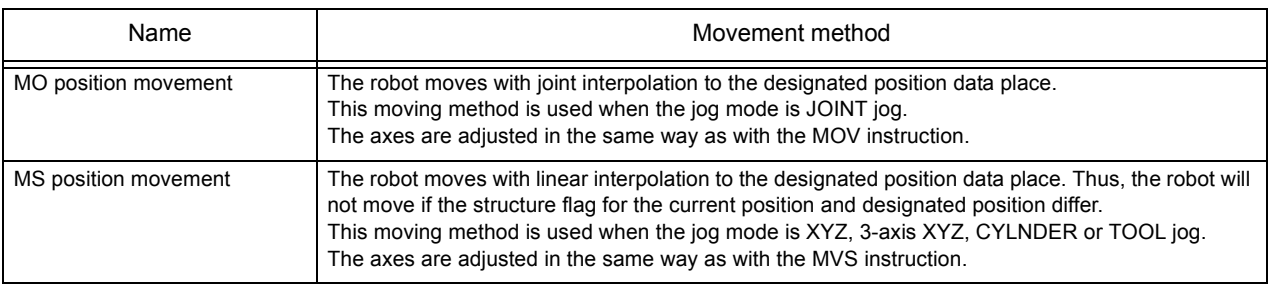

### Move the MO position

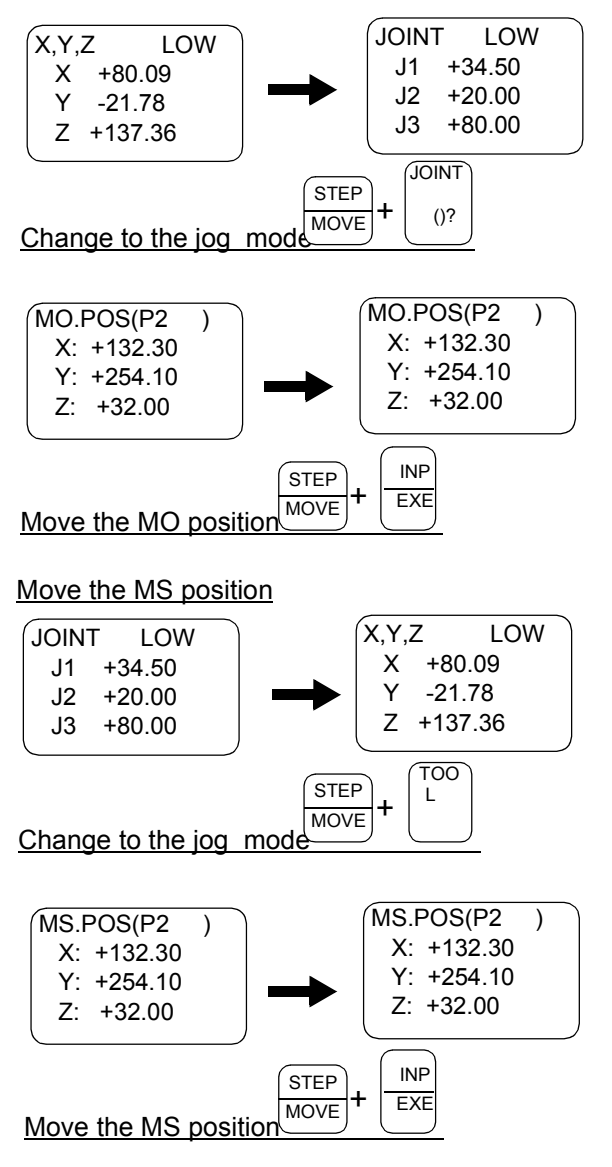

- 1) MO position movement is only possible in the CYLNDER jog mode. Thus, change the mode if the jog mode is other than JOINT jog.
- 2) When the [EXE] key is pressed while holding down the [MOVE] key, the robot will move with joint interpolation to the currently displayed position data place only while the [EXE] key is held down.
- 3) MS position movement is possible in jog modes other than the XYZ jog, 3-axis XYZ jog, CYLNDER jog and TOOL jog. Thus, change the mode if these modes are entered.
- 4) When the [EXE] key is pressed while holding down the [MOVE] key, the robot will move with linear interpolation to the currently displayed position data place only while the [EXE] key is held down. If linear movement from the current position to the designated position is not possible, the robot will not move.

(7) Correcting the current position data Change the movement position

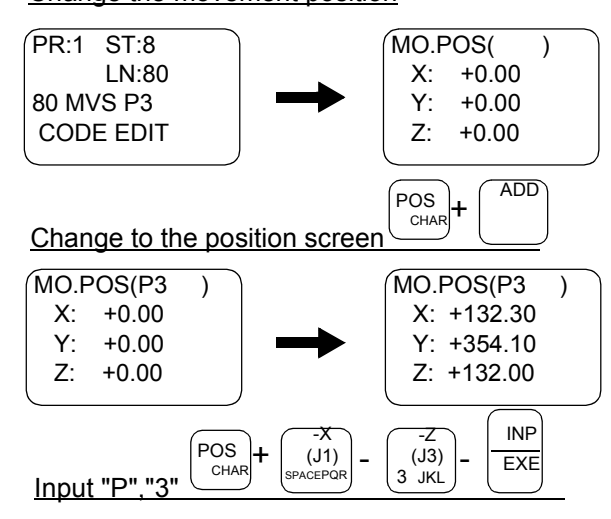

- 1) On the command editing screen, press the [ADD] key or [RPL] key while holding down the [POS] key. The position editing screen will appear.
- 2) Input "P3" in the parentheses at MO.POS,
- and then press the [INP] key. The position variable name P3 will be called, and the currently registered coordinate value will appear.
- 3) After finishing modifying an instruction, press the [MENU] key to save it.

#### Calling out a position variablec

Input the name of the variable to be called out in the parentheses at MO. POS on the position editing screen. Then, press the [INP] key.

The position variable can be scrolled up or down by pressing the [FORWD] or [BACKWD] key.

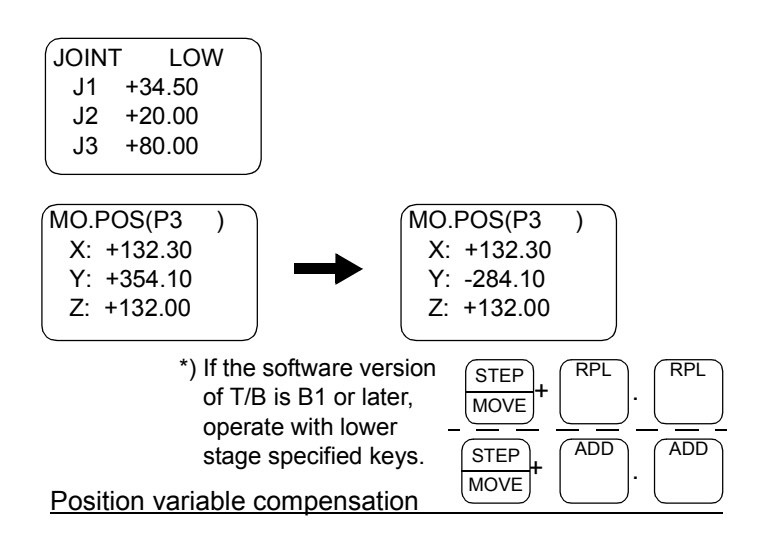

- 4) Move the robot to the new wait position with jog operation.
- 5) Press the [RPL] key while holding down the [STEP] key, and release only the [RPL] key.

The buzzer will sound a "beep", and a confirmation message will appear. While holding down the [STEP] key, press the [RPL] key again.

The buzzer will sound a "beep", and the message "Replacing" will appear. Then, the current position will be corrected.

\*) If the software version of T/B is B1 or later, change the [RPL] key to [ADD], and operate.(like the left figure)

This completes correction of the wait position.

#### After correcting a program

After modifying a program, make sure to perform the save operation (pressing the [MENU] key) and perform a step operation to check that the content of the program is properly changed.

#### The check of the software version of T/B

After turning on the controller power, it can check by the T/B screen before title screen is displayed.

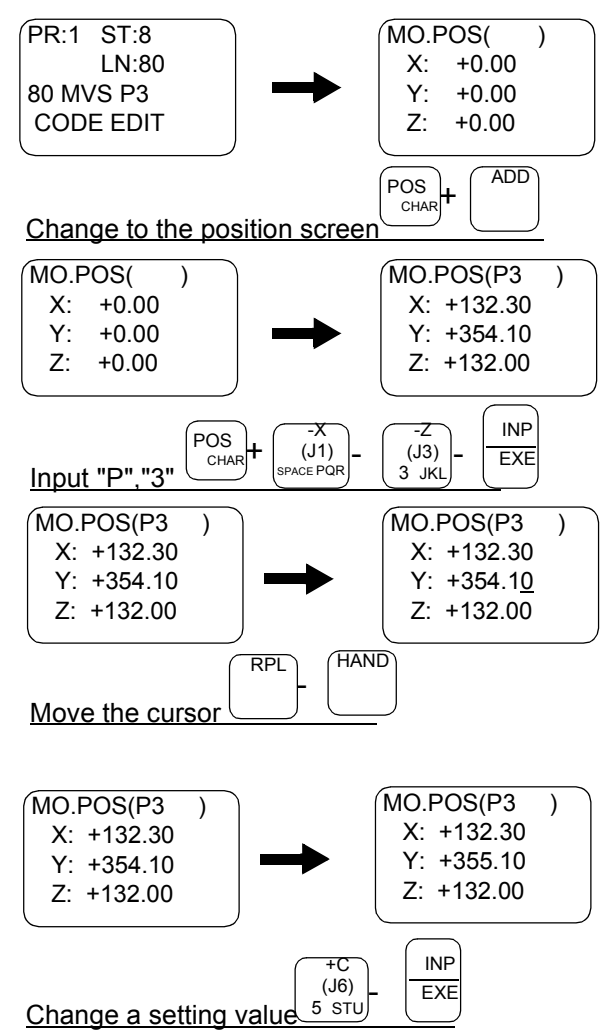

- (8) Correcting the MDI (Manual Data Input) MDI compensation method
- 1) On the command editing screen, press the [ADD] key or [RPL] key while holding down the [POS] key. The position editing screen will appear.
- 2) Input "P3" in the parentheses at MO.POS, and then press the [INP] key. The position variable name P3 will be called, and the currently registered coordinate value will appear.
- 3) Using the [RPL]key, move the cursor to the Y: line, and then using the [HAND] key, move the cursor to above 4.
- 4) Press the [5] key, and then press the [INP] key. 5 will be written over 4, and the Y coordinate value will be changed.
- 5) After finishing modifying an instruction, press the [MENU] key to save it.

### (9) Deleting position data

Only position data that is not currently being used by the program can be deleted. If position data being used in the program is deleted, an error will occur. Position data deletion method

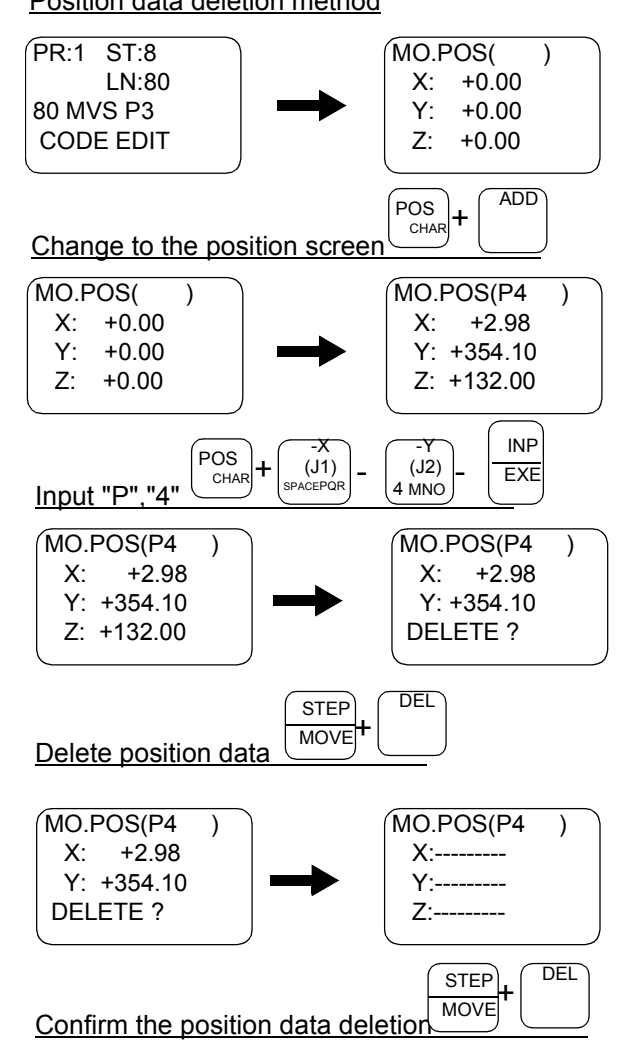

- 1) On the command editing screen, press the [ADD] key or [RPL] key while holding down the [POS] key. The position editing screen will appear.
- 2) Input "P4" in the parentheses at MO.POS, and then press the [INP] key. The position variable name P4 will be called, and the currently registered coordinate value will appear.
- 3) Press the [DEL] key while holding down the [STEP] key, and release only the [DEL] key. The buzzer will sound a "beep", and a confirmation message will appear.
- 4) While holding down the [STEP] key, press the [DEL] key again. The buzzer will sound a "beep", and the message indicating the deletion will appear at the bottom line of the screen. The position data will be deleted.
- 5) After finishing modifying an instruction, press the [MENU] key to save it.

### (10) Display on the position edit screen

The XYZ coordinate values of the X, Y, and Z axes, the posture data of the A, B, and C axes, the posture structure flags, and the multiple rotation information of each axis, are saved as the robot's position data. Perform the following operations to display each screen.

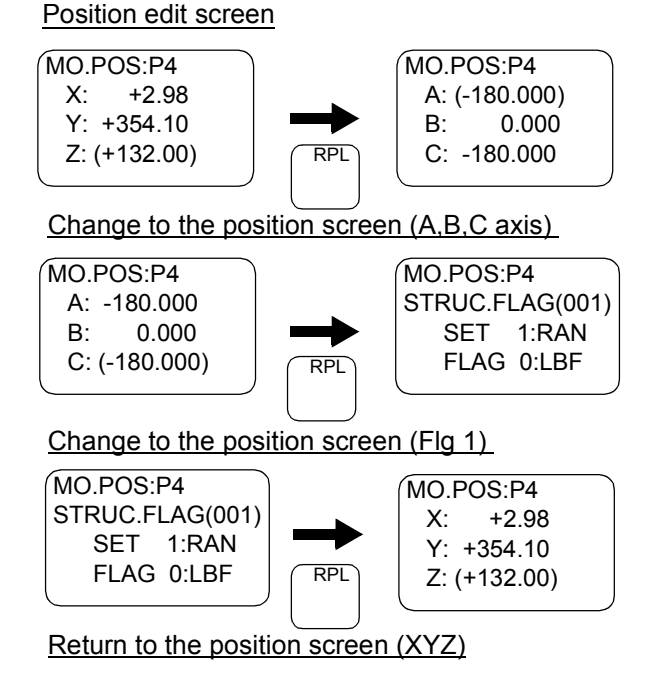

- 1) When the position edit screen is displayed, the coordinate values of the X, Y, and Z axes are displayed first. Press the [RPL] key to display the data of the A, B, and C axes.
- 2) Press the [RPL] key again to display the information of structure flag 1.
- 3) Press the [RPL] key once again to return to the X, Y, and Z axes display.

#### (11) Saving the program

When completed creating or revising a program, save the edited details with one of the following operations.

- \* Press the [MENU] key and display the Menu screen.
- \* Set the T/B [ENABLE/DISABLE] switch to "DISABLE"

#### Precaution when saving the edited program/data

Please be aware that any updates to the program or data, including teaching data, will be lost if the power is shut down while in the program edit screen. Please be aware that any updates to the program or data, including teaching data, will be lost if the power is shut down while in the program edit screen. Please be aware that any updates to the program or data, including teaching data, will be lost if the power is shut down while in the program edit screen.

## 3.6 Debugging

Debugging refers to testing that the created program operates correctly, and to correcting an errors if an abnormality is found. These can be carried out by using the T/B's debugging function. The debugging functions that can be used are shown below. Always carry out debugging after creating a program, and confirm that the program runs without error.

### (1) Step feed

The program is run one line at a time in the feed direction. The program is run in line order from the head or the designated line.

Confirm that the program runs correctly with this process.

Using the T/B execute the program line by line (step operation), and confirm the operation. Perform the following operations while pressing lightly on the deadman switch of the T/B after the servo has been turned on.

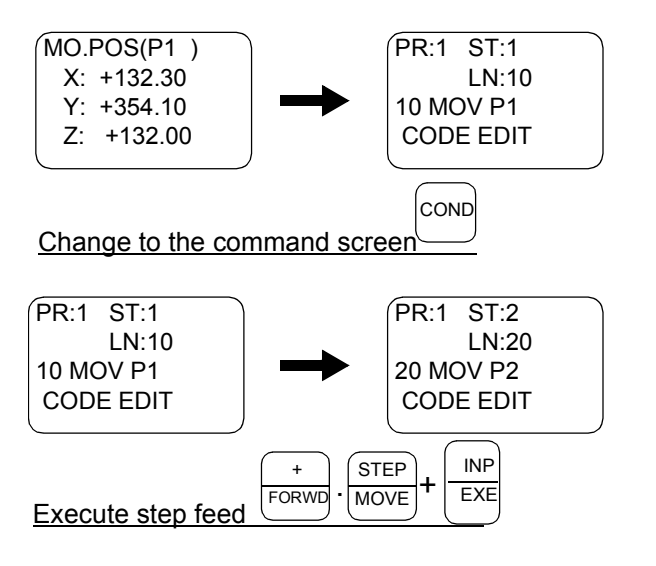

- 1) Press the [COND] key, and display the command editing screen.
- 2) While holding down the [FORWD] key or [STEP] key, hold down the [EXE] key. The robot will start moving.

When the execution of one line is completed, the robot will stop, and the next line will appear on the screen. If [EXE] is released during this step, the robot will stop.

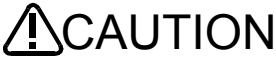

 $\operatorname{CALTION}$  Take special care to the robot movements during operation. If any abnormality occurs, such as interference with the peripheral devices, release the [EXE] key or deadman switch, or press the deadman switch with force and stop the robot.

#### **Step operation**

"Step operation" executes the program line by line. The operation speed is slow, and the robot stops after each line, so the program and operation position can be confirmed. During execution, the lamp on the controller's [START] switch will light.

#### Immediately stopping the robot during operation

\*Press the [EMG. STOP] (emergency stop) switch.

The servo will turn OFF, and the moving robot will immediately stop.

To resume operation, reset the error, turn the servo ON, and start step operation.

\*Release or forcibly press the "deadman" switch.

The servo will turn OFF, and the moving robot will immediately stop. Error 2000 will occur.

To resume operation, reset the error, lightly press the [Deadman] switch, press the [SVO ON] key to turn ON the servo, and then start step operation.

#### \*Release the [EXE] key.

The step execution will be stopped. The servo will not turn OFF.

To resume operation, press the [EXE] key.

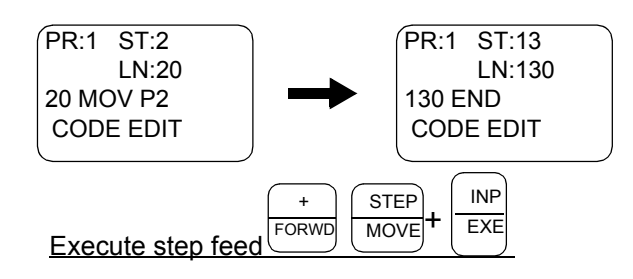

3) Carry out step operation of the entire program, and confirm the operation in the same manner. If the robot operation or position is incorrect, refer to the following operations and make corrections.

# (2) Step return

The line of a program that has been stopped with step feed or normal operation is returned one line at a time and executed. This can be used only for the interpolation commands. Note that only up to four lines can be returned.

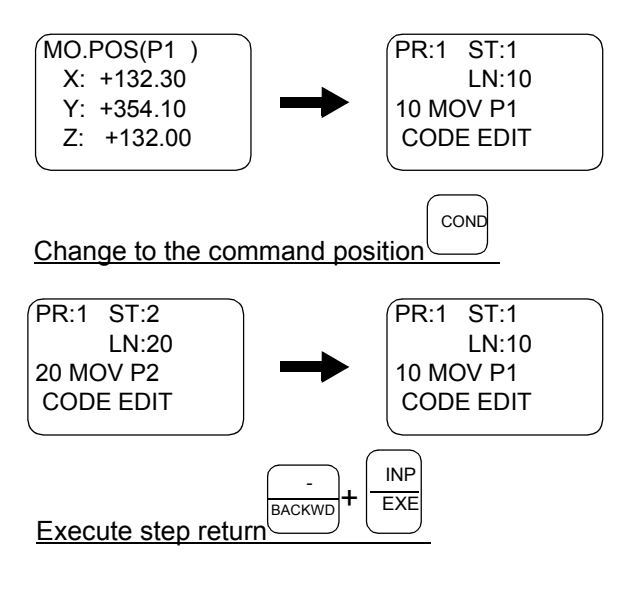

- 1) Press the [COND] key, and display the command editing screen. After this, carry out step feed referring to the previous page.
- 2) While holding down the [BACKWD] key, hold down the [EXE] key. The robot will start step return.

When the execution of one line is completed, the robot will stop, and the previous line will appear on the screen. If [EXE] is released during this step, the robot will stop.

## (3) Step feed in another slot

When checking a multitask program, it is possible to perform step feed in the confirmation screen of the operation menu, not in the edit screen.

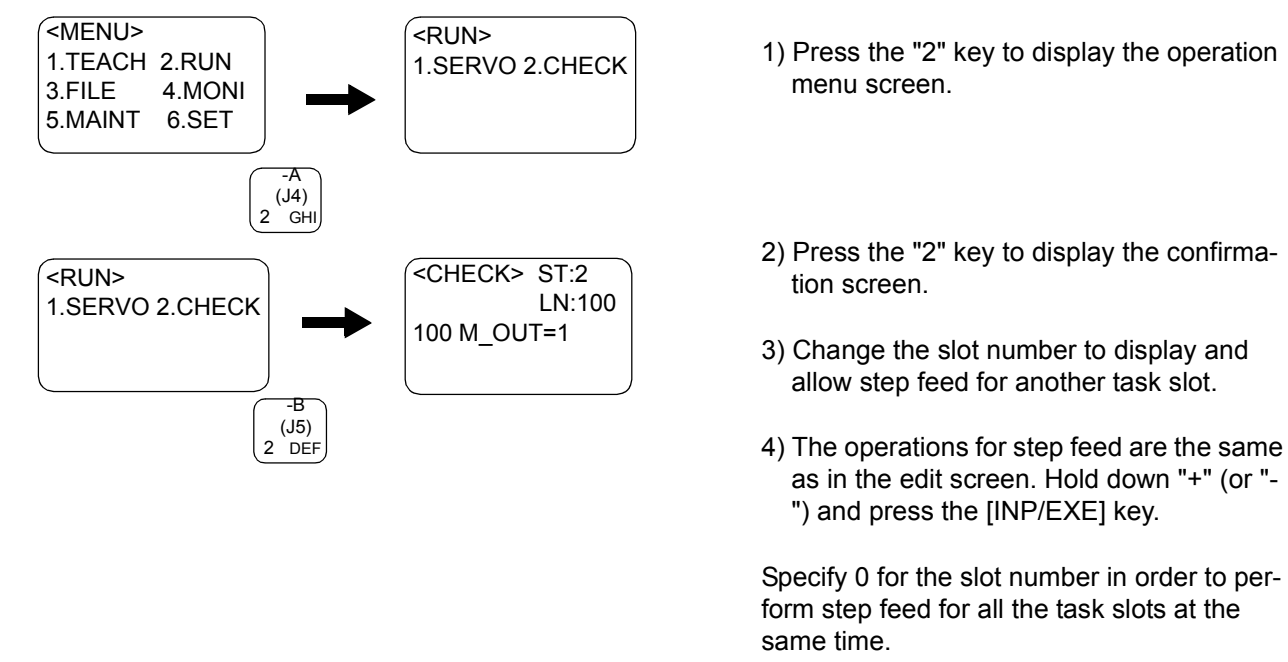

## (4) Step jump

It is possible to change the currently displayed step or line.

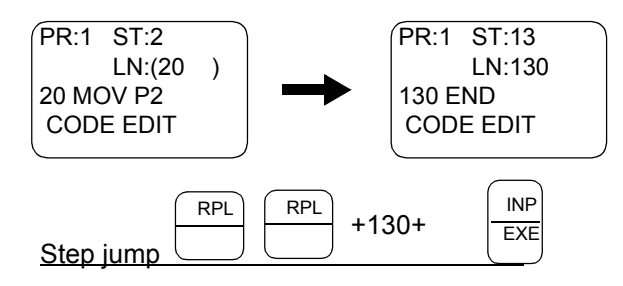

- 1) Use the arrow keys to move to the ST column or LN column and enter the step number or line number you want to display, and then press the [INP] key.
- 2) It is possible to perform step feed from the step after the change. However, an undefined error or similar will occur if lines for initialization of variables, etc. are skipped.

# 3.7 Automatic operation

## (1) Setting the operation speed

The operation speed is set with the controller or T/B.

The actual speed during automatic operation will be the operation speed = (controller (T/B) setting value)  $x$ (program setting value).

\*Operating with the controller

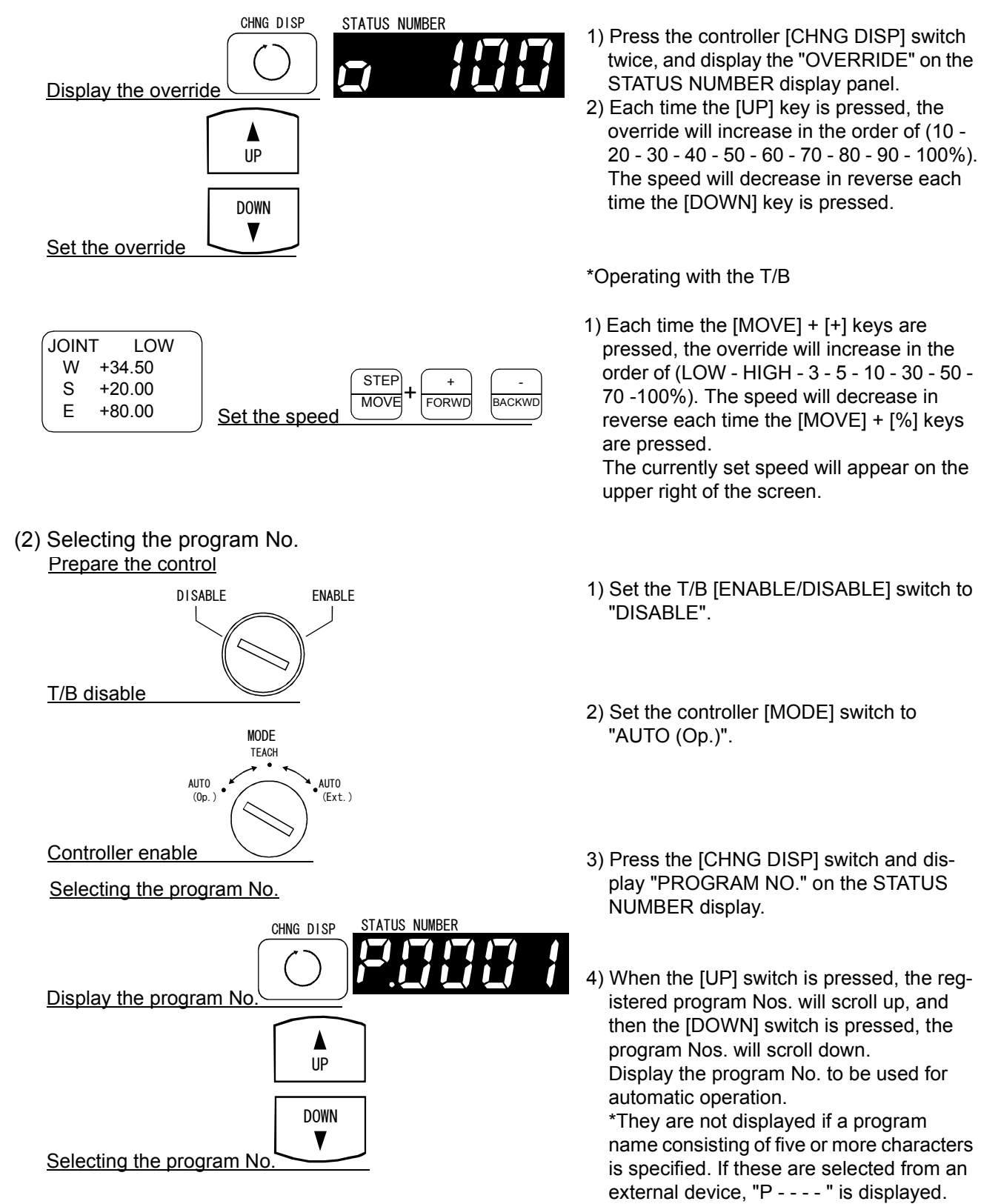

## (3) Starting automatic operation

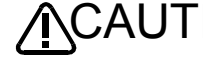

- $\mathsf{ACAUTION}_{\mathsf{Before} \text{ starting automatic operation, always confirm the following items. Starting}$ automatic operation without confirming these items could lead to property damage or physical injury.
	- \*Make sure that there are no operators near the robot.
	- \*Make sure that the safety fence is locked, and operators cannot enter unintentionally.
	- \*Make sure that there are no unnecessary items, such as tools, inside the robot operation range.
	- \*Make sure that the workpiece is correctly placed at the designated position.
	- \*Confirm that the program operates correctly with step operation.

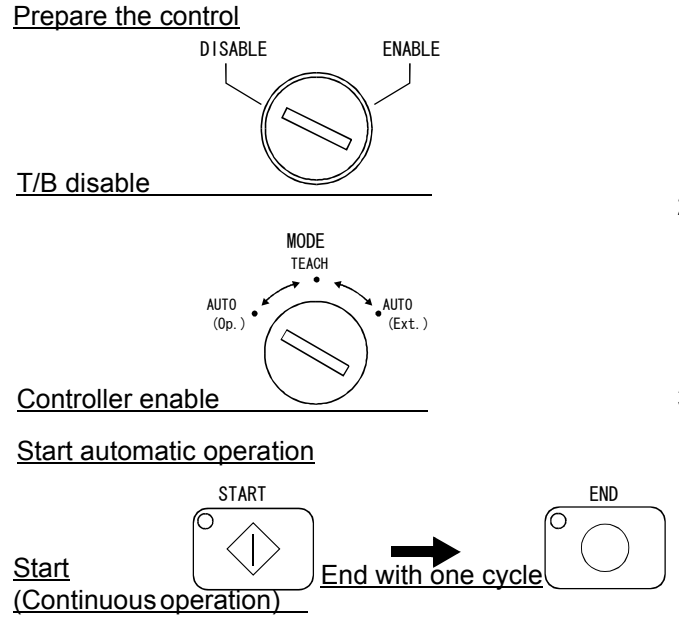

- 1) Set the T/B [ENABLE/DISABLE] switch to "DIS-ABLE".
- 2) Set the controller [MODE] switch to "AUTO (Op.)".
- 3) Automatic operation will start when the controller [START] switch is pressed. (Continuous operation)

If the [END] switch is pressed during the continuous operation, the program will stop after one cycle. The LED blinks during the cycle stop. When the [END] key is pressed again during a cycle stop in software version H8 or later, the operation returns to continuous operation.

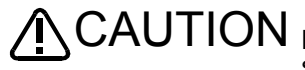

Before starting automatic operation, always confirm that the target program No. is selected.

CAUTION

Take special care to the robot movements during automatic operation. If any abnormality occurs, press the [EMG. STOP] switch and immediately stop the robot.

# (4) Stopping

The running program is immediately stopped, and the moving robot is decelerated to a stop. \*Operating with the controller

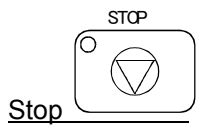

1) Press the [STOP] switch.

## \*Operating with the T/B

Stop STOP

1) Press the [STOP] key.

#### Operation rights not required

The stopping operation is always valid regardless of the operation rights.

(5) Resuming automatic operation from stopped state

 $\textsf{VCAUTION}\quad$  Before starting automatic operation, always confirm the following items. Starting automatic operation without confirming these items could lead to property dam- age or physical injury.

\*Make sure that there are no operators near the robot.

\*Make sure that the safety fence is locked, and operators cannot enter unintentionally.

\*Make sure that there are no unnecessary items, such as tools, inside the robot operation range.

\*Make sure that the workpiece is correctly placed at the designated position. \*Confirm that the program operates correctly with step operation.

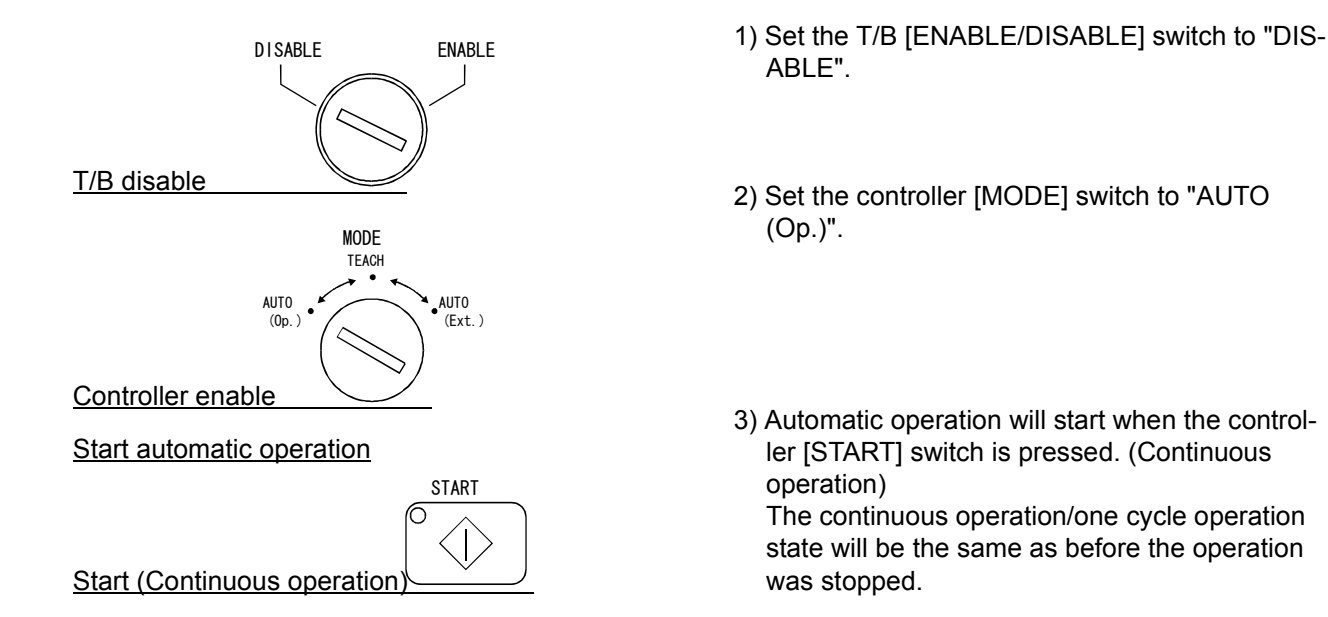

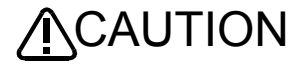

Before starting automatic operation, always confirm that the target program No. is selected.

 $\mathsf{\hat{N}}$ CAUTION  $\;$  Take special care to the robot movements during automatic operation. If any abnormality occurs, press the [EMG. STOP] switch and immediately stop the robot.

 $\mathsf{\hat{N}}$ CAUTION  $_{\mathsf{Do}}$  not turn the controller's power off during the automatic operation. The memory in the controller may be malfunctioned and programs may be destroyed. Use the emergency stop to stop the robot immediately.

#### (6) Resetting the program

The program's stopped state is canceled, and the execution line is returned to the head. \*Operating with the controller

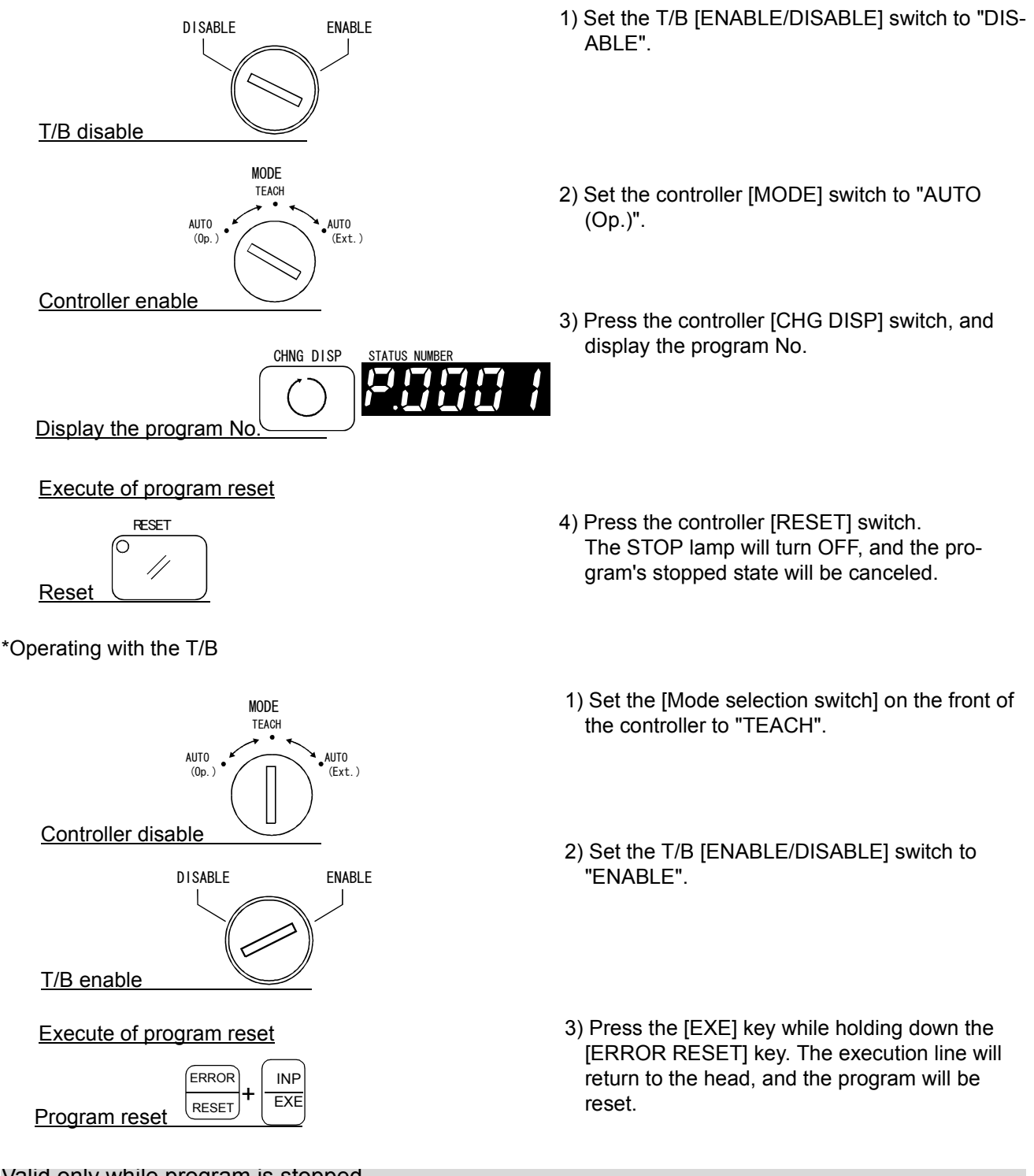

#### Valid only while program is stopped

The program cannot be reset while the program is running. Always carry out this step while the program is stopped.

When resetting the program from the controller operation panel, display the "program No." on the STA-TUS NUMBER display, and then reset.

#### STOP lamp turns OFF

The STOP lamp will turn OFF when the program is reset.

# 3.8 Turning the servo ON/OFF

For safety purposes, the servo power can be turned ON during the teaching mode only while the deadman switch on the back of the T/B is lightly pressed. Carry out this operation with the T/B while lightly pressing the deadman switch.

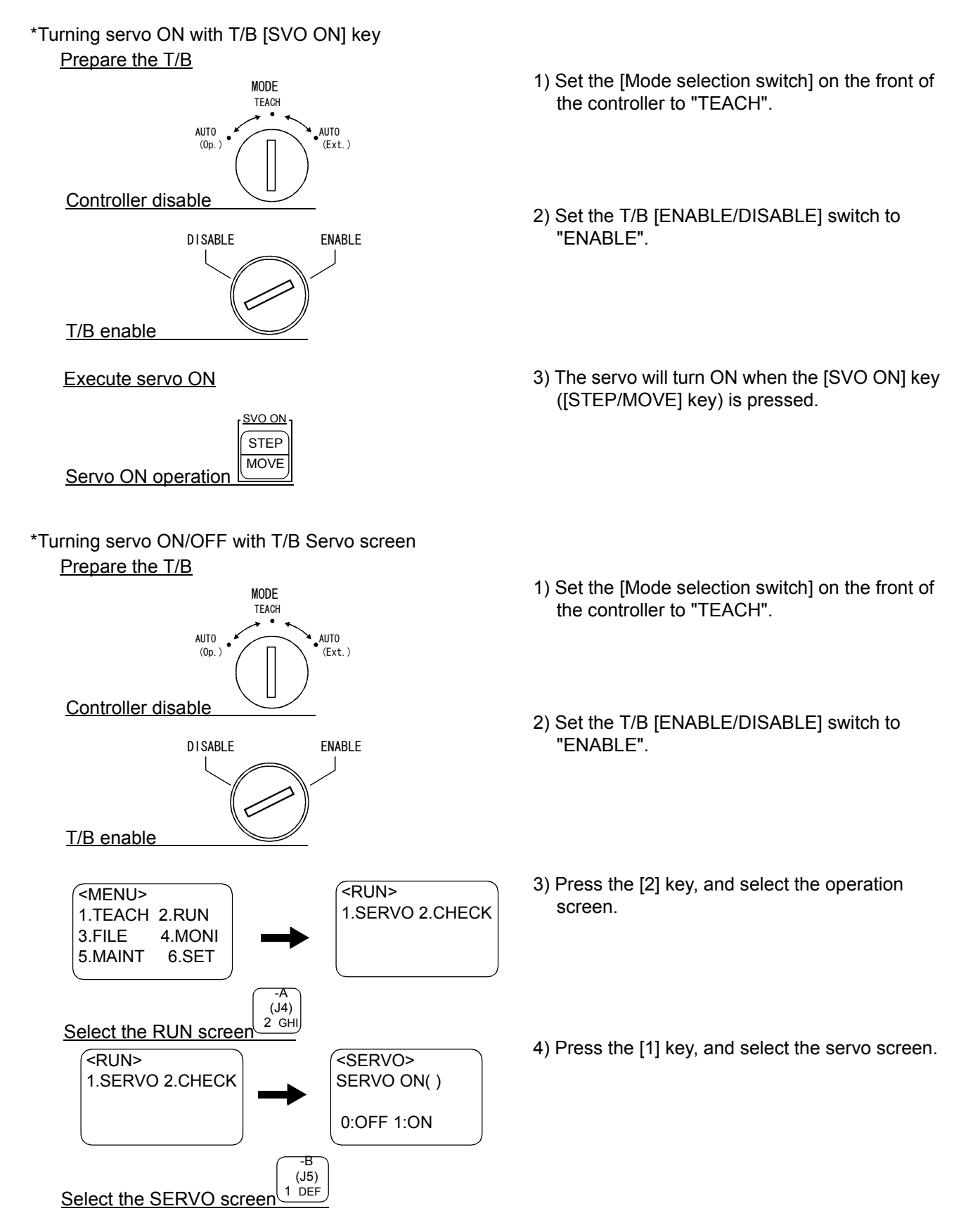

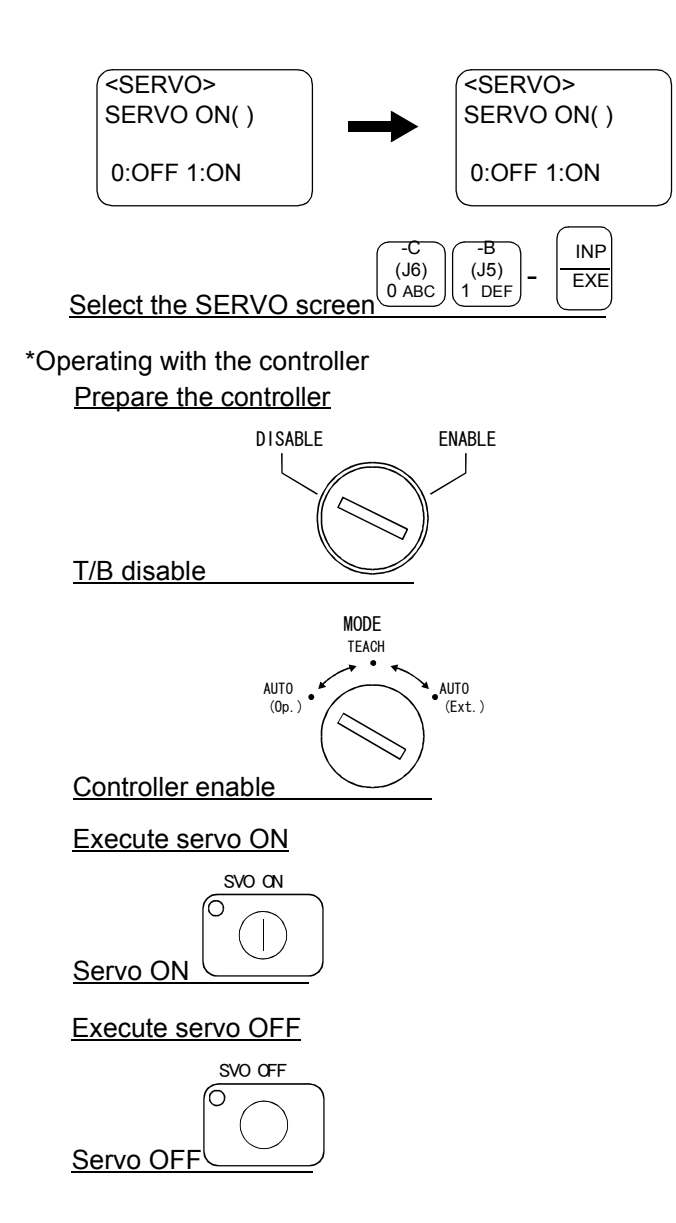

- 5) To turn ON/OFF the servo, press the [0] key when the servo is OFF or the [1] key when the servo is ON while lightly holding the deadman switch, and then press the [INP] key. (It is also possible to turn the servo on by pressing the [STEP/MOVE] key.)
- 1) Set the T/B [ENABLE/DISABLE] switch to "DIS-ABLE".
- 2) Set the controller [MODE] switch to "AUTO (Op.)".
- 3) When the [SVO ON] switch is pressed, the servo will turn ON, and the SVO ON lamp will light.
- 4) When the [SVO OFF] switch is pressed, the servo will turn OFF, and the SVO OFF lamp will light.

#### Brakes will activate

The brakes will automatically activate when the servo is turned OFF. Depending on the type of robot, some axes may not have brakes.

# 3.9 Error reset operation

\*Error reset operation from the operation panel

Set the key switch to the AUTO (OP) position, and then press the reset key on the operation panel.

\*Error reset operation from the T/B

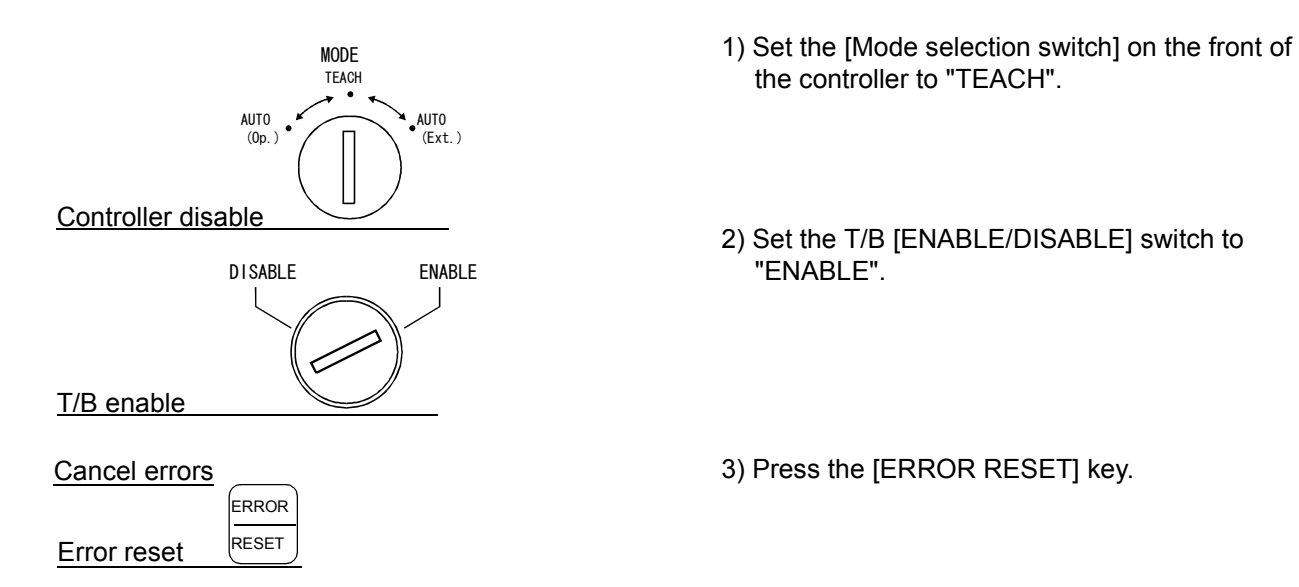

<span id="page-62-0"></span>3.10 Operation to Temporarily Reset an Error that Cannot Be Canceled

Depending on the type of robot, errors that cannot be cancelled may occur when axis coordinates are outside the movement range, etc. In this case, it is not possible to turn the servo on and perform jog operations with the normal operations. The following procedure can be used to cancel such errors temporarily. For instance, if the axes are outside the movement range, perform a jog operation to adjust the axes while the error is canceled temporarily.

\*Operation to cancel errors temporarily from the T/B

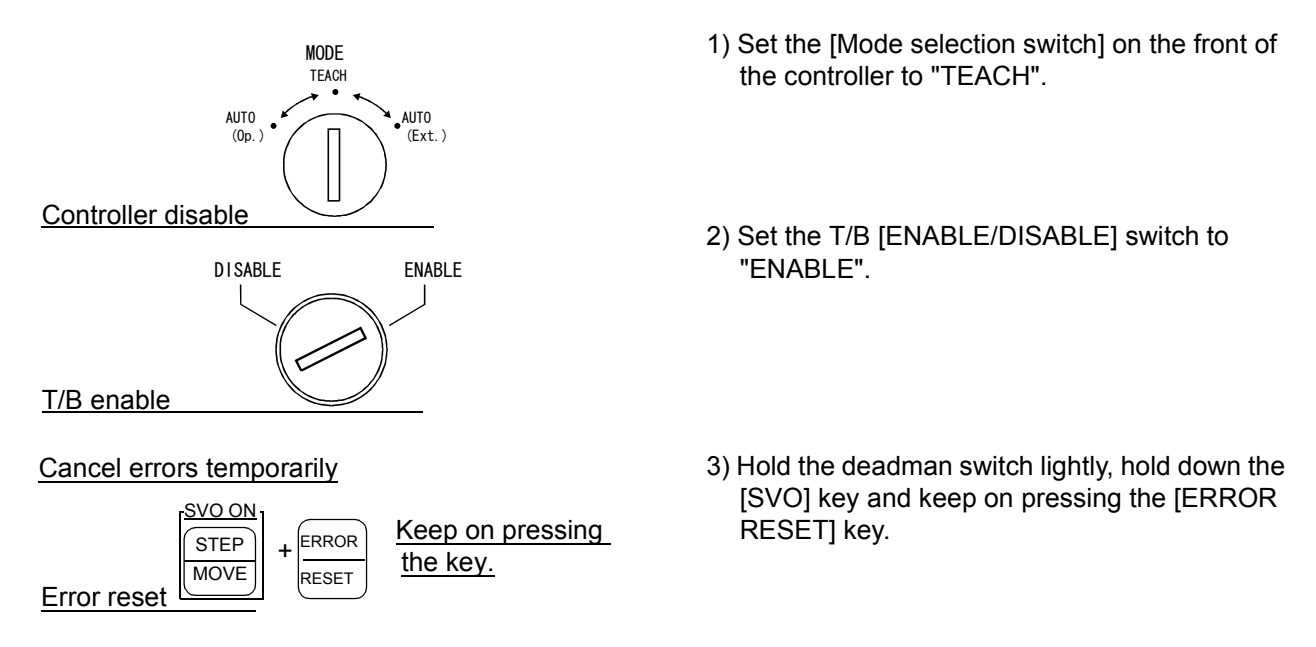

The operation above will reset errors temporarily. Do not release the key; if it is released the error occurs again. Perform a jog operation as well while keeping the [ERROR RESET] key pressed.

# 3.11 Operating the program control screen

### (1) Program list display

This functions allows the status of the programs registered in the controller to be confirmed.

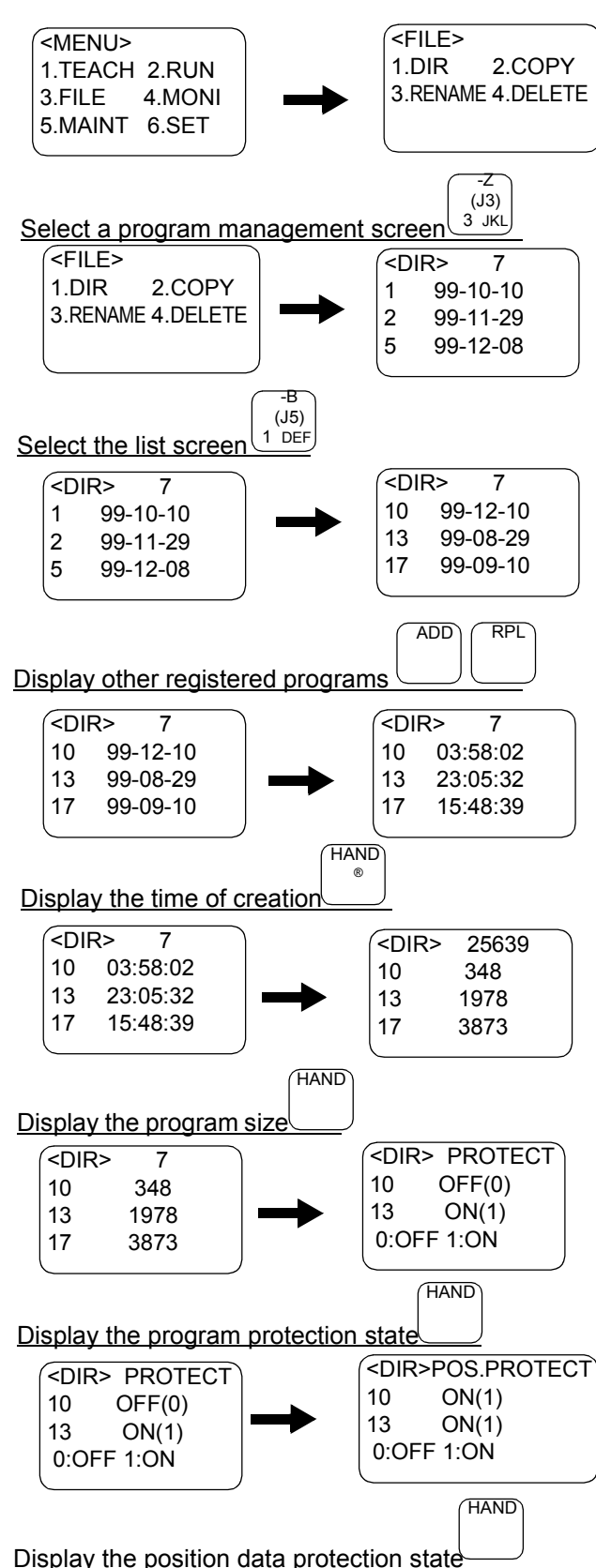

- 1) Press the [3] key, and select the program control screen.
- 2) When the [1] key is pressed, the program list (date of creation) will appear. The No. of registered programs will appear at the upper right of the screen.
- 3) The other registered programs can be displayed by pressing the [ADD] and [RPL] keys.
- 4) If the [HAND] key is pressed when the date of creation is displayed, the time that the program was created will appear. When the [DEL] key is pressed, the display will return to the date of creation.
- 5) If the [HAND] is pressed when the time of creation is displayed, the program size (unit: byte) will appear. The currently usable memory size will appear at the upper right of the screen. When the [DEL] key is pressed, the display will return to the date of creation.
- 6) If the [HAND] key is pressed when the program size is displayed, the program protection state will appear. Refer to the section [Page 46,](#page-64-0)  ["\\* Program protection function"](#page-64-0) for details.
- 7) If the [HAND] key is pressed when the program protection state is displayed, the variable protection state will appear. Refer to the section [Page 46, "\\* Position variable protection](#page-64-1)  [function"](#page-64-1) for details.

## (2) Program protection function

### <span id="page-64-0"></span>\*Program protection function

This function protects the program from being deleted or changed inadvertently.

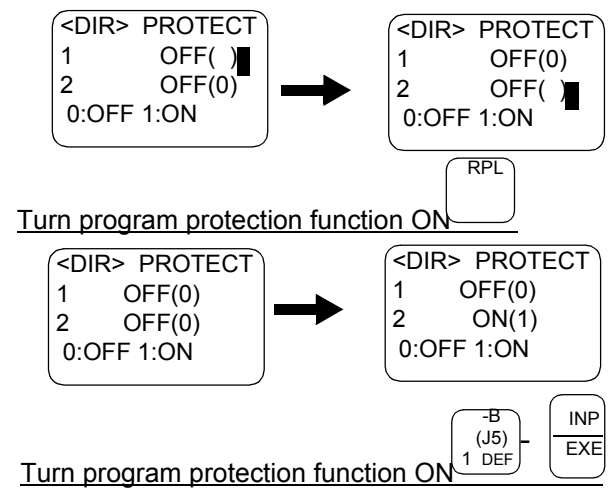

- 1) Display the "program list display" explained on the previous page, and then display the program protection state. Move the cursor to the program targeted for protection with the [RPL] and [ADD] keys.
- 2) The program protection function for that program will turn ON or OFF when the [INP] key is pressed after the following key: Program protection function ON ... [1] key Program protection function OFF ... [0] key

Program protection

This function protects the program from inadvertent program deletion, renaming and command changing. \*The protection function is not copied with the copy operation.

\*The protected information is ignored during the initialization process.

#### <span id="page-64-1"></span>\*Position variable protection function

This function protects the program from inadvertent variable deletion and changing.

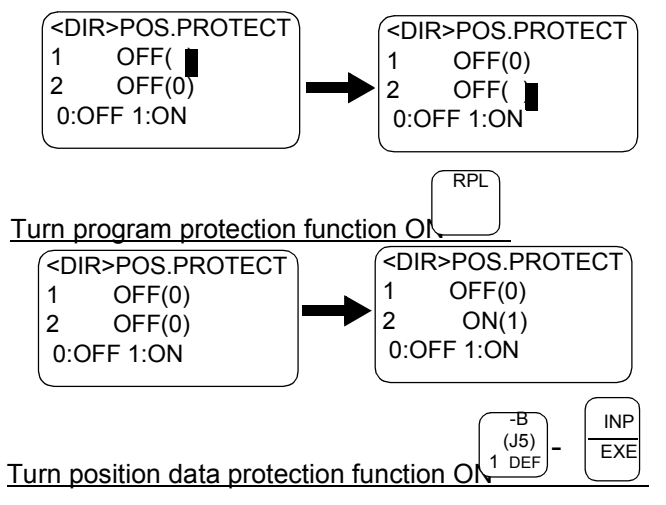

- 1) Display the "program list display" explained on the previous page, and then display the variable protection state. Move the cursor to the program targeted for protection with the [RPL] and [ADD] keys.
- 2) The variable protection function for that program will turn ON or OFF when the [INP] key is pressed after the following key: Variable protection function ON ... [1] key Variable protection function OFF ... [0] key

Variable protection<sup>®</sup>

This function protects the variable from inadvertent position data registration or changing, and from substitution to each variable during incorrect program execution.

ÅEThe protection function is not copied with the copy operation. \*The protection function is not copied with the copy operation.

ÅEThe protected information is ignored during the initialization process. \*The protected information is ignored during the initialization process.

### (3) Copying programs

This function copies a registered program to another program.

If an existing program name is designated as the copy destination program, an error will occur.

An example for copying program 1 to program 5 is shown below.

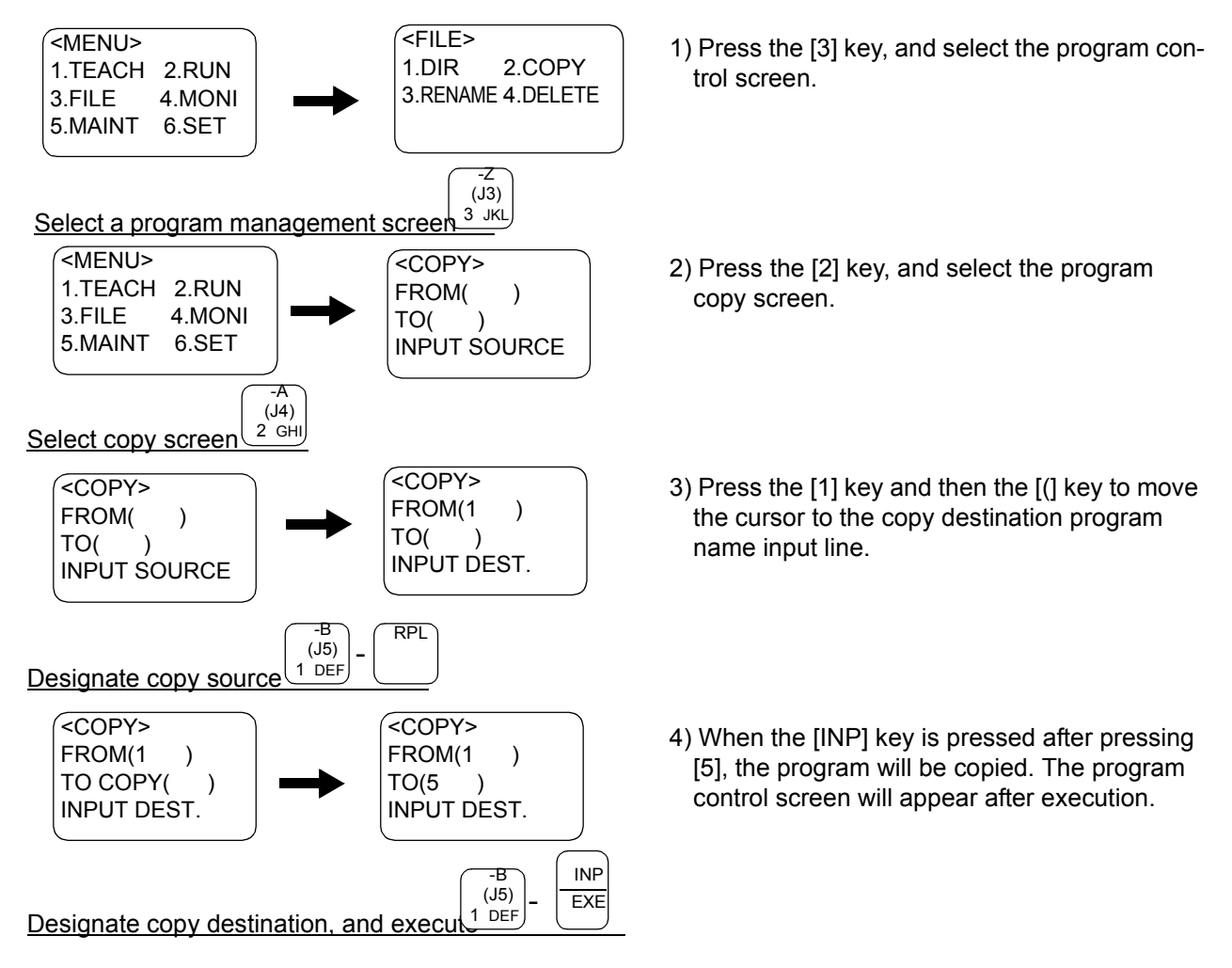

#### Protected information is not copied

The program protection information and variable protection information is not copied with the copy operation.

Reset this information as necessary.

### (4) Changing the program name (Renaming)

This function renames a registered program's name.

If an existing program name is designated as the rename destination program, an error will occur.

An example for renaming program 1 to program 5 is shown below.

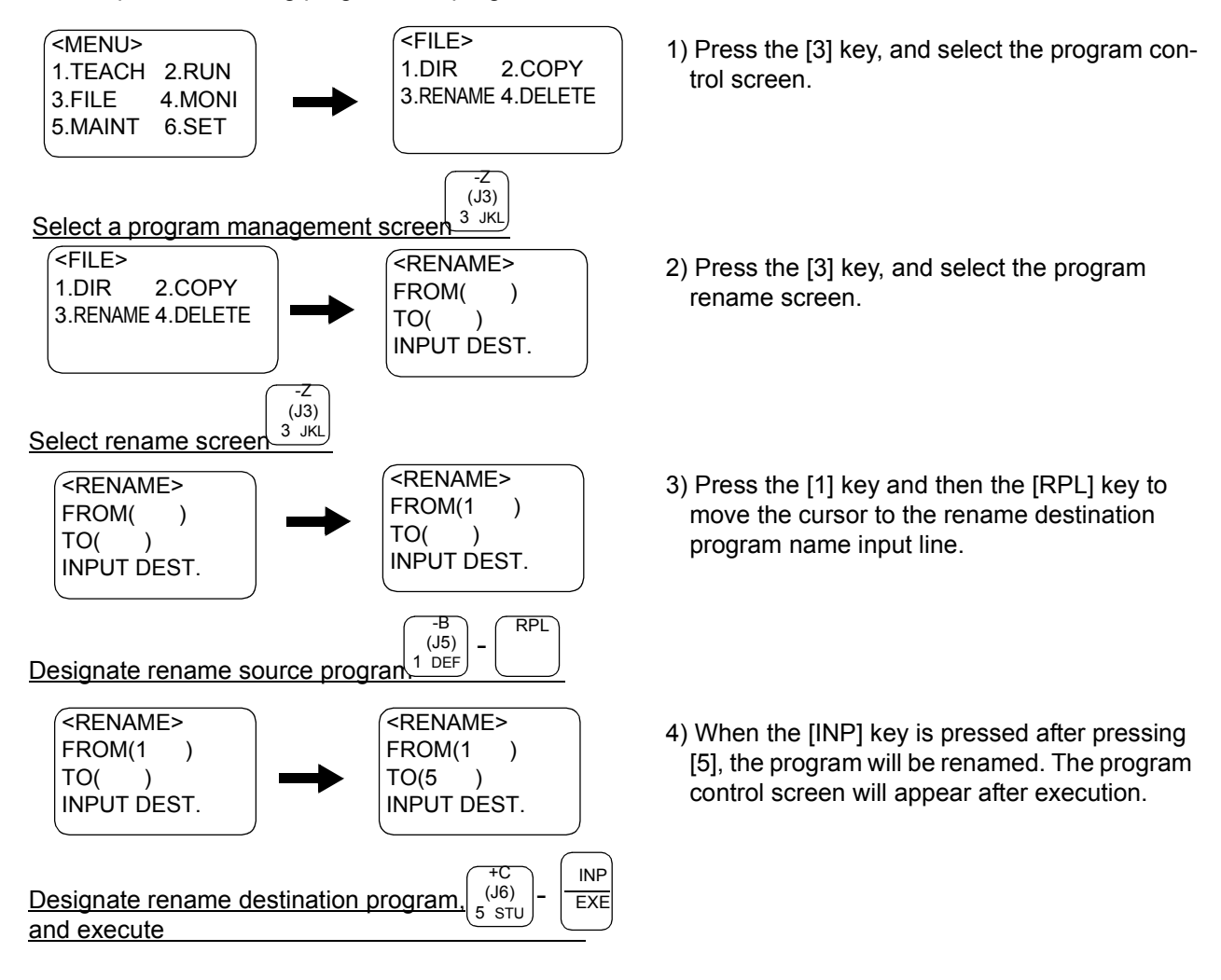

#### Renaming is not possible when protected

If either the program protection or variable protection is ON, the program cannot be renamed. In this case, turn the protection OFF before renaming.

## (5) Deleting a program

This function deletes a registered program.

The case for deleting program 1 is shown below.

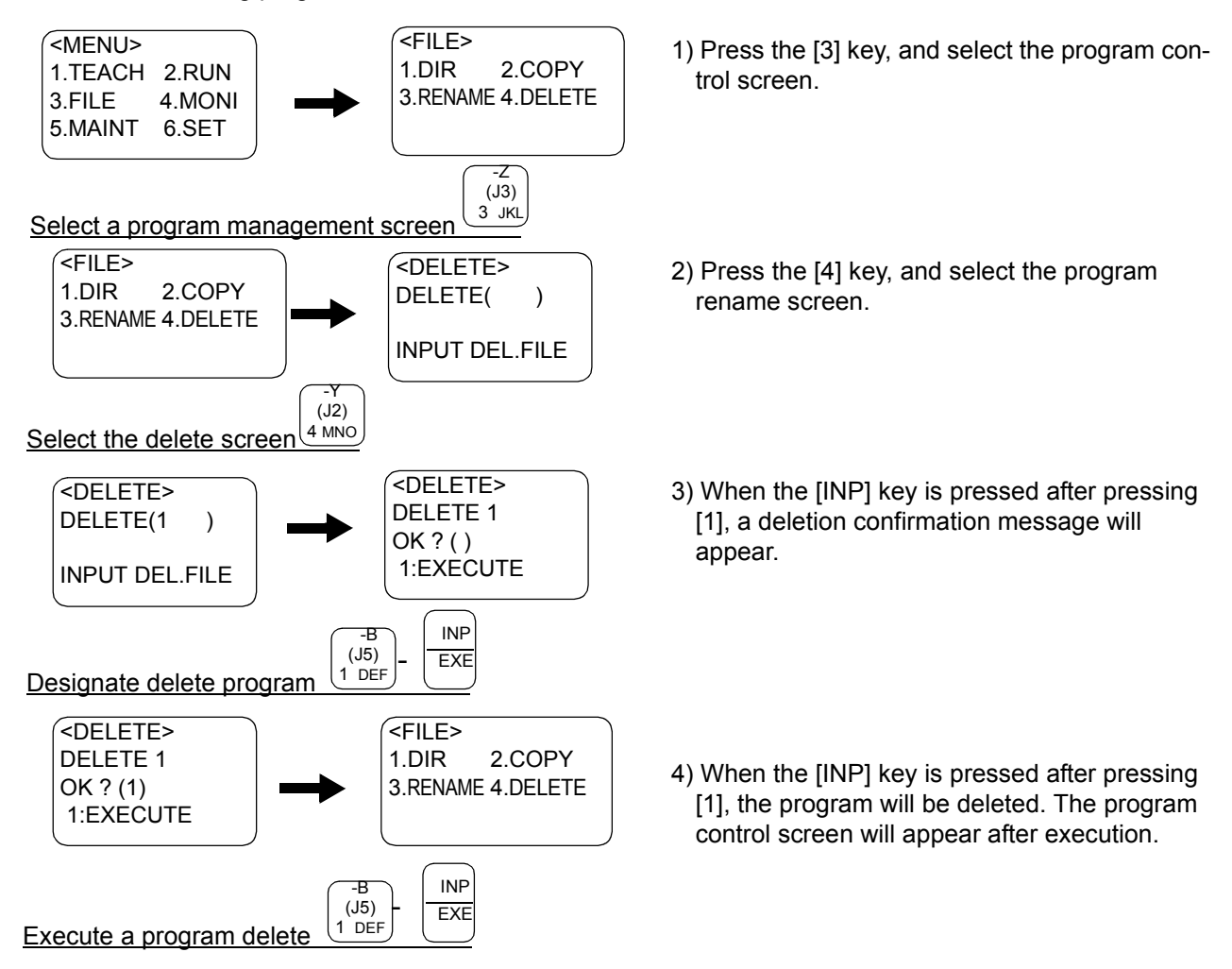

#### Deletion not possible when protected

If either the program protection or variable protection is ON, the program cannot be deleted. In this case, turn the protection OFF before deleted.

# 3.12 Operating the monitor screen

### (1) Input signal monitor

This function allows the state of the input signals from an external source to be confirmed at real-time.

An example for confirming the states of the input signal bits 8 to 15 is shown below.

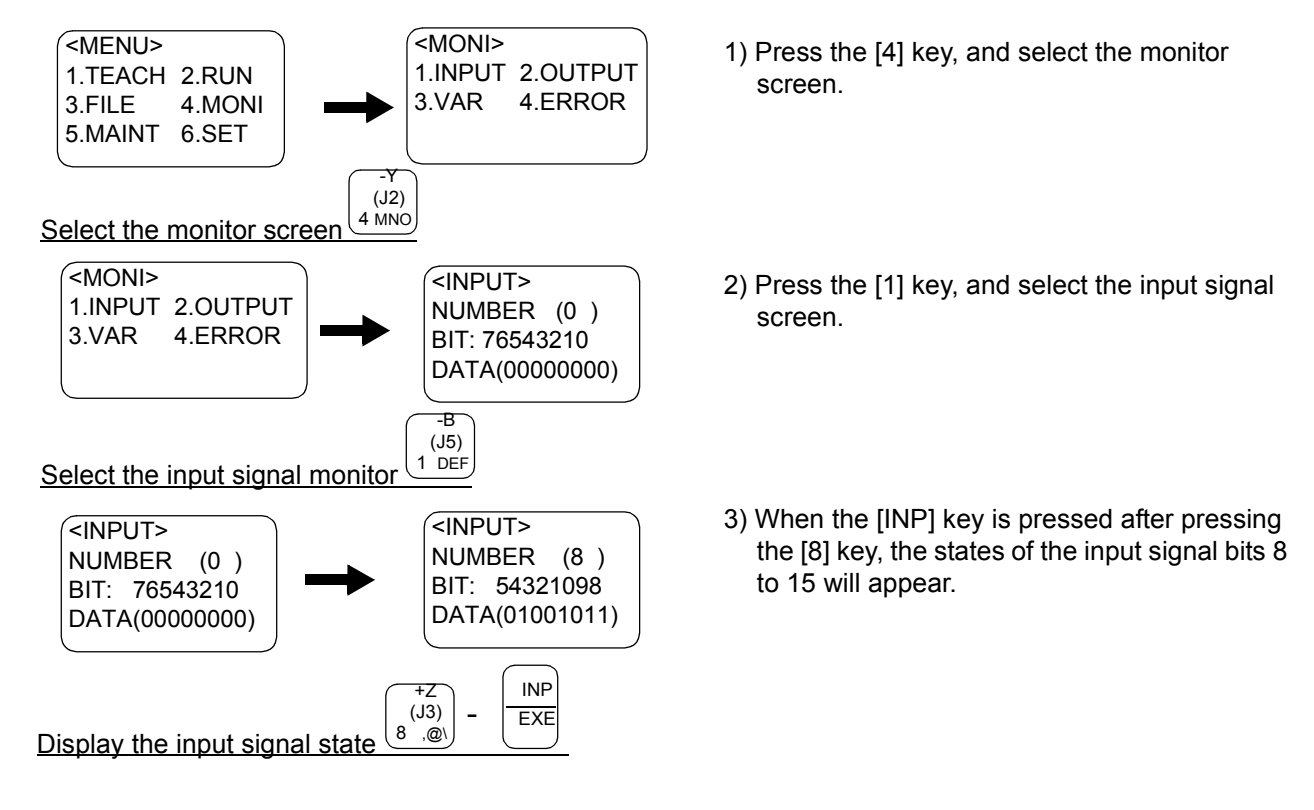

#### Operation rights not required

This operation can be carried out even if the T/B does not have the operation rights.

### (2) Output signal monitor

This function allows the state of the signals output to an external source to be confirmed and set.

An example for turning the input signal bit 8 ON is shown below.

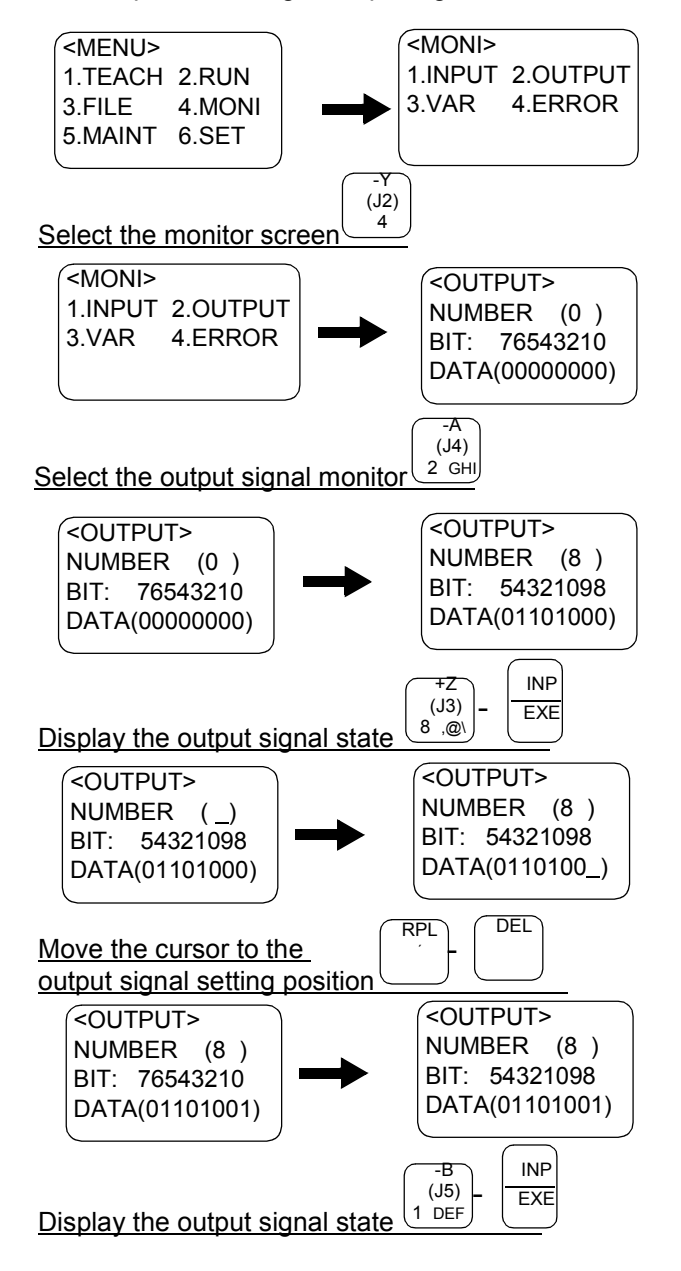

- 1) Press the [4] key, and select the monitor screen.
- 2) Press the [2] key, and select the output signal screen.
- 3) When the [INP] key is pressed after pressing the [8] key, the states of the output signal bits 8 to 15 will appear.
- 4) Press the [RPL] key and then the [DEL] key to move the cursor below bit 8.
- 5) When the [INP] key is pressed after pressing the [1] key, the output signal bit 8 will be set to ON.

### (3) Variable monitor

This function allows the details of the numeric variables used in the program to be displayed and changed.

An example for changing the program 1 numeric variable M8 value from 2 to 5 is shown below.

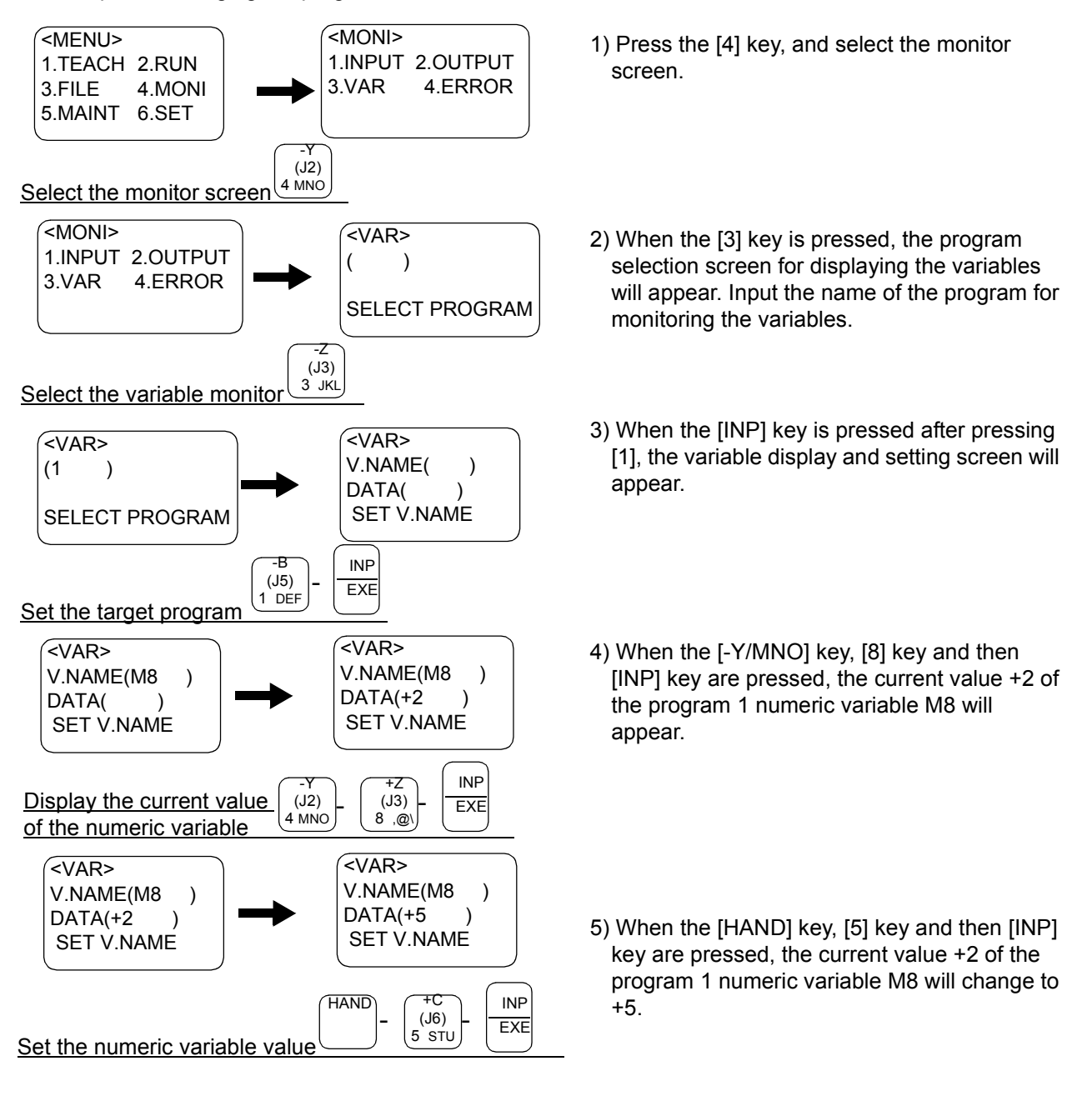

#### Operation rights not required for only display

If this function is used to only display the values, the T/B does not require the operation rights. The robot status variables cannot be directly monitored. In this case, the variable must be substituted in the program variables once, and then monitored with the program variable.

## (4) Error history

This function displays the history of the errors that have occurred in the robot. Use this as reference when trouble occurs.

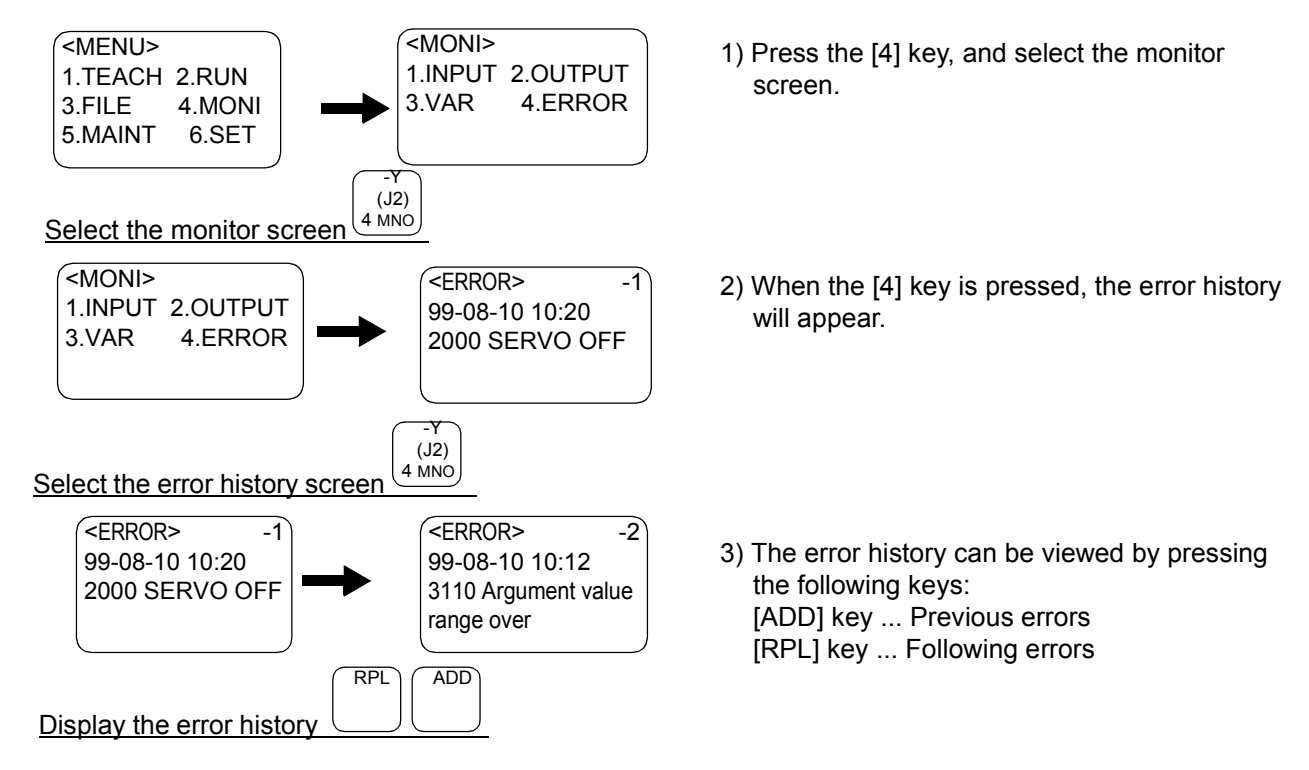

## Operation rights not required

This operation can be carried out even if the T/B does not have the operation rights.
## 3.13 Operation of maintenance screen

## (1) Setting the parameters

The parallel I/O designated input/output settings and settings for the tool length, etc., are registered as parameters. The robot moves based on the values set in each parameter. This function allows each parameter setting value to be displayed and registered.

An example of changing the parameter "MEXTL (tool data)" Z axis (3rd element) setting value from 0 to 100mm is shown below.

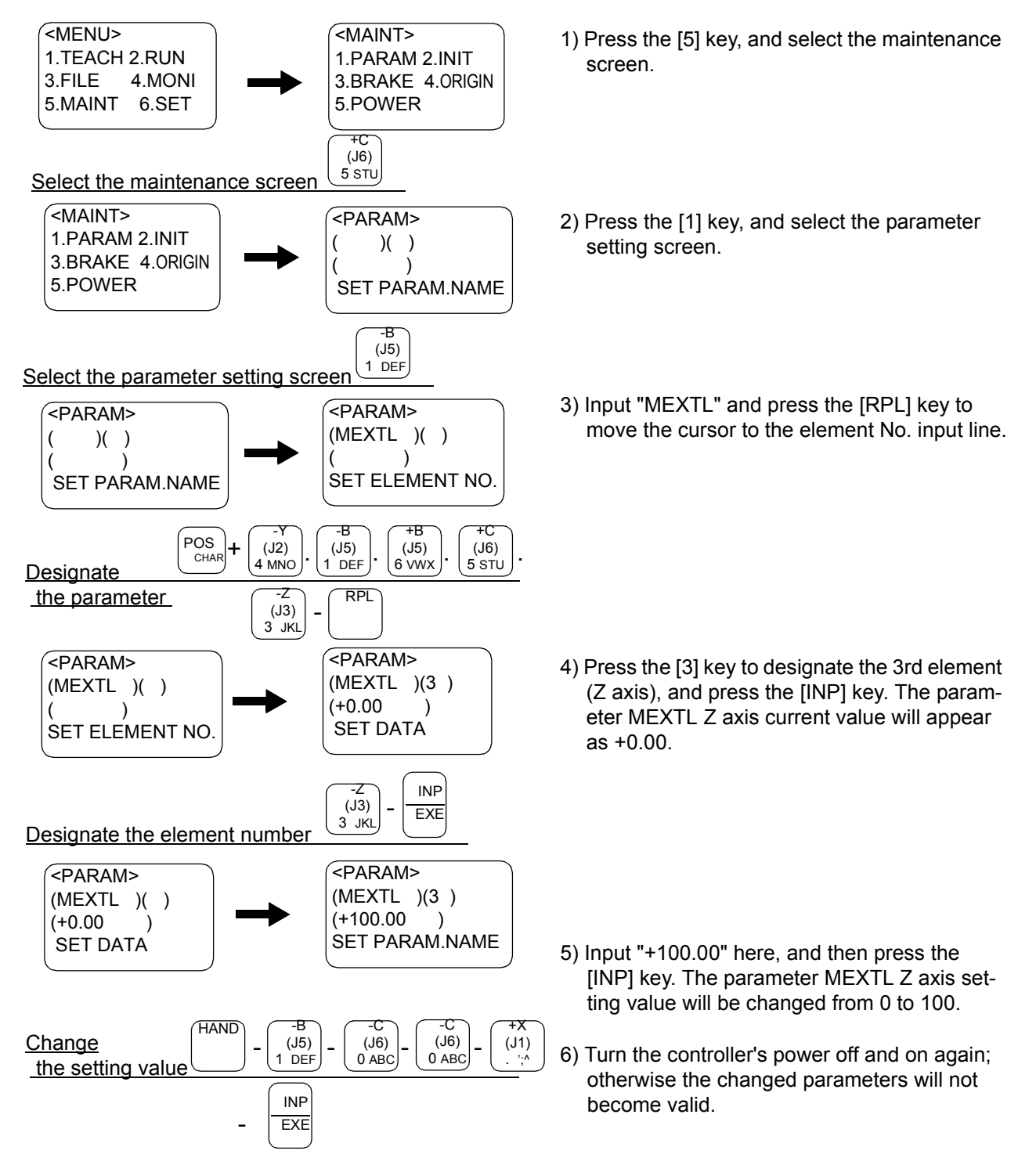

## Power must be turned ON again

The changed parameter will be validated only after the controller power has been turned OFF and ON once.

# (2) Initializing the program

This function erases all programs.

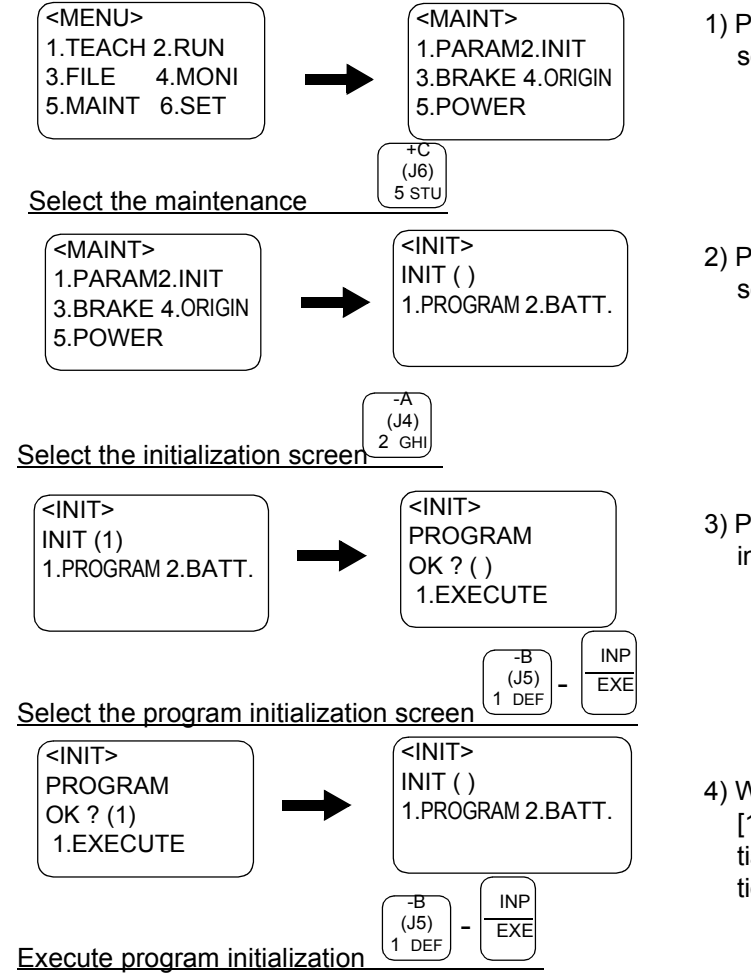

- 1) Press the [5] key, and select the maintenance screen.
- 2) Press the [2] key, and select the initialization screen.
- 3) Press [1] and then [INP] to select the program initialization screen.
- 4) When the [INP] key is pressed after pressing [1], the program initialization will start. The initialization screen will appear after the execution.

## Executed even when protected

The program will be initialized even if the program protection or variable protection is set to ON.

## (3) Initializing the battery consumption time

The usage time of the battery built into the controller and robot arm is calculated to indicate battery replacement on the caution message screen when the battery is spent. Thus, always initialize this setting after replacing the battery.

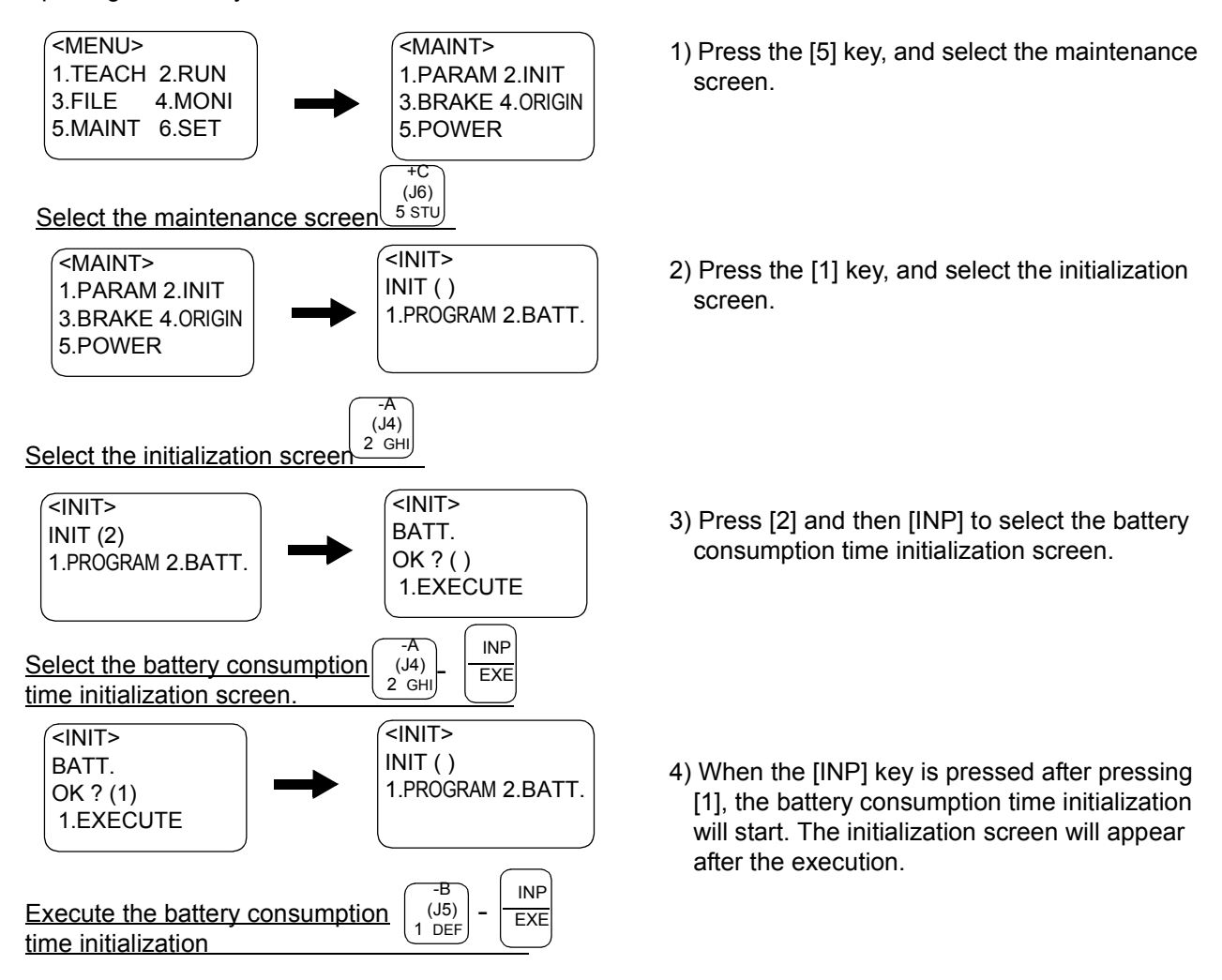

## Always initialize after battery replacement

The battery usage time is calculated in the controller, and a caution message is displayed when the battery is spent. Always initialize the battery consumption time after replacing the battery to ensure that the caution message is displayed correctly.

If this initialization is carried out when the battery has not been replaced, the display timing of the caution message will deviate. Thus, carry this step out only when the battery has been replaced.

## (4) Releasing the brakes

This function releases the servomotor brakes when the servo is OFF. Refer to [Page 42, "3.8 Turning the](#page-60-0)  [servo ON/OFF"](#page-60-0) for details on turning the servo OFF.

This function is used to directly move the robot arm by hand, etc.

 $\bigwedge \mathsf{CAUTION}$  Due to the robot configuration, when the brakes are released, the robot arm will drop with its own weight depending on the released axis. Always assign an operator other than the T/B operator to prevent the arm from dropping. This operation must be carried out with the T/B operator giving signals. Refer to [Table 3-5](#page-75-0) and accurately designate the axis for which the brakes are to be released.

Note that the minimum axis unit for which the brakes can be released at once will differ according to the model of the robot in use. [Table 3-5](#page-75-0) shows the minimum axis unit for which the brake release operation can be performed at once for each model.

The minimum axis units can be combined to release the brakes form multiple axes at the same time.

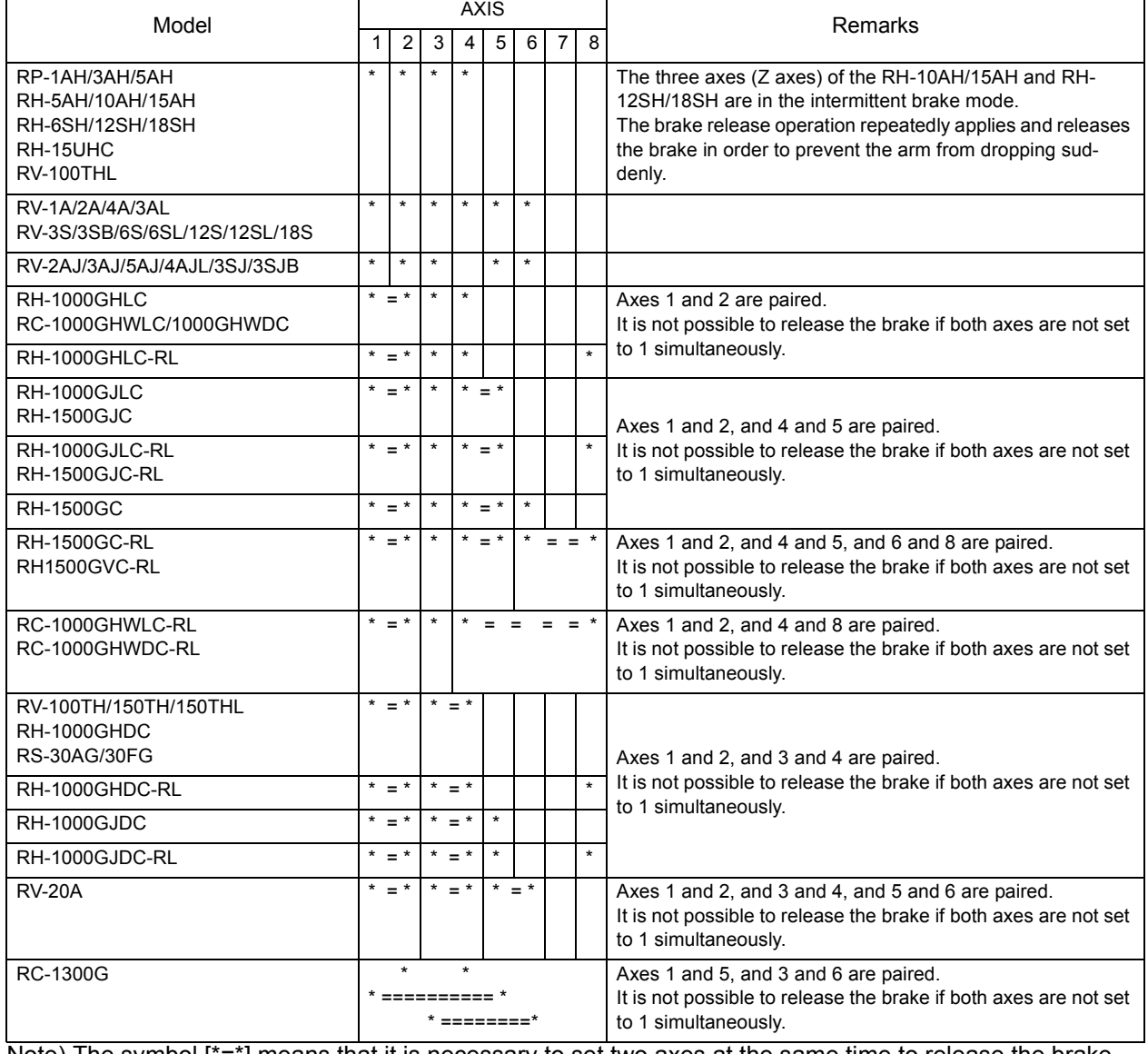

<span id="page-75-0"></span>Table 3-5:Brake release axis unit per mode

Note) The symbol  $[{}^{*} = {}^{*}]$  means that it is necessary to set two axes at the same time to release the brake. The symbol [\*] means that it is possible to release the brake for an independent axis.

The operation method is shown below. The following operations are carried out while lightly pressing the deadman switch on the T/B.

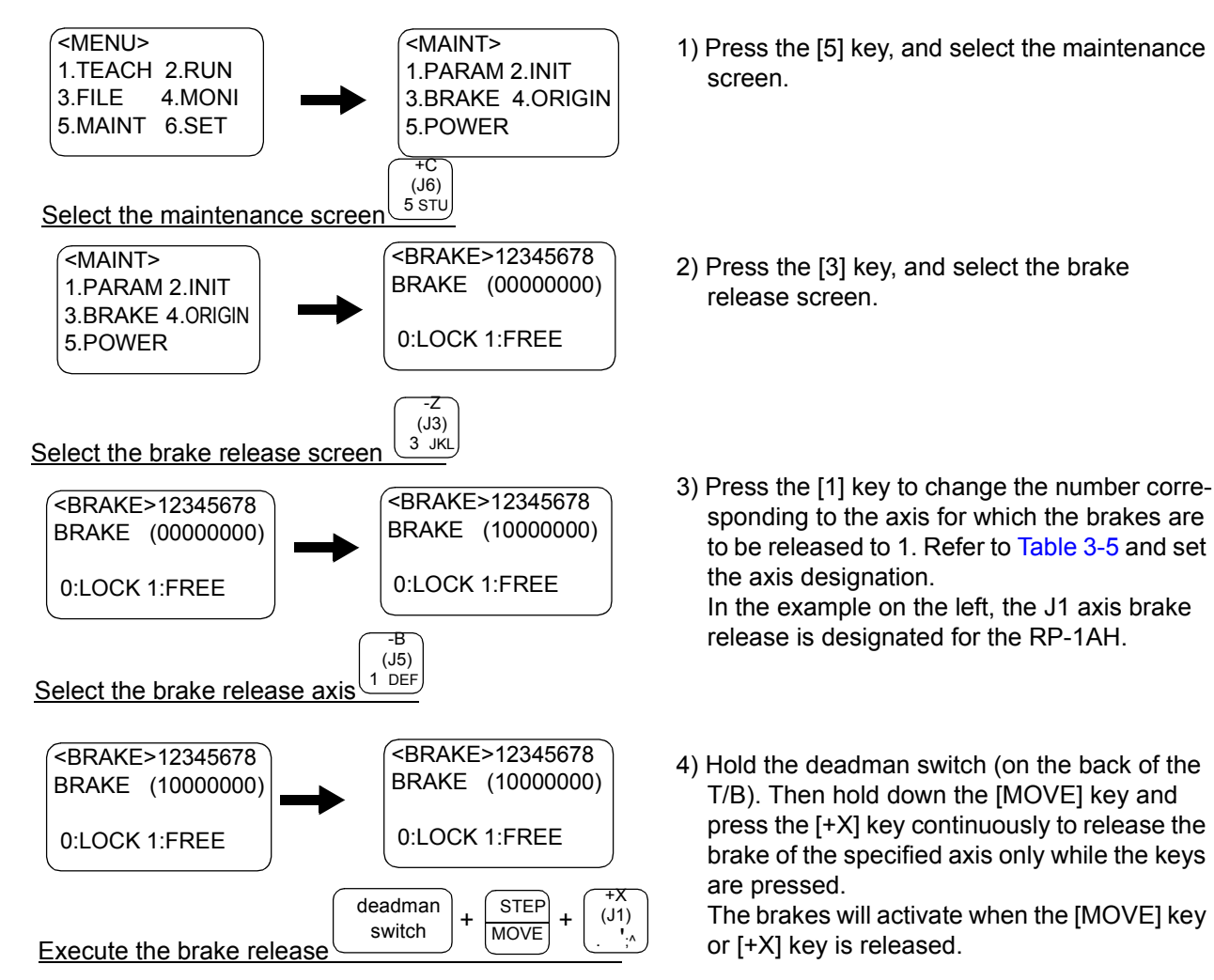

(5) Setting the origin

If the origin position has been lost or deviated when the parameters are lost or due to robot interference, etc., the robot origin must be set again using this function.

Refer to the separate manual: "Robot arm setup & maintenance" for details on the operation.

- (6) Displaying the clock data for maintenance
- The controller's cumulative power ON time and remaining battery time are displayed.(Unit:hour)

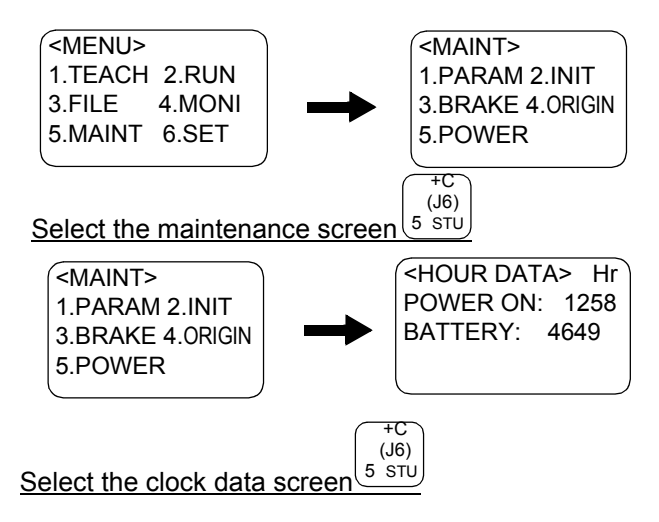

- 1) Press the [5] key, and select the maintenance screen.
- 2) When the [5] key is pressed, the clock data for maintenance will appear.

## 3.14 Operation of the setting screen

## (1) Setting the time

A clock function, used when registering the program, and displaying the change time or error time, etc., is provided in the controller. If the times are deviated from the current date and time, change the date and time to the correct values.

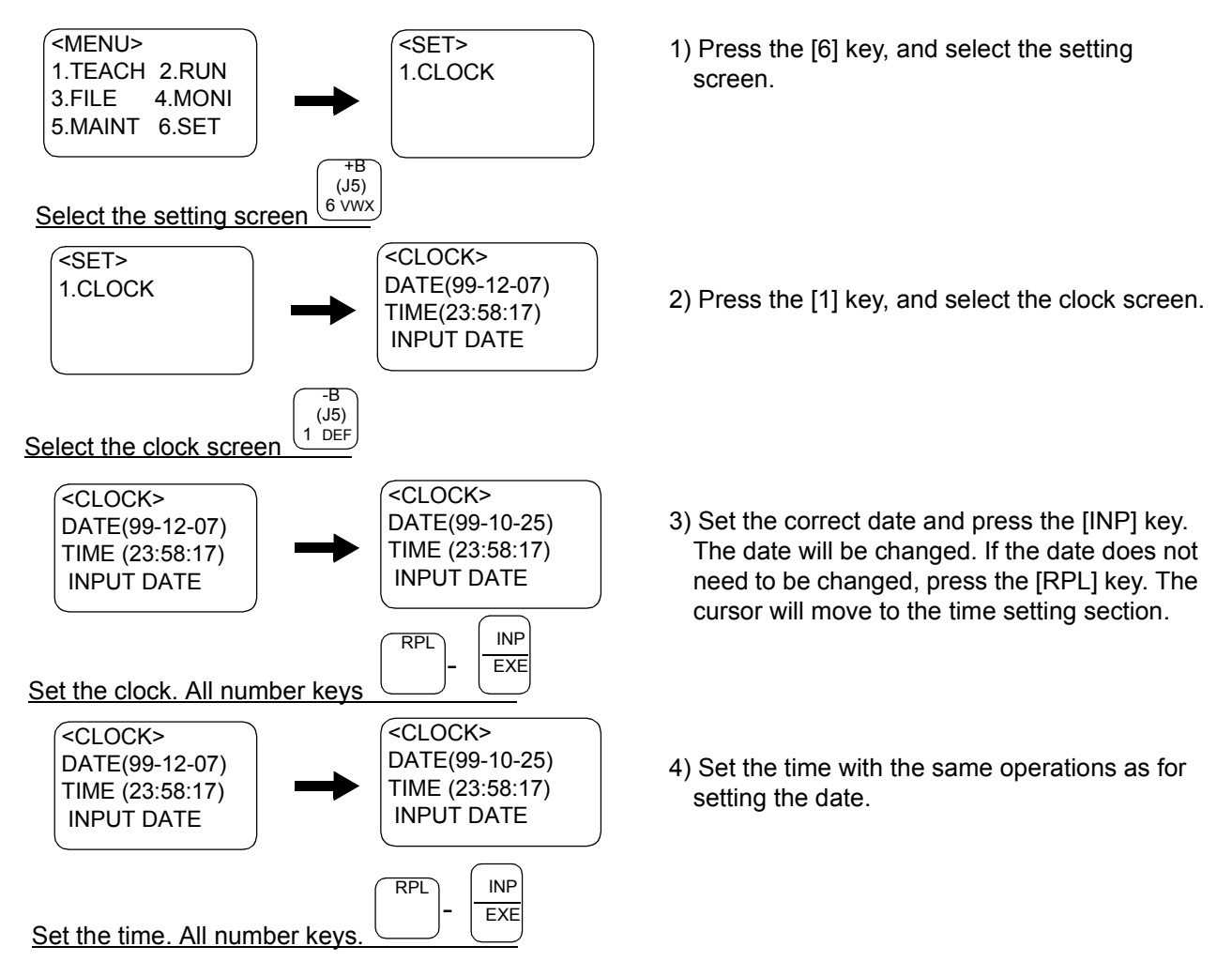

## 4 MELFA-BASIC IV

In this chapter, the functions and the detailed language specification of the programming language "MELFA-BASIC IV" are explained.

## 4.1 MELFA-BASIC IV functions

The outline of the programming language "MELFA-BASIC IV" is explained in this section. The basic movement of the robot, signal input/output, and conditional branching methods are described.

|                | Item                                                 | Details                                                            | Related instructions, etc.      |
|----------------|------------------------------------------------------|--------------------------------------------------------------------|---------------------------------|
| 1              | 4.1.1 Robot operation control                        | (1) Joint interpolation movement                                   | <b>MOV</b>                      |
| $\overline{2}$ |                                                      | (2) Linear interpolation movement                                  | <b>MVS</b>                      |
| 3              |                                                      | (3) Circular interpolation movement                                | MVR, MVR2, MVR3, MVC            |
| 4              |                                                      | (4) Continuous movement                                            | <b>CNT</b>                      |
| 5              |                                                      | (5) Acceleration/deceleration time and speed control               | ACCEL, OADL                     |
| 6              |                                                      | (6) Confirming that the target position is reached                 | FINE, MOV and DLY               |
| $\overline{7}$ |                                                      | (7) High path accuracy control                                     | <b>PREC</b>                     |
| 8              |                                                      | (8) Hand and tool control                                          | HOPEN, HCLOSE, TOOL             |
| 9              | 4.1.2Pallet operation                                |                                                                    | DEF PLT, PLT                    |
| 10             | 4.1.3Program control                                 | (1) Unconditional branching, conditional branching,<br>waiting     | GOTO, IF THEN ELSE, WAIT, etc   |
| 11             |                                                      | (2)Repetition                                                      | FOR NEXT, WHILE WEND            |
| 12             |                                                      | (3) Interrupt                                                      | DEF ACT, ACT                    |
| 13             |                                                      | (4)Subroutine                                                      | GOSUB, CALLP, ON GOSUB, etc     |
| 14             |                                                      | $(5)$ Timer                                                        | <b>DLY</b>                      |
| 15             |                                                      | (6)Stopping                                                        | END(Pause for one cycle), HLT   |
| 16             | 4.1.4Inputting and outputting<br>external signals    | (1) Input signals                                                  | M IN, M INB, M INW, etc         |
| 17             |                                                      | (2) Output signals                                                 | M OUT, M OUTB, M OUTW, etc      |
| 18             | 4.1.5Communication                                   |                                                                    | OPEN, CLOSE, PRINT, INPUT, etc  |
| 19             | 4.1.6Expressions and operations (1) List of operator |                                                                    | $+, -, *, /, \ll, >, <, >, etc$ |
| 20             |                                                      | (2) Relative calculation of position data (multiplication) P1 * P2 |                                 |
| 21             |                                                      | (3) Relative calculation of position data (Addition)               | $P1 + P2$                       |
| 22             | 4.1.7Appended statement                              |                                                                    | WTH, WTHIF                      |

Table 4-1:List of items described

For the detailed description of each instruction, please refer to [Page 118, "4.11 Detailed explanation of com](#page-136-0)[mand words".](#page-136-0)

## <span id="page-79-0"></span>4.1.1 Robot operation control

## <span id="page-79-1"></span>(1) Joint interpolation movement

The robot moves with joint axis unit interpolation to the designated position. (The robot interpolates with a joint axis unit, so the end path is irrelevant.) \*Command word

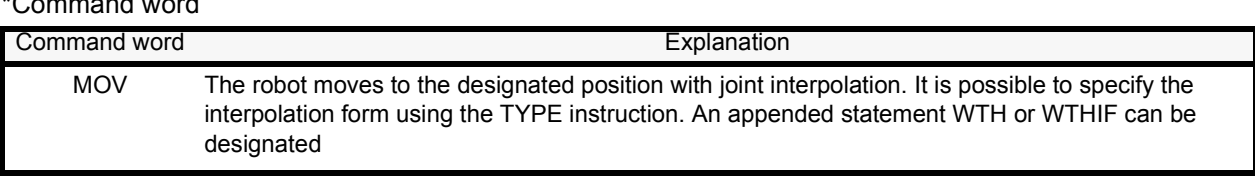

#### \*Statement example

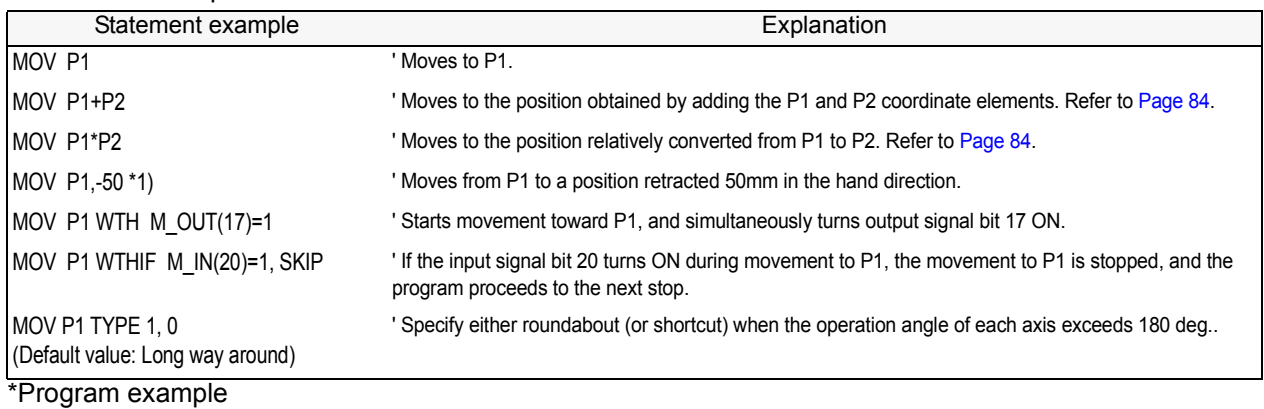

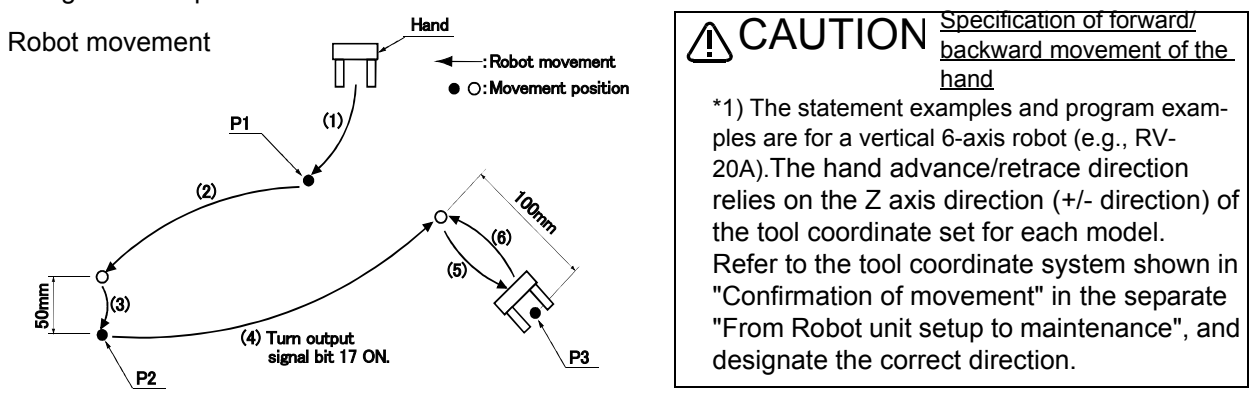

•Program example

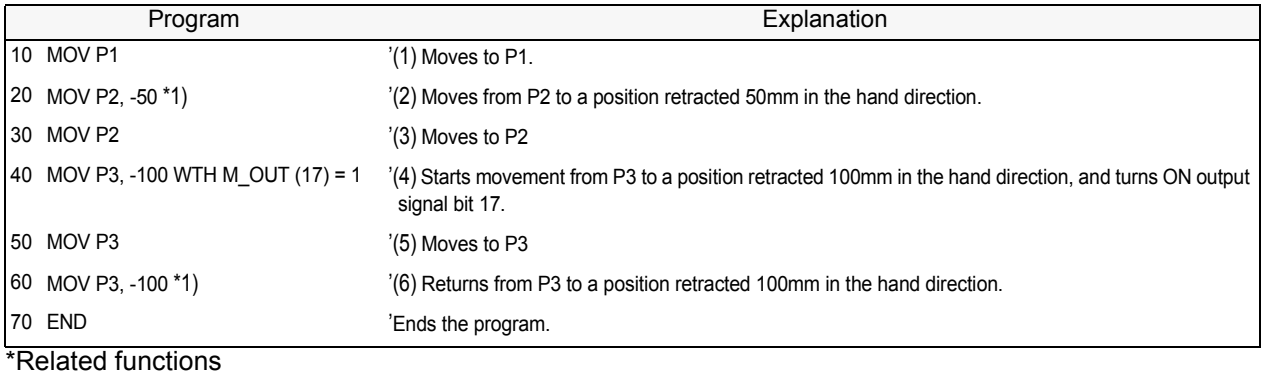

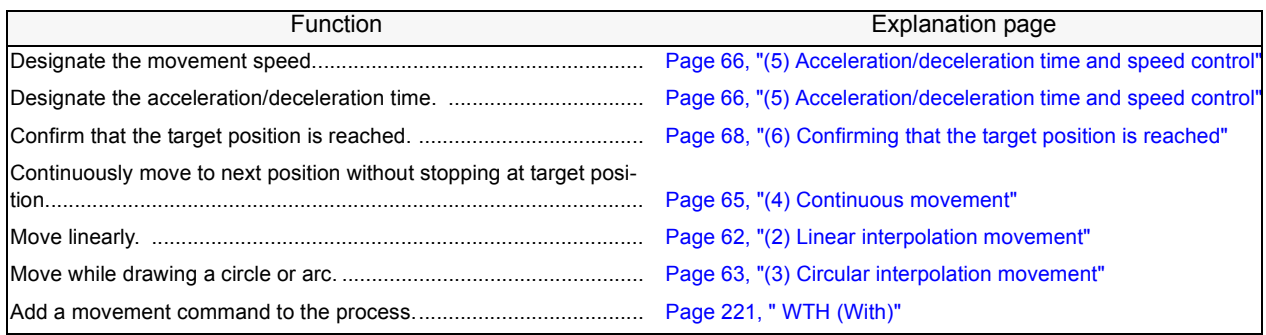

## <span id="page-80-0"></span>(2) Linear interpolation movement

The end of the hand is moved with linear interpolation to the designated position.

#### \*Command word

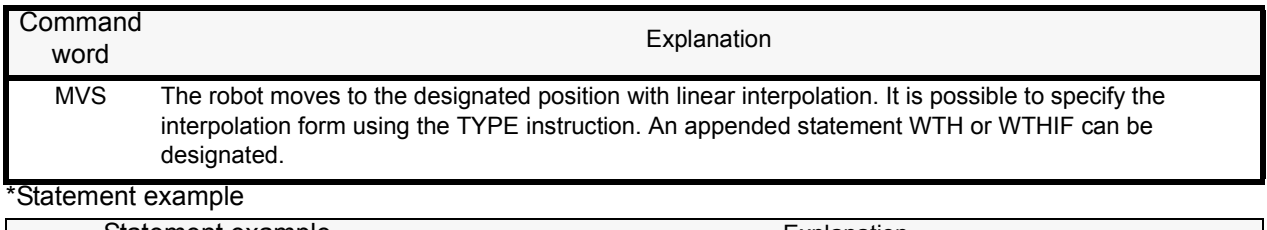

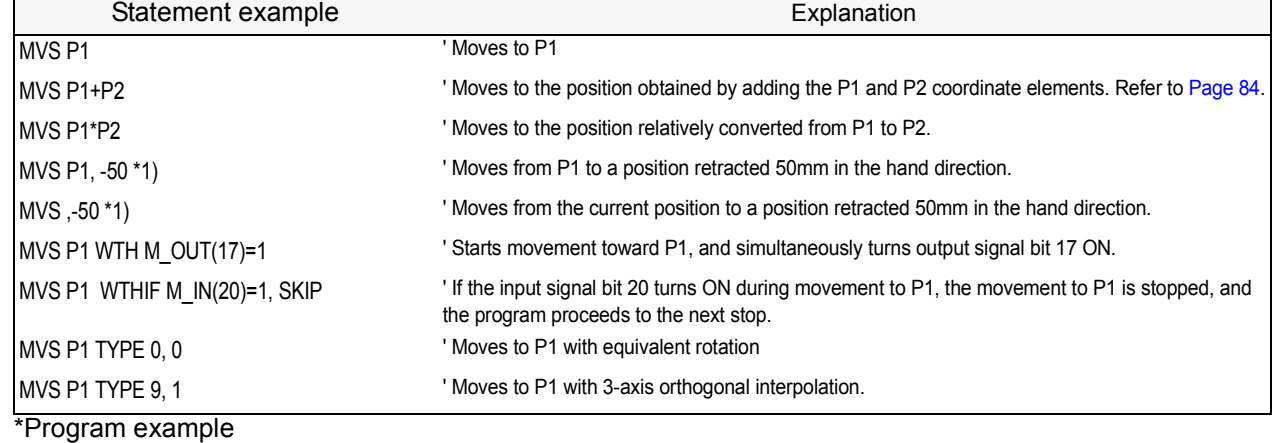

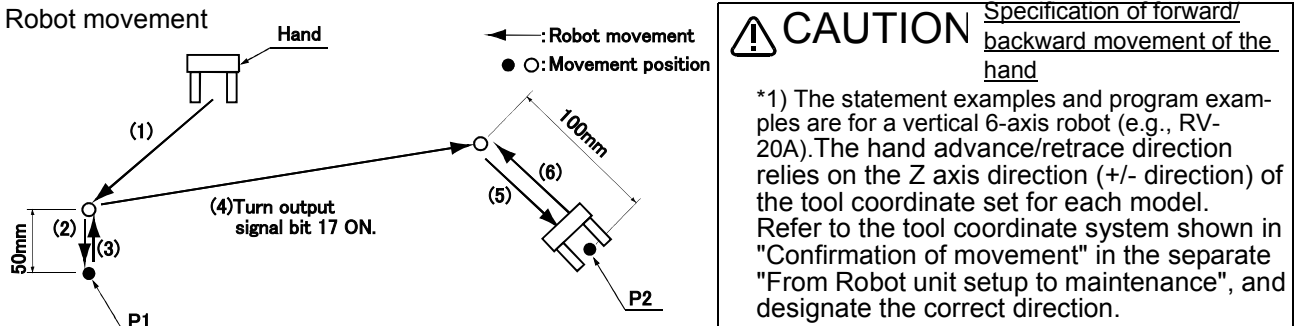

•Program example

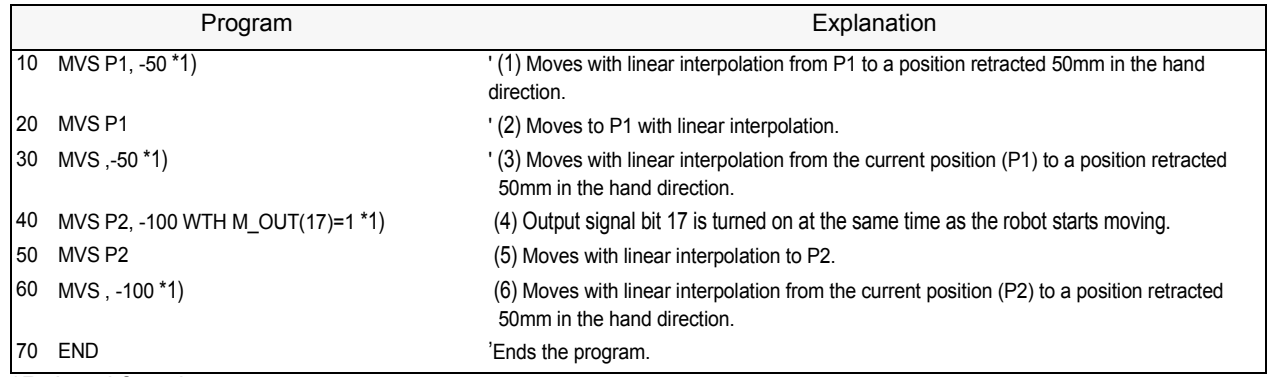

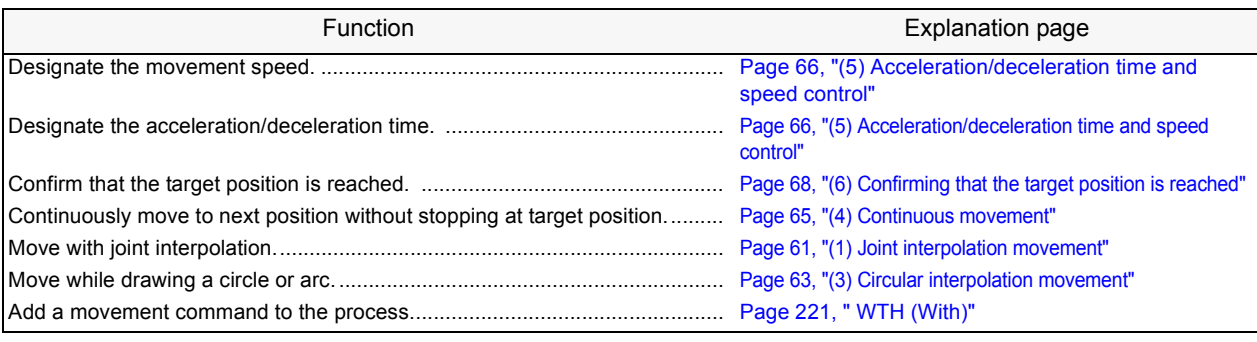

## <span id="page-81-0"></span>(3) Circular interpolation movement

The robot moves along an arc designated with three points using three-dimensional circular interpolation. If the current position is separated from the start point when starting circular movement, the robot will move to the start point with linear operation and then begin circular interpolation. \*Command word

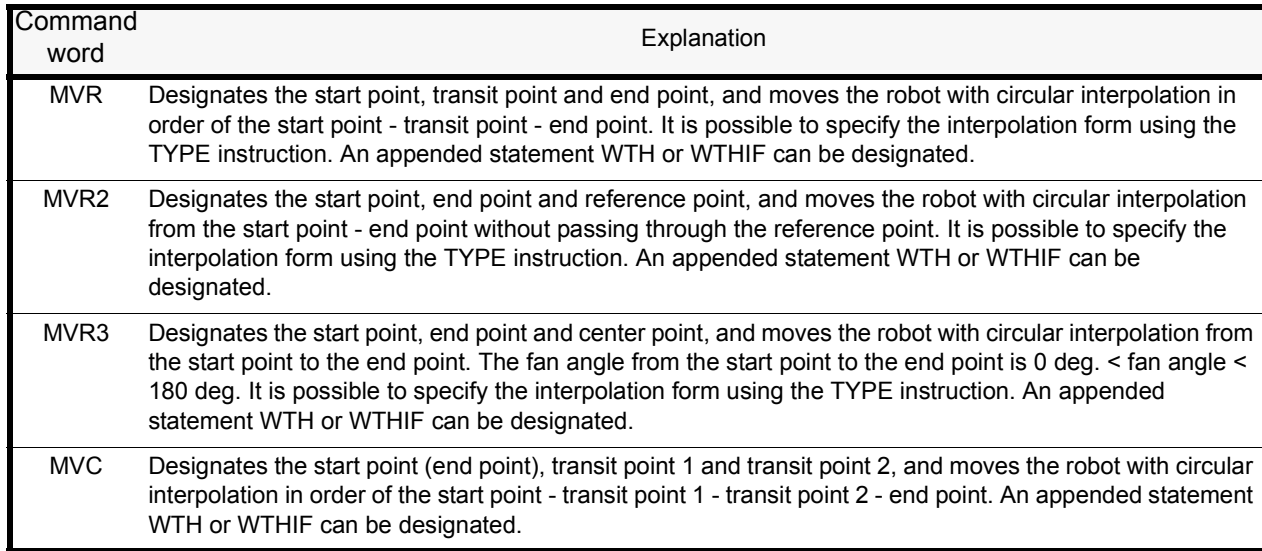

#### \*Statement example

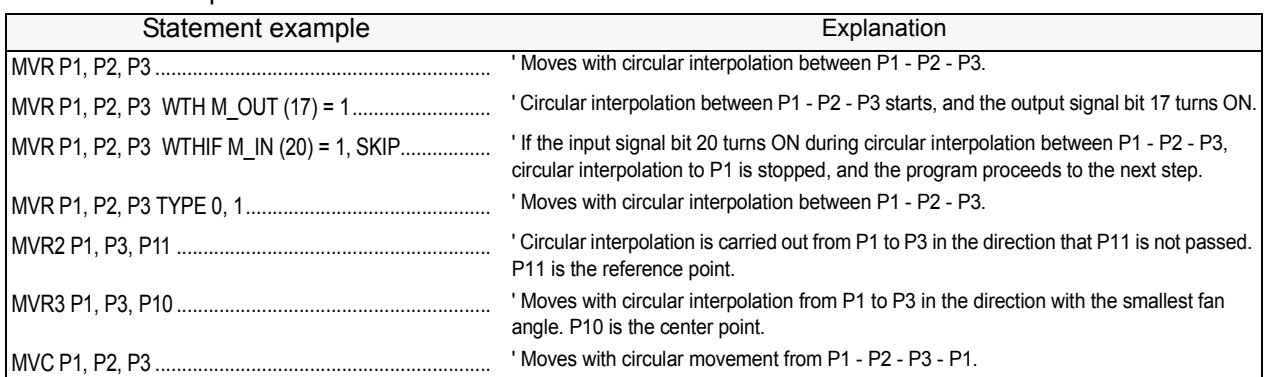

\*Program example

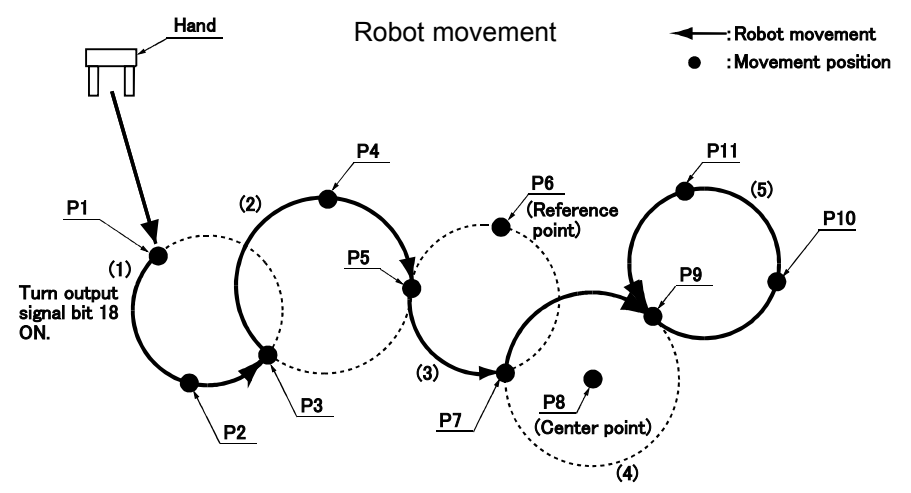

## •Program example

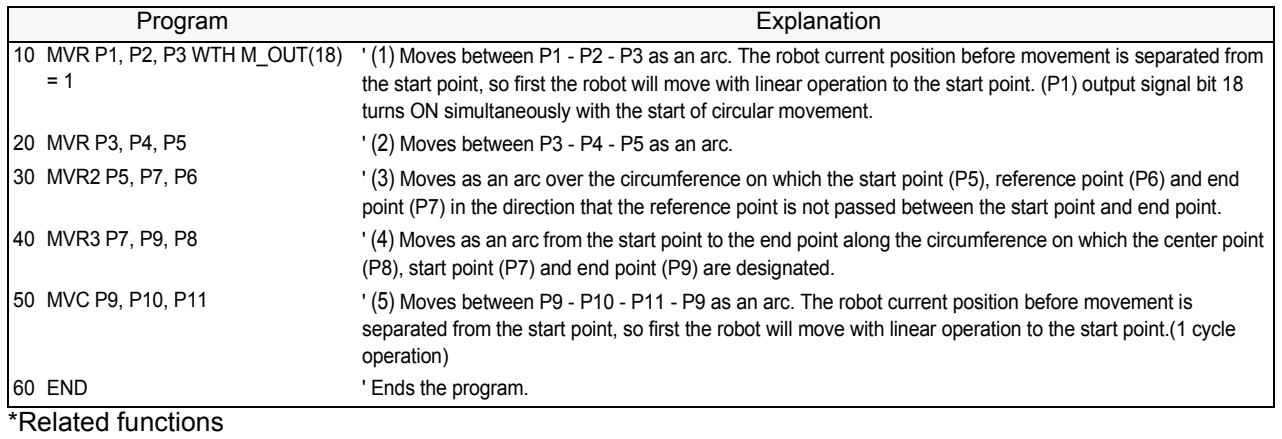

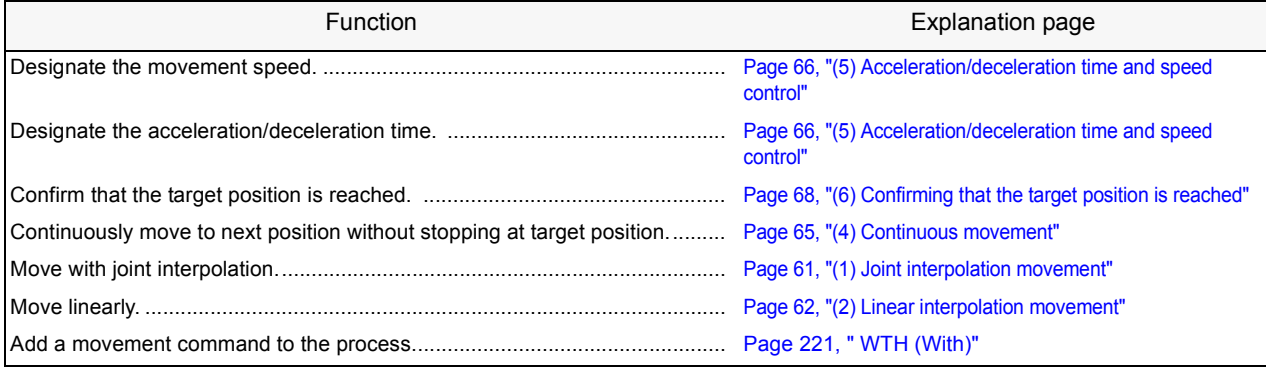

## <span id="page-83-0"></span>(4) Continuous movement

The robot continuously moves to multiple movement positions without stopping at each movement position. The start and end of the continuous movement are designated with the command statement. The speed can be changed even during continuous movement. \*Command word

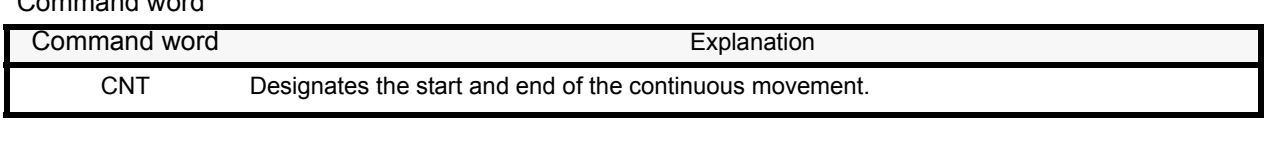

#### \*Statement example

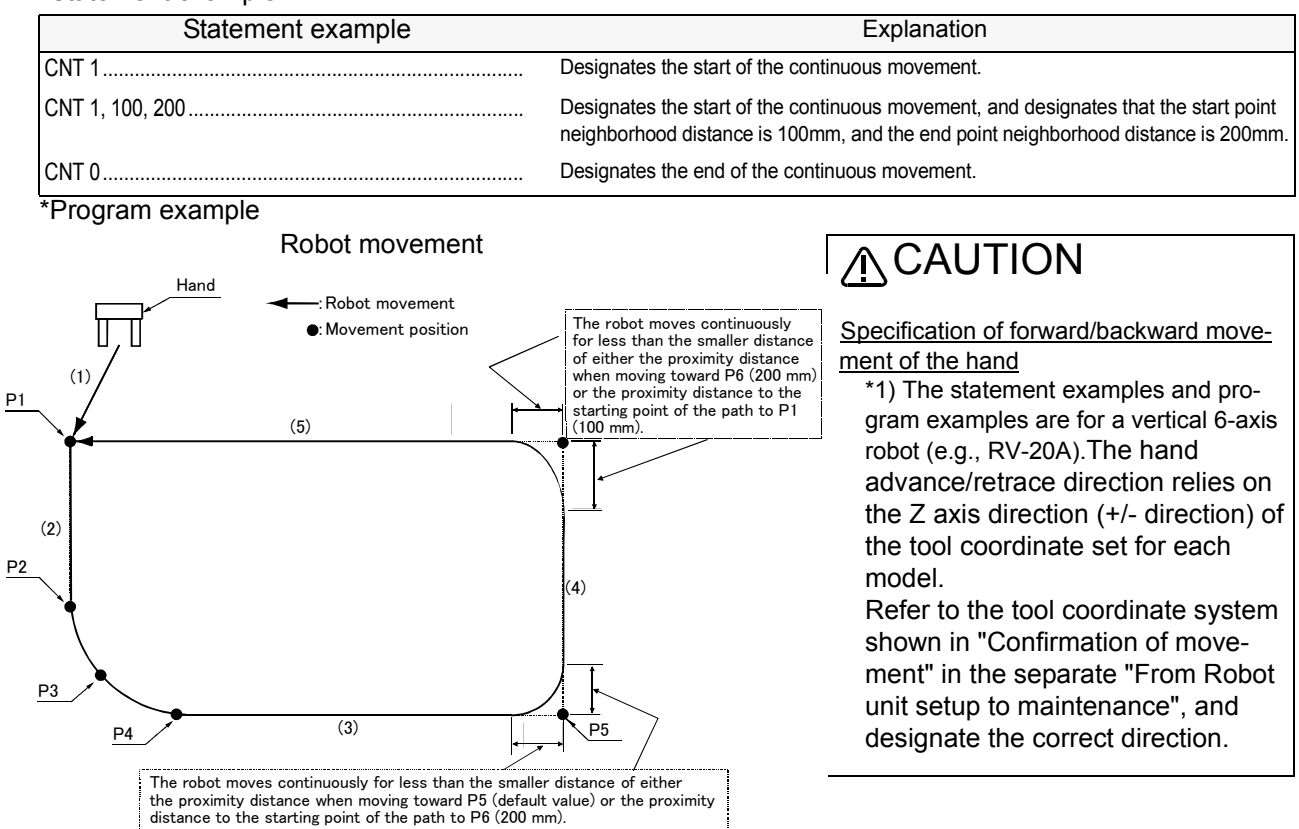

#### •Program example

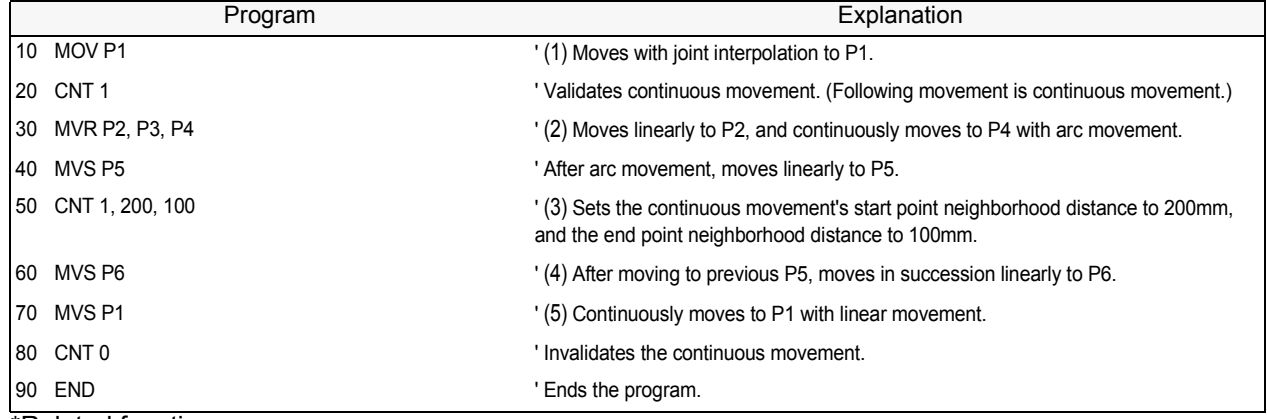

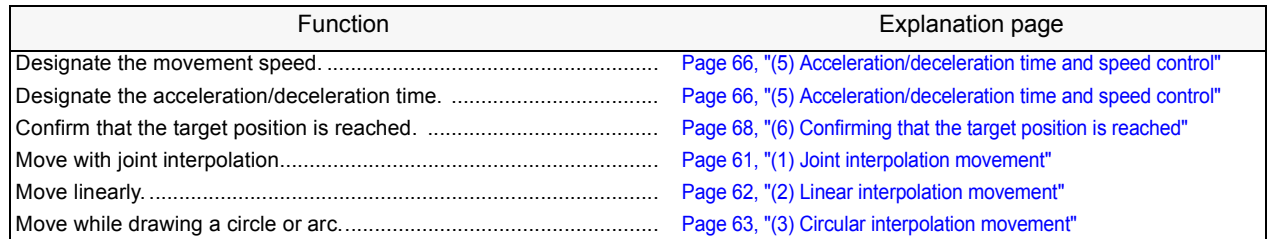

## <span id="page-84-0"></span>(5) Acceleration/deceleration time and speed control

The percentage of the acceleration/deceleration in respect to the maximum acceleration/deceleration, and the movement speed can be designated.

\*Command word

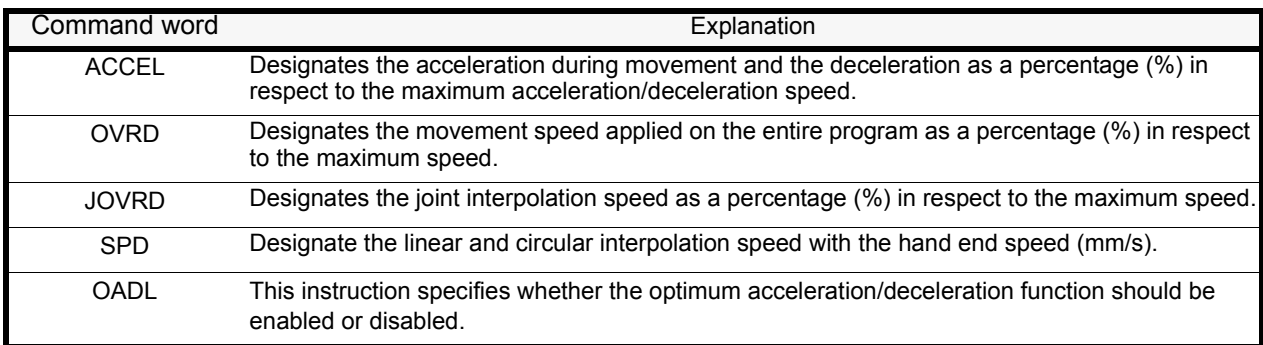

#### \*Statement example

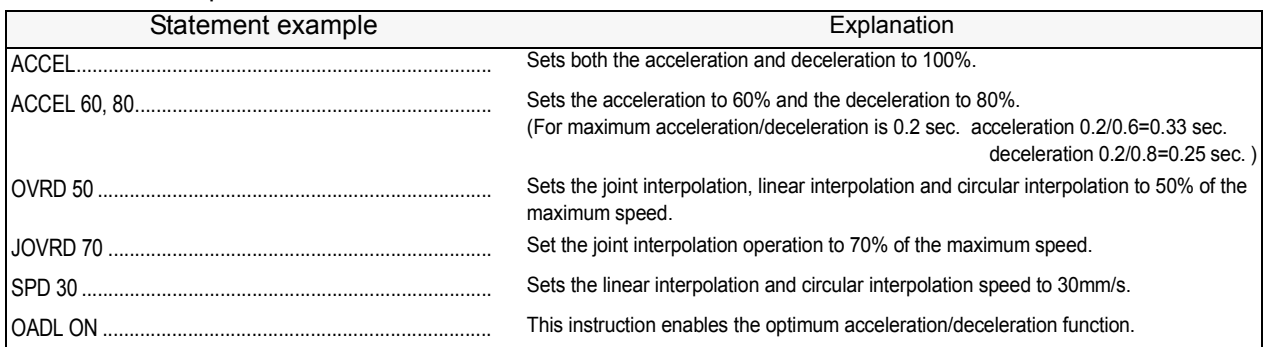

\*Movement speed during joint interpolationController (T/B) setting value x OVRD command setting value x JOVRD command setting value.

\*Movement speed during linear and circular interpolationController (T/B) setting value x OVRD command setting value x SPD command setting value.

\*Program example

Robot movement

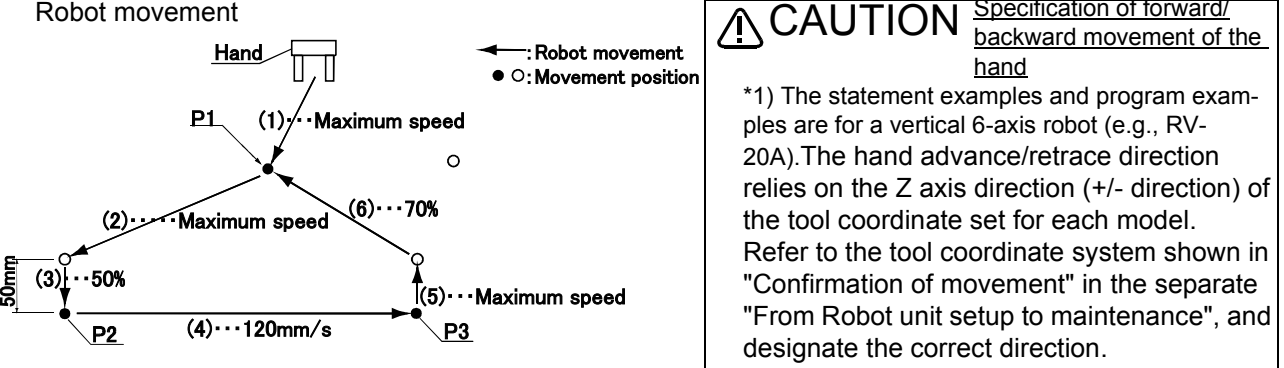

## •Program example

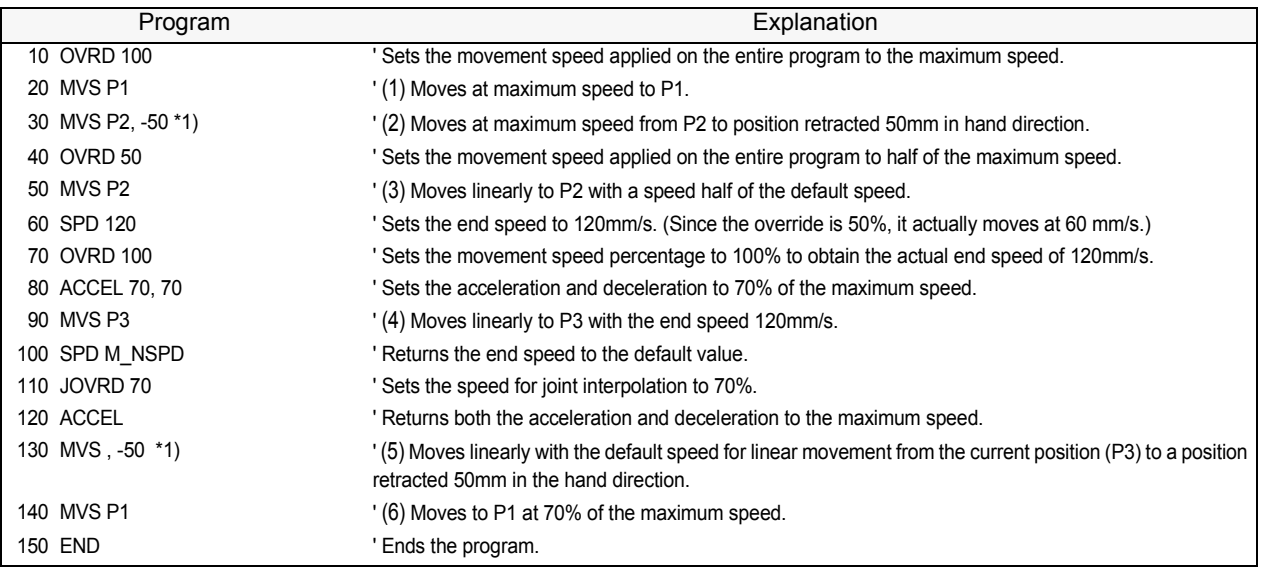

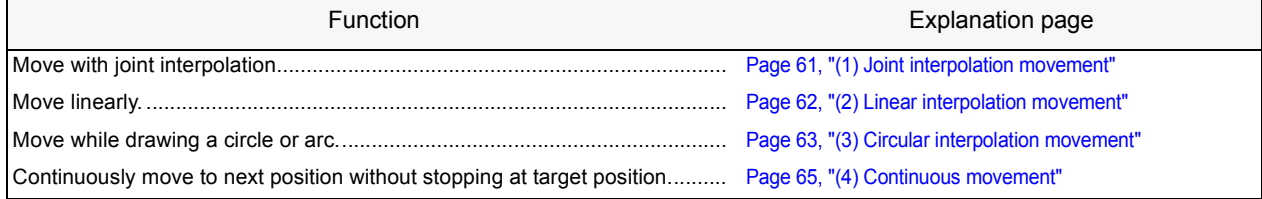

## <span id="page-86-0"></span>(6) Confirming that the target position is reached

The positioning finish conditions can be designated with as No. of pulses. (FINE instruction) This designation is invalid when using continuous movement.

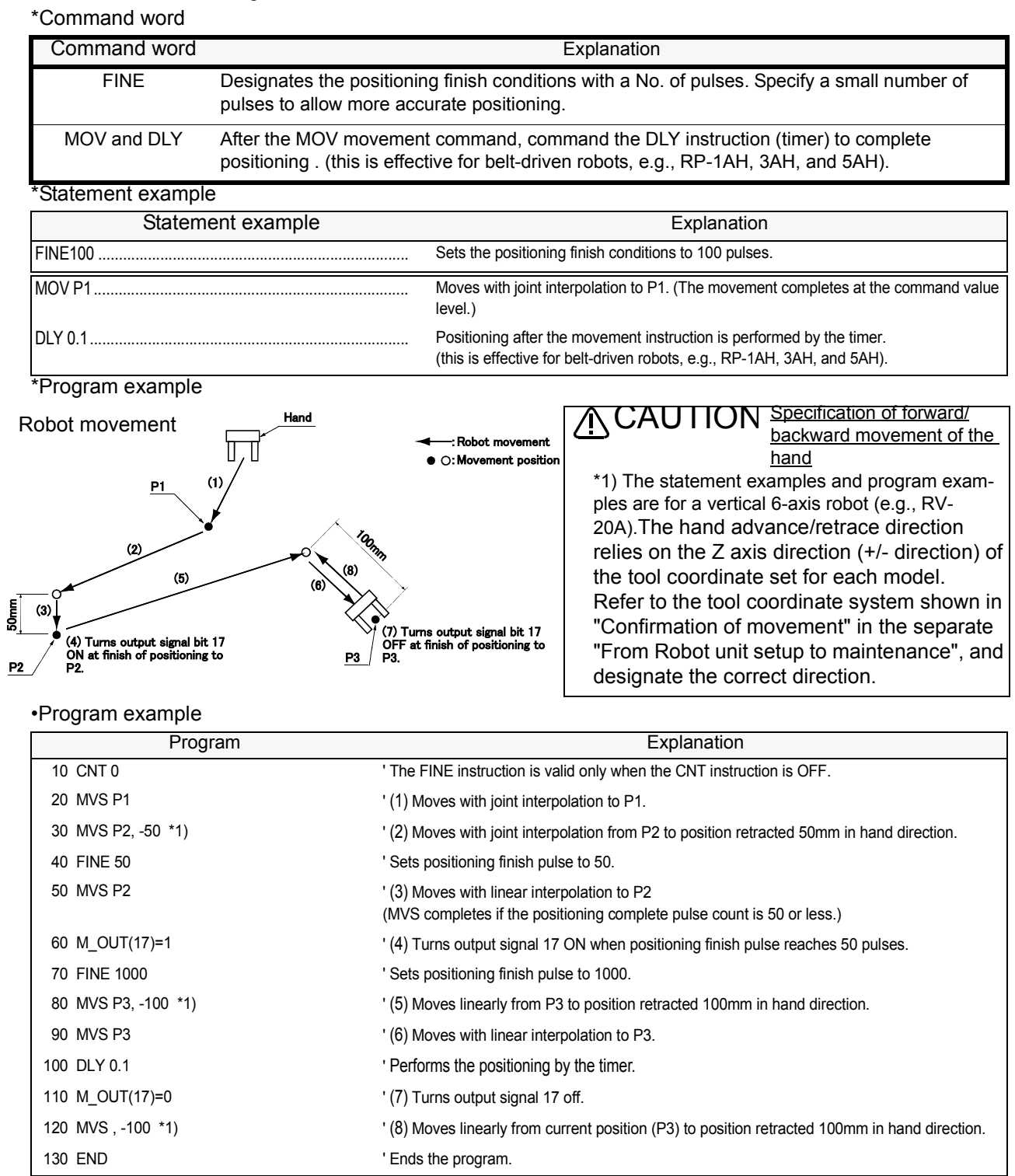

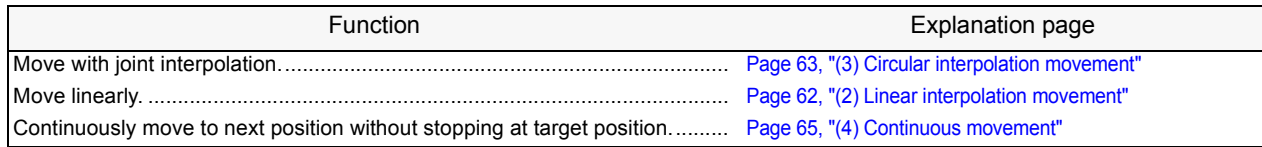

## <span id="page-87-0"></span>(7) High path accuracy control

It is possible to improve the motion path tracking when moving the robot. This function is limited to certain types of robot. Currently, the PREC instruction is available for vertical multi-joint type 5-axis and 6-axis robots, RV-1A/ 2AJ, RV-2A/ 3AJ, RV-4A/ 5AJ/ 3AL/ 4AJL, RV-20A, RV-3S/ 3SJ/3SB/3SJB, RV-6S/ 6SL/12S/ 12SL and RV-18S series.

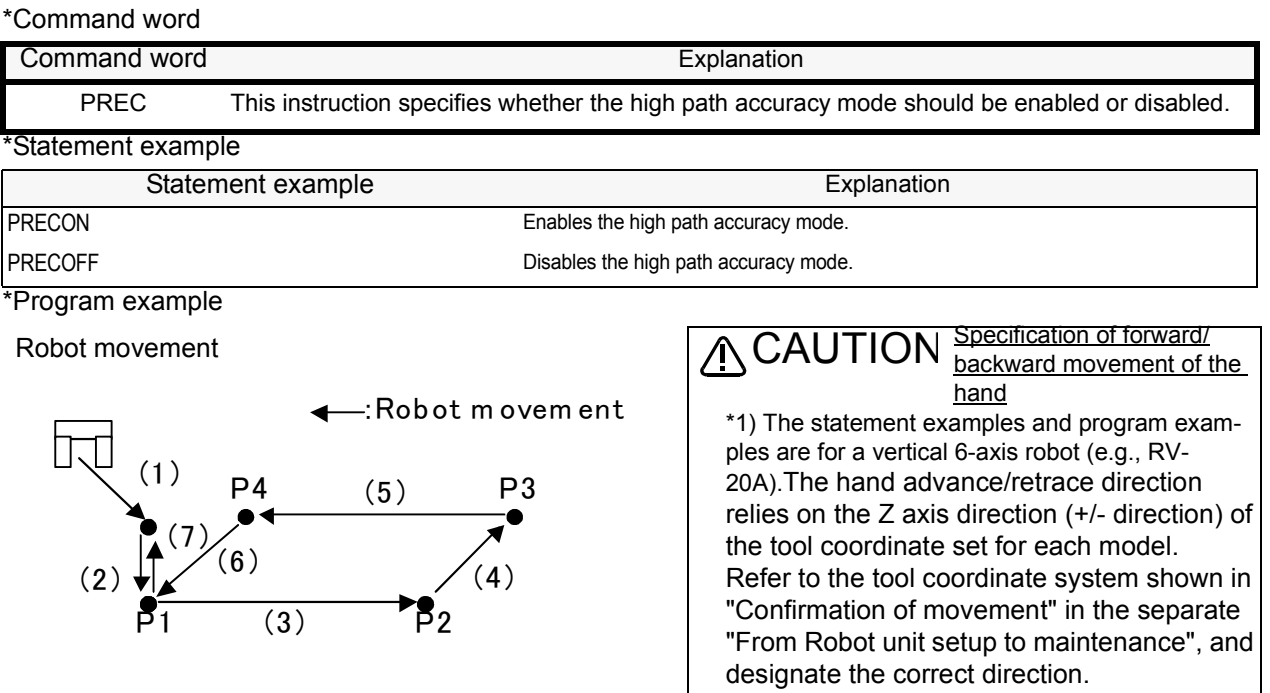

#### •Program example

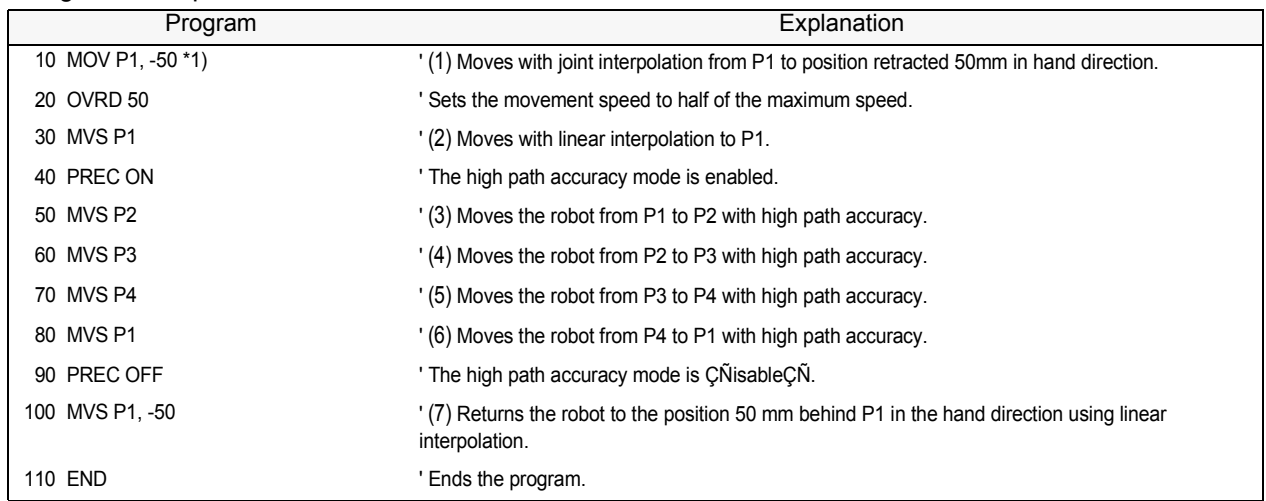

The PREC instruction improves the tracking accuracy of the robot's hand tip, but low-CAUTION The PREC instruction improves the tracking accuracy of the robot's hand tip, but low-<br>CAUTION ers the acceleration/deceleration of the robot movement, which means that the cycle time may become longer. The tracking accuracy will be further improved if the CNT instruction is not included. However, the hand tip speed cannot be guaranteed in this case.

## <span id="page-88-0"></span>(8) Hand and tool control

The hand open/close state and tool shape can be designated.

#### \*Command word

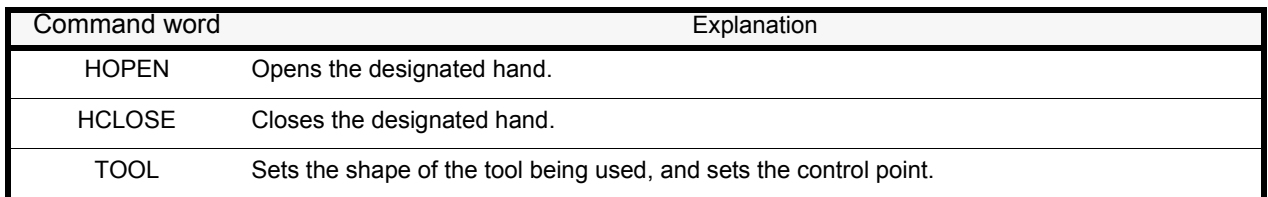

#### \*Statement example

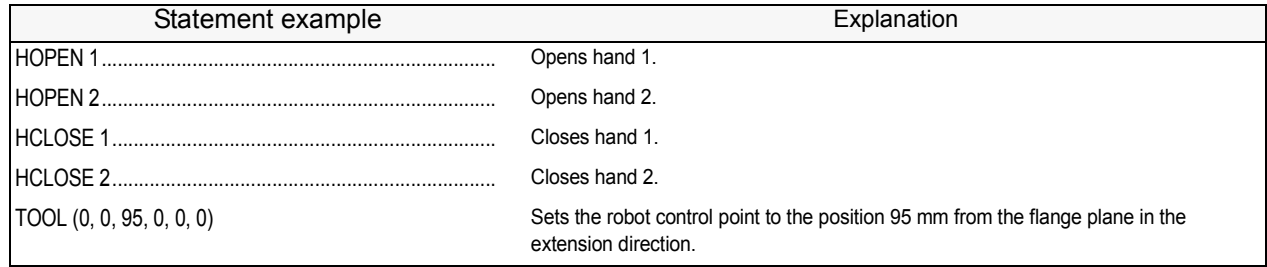

## \*Program example

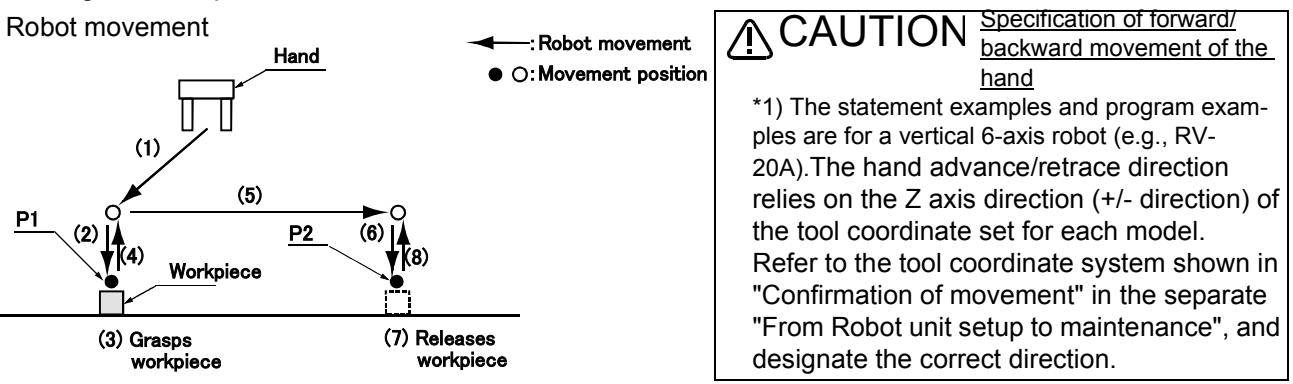

#### •Program example

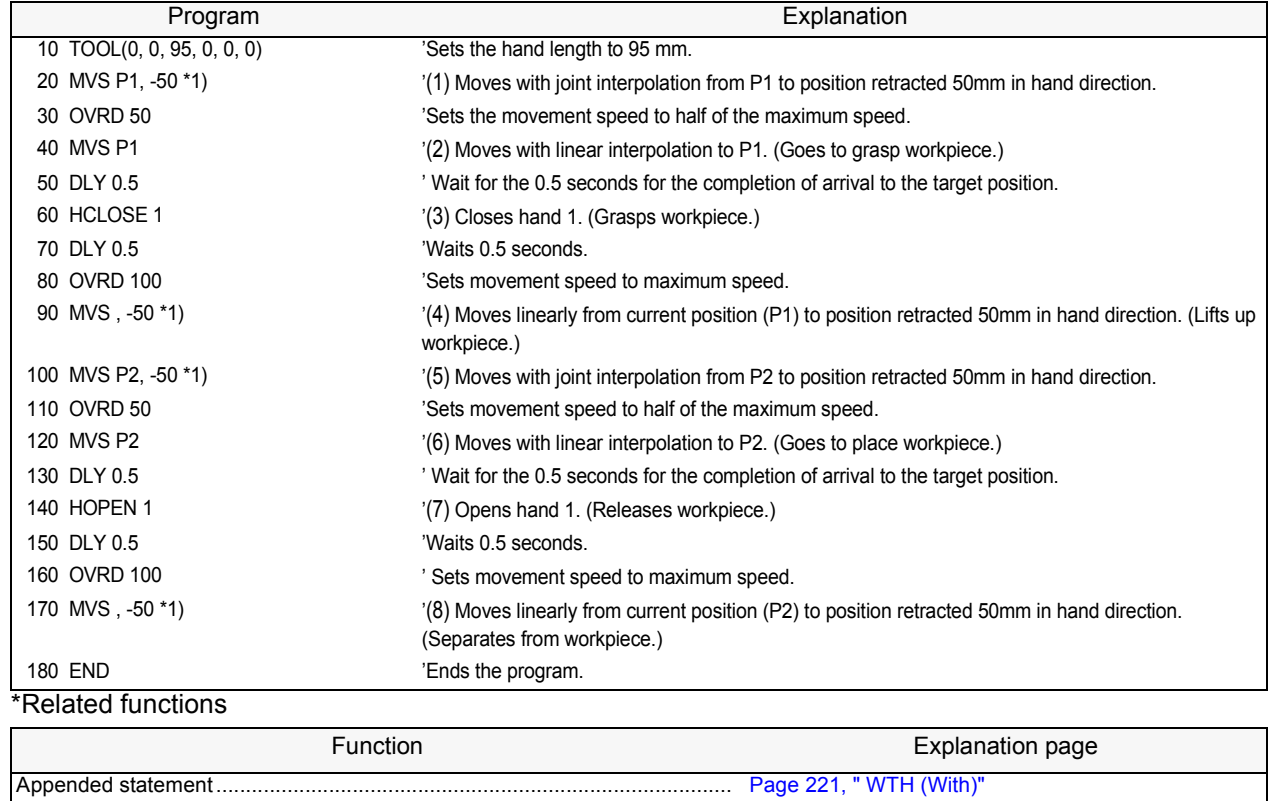

## <span id="page-89-0"></span>4.1.2 Pallet operation

When carrying out operations with the workpieces neatly arranged (palletizing), or when removing workpieces that are neatly arranged (depalletizing), the pallet function can be used to teach only the position of the reference workpiece, and obtain the other positions with operations. \*Command word

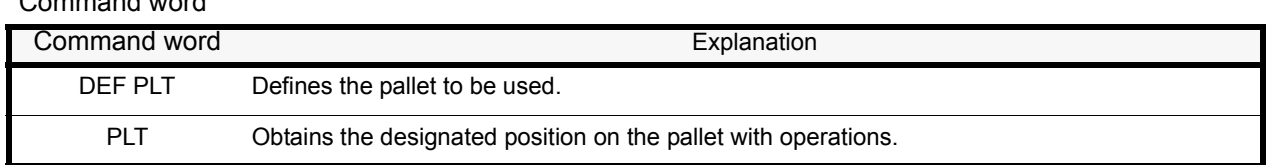

#### \*Statement example

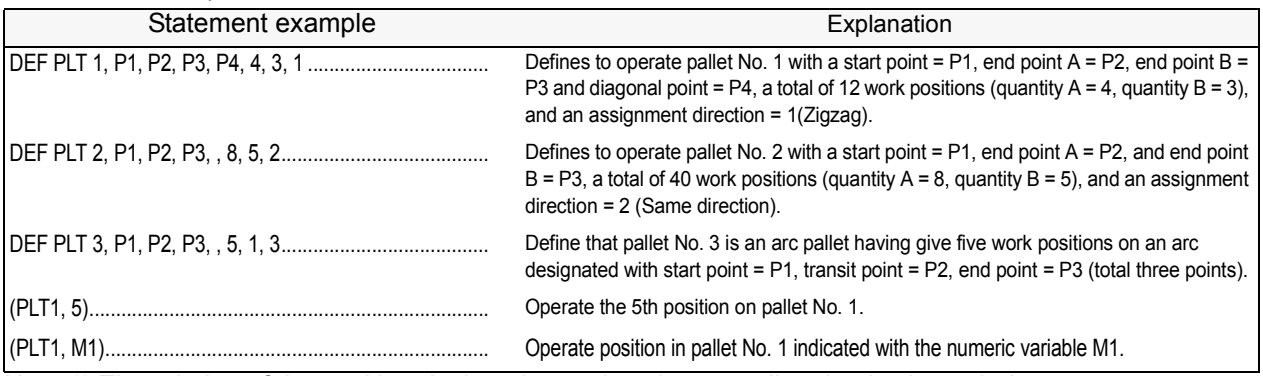

Note 1) The relation of the position designation and assignment direction is shown below

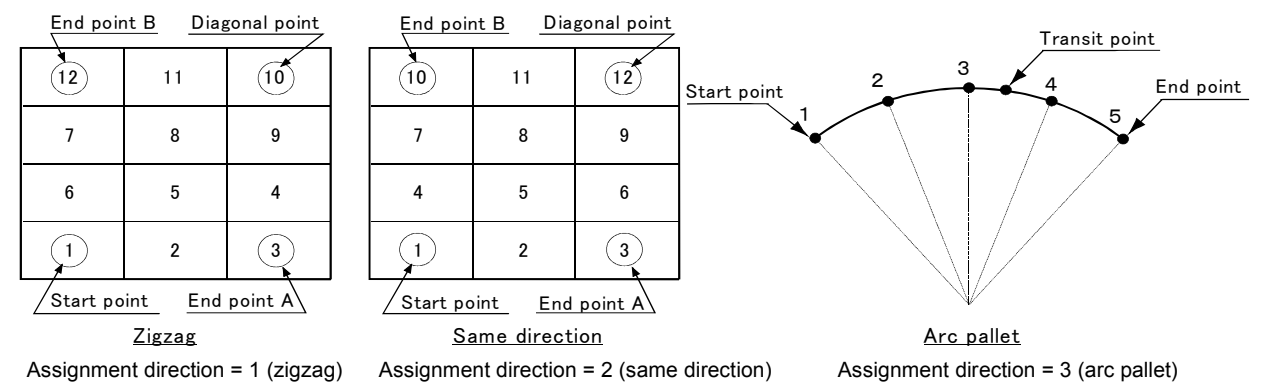

#### <About the posture of position data defining a pallet>

The signs of the posture data (A, B, and C) at four points, the starting point, endpoint A, endpoint B, and the diagonal point, must match. In the case of a vertical multi-joint robot, if the mechanical interface plane (flange plane) is facing downward, the A, B, and C axis coordinates (especially the A and C axes) may reach 180 degrees. In this case, the sign can be either + or -. Each position of the pallet is calculated from the position data of the starting point and endpoints; if the signs do not match, the hand rotates as a result. +180 and -180 result in the same position. Use + or - consistently when the signs are different, and perform this correction only when the values are exactly 180 degrees.

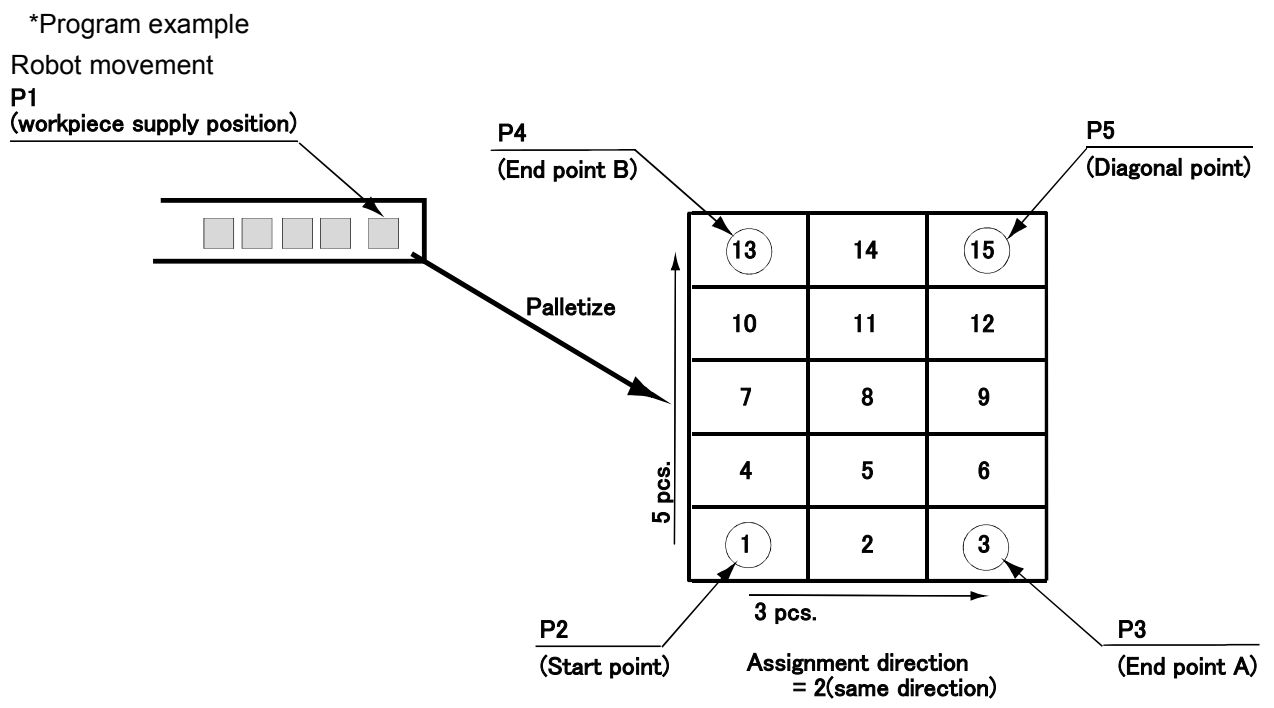

## •Program example

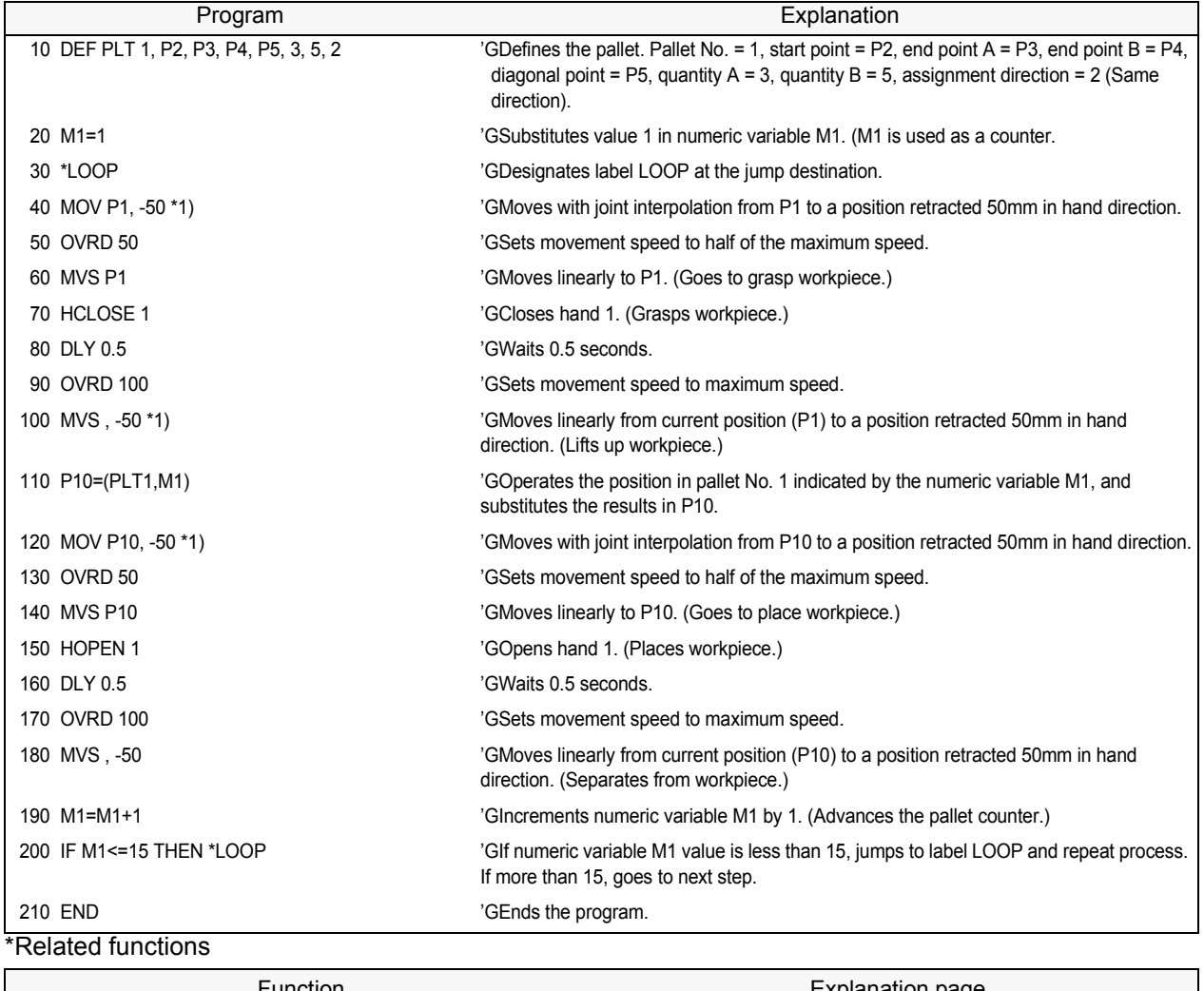

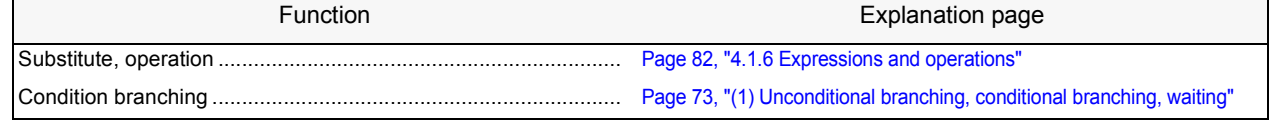

## <span id="page-91-0"></span>4.1.3 Program control

The program flow can be controlled with branching, interrupting, subroutine call, and stopping, etc.

## <span id="page-91-1"></span>(1) Unconditional branching, conditional branching, waiting

The flow of the program to a specified line can be set as unconditional or conditional branching. \*Command word

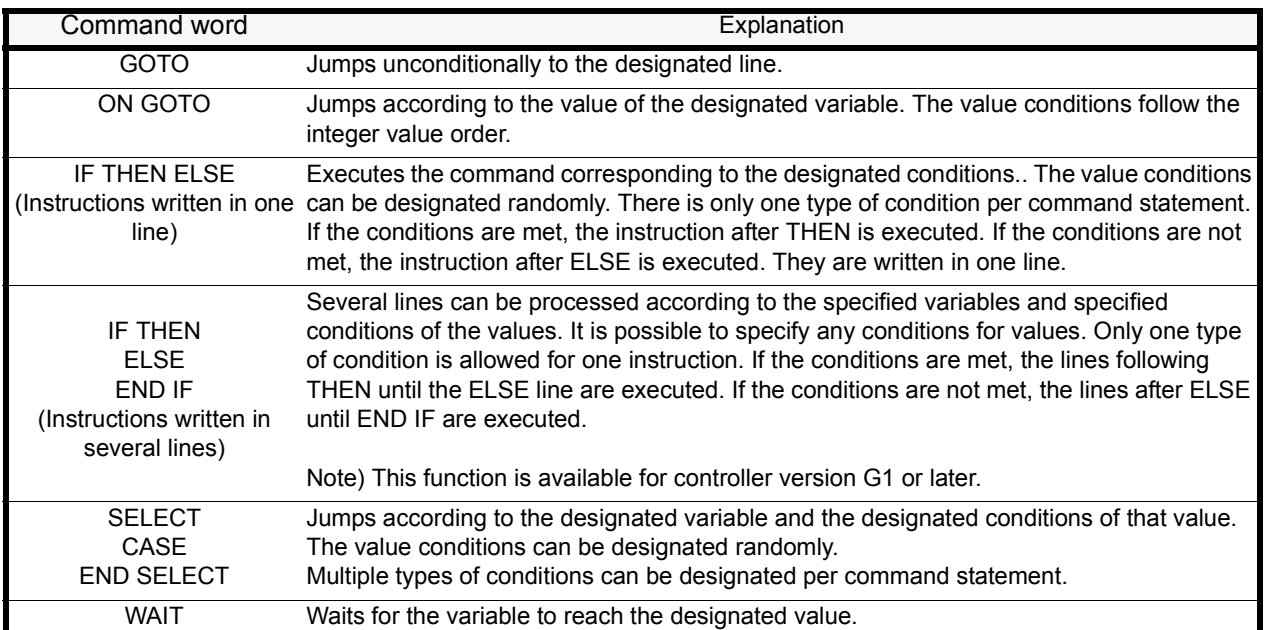

\*Statement example

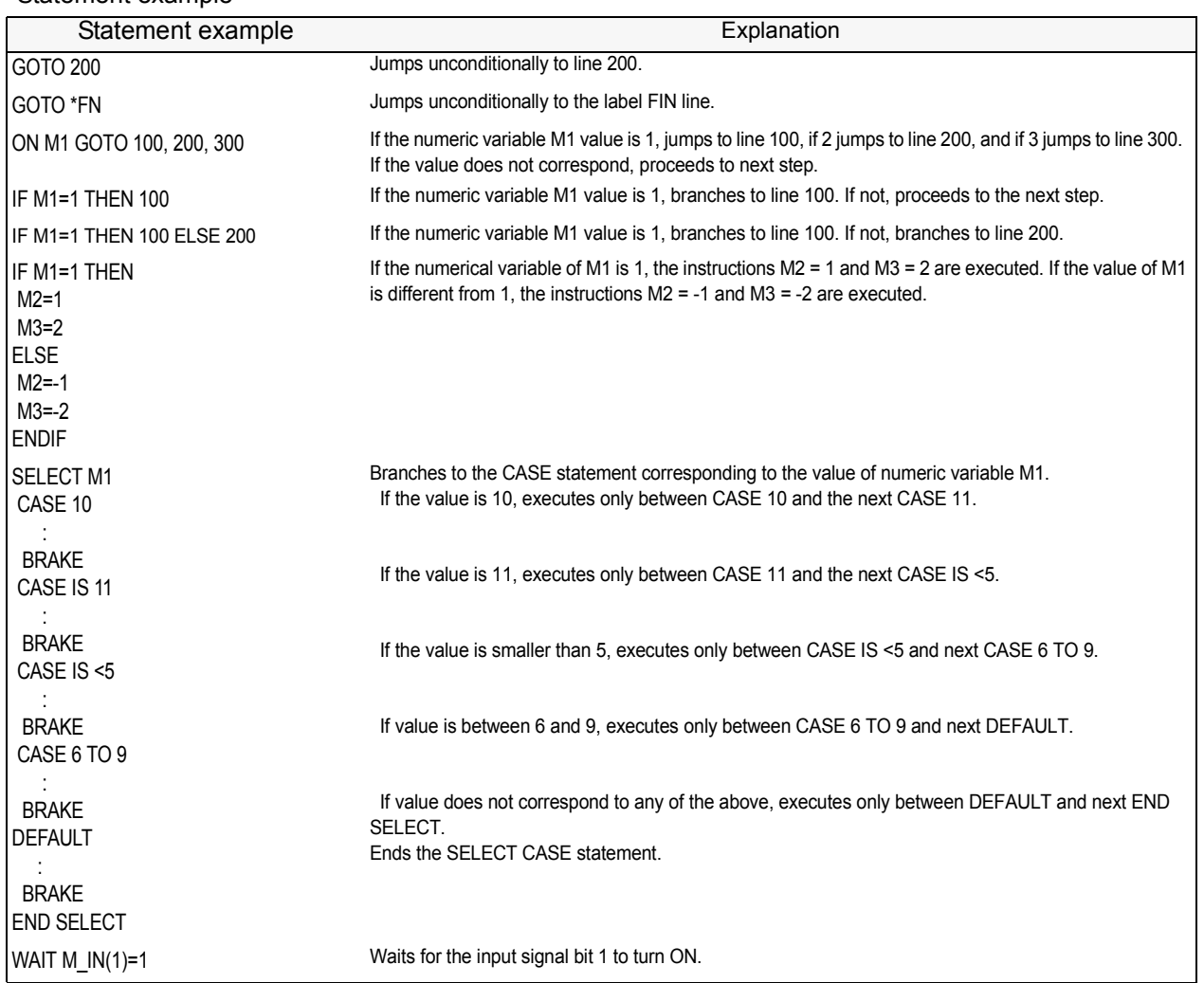

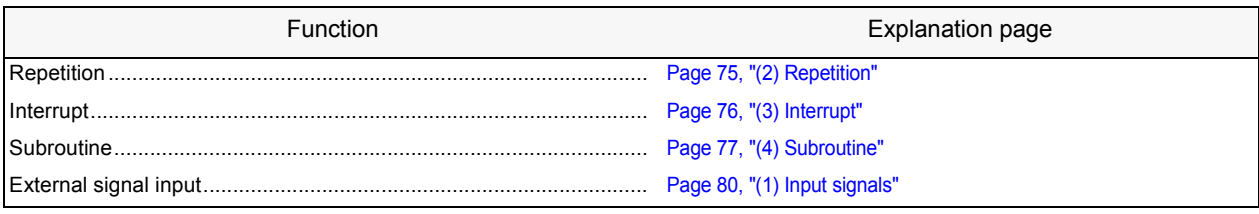

## <span id="page-93-0"></span>(2) Repetition

Multiple command statements can be repeatedly executed according to the designated conditions. \*Command word

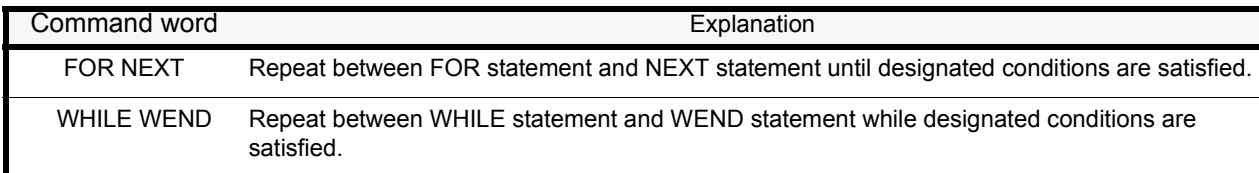

#### \*Statement example

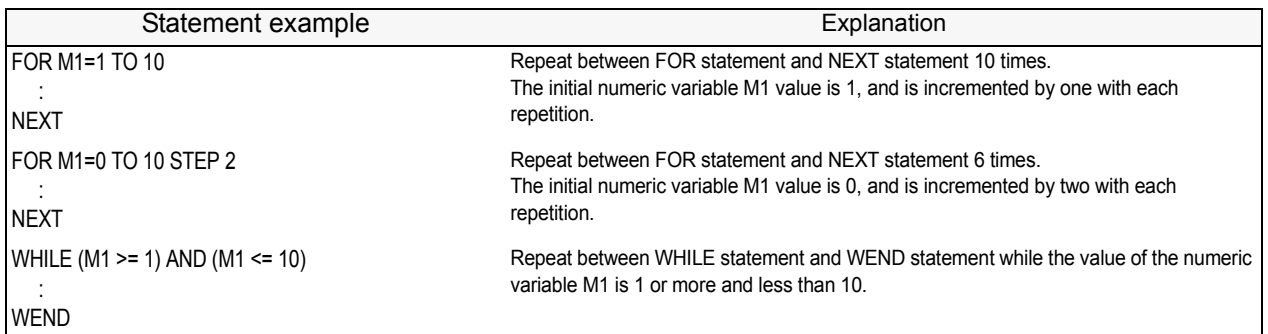

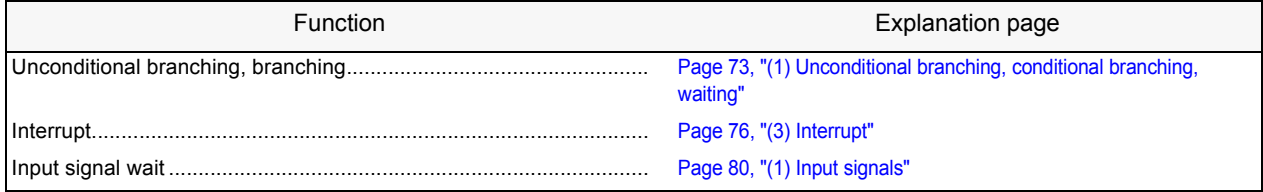

## <span id="page-94-0"></span>(3) Interrupt

Once the designated conditions are established, the command statement being executed can be interrupted and a designated line branched to.

\*Command word

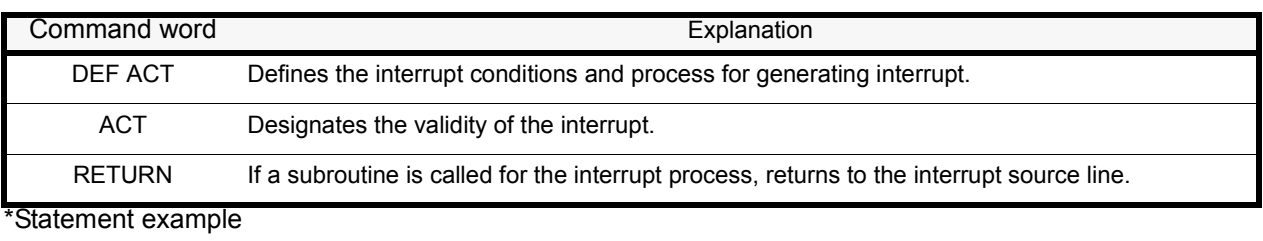

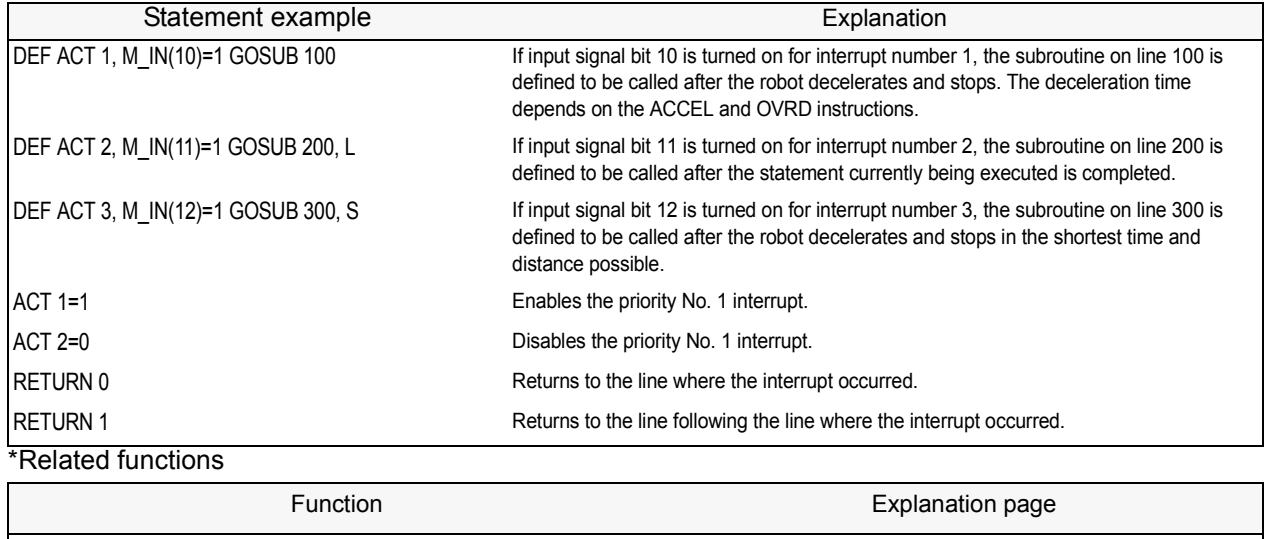

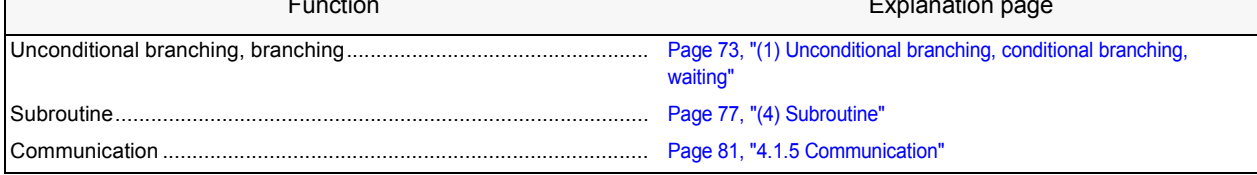

## <span id="page-95-0"></span>(4) Subroutine

Subroutine and subprograms can be used.

By using this function, the program can be shared to reduce the No. of steps, and the program can be created in a hierarchical structure to make it easy to understand.

## \*Command word

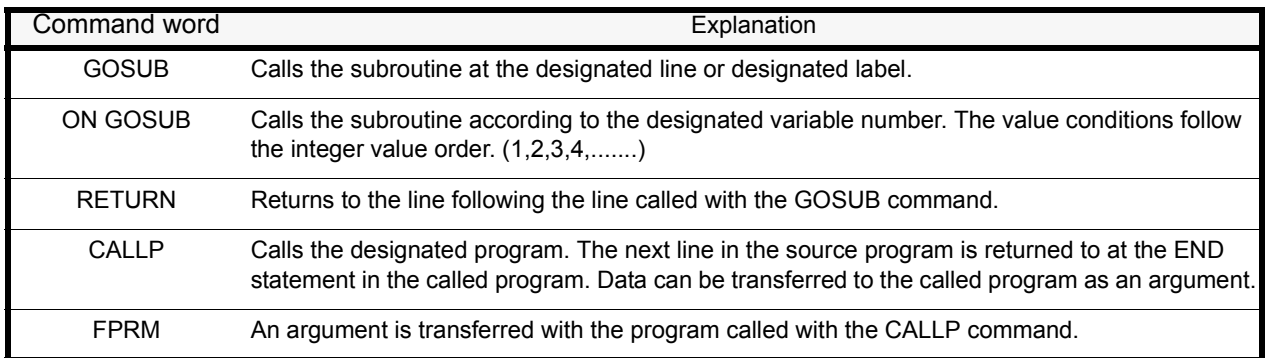

#### \*Statement example

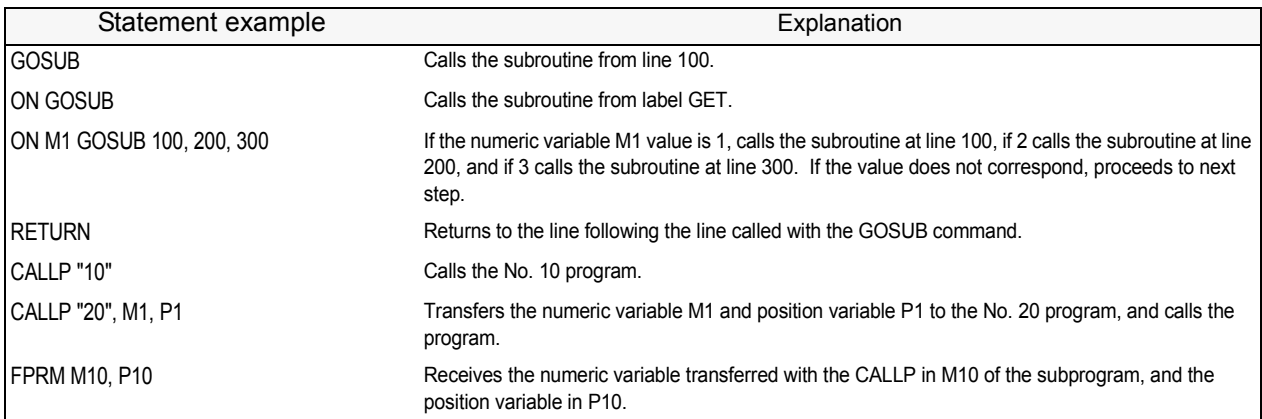

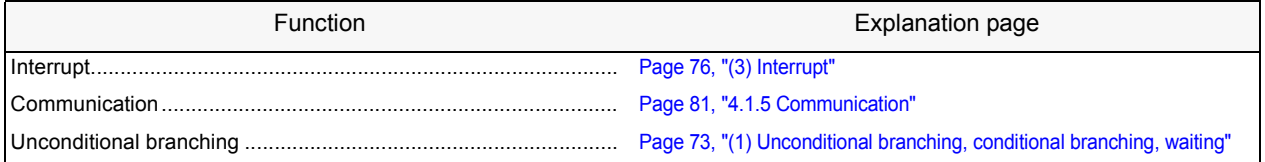

## <span id="page-96-0"></span>(5) Timer

The program can be delayed by the designated time, and the output signal can be output with pulses at a designated time width.

# \*Command word Command word **Explanation** DLY Functions as a designated-time timer.

#### \*Statement example

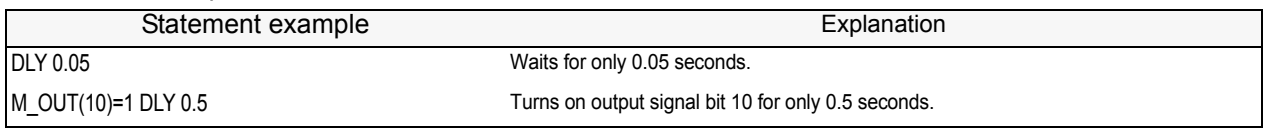

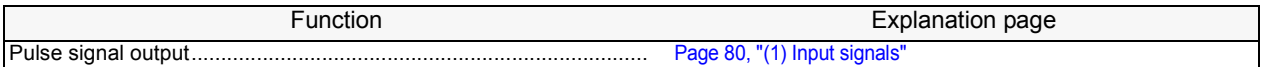

## <span id="page-97-0"></span>(6) Stopping

The program execution can be stopped. The moving robot will decelerate to a stop. \*Command word

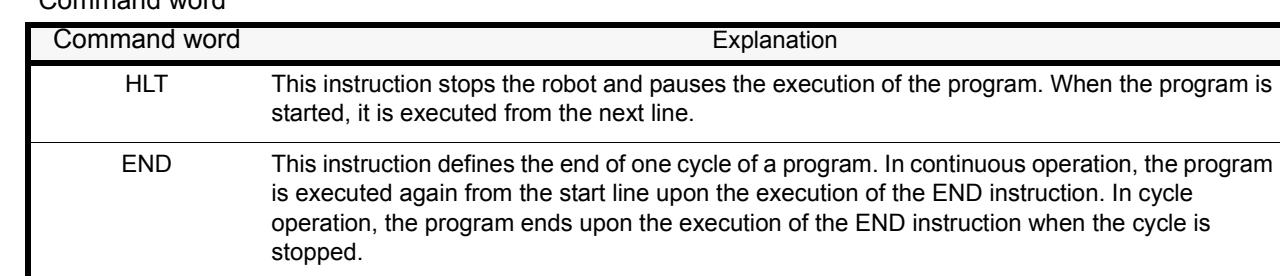

## \*Statement example

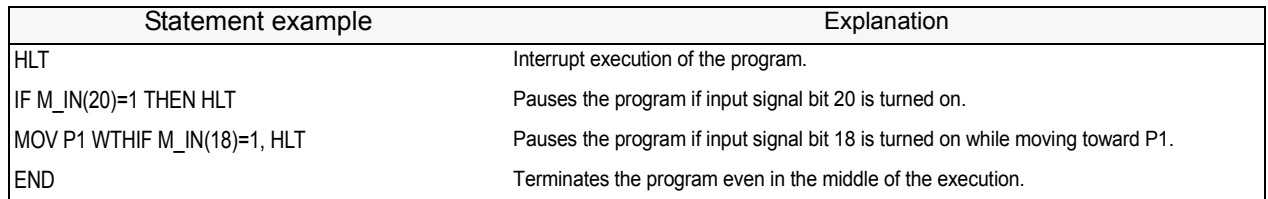

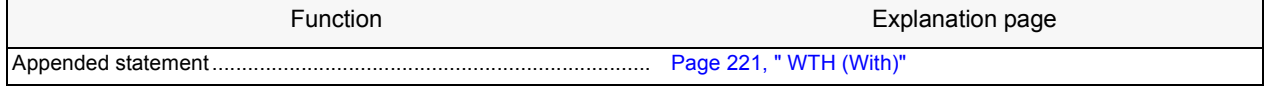

## <span id="page-98-0"></span>4.1.4 Inputting and outputting external signals

This section explains the general methods for signal control when controlling the robot via an external device (e.g., PLC).

#### <span id="page-98-1"></span>(1) Input signals

Signals can be retrieved from an external device, such as a programmable logic controller. The input signal is confirmed with a robot status variable (M\_IN(), etc.) Refer to Page 106, "4.3.26 Robot [status variables"](#page-124-0) for details on the robot status variables.

\*Command word

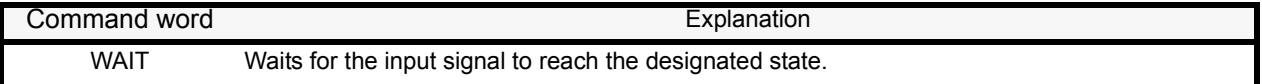

\*System variables M\_IN, M\_INB, M\_INW, M\_DIN

#### \*Statement example

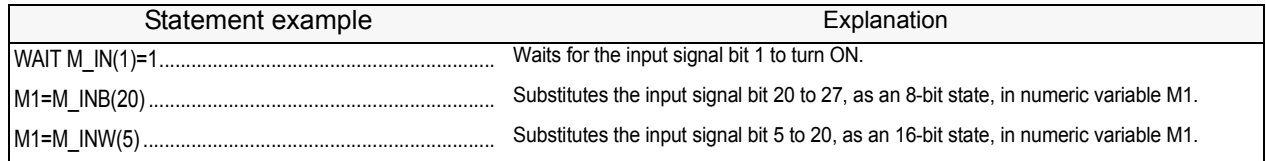

#### \*Related functions

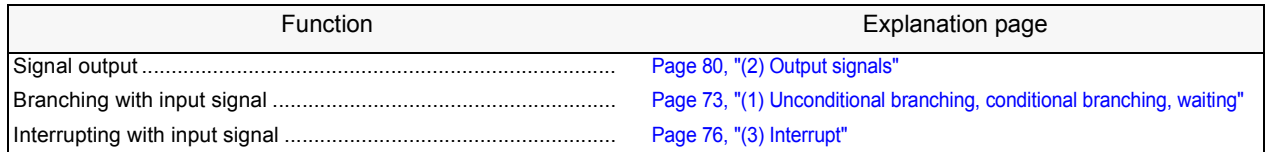

## <span id="page-98-2"></span>(2) Output signals

Signals can be output to an external device, such as a programmable logic controller. The signal is output with the robot status variable (M\_OUT(), etc.). Refer to [Page 106, "4.3.26 Robot status](#page-124-0)  [variables"](#page-124-0) for details on the robot status variables.

## \*Command word

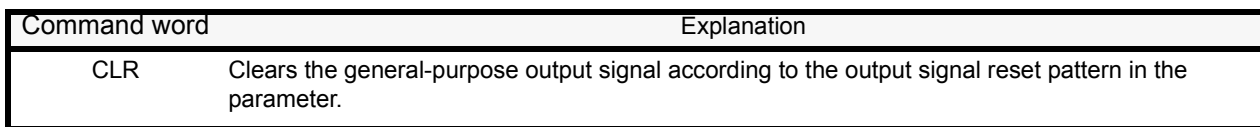

## \*System variables

M\_OUT, M\_OUTB, M\_OUTW, M\_DOUT

#### \*Statement example

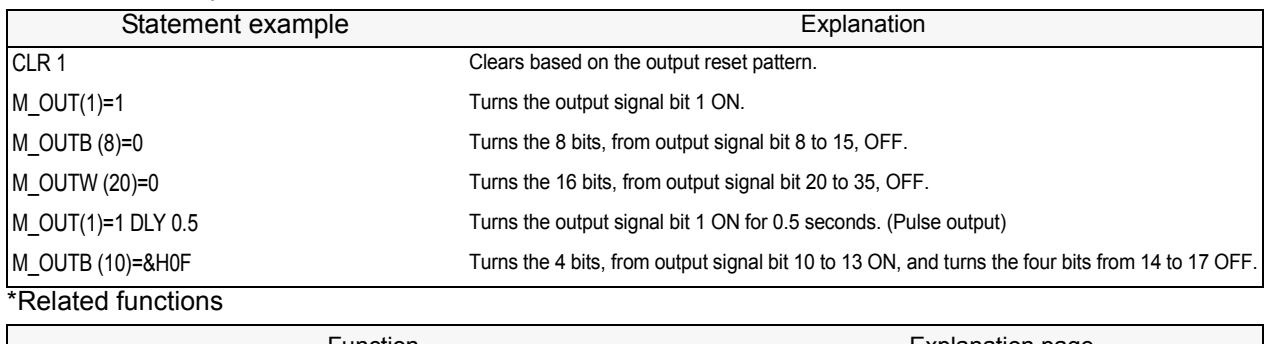

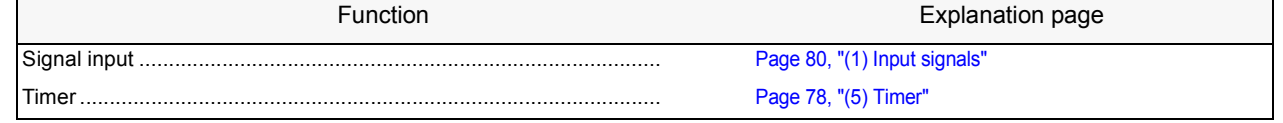

## <span id="page-99-0"></span>4.1.5 Communication

Data can be exchanged with an external device, such as a personal computer.

## \*Command word

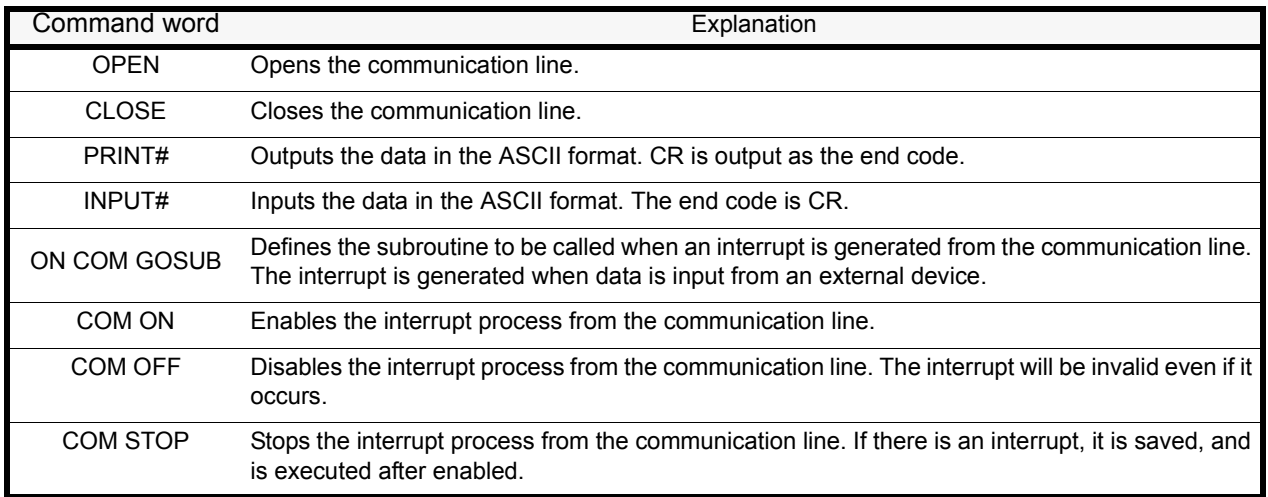

## \*Statement example

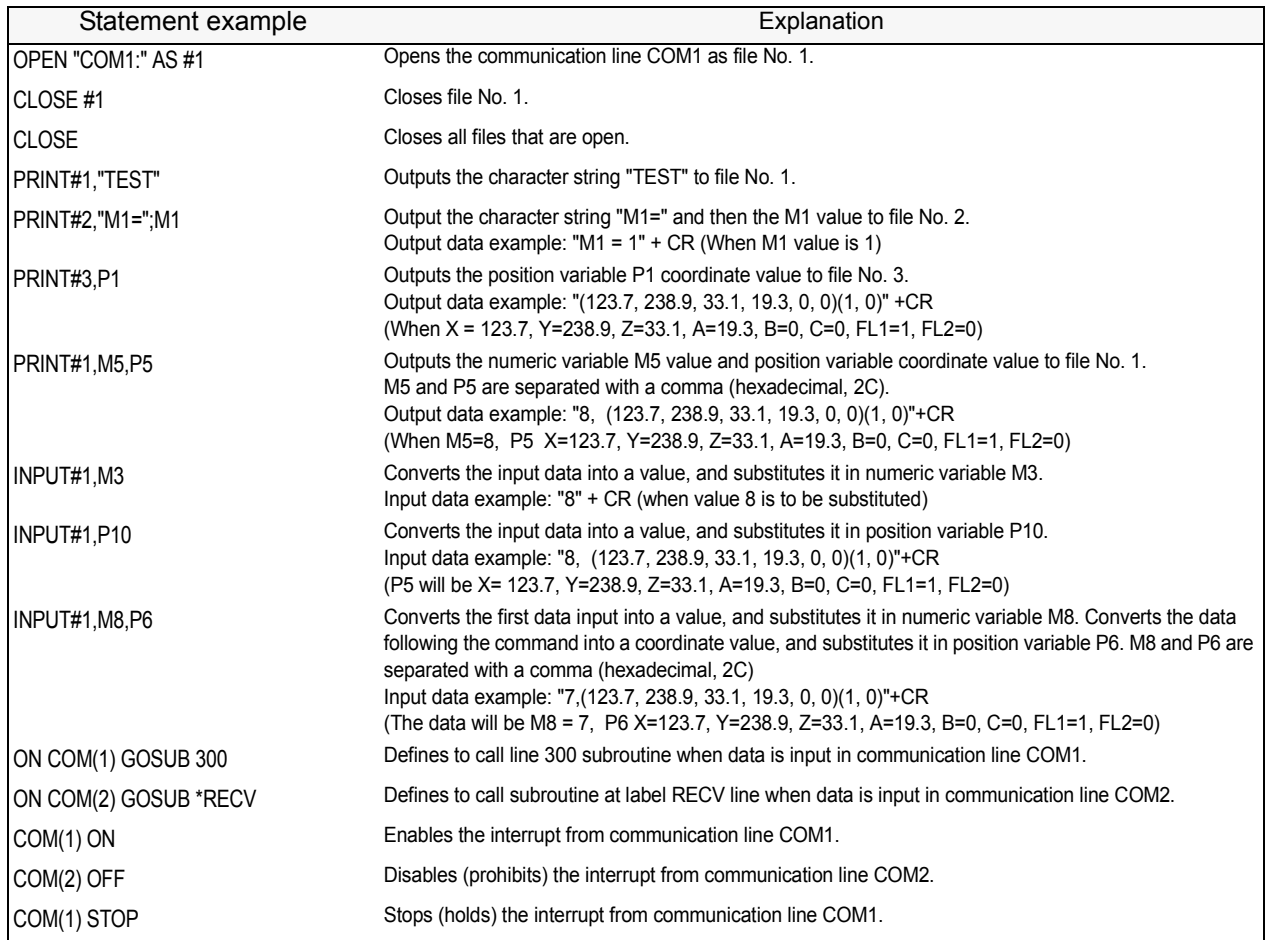

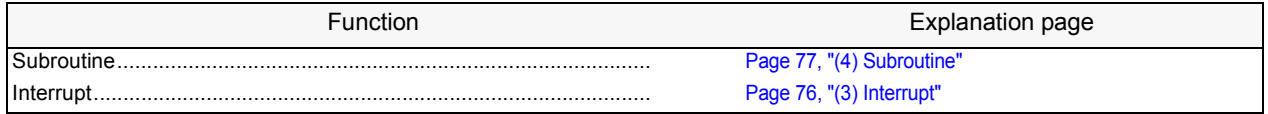

## <span id="page-100-0"></span>4.1.6 Expressions and operations

The following table shows the operators that can be used, their meanings, and statement examples.

## <span id="page-100-1"></span>(1) List of operator

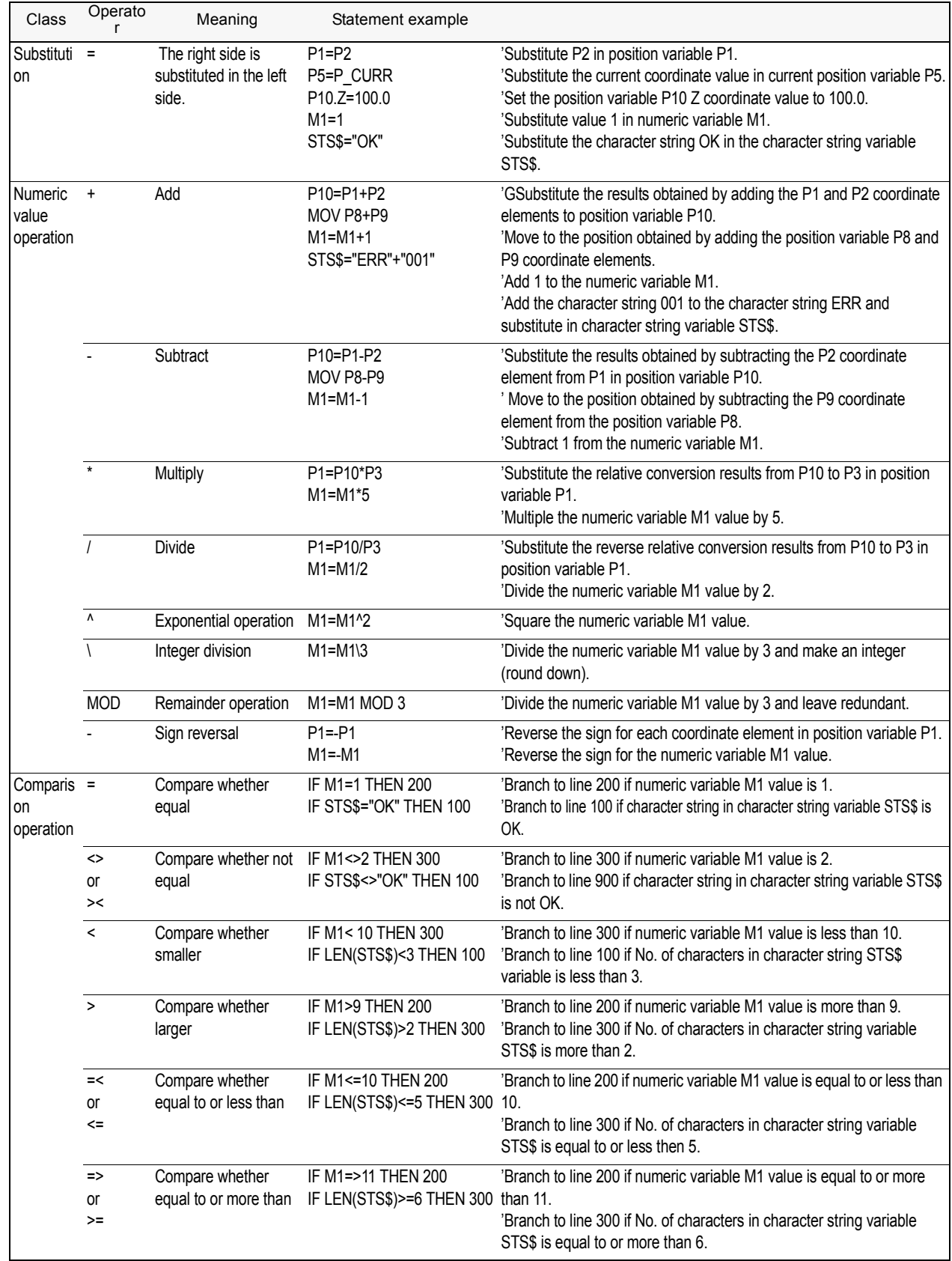

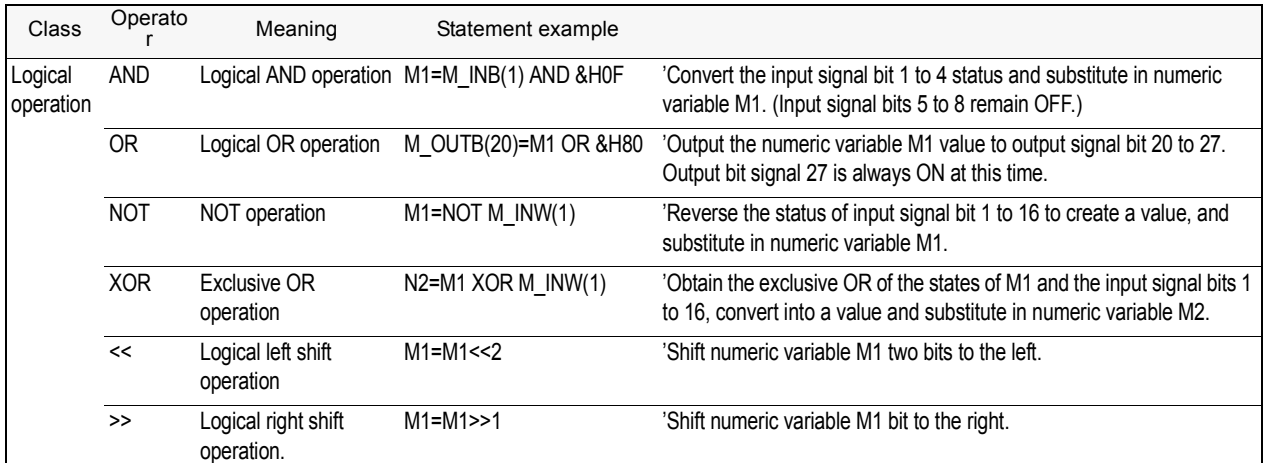

Note1) Please refer to [Page 84, "Relative calculation of position data \(multiplication\)".](#page-102-0)

Note2) Please refer to [Page 84, "Relative calculation of position data \(Addition\)"](#page-102-1).

## <span id="page-102-0"></span>(2) Relative calculation of position data (multiplication)

Numerical variables are calculated by the usual four arithmetic operations. The calculation of position variables involves coordinate conversions, however, not just the four basic arithmetic operations. This is explained using simple examples.

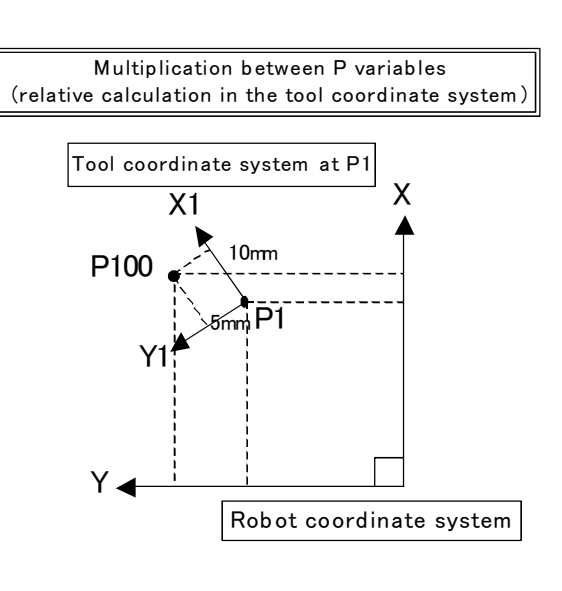

An example of relative calculation (multiplication) 10 P2=(10,5,0,0,0,0)(0,0) 20 P100=P1\*P2 30 MOV P1 40 MVS P100 P1=(200,150,100,0,0,45)(4,0)

In this example, the hand tip is moved relatively within the P1 tool coordinate system at teaching position P1. The values of the X and Y coordinates of P2 become the amount of movement within the tool coordinate system. The relative calculation is given by multiplication of the P variables. Be aware that the result becomes different if the order of multiplication is different. The variable that specifies the amount of relative movement (P2) should be entered lastly.

If the posture axis parts of P2 (A, B, and C) are 0, the posture of P1 is used as is. If there are non-zero values available, the new posture is determined by rotating the hand around the Z, Y, and X axes (in the order of C, B, and A) relative to the posture of P1. Multiplication corresponds to addition within the tool coordinate system, while division corresponds to subtraction within the tool coordinate system.

<span id="page-102-1"></span>(3) Relative calculation of position data (Addition)

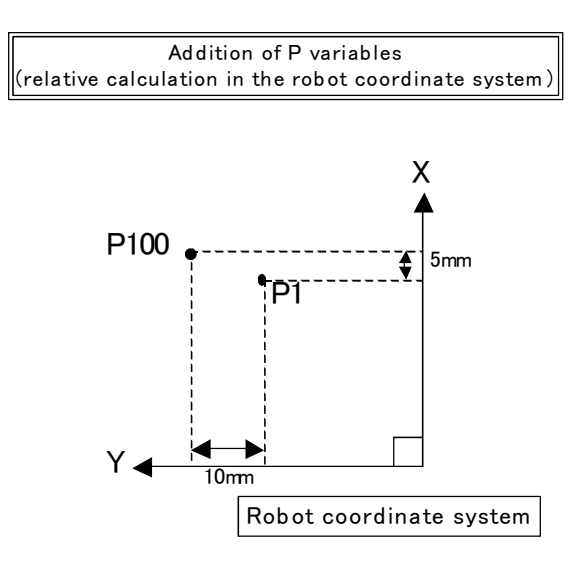

An example of relative calculation(Addition) 10 P2=(5,10,0,0,0,0)(0,0) 20 P100=P1+P2 30 MOV P1 40 MVS P100 P1=(200,150,100,0,0,45)(4,0)

In this example, the hand is moved relatively within the robot coordinate system at teaching position P1. The values of the X and Y coordinates of P2 become the amount of movement within the robot coordinate system. The relative calculation is given by addition of the P variables. If a value is entered for the C-axis coordinate of P2, it is possible to change the C-axis coordinate of P100. The resulting value will be the sum of the C-axis coordinate of P1 and the C-axis coordinate of P2.

## CAUTION)

In the example above, the explanation is made in two dimensions for the sake of simplicity. In actuality, the calculation is made in three dimensions. In addition, the tool coordinate system changes depending on the posture.

## <span id="page-103-0"></span>4.1.7 Appended statement

A process can be added to a movement command.

## \*Appended statement

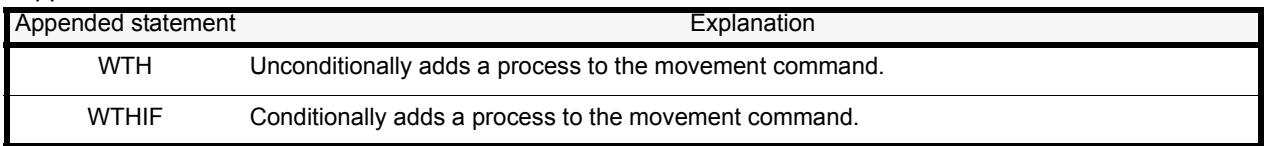

#### \*Statement example

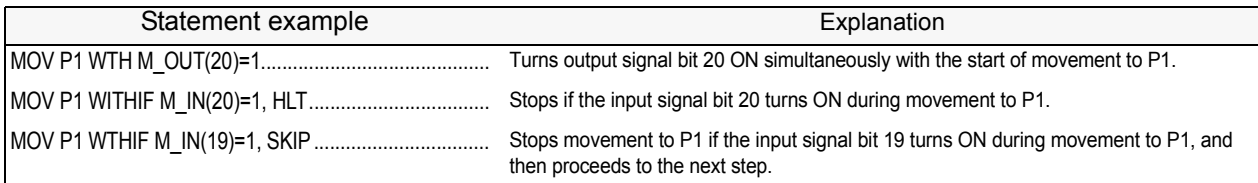

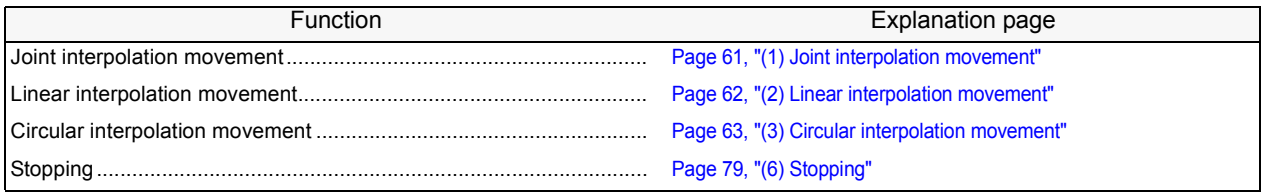

## 4.2 Multitask function

## 4.2.1 What is multitasking?

The multitask function is explained in this section.

Multitasking is a function that runs several programs as parallel, to shorten the tact time and enable control of peripheral devices with the robot program.

Multitasking is executed by placing the programs, to be run in parallel, in the items called "slots" (There is a total of 32 task slots. The maximum factory default setting is 8.) .

The execution of multitask operation is started by activating it from the operation panel or by a dedicated input signal, or by executing an instruction related to multitask operation.

The execution environment for multitasking is shown in [Fig. 4-1.](#page-104-0)

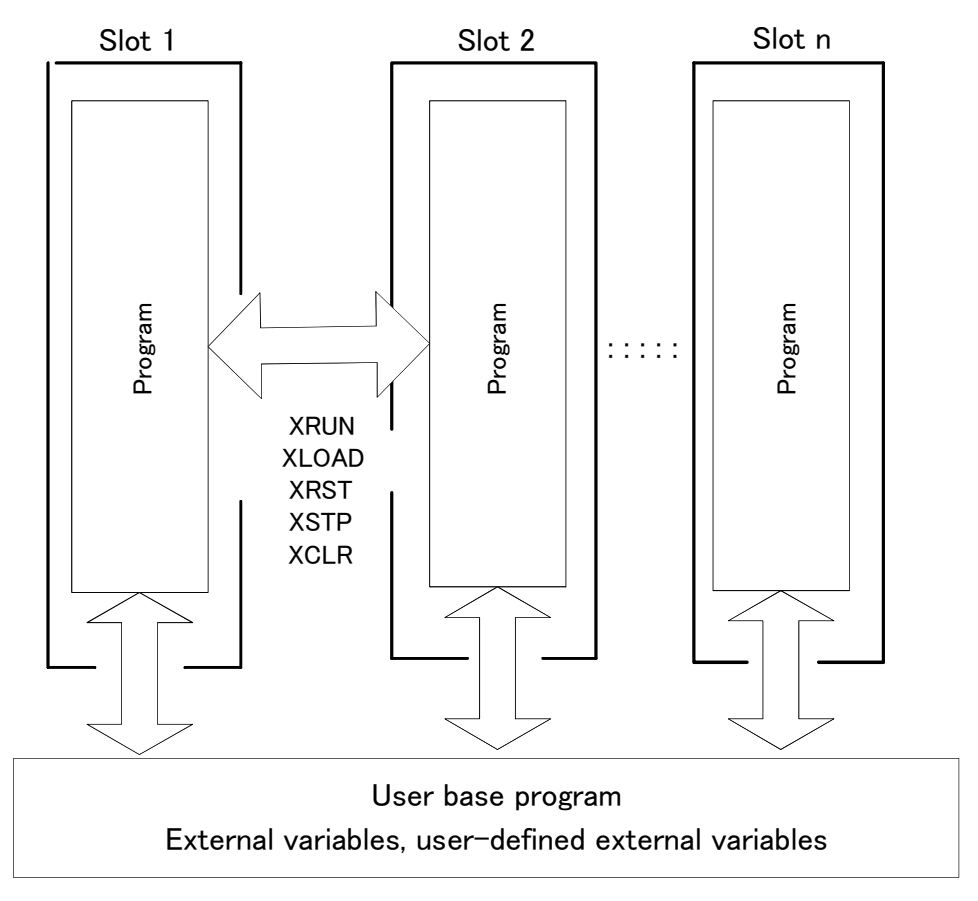

## Multitask slot environment

Fig.4-1:Multitask slot environment

## <span id="page-104-0"></span>Execution of a program

A program is executed by placing it in an item called a "slot" and running it. For example, when running one program (when normally selecting and running the program with the controller's operation panel), the controller system unconditionally places the program selected with the operation panel in slot 1.

## 4.2.2 Executing a multitask

Table 4-2:The multitask can be executed with the following three methods.

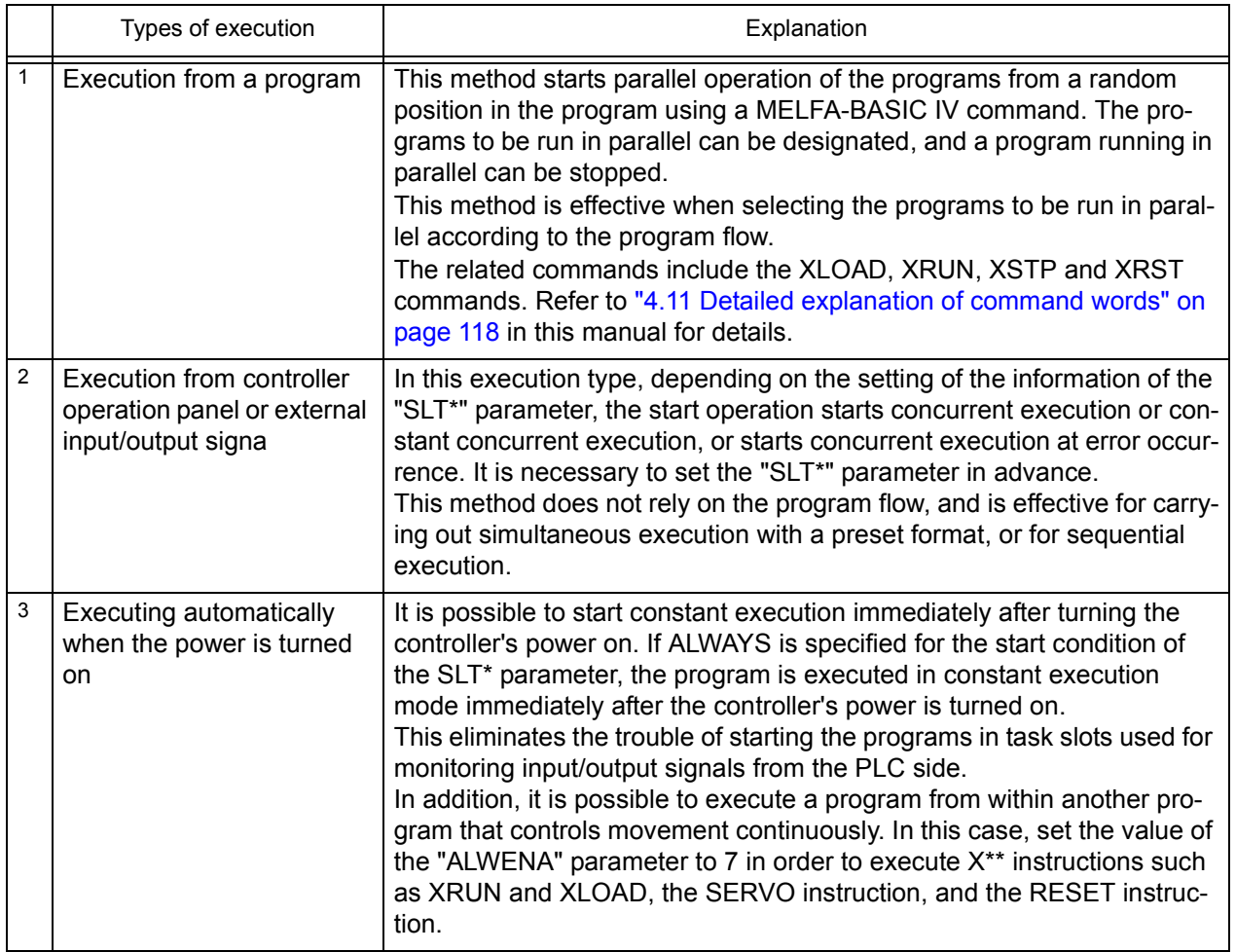

## 4.2.3 Operation state of each slot

The operation state of each slot changes as shown in [Fig. 4-2](#page-105-0) according to the operations and commands. Each state can be confirmed with the robot status variable or external output signal.

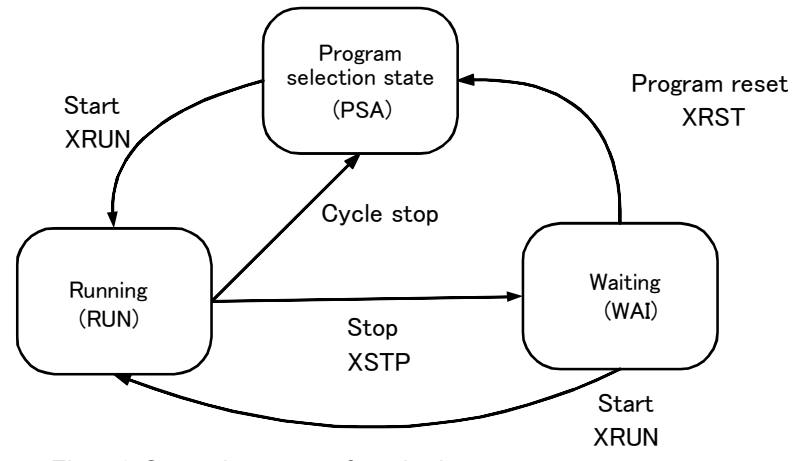

<span id="page-105-0"></span>Fig.4-2:Operation state of each slot

<About parameters related to task slots>

The parameters SLT1 to SLT32 contain information about the name of the program to be executed, operation mode, start condition, and priority for each of the 32 task slots (set to 8 slots at the factory default setting). Please refer to ["5 Functions set with parameters" on page 306](#page-324-0) for details.

#### \*Designation format

Parameter name = 1. program name, 2. operation format, 3. starting conditions, 4. order of priority

\*Various setting values and meanings

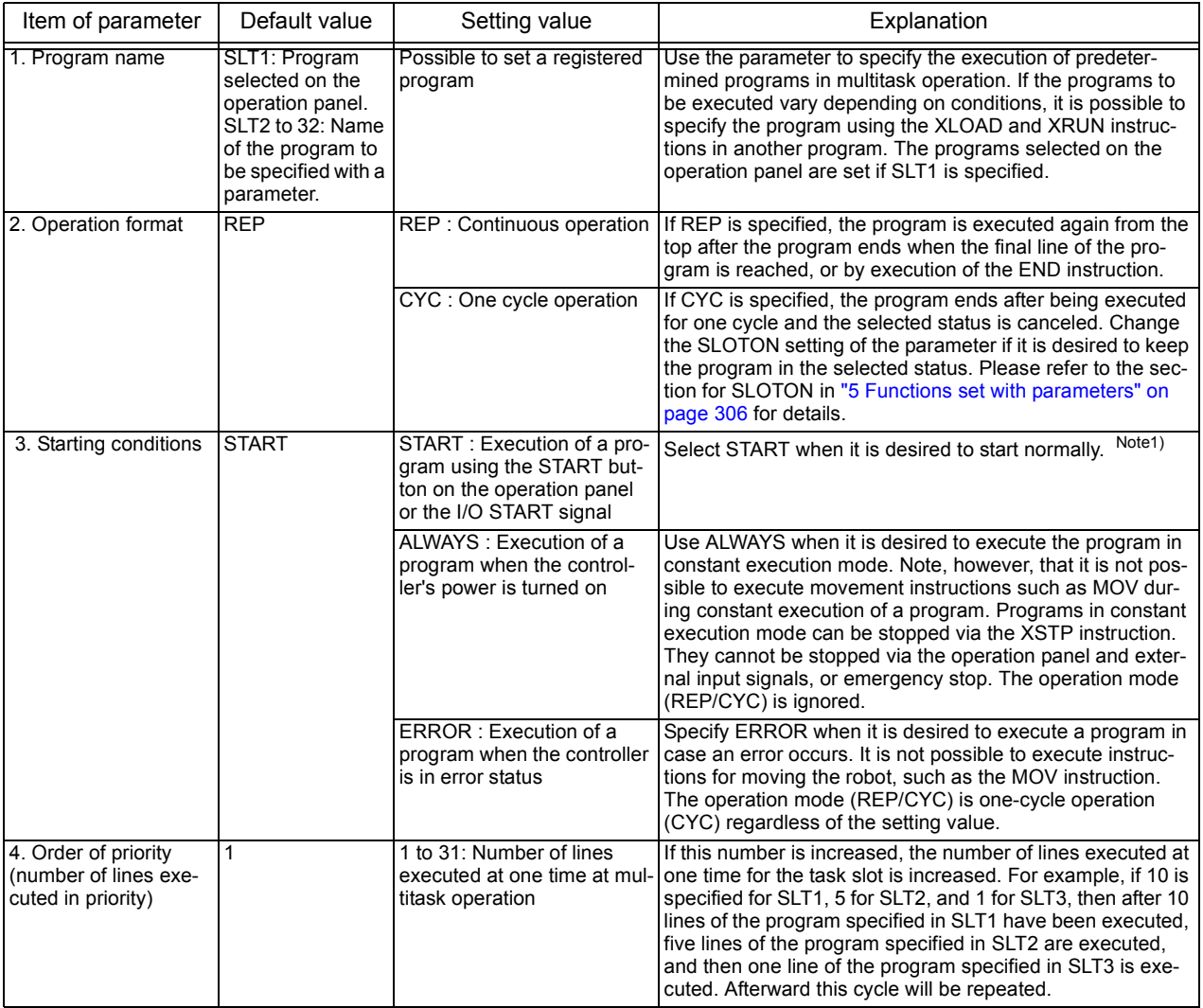

Note1) The start operation conducted from the operation panel or by sending the dedicated input signal START will start the execution of programs of all the task slots whose start conditions are set to "START" at the same time.

To start the program independently, start in slot units with the dedicated input signal (S1 START to S32START). In this case, the line No. is preassigned to the same dedicated input/output parameter. Refer to ["6.3 Dedicated input/output" on page 371](#page-389-0) in this manual for details on the assignment of the dedicated input/output.

\*Setting example

An example of the parameter settings for designating the following items in slot 2 is shown below.

Designation details) Program name : 5

Operation format : Continuous operation Starting conditions : Always Order of priority : 10 SLT2=5, REP, ALWAYS, 10

## 4.2.4 Precautions for creating multitask program

(1) Relationship between number of tasks and processing time

During multitask operation, it appears as if several robot programs are being processed concurrently. However, in reality, only one line is executed at any one time, and the processing switches from program to program (it is possible to change the number of lines being executed at a time. See the section for the "SLTn" parameter in "Setting Functions by Parameters" on page 247). This means that if the number of tasks increases, the overall program execution time becomes longer. Therefore, when using multitask operation, the number of tasks should be kept to a minimum. However, programs of other tasks executing movement instructions (the MOV and MVS instructions) are processed at any time.

#### (2) Specification of the maximum number of programs executed concurrently The number of programs to be run in parallel is set with parameter TASKMAX. (The default value is 8.) To run more than 8 programs in parallel, change this parameter.

#### (3) How to pass data between programs via external variables

Data is passed between programs being executed in multitask operation via program external variables such as M\_00 and P\_00 (refer to ["4.3.22 External variables" on page 104\)](#page-122-0) and the user-defined external variables (refer to ["4.3.24 User-defined external variables" on page 105\)](#page-123-0). An example is shown below. In this example, the on/off status of input signal 8 is judged by the program specified in task slot 2. Then this program notifies the program specified in task slot 1 that the signal is turned on by means of the external variable M\_00.

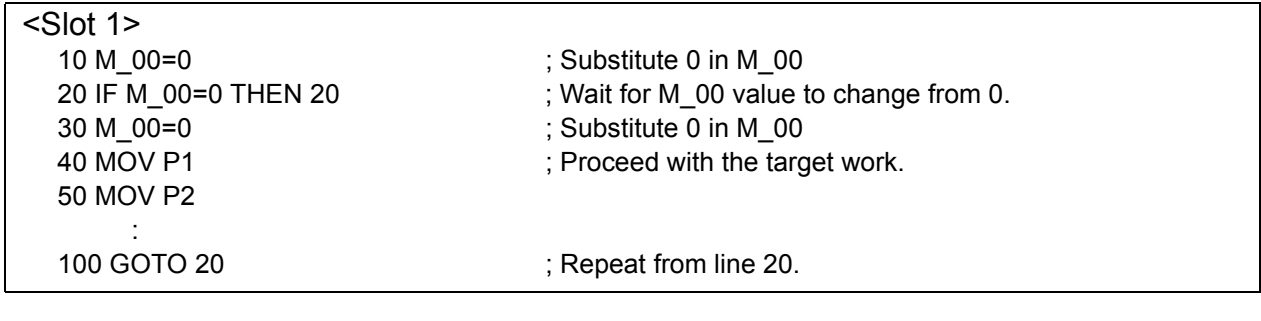

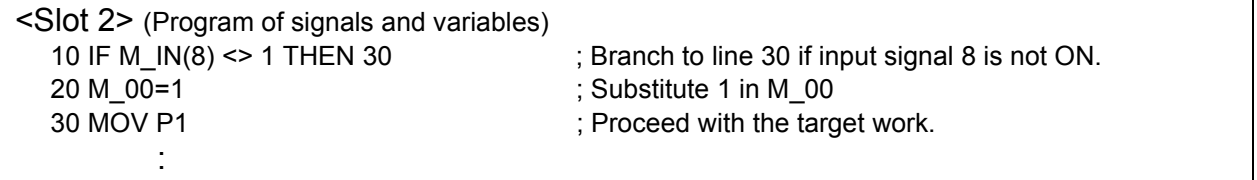

(4) Confirmation of operating status of programs via robot status variables The status of the program running with multitask can be referred to from any slot using the robot status variables (M\_RUN, M\_WAI, M-ERR). Example) M1 = M\_RUN (2) The operation status of slot 2 is obtained. Refer to ["4.3.26 Robot status variables" on page 106](#page-124-0) for details on the robot status variables.

- (5) The program that operates the robot is basically executed in slot 1. The program that describes the robot arm's movement, such as with the MOV commands, is basically set and executed in slot 1. To run the program in a slot other than slot 1, the robot arm acquisition and release command (GETM, RELM) must be used. Refer to ["4.11 Detailed explanation of command words" on page](#page-136-0)  [118](#page-136-0) in this manual for details on the commands.
- (6) How to perform the initialization processing via constantly executed programs Programs specified in task slots whose start condition is set to ALWAYS are executed continuously even if the operation mode is set to CYC. Therefore, in order to perform the initialization processing, they should be programmed in such a way that the initialization processing is not executed more than once by jumping within the program using the GOTO instruction, etc.
#### Mechanism 1 is assigned to slot 1

In the default state, mechanism 1 (robot arm of standard system) is automatically assigned to slot 1. Because of this, slot 1 can execute the movement command even without acquiring mechanism 1 (without executing GETM command). However, when executing the movement command in a slot other than slot 1, the slot 1 mechanism acquisition state must be released (RELM command executed), and the mechanism must be acquired with the slot that is to execute the movement command (execute the GETM command).

## 4.2.5 Precautions for using a multitask program

#### (1) Starting the multitask

When starting from the operation panel or with the dedicated input signal START, the programs in all slots for which the "start request execution" is set in the slot parameter start conditions will start simultaneously. When starting with the dedicated input signals S1START to S32START, the program can be started in each slot. In this case, the line No. is preassigned to the same dedicated input/output parameter. Refer to "6.3" [Dedicated input/output" on page 371](#page-389-0) for details on the assignment of the dedicated input/output.

## (2) Display of operation status

The LEDs of the [START] and [STOP] switches on the operation panel and the dedicated input/output signals START and STOP display the operation conditions of programs specified in task slots for which the start conditions are set to "START" in the corresponding "SLT\*" parameter. If at least one program is operating, the LED of the [START] switch lights up and the dedicated output signal START turns on. If all the programs stop, the LED of the [STOP] switch is lit and the dedicated output signal STOP turns on.

The dedicated output signals S1START to S32START and S1STOP to S32STOP output the operation status for each of the task slots. If it is necessary to know the individual operation status, signal numbers can be assigned to the dedicated input/output parameters and their status checked with the status of the external signals.

For a detailed description of assignment of dedicated input/output, please refer to ["6.3 Dedicated input/out](#page-389-0)[put" on page 371](#page-389-0) of this manual.

The status of programs whose start condition is set to ALWAYS or ERROR does not affect the LEDs of the [START] and [STOP] switches. The operation status of programs in constant execution mode can be checked using the monitoring tool of the PC support software (optional).

## 4.2.6 Example of using multitask

An example of the multitask execution is given in this section.

(1) Robot work details.

The robot programs are the "movement program" and "position data lead-in program".

The "movement program" is executed with slot 1, and the "position data lead-in program" is executed with slot 2. If a start command is output to the sensor while the robot is moving, a request for data will be made to the personal computer via the position data lead-in program. The personal computer sends the position data to the robot based on the data request. The robot side leads in the compensation data via the position data lead-in program.

<Process flow>

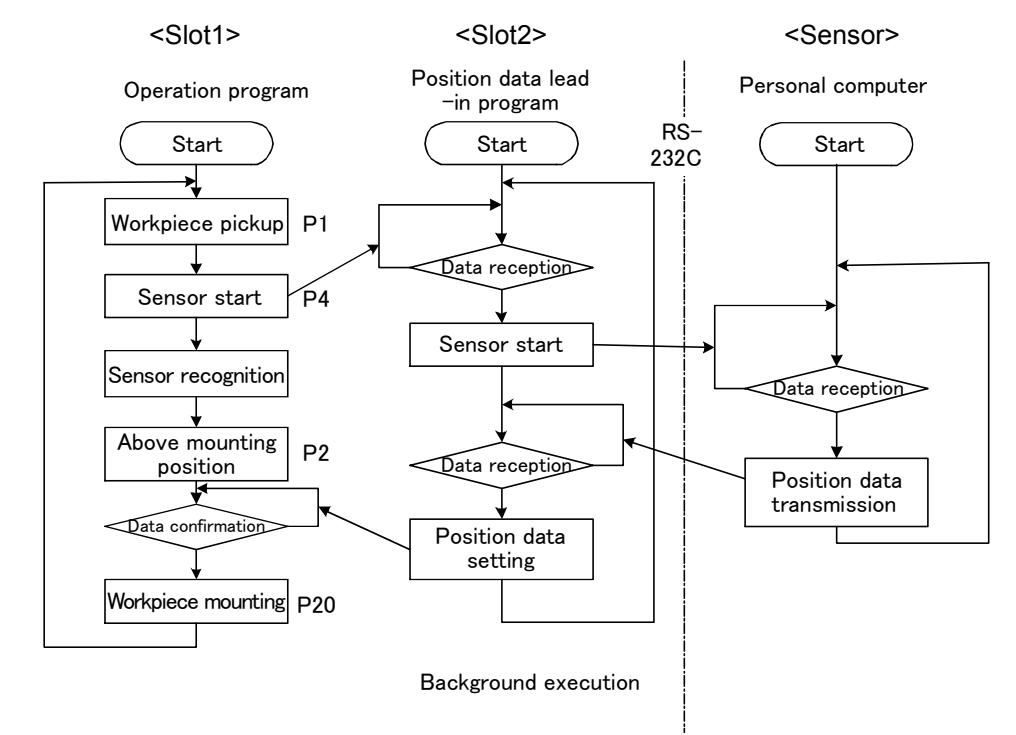

P1: Workpiece pickup position (Vacuum timer DLY 0.05)

P2: Workpiece placing position (Release timer DLY 0.05)

P3: Vision pre-position (Do not stop at penetration point CNT)

P4: Vision shutter position (Do not stop at penetration point CNT)

P 01: Vision compensation data

P20: Position obtained by adding P2 to vision compensation data (relative operation)

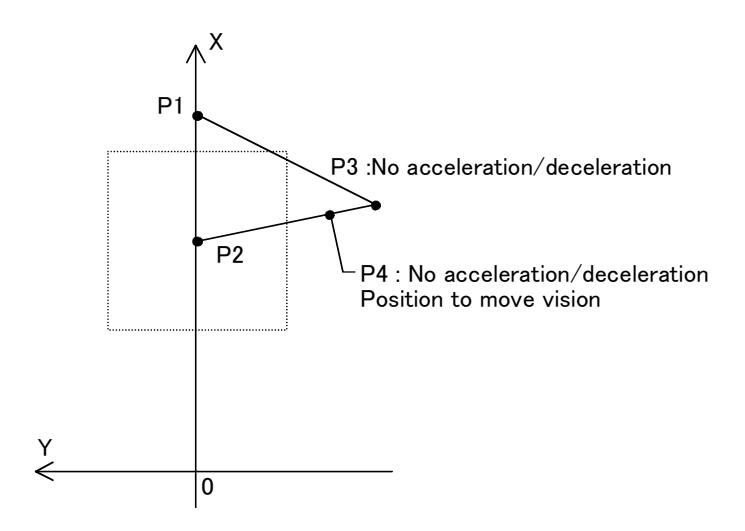

(2) Procedures to multitask execution

\*Procedure 1: Program creation

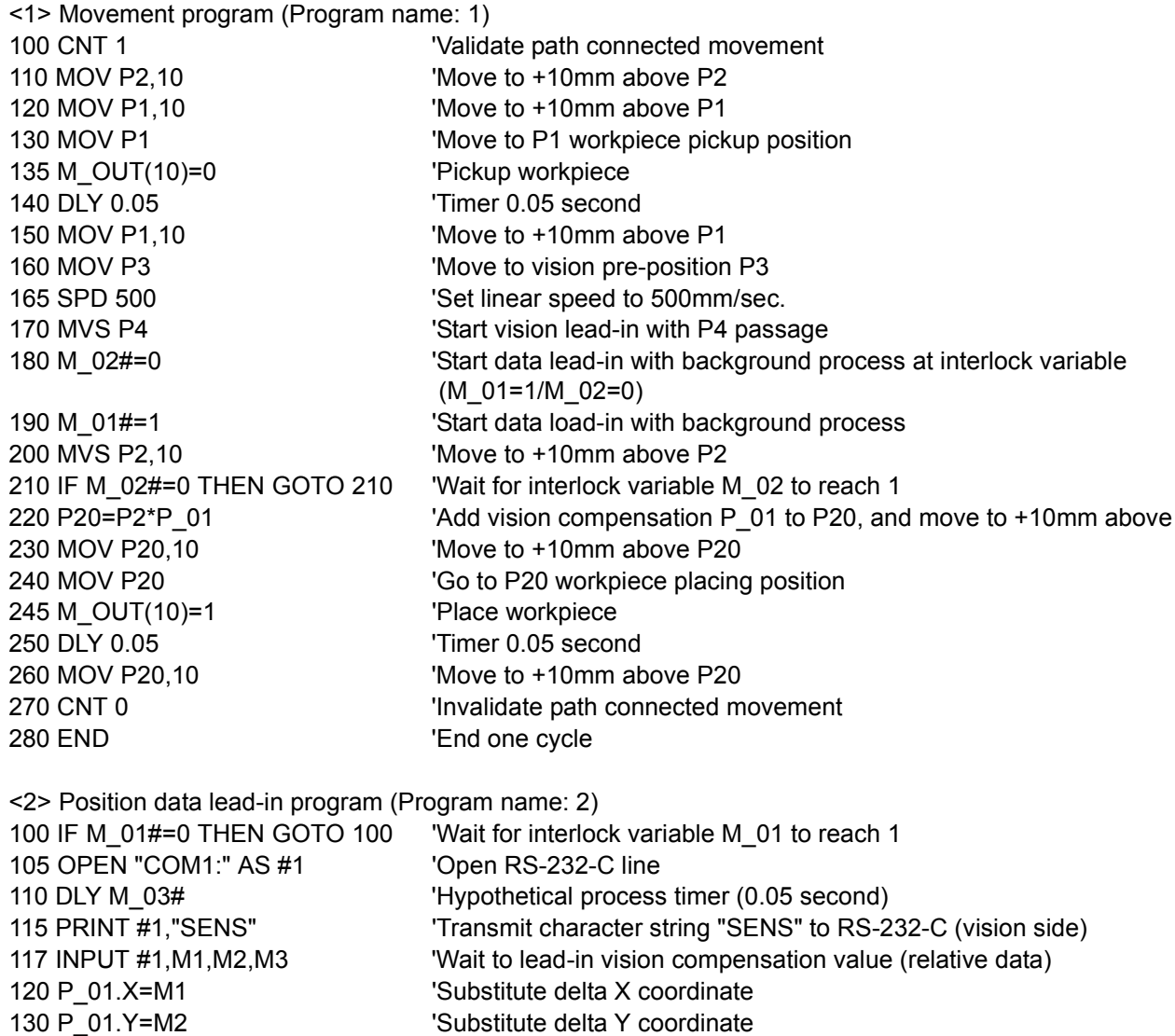

\*Procedure 2: Setting the slot parameters Set the slot parameters as shown below.

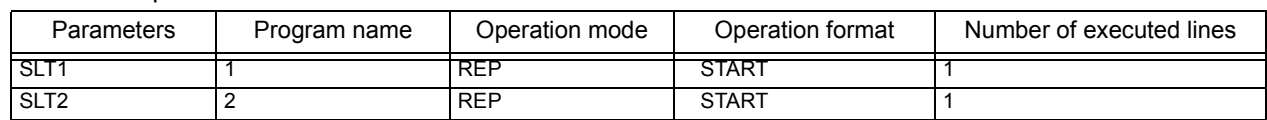

\*Procedure 3: Reflecting the slot parameters

Turn the power OFF and ON to validate the slot parameters.

170 P\_01.C=RAD(M3) VSubstitute delta C coordinate

175 CLOSE COME Close RS-232-C line 180 M  $01#=0$  'Interlock variable M  $01 = 0$ 190 M\_02#=1 'Interlock variable M\_02 = 0

200 END 'End process

#### \*Procedure 4: Starting

 $140 \overline{P}$  01.Z=0.0 150 P\_01.A=0.0 ' 160 P\_01.B=0.0 '

Start the program 1 and program 2 operation by starting from the operation panel.

# 4.3 Detailed specifications of MELFA-BASIC IV

In this section, detailed explanations of the MELFA-BASIC IV format and syntax such as configuration are given, as well as details on the functions of each command word. The following explains the components that constitute a statement.

## <span id="page-111-1"></span><span id="page-111-0"></span>(1) Program name

A program name can be specified using up to 12 characters. However, the operation panel display can display only up to four characters; it is therefore recommended to specify the program name using up to four characters. Moreover, the characters that may be used are as follows.

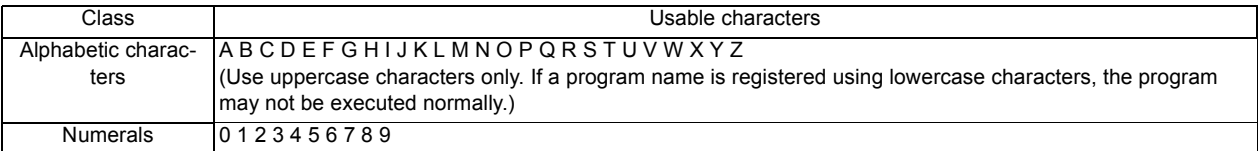

If a program name is specified using more than four characters, the program cannot be selected from the operation panel. In addition, if it is desired to use an external output signal to select a program to be executed, the program name should be specified using the numbers. If a program is executed as a sub-program via the CALLP instruction, more than four alphabetic characters may be used. However, such programs may not be selected from the operation panel.

## (2) Command statement

Example of constructing a statement

10 MOV P1 WTH M\_OUT(17)=1

- $1)$  2) 3) 4)
- 1) Line No. : Numbers for determining the order of execution within the program. Lines are executed in ascending order.
- 2) Command word : Instructions for specifying the robot's movement and tasks
- 3) Data : Variables and numerical data necessary for each instruction
- 4) Appended statement: Specify these as necessary when adding robot tasks.

## (3) Variable

The following types of variables can be used in a program.

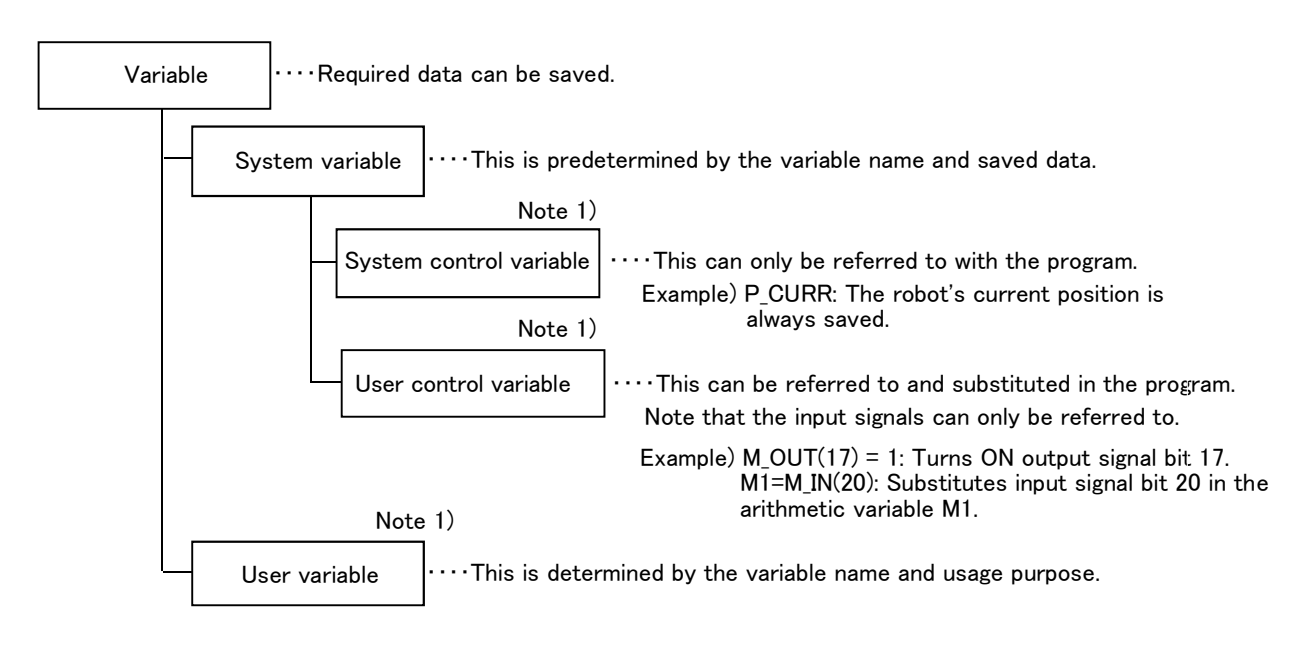

Note 1) Each variable is categorized into the following classes.

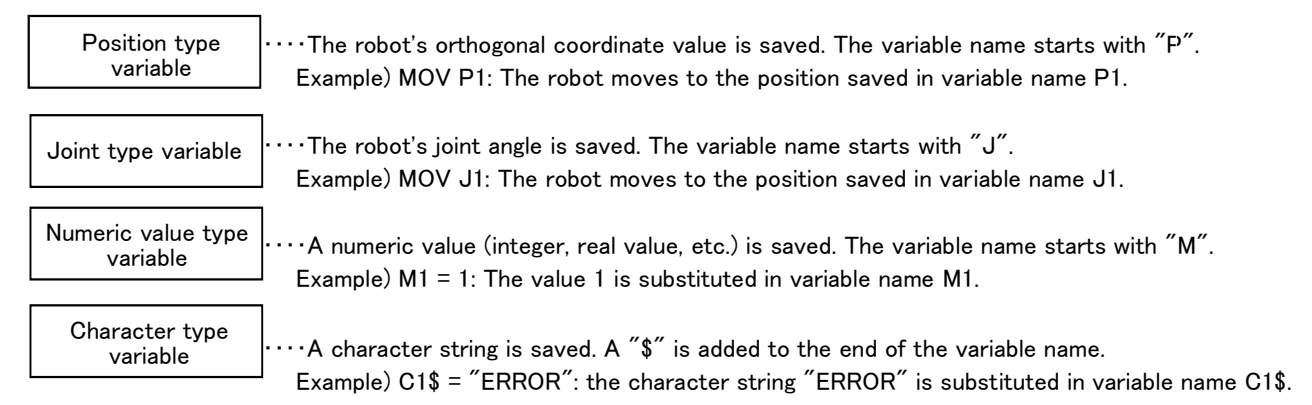

## 4.3.1 Statement

A statement is the minimum unit that configures a program, and is configured of a command word and data issued to the word.

Example) MOV P1 Command word Data Command statement

#### 4.3.2 Appended statement

Command words can be connected with an appended statement, but this is limited to movement commands.

This allows some commands to be executed in parallel with a movement command.

Example) MOV P1 WTH M OUT (17) = 1 Command statement Appended statement Command statement

Please refer to [Page 221, " WTH \(With\)"](#page-239-0) or [Page 222, " WTHIF \(With If\)"](#page-240-0), as well as each of the movement instructions (MOV, MVS, MVR, MVR2, MVR3, MVC, MVA) for detailed descriptions.

#### 4.3.3 Line

A line is consisted of a line No. and one command statement. Note that if an appended statement is used, there will be two command statements.

One line can have up to 127 characters. (This does not include the last character of the line.)

#### Only one command statement per line

Multiple command statements cannot be separated with a semicolon and described on one line as done with the general BASIC.

#### 4.3.4 Line No.

Line Nos. should be in ascending order, starting from the first line, in order for the program to run properly. When a program is stored in the memory, it is stored in the order of the line Nos. Line Nos. can be any integer from 1 to 32767.

#### Direct execution if line No. is not assigned

If an instruction statement is described without a line number on the instruction screen of the T/B, the statement is executed as soon as it is input. This is called direct execution. In this case, the command statement will not be saved in the memory, but the value substitution to the variable will be saved.

#### <span id="page-113-0"></span>4.3.5 Label

A label is a user-defined name used as a marker for branching.

A label can be created by inserting an asterisk (\*) followed by uppercase or lowercase alphanumeric characters after the line No. The head of the label must be an alphabetic character, and the entire label must be within eight characters long. If a label starting with the alphabetic character L is described after the asterisk, an underscore (\_) can be used immediately after the character.

\* Characters that cannot be used in labels:

•Reserved words (DLY, HOPEN, etc.)

•Any name that begins with a symbol or numeral

•Any name that is already used for a variable name or function name

Example) 10 GOTO \*LBL 100 \*LBL

## 4.3.6 Types of characters that can be used in program

The character which can be used within the program is shown in [Table 4-3.](#page-114-0) However, there are restrictions on the characters that can be used in the program name, variable name and label name. The characters that can be used are indicated by O, those that cannot be used are indicated by X, and those that can be used with restrictions are indicated by  $\omega$ .

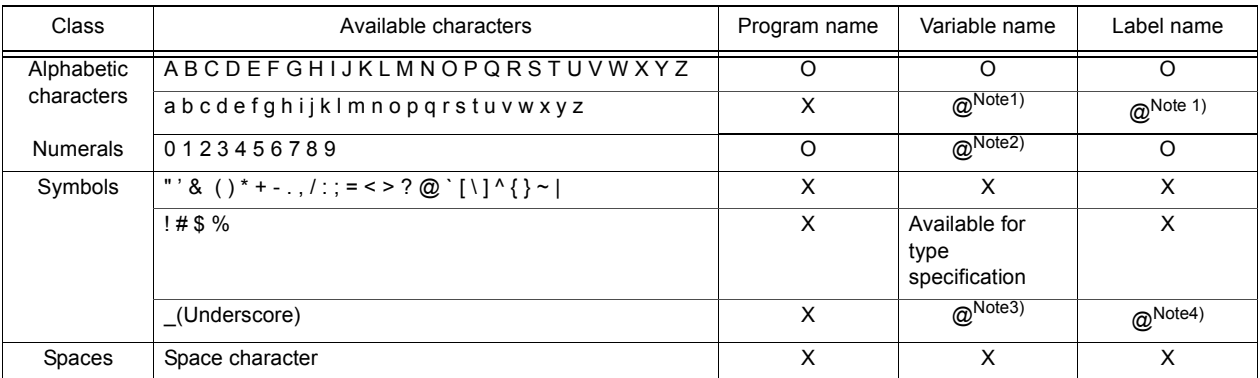

<span id="page-114-0"></span>Table 4-3:List of characters that can be used

Note1) Alphanumerics in variable names and label names in the program are automatically converted into uppercase characters.

Note2) Only alphabetical characters can be used as the first character of the variable name. Numerals can be used as the second and succeeding characters.

Note3) They can be used as the second and succeeding characters. Any variable having an underscore (\_) as the second character becomes an external variable.

Note4) If an underscore (\_) is used in a label name, start with an asterisk (\*) followed by alphabetic character "L."

Refer to [Page 93, "\(1\) Program name"](#page-111-0) for detail of program names, refer to [Page 101, "4.3.15 Variables"](#page-119-0) for detail of variable names, and refer to [Page 95, "4.3.5 Label"](#page-113-0) for detail of label names.

4.3.7 Characters having special meanings

(1) Uppercase and lowercase identification

Lowercase characters will be resigned as lowercase characters when they are used in comments or in character string data. In all other cases, they will be converted to uppercase letters when the program is read.

(2) Underscore  $($   $)$ 

The underscore is used for the second character of an identifier (variable name) to identify the variable as an external variable between programs. Refer to [Page 104, "4.3.22 External variables"](#page-122-0) for details. Example) P\_CURR, M\_01, M\_ABC

(3) Apostrophe ( ' )

The apostrophe ( ' ) is used at the head of all comments lines. When assigned at the head of a character it is a substitute for the REM statement.

Example) 100 MOV P1 'GET :GET will be set as the comment. 150 'GET PARTS ;This is the same as 150 REM GET PARTS.

## (4) Asterisk ( \* )

The asterisk is placed in front of label names used as the branch destination. Example) 200 \*CHECK

## (5) Comma ( , )

The comma is used as a delimiter when there are several parameters or suffixes. Example) P1=(200, 150, .......)

## (6) Period ( . )

The period is used for obtaining certain components out of multiple data such as decimal points, position variables and joint variables.

Example) M1 = P2.X ; Substitute the position variable P2.X coordinate element in numeric variable M1.

#### (7) Space

The space character, when used as part of a character string constant or within a comments line, is interpreted as a character. The space character is required as a delimiter immediately after a line No. or a command word, and between data items. In the [Format] given in section [Page 118, "4.11 Detailed explanation](#page-136-0)  [of command words"](#page-136-0), the space is indicated with a "[] " where required.

## <span id="page-116-0"></span>4.3.8 Data type

In MELFA BASIC IV it is possible to use four data types: numerical values, positions, joints, and character strings. Each of these is called a "data type." The numerical value data type is further classified into real numbers and integers. There can be variables and constants of each data type.

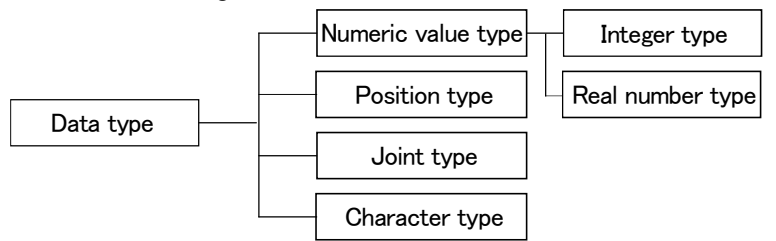

## Example)

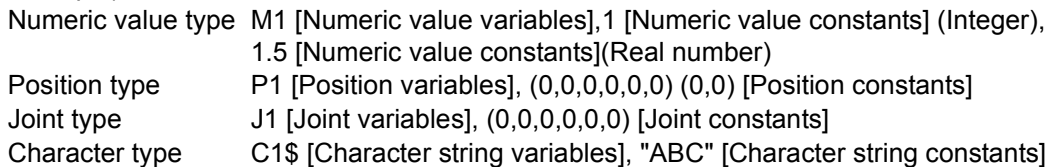

## 4.3.9 Constants

The constant types include the numeric value constant, character string constant, position constant, joint constant and angle constant.

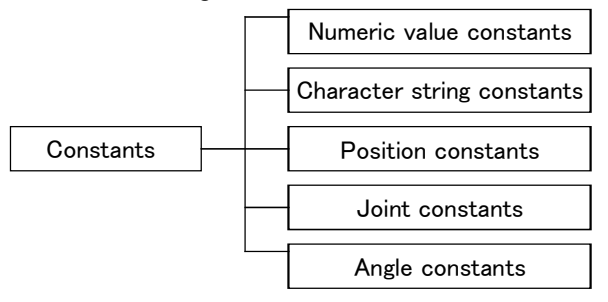

## 4.3.10 Numeric value constants

The syntax for numeric value constants is as follows. Numerical constants have the following characteristics.

## (1) Decimal number

Example) 1, 1.7, -10.5, +1.2E+5 (Exponential notation)

Valid range -1.7976931348623157e+308 to 1.7976931348623157e+308

- (2) Hexadecimal number Example) &H0001, &HFFFF Valid range &H0000 to &HFFFF
- (3) Binary number Example) &B0010, &B1111

Valid range &B0000000000000000 to &B1111111111111111

(4) Types of constant

The types of constants are specified by putting symbols after constant characters. Example) 10% (Integer), 1.0005! (Single-precision real number), 10.000000003# (Double-precision real number)

4.3.11 Character string constants

String constants are strings of characters enclosed by double quotation marks ("). Example) "ABCDEFGHIJKLMN" "123"

#### Up to 127 characters for character string

The character string can have up to 127 characters, including the line No. and double quotations. Enter two double quotation marks successively in order to include the double quotation mark itself in a character string. For the character string AB"CD, input "AB""CD".

#### 4.3.12 Position constants

The syntax for position constants is as shown below. Variables cannot be described within position constants.

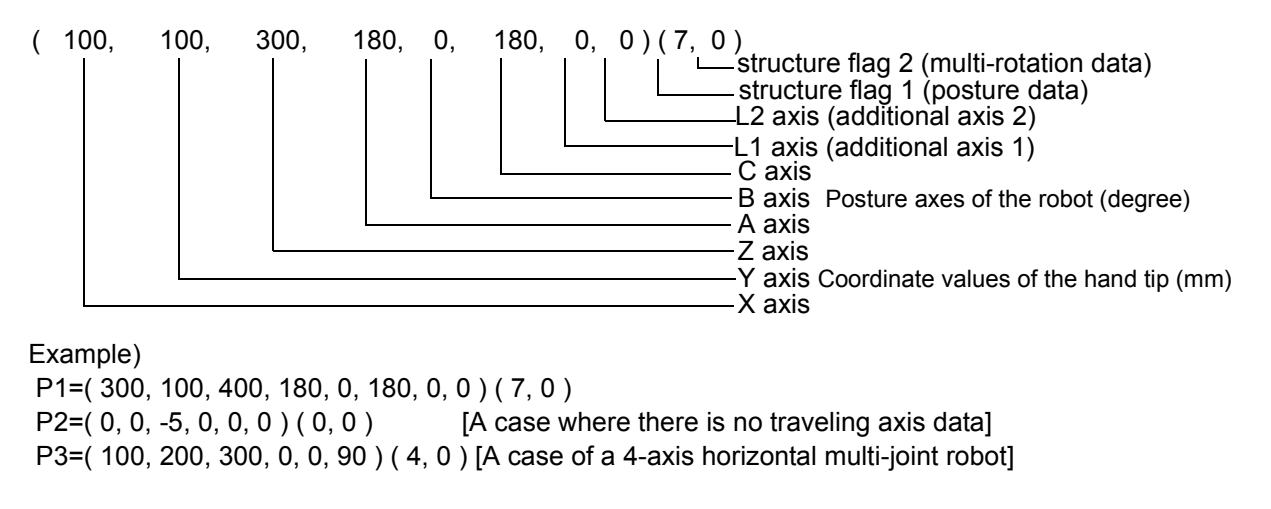

(1) Coordinate, posture and additional axis data types and meanings

[Format] X, Y, Z, A, B, C , L1, L2

- [Meaning] X, Y, Z: coordinate data. The position of the tip of the robot's hand in the XYZ coordinates. (The unit is mm.)
	- A, B, C: posture data. This is the angle of the posture. (The unit is deg.)  $N_{\text{ode}}$  1)

L1, L2: additional axis data. These are the coordinates for additional axis 1 and additional axis 2, respectively. (The unit is mm or deg.)

Note1) The T/B and Personal computer support software display the unit in deg; however, the unit of radian is used for substitution and calculation in the program.

(2) Meaning of structure flag data type and meanings

[Format] FL1, FL2

[Meaning] FL1: Posture data

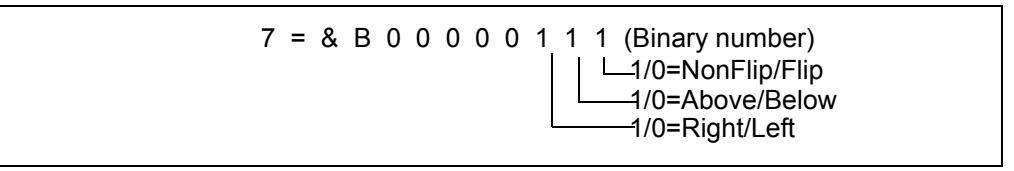

FL2: Multi-rotation data information - Default value = 0 (The range is 0 to +4294967295 ... Information for eight axes is held with a 1-axis 4-bit configuration.)Two types of screens are available for the PC: screens that display the number of rotations for each axis (-8 to 7) in decimal and those that display the number of rotations for each axis in hexadecimal..

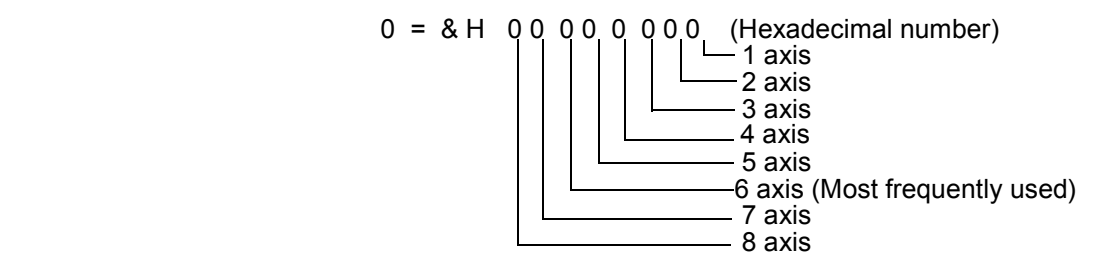

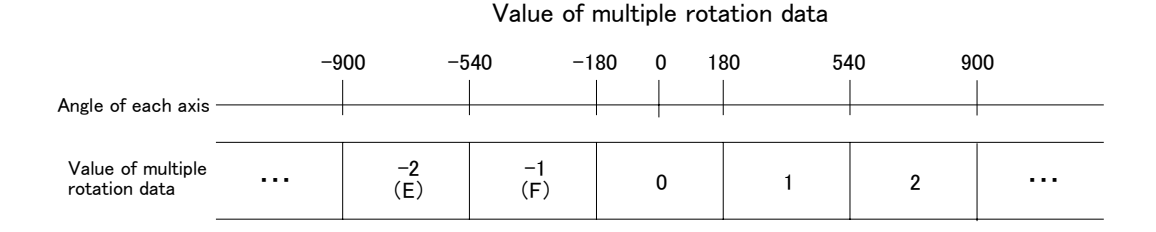

#### Designation of axis No.

- 1. There is no need to describe the coordinate and posture data for all eight axes. However, if omitted, the following axis data will be processed as undefined.
- For a 4-axis robot (X,Y,Z,C axis configuration), describe as (X, Y, Z, , , C) or (X,Y,Z,0,0,C).
- 2. To omit all axes,insert at least one ","(comma), such as (,).

#### Use of variables in position element data

The coordinate, position, additional axis data and structure flag data are called the position element data. A variable cannot be contained in the position element data that configures the position constant.

#### Omitting the structure flag data

If the structure flag data is omitted, the default value will be applied.((7,0) Varies depending on the machine model.)

#### 4.3.13 Joint constants

The syntax for the joint constants is as shown below

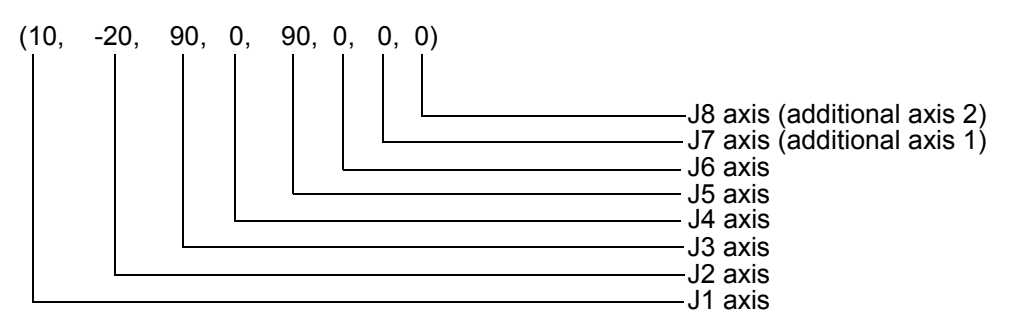

#### Example)

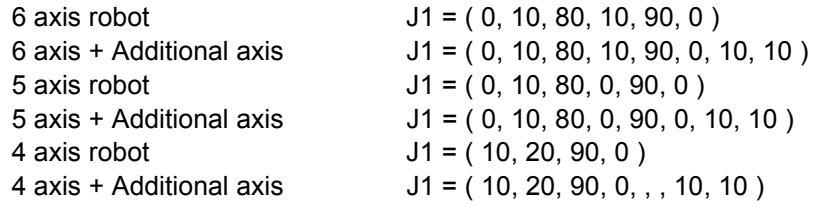

#### (1) Axis data format and meanings

[Format] J1,J2,J3,J4,J5,J6,J7,J8

[Meaning] J1 to J6: Robot axis data (Unit is mm or deg.)

J7, J8: Additional axis data, and may be omitted (optional).

(Unit is mm or deg. Depending on the parameter setting.

The unit is mm, not degrees, if the J3 axis of a horizontal multi-joint type robot is a direct-driven axis.

#### Use of variables in joint element data

The axis data is called the joint element data. A variable cannot be contained in the joint constant data that configures the joint constant.

#### 4.3.14 Angle value

The angle value is used to express the angle in "degrees" and not in "radian".

If written as 100DEG, this value becomes an angle and can be used as an argument of trigonometric functions.

Example) SIN(90DEG)----A 90 degree sine is indicated.

## <span id="page-119-0"></span>4.3.15 Variables

A variable name should be specified using up to eight characters.

The variable types include the numeric value type, character string type, position type, joint type and I/O type. Each is called a "variable type". The variable type is determined by the head character of the identifier (variable name).

The numeric value type can be further classified as integer type, single-precision real number type, or double-precision real number type.

The following two types of data valid ranges are used.

- 1. Local variable valid only in one program
- 2. Robot status variable, program external variable and user-defined external variable valid over programs. (The user-defined external variable has a \_ for the second character of the variable name. Refer to Page [104, "4.3.22 External variables"](#page-122-0) for details.)

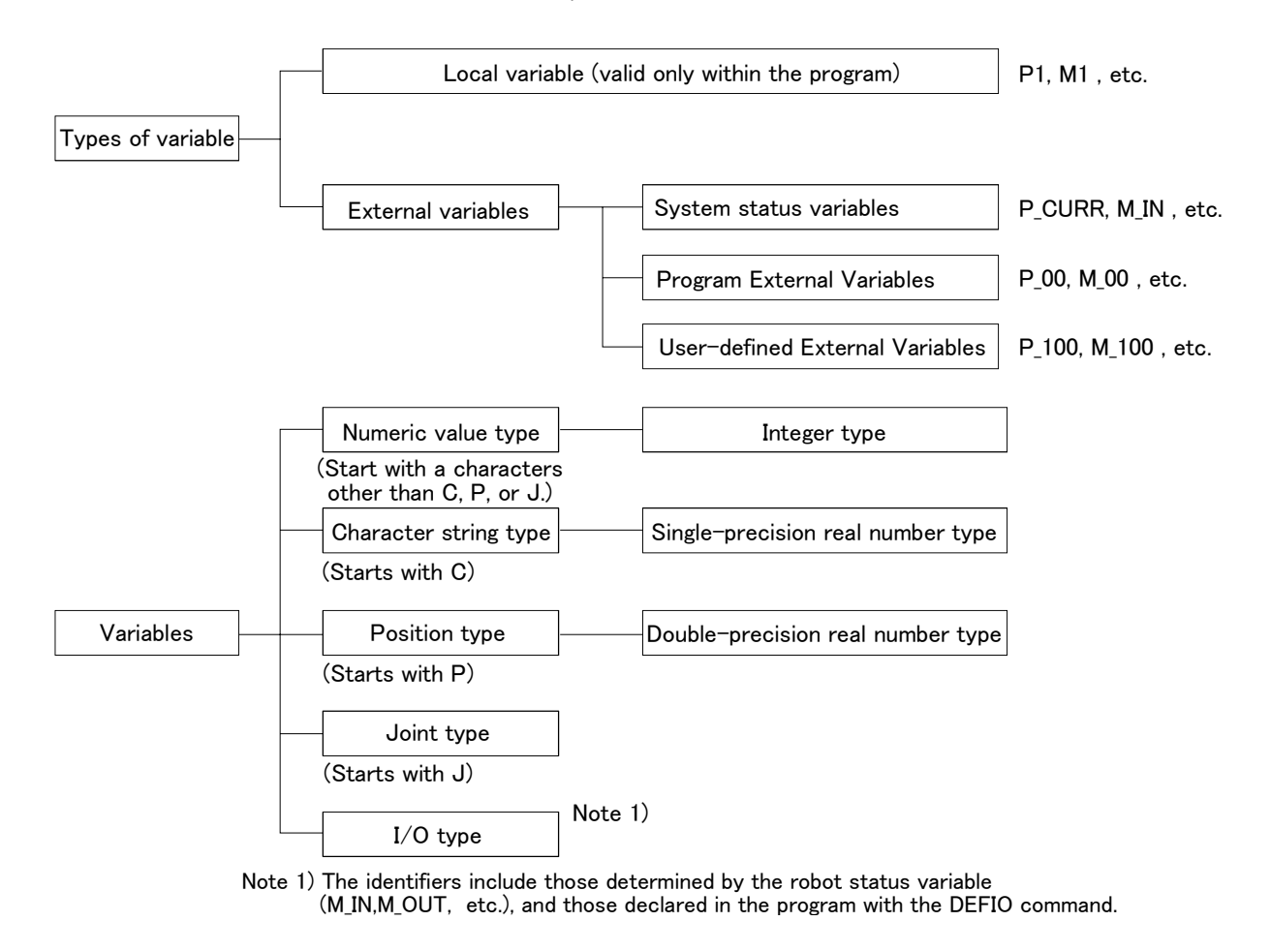

#### Variables are not initialized

The variables will not be cleared to zero when generated, when the program is loaded, or when reset.

### 4.3.16 Numeric value variables

Variables whose names begin with a character other than P, J, or C are considered numeric value variables. In MELFA-BASIC IV, it is often specified that a variable is an numeric value variable by placing an M at the head. M is the initial letter of mathematics.

Example)  $M1 = 100$ 

 $M2! = -1.73E+10$  $M3# = 0.123$  $ABC = 1$ 

1) It is possible to define the type of variable by attaching an numeric value type indicator at the end of the variable name. If it is omitted, the variable type is assumed to be of the single-precision real number type.

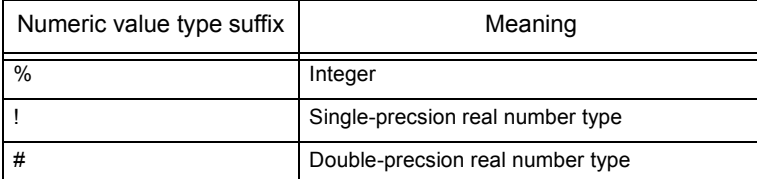

2) Once the type of a variable is registered, it can only be converted from integer to single-precision real number. For example, it is not possible to convert the type of a variable from integer to double-precision real number, or from single-precision real number to double-precision real number.

3) It is not possible to add an numeric value type indicator to an already registered variable. Include the type indicator at the end of the variable name at the declaration when creating a new program.

4) If the value is exceeded during a single precision = double precision execution, an error will occur.

#### Table 4-4:Range of numeric value variable data

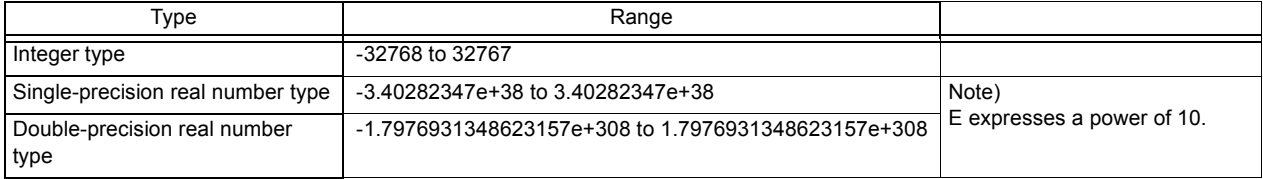

#### 4.3.17 Character string variables

A character string variable should start with C and end with "\$." If it is defined by the DEF CHAR instruction, it is possible to specify a name beginning with a character other than C.

Example) C1\$ = "ABC"  $CS$ = C1$$ DEF CHAR MOJI MOJI = "MOJIMOJI"

4.3.18 Position variables

Variables whose names begin with character P are considered position variables. If it is defined by the DEF POS instruction, it is possible to specify a name beginning with a character other than P. It is possible to reference individual coordinate data of position variables. In this case, add "." and the name of a coordinate axis, e.g. "X," after the variable name.

P1.X, P1.Y, P1.Z, P1.A, P1.B P1.C, P1.L1, P1.L2

The unit of the angular coordinate axes A, B, and C is radians. Use the DEG function to convert it to degrees.

```
Example) P1 = PORG
DIM P3(10)
M1 = P1. X (Unit : mm)
M2 = DEG(P1. A) (Unit : degree)
DEG POS L10
MOV L10
```
#### 4.3.19 Joint variables

A character string variable should start with J. If it is defined by the DEF JNT instruction, it is possible to specify a name beginning with a character other than J.

It is possible to reference individual coordinate data of joint variables.

In this case, add "." and the name of a coordinate axis, e.g. "J1," after the variable name.

JDATA.J1, JDATA.J2, JDATA.J3, JDATA.J4, JDATA.J5, JDATA.J6, JDATA.J7, JDATA.J8

The unit of the angular coordinate axes A, B, and C is radians. Use the DEG function to convert it to degrees.

Example) JSTARAT = ( 0, 0, 90, 0, 90, 0, 0, 0 ) JDATA = JSTART DIM J3 (10)  $M1 = J1.J1$  (Unit : radian) M2 = DEG (J1.J2) DEF JNT K10 MOV K 10

#### 4.3.20 Input/output variables

The following types of input/output variables are available. They are provided beforehand by the robot status variables.

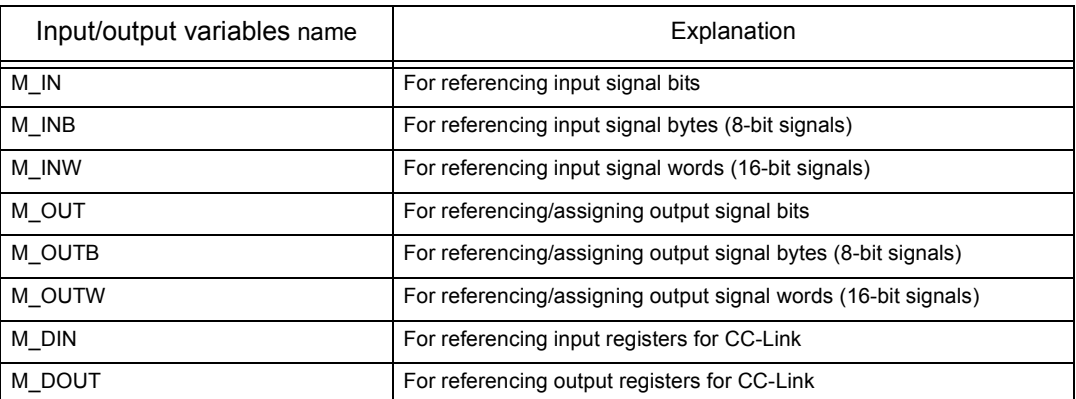

Please refer to the robot status variables [Page 248, " M\\_IN/M\\_INB/M\\_INW",](#page-266-0) [Page 254, " M\\_OUT/M\\_OUTB/](#page-272-0) [M\\_OUTW",](#page-272-0) and [Page 244, " M\\_DIN/M\\_DOUT"](#page-262-0).

#### 4.3.21 Array variables

Numeric value variables, character string variables, position variables, and joint variables can all be used in arrays. Designate the array elements at the subscript section of the variables. Array variables should be declared with the DIM instruction. It is possible to use arrays of up to three dimensions.

Example) Example of definition of an array variable

DIM M1 (10) Single-precision real number type DIM M2% (10) Integer type DIM M3 ! (10) Single-precision real number type DIM M4# (10) Double-precsion real number type DIM P1 (20) DIM J1 (5) DIM ABC (10, 10, 10)

The subscript of an array starts from 1.

However, among the robot status variables, the subscript starts from 0 for individual input/output signal variables (M\_IN, M\_OUT, etc.) only.

Whether it is possible to secure sufficient memory for the variable is determined by the free memory size.

## <span id="page-122-0"></span>4.3.22 External variables

External variables have a " " (underscore' for the second character of the identifier ( variable name). (It is necessary to register user-defined external variables in the user base program.) The value is valid over multiple programs. Thus, these can be used effectively to transfer data between programs.

There are four types of external variables, numeric value, position, joint and character, in the same manner as the [Page 98, "4.3.8 Data type"](#page-116-0). The following three types of external variables are available.

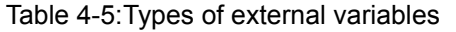

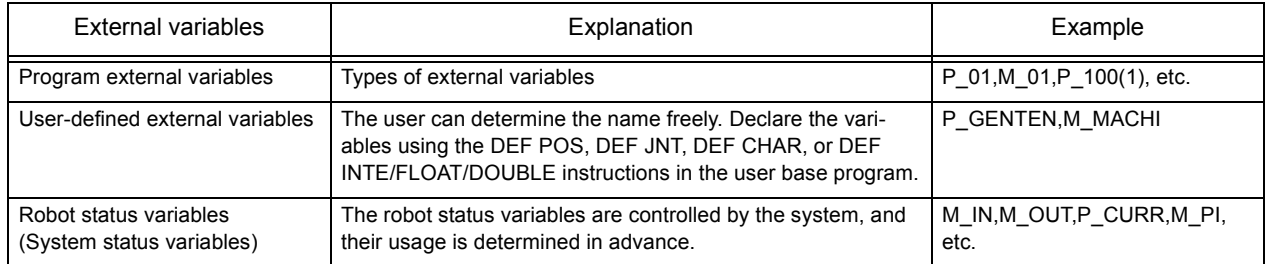

#### 4.3.23 Program external variables

[Table 4-6](#page-122-1) lists the program external variables that have been prepared for the controller in advance.As shown in the table, the variable name is determined, but the application can be determined by the user.

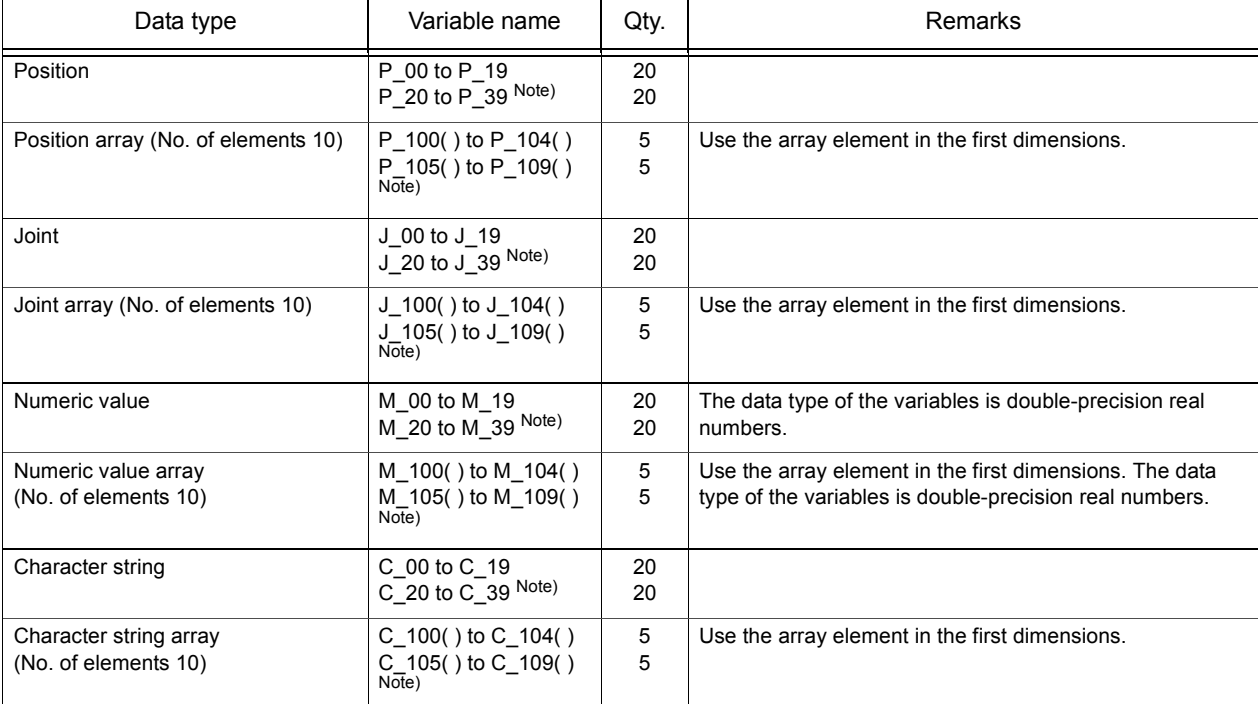

<span id="page-122-1"></span>Table 4-6:Program external variables

Note) The software version of the controller is J1 or later, the program external variable was extended. When you use the extension, change the following parameter.

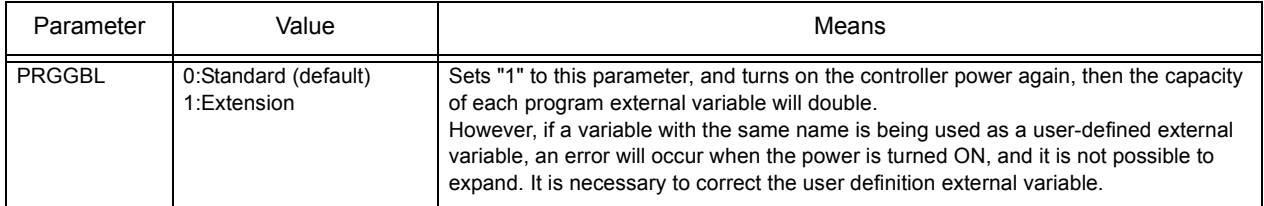

#### 4.3.24 User-defined external variables

If the number of program external variables listed above is insufficient or it is desired to define variables with unique names, the user can define program external variables using a user base program.

Procedure before using user-defined external variables

1) First, write a user base program. Use " " for the second character of the variables.

2) Register the program name in the "PRGUSR" parameter and turn the power off and on again.

3) Write a normal program using the user-defined external variables.

- (1) By defining a variable having an underscore (\_) for the second character of the identifier with the DEF statement in the base program (Note), that variable will be handled as an external variable.
- (2) It is not necessary to execute the user base program.
- (3) Write only the lines necessary for declaring variables in the user base program.
- (4) If it is desired to define array variables in a user base program and use them as external variables, it is necessary to declare them using the DIM instruction again in the program in which they will be used. It is not necessary to declare single variables again.

Example) Example of using user-defined external variables

On the main program (program name 1) side

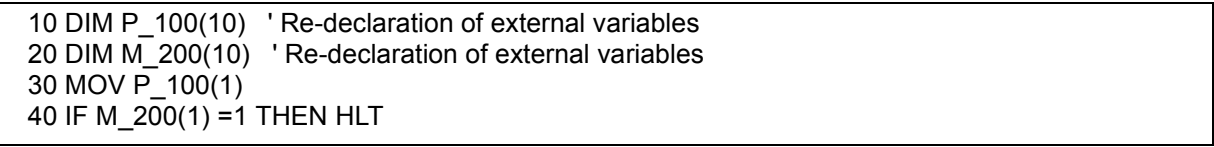

On the user base program (program name UBP) side

10 DEF POS P\_900, P\_901, P\_902, P\_903 20 DIM P\_100(10) <sup>'</sup> It is necessary to declare this variable again in the program in which they will be used. 30 DEF INTE M\_100 40 DIM M\_200(10) ' It is necessary to declare this variable again in the program in which they will be used.

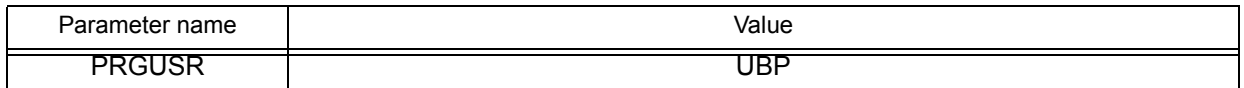

#### 4.3.25 Creating User Base Programs

#### Note) What is a user base program?

A user base program is written when user-defined external variables are to be used, but it is not necessary to execute the program. Simply create a program containing the necessary declaration lines and reqister it in the "PRGUSR" parameter. After changing the parameter, turn the power off and on again.

#### How to register a new user base program using the Personal Computer Support Software

Using the Personal Computer Support Software, write only instructions to the robot controller first, and write only position data next.

User base programs can be created by using either the teaching box or Personal Computer Support Software, in the same way as the normal programs. To create user base programs using the Personal Computer Support Software, please follow the procedure below:

- <span id="page-123-0"></span>1) Store a program created as a user base program on your personal computer.
- 2) Start Program Manager from Program Editor of the Personal Computer Support Software.
- <span id="page-123-1"></span>3) Specify the program created in step [1\)](#page-123-0) above as the transfer source and the robot as the transfer destination in Program Manager, and perform a "copy" operation. At this point, uncheck the "Position Variables" check box so that only the "Instructions" check box is checked.
- 4) When the copy operation is complete, perform the operation in step [3\)](#page-123-1) above again. Uncheck the "Instructions" check box and check the "Position Variables" check box this time, and then execute.

## 4.3.26 Robot status variables

The available robot status variables are shown in [Table 4-7.](#page-124-0) As shown in the table, the variable name and application are predetermined.

The robot status can be checked and changed by using these variables.

#### <span id="page-124-0"></span>Table 4-7:Robot status variables

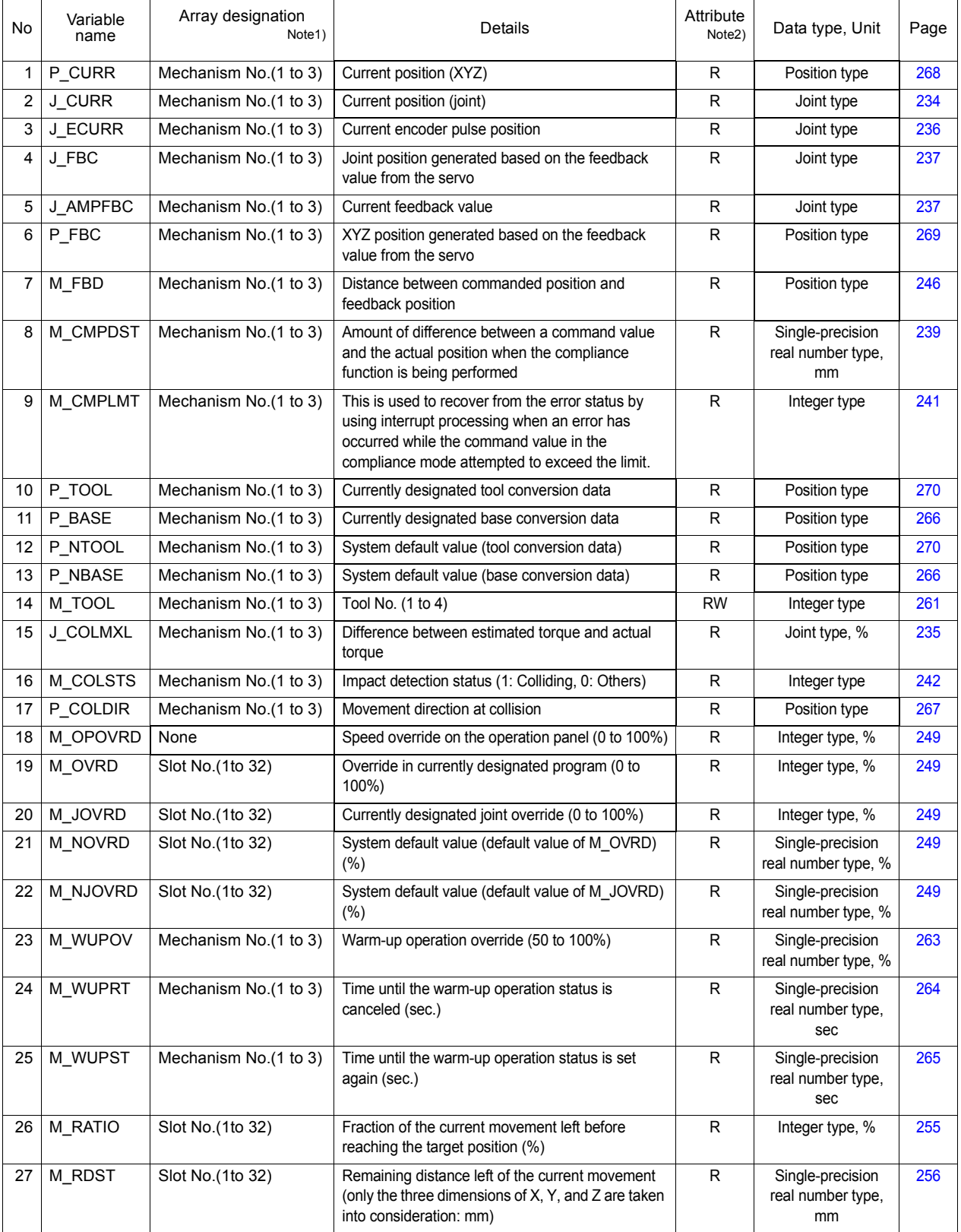

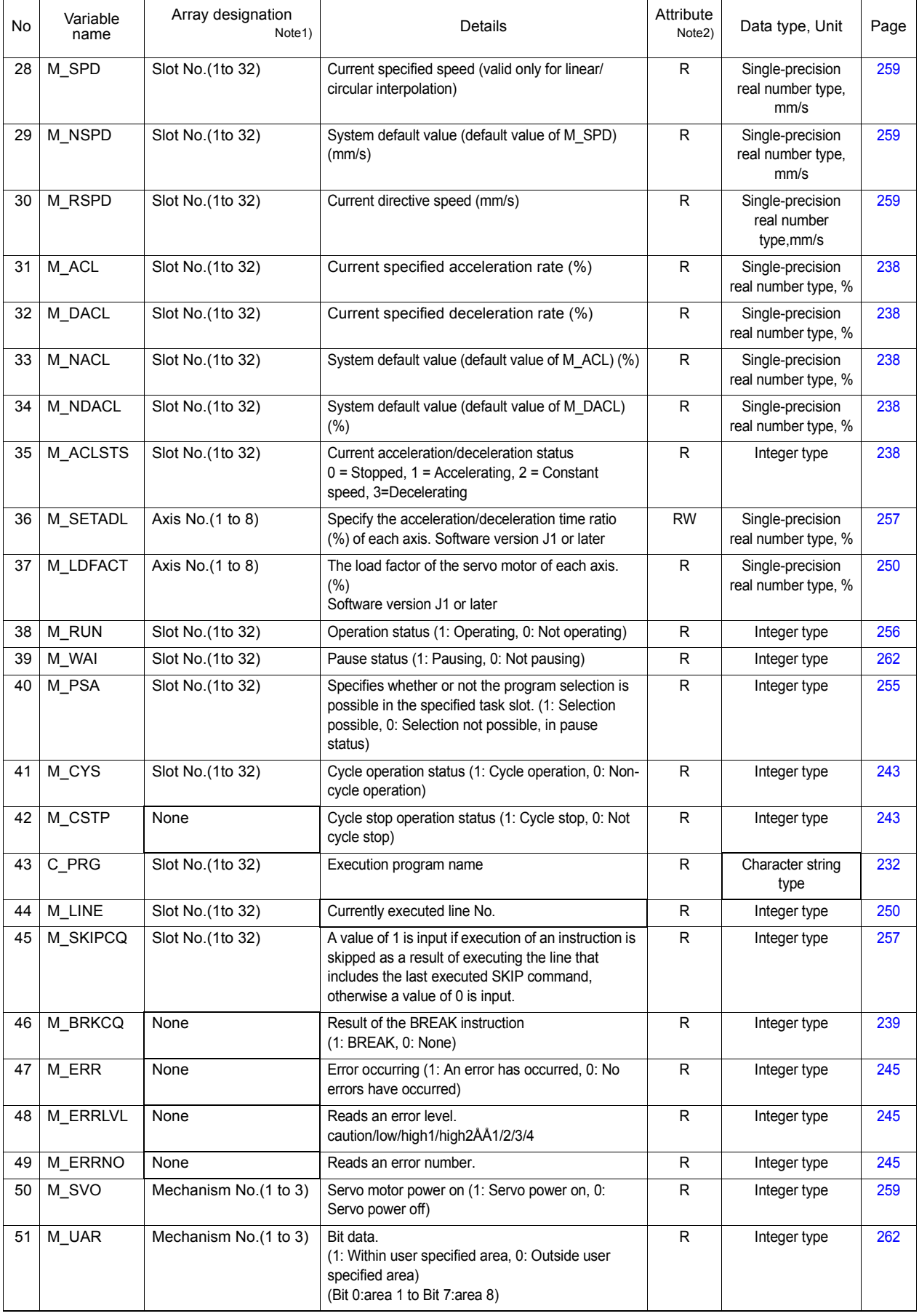

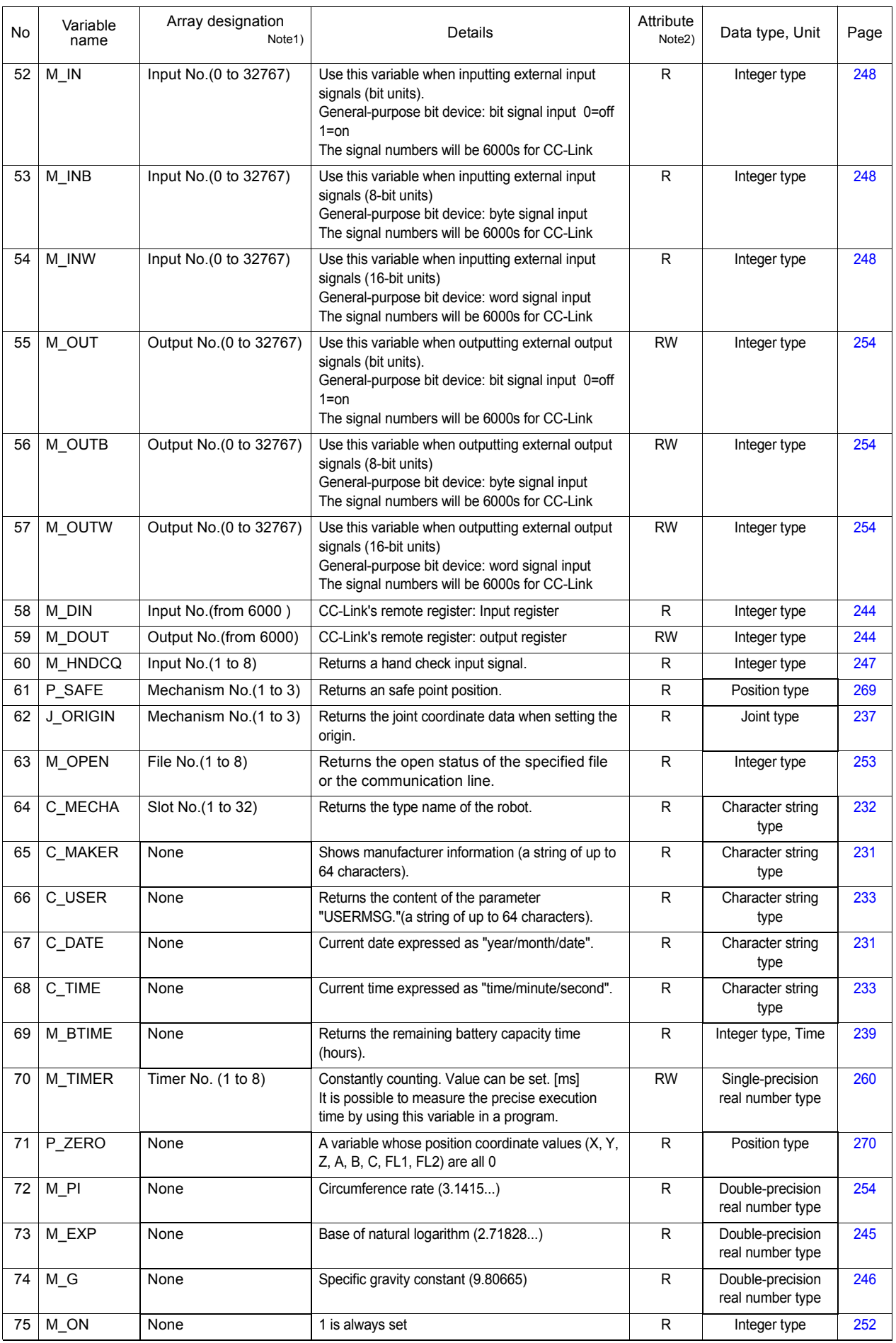

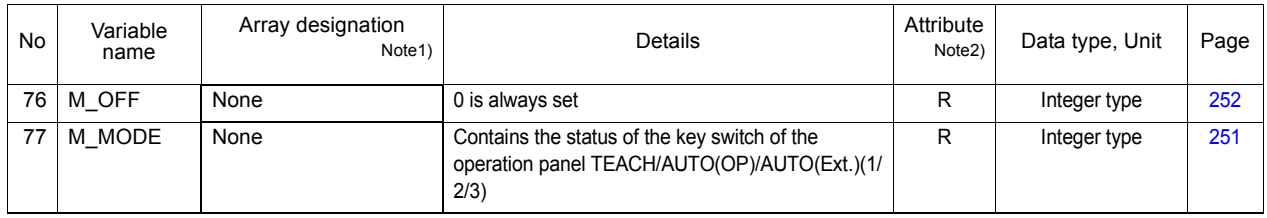

Note1) Mechanism No. ............1 to 3, Specifies a mechanism number corresponding to the multitask processing function.

Slot No..........................1 to 32, Specifies a slot number corresponding to the multitask function.

Input No........................0 to 32767: (theoretical values). Specifies a bit number of an input signal.

Output No. ....................0 to 32767: (theoretical values). Specifies a bit number of an output signal.

Note2) R .................................. Only reading is possible.

RW................................ Both reading and writing are possible.

## 4.4 Logic numbers

Logic numbers indicate the results of such things as comparison and input/output. If not 0 when evaluated with an Integer, then it is true, and if 0, it is false. When substituted, if true, 1 is assigned. The processes that can use logic numbers are shown in [Table 4-8](#page-128-0).

<span id="page-128-0"></span>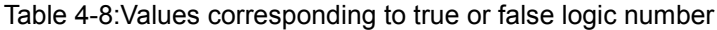

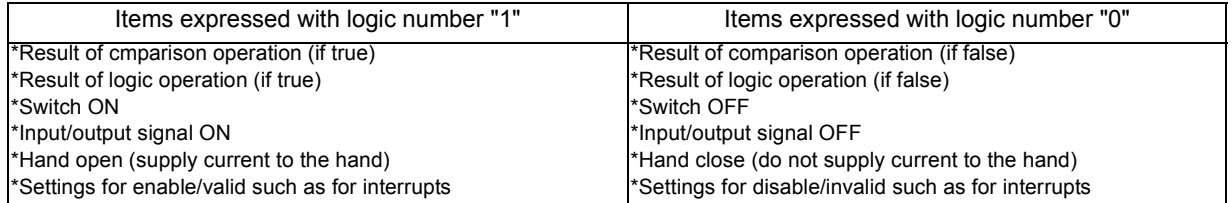

## 4.5 Functions

A function carries out a specific operation for an assigned argument, and returns the result as a numeric value type or character string type. There are built-in functions, that are preassembled, and user-defined functions, defined by the user.

#### (1) User-defined functions

The function is defined with the DEF FN statement.

Example) DEF FNMADD(MA, MB)=MA+MB

...........The function to obtain the total of two values is defined with FNMADD.

The function name starts with FN, and the data type identification character (C: character string, M: numeric value, P: position, J: joint) is described at the third character. The function is designated with up to eight characters.

#### (2) Built-in functions

A list of assembled functions is given in [Table 4-9](#page-128-1).

<span id="page-128-1"></span>Table 4-9:List of built-in functions

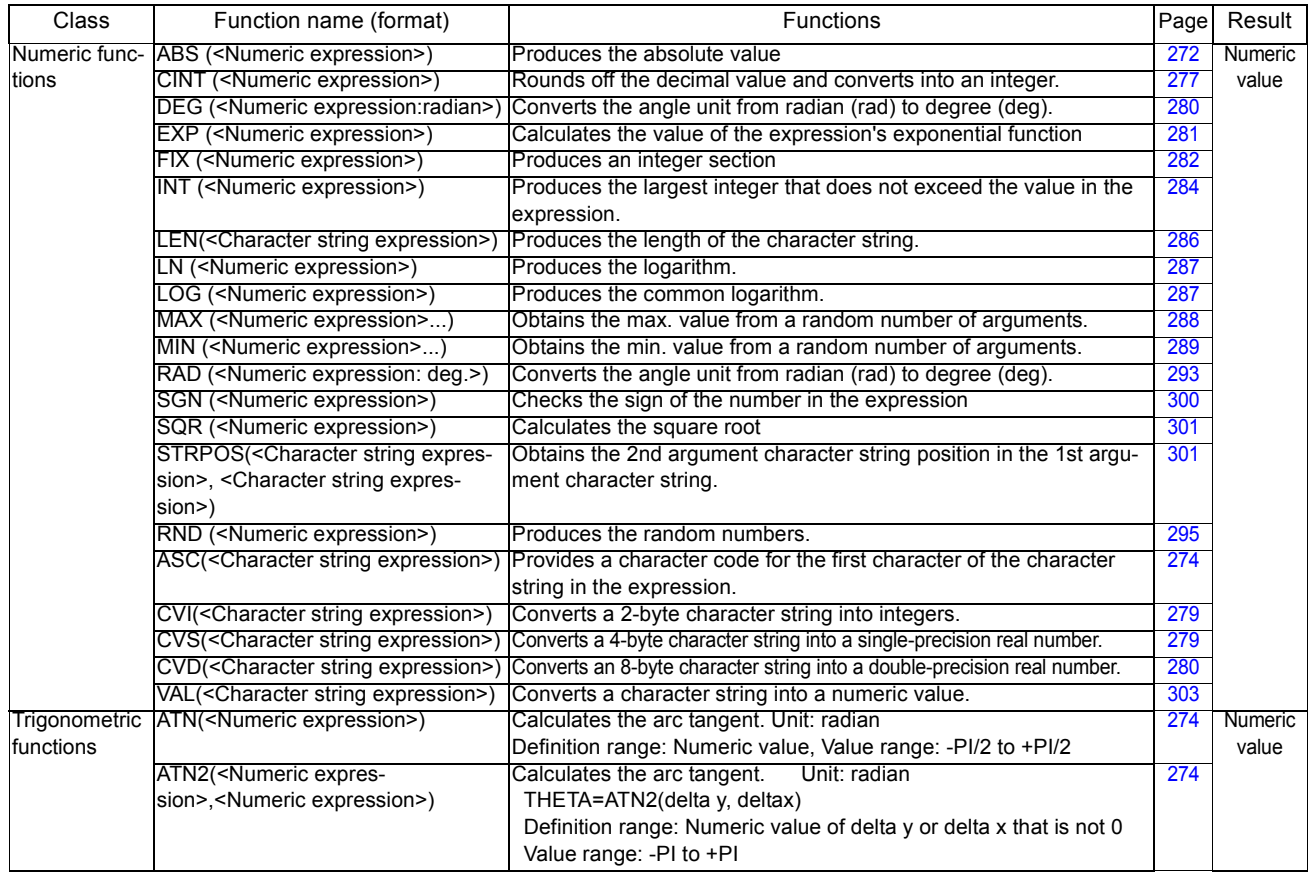

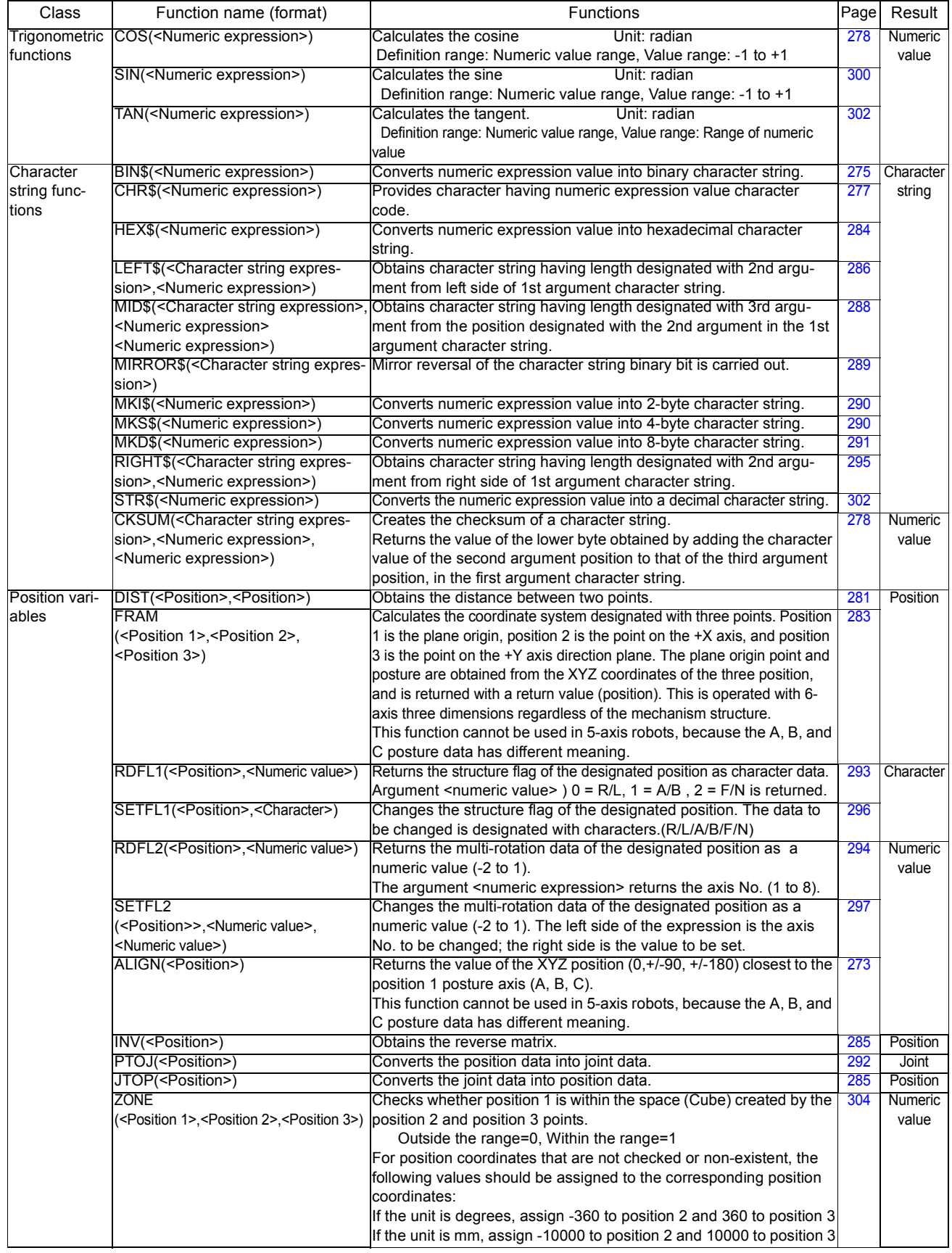

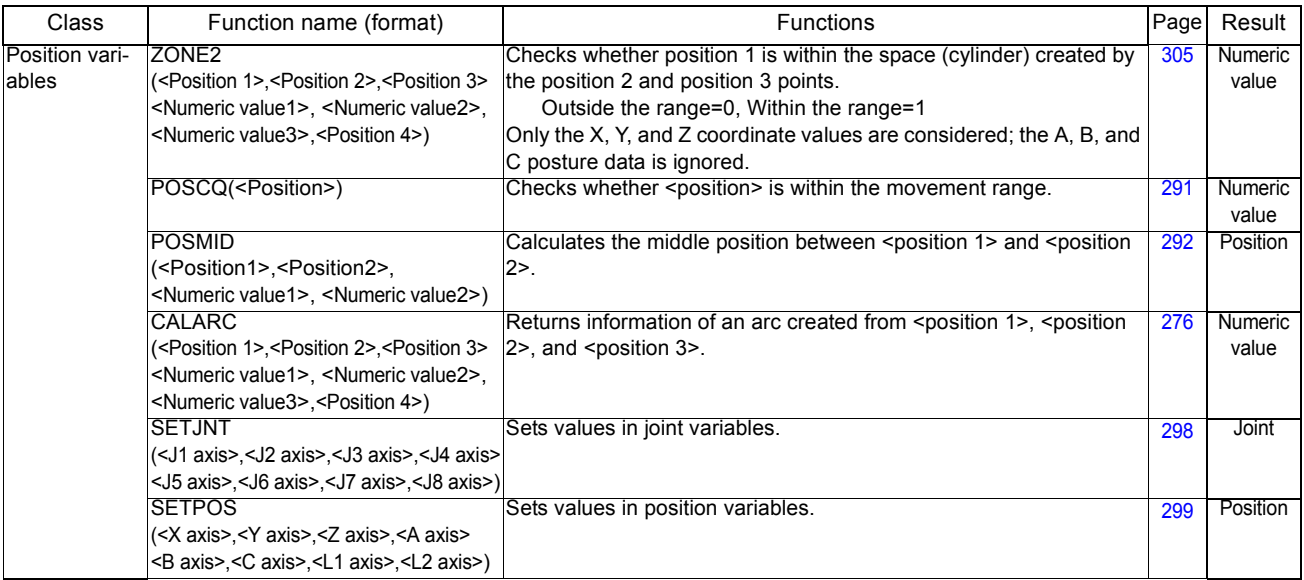

# 4.6 List of Instructions

A list of pages with description of each instruction is shown below. They are listed in the order of presumed usage frequency.

## (1) Instructions related to movement control

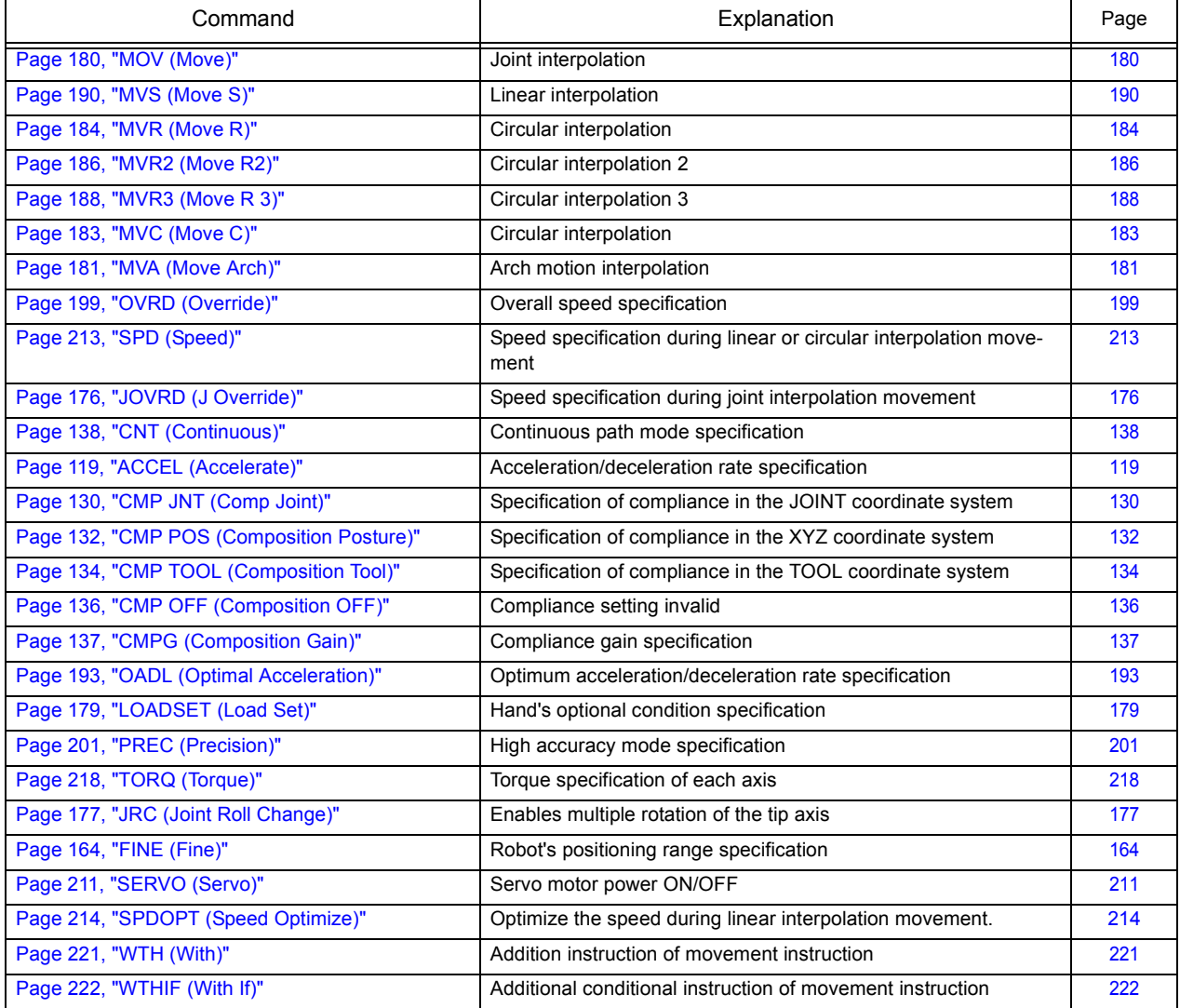

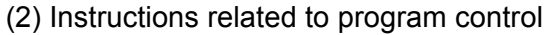

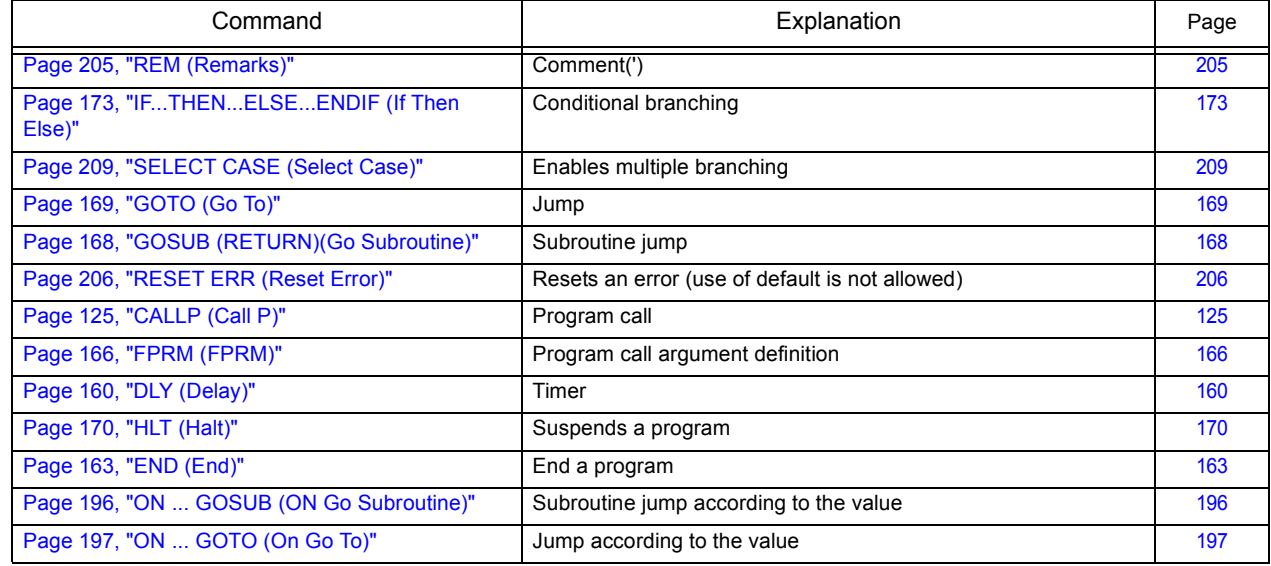

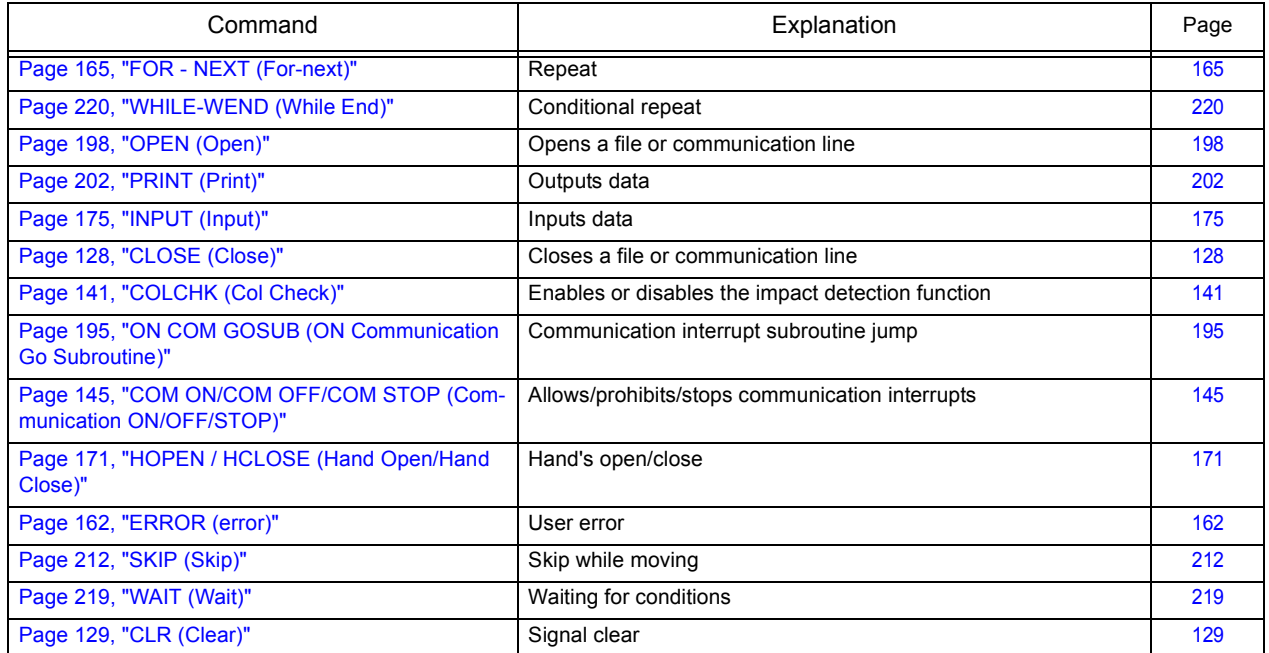

# (3) Definition instructions

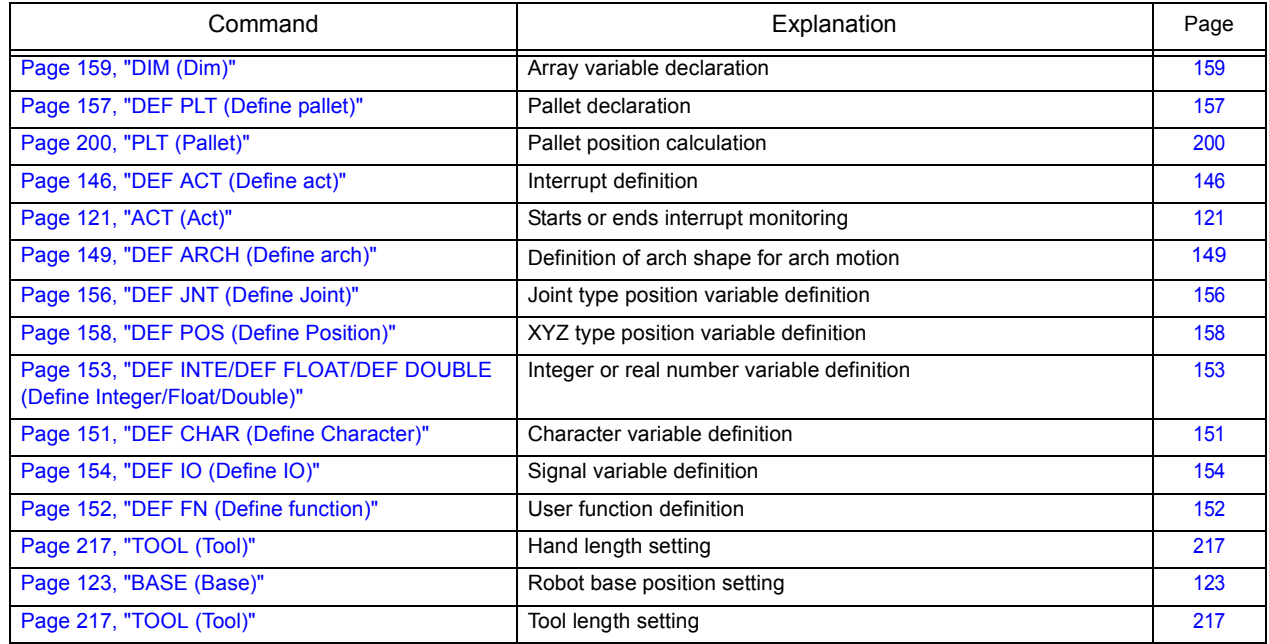

# (4) Multi-task related

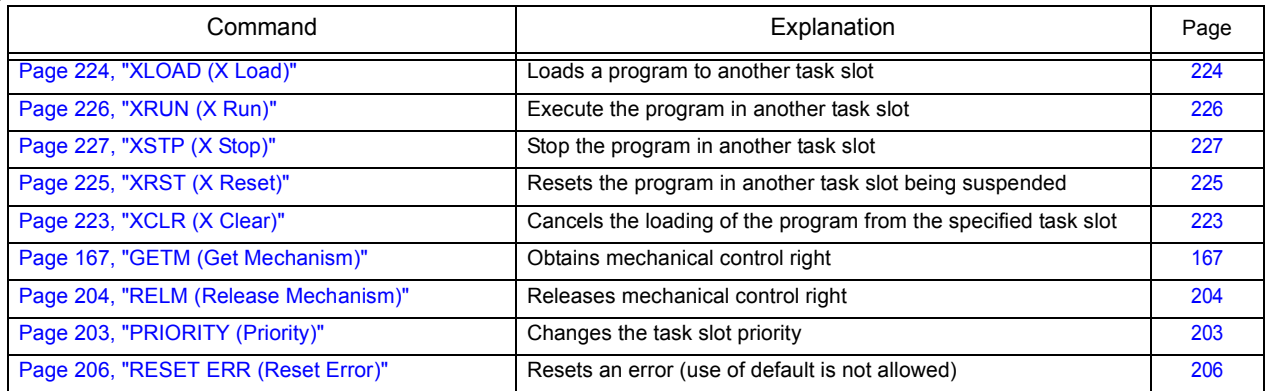

# (5) Others

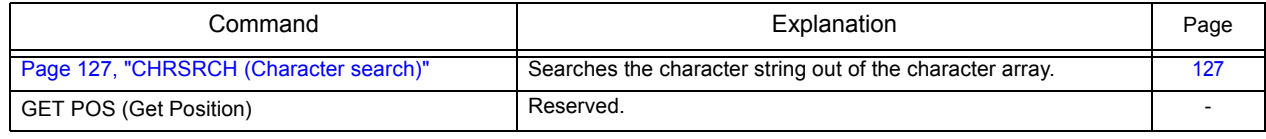

# 4.7 Operators

The value's real number or integer type do not need to be declared. Instead, the type may be forcibly converted according to the operation type. (Refer to [Table 4-10](#page-134-0).) The operation result data type is as follows according to the combination of the left argument and right argument data types.

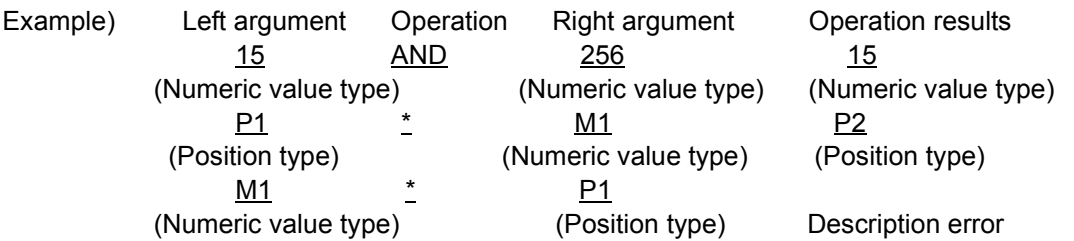

<span id="page-134-0"></span>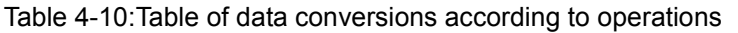

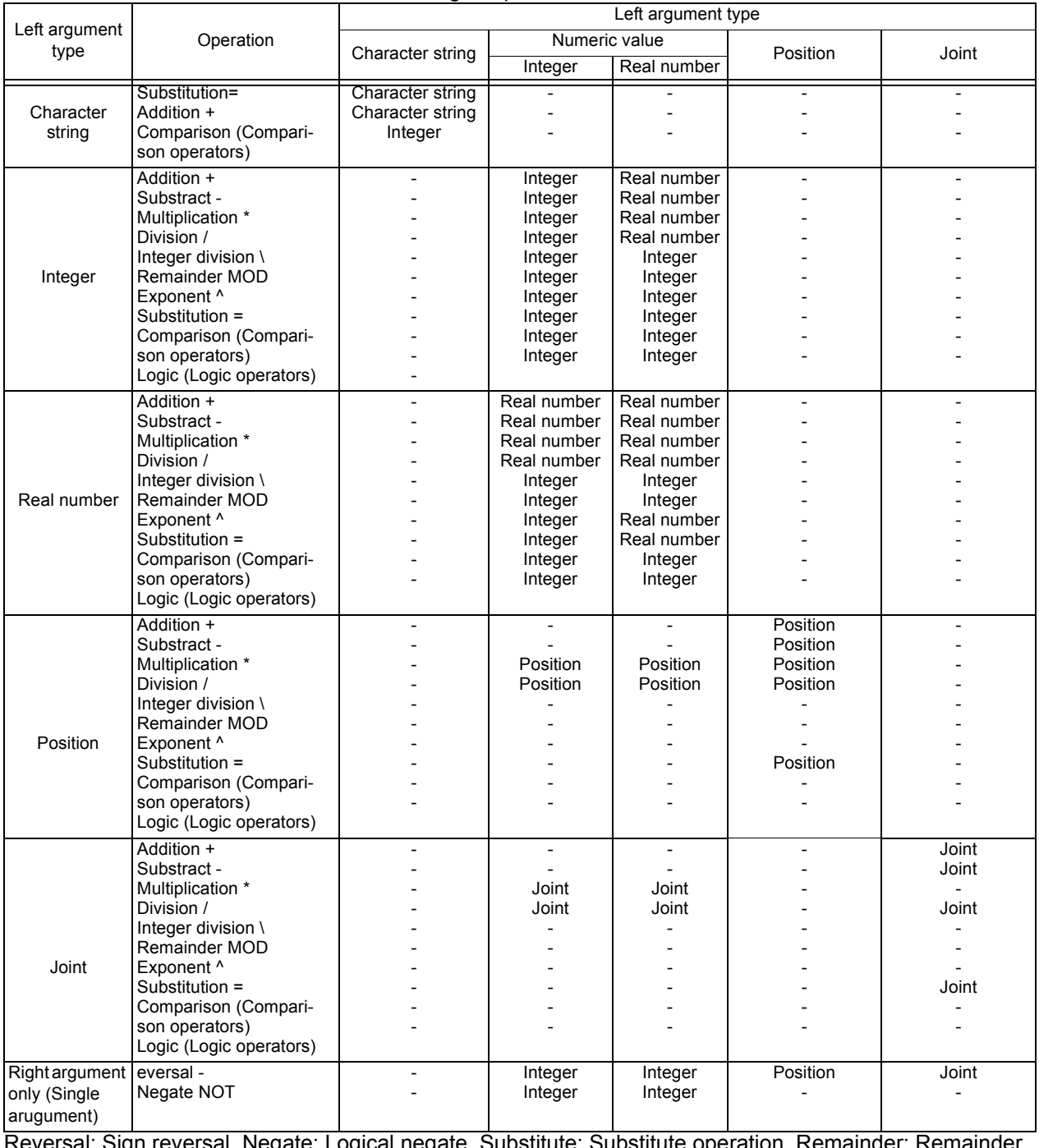

Reversal: Sign reversal, Negate: Logical negate, Substitute: Substitute operation, Remainder: Remainder operation, Comparison: Comparison operation, Logic: Logical Operation (excluding logical negate).

[Caution]

•The operation of the section described with a "-" is not defined.

•The results of the integer and the interger multiplication/division is an integer type for multiplication, and a real number type for division.

•If the right argument is a 0 divisor (divide by 0), an operation will not be possible.

•During exponential operation, remainder operation or logical operation (including negate), all real numbers will be forcibly converted into integers (rounded off), and operated.

## 4.8 Priority level of operations

In the event there are many operators within an expression being calculated, the order of operations is as shown in [Table 4-11.](#page-135-0)

<span id="page-135-0"></span>Table 4-11:Priority level of operations

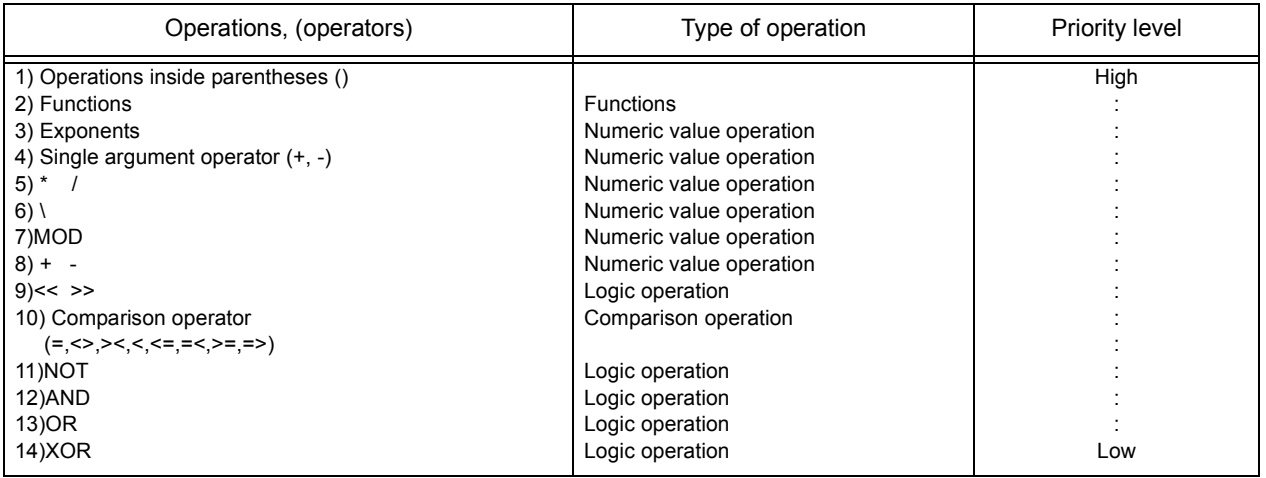

## 4.9 Depth of program's control structure

When creating a program, the depth of the control structure must be considered.

When using the commands in the table below, the program's level of control structure becomes one level deeper. Each command has a limit to the depth of the control structure. Exceeding these limits will cause an error.

#### Table 4-12:Limit to control structure depth

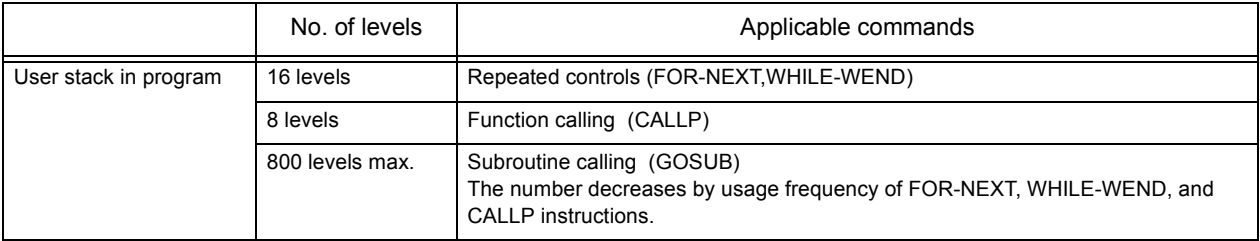

## 4.10 Reserved words

Reserved words are those that are already used for the system. A name that is the same as one of the reserved words cannot be used in the program. Instructions, functions, and system status variables, etc. are considered reserved words.

# <span id="page-136-0"></span>4.11 Detailed explanation of command words

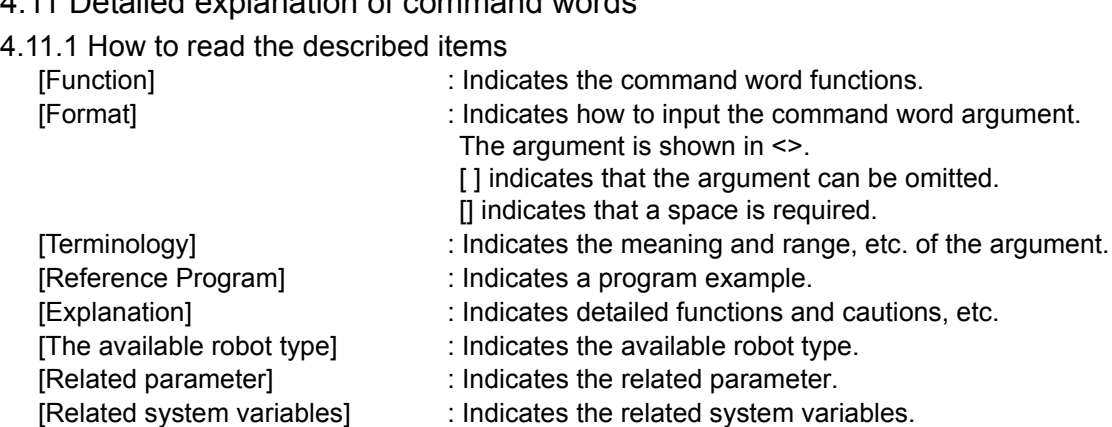

[Related instructions] : Indicates the related instructions.

## 4.11.2 Explanation of each command word

Each instruction is explained below in alphabetical order.

# <span id="page-137-0"></span>*ACCEL (Accelerate)*

#### [Function]

Designate the robot's acceleration and deceleration speeds as a percentage (%). It is valid during optimum acceleration/deceleration.

\* The acceleration/deceleration time during optimum acceleration/deceleration refers to the optimum time calculated when using an OADL instruction, which takes account of the value of the M\_SETADL variable.

#### [Format]

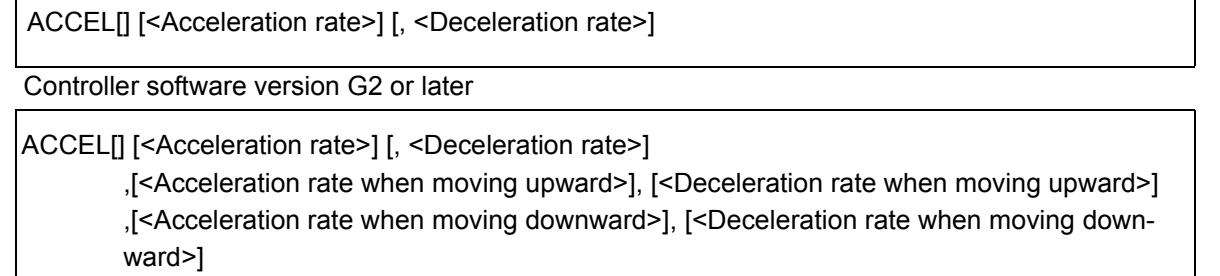

## [Terminology]

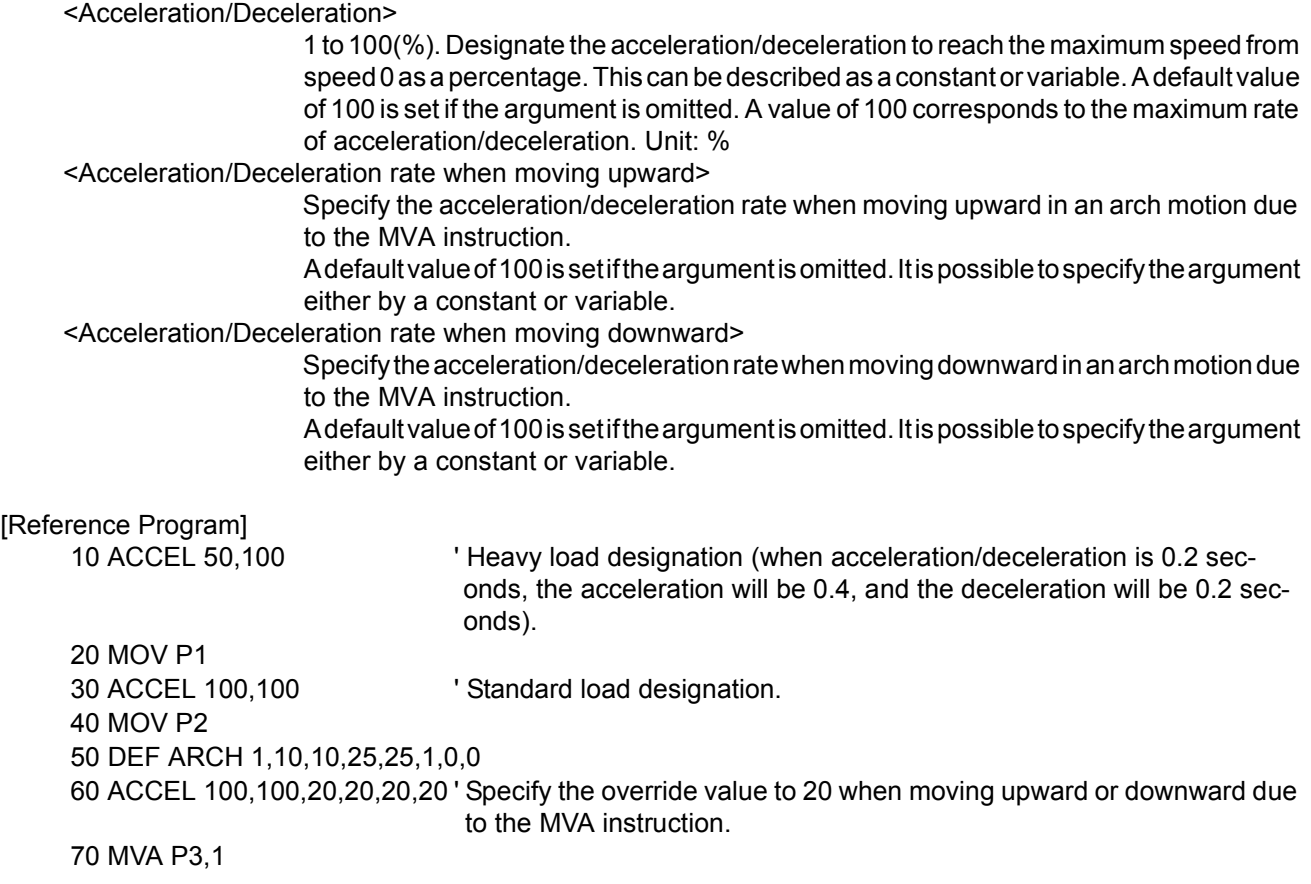

[Explanation]

- (1) The maximum acceleration/deceleration is determined according to the robot being used. Set the corresponding percentage(%). The system default value is 100,100.
- (2) The acceleration percentage changed with this command is reset to the system default value when the program is reset or the END statement executed.
- (3) Although it is possible to describe the acceleration/deceleration time to more than 100%, some models internally set its upper limit to 100%. If the acceleration/deceleration time is set to more than 100%, it may affect the lifespan of the machine. In addition, speed-over errors and overload errors may tend to occur. Therefore, be extra careful when you are setting it to more than 100%.
- (4) The smooth operation when CNT is valid will have a different locus according to the acceleration speed or operation speed. To move smoothly at a constant speed, set the acceleration and deceleration to the same value. CNT is invalid in the default state.
- (5) It is also valid during optimum acceleration/deceleration control (OADL ON).

[Related instructions]

[OADL \(Optimal Acceleration\),](#page-211-1) [LOADSET \(Load Set\)](#page-197-1)

[Related system variables]

[M\\_ACL/M\\_DACL/M\\_NACL/M\\_NDACL/M\\_ACLSTS,](#page-256-0) [M\\_SETADL](#page-275-0)

[Related parameter] JADL

# <span id="page-139-0"></span>*ACT (Act)*

## [Function]

This instruction specifies whether to allow or prohibit interrupt processing caused by signals, etc. during operation.

## [Format]

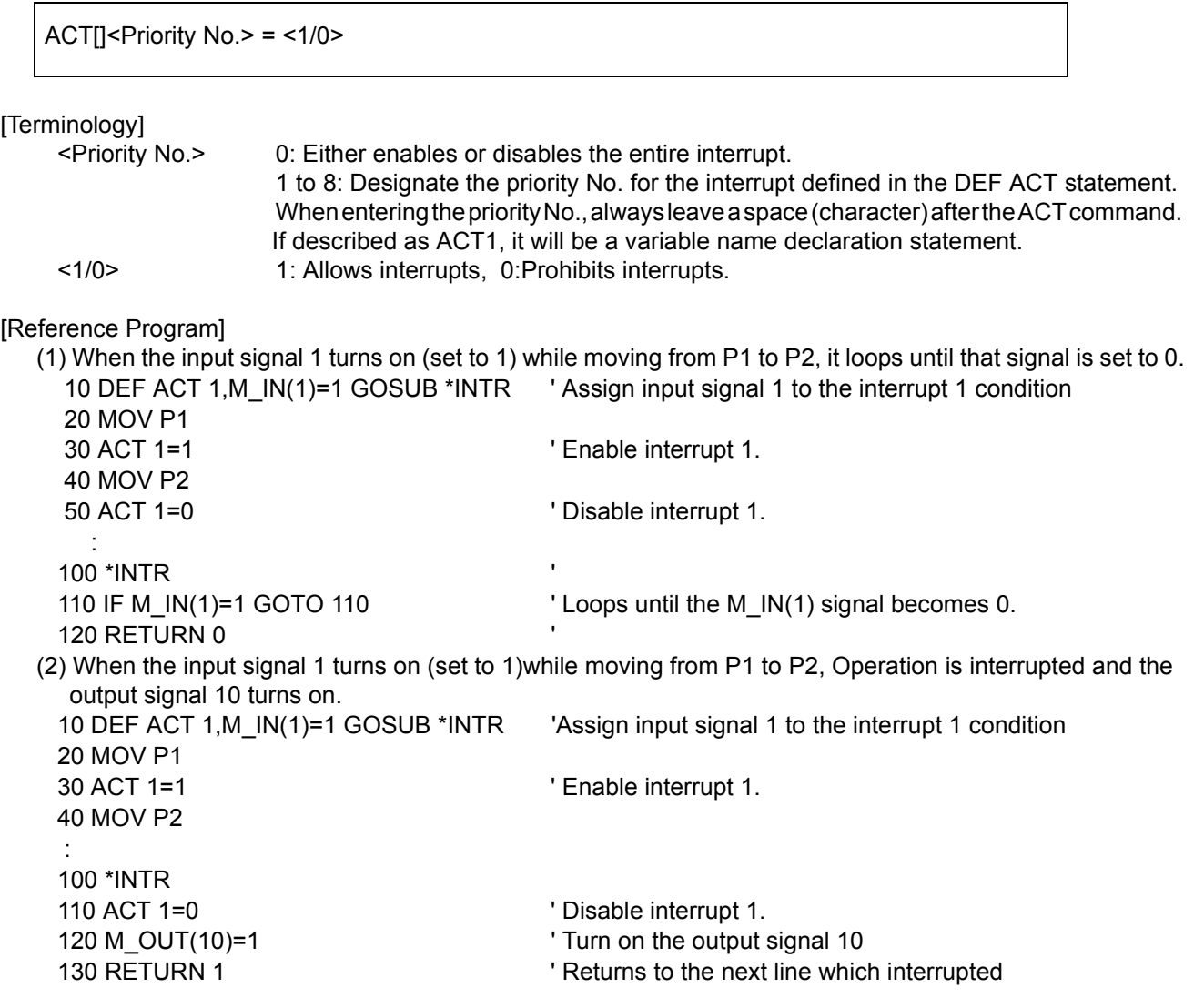

[Explanation]

- (1) When the program starts, the status of <Priority No.> 0 is "enabled." When <Priority No.> 0 is "disabled," even if <Priority No.> 1 to 8 are set to "enabled," no interrupt will be enabled.
- (2) The statuses of  $\leq$ Priority No. $>$  1 to 8 are all "disabled" when the program starts.
- (3) An interrupt will occur only when all of the following conditions have been satisfied:
	- \*<Priority No.> 0 is set to "enabled."
	- \*The status of the DEF ACT statement has been defined.

\*When the <Priority No.> designated by DEF ACT is made valid by an ACT statement.

- (4) The return from an interrupt process should be done by describing either RETURN 0 or RETURN 1. However when returning from interruption processing to the next line by RETURN1, execute the statement to disable the interrupt. When that is not so, if interruption conditions have been satisfied, because interruption processing will be executed again and it will return to the next line, the line may be skipped.
- (5) Even if the robot is in the middle of interpolation, an interrupt defined by a DEF ACT statement will be executed.
- (6) During an interrupt process, that <Priority No.> will be executed with the status as "disable."
- (7) A communications interrupt (COM) has a higher priority than an interrupt defined by a DEF ACT statement.
- (8) The relationship of priority rankings is as shown below: COM>ACT>WTHIF(WTH)>Pulse substitution

[Related instructions] [DEF ACT \(Define act\),](#page-164-1) [RETURN \(Return\)](#page-225-0)

# <span id="page-141-0"></span>*BASE (Base)*

## [Function]

With this instruction, it is possible to move or rotate the robot coordinate system. Specify the base conversion data for this instruction. Pay extra attention when making changes in a program, as it may be mistaken in jog operations, etc.

## [Format]

BASE[]<Base conversion data>

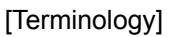

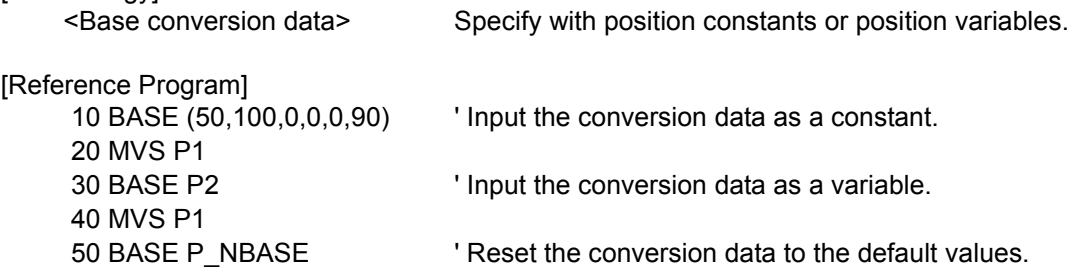

[Explanation]

- (1) The X, Y, and Z components of the position data represent the amount of parallel movement from the origin of the world coordinate system to the origin of the base coordinate system. The base conversion data can be changed only with the BASE command. The components A, B, and C of the position data represent the amount that the base coordinate system is tilted in relation to the world coordinate system.
- X.............Distance to move parallel to X axis
- Y.............Distance to move parallel to Y axis
- Z.............Distance to move parallel to Z axis
- A............Angle to turn toward the X axis
- B............Angle to turn toward the Y axis
- C............Angle to turn toward the Z axis
- L1..........Movement amount of additional axis 1
- L2..........Movement amount of additional axis 2
- (2) For A, B and C, the clockwise direction looking from the front of the origin of the coordinate, used as the center of rotation, is the forward rotation direction.
- (3) The contents of the structural flag have no meaning.
- $(4)$  The system's default value for this data is P\_NBASE= $(0,0,0,0,0,0)$   $(0,0)$ . This is calculated with the 6axis three dimensional regardless of the mechanism structure.
- (5) The valid axis element of base conversion data is different depending on the type of robot. Set up the appropriate data referring to the [Page 327, "Table 5-7: Valid axis elements of the base conversion data](#page-345-0)  [depending on the robot model"](#page-345-0).

Fig.4-3:Conceptual diagram of the base coordinate system

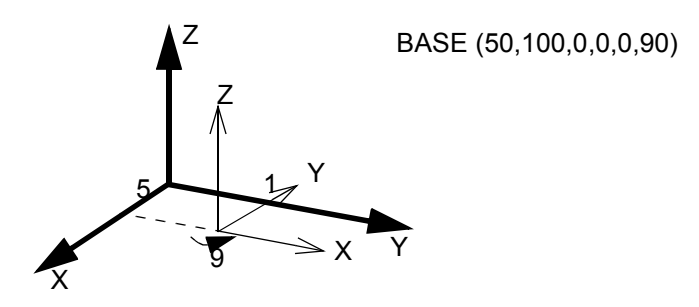

[Related parameter]

After it has been changed by the MEXBS BASE instruction, the base coordinate system is stored in the MEXBS parameter and maintained even after the controller's power is turned off. Refer to [Page 327, "About](#page-345-1)  [Standard Base Coordinates".](#page-345-1)

[Related system variables] [P\\_BASE/P\\_NBASE](#page-284-0)

# <span id="page-143-0"></span>*CALLP (Call P)*

#### [Function]

This instruction executes the specified program (by calling the program in a manner similar to using GOSUB to call a subroutine). The execution returns to the main program when the END instruction or the final line in the sub program is reached.

#### [Format]

CALLP[] "<Program name> " [, <Argument> [, <Argument>

[Terminology]

<Program name> Designate the program name with a character string constant or character string variable. For the standards for program names, please refer to [Page 93, "\(1\) Program name".](#page-111-1) <Argument> Designate the variable to be transferred to the program when the program is called. Up to 16 variables can be transferred.

[Reference Program]

(1) When passing the argument to the program to call. Main program 10 M1=0 20 CALLP "10" ,M1,P1,P2 30 M1=1 40 CALLP "10" ,M1,P1,P2 : 100 CALLP "10", M2,P3,P4 : 150 END "10" sub program side 10 FPRM M01, P01,P02 20 IF M01<>0 THEN GOTO \*LBL1 30 MOV P01 40 \*LBL1 50 MVS P02 60 END 'Return to the main program at this point.

\* When lines 20 and 40 of the main program are executed, M1, P1 and P2 are set in M01, P01 and P02 of the sub program, respectively. When line 100 of the main program is executed, M2, P3 and P4 are set in M01, P01 and P02 of the sub program, respectively.

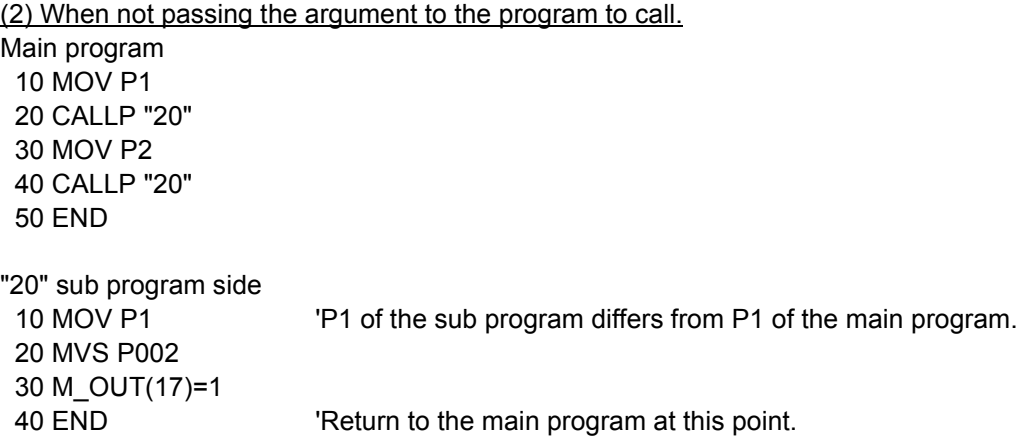
[Explanation]

- (1) A program (sub program) called by the CALLP instruction will return to the parent program (main program) when the END instruction (equivalent to the RETURN instruction of GOSUB) is reached. If there is no END instruction, the execution is returned to the main program when the final line of the sub program is reached.
- (2) If arguments need to be passed to the sub program, they should be defined using the FPRM instruction at the beginning of the sub program.
- (3) If the type or the number of arguments passed to the sub program is different from those defined (by the FPRM instruction) in the sub program, an error occurs at execution.
- (4) If a program is reset, the control returns to the beginning of the top main program.
- (5) Definition statements (DEF ACT, DEF FN, DEF PLT, and DIM instructions) executed in the main program are invalid in a program called by the CALLP instruction. They become valid when the control is returned to the main program from the program called by the CALLP instruction again.
- (6) Speed and tool data are all valid in a sub program. Values of ACCEL and SPD are invalid. The mode of OADL is valid.
- (7) Another sub program can be executed by calling CALLP in a sub program. However, a main program or a program that is currently being executed in another task slot cannot be called. In addition, own program cannot be called, either.
- (8) Eight levels (in a hierarchy) of sub programs can be executed by calling CALLP in the first main program.
- (9) Variable values may be passed from a main program to a sub program using arguments, however, it is not possible to pass the processing result of a sub program to a main program by assigning it in an argument. To use the processing result of a sub program in a main program, pass the values using external variables.

[Related instructions] [FPRM \(FPRM\)](#page-184-0)

# *CHRSRCH (Character search)*

## [Function]

Searches the character string out of the character array.

## [Format]

CHRSRCH[]<Character string array variable>,<Character string>,<Search result storage destination>

### [Terminology]

<Character string array variable> Specify the character string array to be searched. <Character string> Specify the character string to be searched. <Search result storage destination> The number of the element for which the character string to be searched is found is set.

#### [Reference Program]

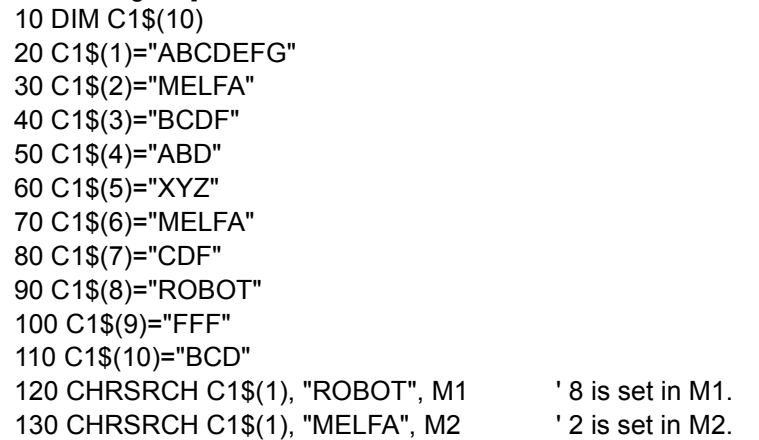

[Explanation]

(1) The specified character string is searched from the character string array variables, and the element number of the completely matched character string array is set in <search result storage destination>. Partially matched character strings are not searched.

Even if CHRSRCH C1\$(1), "ROBO", M1 are described in the above statement example, the matched character string is not searched.

- (2) If the character string to be searched is not found, 0 is set in <search result storage destination>.
- (3) Character string search is performed sequentially beginning with element number 1, and the element number found first is set. Even if CHRSRCH C1\$(3), "MELFA", M2 are described in the above statement example, 2 is set in M2.

(The same character string is set in C1\$(2) and C1\$(6).)

(4) The <character string array variable> that can be searched is the one-dimensional array only. If a twodimensional or higher array is specified as a variable, an error will occur at the time of execution.

## *CLOSE (Close)*

#### [Function]

Closes the designated file.(including communication lines)

#### [Format]

CLOSE[] [[#]<File No.>[, [[#]<File No.> ...]

## [Terminology]

<File No.> Designate the No. of the file to be closed. Only a numerical constant is allowed. If this argument is omitted, all open files are closed.

#### [Reference Program]

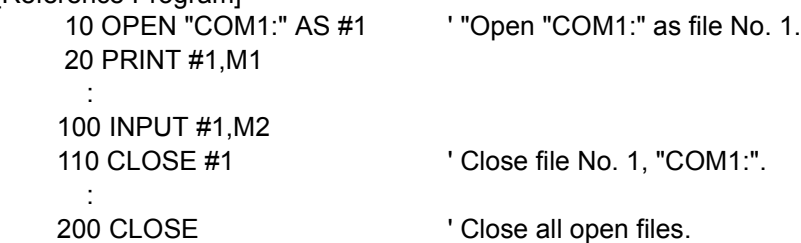

[Explanation]

(1) This instruction closes files (including communication lines) opened by the OPEN instruction. Data remaining in the buffer is flushed.

The data left in the buffer will be processed as follows when the file is closed:

Table 4-13:Processing of each buffer when the file is closed

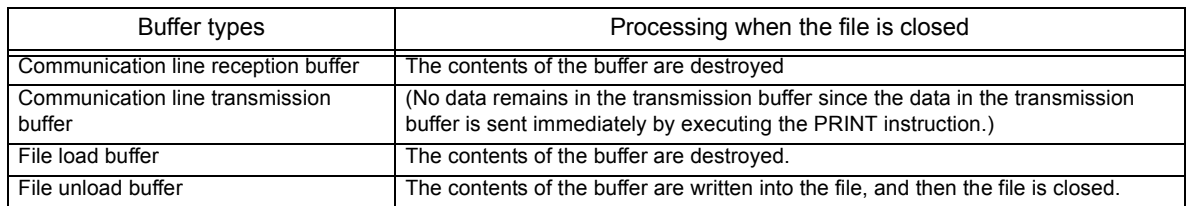

(2) Executing an END statement will also close a file.

(3) If the file number is omitted, all files will be closed.

#### [Related instructions]

[OPEN \(Open\),](#page-216-0) [PRINT \(Print\)](#page-220-0), [INPUT \(Input\)](#page-193-0)

# *CLR (Clear)*

## [Function]

This instruction clears general-purpose output signals, local numerical variables in a program, and numerical external variables.

#### [Format]

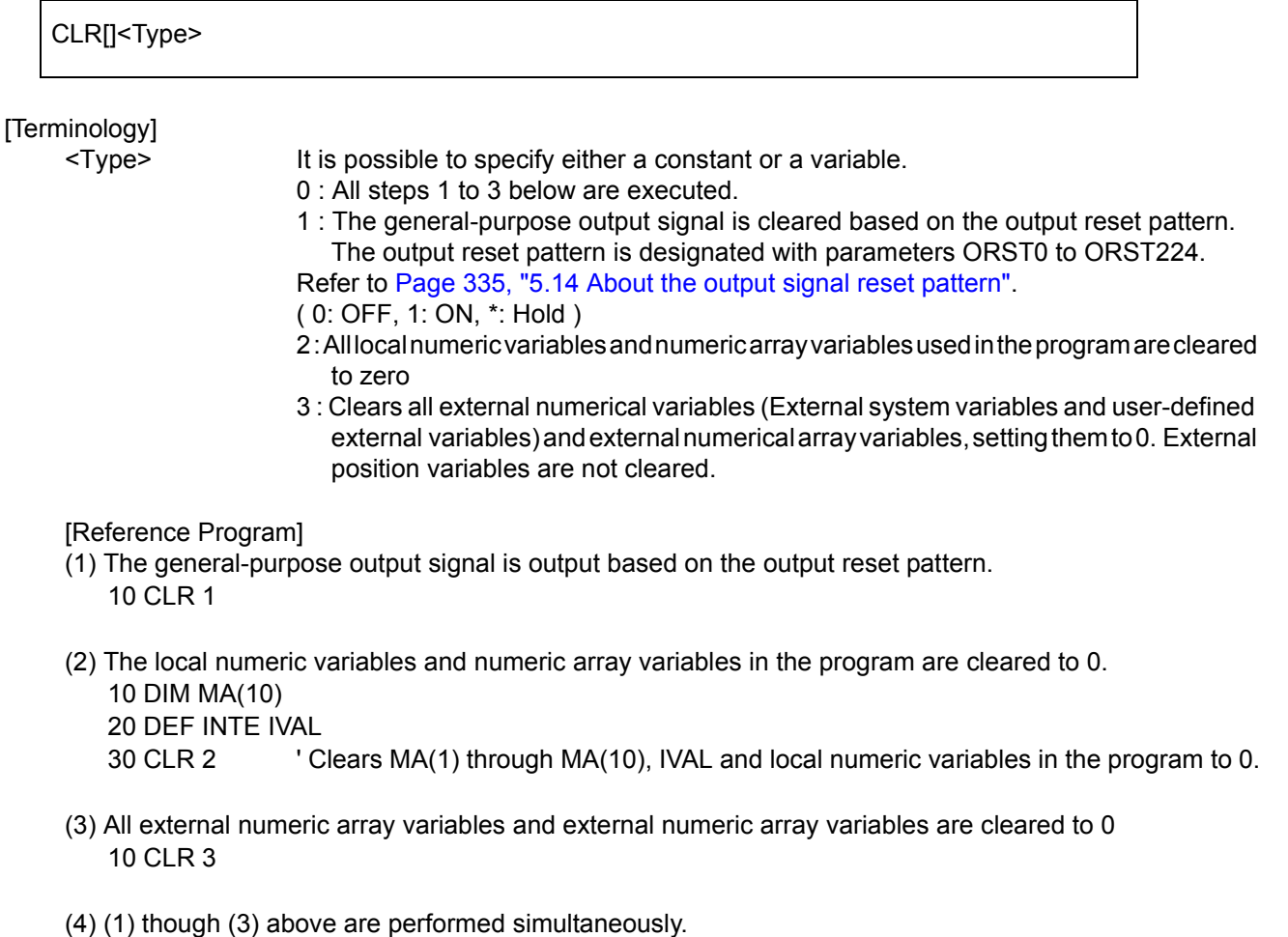

10 CLR 0

[Related parameter] ORST0 to ORST224

[Related system variables] [M\\_IN/M\\_INB/M\\_INW](#page-266-0), [M\\_OUT/M\\_OUTB/M\\_OUTW](#page-272-0)

# <span id="page-148-0"></span>*CMP JNT (Comp Joint)*

[Function]

Start the soft control mode (compliance mode) of the specified axis in the JOINT coordinates system. Note) The available robot type is limited such as RH-nAH. Refer to "[Available robot type]".

#### [Format]

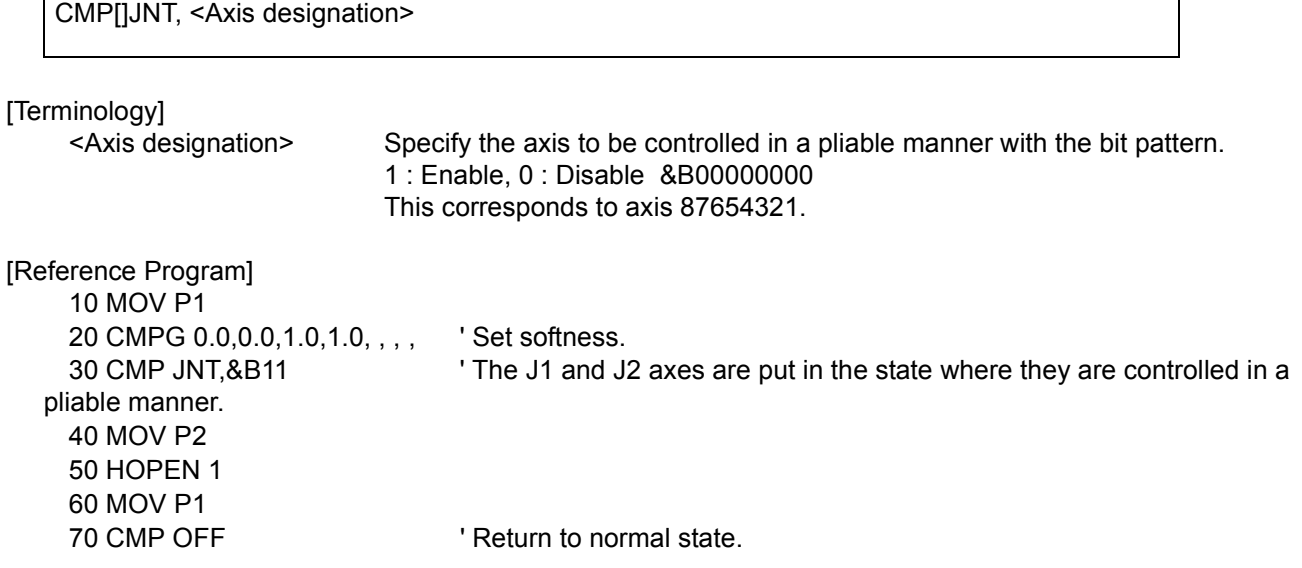

**[Explanation]** 

- (1) It is possible to control each of the robot's axes in the joint coordinate system in a pliable manner. For example, if using a horizontal multi-joint robot to insert pins in a workpiece by moving the robot's hand up and down, it is possible to insert the pins more smoothly by employing pliable control of the J1 and J2 axes (see the statement example above).
- (2) The degree of compliance can be specified by the CMPG instruction, which sets the spring constant. If the robot is of the RH-\*AH type, specify 0.0 for the horizontal axes J1 and J2 to make the robot behave equivalently to a servo free system (the spring constant is zero). (Note that the vertical axes cannot be made to behave equivalently to a servo free system even if 0.0 is set for them. Also, be careful not to let these axes reach a position beyond the movement limit or where the amount of diversion becomes too large.) Note that 4) and 5) below do not function if this servo-free equivalent behavior is in use.
- (3) The soft state is maintained even after the robot program execution is stopped. To cancel the soft status, execute the "CMP OFF" command or turn OFF the power.
- (4) When pressing in the soft state, the robot cannot move to positions that exceed the operation limit of each joint axis.
- (5) If the amount of difference between the original target position and the actual robot position becomes greater than 200 mm by pushing the hand, etc., the robot will not move any further and the operation shifts to the next line of the program.
- (6) It is not possible to use CMP JNT, POS, and TOOL at the same time. In other words, an error occurs if the CMP POS or CMP TOOL instruction is executed while the CMP JNT instruction is being performed. Cancel the CMP JNT instruction once using the CMP OFF instruction to execute these instructions.
- (7) Be aware that the position of the robot may change if the servo status is switched on while this instruction is active.
- (8) It is possible to perform jog operations while the robot is in compliance mode. However, the setting of the compliance mode cannot be canceled by the T/B; in order to do so, execute this instruction in a program or execute it directly via the program edit screen of the T/B.
- (9) To change the axis specification, cancel the compliance mode with the CMP OFF instruction first, and then execute the CMP JNT instruction again.

 $\operatorname{ACAUTION}$  The compliance mode is in effect continuously until the CMP OFF instruction is executed, or the power is turned off.

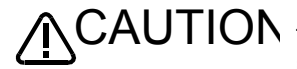

 $\bigwedge \mathsf{CAUTION}$  To execute a jog operation after setting the compliance mode with the CMP JNT instruction, use the JOINT jog mode.

> If any other jog mode is used, the robot may operate in a direction different from the expected moving direction because the directions of the coordinate systems controlled by the jog operation and the compliance mode differ.

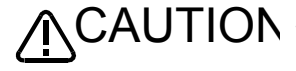

 $\bigwedge$ CAUTION when performing the teaching of a position while in the compliance mode, perform servo OFF first.

> Be careful that if teaching operation is performed with Servo ON, the original command position is taught, instead of the actual robot position. As a result, the robot may move to a location different from what has been taught.

[Available robot type]

RH-5AH/10AH/15AH series RH-6SH/12SH/18SH series

[Related system variables] [M\\_BTIME](#page-257-0)

[Related instructions]

[CMP OFF \(Composition OFF\),](#page-154-0) [CMPG \(Composition Gain\)](#page-155-0), [CMP POS \(Composition Posture\),](#page-150-0) [CMP TOOL](#page-152-0)  [\(Composition Tool\)](#page-152-0)

## <span id="page-150-0"></span>*CMP POS (Composition Posture)*

[Function]

Start the soft control mode (compliance mode) of the specified axis in the XYZ coordinates system. Note) The available robot type is limited such as RV-4A. Refer to "[Available robot type]".

[Format]

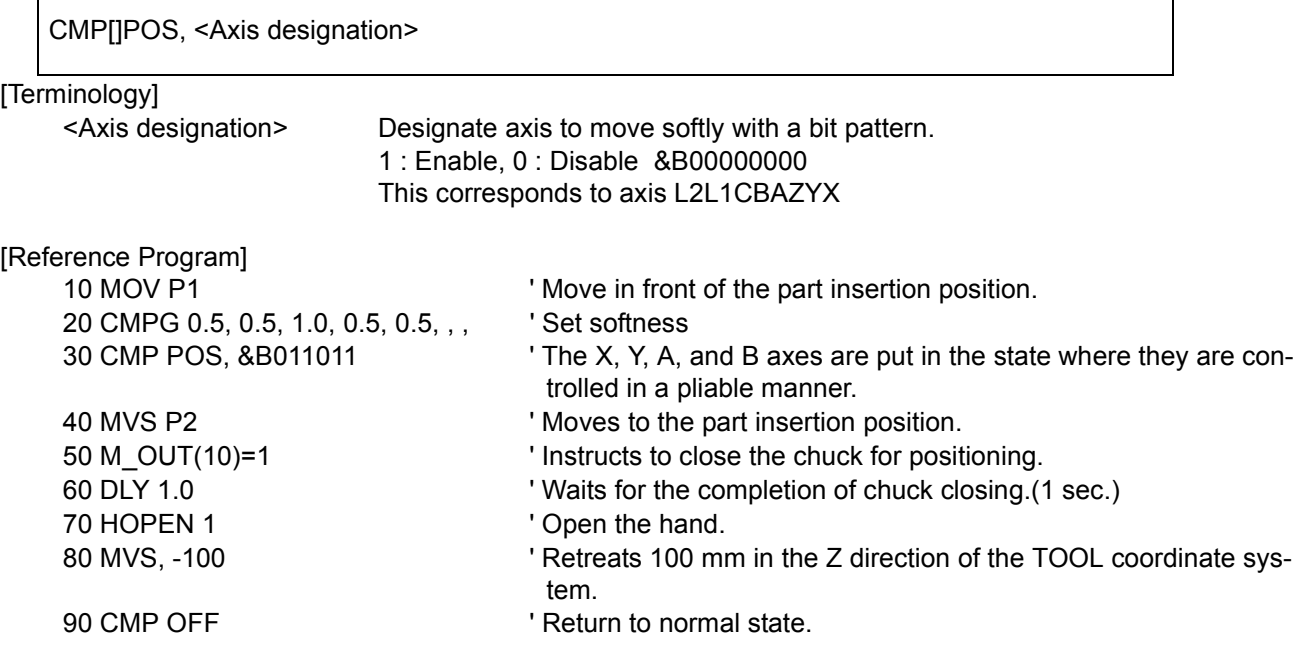

- (1) The robot can be moved softly with the XYZ coordinate system.
- For example, when inserting a pin in the vertical direction, if the X, Y, A and B axes are set to soft operation, the pin can be inserted smoothly.
- (2) The degree of softness can be designated with the CMPG command.
- (3) The soft state is maintained even after the robot program execution is stopped. To cancel the soft status, execute the "CMP OFF" command or turn OFF the power.
- (4) When pressing in the soft state, the robot cannot move to positions that exceed the operation limit of each joint axis.
- (5) The deviation of the command position and actual position can be read with M\_CMPDST. The success/ failure of pin insertion can be checked using this variable.
- (6) If the amount of difference between the original target position and the actual robot position becomes greater than 200 mm by pushing the hand, etc., the robot will not move any further and the operation shifts to the next line of the program.
- (7) It is not possible to use CMP JNT, POS, and TOOL at the same time. In other words, an error occurs if the CMP POS or CMP TOOL instruction is executed while the CMP JNT instruction is being performed. Cancel the CMP JNT instruction once using the CMP OFF instruction to execute these instructions.
- (8) If the servo turns from OFF to ON while this command is functioning, the robot position could change.
- (9) It is possible to perform jog operations while the robot is in compliance mode. However, the setting of the compliance mode cannot be canceled by the T/B; in order to do so, execute this instruction in a program or execute it directly via the program edit screen of the T/B.
- (10) To change the axis specification, cancel the compliance mode with the CMP OFF instruction first, and then execute the CMP POS instruction again.
- (11) If the robot is operated near a singular point, an alarm may be generated or control may be disabled. Do not operate the robot near a singular point. If this situation occurs, cancel the compliance mode by executing a CMP OFF instruction once with servo OFF (or turning OFF and then ON the power again), keep the robot away from a singular point, and then make the compliance mode effective again.

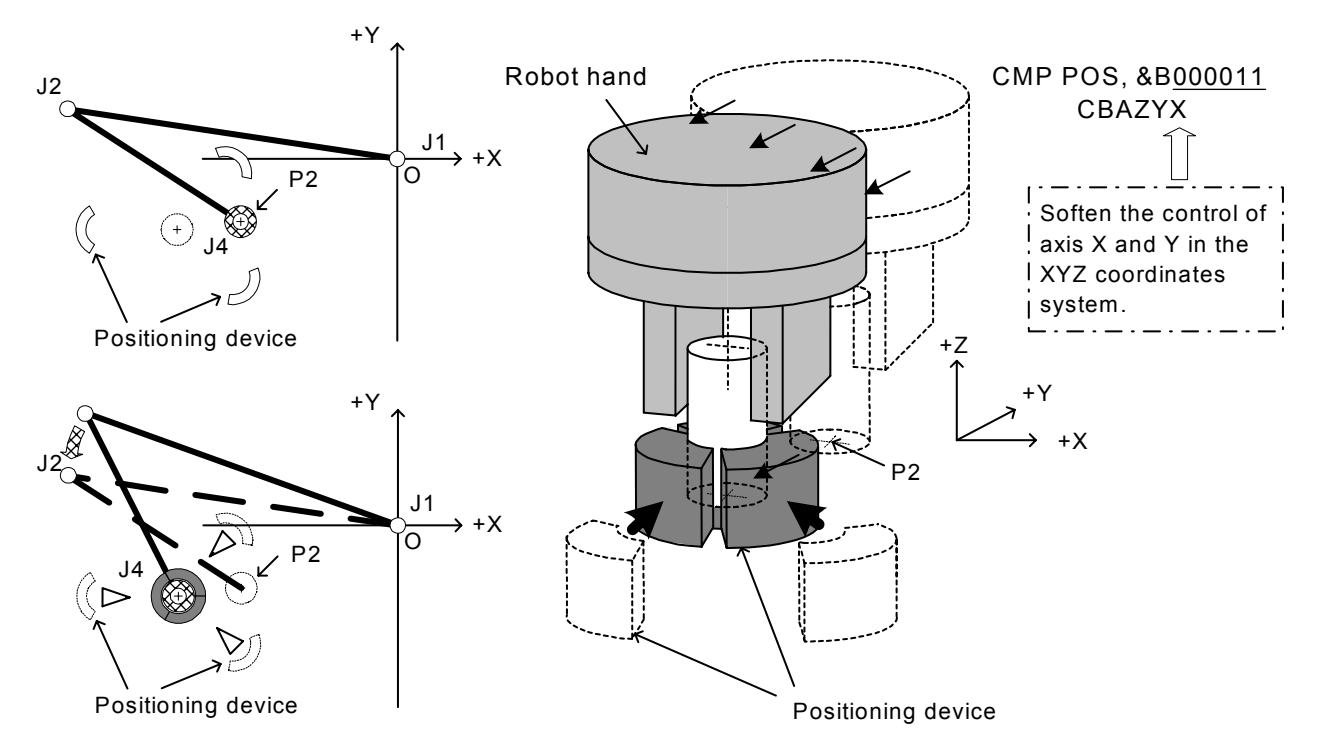

Fig.4-4:The example of compliance mode use

The compliance mode is in effect continuously until the CMP OFF instruction is executed, or the power is turned off. Exercise caution when changing the executable program number or operating the jog. **ACAUTION** 

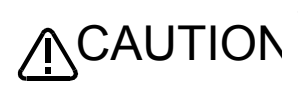

To execute a jog operation after setting the compliance mode with the CMP POS instruction, use the XYZ jog mode.

If any other jog mode is used, the robot may operate in a direction different from the expected moving direction because the directions of the coordinate systems controlled by the jog operation and the compliance mode differ.

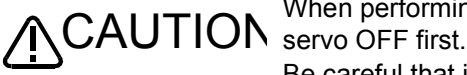

When performing the teaching of a position while in the compliance mode, perform

Be careful that if teaching operation is performed with Servo ON, the original command position is taught, instead of the actual robot position. As a result, the robot may move to a location different from what has been taught.

#### [Available robot type]

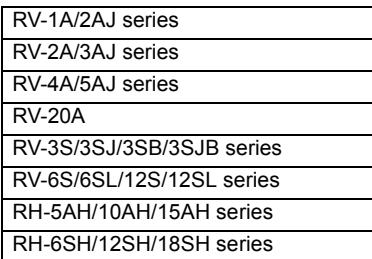

[Related system variables] [M\\_BTIME](#page-257-0)

[Related instructions] [CMP OFF \(Composition OFF\),](#page-154-0) [CMPG \(Composition Gain\)](#page-155-0), [CMP TOOL \(Composition Tool\),](#page-152-0) [CMP JNT](#page-148-0)  [\(Comp Joint\)](#page-148-0)

## <span id="page-152-0"></span>*CMP TOOL (Composition Tool)*

[Function]

Start the soft control mode (compliance mode) of the specified axis in the TOOL coordinates system. Note) The available robot type is limited such as RV-4A. Refer to "[Available robot type]".

[Format]

CMP[]TOOL, <Axis designation>

[Terminology]

<Axis designation> Designate axis to move softly with a bit pattern. 1 : Enable, 0 : Disable &B00000000

This corresponds to axis L2L1CBAZYX

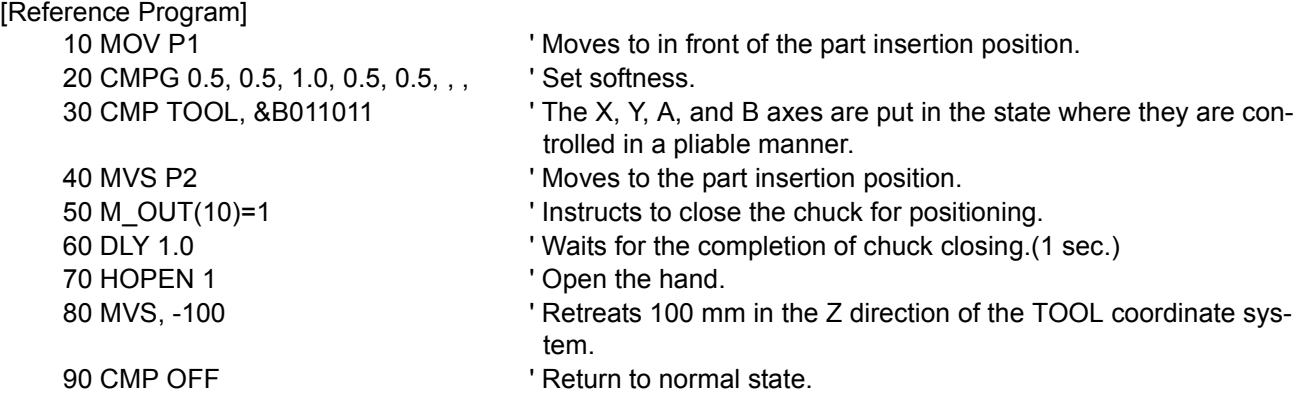

- (1) The robot can be moved softly with the tool coordinate system. For the tool coordinate system, please refer to [Page 324, "5.6 Standard Tool Coordinates"](#page-342-0).
- (2) For example, when inserting a pin in the tool coordinate Z axis direction, if the X, Y, A and B axes are set to soft operation, the pin can be inserted smoothly.
- (3) The degree of softness can be designated with the CMPG command.
- (4) The soft state is maintained even after the robot program execution is stopped. To cancel the soft status, execute the "CMP OFF" command or turn OFF the power.
- (5) When pressing in the soft state, the robot cannot move to positions that exceed the operation limit of each joint axis.
- (6) The deviation of the command position and actual position can be read with M\_CMPDST. The success/ failure of pin insertion can be checked using this variable.
- (7) If the amount of difference between the original target position and the actual robot position becomes greater than 200 mm by pushing the hand, etc., the robot will not move any further and the operation shifts to the next line of the program.
- (8) It is not possible to use CMP JNT, POS, and TOOL at the same time. In other words, an error occurs if the CMP POS or CMP TOOL instruction is executed while the CMP JNT instruction is being performed. Cancel the CMP JNT instruction once using the CMP OFF instruction to execute these instructions.
- (9) If the servo turns from OFF to ON while this command is functioning, the robot position could change.
- (10) It is possible to perform jog operations while the robot is in compliance mode. However, the setting of the compliance mode cannot be canceled by the T/B; in order to do so, execute this instruction in a program or execute it directly via the program edit screen of the T/B.
- (11) To change the axis specification, cancel the compliance mode with the CMP OFF instruction first, and then execute the CMP TOOL instruction again.
- (12) For vertical 5-axis robots (such as the RV-5AJ), only the X and Z axes can be used for axis specification.
- (13) If the robot is operated near a singular point, an alarm may be generated or control may be disabled. Do not operate the robot near a singular point. If this situation occurs, cancel the compliance mode by executing a CMP OFF instruction once with servo OFF (or turning OFF and then ON the power again), keep the robot away from a singular point, and then make the compliance mode effective again.

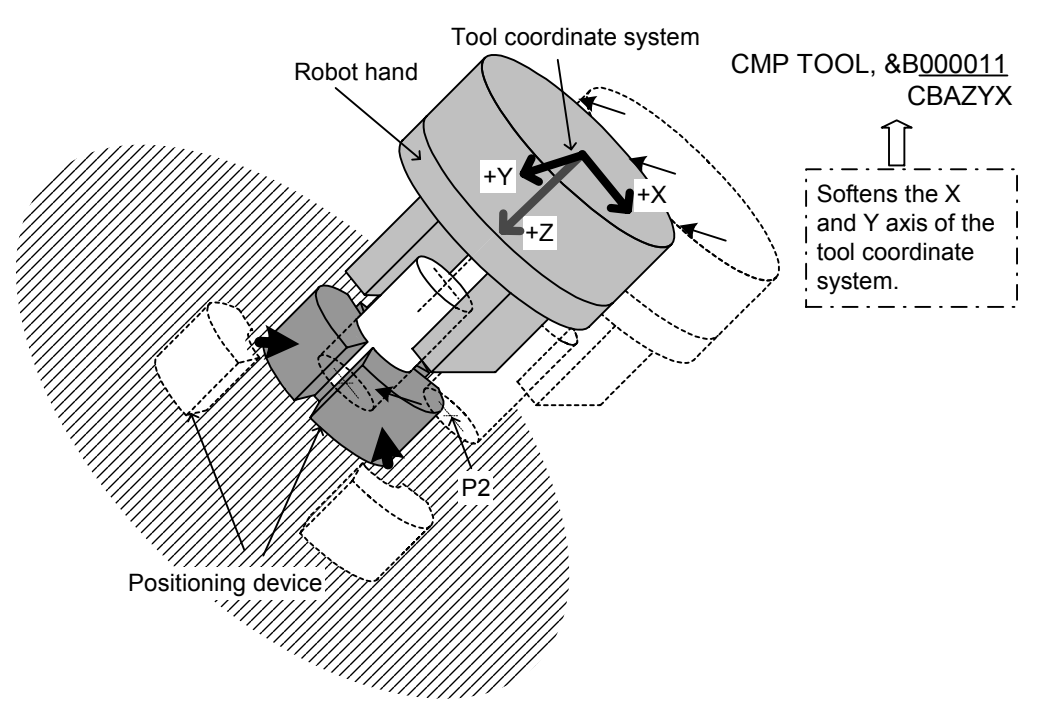

Fig.4-5:The example of using the compliance mode

The compliance mode is in effect continuously until the CMP OFF instruction is **CAUTION** executed, or the power is turned off. Exercise caution when changing the executable program number or operating the jog.

To execute a jog operation after setting the compliance mode with the CMP TOOL **CAUTION** instruction, use the TOOL jog mode.

If any other jog mode is used, the robot may operate in a direction different from the expected moving direction because the directions of the coordinate systems controlled by the jog operation and the compliance mode differ.

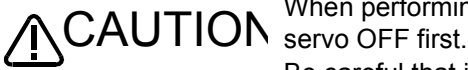

When performing the teaching of a position while in the compliance mode, perform

Be careful that if teaching operation is performed with Servo ON, the original command position is taught, instead of the actual robot position. As a result, the robot may move to a location different from what has been taught.

[Available robot type]

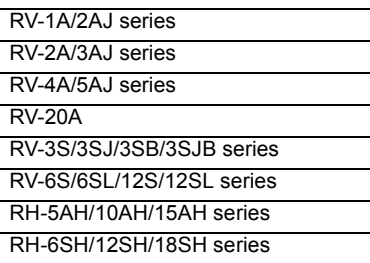

[Related system variables] [M\\_BTIME](#page-257-0)

[Related instructions]

[CMP OFF \(Composition OFF\),](#page-154-0) [CMPG \(Composition Gain\)](#page-155-0), [CMP POS \(Composition Posture\)](#page-150-0), [CMP JNT](#page-148-0)  [\(Comp Joint\)](#page-148-0)

# <span id="page-154-0"></span>*CMP OFF (Composition OFF)*

#### [Function]

Release the soft control mode (compliance mode). Note) The available robot type is limited such as RV-4A. Refer to "[Available robot type]".

#### [Format]

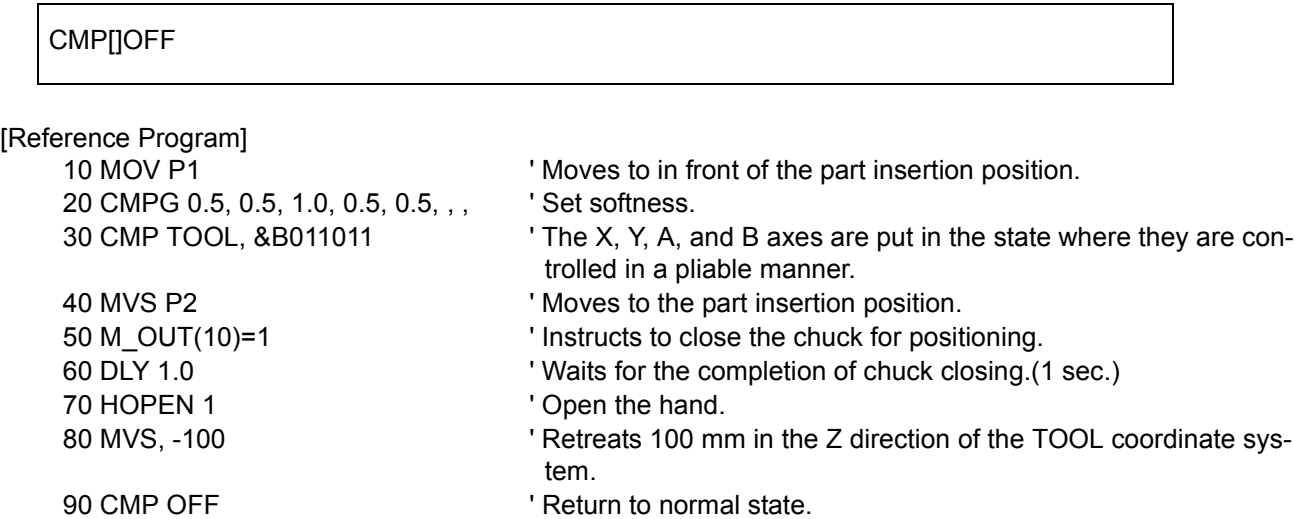

#### [Explanation]

- (1) This instruction cancels the compliance mode started by the CMP TOOL, CMP POS, or CMP JNT instruction.
- (2) In order to cancel jog operations in the compliance mode, either execute this instruction in a program or execute it directly via the program edit screen of the T/B.

#### [Available robot type]

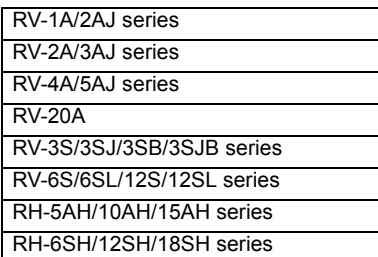

[Related instructions]

[CMPG \(Composition Gain\),](#page-155-0) [CMP TOOL \(Composition Tool\),](#page-152-0) [CMP POS \(Composition Posture\)](#page-150-0), [CMP JNT](#page-148-0)  [\(Comp Joint\)](#page-148-0)

## <span id="page-155-0"></span>*CMPG (Composition Gain)*

### [Function]

Specify the softness of robot control.

Note) The available robot type is limited such as RV-4A. Refer to "[Available robot type]".

## [Format]

CMP POS, CMP TOOL

CMPG[] [<X axis gain>], [<Y axis gain>], [<Z axis gain>], [<A axis gain>],

[<B axis gain>], [<C axis gain>], [<L1 axis gain>], [<L2axis gain>],

CMP JNT

CMPG[] [<J1 axis gain>], [<J2 axis gain>], [<J3 axis gain>], [<J4 axis gain>],

```
 [<J5 axis gain>], [<J6 axis gain>], [<J7 axis gain>], [<J8 axis gain>],
```
## [Terminology]

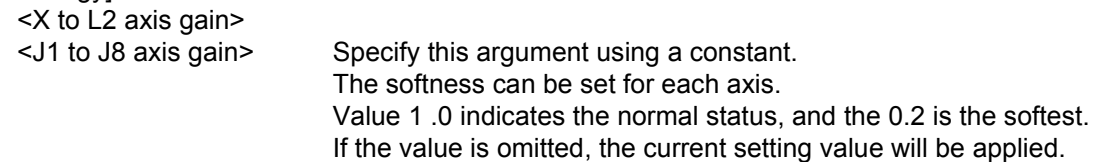

## [Reference Program]

10 CMPG , ,0.5, , , , , ' This statement selects only the Z-axis. For axes that are omitted, keep the corresponding entries blank and just enter commas.

[Explanation]

- (1) The softness can be designated in each axis units.
- (2) The soft state will not be entered unless validated with the CMP POS or CMP TOOL commands.
- (3) A spring-like force will be generated in proportion to the deviation of the command position and actual position. CMPG designates that spring constant.
- (4) The deviation of the command position and actual position can be read with M\_CMPDST. The success/ failure of pin insertion can be checked using this variable.
- (5) If a small gain is set, and the soft state is entered with the CMP POS, CMP TOOL, and CMP JNT commands, the robot position could drop. Set the softness state gradually while checking it.
- (6) The softness can be changed halfway when this command executed under the soft control status.
- (7) The gain value of less than 0.2 is invalid. The robot is controlled using the value 0.2. (However, up to 0.1 can be set for the RV-1A/2AJ, and up to 0.0 for the RH-[]AH.) Also, two or more decimal positions can be set for gain values.

[Available robot type]

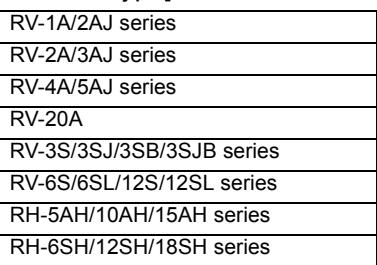

# *CNT (Continuous)*

### [Function]

Designates continuous movement control for interpolation. Shortening of the operating time can be performed by carrying out continuous movement.

#### [Format]

CNT[] <Continuous movement mode/acceleration/deceleration movement mode>] [, <Numeric value 1>] [, <Numeric value 2>]

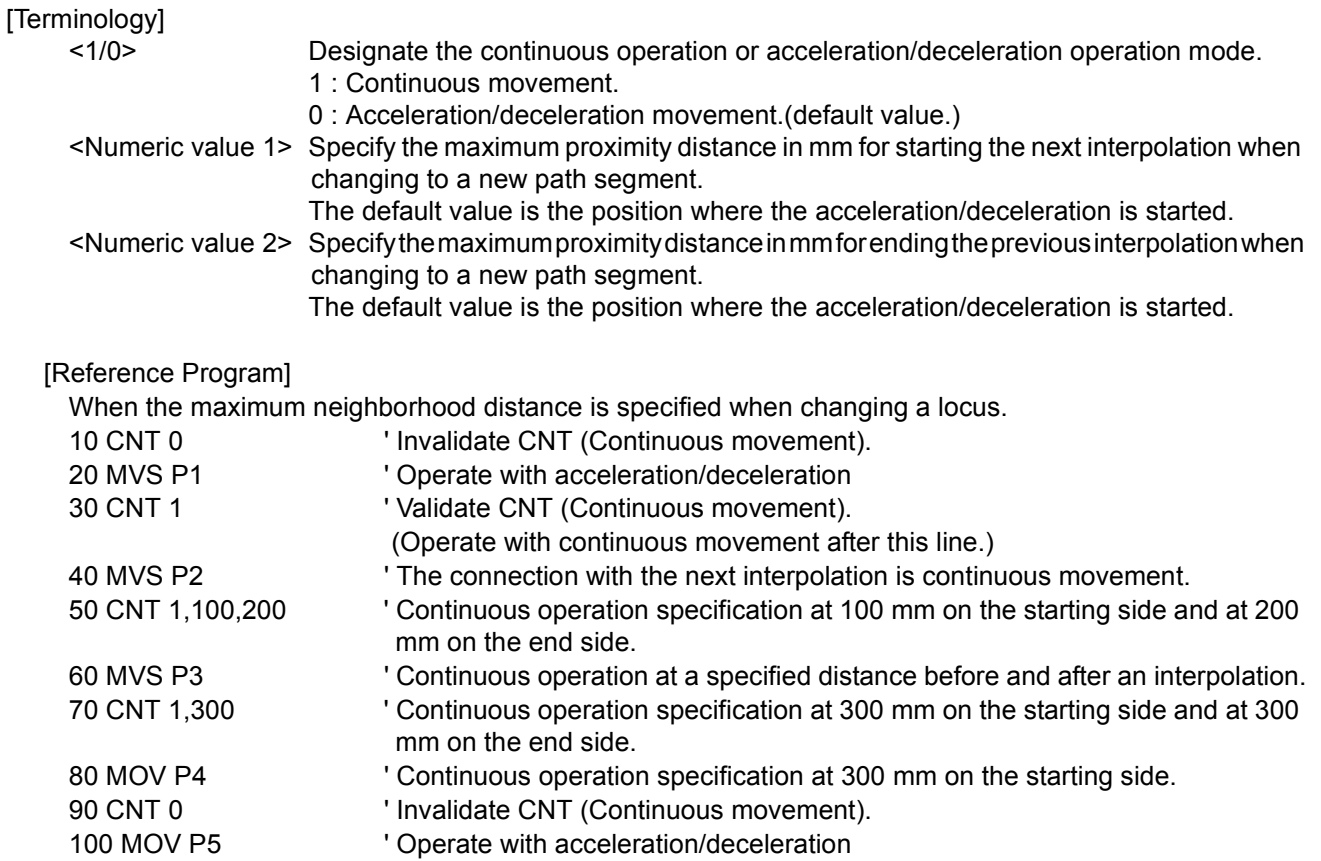

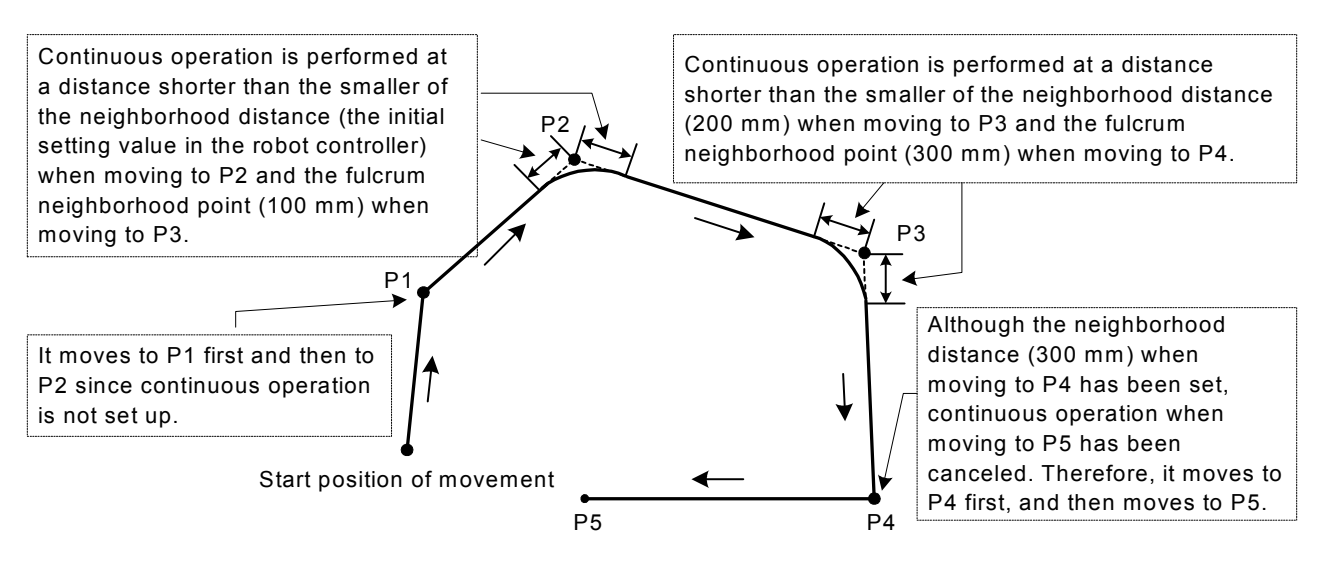

Fig.4-6:Example of continuous path operation

#### [Explanation]

- (1) The interpolation (40 line to 80 line of the example) surrounded by CNT 1 CNT 0 is set as the target of continuous action.
- (2) The system default value is CNT 0 (Acceleration/deceleration movement).
- (3) If values 1 and 2 are omitted, the connection with the next path segment is started from the time the deceleration is started.
- (4) As shown in [Fig. 4-7](#page-157-0), in the acceleration and deceleration operating mode, the speed is reduced in front of the target position. After moving to the target position, the speed for moving to the next target position starts to be accelerated. On the other hand, in the continuous operating mode, the speed is reduced in front of the target position, but it does not stop completely. The speed for moving to the next target position starts to be accelerated at that point. Therefore, it does not pass through each target position, but it passes through the neighborhood position.

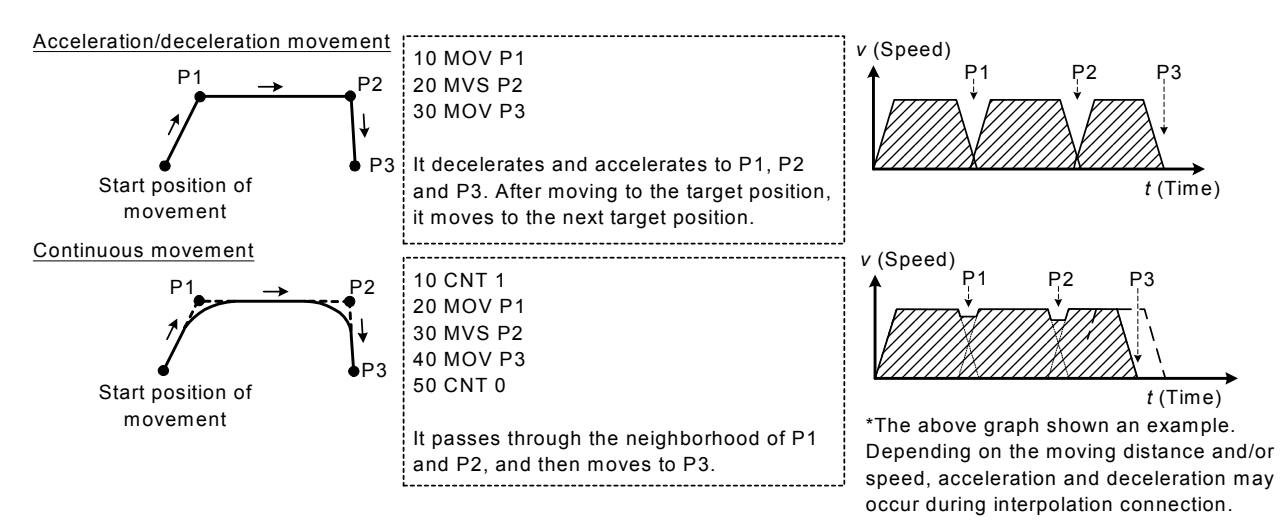

<span id="page-157-0"></span>Fig.4-7:Acceleration/deceleration movement and continuous movement

(5) The neighborhood distance denotes the changing distance to the interpolation operation at the next target position. If this neighborhood distance (numerical value 1, numerical value 2) is omitted, the accelerate and deceleration starting position will be the changing position to the next interpolation. In this case, it passes through a location away from the target position, but the operating time will be the shortest. To pass through a location closer to the target position, set this neighborhood distance (numerical value 1, numerical value 2).

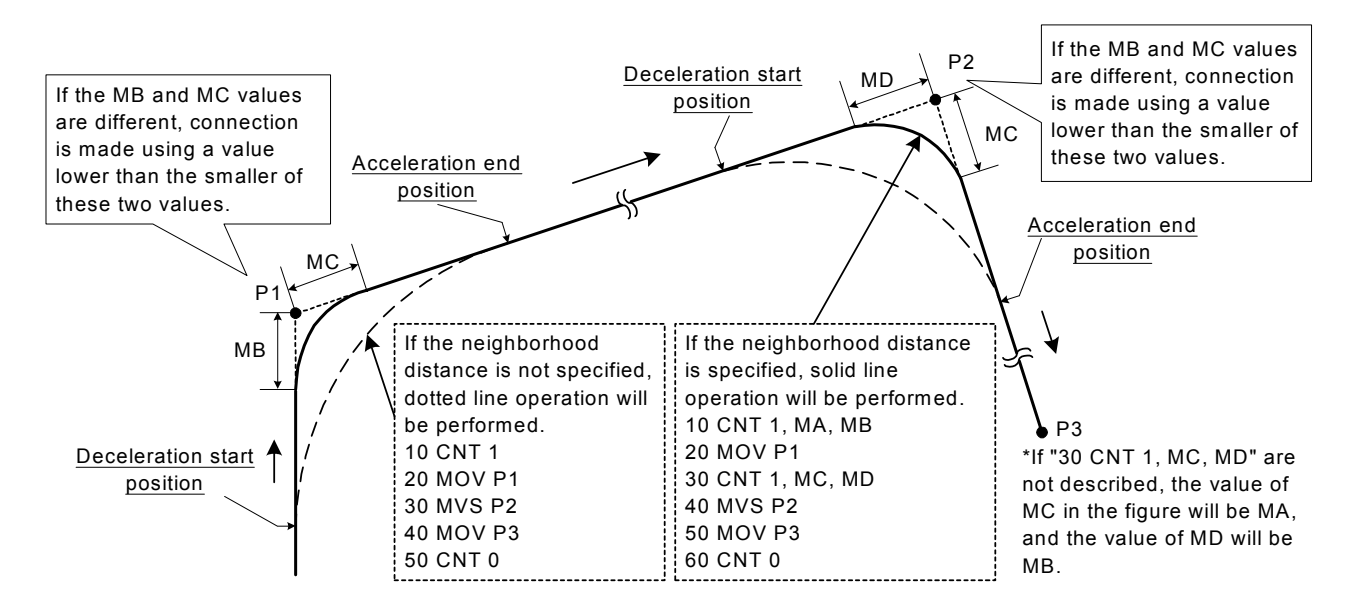

Fig.4-8:Setting Up the Neighborhood Distance

- (6) If the specifications of numerical value 1 and numerical value 2 are different, continuous operation will be performed at the position (distance) that is the smaller of these two.
- (7) If numeric value 2 is omitted, the same value as numeric value 1 will be applied.
- (8) When continuous operation is specified, the positioning completion specification by the FINE instruction will be invalid.
- (9) If the proximity distance (value 1, value 2) is set small, the movement time may become longer than in the status where CNT 0.

# <span id="page-159-0"></span>*COLCHK (Col Check)*

### [Function]

Set to enable/disable the impact detection function.

The impact detection function quickly stops the robot when the robot's hand and/or arm interferes with peripheral devices so as to minimize damage to and deformation of the robot's tool part or peripheral devices. However, it cannot completely prevent such damage and deformation.

The impact detection function can only be used in certain models (Refer to "[Available robot type]".). This function is available for controller software version J2 or later.

## [Format]

COLCHK[]ON [, NOERR] / OFF

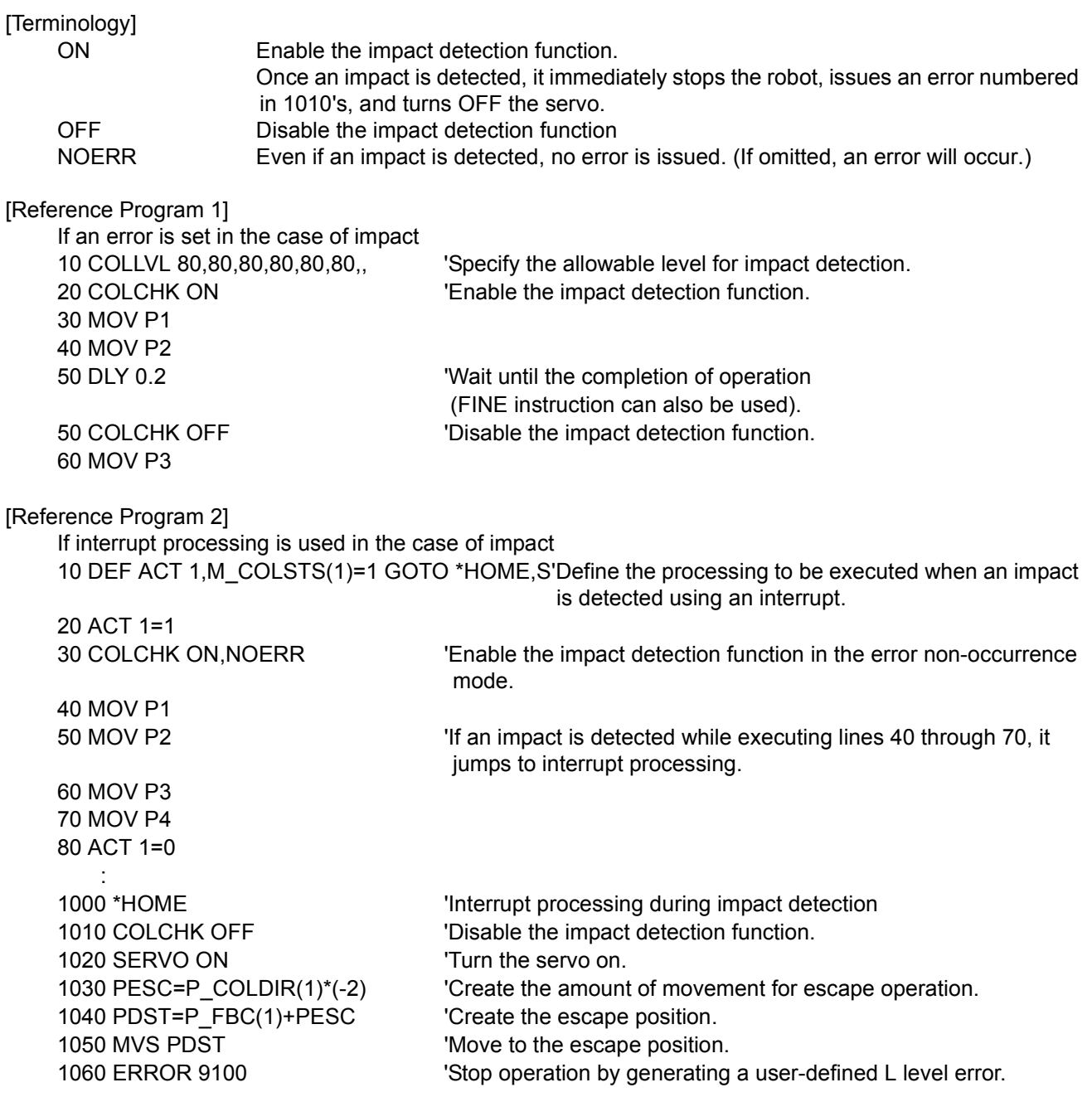

[Explanation]

(1) The impact detection function estimates the amount of torque that will be applied to the axes during movement executed by a Move instruction. It determines that there has been an impact if the difference between the estimated torque and the actual torque exceeds the tolerance, and immediately stops the robot.

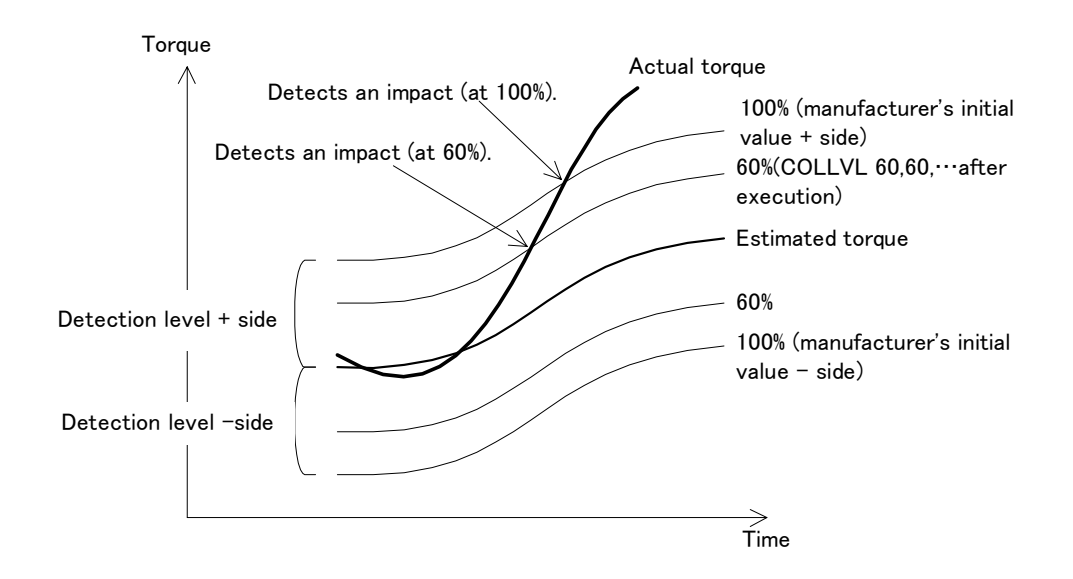

- (2) Immediately after power ON, the impact detection function is disabled. Enable the COL parameter before using.
- (3) The detection level can be adjusted by a COLLVL instruction. The initial value of the detection level is the setting value of the COLLVL parameter.
- (4) After the impact detection function is enabled by this instruction, that state is maintained continuously until it is disabled by the COLCHK OFF instruction, the program is reset, an END instruction is executed or the power is turned OFF.
- (5) Even if the impact detection function is disabled by this instruction, the impact tolerance level set by a COLLVL instruction is retained.
- (6) When the continuity function is enabled, the previous impact detection setting state is restored at next power ON even if the power is turned OFF.
- (7) Error 3950 occurs if an interrupt by the M\_COLSTS status variable (an interrupt with the interrupt condition of M\_COLSTS(\*)=1 and \* denotes a machine number) is not enabled when specifying NOERR (error non-occurrence mode). See [Syntax Example 2]. Error 3960 also occurs if this interrupt processing is disabled while in the error non-occurrence mode.
- (8) If an impact is detected while in the error non-occurrence mode, the robot turns OFF the servo and stops. Therefore, no error occurs and operation also continues. However, it is recorded in the error log that an impact was detected. (The recording into the log is done only if no other errors occur simultaneously.)
- (9) If an attempt is made to execute COLCHK ON and COLCHK ON,NOERR on a robot that cannot use the impact detection function, low level error 3970 occurs. In the case of COLCHK OFF, neither error occurs nor processing is performed.
- (10) The impact detection function cannot be enabled while compliance is being enabled by a CMP instruction or the torque limit is being enabled by a TORQ instruction. In this case, error 3940 will occur if an attempt is made to enable the impact detection function. Conversely, error 3930 will occur if an attempt is made to enable a CMP or TORQ instruction while impact detection is being enabled.
- (11) If COLCHK OFF is described immediately after an operation instruction, impact detection may not work near the last stop position of a given operation. As shown in syntax example 1, execute COLCHK OFF upon completion of positioning by a DLY or FINE instruction between an operation instruction and a COLCHK OFF instruction.
- (12) Erroneous detection may occur if the hand weight (HNDDATn parameter) and workpiece weight (WRKDATn parameter) are not set correctly. Be sure to set these parameters correctly before using.

[Related instructions and variables] [COLLVL \(Col Level\)](#page-162-0), [M\\_COLSTS,](#page-260-0) [J\\_COLMXL,](#page-253-0) [P\\_COLDIR](#page-285-0)

#### [Related parameter] COL, COLLVL, COLLVLJG

[Available robot type]

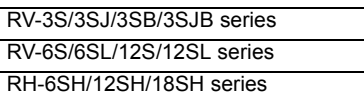

# <span id="page-162-0"></span>*COLLVL (Col Level)*

#### [Function]

Set the detection level of the impact detection function.

The impact detection function can only be used in certain models (Refer to "[Available robot type]".). This function is available for controller software version J2 or later.

#### [Format]

COLLVL[] [<J1 axis>],[<J2 axis>],[<J3 axis>],[<J4 axis>],[<J5 axis>],[<J6 axis>],[<J7 axis>],[<J8 axis>]

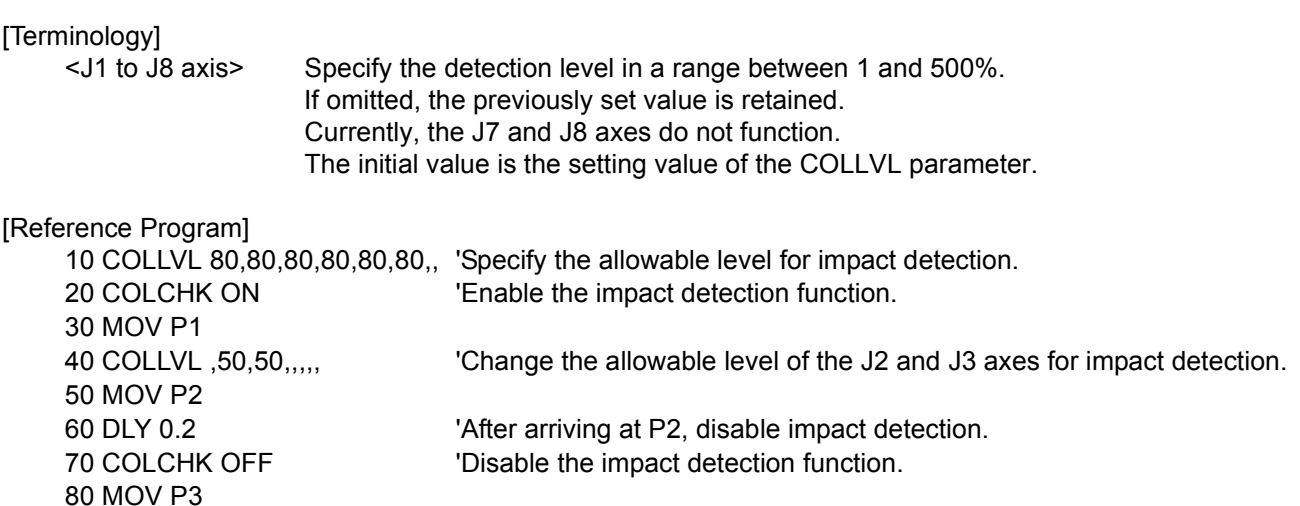

[Explanation]

- (1) Set the allowable level of each axis for the impact detection function during program operation.
- (2) Normally, the setting value of the allowable level immediately after power ON is the setting value of the COLLVL parameter.
- (3) "All axes 100%" is set as the initial value of the COLLVL parameter.
- (4) If this value is increased, the detection level (sensitivity) lowers; if this value is lowered, the detection level increases.
- (5) Please do not increase the detection level too much, as it increases the possibility of erroneous detection. Erroneous detection may also occur even with the initial value depending on the posture and operating speed. In such a case, lower the sensitivity level.
- (6) Erroneous detection may occur if the hand weight (HNDDATn parameter) and workpiece weight (WRKDATn parameter) are not set correctly. Be sure to set these parameters correctly before using.
- (7) When the continuity function is enabled, the previously set value is restored at next power ON even if the power is turned OFF.
- (8) The allowable level is reset to the setting value of the COLLVL parameter when a program reset or an END instruction is executed.
- (9) Even if an attempt is made to execute this instruction on robots that cannot use the impact detection function, the instruction is ignored and thus no error occurs.
- (10) Currently, the impact detection function does not work even if the J7 and J8 axes are set. They are reserved for future expansion.

[Related instructions and variables]

[COLCHK \(Col Check\),](#page-159-0) [M\\_COLSTS](#page-260-0), [J\\_COLMXL](#page-253-0), [P\\_COLDIR](#page-285-0)

[Related parameter] COL,COLLVL

[Available robot type]

RV-3S/3SJ/3SB/3SJB series RV-6S/6SL/12S/12SL series RH-6SH/12SH/18SH series

## *COM ON/COM OFF/COM STOP (Communication ON/OFF/STOP)*

### [Function]

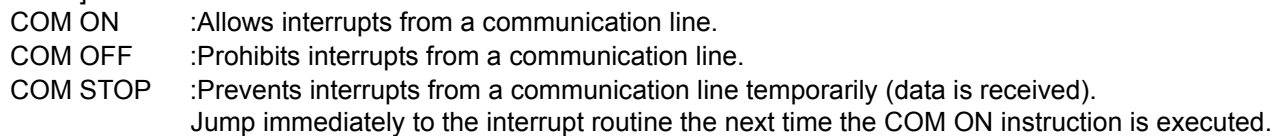

#### [Format]

COM[(<Communication Line No.>)][]ON

COM[(<Communication Line No.>)][]OFF

COM[(<Communication Line No.>)][]STOP

### [Terminology]

<Communication Line No.> Describes numbers 1 to 3 assigned to the communication line. (If the argument is omitted, 1 is set as the default value.)

#### [Reference Program]

Refer to [Page 195, "ON COM GOSUB \(ON Communication Go Subroutine\)".](#page-213-0)

- (1) When COMMON OFF is executed, even if communications are attempted, the interrupt will not be generated.
- (2) For information on communication line Nos., refer to the [Page 198, "OPEN \(Open\)"](#page-216-0).
- (3) After COM STOP is executed, even if communication is attempted, the interrupt will not be generated. Note that the receiving data and the fact of the interrupt will be recorded, and be executed the next time the line is reopened.

# *DEF ACT (Define act)*

#### [Function]

This instruction defines the interrupt conditions for monitoring signals concurrently and performing interrupt processing during program execution, as well as the processing that will take place when an interrupt occurs.

#### [Format]

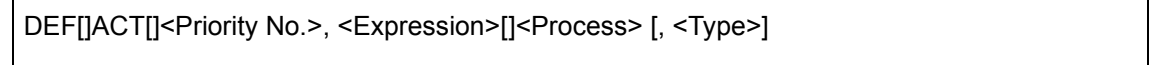

#### [Terminology]

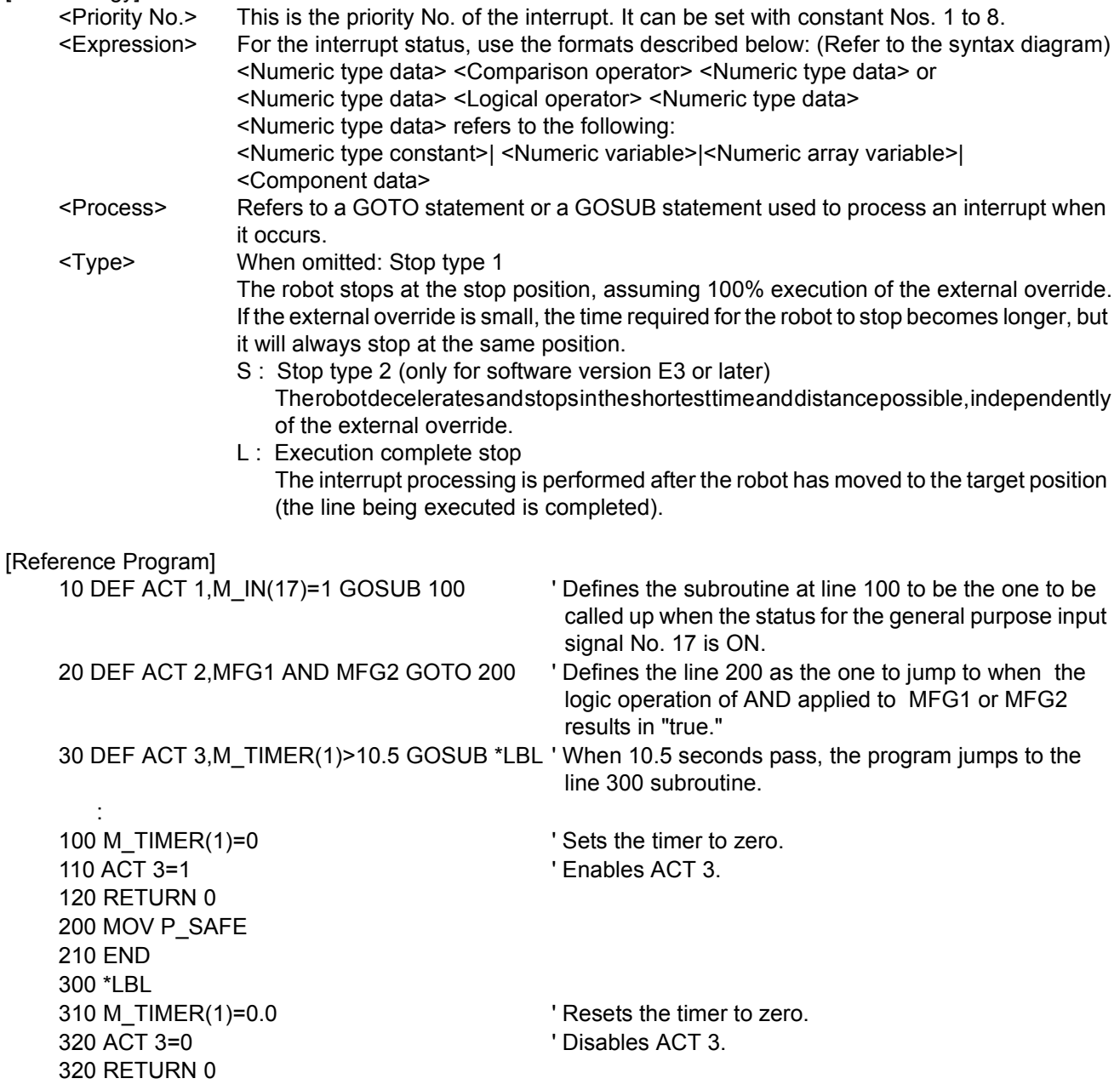

#### [Explanation]

- (1) The priority level for the interrupts is decided by the <Priority No.>, and the priority level, from the highest ranges from 1 to 8.
- (2) There can be up to 8 settings for the interrupts. Use the <Priority No.> to differentiate them.
- (3) An <expression> should be either a simple logical operation or a comparison operation (one operator). Parentheses cannot be used either.
- (4) If two DEF ACT instructions with the same priority number are included in a program, the latter one defined becomes valid.
- (5) Since DEF ACT defines only the interrupt, always use the ACT command to designate the enable/disable status of the interrupt.
- (6) The communications interrupt (COM) has a higher priority level than any of the interrupts defined by DEF ACT.
- (7) DEF ACT definitions are valid only in the programs where they are defined. These are invalid when called up in a program by CALLP. If necessary, the data in a sub program may need to be redefined.
- (8) If an interrupt is generated when a GOTO command is designated by <Process> for a DEF ACT command, during execution of the remaining program, the interrupt in progress will remain, and only interrupts of a higher level will be accepted. The interrupt in progress for a GOTO statement can be canceled with the execution of an END statement.
- (9) Expressions containing conditional expressions combined with logical operations, such as (M1 AND  $&H001$  = 1, are not allowed.

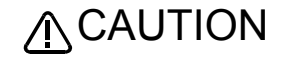

Specify the proper interrupt stop type according to the purpose. Specify "S" for the stop type if it is desired to stop the robot in the shortest time and distance possible by an interrupt while the robot is executing a movement instruction.

The following conceptual diagrams illustrate the effects of the three types of execution program stop commands when the interrupt conditions are met while the robot is moving according to a movement instruction.

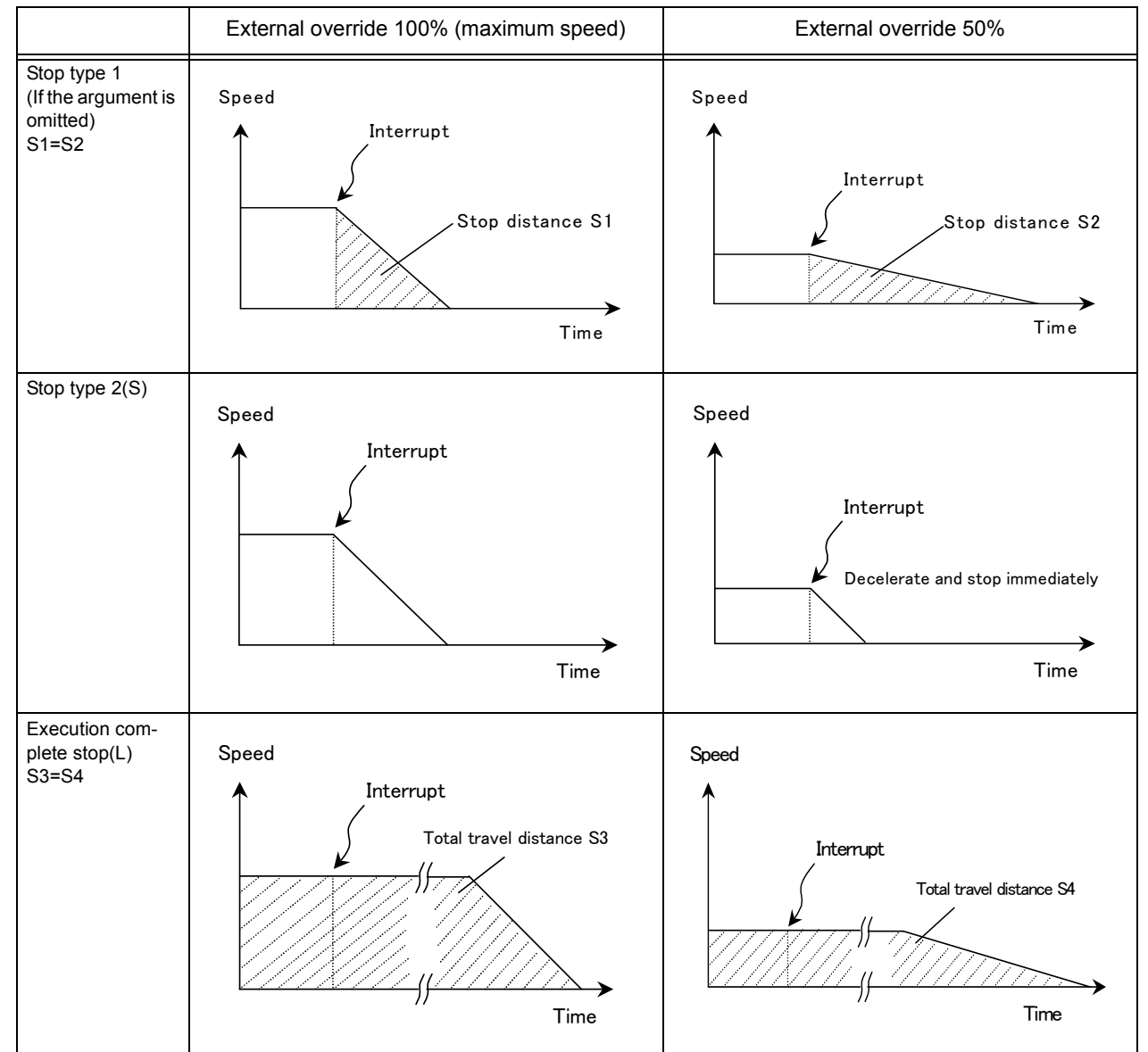

Table 4-14:Conceptual diagram showing the effects of different stop commands

[Related instructions] [ACT \(Act\)](#page-139-0)

# *DEF ARCH (Define arch)*

### [Function]

This instruction defines an arch shape for the arch motion movement corresponding to the MVA instruction.

## [Format]

This function is available for controller software version G2 or later.

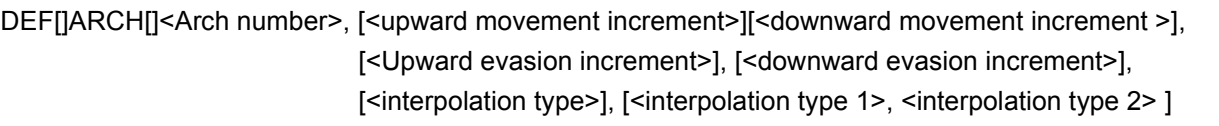

### [Terminology]

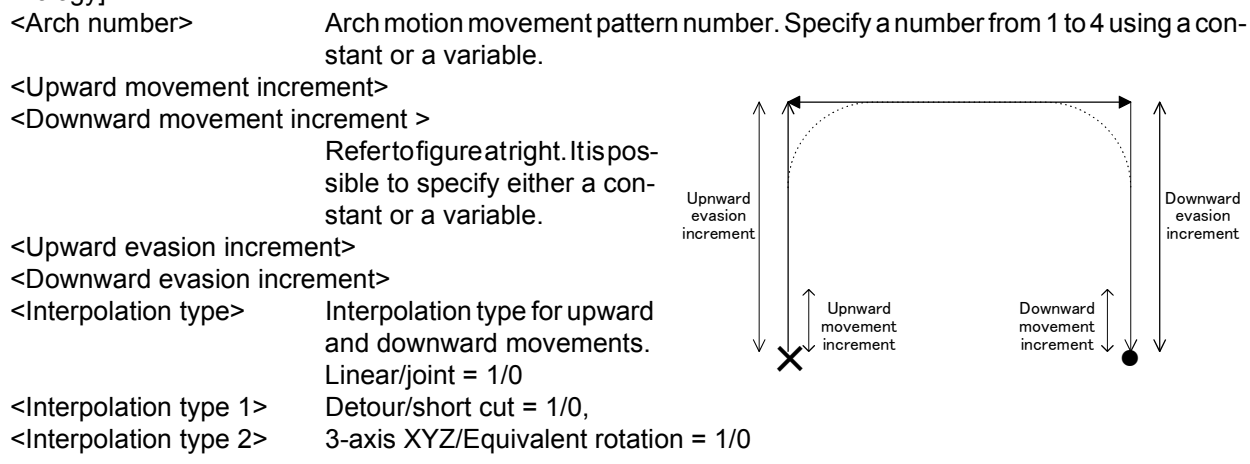

If any of the arguments besides the arch number is omitted, the default value is employed. The default values are set by the following parameters. Check the corresponding parameters to see the values; it is also possible to modify the values.

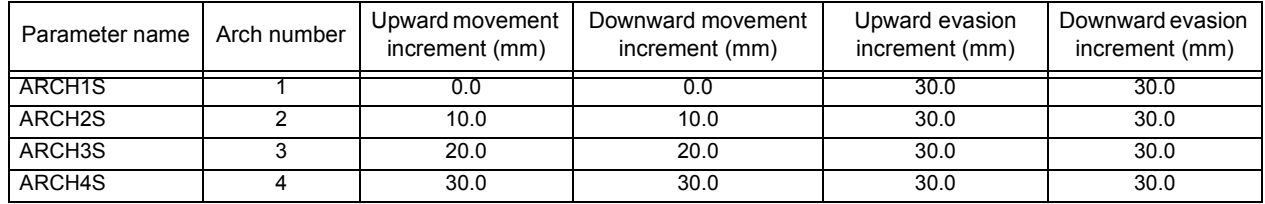

#### Vertical multi-joint robot(RV-1A/2AJ, RV-4A/5AJ, etc.) Horizontal multi-joint robot(RH-5AH \*\*, etc.)

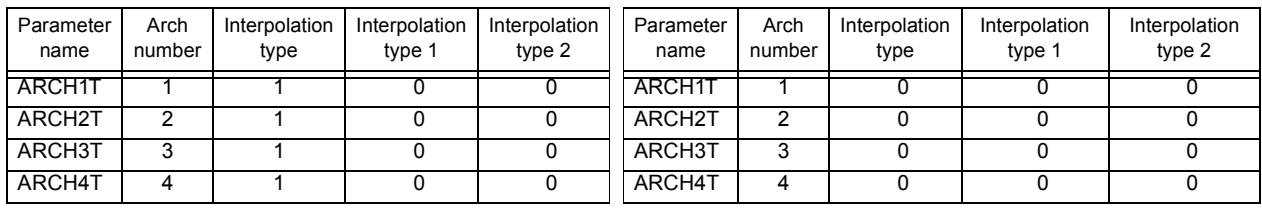

[Reference Program]

10 DEF ARCH 1,5,5,20,20

20 MVA P1,1 'Performs the arch motion movement defined in the shape definition in line 10. 30 MVA P2,2 'The robot moves according to the default values specified by the parameters.

- (1) If the MVA instruction is executed without the DEF ARCH instruction, the robot moves according to the arch shape specified by the parameters.
- (2) Used to change the increments in a program, etc.

[Related instructions]

[MVA \(Move Arch\)](#page-199-0), [ACCEL \(Accelerate\),](#page-137-0) [OVRD \(Override\),](#page-217-0) [MVS \(Move S\)](#page-208-0)(Used as a reference for interpolation types 1 and 2)

# *DEF CHAR (Define Character)*

#### [Function]

Declares a character string variable. It is used when using a variable with a name that begins with a character other than "C." It is not necessary to declare variables whose names begin with the character "C" using the DEF CHAR instruction.

[Format]

DEF[]CHAR[]<Character string variable name>

[, <Character string variable name>...

[Terminology]

<Character string variable name> Designate a variable name.

[Reference Program]

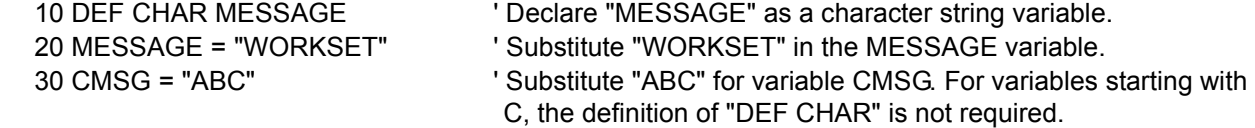

[Explanation]

- (1) The variable name can have up to eight characters. Refer to the [Page 96, "4.3.6 Types of characters](#page-114-0)  [that can be used in program"](#page-114-0) for the characters that can be used.
- (2) When designating multiple variable names, the maximum value (127 characters including command) can be set on one line.
- (3) A variable becomes a global variable that is shared among programs by placing "\_" after C in the variable name and writing it in a base program.

Refer to [Page 105, "4.3.24 User-defined external variables"](#page-123-0) for details.

## *DEF FN (Define function)*

#### [Function]

Defines a function and gives it name.

### [Format]

```
DEF[JFN <Identification character><Name> [(<Dummy Argument> [, <Dummy Argument>]...)]
          = <Function Definition Expression>
```
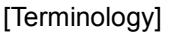

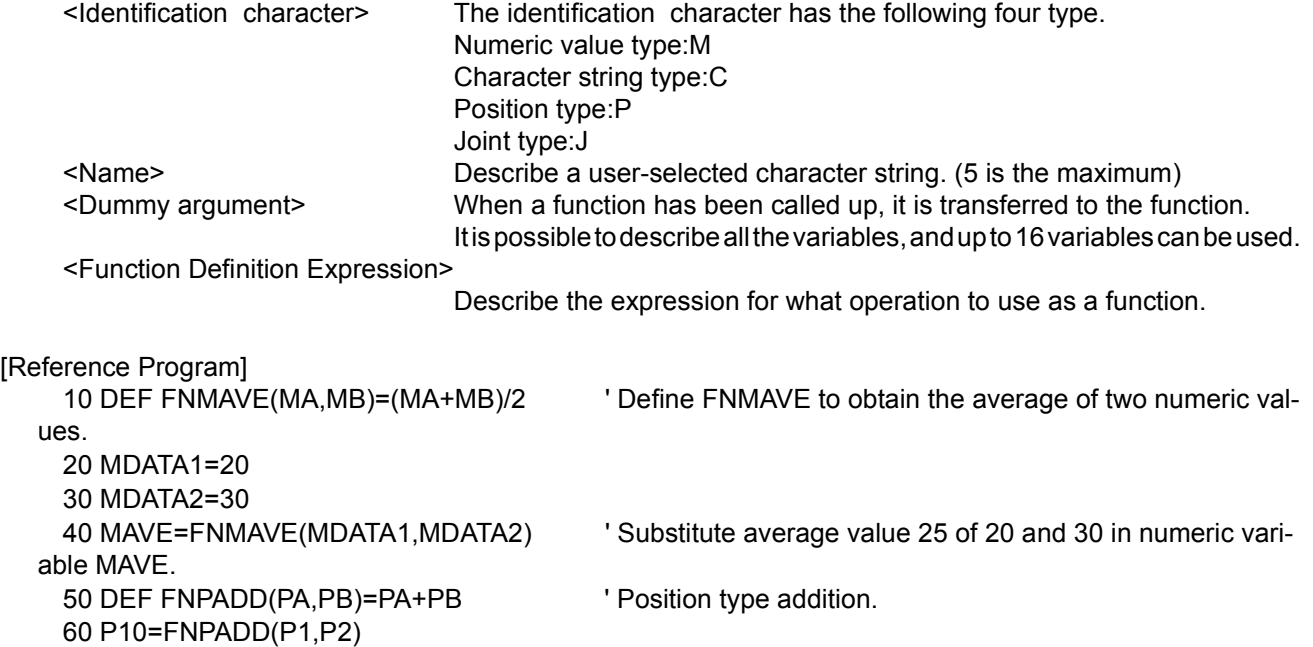

[Explanation]

(1) FN + <Name> becomes the name of the function. The function name can be up to 8 characters long. Example) Numeric value type .... FNMMAX Identification character: M

- Character string type ... FNCAME\$ Identification character: C (Describe \$ at the end of the name) (2) A function defined with DEF FN is called a user-defined function. A function as long as one line can be described.
- (3) Built-in functions and user-defined functions that have already been defined can be used in the function definition expression. In this case, up to 16 levels of user-defined functions can be written.
- (4) If the variables used in <Function Definition Expression> are not located in <Dummy Argument>, then the value that the variable has at that time will be used. Also, an error will occur if during execution, the number or argument type (numeric value or character string) of arguments differs from the number or type declared.
- (5) A user-defined function is valid only in the program where it is defined. It cannot be used by a CALLP designation program.

# *DEF INTE/DEF FLOAT/DEF DOUBLE (Define Integer/Float/Double)*

### [Function]

Use this instruction to declare numerical values. INTE stands for integer, FLOAT stands for single-precision real number, and DOUBLE stands for double-precision real number.

## [Format]

DEF[]INTE[] <Numeric value variable name> [, <Numeric value variable name>]...

DEF[] FLOAT[] <Numeric value variable name> [, <Numeric value variable name>]...

DEF[]DOUBLE[] <Numeric value variable name> [, <Numeric value variable name>]...

[Terminology]

<Numeric value variable name> Designate the variable name.

[Reference Program]

(1) The definition of the integer type variable.

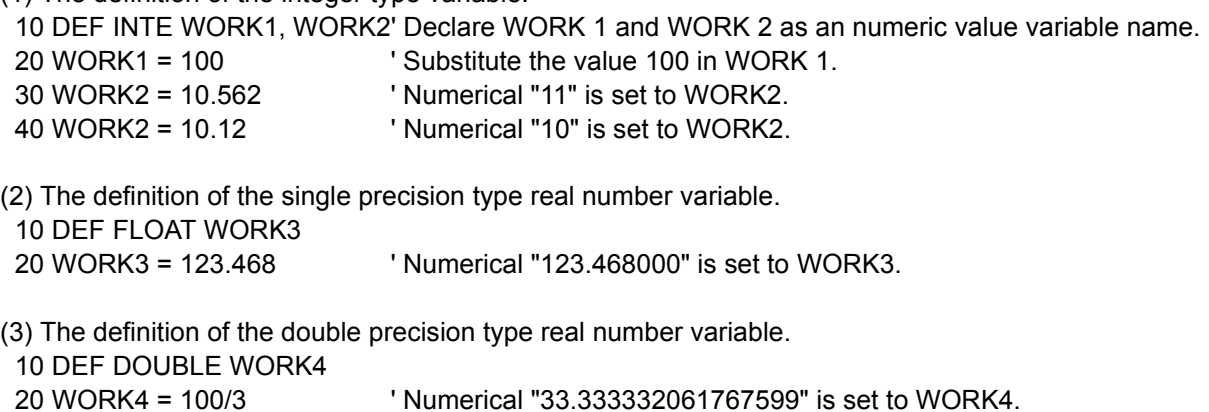

- (1) The variable name can have up to eight characters. Refer to the [Page 96, "4.3.6 Types of characters](#page-114-0)  [that can be used in program"](#page-114-0) for the characters that can be used.
- (2) When designating multiple variable names, the maximum value (123 characters including command) can be set on one line.
- (3) The variable declared with INTE will be an integer type.(-32768 to +32767)
- (4) The variable declared with FLOAT will be a single-precision type.(+/-1.70141E+38)
- (5) The variable declared with DOUBLE will be a double-precision type.(+/-1.701411834604692E+308)

# *DEF IO (Define IO)*

[Function]

Declares an input/output variable. Use this instruction to specify bit widths. M\_IN and M\_OUT variables are used for normal single-bit signals, M\_INB and M\_OUTB are used in the case of 8-bit bytes, and M\_INW and M\_OUTW are used in the case of 16-bit words.

Be aware that it is not allowed to reference output signals with variables declared using this instruction.

[Format]

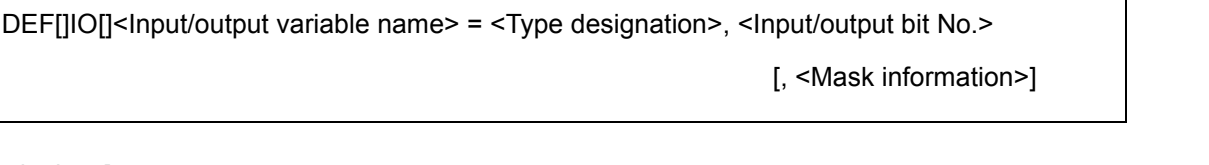

[Terminology]

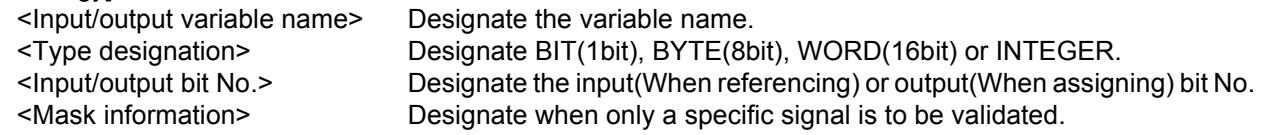

[Reference Program]

:

:

:

:

(1) Assign the input variable named PORT1 to input/output signal number 6 in bit type. 10 DEF IO PORT1 = BIT.6

:

100 PORT1 = 1 ' Output signal number 6 turns on.

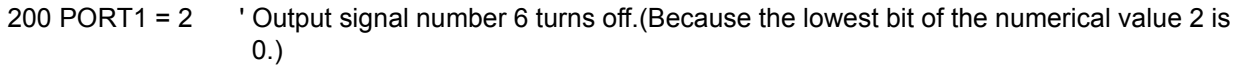

210 M1 = PORT1 ' Substitute the state of the input signal number 6 for M11.

(2) Assign the input variable named PORT2 to input/output signal number 5 in byte type, and specify the mask information as 0F in hexadecimal.

10 DEF IO PORT2 = BYTE, 5, &H0F

100 PORT2 = &HFF ' Output signal number 5 to 8 turns on.

200 M2 = PORT2 ' Substitute the value of the input signals 5 to 8 for the variable M2.

(3) Assign the input variable named PORT3 to input/output signal number 8 in word type, and specify the mask information as 0FFF in hexadecimal.

10 DEF IO PORT3 = WORD, 8, &H0FFF

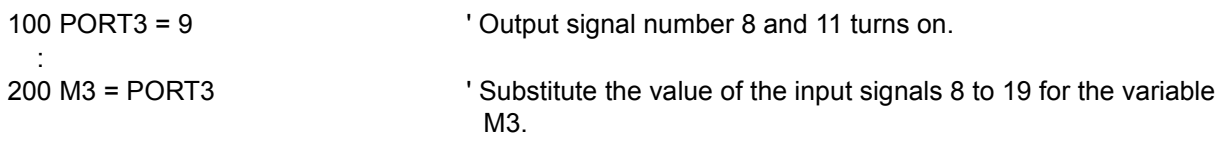

[Explanation]

(1) An input signal is read when referencing this variable.

(2) An output signal is written when assigning a value to this variable.

- (3) It is not allowed to reference an output signal by this variable. Use the M\_OUT variable in order to reference an output signal.
- (4) The variable name can have up to eight characters. Refer to the [Page 96, "4.3.6 Types of characters that](#page-114-0)  [can be used in program"](#page-114-0) for the characters that can be used.

(5) When mask information is designated, only the specified signal will be validated.

 Example) In the above example on the 20th line, the input/output data with a bit width of eight is masked by 0F in hexadecimal. Thus, if PORT 2 is used thereafter,

•When used as an input signal (M1 = PORT 2):

Numbers 5 to 8 are used for input, and numbers 9 to 12 are always treated as 0.

No. 12 No.5 (Input/output bit No.)

## 0000 1111

Invalid Valid

•When used as an output signal (PORT  $2 = M1$ ):

Data to be output this time is output to numbers 5 to 8, and the status currently being output is retained at numbers 9 to 12.

No. 12 No.5 (Input/output bit No.)

$$
\frac{***}{\vert} \frac{1111}{\vert}
$$

Retains the current output status Output data of this time

# *DEF JNT (Define Joint)*

#### [Function]

This instruction declares joint type position variables. It is used when using a variable with a name that begins with a character other than "J." It is not necessary to declare variables whose names begin with the character "J" using the DEF JNT instruction.

#### [Format]

DEF[]JNT[] <Joint variable name> [, <Joint variable name>]...

### [Terminology]

<Joint variable name> Designate a variable name.

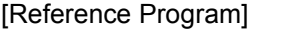

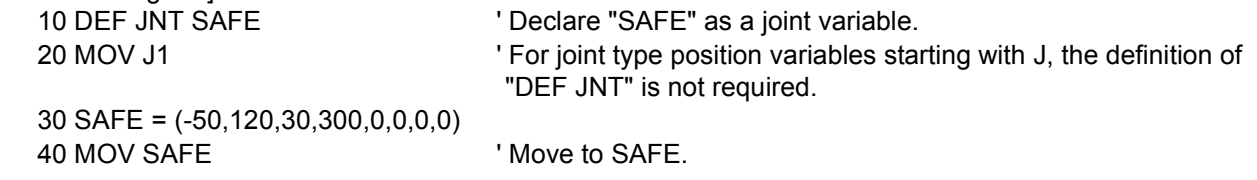

### [Explanation]

- (1) Use this instruction to define a joint position variable by a name beginning with a character other than J.
- (2) The variable name can have up to eight characters. Refer to the [Page 96, "4.3.6 Types of characters that](#page-114-0)  [can be used in program"](#page-114-0) for the characters that can be used. When designating multiple variable names, the maximum value (127 characters including command) can be set on one line.
- (3) A variable becomes a global variable that is shared among programs by placing "\_" after J in the variable name and writing it in a base program. Refer to [Page 105, "4.3.24 User-defined external variables"](#page-123-0) for details.

4-156 *Detailed explanation of command words*

## *DEF PLT (Define pallet)*

## [Function]

Defines the pallet. (3-point pallet, 4-point pallet)

## [Format]

DEF[]PLT[] <Pallet No.>, <Start Point>, <End Point A>, <End Point B>, [<Diagonal Point>], <Quantity A>, <Quantity B>, <Assignment Direction>

 $|Te|$ 

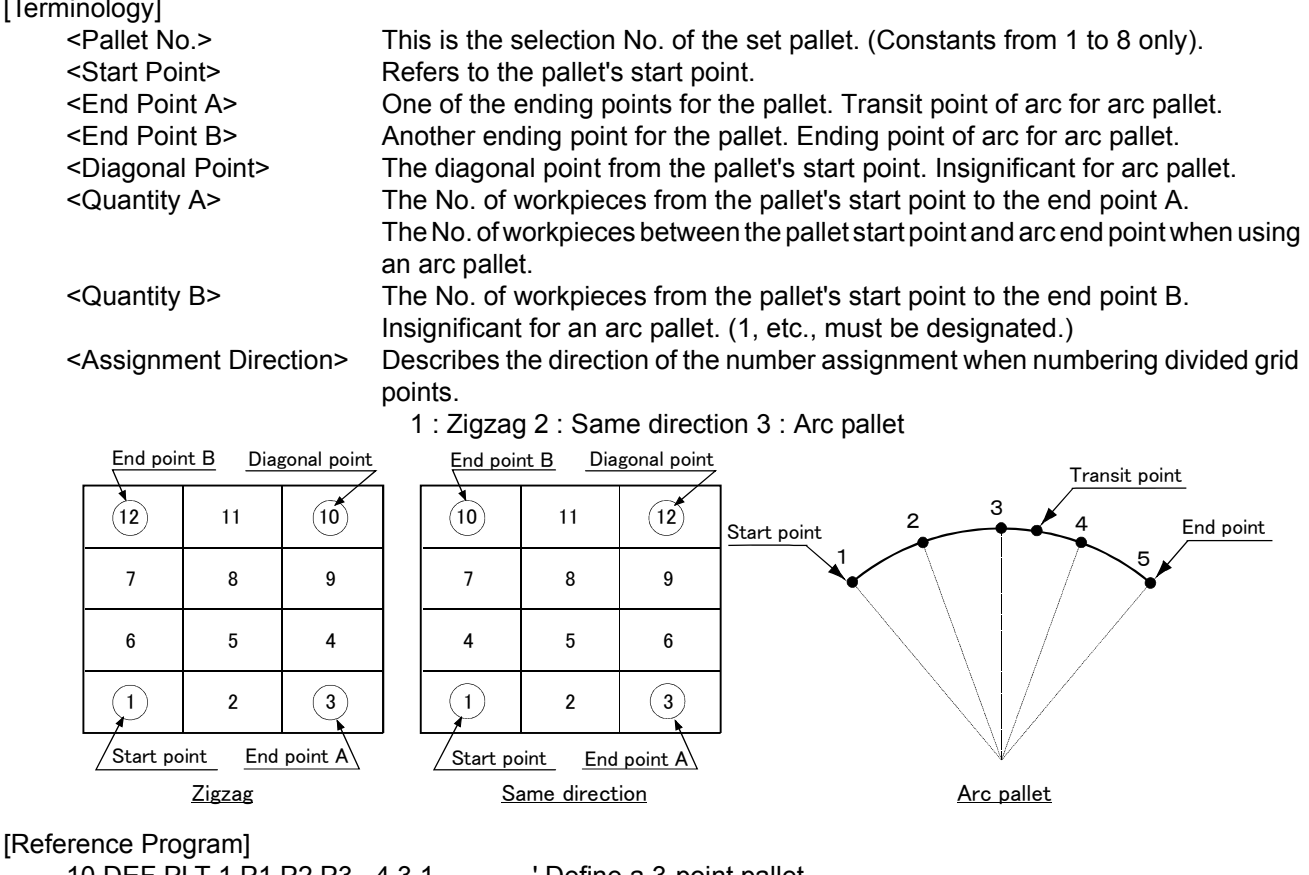

10 DEF PLT 1,P1,P2,P3, ,4,3,1 ' Define a 3-point pallet. 20 DEF PLT 1,P1,P2,P3,P4,4,3,1 ' Define a 4-point pallet.

## [Explanation]

- (1) The accuracy of the position calculation will be higher for a 4-point pallet than for a 3-point pallet.
- (2) The command is valid only within the program being executed. The command is invalid in the program that calls up the command from another program. If necessary, redefine.
- (3) Quantity A and B should be a non-zero positive number, while if 0 or a negative number is assigned, an error will occur.
- (4) If Quantity A x Quantity B exceeds 32,767, an error will occur when operation starts.
- (5) The value of quantity B is insignificant for the arc pallet, but it must not be omitted. The diagonal point will be insignificant even when designated. Set a dummy value.
- (6) If the hand is facing downward, the signs of the A, B, and C axis coordinates at the starting point, endpoint A, and endpoint B must match. If the hand is facing downward,  $A = 180$  (or -180),  $B = 0$ , and C = 180 (or -180). If the signs of the A and C axis coordinates at the three positions do not match, the hand may rotate in the middle position. In this case, modify the signs so that they match in the position edit screen of the T/B. +180 and -180 result in the same posture; modifying signs poses no problem.

Please refer to the illustrations in [4.1.2Pallet operation](#page-89-0), which explain this concept.

```
[Related instructions]
PLT (Pallet)
```
# *DEF POS (Define Position)*

#### [Function]

This instruction declares XYZ type position variables. It is used when using a variable with a name that begins with a character other than "P." It is not necessary to declare variables whose names begin with the character "P" using the DEF POS instruction.

#### [Format]

DEF[]POS[] <Position variable name> [, <Position variable name>]...

#### [Terminology]

<Position variable name> Designate a variable name.

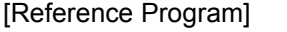

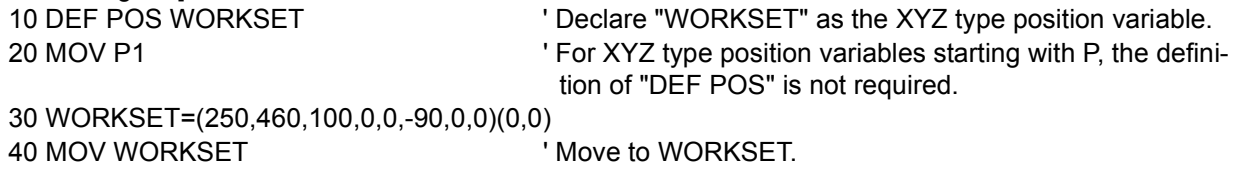

#### [Explanation]

- (1) Use this instruction to define a XYZ type position variable by a name beginning with a character other than P.
- (2) The variable name can have up to eight characters. Refer to the [Page 96, "4.3.6 Types of characters that](#page-114-0)  [can be used in program"](#page-114-0) for the characters that can be used.
- (3) When designating multiple variable names, the maximum value (127 characters including command) can be set on one line.
- (4) A variable becomes a global variable that is shared among programs by placing "\_" after P in the variable name and writing it in a base program.

Refer to [Page 105, "4.3.24 User-defined external variables"](#page-123-0) for details.

# *DIM (Dim)*

## [Function]

Declares the quantity of elements in the array variable. (Arrays up to the third dimension are possible.)

## [Format]

DIM[]<Variable name> (<Eelement Value> [, <Eelement Value> [, <Eelement Value>]]) [, <Variable name> (<Eelement Value> [, <Eelement Value>[, <Eelement Value>]])]...

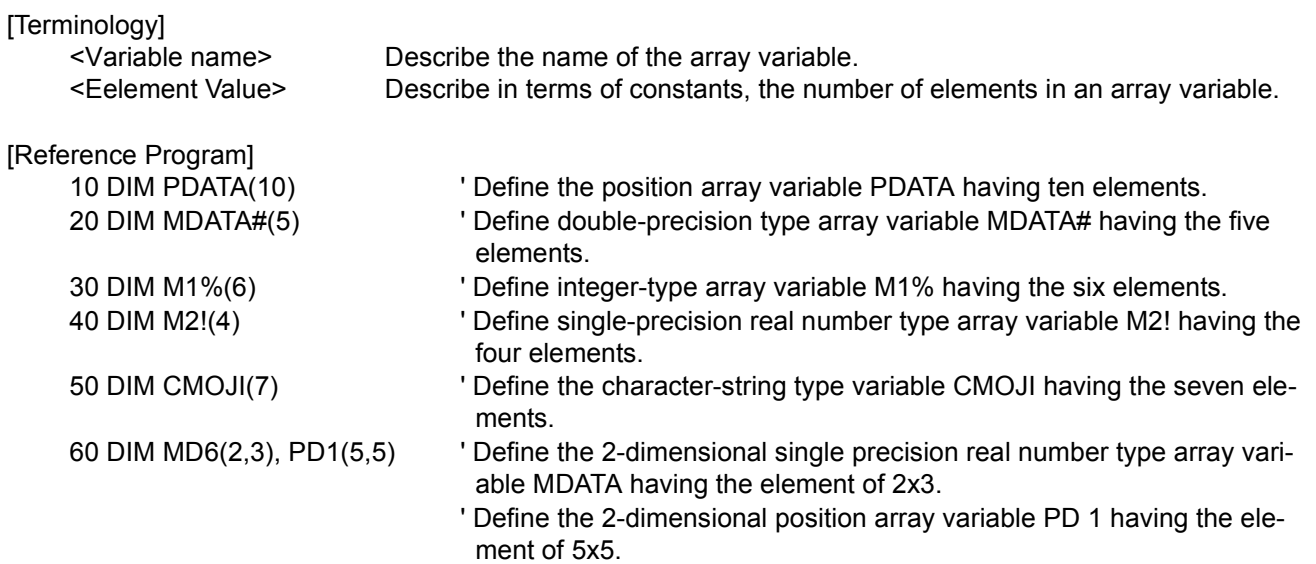

- (1) A one-dimensional, two-dimensional or three-dimensional array can be used.
- (2) In the case of numeric variables, it is possible to use integer, single-precision real and double-precision real variables differently by adding a symbol that indicates the type of each variable to the variable name. If the variable type is omitted, a single-precision real variable will be assumed.
	- DIM MABC(10) ' Define the single-precision real number type array variable MABC having ten elements.
- (3) Eelement number start from 1 when actually referencing array variables. For PDATA on line 10 of the statement example, the element number will be 1 to 10.
- (4) <Eelement Value> can be described with numeric constants from 1 to 999. It is not allowed to use a numerical value operation expression. If the number of elements is specified using a real number, an integer with rounded decimal part will be assumed. Depending on the system memory's free space, arrays may not be allocated for the number
- of specified elements. In this case, an error will occur when lines are registered.
- (5) If an element number larger than the number of defined elements is specified, an error will occur at the time of execution.
- (6) At the point when array variables are defined, variable values are indeterminate.
- (7) To use array variables, it is necessary to define them using the DIM instruction.
- (8) The arrays defined by the DIM instruction are valid only in the program where they are defined. To use these arrays by a sub program called by the CALLP instruction, it is necessary to define them again.
- (9) Array variables can be used similar to normal variables. However, note that variables of which variable names and/or the number of characters for specifying element numbers exceed eight characters cannot be used on the monitor variable screen and position edit screen of the teaching pendant.
- (10) If a variable name whose second character is underlined "\_" is registered in a user program, a user defined external variable (a variable common among programs) will be assumed.. Refer to [Page 105, "4.3.24 User-defined external variables"](#page-123-0) for details.

# *DLY (Delay)*

## [Function]

1) When used as a single command:

 At a designated time, it causes a wait. It is used for positioning the robot and timing input/output signals. 2) When used as an additional pulse output:

Designates an output time for a pulse.

## [Format]

1) When used as a single command

DLY[]<Time>

2) When used as an additional pulse output

Example) *M\_OUT(1) = 1* DLY[]<Time>

### [Terminology]

<Time> Describes the waiting time or the output time for the pulse output, in terms of a numeric operation expression. Unit: [Seconds]

The minimum value that can be set is 0.01 seconds. It is allowed to specify 0.00 as well.

### [Reference Program]

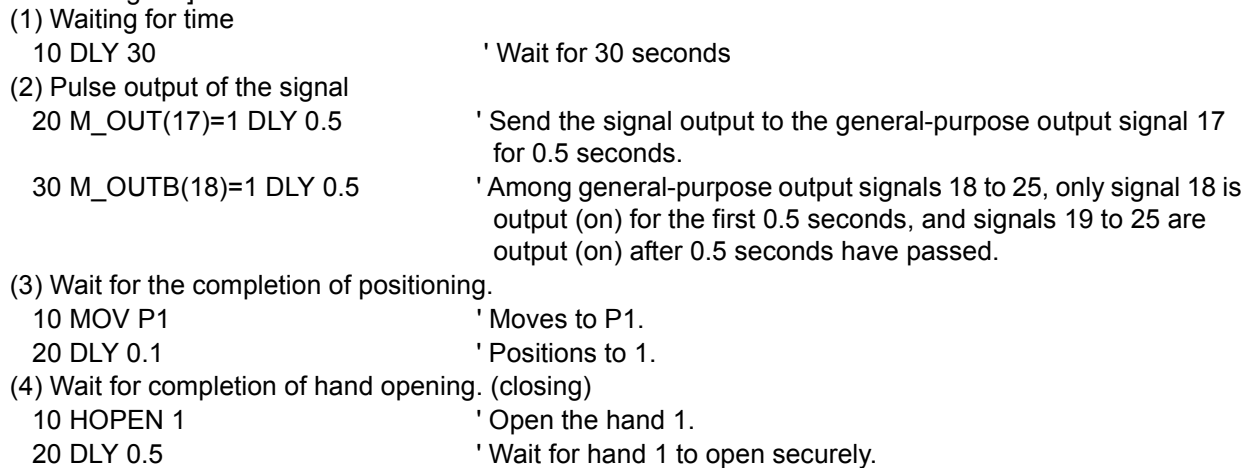

- (1) This instruction sets the wait time in a program. It is used for timing input/output signals, positioning movement instructions, and for specifying pulse output times when used in a signal output statement (such as line 20 in [statement example] above).
- (2) The pulse output will be executed simultaneously as the next command in the lines that follow.
- (3) Up to 50 pulse outputs can be issued of all programs simultaneously. Exceeding this, an error will occur when the program tries to execute it.
- (4) A pulse output reverses each of its bits after the specified time. This means that if M\_OUTB (8-bit signal) or M\_OUTW (16-bit signal) is used, the corresponding number of bits are reversed.
- (5) As for pulse output, the execution of a program ends without waiting the elapse of the specified duration if the END instruction or the last line of the program is executed during the specified duration. However, output turns off after the specified duration.
- (6) The relation of the priority levels for other interrupts is as shown below:
	- COM>ACT>WTHIF (WTH) >Pulse output (Time setting ON)
- (7) Even if stop is input during the execution of a pulse output, the pulse output operation will not stop.
- Note1) If stop is input at line 20 in the following program, the output signal state will be held, and the execution is stopped.
	- 10 M\_OUT(17)=1 20 DLY 10 30 M\_OUT(17)=0

Note2) If a pulse output by the M\_OUTB (8-bit signal) or the M\_OUTW (1 6-bit signal) is used, each bits in the corresponding bit width are reversed after the designated time.

M  $OUTB(1)=1$  DLY 1.0

In this case the bit pattern 00000001 is output for one second, and the bit pattern 11111110 is output thereafter.
## *ERROR (error)*

[Function]

This instruction makes a program generate an error (9000s number).

#### [Format]

ERROR[]<Error No.>

[Terminology]

<Error No.> Either a constant or numeric operation expression can be set. Designate the No. within the range of 9000 to 9299.

#### [Reference Program]

- (1) Generate the error 9000.
	- 100 ERROR 9000

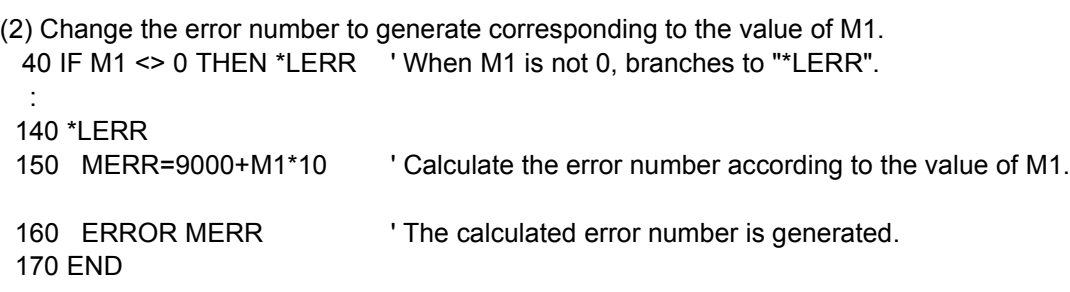

#### [Explanation]

- (1) It is possible to generate any error in the 9000's number range by executing this instruction.
- (2) If a LOW level or HIGH level error is generated, the program is paused.
	- Lines after the ERROR instruction are not executed. A CAUTION error does not pause a program; the next line and onward are executed. The action of system by error number is shown in the [Table 4-15](#page-180-0).
- (3) It is possible to create up to 20 error messages using parameters UER1 to UER20.
- (4) A system error occurs if a value outside the error number range shown in [Table 4-15](#page-180-0) is specified.

<span id="page-180-0"></span>Table 4-15:Action of system by error number

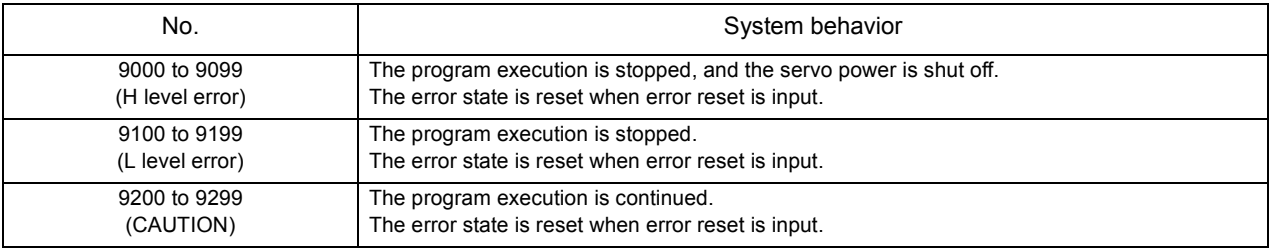

[Related parameter] UER1 to 20

## <span id="page-181-0"></span>*END (End)*

## [Function]

This instruction defines the final line of a program.

It is also used to indicate the end of a program explicitly, by entering the END instruction at the end of the main processing, in case a sub program is attached after the main program. In the case of a sub program called up by the CALLP instruction, the control is returned to the main program when the END instruction is executed.

## [Format]

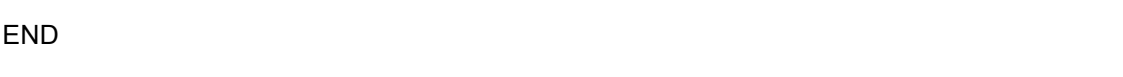

[Reference Program]

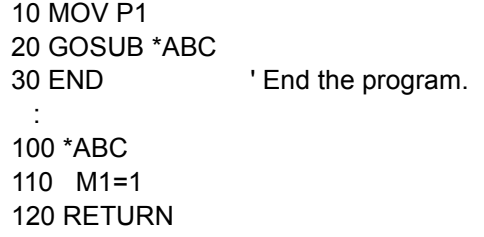

## **[Explanation]**

- (1) This instruction defines the final line of a program. Use the HLT instruction to stop a program in the middle and put it in the pause status.
- (2) If executed from the operation panel, a program is executed in the continuos operation mode; it will be executed again from the top even if it contains an END instruction. If it is desired to end a program at the END instruction, press the END key on the operation panel to stop the cycle.
- (3) It is allowed to have several END statements within one program.
- (4) The END statement does not need to be described at the end of the program.
- (5) If the END command is executed by the sub program called by CALLP, control will return to the main program. The operation will be similar to the RETURN command of GOSUB.
- (6) The file and communication line which are opened are all closed by execution of the END command.
- (7) At program END, the SPD, ACCEL, OADL, JOVRD, OVRD, FINE and CNT settings will be initialized.

## [Related instructions]

[HLT \(Halt\)](#page-188-0), [CALLP \(Call P\)](#page-143-0)

# *FINE (Fine)*

## [Function]

This instruction specifies completion conditions of the robot's positioning. It is invalid during the smooth movement control (CNT 1).

Depending on the type of robot (RP series), positioning using the DLY instruction may be more effective than using the FINE instruction.

### [Format]

FINE[]<No. of pulses> [, <Axis No.>]

[Terminology]

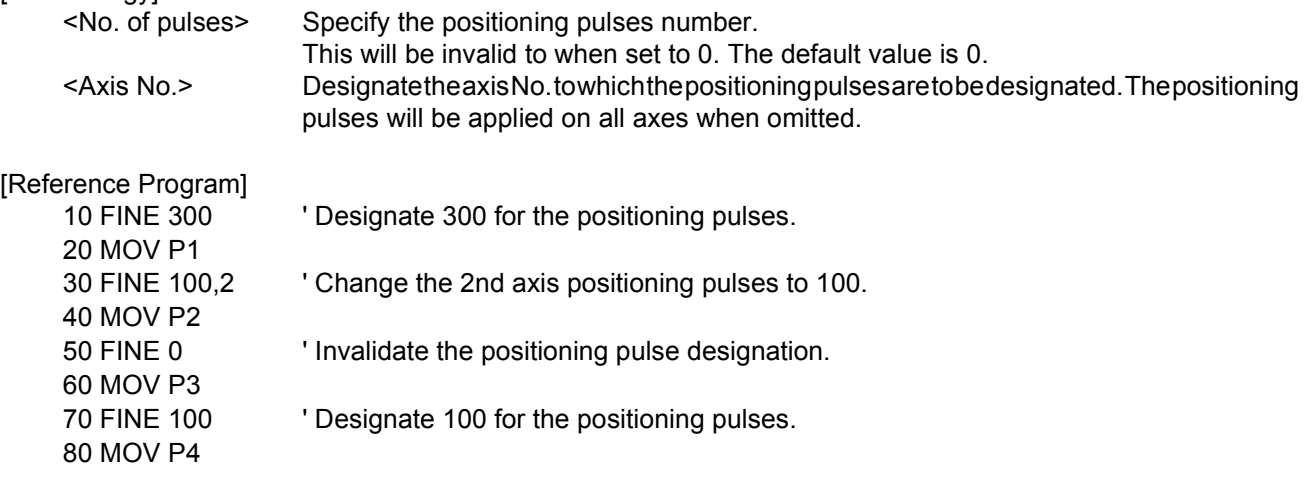

[Explanation]

- (1) The FINE instruction does not complete movement instructions such as MOV by giving commands to the servo; rather, it completes positioning by determining whether or not the feedback pulse value from the servo is within the specified range. It is thus possible to confirm positioning more accurately.
- (2) There are cases when the DLY instruction (timer) is used for positioning instead of the FINE instruction. This instruction is easier to specify.
	- 10 MOV P1

20 DLY 0.1

- (3) FINE is invalid in the program until the FINE command is executed. Once FINE is validated, it remains valid until invalidated.
- (4) FINE is invalidated at the end of the program (Execution of the END instruction, program reset after pausing).
- (5) When the continuous movement control valid state (CNT 1) is entered, the FINE command will be ignored even if it is valid (i.e., it will be treated as invalid, but the status will be kept).
- (6) To the addition axis (general-purpose servo axis), although the valid/invalid change of FINE is possible, specification of the pulse number cannot be performed. The value registered in the "INP" parameter on the servo amplifier side is used. Thus, when the integers other than zero are specified, the FINE becomes effective by the parameter set value of servo amplifier, and the FINE becomes invalid when 0 is specified.

# *FOR - NEXT (For-next)*

### [Function]

Repeatedly executes the program between the FOR statement and NEXT statement until the end conditions are satisfied.

### [Format]

FOR[]<Counter> = <Default value> TO <End Value> [STEP <Increment>] : NEXT[] [<Counter 1>]

## [Terminology]

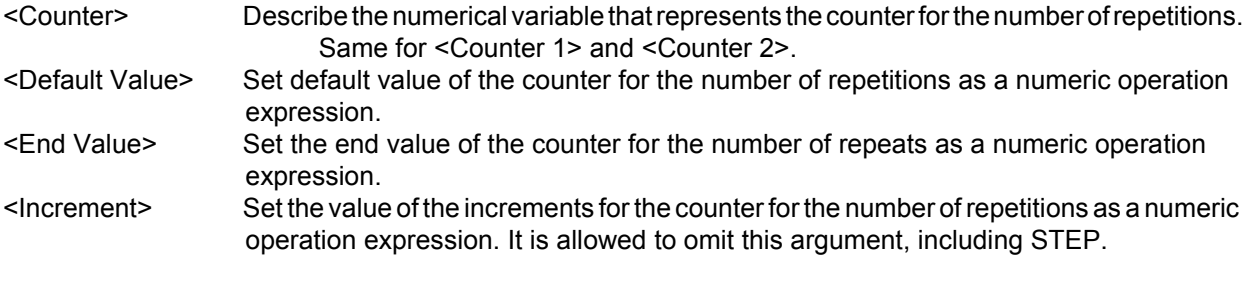

## [Reference Program]

(1) A program that adds the numbers 1 to 10

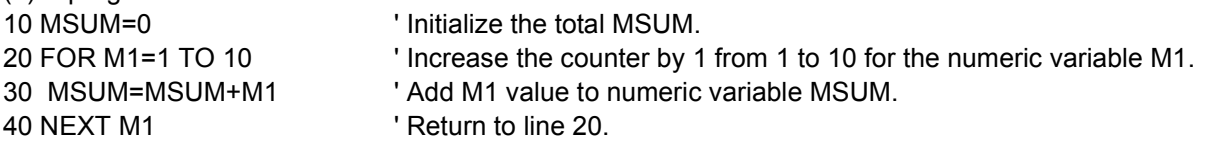

(2) A program that puts the result of a product of two numbers into a 2-dimensional array variable

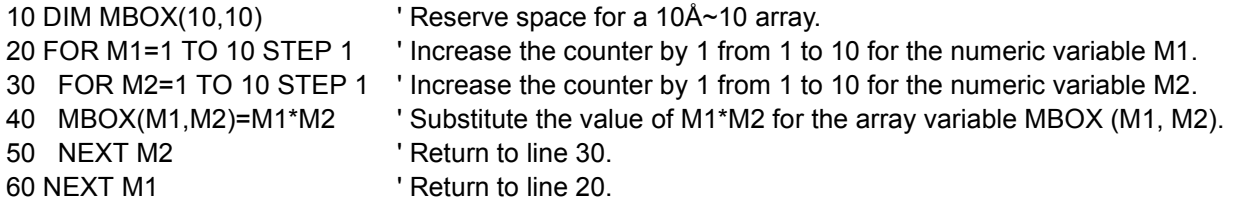

## [Explanation]

- (1) It is possible to describe FOR-NEXT statements between other FOR-NEXT statements.Jumps in the program caused by the FOR-NEXT instruction will add one more level to the control structure in a program. It is possible to make the control structure of a program up to 16 levels deep. An error occurs at execution if 16 levels are exceeded.
- (2) If a GOTO instruction forces the program to jump out from between a FOR statement and a NEXT statement, the free memory available for control structure (stack memory) decreases. Thus, if a program is executed continuously, an error will eventually occur. Write a program in such a way that the loop exits when the condition of the FOR statement is met.
- (3) A run-time error occurs under the following conditions.

\*The counter's <Default Value> is greater than <End Value> and <Increment> is a positive number.

\*The counter's <Default Value> is smaller than <End Value>, and <Increment> is a negative number. (4) A run-time error occurs if a FOR statement and a NEXT statement are not paired.

(5) When the NEXT statement corresponds to the closest FOR statement, the variable name in the NEXT statement can be omitted. In the example, "M2" in line 50 and "M1" in line 60 can be omitted. The processing speed will be slightly faster to omit the counter variable.

## *FPRM (FPRM)*

[Function]

Defines the order of the arguments, the type, and number for the main program that uses arguments in a sub program (i.e., when the host program uses another program with CALL P).

#### [Format]

FPRM[]<Dummy Argument> [,<Dummy Argument>] ...

[Terminology]

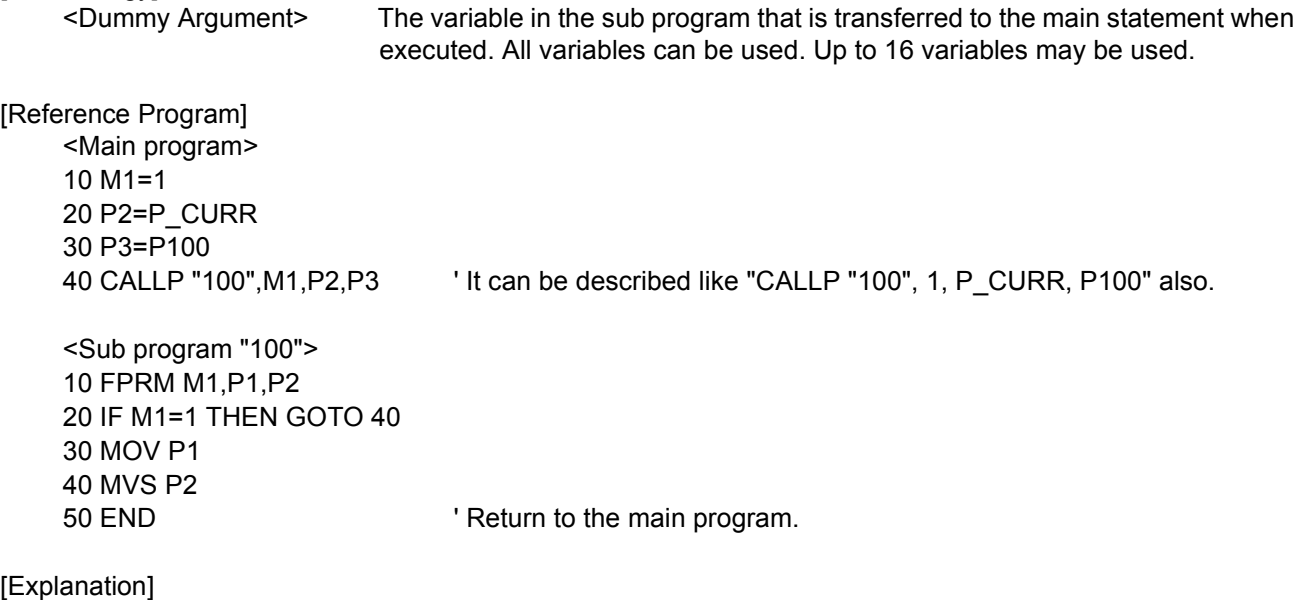

(1) FPRM is unnecessary if there are no arguments in the sub program that is called up.

- (2) An error occur when the type or number is different between the argument of CALLP and the dummy argument that defined by FPRM.
- (3) It is not possible to pass the processing result of a sub program to a main program by assigning it in an argument.

To use the processing result of a sub program in a main program, pass the values using external variables.

[Related instructions] [CALLP \(Call P\)](#page-143-0)

## *GETM (Get Mechanism)*

### [Function]

This instruction is used to control the robot by a program other than the slot 1 program when a multi-task is used, or to control a multi-mechanism by setting an additional axis as a user-defined mechanism. Control right is acquired by specifying the mechanism number of the robot to be controlled. To release control right, use the RELM instruction.

## [Format]

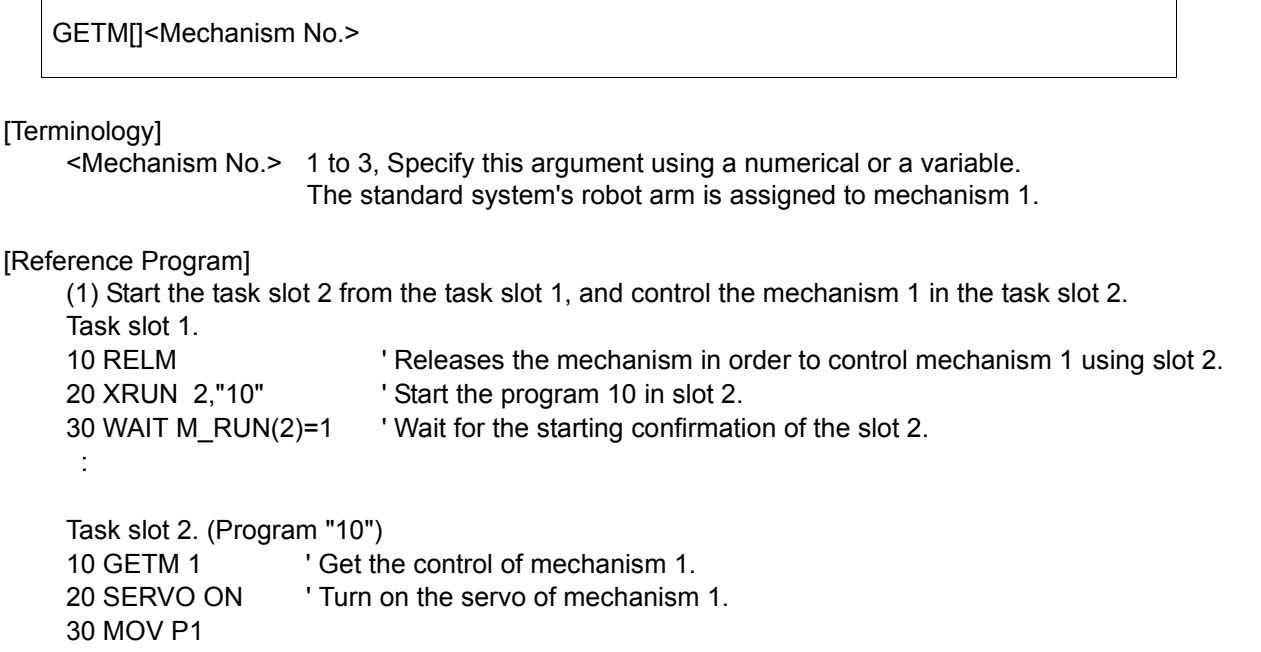

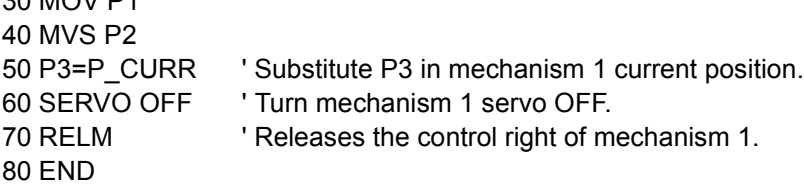

## [Explanation]

- (1) Normally (in single task operation), mechanism 1 is obtained in the initial status; it is not necessary to use the GETM instruction.
- (2) Because the control right of the same mechanism cannot be acquired simultaneously by multiple tasks, the following procedure is required in order to operate the robot by other than slot 1: First, release control right using the RELM instruction by the slot 1 program. Next, acquire control right using the GETM instruction by the slot program that operates the robot. An error will be generated if the GETM instruction is executed again using a slot that has already acquired control right.
- (3) The instructions requiring control right include the motor power ON/OFF instruction, the interpolation instruction, the speed acceleration deceleration specification instruction, and the TOOL/BASE instruction.
- (4) If the argument is omitted from the system status variable requiring the mechanism designation, the currently acquired mechanism will be designated.
- (5) If the program is stopped, RELM will be executed automatically by the system. When the program is restarted, GETM will be executed automatically.
- (6) This instruction cannot be used in a constantly executed program.

#### [Related instructions]

[RELM \(Release Mechanism\)](#page-222-0)

## *GOSUB (RETURN)(Go Subroutine)*

#### [Function]

Calls up the subroutine at the designated line No. or line label. Be sure to return from the jump destination using the RETURN instruction.

#### [Format]

GOSUB[]<Call Destination>

[Terminology]

<Call Destination> Describe the line No. or label name.

[Reference Program]

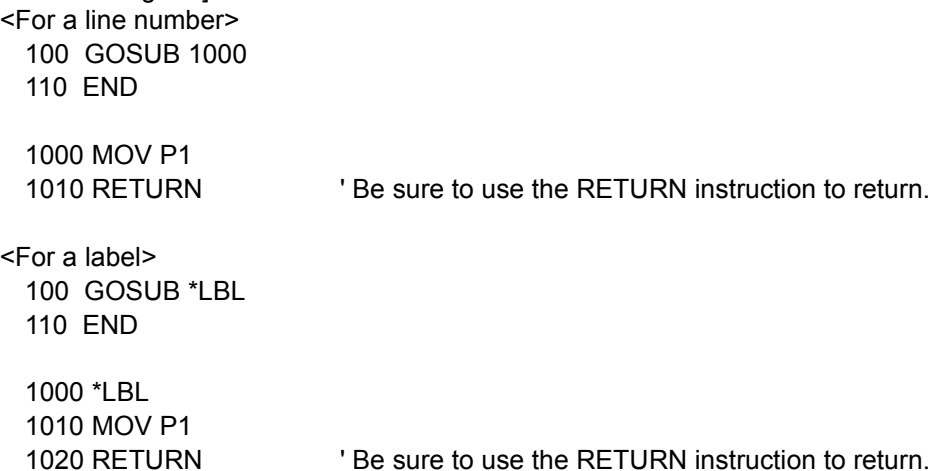

[Explanation]

- (1) Make sure to return from the subroutine by using the RETURN command. If return by GOTO command, the memory for control structure (stack memory) will decrease, and it will cause the error at continuous executing.
- (2) The call of other subroutines is possible again by the GOSUB command out of the subroutine. This approach can be employed approximately up to 800 times.
- (3) The line number or label can be specified as a jump destination. When the line or label of the call place does not exist, it becomes the execution-time error.

[Related instructions] [RETURN \(Return\)](#page-225-0)

# *GOTO (Go To)*

## [Function]

This instruction makes a program branch to the specified line number or label line unconditionally.

## [Format]

GOTO[]<Branch Destination>

## [Terminology]

<Branch Destination> Describe the line No. or label name.

## [Reference Program]

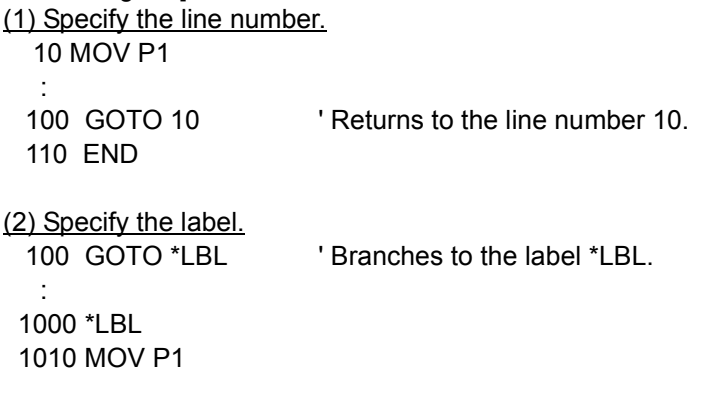

## [Explanation]

(1) A line number or label can be specified as a branch destination.

(2) If a branch destination or label does not exist, an error will occur during execution.

# <span id="page-188-0"></span>*HLT (Halt)*

## [Function]

Interrupts the execution of the program and movement of the robot, and stops. The program which was being executed at this time becomes standby status.

#### [Format]

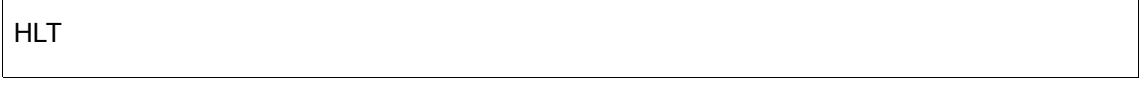

#### [Reference Program]

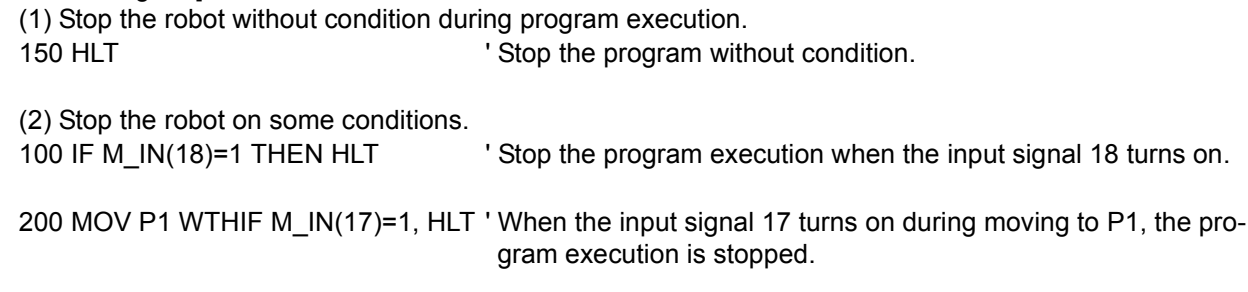

## [Explanation]

- (1) Interrupts the execution of a program and decelerates the robot to a stop. The system will enter the waiting state.
- (2) If the HLT instruction is used in multitask operation, only the task slot that executed the HLT instruction is paused.
- (3) To restart, start the O/P or issue the start signal from an external source. The program will be restarted at the next line after the HLT statement. Note that if the HLT statement is an appended statement, the operation will restart from the same line of the program where it was interrupted.

[Related instructions] [END \(End\)](#page-181-0)

# <span id="page-189-0"></span>*HOPEN / HCLOSE (Hand Open/Hand Close)*

## [Function]

Commands the hand to open or close.

## [Format]

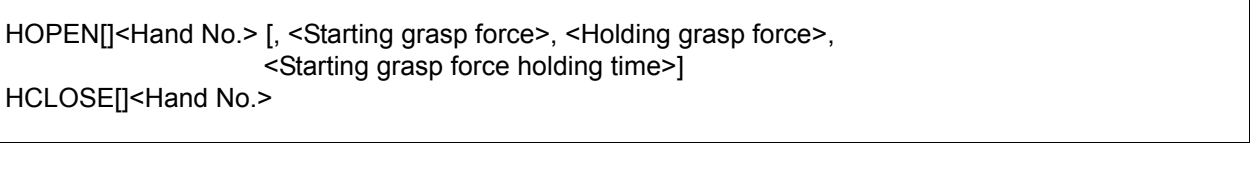

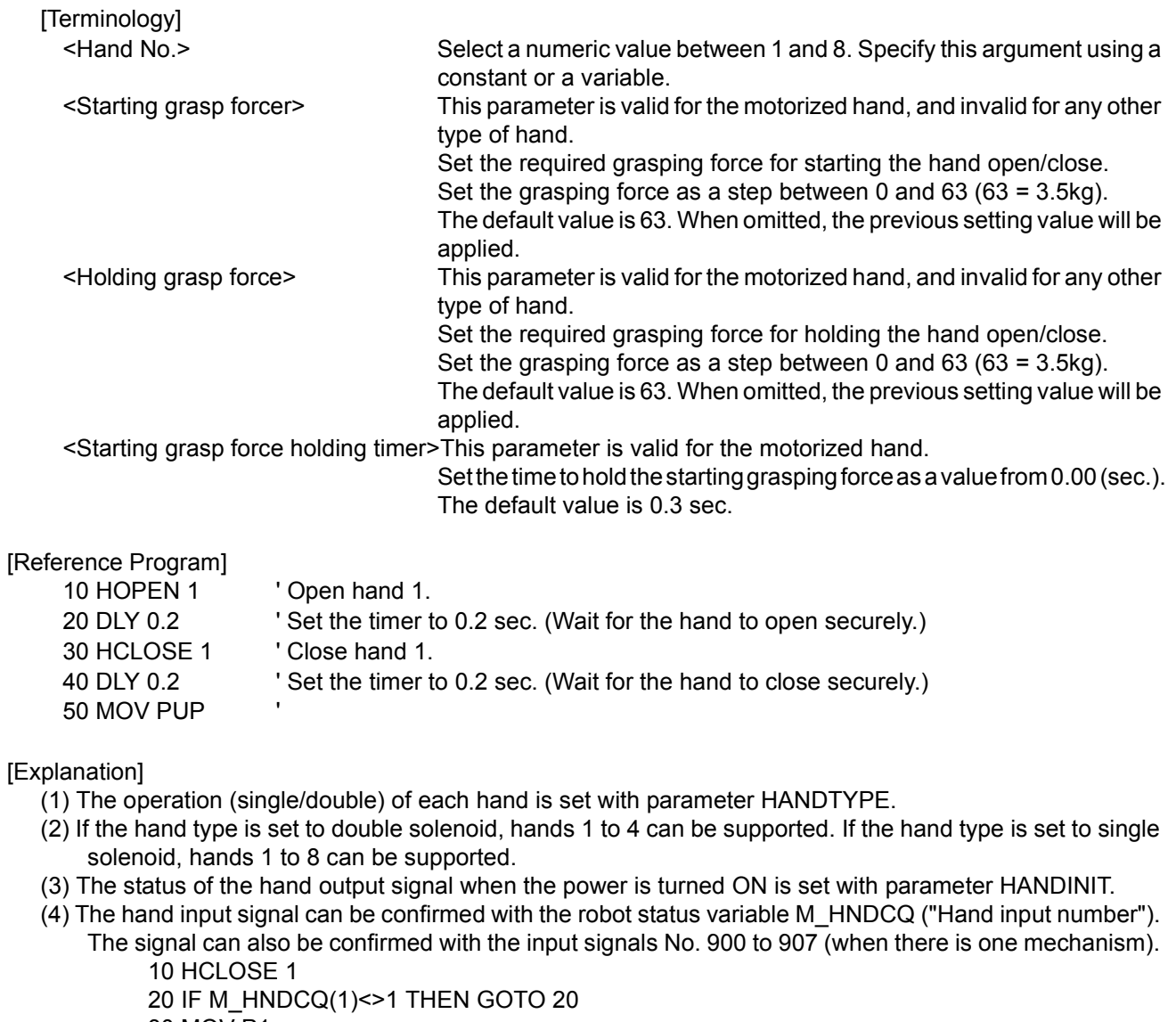

- 30 MOV P1
- (5) There are related parameters. Refer to [Page 330, "5.10 Automatic return setting after jog feed at pause"](#page-348-0) and, [Page 334, "5.13 About default hand status"](#page-352-0) of this manual.

[Related system variables] [M\\_IN/M\\_INB/M\\_INW](#page-266-0) (900s number), [M\\_OUT/M\\_OUTB/M\\_OUTW](#page-272-0) (900s number), [M\\_HNDCQ](#page-265-0)

[Related instructions] [LOADSET \(Load Set\),](#page-197-0) [OADL \(Optimal Acceleration\)](#page-211-0)

[Related parameter]

HANDTYPE, HANDINIT

Refer to [Page 330, "5.10 Automatic return setting after jog feed at pause"a](#page-348-0)nd, [Page 334, "5.13 About](#page-352-0)  [default hand status".](#page-352-0)

## *IF...THEN...ELSE...ENDIF (If Then Else)*

#### [Function]

A process is selected and executed according to the results of an expression.

#### [Format]

IF[]<Expression>[]THEN[]<Process>[][ELSE <Process>]

This function is available for controller software version G1 or later. This BREAK command is available for controller software version J1 or later.

```
IF[]<Expression>[]THEN
   <Process>
   <Process>
   BREAK
 :
[ELSE]
   <Process>
   <Process>
   BREAK
 :
ENDIF
```

```
[Terminology]
```
<Expression> Describe the expression targeted for comparison as a comparison operation expression or logic operation expression. <Process> Describe the process following THEN for when the comparison results are true, and the process following ELSE for when the comparison results are false. [Reference Program] (1) The software version earlier than G1 edition. 100 IF M1>10 THEN 1000 **IFM100** V When M1 is larger than 10, jump to the line number 1000.

 110 IF M1>10 THEN GOTO 200 ELSE GOTO 300 ' If M1 is larger than 10, it jumps to line number 200; if smaller than 10, it jumps to line number 300.

 The "GOTO" after" THEN" or "ELSE" can be omitted.

 : 200 M1=10 210 MOV P1 220 GOTO 400 300 M1=-10 310 MOV P2 320 GOTO 400

(2) The software version is G1 edition or later.

 100 IF M1>10 THEN 110 M1=10 120 MOV P1 130 ELSE 140 M1=-10 150 MOV P2 160 ENDIF

\* The description method of earlier than G1 edition is also possible. 250 IF M2=0 THEN GOSUB \*SUB1 ELSE GOSUB \*SUB2 (3) When a IF statement is described inside THEN or ELSE (allowed in revision G1 and later) 300 IF M1>10 THEN 310 IF M2 > 20 THEN  $320$  M1 = 10  $330$  M2 = 10 340 ELSE  $350$  M1 = 0  $360$  M2 = 0 370 ENDIF 380 ELSE 390 M1 = -10  $400 \text{ M}$ 2 = -10 410 ENDIF (4) In the THEN or the ELSE, it can escape to the next line of ENDIF by BREAK.(Version J1 or later,) 300 IF M1>10 THEN 310 IF M2 > 20 THEN BREAK ' If the conditions are met, branches to line 390  $320$  M<sub>1</sub> = 10 330 M2 = 10 340 ELSE 350 M1 = -10 360 IF M2>20 THEN BREAK ' If the conditions are met, branches to line 390  $370$  M2 = -10 380 ENDIF 390 IF M\_BRKCQ=1 THEN HLT 400 MOV P1 [Explanation] (1) The IF .. THEN .. ELSE .. statements should be contained in one line. (2) It is allowed to split an IF .. THEN .. ELSE .. ENDIF block over several lines. (3) ELSE can be omitted. (4) Make sure to include the ENDIF statement in the IF .. THEN .. ELSE .. ENDIF block. (5) If the GOTO instruction is used to jump out from inside an IF .. THEN .. ELSE .. ENDIF block, an error will occur when the memory for control structure (stack memory) becomes insufficient. (6) For IF .. THEN .. ELSE .. ENDIF, it is possible to describe IF .. THEN .. ELSE .. ENDIF inside THEN or ELSE. (UP to eight levels of nesting is allowed.) (7) GOTO following THEN or ELSE may be omitted. Example) IF M1 > 10 THEN 200 ELSE 300 Also, only when THEN is followed by GOTO, either one of THEN or GOTO may be omitted. ELSE cannot be omitted. Example) IF M1 > 10 THEN GOTO 200 (The program at left can be rewritten as shown below.) --- IF M1 > 10 THEN 200 --- IF M1 > 10 GOTO 200 (8) In the THEN or the ELSE, it can escape to the next line of ENDIF by BREAK. That is, process of IF THEN ENDIF can be skipped..(Version J1 or later,)

## <span id="page-193-0"></span>*INPUT (Input)*

## [Function]

Inputs data into a file (including communication lines). Only ASCII character data can be received. Please refer to [Page 337, "5.15 About the communication setting"](#page-355-0), which lists related parameters.

## [Format]

INPUT[]#<File No.>, <Input data name> [, <Input data name>] ...

[Terminology]

<File No.> Describe a number between 1 and 8. This corresponds to the file No. assigned with the OPEN command. <Input data name> Describe the variable name for saving the input data. All variables can be described.

[Reference Program]

10 OPEN "COM1:" AS #1 ' Assign RS-232-C to file No. 1. 20 INPUT #1, M1 ' The value will be set to the numerical variable M1 if data are inputted from the keyboard. 30 INPUT #1, CABC\$ ' : 100 CLOSE #1

## [Explanation]

- (1) Data is input from file having the file No. opened with the OPEN statement, and is substituted in the variable. If the OPEN statement has not been executed, an error will occur.
- (2) The type of data input and the type of variable that is substituting it must be the same.
- (3) When describing multiple variable names, use a comma (,) between variable names as delimiters.
- (4) When the INPUT statement is executed, the status will be "standby for input. "The input data will be substituted for the variables at the same time as the carriage return (CR and LF) are input.
- (5) If the protocol (in the case of the standard port: the "CRPC232" parameter is 0) of the specified port is for PC support (non procedure), it is necessary to attach "PRN" at the head of any data sent from a PC. Normally, the standard port is connected to a PC and used for transferring and debugging robot programs. Therefore, it is recommended to use the optional expansion serial interface if a data link is used.
- (6) If the number of elements input is greater than the number of arguments in the INPUT statement, they will be read and discarded.

When the END or CLOSE statement is executed, the data saved in the buffer will be erased. Example) To input both a character string, numeric value and position. 10 INPUT #1,C1\$,M1,P1

#### Data sent from the PC side

(when received by the standard port of the robot: the "CRPS232" parameter is 0)

PRNMELFA,125.75,(130.5,-117.2,55.1,16.2,0,0)(1,0) CR

MELFA is substituted in C1\$, 125.75 in M1, and (130.5, -117.2,55.1,16.2,0,0)(1,0) in P1.

## [Related instructions]

[OPEN \(Open\)](#page-216-0), [CLOSE \(Close\),](#page-146-0) [PRINT \(Print\)](#page-220-0)

# *JOVRD (J Override)*

[Function]

Designates the override that is valid only during the robot's joint movements.

[Format]

JOVRD[]<Designated override>

## [Terminology] <Designated override> Describe the override as a real number. A numeric operation expression can also be described. Unit: [%] (Recommended range: 1 to 100.0) [Reference Program]

10 JOVRD 50 20 MOV P1 30 JOVRD M\_NJOVRD ' Set the default value.

[Explanation]

- (1) The JOVRD command is valid only during joint interpolation.
- (2) The actual override is = (Operation panel (T/B) override setting value) x (Program override (OVRD command)) x (Joint override (JOVRD command)). The JOVRD command changes only the override for the joint interpolation movement.
- (3) The 100% <Designate override> is the maximum capacity of the robot. Normally, the system default value (M\_NOVRD) is set to 100%. The value is reset to the default value when the END statement is executed or the program is reset.

[Related instructions] [OVRD \(Override\),](#page-217-0) [SPD \(Speed\)](#page-231-0)

[Related system variables]

[M\\_JOVRD/M\\_NJOVRD/M\\_OPOVRD/M\\_OVRD/M\\_NOVRD](#page-267-0) (M\_NJOVRD:System default value, M\_JOVRD:Currently specified joint override)

## *JRC (Joint Roll Change)*

#### [Function]

- This instruction rewrites the current coordinate values by adding +/-360 degrees to the current joint coordinate values of the applicable axis (refer to <Axis No> in [Terminology]) of the robot arm.
- User-defined axis (additional axis, user defined mechanism) This instruction rewrites the current coordinate values by adding/subtracting the value specified by a parameter to/from the current joint coordinate values of the specified axis. This instruction can be used for both rotating and linear axes. The origin can also be reset at the current position.

#### [Format]

JRC < [+] 1 / -1 / 0 > [, < Axis No>]

<Numeric Value> can be used in the controller's software version J1 or later.

JRC < [+] <Numeric Value> / -<Numeric Value> / 0 > [, < Axis No>]

#### [Terminology]

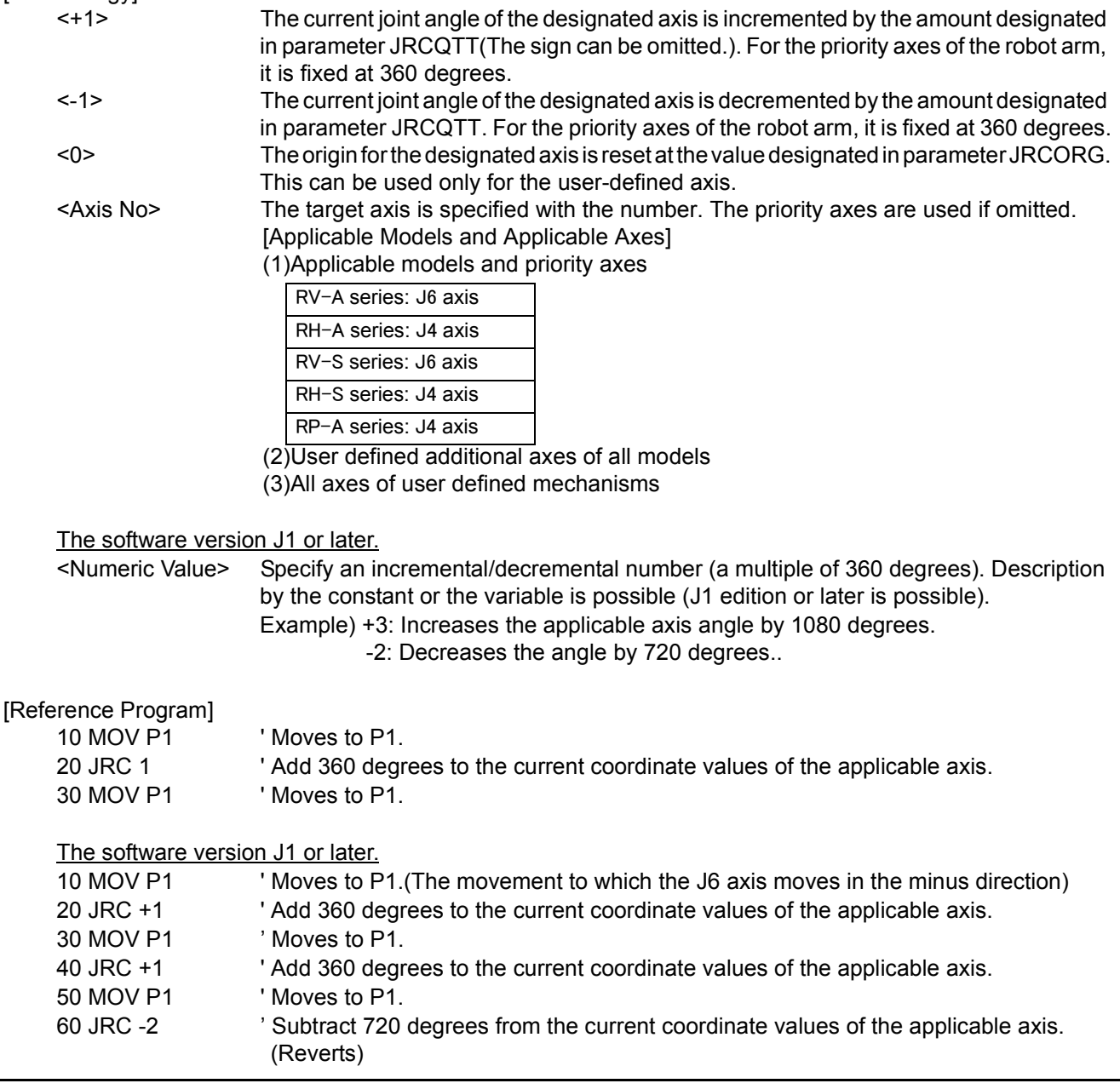

#### [Explanation]

(1) With the JRC 1/-1 instruction (JRC n/-n), the current joint coordinate values of the specified axis are incremented/decremented.

The origin for the designated axis is reset with the JRC 0 command.

Although the values of the joint coordinates change, the robot does not move.

- (2) When using this command, change the movement range of the target axis beforehand so that it does not leave the movement range when the command is executed. The range can be changed by changing the - side and + side value of the corresponding axis in the joint movement range parameter "MEJAR". Set the movement range for the rotating axis in the range of -2340 deg. to 2340 deg.
- (3) If the designated axis is omitted, the priority axis will be the target. The priority axis is the rotating axis (J6 axis) at the end of the robot.
- (4) If the designated axis is omitted when a priority axis does not exist (robot incapable of JRC), or if the designated axis is not a target for JRC, an error will occur when the command is executed.
- (5) If the origin is not set, an error will occur when the command is executed.
- (6) The robot is stopped while the JRC command is executed. Even if CNT is validated, the interpolation connection will not be continuous when this command is executed.
- (7) The following parameter must be set before using the JRC command.
	- Set JRCEXE to 1. (JRC execution enabled)

Change the movement range of the target axis with MEJAR.

Set the position change amount during the JRC 1/-1(JRC n/-n) execution with JRCQTT.

(Only for the additional axis or user-defined mechanism.)

Set the origin position for executing JRC 0 with JRCORG.

(Only for the additional axis or user-defined mechanism.)

- (8) When parameter JRCEXE is set to 0, no process will take place even if JRC command is executed.
- (9) If the movement amount designated with parameter JRCQTT is not within the pulse data 0 to MAX., an error will occur during the initialization. Here, MAX. is 2 ^ (Number of encoder bits + 15) - 1. For example, with a 13-bit encoder (8192 pulses), this will be MAX. =  $2 \wedge (13+15)$ -1 = 0x0fffffff, and for a 14-bit encoder (16384 pulses), this will be MAX.  $2 \wedge (14+15)-1 = 0 \times 1$  fffffff.

The movement amount to pulse data conversion is as follows:

#### For rotating axis

Pulse data = movement amount (deg.)/360 \* gear ratio denominator/gear ratio numerator \* Number of encoder pulses

#### For linear axis

Pulse data = movement amount (mm) \* gear ratio denominator/gear ratio numerator \* Number of encoder pulses

(10) The origin data will change when JRC is executed, so the default origin data will be unusable.

If the controller needs to be initialized due to a version upgrade, etc., the parameters must be backed up beforehand in the original state.

- (11) Step return operation is not possible with the JRC command.
- (12) This instruction cannot be used in a constantly executed program.

#### [Related parameter]

#### **JRCEXE**

Set whether to enable/disable the JRC execution.

Execution disabled = 0 (default value)/execution enabled = 1

#### **JRCQTT**

Designate the amount to move (1 deg./1mm unit) when incrementing or decrementing with the JRC command in additional axis or user-defined mechanism.

For the JRC's applicable axis on the robot arm side, it is fixed at 360 degrees regardless of this setting. **JRCORG** 

Designate the origin for executing JRC 0. in additional axis or user-defined mechanism. Refer to [Page 306, "5 Functions set with parameters"](#page-324-0) for detail.

[Target mechanism and target axis]

•RV-1A/2AJ, RV-4A/5AJ and related models, RV-20A J6 axis

•User-defined additional axis for all mechanisms

•All user-defined mechanism axes

# <span id="page-197-0"></span>*LOADSET (Load Set)*

## [Function]

This instruction specifies the condition of the hand/workpiece at execution of the OADL instruction.

## [Format]

LOADSET[]<Hand condition No.>, <Workpiece condition No.>

## [Terminology]

<Hand condition No.> 1 to 8.Designate the hand condition (HNDDAT 1 to 8) No. for which the weight and size are designated. In the RV-S/RH-S series, 0 (HNDDAT0) can also be set. <Workpiece condition No.> 1 to 8. Designate the hand condition (WRKDAT 1 to 8) No. for which the weight and size are designated. In the RV-S/RH-S series, 0 (WRKDAT0) can also be set. [Reference Program] 10 OADL ON

## 20 LOADSET 1,1 ' Hand 1(HNDDAT1) and workpiece 1(WRKDAT1) conditions. 30 MOV P1 40 MOV P2

50 LOADSET 1,2 ' Hand 1(HNDDAT1) and workpiece 2(WRKDAT1) conditions.

- 60 MOV P1
- 70 MOV P2 80 OADL OFF

For RV-S/RH-S series

10 OADL ON 20 LOADSET 1,1 ' Hand 1(HNDDAT1) and workpiece 1(WRKDAT1) conditions. 30 MOV P1 40 LOADSET 0,0 ' Hand 0(HNDDAT0) and workpiece 0(WRKDAT0) conditions. 50 MOV P2 60 OADL OFF

## [Explanation]

- (1) Set the hand conditions and workpiece conditions used for optimum acceleration/deceleration. This is used when setting the optimum acceleration/deceleration for workpiece types having different weights.
- (2) The maximum load is set for the hand when the program execution starts.
- (3) Set the weight, size (X, Y, Z) and center of gravity position (X, Y, Z) as the hand conditions in parameter (HNDDAT 1 to 8).
- (4) Set the weight, size (X, Y, Z) and center of gravity position (X, Y, Z) as the workpiece conditions in parameter (WRKDAT 1 to 8).
- (5) The hand conditions and workpiece conditions changed when this command is executed are reset to the system default value when the program is reset and when the END statement is executed. As the system default values, the hand conditions are set to the rated load, and the workpiece conditions are set to none (0kg).
- (6) Regarding the system initial values, HNDDAT0, WRKDAT0 and HNDHOLD0 can be changed in the RV-S/RH-S series.
- (7) Refer to [Page 340, "5.16 Hand and Workpiece Conditions \(optimum acceleration/deceleration settings\)"](#page-358-0) for details on the optimum acceleration/deceleration.

## [Related instructions]

[OADL \(Optimal Acceleration\)](#page-211-0), [HOPEN / HCLOSE \(Hand Open/Hand Close\)](#page-189-0)

#### [Related parameter]

HNDDAT1 to 8, WRKDAT1 to 8, HNDHOLD1 to 8

Refer to [Page 340, "5.16 Hand and Workpiece Conditions \(optimum acceleration/deceleration settings\)"](#page-358-0). Refer to [Page 314, "Table 5-2: List Signal parameter"](#page-332-0) for the ACCMODE.

# *MOV (Move)*

## [Function]

Using joint interpolation operation, moves from the current position to the destination position.

## [Format]

MOV[]<Target Position> [, <Close Distance>] [[]TYPE[]<Constants 1>, <Constants 2>][] [<Appended conditions>]

[Terminology]

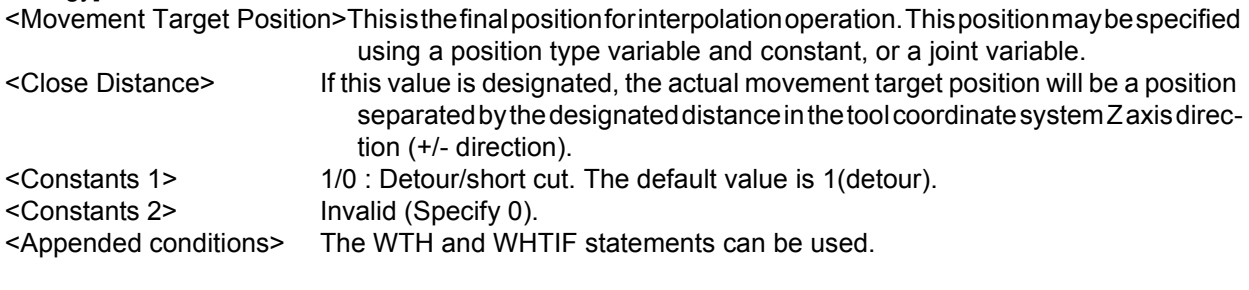

[Reference Program]

10 MOV P1 TYPE 1,0 20 MOV J1 30 MOV (PLT 1,10),100.0 WTH M\_OUT(17)=1 40 MOV P4+P5,50.0 TYPE 0,0 WTHIF M\_IN(18)=1,M\_OUT(20)=1

[Explanation]

- (1) The joint angle differences of each axis are evenly interpolated at the starting point and endpoint positions. This means that the path of the tip cannot be guaranteed.
- (2) By using the WTH and WTHIF statement, the signal output timing and motion can be synchronized.
- (3) The numeric constant 1 for the TYPE designates the posture interpolation amount.
- (4) Detour refers to the operating exactly according to the teaching posture. Short cut operation may take place depending on the teaching posture.
- (5) Short cut operation refers to posture interpolation between the start point and end point in the direction with less motion.
- (6) The detour/short cut designation is significant when the posture axis has a motion range of (180 deg. or more.
- (7) Even if short cut is designated, if the target position is outside the motion range, the axis may move with the detour in the reverse direction.
- (8) The TYPE numeric constant 2 setting is insignificant for joint interpolation.
- (9) This instruction cannot be used in a constantly executed program.
- (10) If paused during execution of a MOV instruction and restarted after jog feed, the robot returns to the interrupted position and restarts the MOV instruction. The interpolation method (JOINT interpolation / XYZ interpolation) which returns to the interrupted position can be changed by the "RETPATH" parameter. Moreover, it is also possible by changing the value of this RETPATH parameter to move to the direct target position, without returning to the interrupted position. (Refer to [Page 330, "5.10 Automatic return setting](#page-348-0)  [after jog feed at pause"\)](#page-348-0)

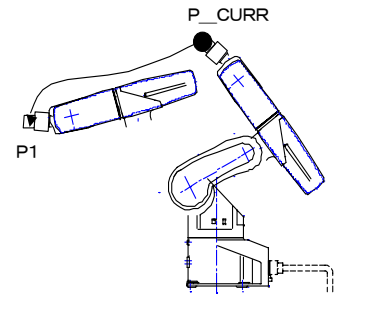

Fig.4-9:Example of joint interpolation motion path

# *MVA (Move Arch)*

## [Function]

This instruction moves the robot from the current position to the target position with an arch movement (arch interpolation).

## [Format]

This function is available for controller software version G2 or later.

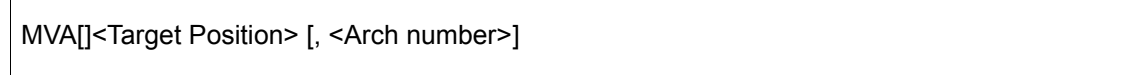

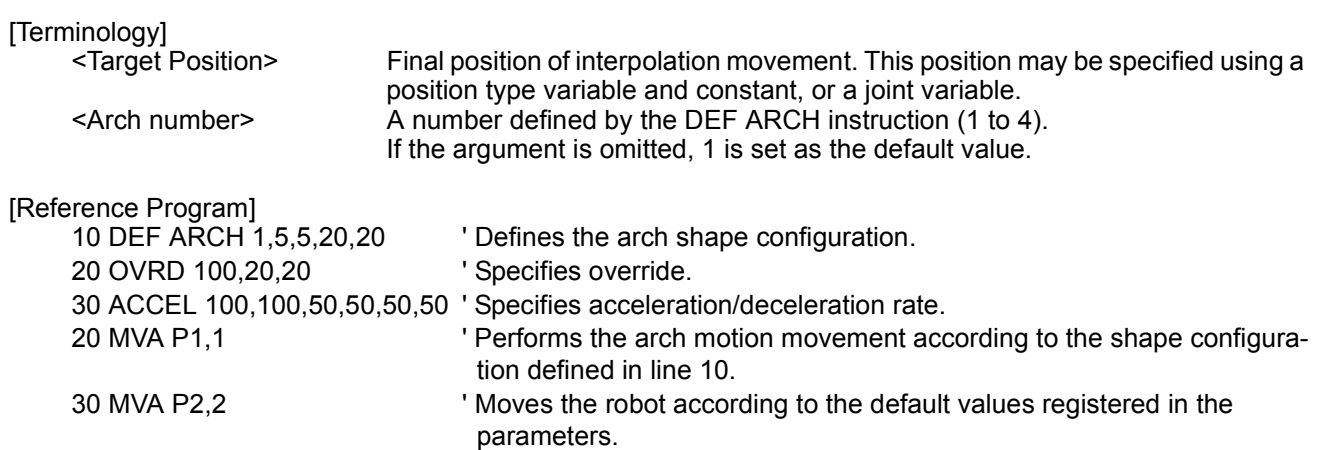

[Explanation]

- (1) The robot moves upward along the Z-axis direction from the current position, then moves to a position above the target position, and finally moves downward, reaching the target position. This so-called arch motion movement is performed with one instruction.
- (2) If the MVA instruction is executed without the DEF ARCH instruction, the robot moves with the arch shape configuration set in the parameters. Refer to [Page 149, " DEF ARCH \(Define arch\)"](#page-167-0) for a detailed description about the parameters.
- (3) The interpolation form, type and other items are also defined by the DEF ARCH instruction; refer to [Page](#page-167-0)  [149, " DEF ARCH \(Define arch\)"](#page-167-0).
- (4) This instruction cannot be used in a constantly executed program.
- (5) If paused during execution of a MVA instruction and restarted after jog feed, the robot returns to the interrupted position and restarts the MVA instruction. (this can be changed by the "RETPATH" parameter). The interpolation method (JOINT interpolation / XYZ interpolation) which returns to the interrupted position can be changed by the "RETPATH" parameter. (Refer to [Page 330, "5.10 Automatic return setting](#page-348-0)  [after jog feed at pause"](#page-348-0))

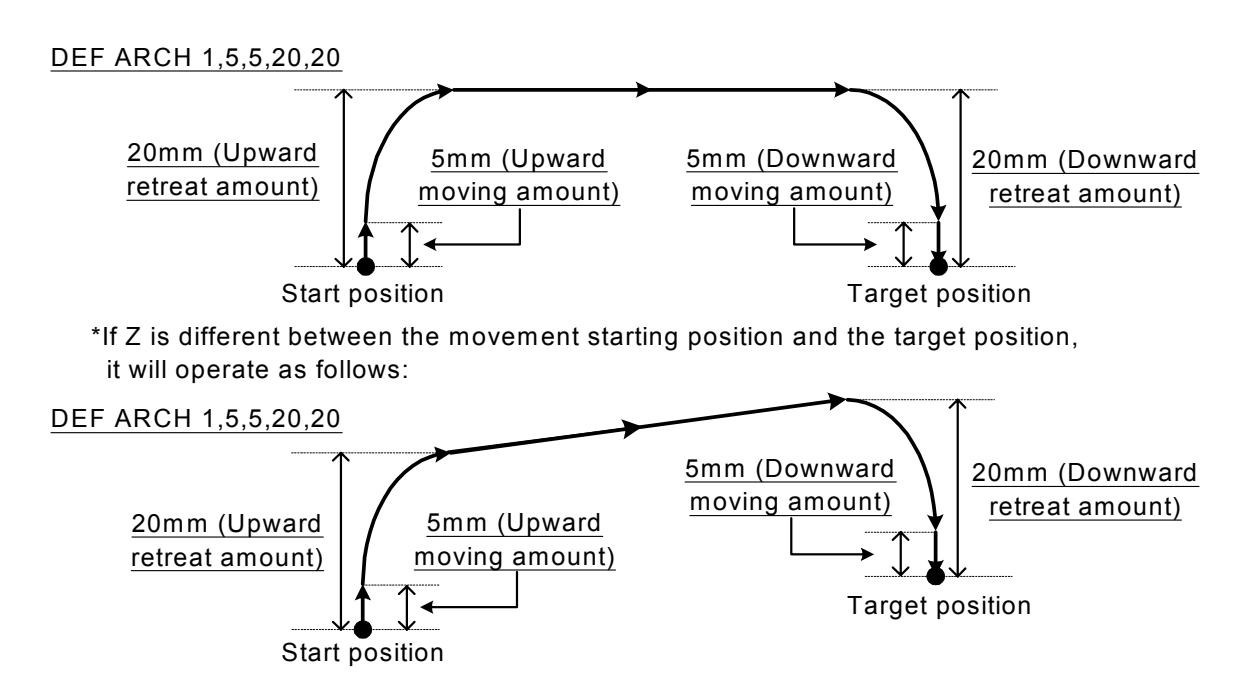

Fig.4-10:Example of arch interpolation motion path (seen from the side)

[Related instructions]

[DEF ARCH \(Define arch\),](#page-167-0) [ACCEL \(Accelerate\)](#page-137-0), [OVRD \(Override\)](#page-217-0)

# *MVC (Move C)*

## [Function]

Carries out 3D circular interpolation in the order of start point, transit point 1, transit point 2 and start point.

### [Format]

MVC[]<Start point>,<Transit point 1>,<Transit point 2>[][<Additional condition>]

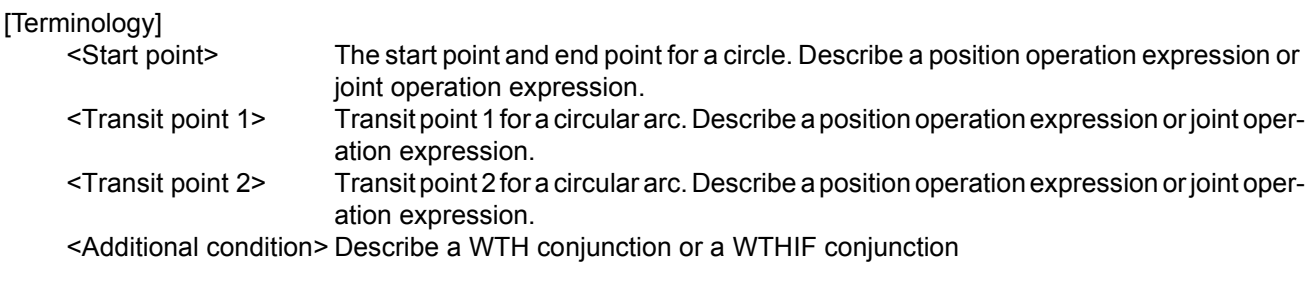

[Reference Program]

10 MVC P1,P2,P3 20 MVC P1,J2,P3 30 MVC P1,P2,P3 WTH M\_OUT(17)=1 40 MVC P3,(PLT 1,5),P4 WTHIF M\_IN(20)=1,M\_OUT(21)=1

## [Explanation]

- (1) In circular interpolation motion, a circle is formed with the 3 given points, and the circumference is moved. (360 degrees)
- (2) The posture at the starting point is maintained during circle interpolation. The postures while passing points 1 and 2 are not considered.
- (3) If the current position and the starting position do not match, the robot automatically moves to the starting point based on the linear interpolation (3-axis XYZ interpolation), and then performs the circle interpolation.
- (4) If paused during execution of a MVC instruction and restarted after jog feed, the robot returns to the interrupted position by JOINT interpolation and restarts the remaining circle interpolation. The interpolation method (JOINT interpolation / XYZ interpolation) which returns to the interrupted position can be changed by the "RETPATH" parameter. (Refer to [Page 330, "5.10 Automatic return set](#page-348-0)[ting after jog feed at pause"](#page-348-0))
- (5) This instruction cannot be used in a constantly executed program.

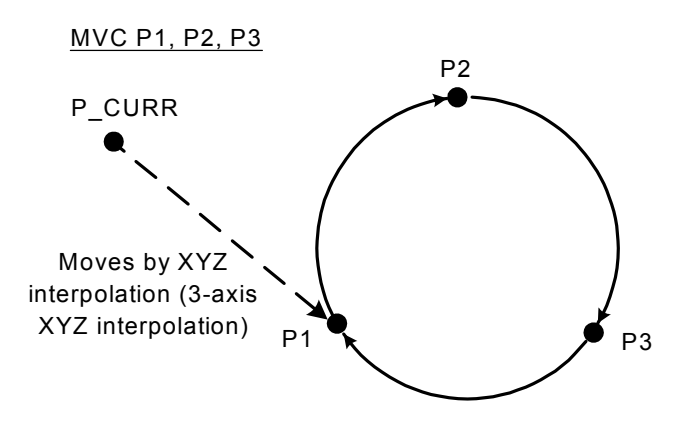

Fig.4-11:Example of circle interpolation motion path

# *MVR (Move R)*

## [Function]

Carries out 3-dimensional circular interpolation movement from the start point to the end point via transit points.

## [Format]

MVR[]<Start Point>, <Transit Point>, <End Point> [[]TYPE[]<Constants 1>, <Constants 2>][] [<Appended Condition>]

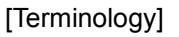

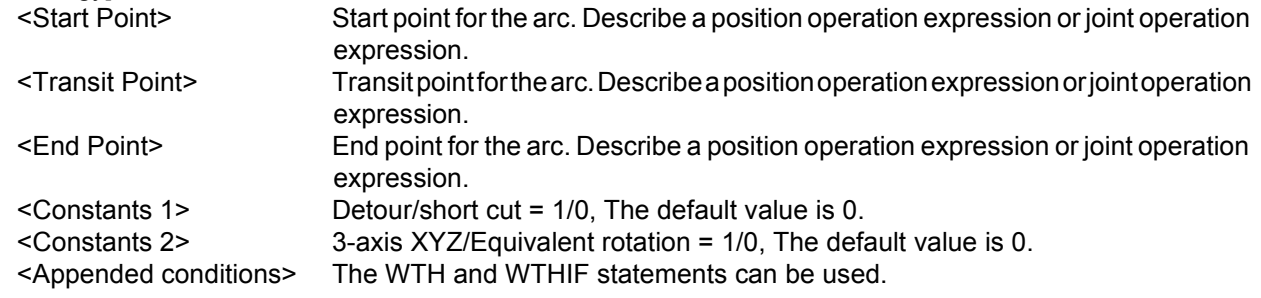

[Reference Program]

10 MVR P1,P2,P3 20 MVR P1,J2,P3 30 MVR P1,P2,P3 WTH M\_OUT(17)=1 40 MVR P3,(PLT 1,5),P4 WTHIF M\_IN(20)=1,M\_OUT(21)=1

#### [Explanation]

- (1) In circular interpolation motion, a circle is formed with three given points, and robot moves along the circumference.
- (2) The posture is interpolation from the start point to the end point; the transit point posture has no effect.
- (3) If the current position and start point do not match, the robot will automatically move with linear interpolation (3-axis XYZ interpolation) to the start point.
- (4) If paused during execution of a MVR instruction and restarted after jog feed, the robot returns to the interrupted position by JOINT interpolation and restarts the remaining circle interpolation. The interpolation method (JOINT interpolation / XYZ interpolation) which returns to the interrupted position can be changed by the "RETPATH" parameter. (Refer to [Page 330, "5.10 Automatic return set](#page-348-0)[ting after jog feed at pause"](#page-348-0))
- (5) If the start point and end point structure flags differ for an interpolation method other than 3-axis XYZ interpolation, an error will occur at the execution.
- (6) Of the three designated points, if any points coincide with the other, or if three points are on a straight line, linear interpolation will take place from the start point to the end point. An error will not occur.
- (7) If 3-axis XYZ is designated for the numeric constant 2, the numeric constant 1 will be invalidated, and the robot will move with the taught posture.
- (8) Numeric constant 2 designates the posture interpolation type. 3-axis XYZ is used when carrying out interpolation on the (X, Y, Z, J4, J5, J6) coordinate system, and the robot is to move near a particular point.
- (9) This instruction cannot be used in a constantly executed program.

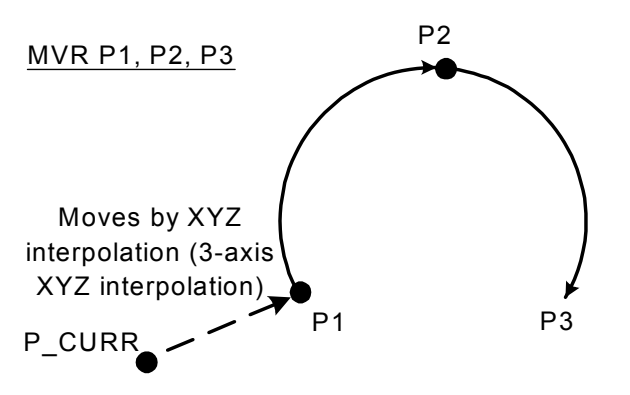

Fig.4-12:Example of circular interpolation motion path 1

# *MVR2 (Move R2)*

#### [Function]

Carries out 3-dimensional circular interpolation motion from the start point to the end point on the arc composed of the start point, end point, and reference points.

The direction of movement is in a direction that does not pass through the reference points.

#### [Format]

MVR2[]<Start Point>, <End Point>, <Reference point> [[]TYPE[]<Constants 1>, <Constants 2>][][<Appended Condition>]

[Terminology]

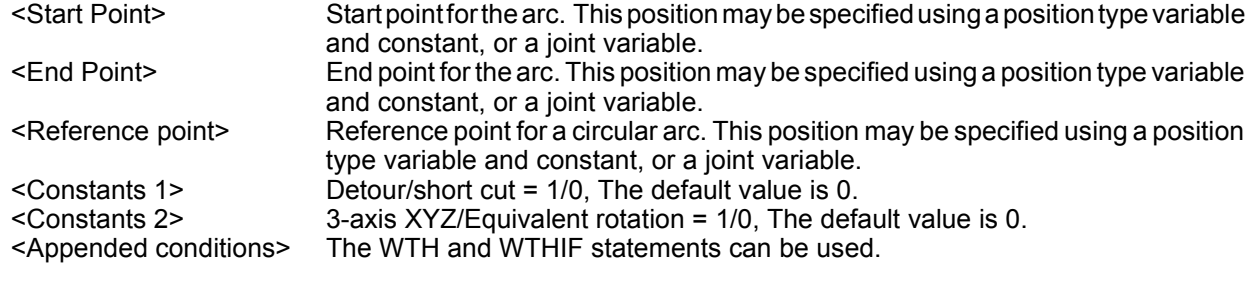

[Reference Program]

10 MVR2 P1,P2,P3 20 MVR2 P1,J2,P3 30 MVR2 P1,P2,P3 WTH M\_OUT(17)=1 40 MVR2 P3,(PLT 1,5),P4 WTHIF M\_IN(20)=1,M\_OUT(21)=1

#### [Explanation]

- (1) In circular interpolation motion, a circle is formed with three given points, and robot moves along the circumference.
- (2) The posture is interpolation from the start point to the end point; the reference point posture has no effect.
- (3) If the current position and start point do not match, the robot will automatically move with linear interpolation (3-axis XYZ interpolation) to the start point.
- (4) If paused during execution of a MVR instruction and restarted after jog feed, the robot returns to the interrupted position by JOINT interpolation and restarts the remaining circle interpolation. The interpolation method (JOINT interpolation / XYZ interpolation) which returns to the interrupted position can be changed by the "RETPATH" parameter. (Refer to [Page 330, "5.10 Automatic return set](#page-348-0)[ting after jog feed at pause"](#page-348-0))
- (5) The direction of movement is in a direction that does not pass through the reference points.
- (6) If the start point and end point structure flags differ for an interpolation method other than 3-axis XYZ interpolation, an error will occur at the execution.
- (7) Of the three designated points, if any points coincide with the other, or if three points are on a straight line, linear interpolation will take place from the start point to the end point. An error will not occur.
- (8) If 3-axis XYZ is designated for the numeric constant 2, the numeric constant 1 will be invalidated, and the robot will move with the taught posture.
- (9) Numeric constant 2 designates the posture interpolation type. 3-axis XYZ is used when carrying out interpolation on the (X, Y, Z, J4, J5, J6) coordinate system, and the robot is to move near a particular point.
- (10) This instruction cannot be used in a constantly executed program.

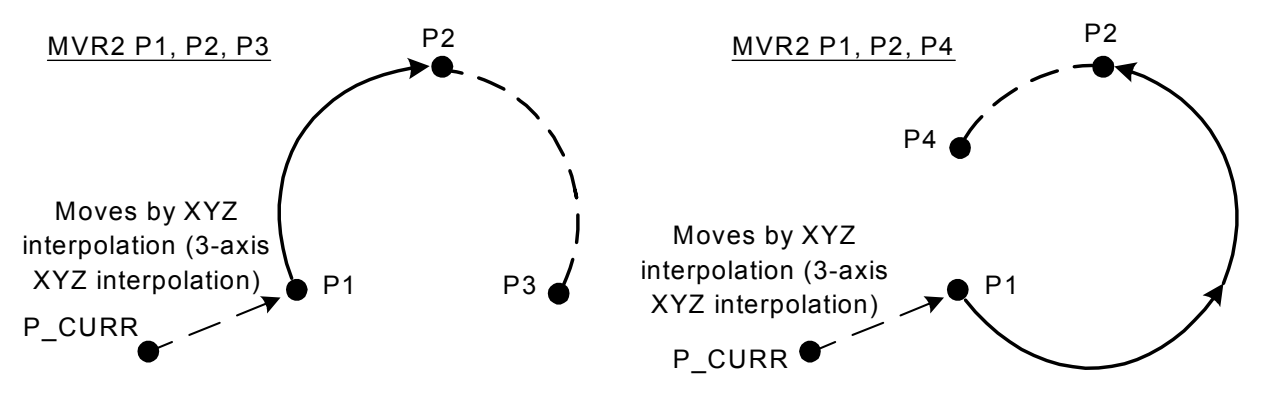

Fig.4-13:Example of circular interpolation motion path 2

## *MVR3* (Move R 3)

### [Function]

Carries out 3-dimensional circular interpolation movement from the start point to the end point on the arc composed of the center point, start point and end point.

### [Format]

MVR3[]<Start Point>, <End Point>, <Center Point> [[]TYPE[]<Constants 1>ÅC<Constants 2>][] [<Appended Condition>]

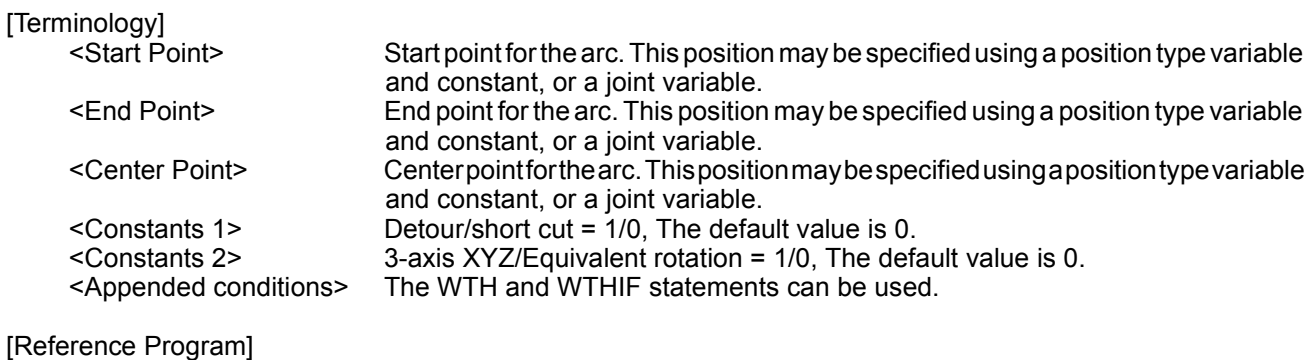

10 MVR3 P1,P2,P3 20 MVR3 P1,J2,P3 30 MVR3 P1,P2,P3 WTH M\_OUT(17)=1 40 MVR3 P3,(PLT 1,5),P4 WTHIF M\_IN(20)=1,M\_OUT(21)=1 [Explanation]

- (1) In circular interpolation motion, a circle is formed with three given points, and robot moves along the circumference.
- (2) The posture is interpolation from the start point to the end point; the center point posture has no effect.
- (3) If the current position and start point do not match, the robot will automatically move with linear interpolation (3-axis XYZ interpolation) to the start point.
- (4) If paused during execution of a MVR3 instruction and restarted after jog feed, the robot returns to the interrupted position by JOINT interpolation and restarts the remaining circle interpolation. The interpolation method (JOINT interpolation / XYZ interpolation) which returns to the interrupted position can be changed by the "RETPATH" parameter. (Refer to [Page 330, "5.10 Automatic return setting after jog](#page-348-0)  [feed at pause"\)](#page-348-0)
- (5) If the start point and end point structure flags differ for an interpolation method other than 3-axis XYZ interpolation, an error will occur at the execution.
- (6) If 3-axis XYZ is designated for the numeric constant 2, the numeric constant 1 will be invalidated, and the robot will move with the taught posture.
- (7) Numeric constant 2 designates the posture interpolation type. 3-axis XYZ is used when carrying out interpolation on the (X, Y, Z, J4, J5, J6) coordinate system, and the robot is to move near a particular point.
- (8) The fan angle from the start point to the end point is 0 < fan angle < 180 deg.
- (9) Designate the positions so that the difference from the center point to the end point and the center point to the distance is within 0.01mm.
- (10) If the three points are on the same line, or if the start point and center point, or end point and center point are the same, an error will occur.
- (11) If the start point and end point are the same or if three points are the same, an error will not occur, and the next command will be executed. Note that if the posture changes at this time, only the posture will be interpolated.
- (12) This instruction cannot be used in a constantly executed program.

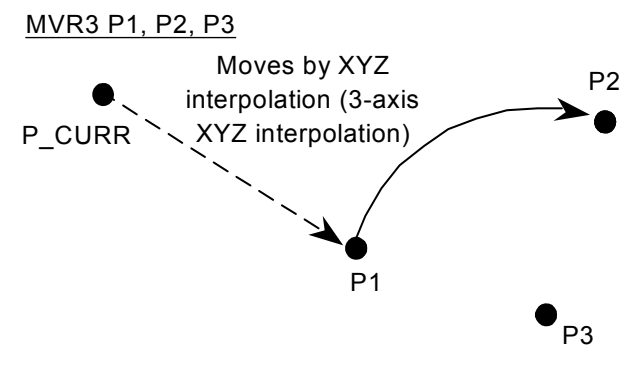

Fig.4-14:Example of circular interpolation motion path 3

## *MVS (Move S)*

## [Function]

Carries out linear interpolation movement from the current position to the movement target position.

### [Format 1]

MVS[]<Movement Target Position> [, <Close Distance>] [[]TYPE <Constants 1>,<Constants 2>][][<Appended Condition>]

[Format 2]

MVS[], <Separation Distance> [][<Interpolation Type>]

[Terminology]

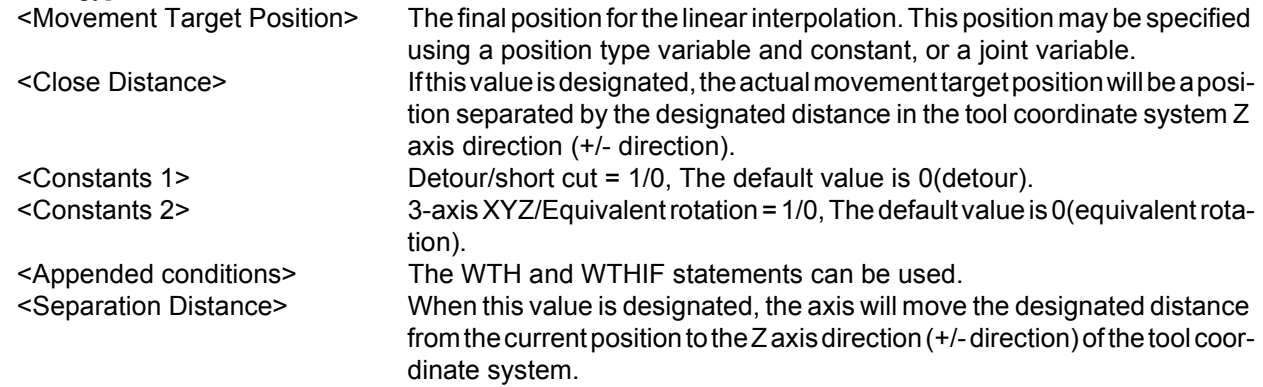

[Reference Program]

(1) Move to the target position P1 by XYZ interpolation. 10 MVS P1

(2)Turns on the output signal 17 at the same time if it moves to the target position P1 by linear interpolation. 10 MVS P1,100.0 WTH M\_OUT(17)=1

(3)Turns on output signal 20 if the input signal 18 is turned on while moving 50 mm in the Z direction of the tool coordinate system of the target position P4+P5 (relative operation position obtained by addition) by linear interpolation. 20 MVS P4+P5, 50.0 WTHIF M\_IN(18)=1, M\_OUT(20)=1

(4)Moves 50 mm in the Z direction of the tool coordinate system from the current position by linear interpolation. 30 MVS ,50

### [Explanation]

- (1) Linear interpolation motion is a type of movement where the robot moves from its current position to the movement target position so that the locus of the control points is in a straight line.
- (2) The posture is interpolation from the start point to the end point.
- (3) In the case of the tool coordinate system specified by using <proximity distance> or <separation distance>, the + and - directions of the Z axis vary depending on the robot model. Refer to [Page 324, "5.6](#page-342-0)  [Standard Tool Coordinates"](#page-342-0) for detail. The ["Fig.4-15:Example of movement at linear interpolation"](#page-209-0) is the example of RV-1A movement.

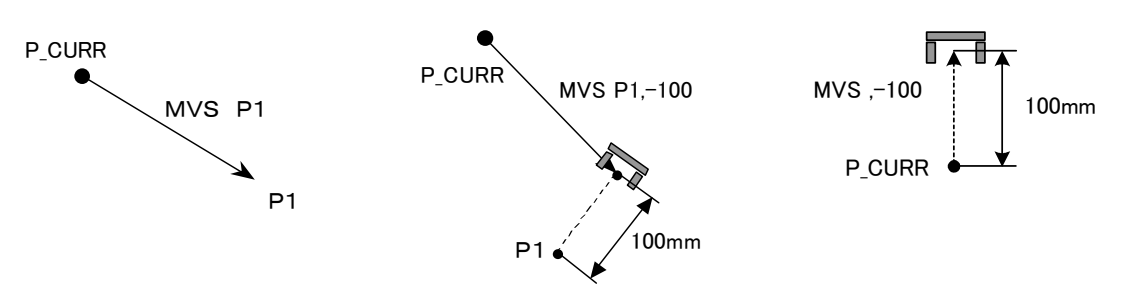

<span id="page-209-0"></span>Fig.4-15:Example of movement at linear interpolation

- (4) If paused during execution of a MVS instruction and restarted after jog feed, the robot returns to the interrupted position and restarts the MVS instruction. This can be changed by the "RETPATH" parameter, and also the interpolation method (JOINT interpolation / XYZ interpolation) which returns to the interrupted position can be changed by same parameter. Some robots for liquid crystal transportation have different default values of this parameter. Refer to [Page 330, "5.10 Automatic return setting after jog](#page-348-0)  [feed at pause".](#page-348-0)
- (5) This instruction cannot be used in a constantly executed program.
- (6) If the start point and end point structure flags differ for an interpolation method other than 3-axis XYZ interpolation, an error will occur at the execution.
- (7) If 3-axis XYZ is designated for the numeric constant 2, the numeric constant 1 will be invalidated, and the robot will move with the taught posture.
- (8) Numeric constant 2 specifies the type of posture interpolation. Three-axis XYZ operation is used to pass through near a singular point in order to perform interpolation in the coordinate system of (X, Y, Z, J4, J5, J6).

(9) Description of singular points.

<In the case of a vertical 6-axis robot>

Movement from posture A, through posture B, to posture C cannot be performed using the normal linear interpolation (MVS).

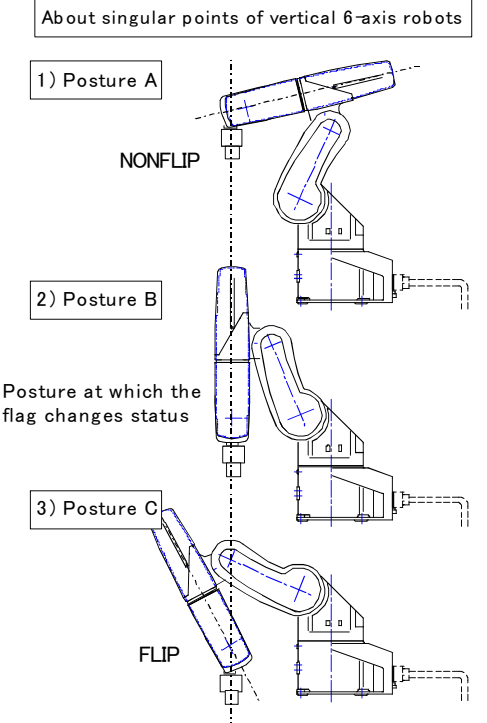

This limitation applies only when J4 axis is at zero degrees at all the postures A, B, and C. This is because the structure flag of axis J5 (wrist axis) is FLIP for posture A and NONFLIP for posture C. Moreover, in posture B, the wrist is fully extended and axes J4 and J6 are located on the same line. In this case, the robot cannot perform a linear interpolation position calculation. The 3-axis XYZ (TYPE 0, 1) method in the command option of MVS should be used if it is desired to perform linear interpolation based on such posture coordinates. Note that, strictly speaking, this 3-axis XYZ method does not maintain the postures as it evenly interpolates the joint angle of axes J4, J5, and J6 at posture A and C. Therefore, it is expected that the robot hand's posture may move front and back while moving from posture A to posture C.

In this case, add one point in the middle to decrease the amount of change in the hand's posture.

Another singular point is when the center of axis J5 is on the origin and the wrist is facing upward. In this case, J1 and J6 are located on the same axis and it is not possible to calculate the robot position.

Fig.4-16:Singular point 1

<In the case of a 6-axis robot for liquid crystal transportation>

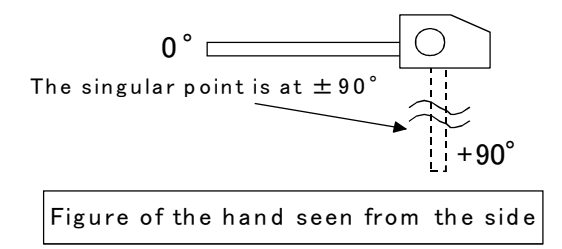

Fig.4-17:Singular point 2

The singular points are when the wrist axis J5 is at +90 degrees, and when the center of axis J6 is located at the origin and the wrist is facing upward. In these cases, axes J1 and J5 are located on the same axis and it is not possible to calculate the robot position.

## <span id="page-211-0"></span>*OADL (Optimal Acceleration)*

## [Function]

Automatically sets the optimum acceleration/deceleration according to the robot hand's load state (Optimum acceleration/deceleration control).

By employing this function, it becomes possible to shorten the robot's motion time (tact).

The acceleration/deceleration speed during optimum acceleration/deceleration can be calculated using the following equation:

Acceleration/deceleration speed (sec) = Optimum acceleration/deceleration speed (sec) x ACCEL instruction  $(\%)$  x M\_SETADL  $(\%)$ 

\* The optimum acceleration/deceleration speed is the optimum acceleration/deceleration speed calculated when an OADL instruction is used.

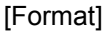

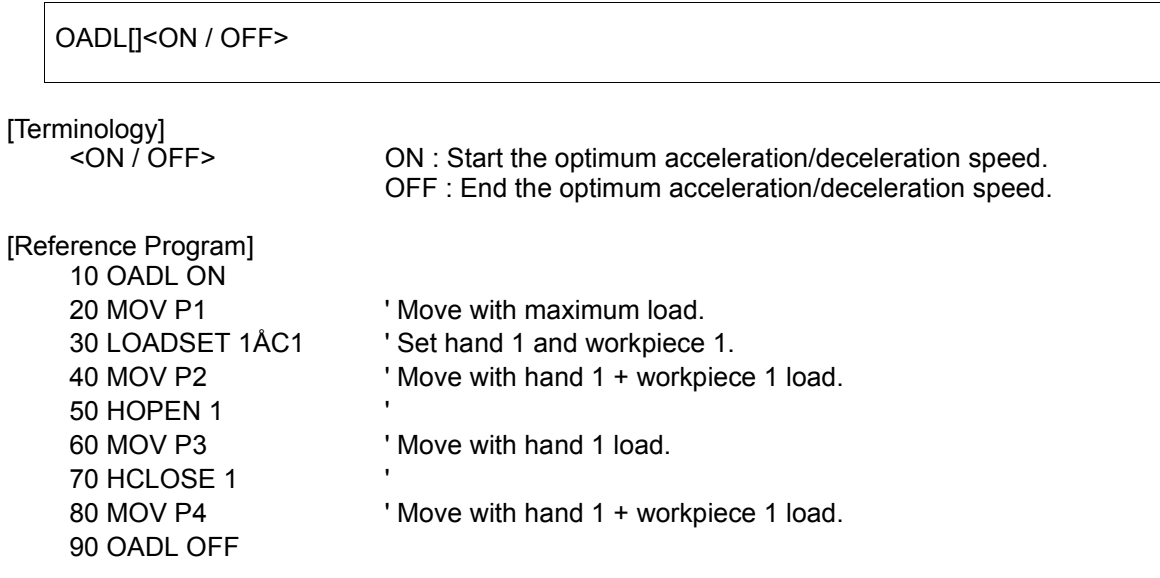

\*When parameter HNDHOLD1 is set to 0, 1

[Explanation]

- (1) The robot moves with the optimum acceleration/deceleration according to the hand conditions and workpiece conditions designated with the LOADSET command.
- (2) The workpiece grasp/not grasp for when the hand is opened or closed is set with parameter HNDHOLD 1 to 8.
- (3) Initial setting of OADL can be changed by the ACCMODE parameter. (Refer to [Page 314, "Table 5-2: List](#page-332-0)  [Signal parameter"](#page-332-0) )
- (4) Once OADL is ON, it is valid until OADL OFF is executed or until the program END is executed.
- (5) Depending on the conditions of the hand and/or workpiece, the motion time may become longer than usual.
- (6) It is possible to perform the optimum acceleration/deceleration operation by using the LOADSET and OADL instructions, and by setting the HNDDAT1(0) through 8 and WRKDAT1(0) through 8 parameters to appropriate values. (Refer to [Page 340, "5.16 Hand and Workpiece Conditions \(optimum acceleration/](#page-358-0) [deceleration settings\)"\)](#page-358-0)
- (7) The value of the acceleration/deceleration speed distribution rate in units of axes are predetermined by the JADL parameter. This value varies with models in the S series. Refer to the JADL parameter.

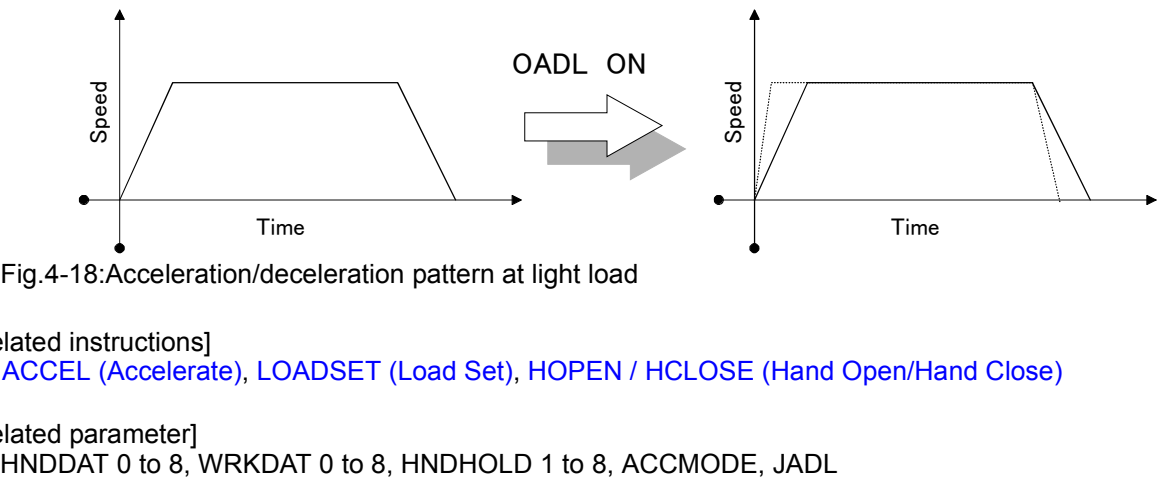

Fig.4-18:Acceleration/deceleration pattern at light load

[Related instructions] [ACCEL \(Accelerate\),](#page-137-0) [LOADSET \(Load Set\)](#page-197-0), [HOPEN / HCLOSE \(Hand Open/Hand Close\)](#page-189-0)

[Related parameter]<br>HNDDAT 0 to 8, WRKDAT 0 to 8, HNDHOLD 1 to 8, ACCMODE, JADL

## *ON COM GOSUB (ON Communication Go Subroutine)*

### [Function]

Defines the starting line of a branching subroutine when an interrupt is generated from a designated communication line.

## [Format]

ON[]COM[][(<File No.>)][]GOSUB[]<Call Destination>

## [Terminology]

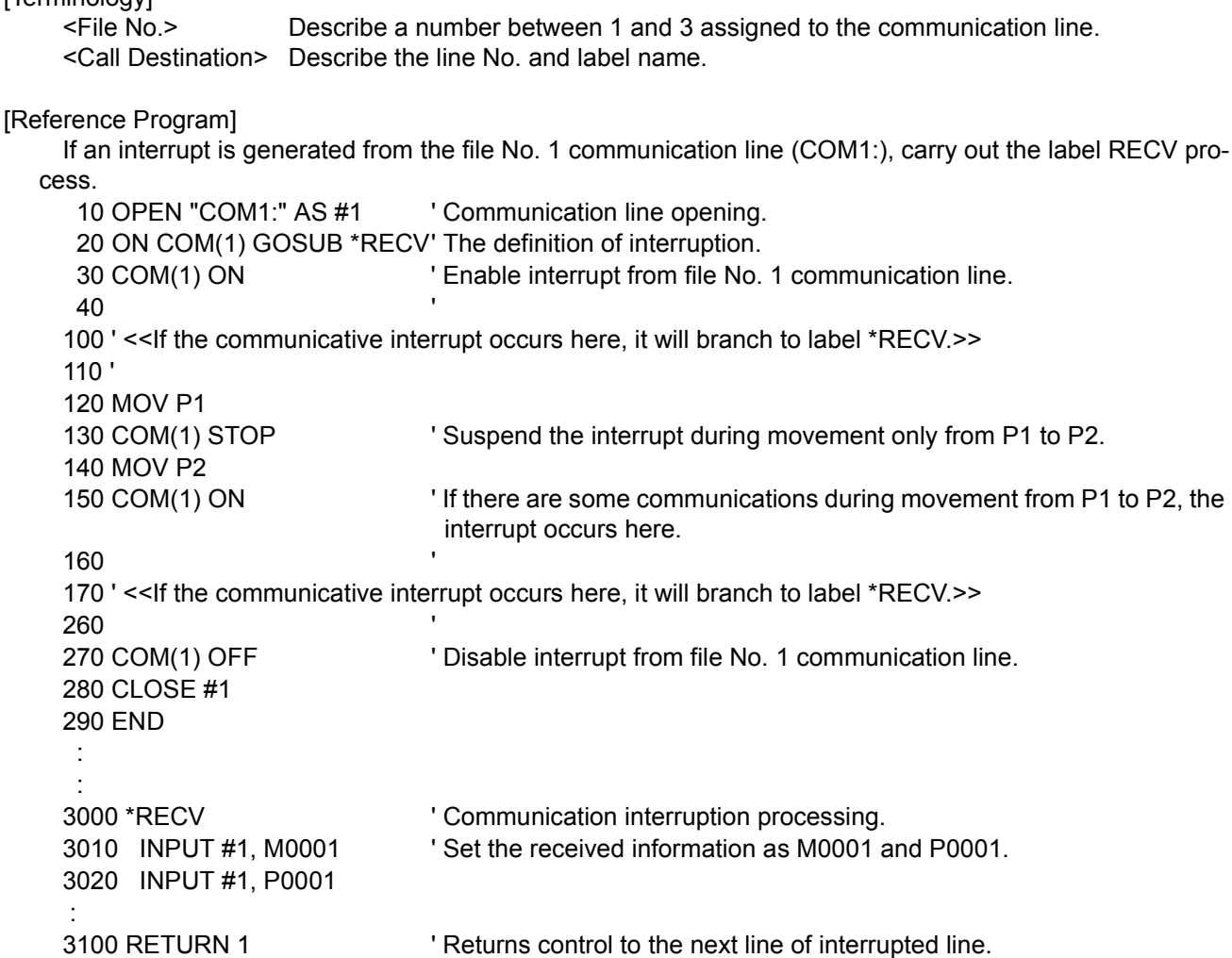

#### [Explanation]

- (1) If the file No. is omitted, 1 will be used as the file No.
- (2) The file Nos. with the smallest No. have the order of priority for the interrupt.
- (3) If a communication interrupt is generated while the robot is moving, the robot will stop.
- It is possible to use COM STOP to stop the interrupt, and prevent the robot from stopping.
- (4) Interrupts are prohibited in the initial state. To enable interrupts, execute the COM ON instruction after this instruction.
- (5) Make sure to return from a subroutine using the RETURN instruction. An error occurs if the GOTO instruction is used to return, because the free memory available for control structure (stack memory) decreases and eventually becomes insufficient.

#### [Related instructions]

[COM ON/COM OFF/COM STOP \(Communication ON/OFF/STOP\),](#page-163-0) [RETURN \(Return\)](#page-225-0), [OPEN \(Open\)](#page-216-0), [INPUT \(Input\),](#page-193-0) [PRINT \(Print\)](#page-220-0), [CLOSE \(Close\)](#page-146-0)

## *ON ... GOSUB (ON Go Subroutine)*

[Function]

Calls up the subroutine at the line No. or label corresponding to the value.

[Format]

ON[]<Terminology>[]GOSUB[][<Expression>] [, [<Call Destination>]] ...

[Terminology]

<Terminology> Designate the line No. or label on the line to branch to with a numeric operation expression. <Call Destination> Describe the line No. or the label No. The maximum number is 32.

[Reference Program]

Sets the value equivalent to three bits of input signal 16 in M1, and branches according to the value of M1 (1 through 7). (Calls line 1000 if M1 is 1, label LSUB if M1 is 2, line 2000 if M1 is 3, 4 or 5, and label L67 if M1 is 6 or 7.) 10 M1 = M\_INB(16) AND &H7 20 ON M1 GOSUB 1000,\*LSUB,2000,2000,2000,\*L67,\*L67 1000 ' Describes processing when M1=1. 1010 ' 1200 RETURN **Be sure to return by using RETURN.** 1210 \*LSUB 1220 **In the Strutter Control** bescribes processing when M1=2. 1300 RETURN **Be sure to return by using RETURN.** 1700 \*L67 1710 ' Describes processing when M1=6 or M1=7. 1720 RETURN **Be sure to return by using RETURN.** 2000 ' Describes processing when M1=3, M1=4, or M1=5. 2010 ' 2020 RETURN 'Be sure to return by using RETURN.

[Explanation]

- (1) The value of <Expression> determines which line No. or label subroutine to call. For example, if the value of <Expression> is 2, the line No. or label described for the second value is called.
- (2) If the value of <expression> is larger than the number of <destinations called up>, the program control jumps to the next line. For example, the program control jumps to the next line if the value of <expression> is 5 and there are only three <destinations called up>.
- (3) When a line No. or label that is called up does not exist, or when there are two definitions, an error will occur.
- (4) Make sure to return from a subroutine using the RETURN instruction. An error occurs if the GOTO instruction is used to return, because the free memory available for control structure (stack memory) decreases and eventually becomes insufficient.

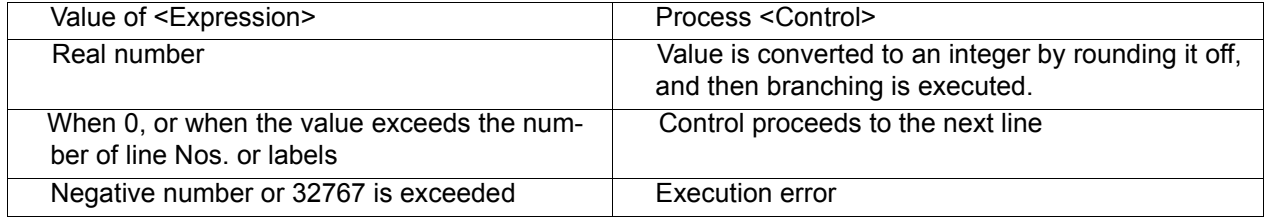

# *ON ... GOTO (On Go To)*

[Function]

Branches to the line with the line No. or label that corresponds to the designated value.

[Format]

ON[]<Expression>[]GOTO[][<Branch Destination>] [, [<Branch Destination>]] ...

[Terminology]

<Expression> Designate the line No. or label on the line to branch to with a numeric operation expression. <Call Destination> Describe the line No. or the label No. The maximum number is 32.

#### [Reference Program]

Branches based on the value (1-7) of the numerical variable M1.

(Branches to line 1000 if M1 is 1, to label LJMP if M1 is 2, to line 2000 if M1 is 3, 4 or 5, and to label L67 if M1 is 6 or 7.)

100 ON M1 GOTO 1000,\*LJMP,2000,2000,2000,\*L67,\*L67

110 ' Control is passed to this line when M1 is other than 1 through 7 (i.e., 0, or 8 or larger).

1000 ' Describes processing when M1=1.  $1010'$  :

1110 \*LJMP ' When M1=2. 1120 ' Describes processing when M1=2. 1130 ' :

1700 \*L67 1710 ' Describes processing when M1=6 or M1=7. 1720 ' :

2000 ' Describes processing when M1=3, M1=4, or M1=5.  $2010'$  :

#### [Explanation]

- (1) This is the GOTO version of ON GOSUB.
- (2) If the value of <expression> is larger than the number of <destinations called up>, the program control jumps to the next line. For example, the program control jumps to the next line if the value of <expression> is 5 and there are only three <destinations called up>.
- (3) When a line No. or label that is called up does not exist, or when there are two definitions, an error will occur.

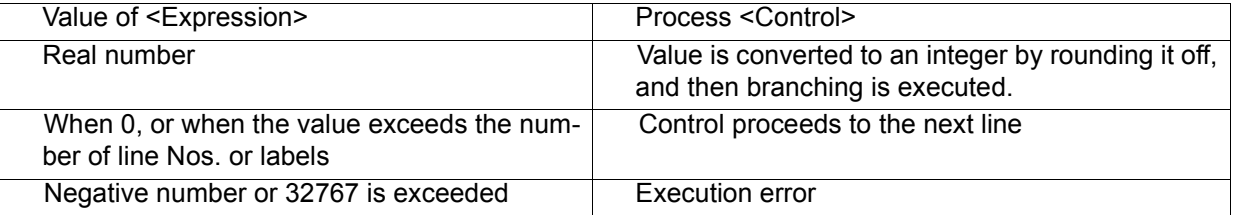
## <span id="page-216-0"></span>*OPEN (Open)*

### [Function]

Open the file or communication lines.

### [Format]

OPEN[] "<File Descriptor>" [][FOR <Mode>][]AS[] [#] <File No.>

## [Terminology]

<File Descriptor> Describe a file name (including communication lines).

\*To use a communication line, set "<Communication Line File Name>:"

\*When not using a communications line, set "<File Name>"

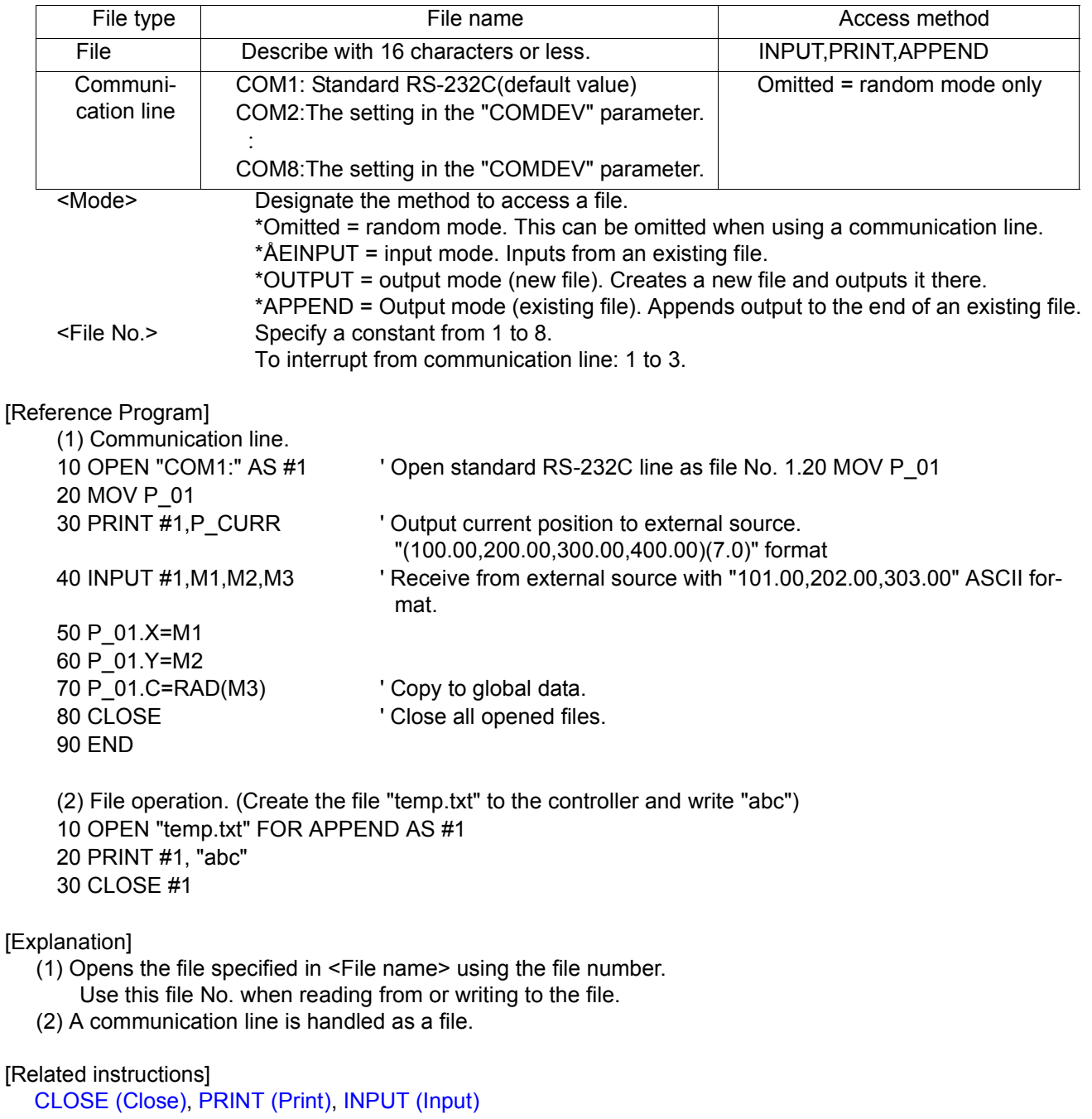

[Related parameter] **COMDEV** 

## *OVRD (Override)*

### [Function]

This instruction specifies the speed of the robot movement as a value in the range from 1 to 100%. This is the override applied to the entire program.

### [Format]

OVRD[]<Override>

This function is available for controller software version G2 or later.

OVRD[]<Override> [, <Override when moving upward>] [, <Override when moving downward>]

#### [Terminology]

<Override> Designate the override with a real number. The default value is 100. Unit: [%] (Recommended range: 0.1 to 100.0) A numeric operation expression can also be described. If 0 or a value over 100 is set, an error will occur. <Override when moving upward/downward>

Sets the override value when moving upward/downward by the arch motion instruction (MVA).

### [Reference Program]

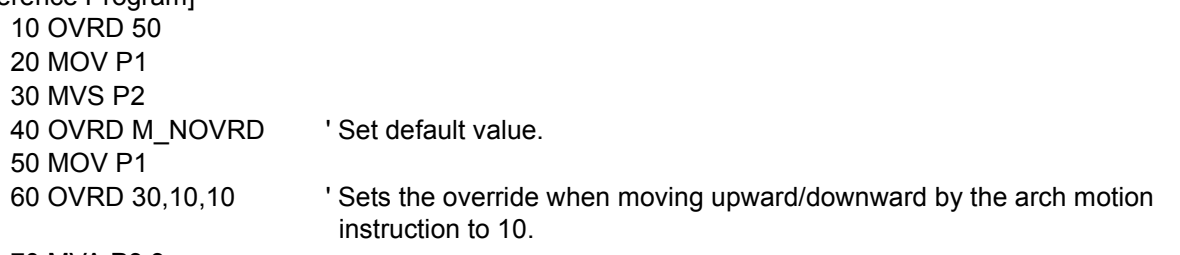

### 70 MVA P3,3

#### [Explanation]

- (1) The OVRD command is valid regardless of the interpolation type.
- (2) The actual override is as follows:
- \*During joint interpolation: Operation panel (T/B) override setting value) x (Program override (OVRD command)) x (Joint override (JOVRD command)).
- \*During linear interpolation: Operation panel (T/B) override setting value) x (Program override (OVRD command)) x (Linear designated speed (SPD command)).
- (3) The OVRD command changes only the program override. 100% is the maximum capacity of the robot. Normally, the system default value (M\_NOVRD) is set to 100%. The designated override is the system default value until the OVRD command is executed in the program.
- (4) Once the OVRD command has been executed, the designated override is applied until the next OVRD command is executed, the program END is executed or until the program is reset. The value will return to the default value when the END statement is executed or the program is reset.

#### [Related instructions]

[JOVRD \(J Override\)](#page-194-0) (For joint interpolation), [SPD \(Speed\)](#page-231-0)( For linear/circular interpolation)

[Related system variables]

[M\\_JOVRD/M\\_NJOVRD/M\\_OPOVRD/M\\_OVRD/M\\_NOVRD](#page-267-0)

(M\_NOVRD (System default value), M\_OVRD (Current designated speed))

## *PLT (Pallet)*

#### [Function]

Calculates the position of grid in the pallet.

#### [Format]

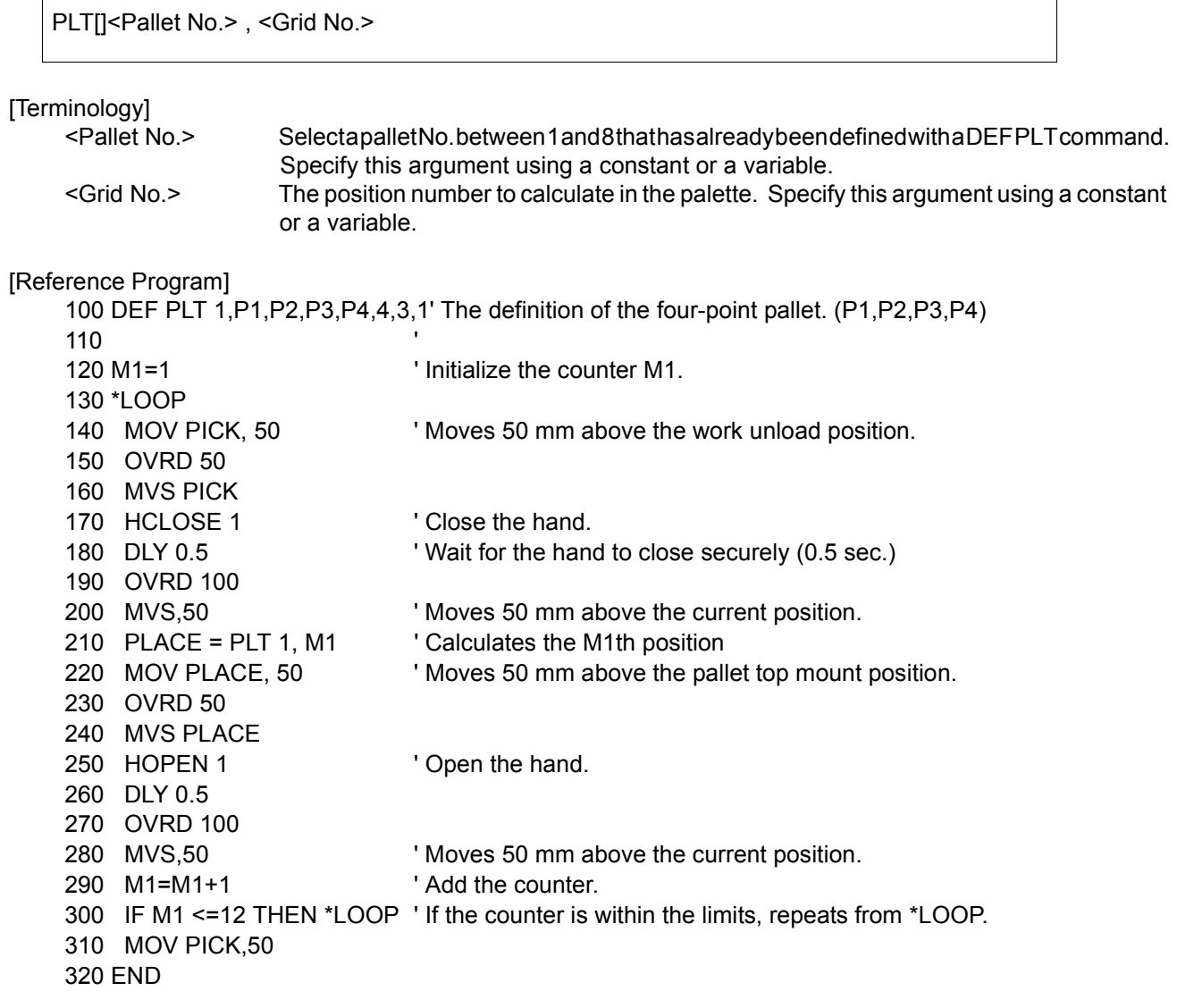

#### [Explanation]

(1) The position of grid of a pallet defined by the DEF PLT statement is operated.

- (2) The pallet Nos. are from 1 to 8, and up to 8 can be defined at once.
- (3) Note that the position of the grid may vary because of the designated direction in the pallet definition.
- (4) If a grid No. is designated that exceeds the largest grid No. defined in the pallet definition statement, an error will occur during execution.
- (5) When using the pallet grid point as the target position of the movement command, an error will occur if the point is not enclosed in parentheses as shown above. Refer to [Page 71, "4.1.2 Pallet operation"](#page-89-0) for detail.

[Related instructions]

[DEF PLT \(Define pallet\)](#page-175-0)

# *PREC (Precision)*

### [Function]

This instruction is used to improve the motion path tracking. It switches between enabling and disabling the high accuracy mode.

Note) The available robot type is limited such as RV-4A. Refer to "[Available robot type]".

### [Format]

This function is available for controller software version D1 or later.

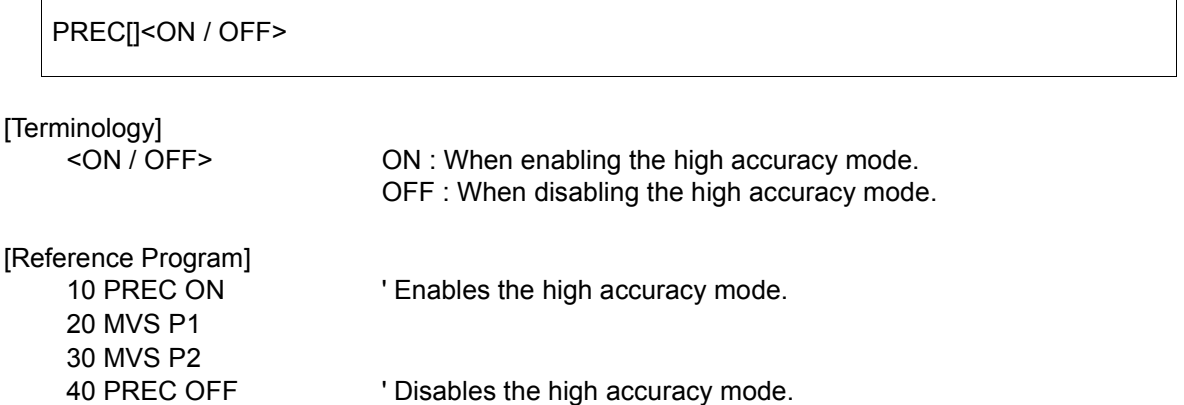

### [Explanation]

50 MOV P1

- (1) The high accuracy mode is enabled using the PREC ON instruction if it is desired to perform interpolation movement with increased path accuracy.
- (2) When this instruction is used, the path accuracy is improved but the program execution time (tact time) may become longer because the acceleration/deceleration times are changed internally.
- (3) The enabling/disabling of the high accuracy mode is activated from the first interpolation instruction after the execution of this instruction.
- (4) The high accuracy mode is disabled if the PREC OFF or END instruction is executed, or a program reset operation is performed.
- (5) The high accuracy mode is disabled immediately after turning the power on.
- (6) The high accuracy mode is always disabled in jog movement.

[Available robot type]

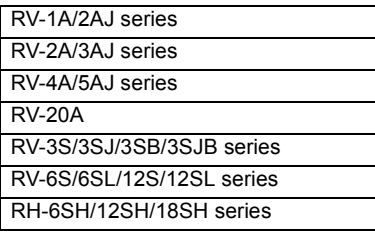

## <span id="page-220-0"></span>*PRINT (Print)*

### [Function]

Outputs data into a file (including communication lines). All data uses the ASCII format.

#### [Format]

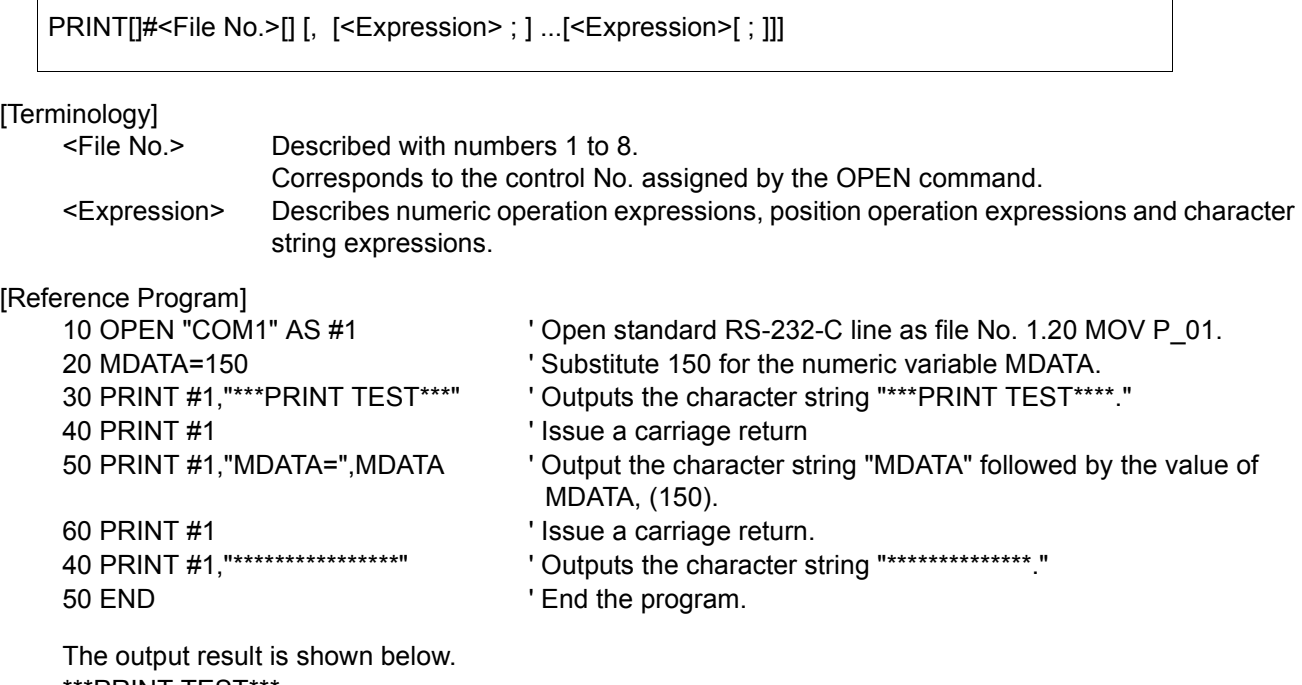

\*\*PRINT TEST MDATA=150 \*\*\*\*\*\*\*\*\*\*\*\*\*\*\*\*

**[Explanation]** 

(1) If <Expression> is not described, then a carriage return will be output.

(2) Output format of data (reference)

The output space for the value for <Expression> and for the character string is in units of 14 characters. When outputting multiple values, use a comma between each <Expression> as a delimiter. If a semicolon (;) is used at the head of each space unit, it will output after the item that was last dis-

- played. The carriage return code will always be returned after the output data.
- (3) The error occurs when OPEN command is not executed.
- (4) If data contains a double quotation mark ("), only up to the double quotation mark is output.

#### Example)

[10 M1=123.5 20 P1=(130.5,-117.2,55.1,16.2,0.0,0.0)(1,0) ] 1)[30 PRINT# 1,"OUTPUT TEST",M1,P1]is described, OUTPUT TEST 123.5 (130.5,-117.2,55.1,16.2,0.0,0.0)(1,0) is output.

2)[30 PRINT# 1,"OUTPUT TEST";M1;P1]is described, OUTPUT TEST 123.5(130.5,-117.2,55.1,16.2,0.0,0.0)(1,0) is output.

If a comma or semicolon is inserted after a <Expression>, the carriage return will not be issued, and instead, printing will continue on the same line.

3)[30 PRINT# 1,"OUTPUT TEST",

- 40 PRINT# 1,M1;
- 50 PRINT# 1,P1 ]is described,

OUTPUT TEST 123.5(130.5,-117.2,55.1,16.2,0.0,0.0)(1,0) is output.

[Related instructions] [OPEN \(Open\),](#page-216-0) [CLOSE \(Close\)](#page-146-0), [INPUT \(Input\)](#page-193-0)

# *PRIORITY (Priority)*

### [Function]

In multitask program operation, multiple program lines are executed in sequence (one by one line according to the default setting). This instruction specifies the priority (number of lines executed in priority) when programs are executed in multitask operation.

### [Format]

This function is available for controller software version C2 or later.

PRIORITY[]<Number of executed lines> [, <Slot number>]

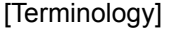

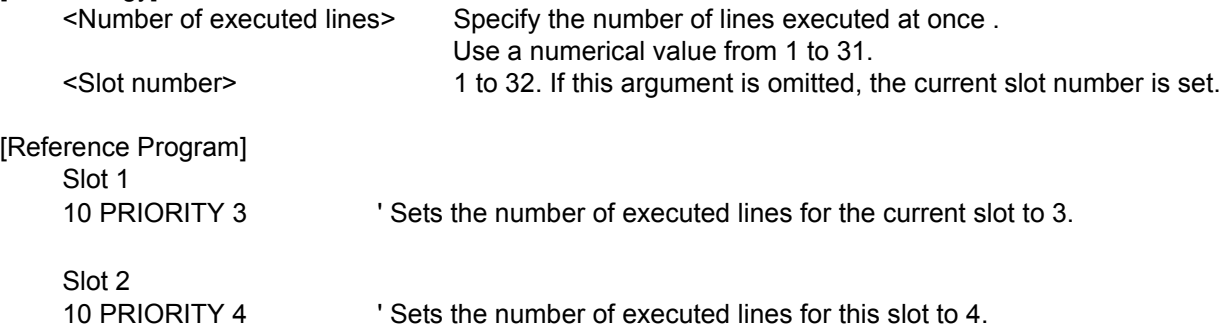

- (1) Programs of other slots are not executed until the specified number of lines is executed. For example, as in the statement example above, if PRIORITY 3 is set for slot 1's program and PRIORITY 4 is set for slot 2's program, three lines of the slot 1 program are executed first, then four lines of the slot 2 program are executed. Afterward, this cycle is repeated.
- (2) The default value is 1 for all the slots. In other words, the execution moves to the next slot every time one line has been executed.
- (3) An error occurs if there is no program corresponding to the specified task slot.
- (4) It is possible to change the priority even while the program of the specified task slot is being executed.

# *RELM (Release Mechanism)*

[Function]

This instruction is used in connection with control of a mechanism via task slots during multitask operation. It is used to release the mechanism obtained by the GETM instruction.

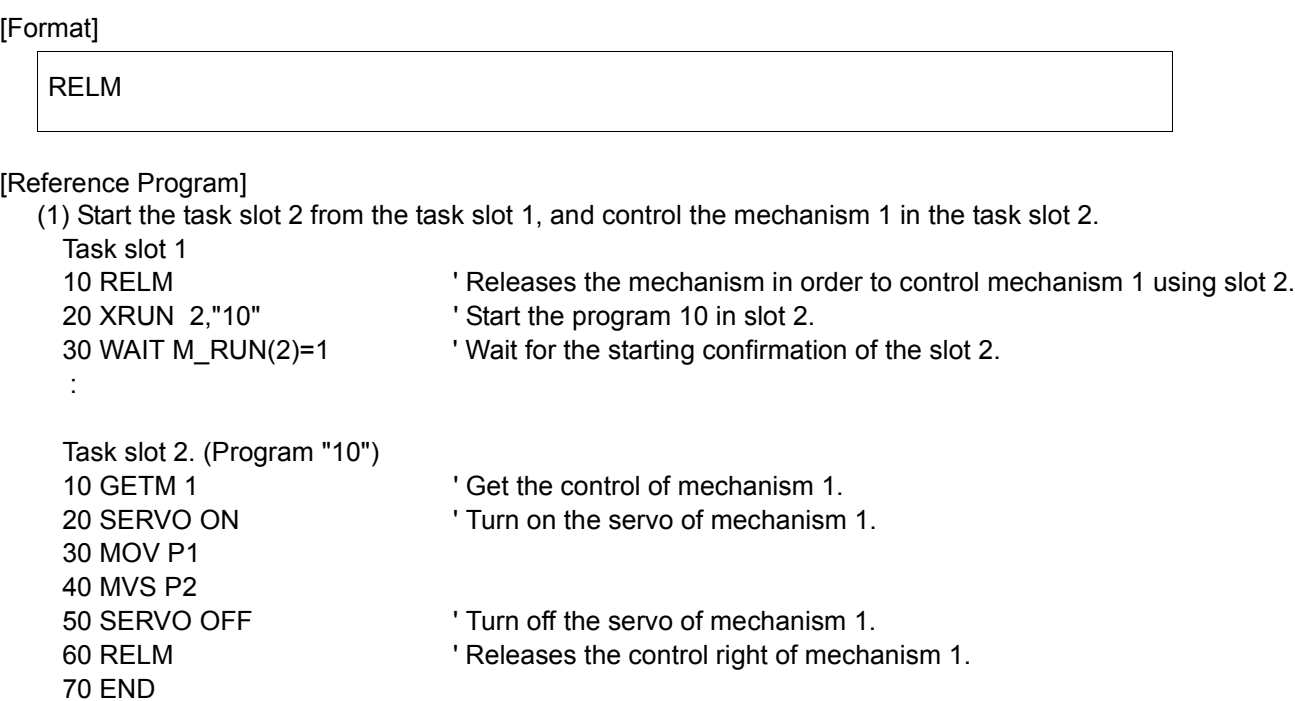

[Explanation]

(1) Releases the currently acquired mechanism resource.

(2) If an interrupt is applied while the mechanism is acquired and the program execution is stopped, the acquired mechanism resource will be automatically released.

(3) This instruction cannot be used in a constantly executed program.

[Related instructions]

[GETM \(Get Mechanism\)](#page-185-0)

# *REM (Remarks)*

## [Function]

Uses the following character strings as comments.

## [Format]

REM[][<Comment>]

[Terminology]

<Comment> Describe a user-selected character string. Descriptions can be made in the range of position lines.

[Reference Program]

10 REM \*\*\*MAIN PROGRAM\*\*\* 20 ' \*\*\*MAIN PROGRAM\*\*\* 30 MOV P1 Wove to P1.

[Explanation]

(1) REM can be abbreviated to be a single quotation mark (') .

(2) It can be described after the instruction like an 30 line in reference program.

# *RESET ERR (Reset Error)*

### [Function]

This instruction resets an error generated in the robot controller. It is not allowed to use this instruction in the initial status. If an error other than warnings occurs, normal programs other than constantly executed programs cannot be operated. This instruction is effective if used in constantly executed programs.

### [Format]

This function is available for controller software version B1 or later.

RESET ERR

[Reference Program]

Example of execution in a constantly executed program 10 IF M\_ERR=1 THEN RESET ERR Test is an error when an error occurs in the controller.

### [Explanation]

- (1) This instruction is used in a program whose start condition is set to constant execution (ALWAYS) by the "SLT\*" parameter when it is desired to reset system errors of the robot.
- (2) It becomes enabled when the controller's power is turned on again after changing the value of the "ALWENA" parameter from 0 to 7.

[Related parameter] ALWENA

[Related system variables]

[M\\_ERR/M\\_ERRLVL/M\\_ERRNO](#page-263-0)

# *RETURN (Return)*

## [Function]

(1) When returning from a normal subroutine returns to the next line after the GOSUB.

(2) When returning from an interrupt processing subroutine, returns either to the line where the interrupt was generated, or to the next line.

## [Format]

(1) When returning from a normal subroutine:

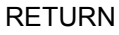

(2) When returning from an interrupt processing subroutine:

RETURN <Return Designation No.>

### [Terminology]

<Return Designation No.> Designate the line number where control will return to after an interrupt has been generated and processed.

0 ... Return control to the line where the interrupt was generated.

1 ... Return control to the next line after the line where the interrupt was issued.

#### [Reference Program]

(1) The example of RETURN from the usual subroutine .

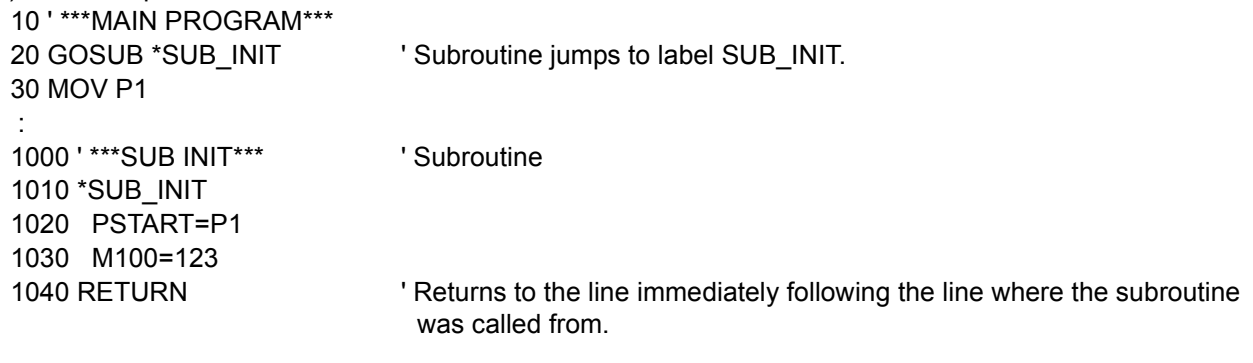

(2) The example of RETURN from the subroutine for interruption processing. Calls the subroutine on line 100 when the input signal of general-purpose input signal number 17 is turned on. 10 DEF ACT 1,M\_IN(17)=1 GOSUB 100' Definition of interrupt of ACT 1. 20 ACT 1=1  $\blacksquare$ 

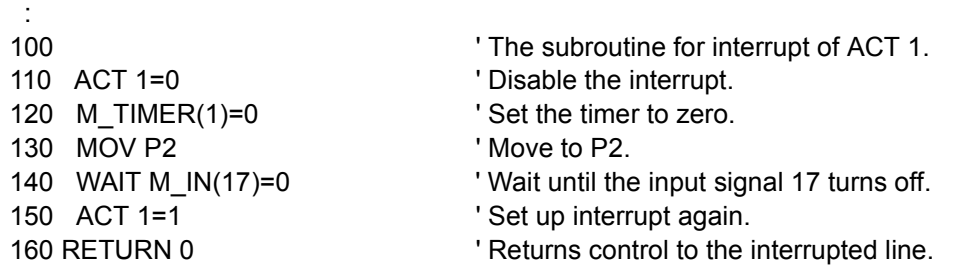

[Explanation]

- (1) Writes the RETURN instruction at the end of the jump destination processing called up by the GOSUB instruction.
- (2) An error occurs if the RETURN instruction is executed without being called by the GOSUB instruction.
- (3) Always use the RETURN instruction to return from a subroutine when called by the GOSUB instruction. An error occurs if the GOTO instruction is used to return, because the free memory available for control structure (stack memory) decreases and eventually becomes insufficient.
- (4) When there is a RETURN command in a normal subroutine with a return-to designation number, and when there is a RETURN command in an interrupt-processing subroutine with no return-to destination number, an error will occur.
- (5) when returning from interruption processing to the next line by RETURN1, execute the statement to disable the interrupt. When that is not so, if interruption conditions have been satisfied, because interruption processing will be executed again and it will return to the next line, the line may be skipped. Please refer to [Page 146, "DEF ACT \(Define act\)"](#page-164-0) for the interrupt processing.

#### [Related instructions]

[GOSUB \(RETURN\)\(Go Subroutine\),](#page-186-0) [ON ... GOSUB \(ON Go Subroutine\)](#page-214-0), [ON COM GOSUB \(ON Communi](#page-213-0)[cation Go Subroutine\)](#page-213-0), [DEF ACT \(Define act\)](#page-164-0)

# *SELECT CASE (Select Case)*

## [Function]

Executes one of multiple statement blocks according to the condition expression value.

[Format]

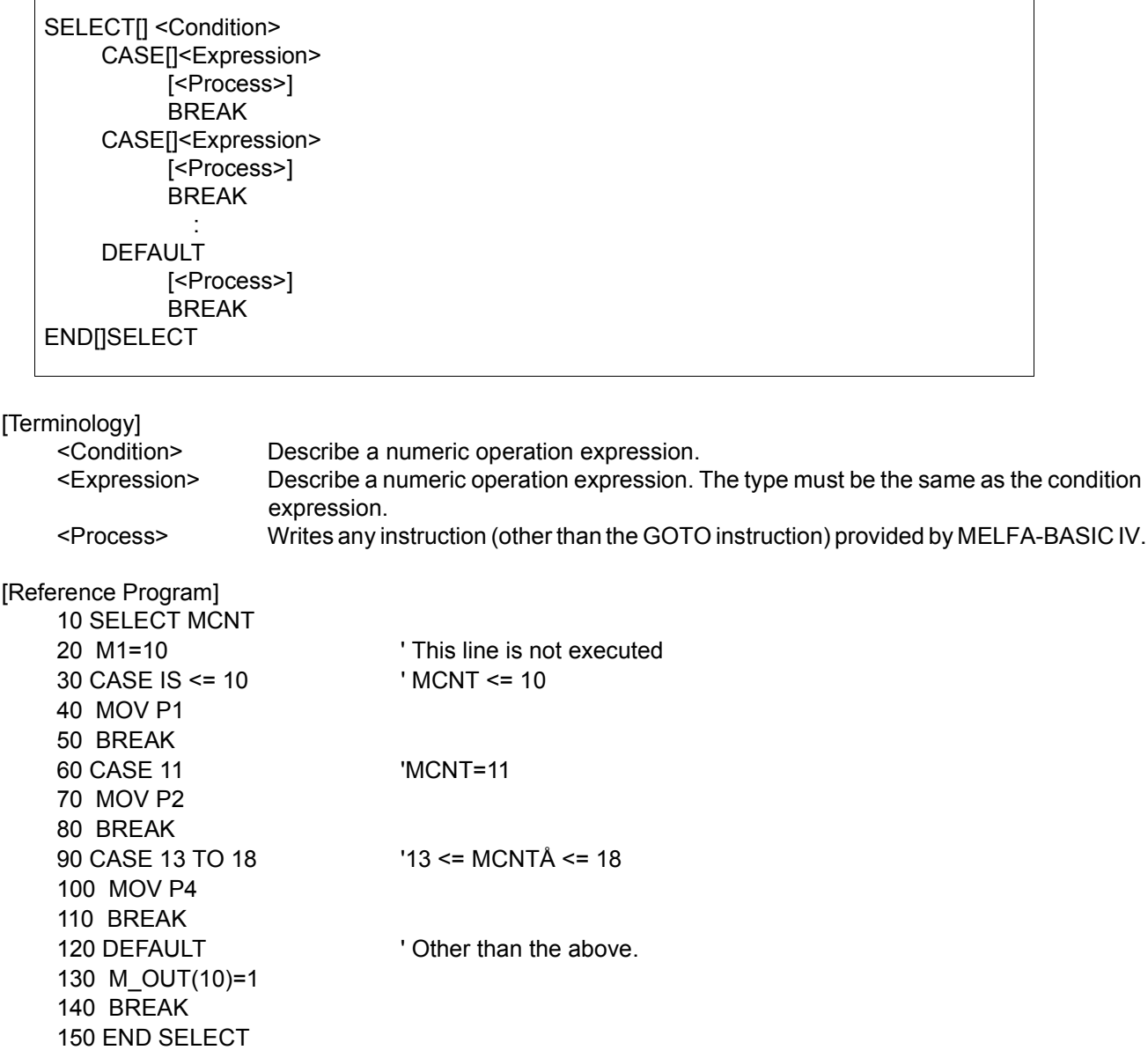

- (1) If the condition matches one of the CASE items, the process will be executed until the next CASE, DEFAULT or ENDSELECT. If the case does not match with any of the CASE items but DEFAULT is described, that block will be executed.
- (2) If there is no DEFAULT, the program will jump to the line after ENDSELECT without processing.
- (3) The SELECT CASE and END SELECT statements must always correspond. If a GOTO instruction forces the program to jump out from a CASE block of the SELECT CASE statement, the free memory available for control structure (stack memory) decreases. Thus, if a program is executed continuously, an error will eventually occur.
- (4) If an END SELECT statement that does not correspond to SELECT CASE is executed, an execution error will occur.
- (5) In the case of controller software version G1 or later, it is possible to write a SELECT CASE block within another SELECT CASE block (up to eight nesting levels are allowed).
- (6) It is possible to write WHILE-WEND and FOR-NEXT within a CASE block.
- (7) Use "CASE IS", when using the comparison operators  $(<, =, >, etc.)$  for the "<Expression>".

# *SERVO (Servo)*

## [Function]

Controls the ON and OFF of the servo motor power.

## [Format]

(1) The usual program

SERVO[]<ON / OFF>

(2) The program of always (ALWAYS) execution.

SERVO[]<ON / OFF> [, <Mechanism No.>]

[Terminology] <ON / OFF> ON : When turning the servo motor power on. OFF : When turning the servo motor power off. <Mechanism No.> This is valid only within the program of always execution. The range of the value is 1 to 3, and describe by constant or variable. [Reference Program]

10 SERVO ON ' Servo ON. 20 IF M SVO<>1 GOTO 20 ' Wait for servo ON. 30 SPD M\_NSPD 40 MOV P1

[Explanation]

- (1) The robot arm controls the servo power for all axes.
- (2) If additional axes are attached, the servo power supply for the additional axes is also affected.
- (3) If used in a program that is executed constantly, this instruction is enabled by changing the value of the "ALWENA" parameter from 0 to 7 and then turning the controller's power on again.

[Related system variables] [M\\_SVO](#page-277-0) (1 : ON, 0 : OFF)

50 SERVO OFF

[Related parameter] ALWENA

# *SKIP (Skip)*

[Function]

Transfers control of the program to the next line.

## [Format]

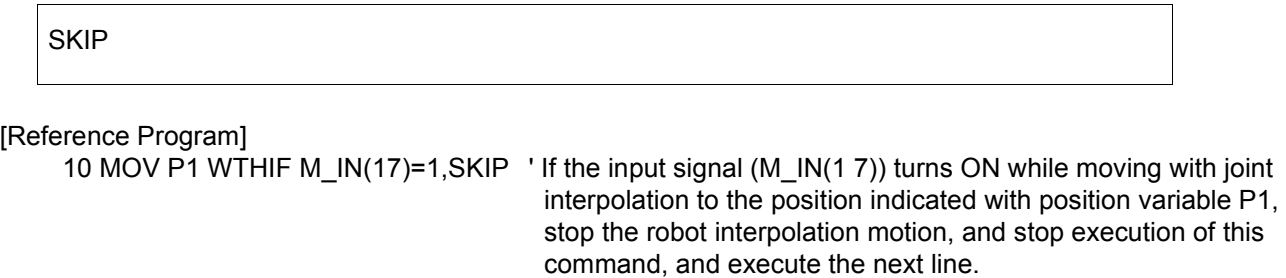

20 IF M\_SKIPCQ=1 THEN HLT <sup>'</sup> Pauses the program if the execution is skipped.

[Explanation]

(1) This command is described with the WHT or WTHIF statements. In this case, the execution of that line is interrupted, and control is automatically transferred to the next line. Execution of skip can be seen with the M\_SKIPCQ information.

[Related system variables]

[M\\_SETADL](#page-275-0) ( 1: Skipped, 0: Not skipped )

# <span id="page-231-0"></span>*SPD (Speed)*

### [Function]

Designates the speed for the robot's linear and circular movements. This instruction also specifies the optimum speed control mode.

### [Format]

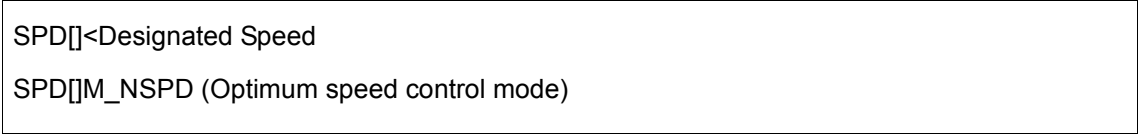

[Terminology]

<Designated Speed> Designate the speed as a real number. Unit: [mm/s] [Reference Program] 10 SPD 100 20 MVS P1 30 SPD M\_NSPD ' Set the default value.(The optimal speed-control mode .) 40 MOV P2 50 MOV P3

60 OVRD 80 ' Countermeasure against an excessive speed error in the optimal speed mode

### [Explanation]

70 MOV P4 80 OVRD 100

- (1) The SPD command is valid only for the robot's linear and circular movements.
- (2) The actual designated override is (Operation panel (T/B) override setting value) x (Program override (OVRD command)) x (Linear designated speed (SPD command)).
- (3) The SPD command changes only the linear/circular designated speed.
- (4) When M\_NSPD (The default value is 10000) is designated for the designated speed, the robot will always move at the maximum possible speed, so the line speed will not be constant(optimum speed control).
- (5) An error may occur depending on the posture of the robot despite of the optimal speed control. If an excessive speed error occurs, insert an OVRD instruction in front of the error causing operation instruction in order to lower the speed only in that segment.
- (6) The system default value is applied for the designated speed until the SPD command is executed in the program. Once the SPD command is executed, that designated speed is held until the next SPD command.
- (7) The designated speed will return to the system default value when the program END statement is executed.

## [Related system variables]

[M\\_SPD/M\\_NSPD/M\\_RSPD](#page-277-1)

# *SPDOPT (Speed Optimize)*

#### [Function]

Adjusts the speed so that the speed does not exceed during the linear interpolation operation in the horizontal direction which passes through near the OP  $(X=Y=0$ : one of the robot's singular points). Note) This command is limited to the corresponding models such as the RH-1000G series. Refer to "[avail-

able robot type]".

#### [Format]

This function is available for controller software version H7 or later

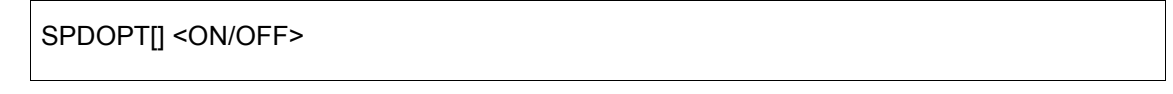

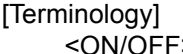

> ON: Enable the speed-optimization function. OFF: Disable the speed-optimization function. [Reference Program] 10 MOV P1 20 SPDOPT ON ' Enable the speed-optimization function. 30 MVS P2 40 MVS P3 50 SPDOPT OFF ' Disable the speed-optimization function. 60 MVS P6

#### [Explanation]

(1) When performing a XYZ interpolation operation while maintaining the speed of the control point, the J1 axis must rotate at a faster speed when passing through a point near the origin point O (one of the robot's singular points) as shown in [Fig. 4-19,](#page-232-0) causing an excessive speed error depending on the specified speed. If SPDOPT ON is executed, the speed is adjusted automatically in order to prevent an excessive speed error from occurring. For example, while in operation at the command speed V, it approaches the origin point O, and the speed will be exceeded if it continues to operate at the current speed, the speed is decreased automatically as shown by A in [Fig. 4-20](#page-233-0) in order to prevent the speed to be exceeded. Then, when it has passed near the origin point O and it becomes possible to increase the speed, it starts accelerating to reach command speed V as shown by B in [Fig. 4-20](#page-233-0).

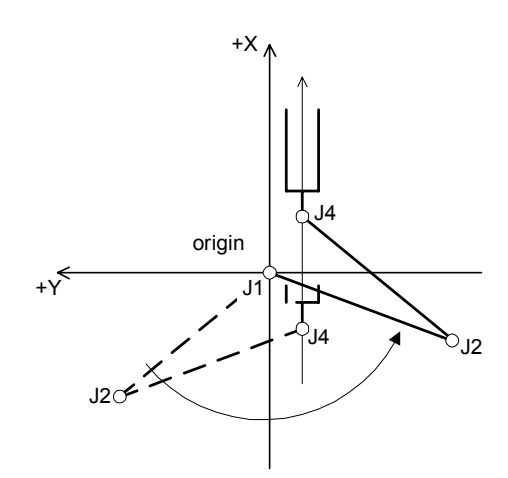

<span id="page-232-0"></span>Fig.4-19:When passing through near the origin point by linear interpolation

(2) This instruction functions only for XYZ interpolation. It does not function for JOINT interpolation and CIR-CULAR interpolation. Also, it does not function for linear interpolation by which the J4 axis does not pass through the speed adjustment area and the singular point as shown in [Page 215 "Fig. 4-21 Speed](#page-233-0)[optimization area and singular point area.".](#page-233-0)

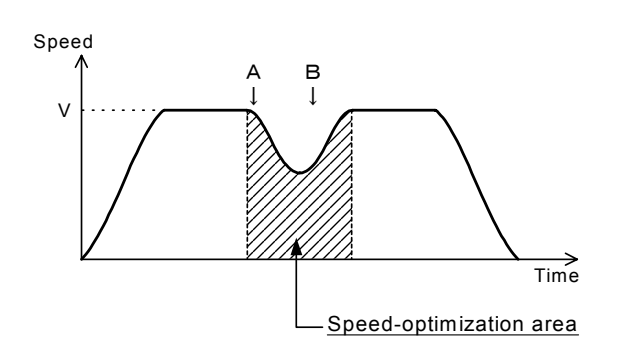

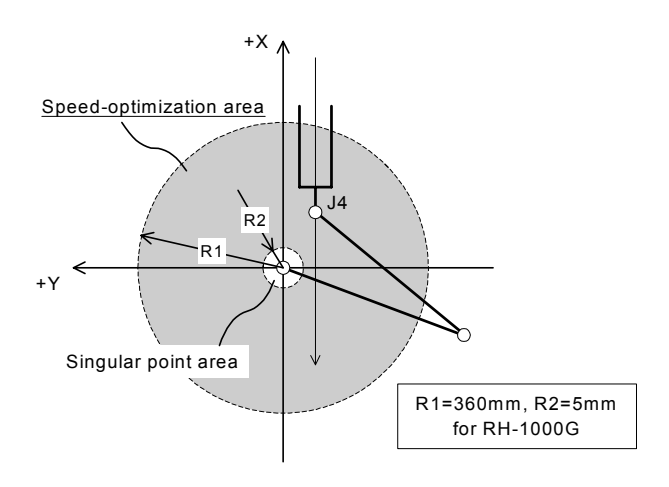

<span id="page-233-0"></span>Fig.4-20:The situation of the speed at speed-optimization. Fig.4-21:Speed-optimization area and singular point area.

(3) The initial state of the speed adjustment function immediately after the power is turned on can be changed by the SPDOPT parameter. This parameter also limits the applicable models including the RH-1000G series. Please check that it is listed in the "Command List" in the Additional Handbook/Standard Specifications before using it.

The initial value on an applicable model is SPDOPT=1 (speed adjustment enabled).

- (4) If the END instruction or a program reset operation is executed, the status of the speed adjustment function returns to the initial state immediately after the power is turned on.
- (5) When the speed adjustment function is enabled, error 2804 will be generated if the XYZ interpolation by which the J4 axis passes through a singular point area shown in [Fig. 4-21](#page-233-0) is executed, and the operation is then suspended.
- (6) Even if this instruction is described in a program, it is ignored on models other than the applicable models.
- (7) Even if the speed adjustment function is enabled, an exceeded speed error may be generated if a path is connected by enabling the CNT instruction near the origin point, or a XYZ interpolation operation that drastically changes the posture is executed. In such a case, move the position where a path is connected away from the origin point, or adjust the speed by using the OVRD instruction.
- (8) In the case of a XYZ interpolation that operates slightly in the horizontal direction but operates significantly in the vertical direction, the operation speed may degrade drastically when the speed adjustment function is enabled vs. when it is disabled. In such a case, disable the speed adjustment function, or operate by using a JOINT interpolation (MOV instruction).

[The available robot type]

RH-1000G series

[Related parameter] **SPDOPT** 

# *TITLE (Title)*

## [Function]

Appends the title to the program. The characters specified in the program list display field of the robot controller can be displayed using the separately sold personal computer support software. This command is available for controller software version J1 or later.

## [Format]

TITLE[]"<Character String>"

## [Terminology]

<Character String> Message for title

[Reference Program]

10 TITLE "ROBOT Loader program" 20 MOV P1 30 MVS P2

## [Explanation]

(1) Although characters can be registered up to the maximum allowed for each line in the program, only a maximum of 20 characters can be displayed in the program list display field of the robot controller using the personal computer support software.

# *TOOL (Tool)*

### [Function]

Designates the tool conversion data. This instruction specifies the length, position of the control point from the mechanical interface, and posture of the tools (hands).

### [Format]

TOOL[]<Tool Conversion Data>

### [Terminology]

<Tool Conversion Data> Specifies the tool conversion data using the position operation expression. (Position constants, position variables, etc.)

#### [Reference Program]

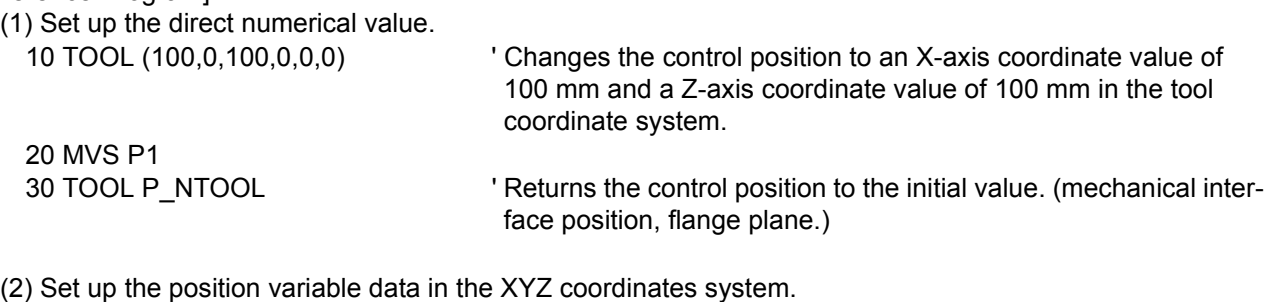

(If (100,0,100,0,0,0,0,0) are set in PTL01, it will have the same meaning as (1).) 10 TOOL PTL01 20 MVS P1

#### [Explanation]

- (1) The TOOL instruction is used to specify the control points at the tip of each hand in a system using double hands. If both hands are of the same type, the control point should be set by the "MEXTL" parameter instead of by the TOOL instruction.
- (2) The tool conversion data changed with the TOOL command is saved in parameter MEXTL, and is saved even after the controller power is turned OFF.
- (3) The system default value (P\_NTOOL) is applied until the TOOI command is executed. Once the TOOL command is executed, the designated tool conversion data is applied until the next TOOL command is executed. This is operated with 6-axis three-dimension regardless of the mechanism structure.
- (4) If different tool conversion data are used at teaching and automatic operation, the robot may move to an unexpected position. Make sure that the settings at operation and teaching match. The valid axis element of tool conversion data is different depending on the type of robot. Set up the appropriate data referring to the [Page 326, "Table 5-6: Valid axis elements of the tool conver](#page-344-0)[sion data depending on the robot model"](#page-344-0).
- (5) Using the M\_TOOL variable, it is possible to set the MEXTL1 to 4 parameters as tool data.

## [Related parameter]

MEXTL, MEXTL 1 to 4 Refer to [Page 324, "5.6 Standard Tool Coordinates"](#page-342-0) for detail.

[Related system variables] [P\\_TOOL/P\\_NTOOL,](#page-288-0) [M\\_TOOL](#page-279-0)

# *TORQ (Torque)*

[Function]

Designates the torque limit for each axis. By specifying the torque limit, an excessive load (overload) on works and so froth can be avoided. An excessive error is generated if the torque limit value ratio is exceeded.

#### [Format]

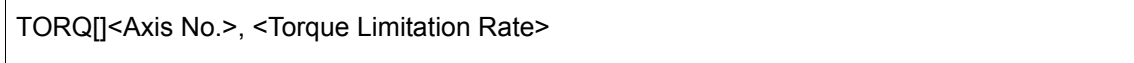

#### [Terminology]

<Axis No.> Designate the axis No. with a numeric constant. (1 to 6) <Torque Limitation Rate> Designate the limit of the force generated from the axis as a percentage. (1 to 100)

#### [Reference Program]

10 DEF ACT 1,M\_FBD>10 GOTO \*SUB1,S

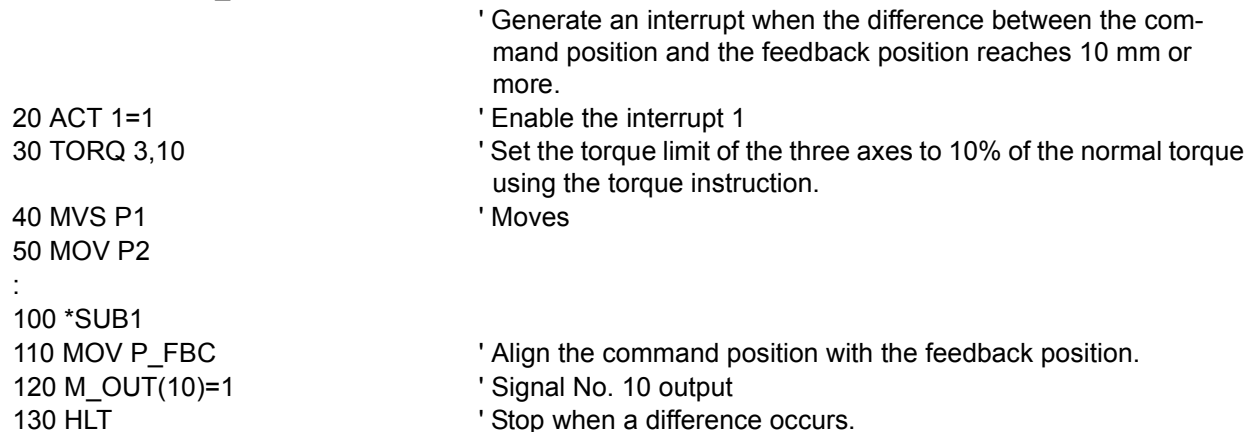

[Explanation]

- (1) Restrict the torque limit value of the specified axis so that a torque exceeding the specified torque value will not be applied during operation. Specify the ratio relative to the standard torque limit value. The standard torque limit value is predefined by the manufacturer.
- (2) The available rate of torque limitation is changed by robot type. The setting is made for each servo motor axis; thus, it may not be the torque limit ratio at the control point of the tip of the actual robot. Try various ratios accordingly.
- (3) If the robot is stopped while still applying the torque limit, it may stop at the position where the command position and the feedback position deviate (due to friction, etc.). In such a case, an excessive error may occur when resuming the operation. To avoid this, program so as to move to the feedback position before resuming the operation, as shown on the 110th line of the above example.
- (4) This instruction is valid only for standard robot axes. It cannot be used for general-purpose servo axes (additional axes and user-defined mechanisms). Change the parameters on the general-purpose servo side to obtain similar movement.

[Related system variables] [P\\_FBC,](#page-287-0) [M\\_FBD](#page-264-0)

# *WAIT (Wait)*

## [Function]

Waits for the variable to reach the designated value.

## [Format]

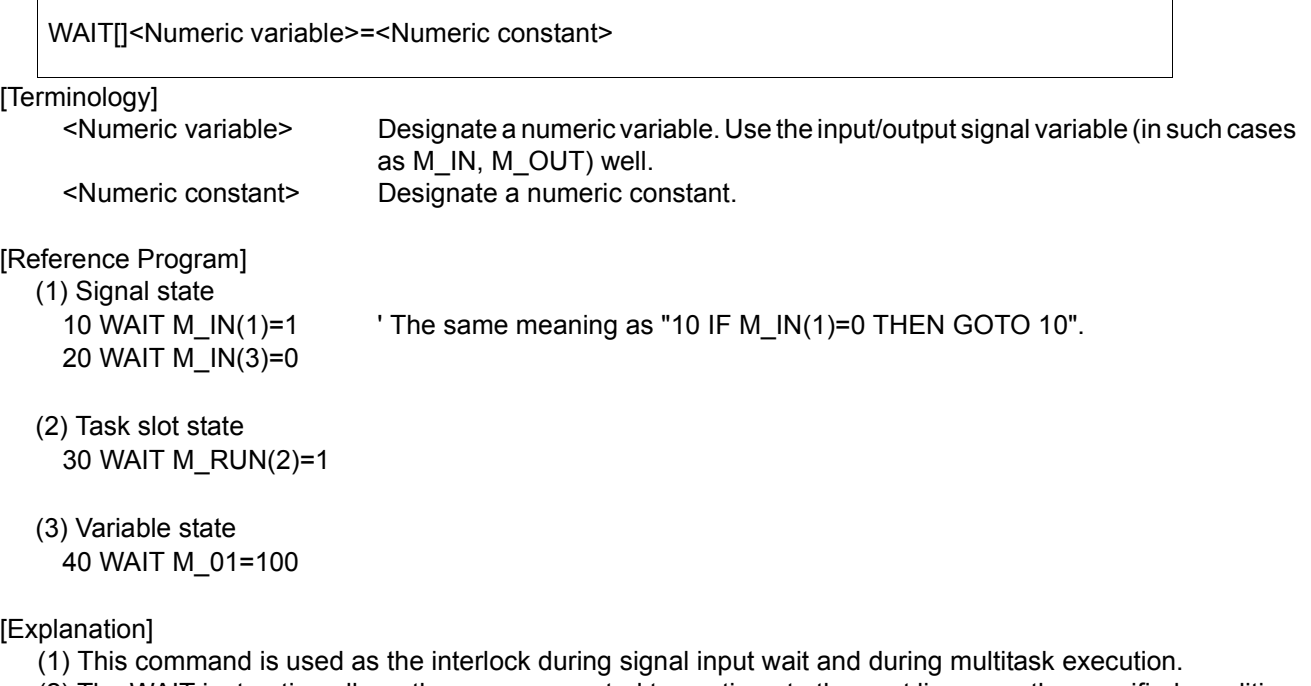

- (2) The WAIT instruction allows the program control to continue to the next line once the specified condition is met.
- (3) In case the WAIT instruction is executed in several tasks at one time in the multitask execution status, the processing time (tact time) may become longer and affect the system. In such cases, use the IF-THEN instruction instead of the WAIT instruction.

Example) 50 WAIT M\_ABC=0 .... 50 IF M\_ABC<>0 THEN GOTO 50

# *WHILE-WEND (While End)*

[Function]

The program between the WHILE statement and WEND statement is repeated until the loop conditions are satisfied.

### [Format]

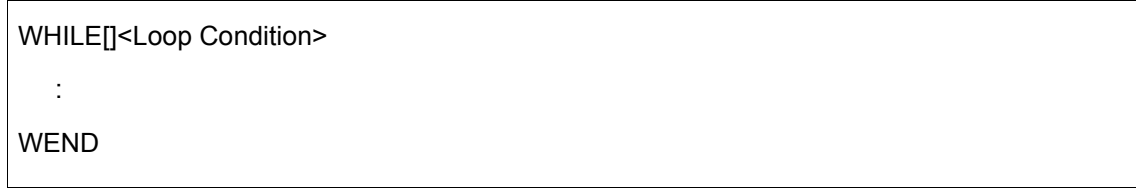

[Terminology]

<Loop Condition> Describe a numeric operation expression. (Refer to the syntax diagram)

[Reference Program]

Repeat the process while the numeric variable M1 value is between -5 and +5, and transfer control to line after WEND statement if range is exceeded.

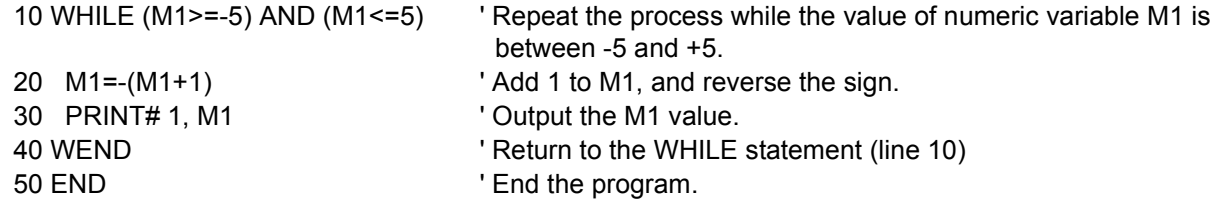

- (1) The program between the WHILE statement and WEND statement is repeated.
- (2) If the result of <Expression> is true (not 0), the control moves to the line following the WHILE statement and the process is repeated.
- (3) If the result of <Expression> is false (is 0), then the control moves to the line following the WEND statement.
- (4) If a GOTO instruction forces the program to jump out from between a WHILE statement and a WEND statement, the free memory available for control structure (stack memory) decreases. Thus, if a program is executed continuously, an error will eventually occur. Write a program in such a way that the loop exits when the condition of the WHILE statement is met.

# *WTH (With)*

## [Function]

A process is added to the interpolation motion.

## [Format]

Example) MOV P1 WTH[]<Process>

[Terminology]

<Process> Describe the process to be added. The commands that can be described are as follow. 1. <Numeric type data B> <Substitution operator><Numeric type data A> [Substitute, signal modifier command (refer to syntax diagram)]

## [Reference Program]

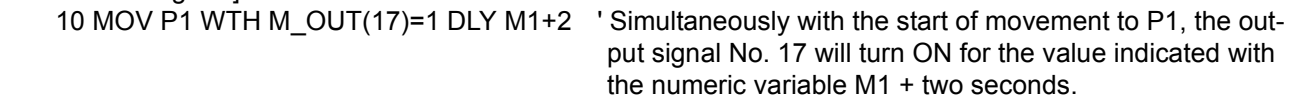

- (1) This command can only be used to describe the additional condition for the movement command.
- (2) An error will occur if the WTH command is used alone.
- (3) The process will be executed simultaneously with the start of movement.
- (4) The relationship between the interrupts regarding the priority order is shown below. COM > ACT > WTHIF(WTH) > Pulse substitution

# *WTHIF (With If)*

## [Function]

A process is conditionally added to the interpolation motion command.

## [Format]

WTHIF[]<Additional Condition>, <Process>

## [Terminology]

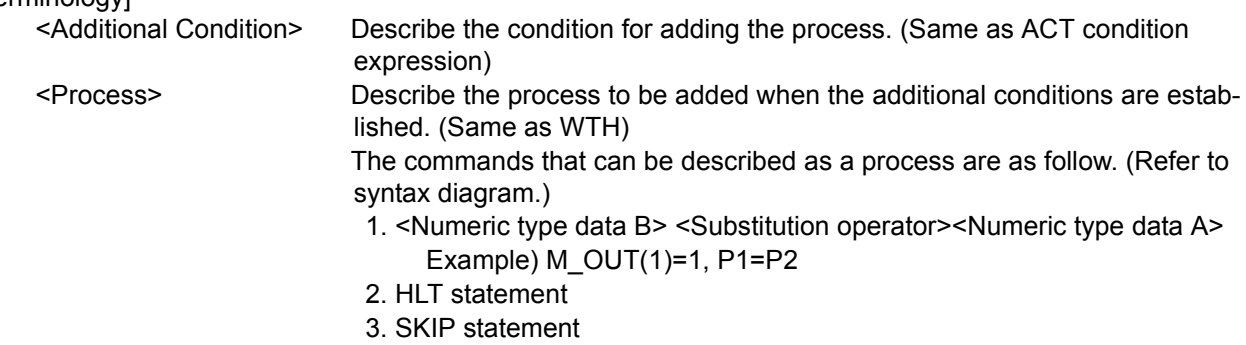

### [Reference Program]

(1) If the input signal 17 turns on, the robot will stop. 10 MOV P1 WTHIF M\_IN(17)=1, HLT

- (2) If the current command speed exceeds 200 mm/s, turn on the output signal 17 for the M1+2 seconds.
- 20 MVS P2 WTHIF M\_RSPD>200, M\_OUT(17)=1 DLY M1+2
- (3) If the rate of arrival exceeds 15% during movement to P3, turn on the output signal 1. 30 MVS P3 WTHIF M\_RATIO>15, M\_OUT(1)=1

- (1) This command can only be used to describe the additional conditions to the movement command.
- (2) Monitoring of the condition will start simultaneously with the start of movement.
- (3) It is not allowed to write the DLY instruction at the processing part.

# <span id="page-241-0"></span>*XCLR (X Clear)*

## [Function]

This instruction cancels the program selection status of the specified task slot from within a program. It is used during multitask operation.

### [Format]

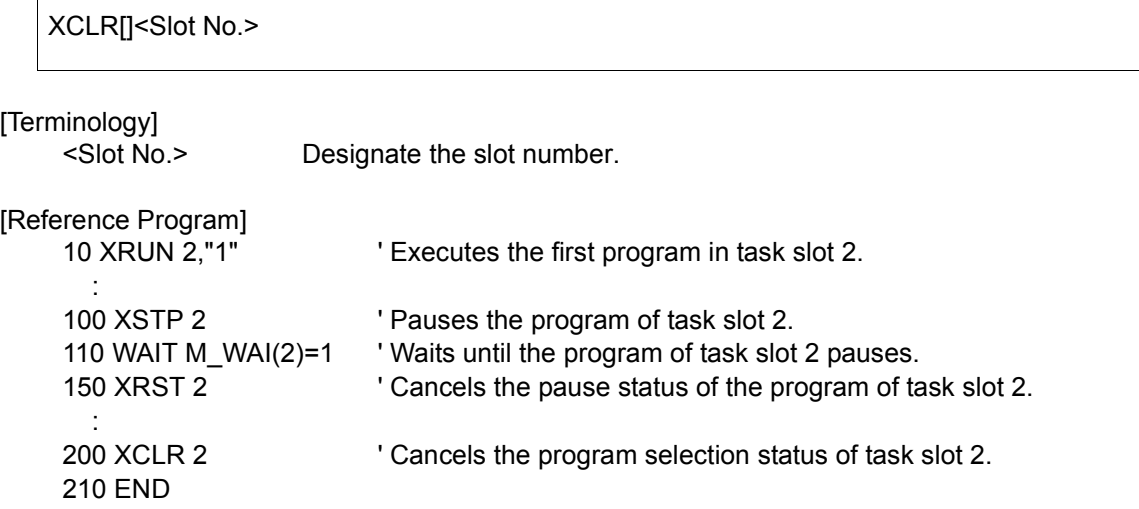

## [Explanation]

(1) An error occurs at execution if the specified slot does not select the program.

(2) If the designated program is being operating, an error will occur at execution.

(3) If the designated program is being pausing, an error will occur at execution.

(4) If this instruction is used within a constantly executed program, it becomes enabled by changing the value of the "ALWENA" parameter from 0 to 7 and turning the controller's power off and on again.

#### [Related instructions]

[XLOAD \(X Load\),](#page-242-0) [XRST \(X Reset\),](#page-243-0) [XRUN \(X Run\),](#page-244-0) [XSTP \(X Stop\)](#page-245-0)

[Related parameter] ALWENA

# <span id="page-242-0"></span>*XLOAD (X Load)*

[Function]

This instruction commands the specified program to be loaded into the specified task slot from within a program.

It is used during multitask operation.

[Format]

XLOAD[]<Slot No.> <Program Name>

[Terminology]

<Slot No.> Designate the slot number. <Program Name> Designate the program name.

[Reference Program]

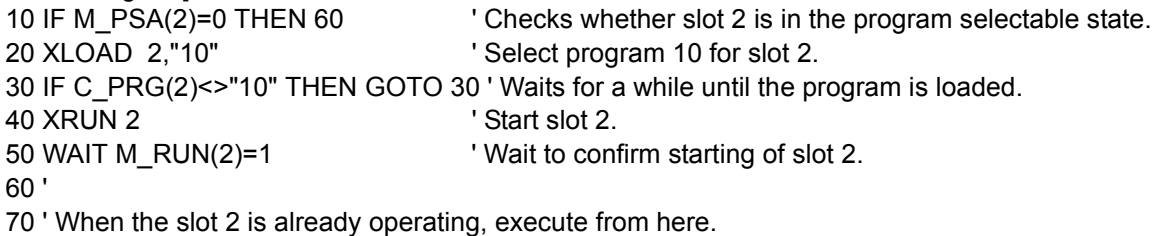

[Explanation]

- (1) An error occurs at execution if the specified program does not exist.
- (2) If the designated program is already selected for another slot, an error will occur at execution.
- (3) If the designated program is being edited, an error will occur at execution.
- (4) If the designated program is being executed, an error will occur at execution.
- (5) Designate the program name in double quotations.
- (6) If used in a program that is executed constantly, this instruction is enabled by changing the value of the "ALWENA" parameter from 0 to 7 and then turning the controller's power on again.
- (7) If XRUN is executed immediately after executing XLOAD, an error may occur while loading a program. If necessary, perform a load completion check as shown on the 30th line of the statement example.

[Related instructions]

[XCLR \(X Clear\)](#page-241-0), [XRST \(X Reset\)](#page-243-0), [XRUN \(X Run\)](#page-244-0), [XSTP \(X Stop\)](#page-245-0)

[Related parameter]

ALWENA

# <span id="page-243-0"></span>*XRST (X Reset)*

## [Function]

This instruction returns the program control to the first line if the program of the specified task slot is paused by a command within the program (program reset). It is used during multitask operation.

### [Format]

XRST[]<Slot No.>

[Terminology]

<Slot No.> Designate the slot number.

[Reference Program]

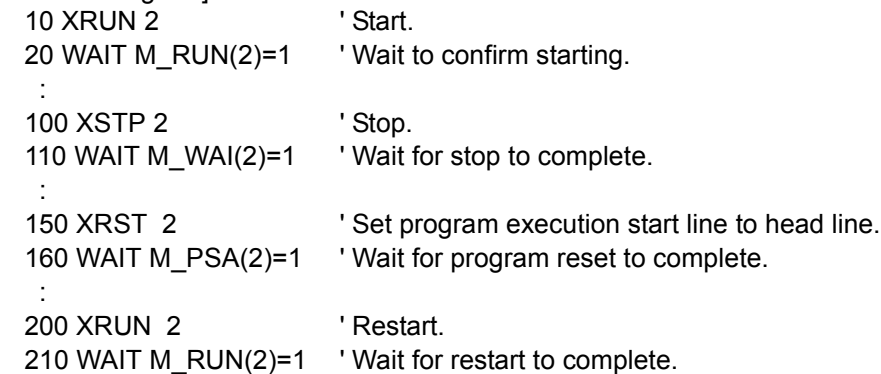

## [Explanation]

(1) This is valid only when the slot is in the stopped state.

(2) If used in a program that is executed constantly, this instruction is enabled by changing the value of the "ALWENA" parameter from 0 to 7 and then turning the controller's power on again.

#### [Related instructions] [XCLR \(X Clear\)](#page-241-0), [XLOAD \(X Load\),](#page-242-0) [XRUN \(X Run\),](#page-244-0) [XSTP \(X Stop\)](#page-245-0)

[Related parameter] ALWENA

[Related system variables]

[M\\_PSA](#page-273-0) (Slot number) (1: Program selection is possible, 0: Program selection is impossible) [M\\_RUN](#page-274-0) (Slot number) (1: Executing, 0: Not executing) [M\\_WAI](#page-280-0) (Slot number) (1: Stopping, 0: Not stopping)

# <span id="page-244-0"></span>*XRUN (X Run)*

#### [Function]

This instruction executes concurrently the specified programs from within a program.It is used during multitask operation.

### [Format]

XRUN[]<Slot No.> [, "<Program Name>" [, <Operation Mode>] ]

 $\overline{\Pi}$ 

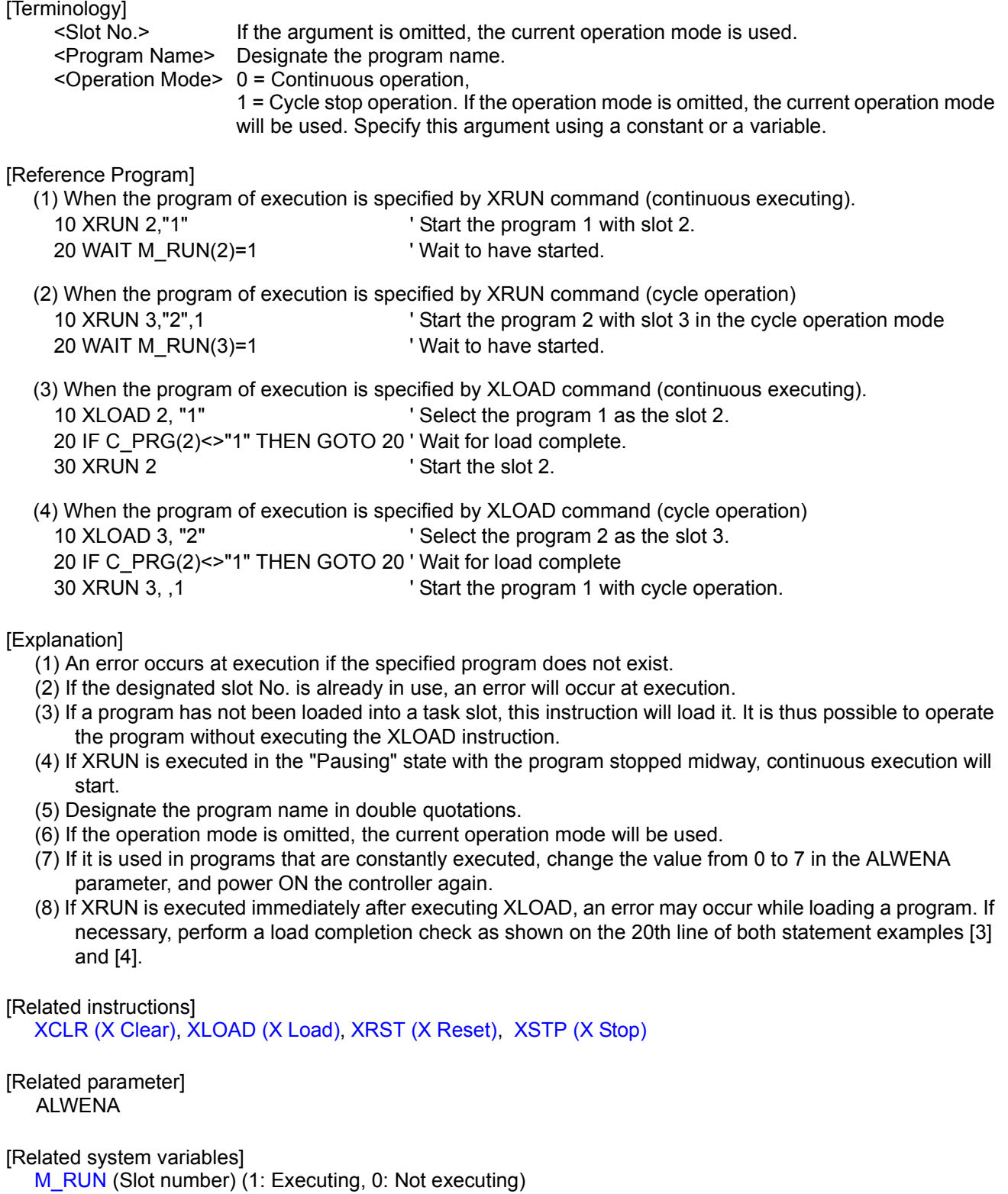

# <span id="page-245-0"></span>*XSTP (X Stop)*

## [Function]

This instruction pauses the execution of the program in the specified task slot from within a program. If the robot is being operated by the program in the specified task slot, the robot stops. It is used in multitask operation.

### [Format]

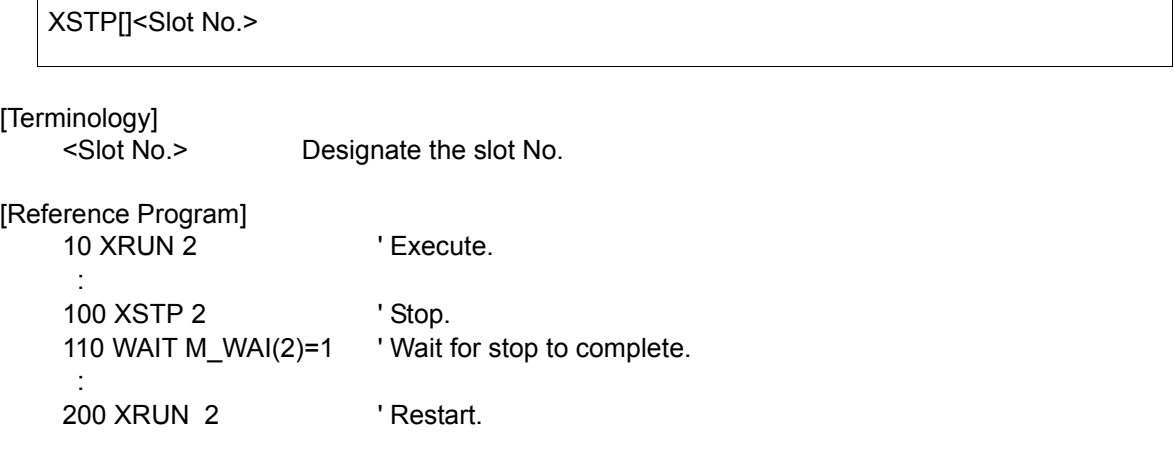

### [Explanation]

- (1) If the program is already stopped, an error will not occur.
- (2) XSTP can also stop the constant execution attribute program.
- (3) If used in a program that is executed constantly, this instruction is enabled by changing the value of the "ALWENA" parameter from 0 to 7 and then turning the controller's power on again.

#### [Related instructions]

[XCLR \(X Clear\)](#page-241-0), [XLOAD \(X Load\),](#page-242-0) [XRST \(X Reset\)](#page-243-0), [XRUN \(X Run\)](#page-244-0)

[Related parameter] ALWENA

[Related system variables] [M\\_WAI](#page-280-0) (Slot number) (1: Stopping, 0: Not stopping)

# *Substitute*

[Function]

The results of an operation are substituted in a variable or array variable.

## [Format]

<Variable Name> = <Expression 1>

For pulse substitution

<Variable Name> = <Expression 1> DLY <Expression 2>

[Terminology]

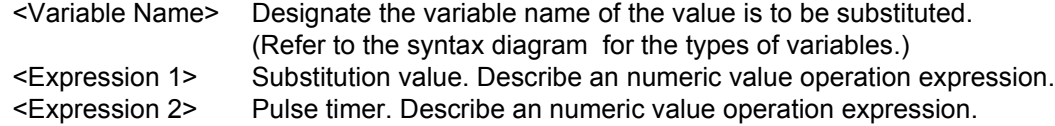

[Reference Program]

- (1) Substitution of the variable operation result . 10 P100=P1+P2\*2
- (2) Output of the signal. 20 M\_OUT(10)=1 ' Turn on the output signal 10.
- (3) Pulse output of the signal.

30 M\_OUT(17)=1 DLY 2.0 ' Turn on the output signal 17 for 2 seconds.

- (1) When using this additionally for the pulse output, the pulse will be executed in parallel with the execution of the commands on the following lines.
- (2) Be aware that if a pulse is output by M\_OUTB or M\_OUTW, the bits are reversed in 8-bit units or 16-bit units, respectively. It is not possible to reverse at any bit widths.
- (3) If the END command or program's last line is executed during the designated time, or if the program execution is stopped due to an emergency stop, etc., the output state will be held. But, the output reversed after the designated time.

# *(Label)*

[Function]

This indicates the jump site.

## [Format]

\*<Label Name>

The controller software version J1 or later

\*<Label Name> [:<Command line>]

## [Terminology]

<Label Name> Describe a character string that starts with an alphabetic character. Up to 8 characters can be used. (Up to 9 characters including \*.) <Command line> The command line can be described after the colon after the label (:).

[Reference Program]

100 \*SUB1 200 IF M1=1 THEN GOTO \*SUB1

The controller software version J1 or later 300 \*LBL1 : IF M\_IN(19)=0 THEN GOTO \*LBL1' Wait by the 300 lines until the input signal of No. 10 turns on.

[Explanation]

- (1) An error will not occur even if this is not referred to during the program.
- (2) If the same label is defined several times in the same program, an error will occur at the execution.
- (3) The reserved words can't be used for the label.
- (4) If the underscore is used for the label name, the 1st character is "L." only. If the characters except "L" are used (ex. \*A\_LABEL), an error occurs.
	- Ex.) The correct example of the label with using the underscore. (The 1st character is "L") \*L\_ABC, \*L12\_345, \*LABEL\_1

 The mistake example of the label with using the underscore. \*H\_ABC, \*ABC\_123, \*NG\_, \*\_LABEL

(5) The software J1 or later, the command line can be described after the colon after the label (:). However, after the command line, the colon cannot be described and the command line cannot be described again.

4.12 Detailed explanation of Robot Status Variable

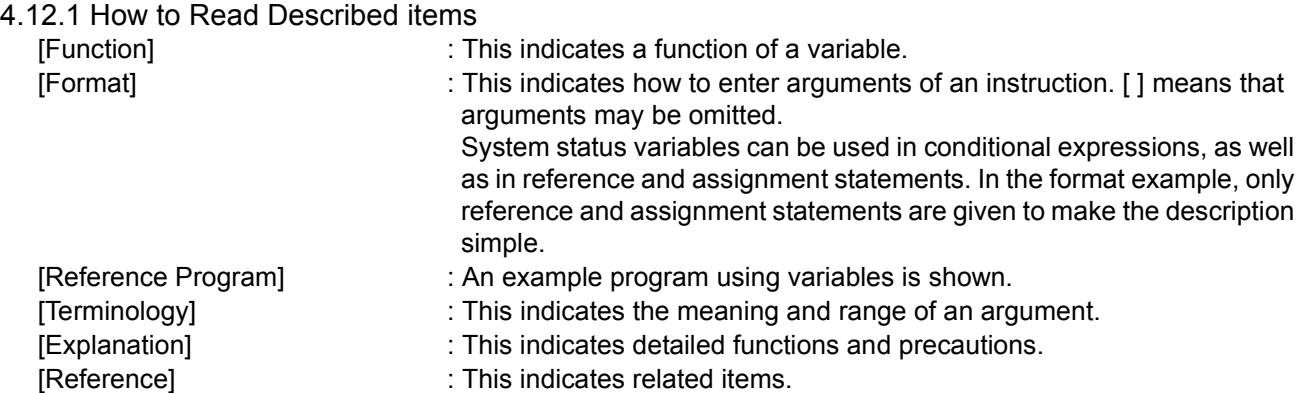

4.12.2 Explanation of Each Robot Status Variable Each variable is explained below in alphabetical order.

# <span id="page-249-0"></span>*C\_DATE*

[Function]

This variable returns the current date in the format of year/month/date.

[Format]

Example) <Character String Variable >=C\_DATE

[Reference Program]

10 C1\$=C\_DATE ' "2000/12/01" is assigned to C1\$.

[Explanation]

(1) The current date is assigned.

(2) This variable only reads the data. Use the T/B to set the date.

[Reference]

[C\\_TIME](#page-251-0)

# *C\_MAKER*

[Function]

This variable returns information on the manufacturer of the robot controller.

[Format]

Example) <Character String Variable >=C\_MAKER

[Reference Program]

10 C1\$=C MAKER TCOPYRIGHT1999......." is assigned to C1\$.

[Explanation]

(1) This variable returns information on the manufacturer of the robot controller.

(2) This variable only reads the data.

[Reference]

[C\\_MECHA](#page-250-0)

# <span id="page-250-0"></span>*C\_MECHA*

[Function]

This variable returns the name of the mechanism to be used.

#### [Format]

Example) <Character String Variable >=C\_MECHA[(<Mechanism Number>)]

#### [Terminology]

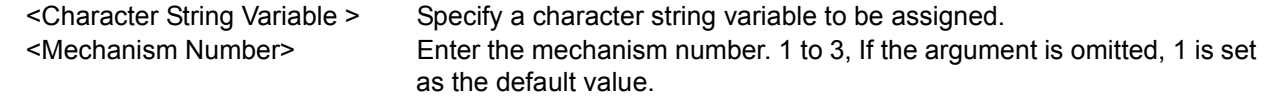

#### [Reference Program]

```
10 C1$=C_MECHA(1) ' "RV-4A" is assigned to C1$. (If the robot type name is RV-4A)
```
[Explanation]

(1) This variable returns the name of the mechanism to be used.

(2) This variable only reads the data.

## *C\_PRG*

#### [Function]

This variable returns the selected program number (name).

#### [Format]

Example) <Character String Variable >=C\_PRG [(<Numeric>)]

#### [Terminology]

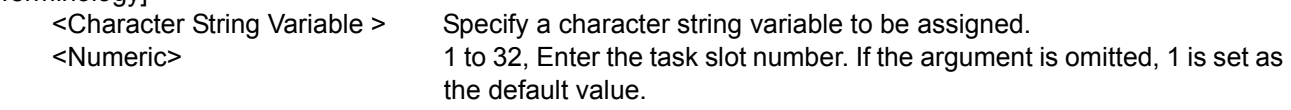

[Reference Program]

10 C1\$=C\_PRG(1) ' "10" is assigned to C1\$. (if the program number is 10.)

[Explanation]

(1) The program number (name) set (loaded) into the specified task slot is assigned.

- (2) If this variable is used in single task operation, the task slot number becomes 1.
- (3) If it is set in the operation panel, that number is set.
- (4) This variable only reads the data.

(5) If a task slot for which a program is not loaded is specified, an error occurs at execution.

# <span id="page-251-0"></span>*C\_TIME*

## [Function]

This variable returns the current time in the format of time:minute:second (24 hours notation).

## [Format]

Example) <Character String Variable >=C\_TME

## [Reference Program]

10 C1\$=C\_TIME ' "01/05/20" is assigned to C1\$.

## [Explanation]

- (1) The current clock is assigned.
- (2) This variable only reads the data.
- (3) Use the T/B to set the time.

## [Reference]

[C\\_DATE](#page-249-0)

# *C\_USER*

[Function]

This variable returns the data registered in the "USERMSG" parameter.

[Format]

Example) <Character String Variable >=C\_USER

## [Reference Program]

10 C1\$=C\_USER ' The characters registered in "USERMSG" are assigned to C1\$.

- (1) This variable returns the data registered in the "USERMSG" parameter.
- (2) This variable only reads the data.
- (3) Use the PC support software or the T/B to change the parameter setting.
# <span id="page-252-0"></span>*J\_CURR*

# [Function]

Returns the joint type data at the current position.

# [Format]

Example) <Joint Type Variable>=J\_CURR [(<Mechanism Number>)]

# [Terminology]

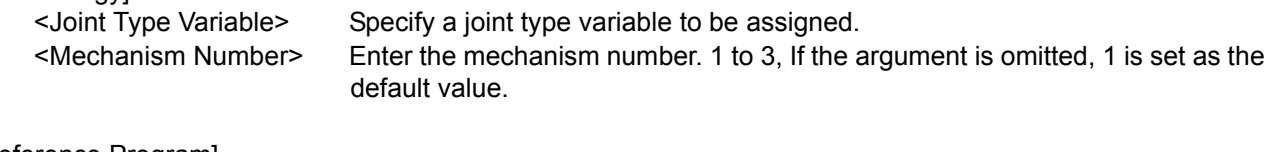

[Reference Program]

10 J1=J\_CURR VI1 will contain the current joint position.

# [Explanation]

- (1) The joint type variable for the current position of the robot specified by the mechanism number will be obtained.
- (2) This variable only reads the data.

[Reference]

[P\\_CURR](#page-286-0)

# <span id="page-253-0"></span>*J\_COLMXL*

### [Function]

Return the maximum value of the differences between the estimated torque and actual torque while the impact detection function is being enabled.

The impact detection function can only be used in certain models (Refer to "[Available robot type]".). This function is available for controller software version J2 or later.

### [Format]

[Terminology] <Joint Type Variable> Specify a joint type variable to be assigned.(Joint type variable will be used even if this is a pulse value.) <Mechanism Number> Enter the mechanism number. 1 to 3, If the argument is omitted, 1 is set as the default value. [Reference Program] 10 M1=100 Set the initial value of the allowable impact level of each axis. 20 M2=100 30 M3=100 40 M4=100 50 M5=100 60 M6=100 70 COLLVL M1,M2,M3,M4,M5,M6,,'Set the allowable impact level of each axis. 80 COLCHK ON 'Enable the impact detection function. (Start the calculation of the maximum value of torque error.) 90 MOV P1 : : 500 COLCHK OFF 'Disable the impact detection function. (End the calculation of the maximum value of torque error.) 510 M1=J COLMXL(1).J1+10 'For each axis, the allowable impact level with a margin of 10% is calculated. 520 M2=J\_COLMXL(1).J2+10 530 M3=J\_COLMXL(1).J3+10 540 M4=J\_COLMXL(1).J4+10 550 M5=J\_COLMXL(1).J5+10 560 M6=J\_COLMXL(1).J6+10 570 GOTO 70 Example) <Joint Type Variable>=J\_COLMXL [(<Mechanism Number>)]

[Explanation]

(1) Keep the maximum value of the error of the estimated torque and actual torque of each axis while impact detection function is valid.

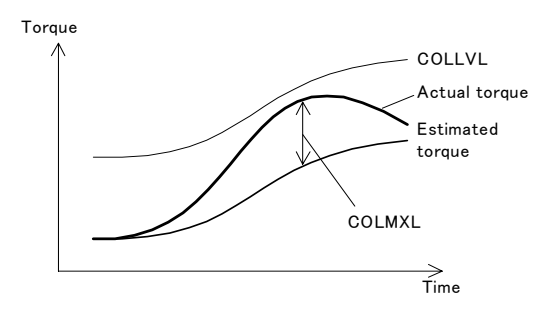

- (2) When this value is 100%, it indicates that the maximum error value is the same as the manufacturer's initial value of the allowable impact level.
- (3) For robots that prohibit the use of impact detection, 0.0 is always returned for all axes.
- (4) The maximum error value is initialized to 0.0 when the servo is turned ON during the execution of a COLCHK ON or COLLVL instruction.
- (5) Because they are joint-type variables, it will be conversion values from rad to deg if they are read as joint variables. Therefore, substitute each axis element by a numeric variable as shown in the syntax example when using these joint-type variables.

#### [Reference]

[COLCHK \(Col Check\),](#page-159-0) [COLLVL \(Col Level\),](#page-162-0) [M\\_COLSTS](#page-260-0), [P\\_COLDIR](#page-285-0)

[Available robot type]

RV-3S/3SJ/3SB/3SJB series RV-6S/6SL/12S/12SL series RH-6SH/12SH/18SH series

# *J\_ECURR*

[Function]

Returns the current encoder pulse value.

[Format]

Example) <Joint Type Variable>=J\_ECURR [(<Mechanism Number>)]

[Terminology]

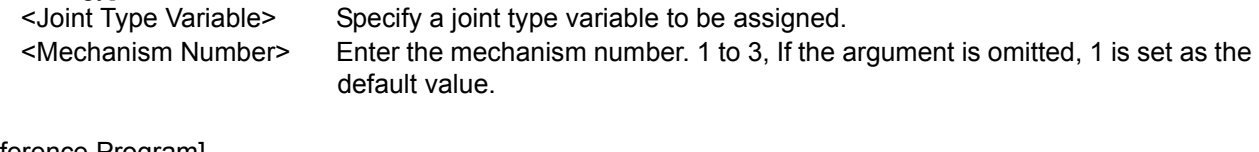

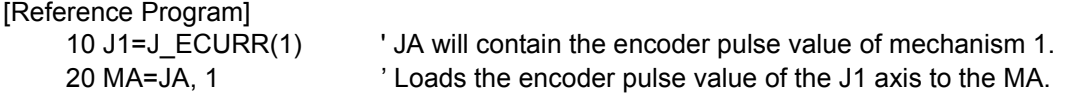

- (1) Although the value to be returned is a pulse value, use the joint type as the substitution type. Then, specify joint component data, and use by substituting in a numeric variable.
- (2) This variable only reads the data.

# <span id="page-255-0"></span>*J\_FBC/J\_AMPFBC*

# [Function]

J\_FBC:Returns the current position of the joint type that has been generated by encoder feedback. J\_AMPFBC:Returns the current feedback value of each axis

# [Format]

Example) <Joint Type Variable>=J\_FBC [(<Mechanism Number>)]

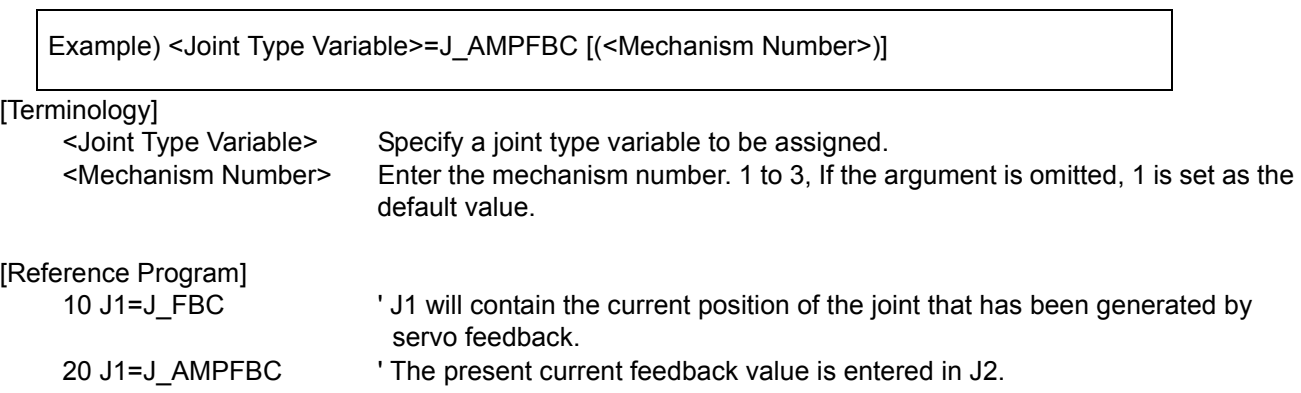

# [Explanation]

- (1) J\_FBC returns the present position of the joint type generated by the feedback of the encoder.
- (2) J\_FBC can check the difference between the command value to the servo and the delay in the actual servo.
- (3) J\_FBC can also check if there is a difference as a result of executing a CMP JNT instruction.
- (4) This variable only reads the data.

# [Reference]

[P\\_FBC](#page-287-0)

# *J\_ORIGIN*

# [Function]

Returns the joint data when the origin has been set.

# [Format]

Example) <Joint Type Variable>=J\_ORIGIN [(<Mechanism Number>)]

[Terminology]

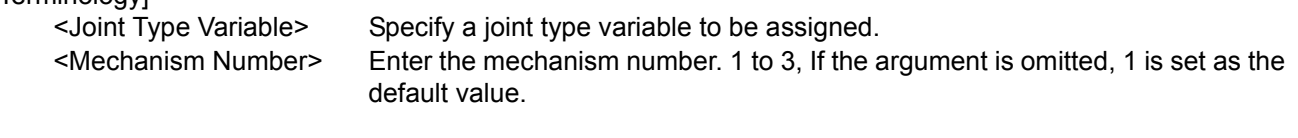

[Reference Program]

10 J1=J\_ORIGIN(1) ' J1 will contain the origin setting position of mechanism 1.

- (1) Returns the joint data when the origin has been set.
- (2) This can be used to check the origin, for instance, when the position of the robot shifted.
- (3) This variable only reads the data.

# *M\_ACL/M\_DACL/M\_NACL/M\_NDACL/M\_ACLSTS*

#### [Function]

Returns information related to acceleration/deceleration time.

M\_ACL : Returns the ratio of current acceleration time. (%)

M\_DACL : Returns the ratio of current deceleration time. (%)

M\_NACL : Returns the initial acceleration time value. (100%)

M\_NDACL : Returns the initial deceleration time value. (100%)

M\_ACLSTS : Returns the current acceleration/deceleration status.

(Current status:  $0 =$  Stopped,  $1 =$  Accelerating,  $2 =$  Constant speed,  $3 =$  Decelerating)

### [Format]

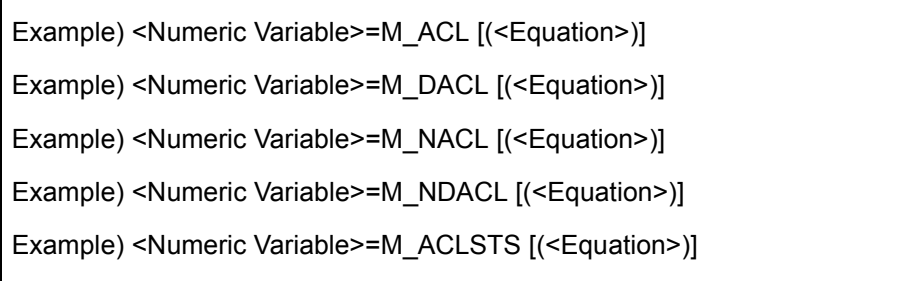

[Terminology]

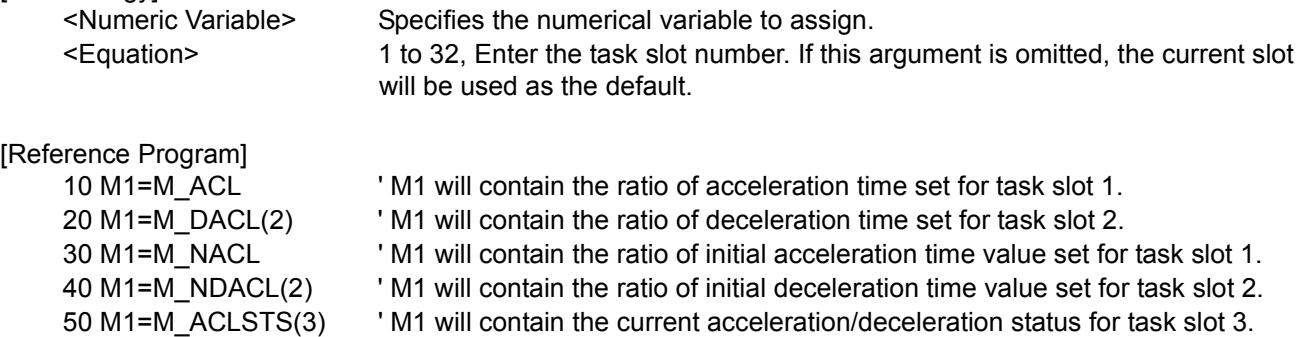

# [Explanation]

(1) The ratio of acceleration/deceleration time is the ration against each robot's maximum acceleration/ deceleration time (initial value). If this value is 50%, the amount of time needed to accelerate/decelerate is doubled, resulting in slower acceleration/deceleration.

(2) M\_NACL and M\_NDACL always return 100  $%$ ).

(3) This variable only reads the data.

# *M\_BRKCQ*

[Function]

- Returns the result of executing a line containing a BREAK command that was executed last.
- 1 : BREAK was executed
- 0 : BREAK was not executed

### [Format]

Example) <Numeric Variable>=M\_BRKCQ [(<Equation>)]

[Terminology]

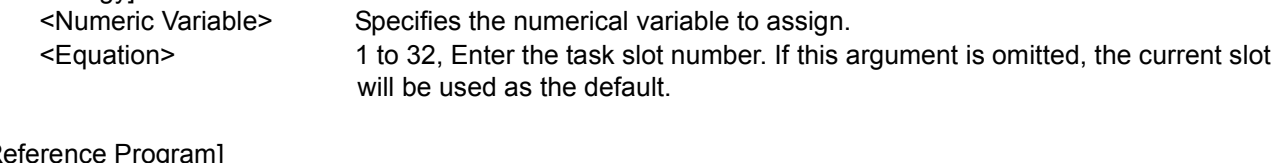

[Reference Program]

10 WHILE M1<>0 20 IF M2=0 THEN BREAK ' The remaining battery capacity time is assigned to M1. 30 WEND 40 IF M\_BRKCQ=1 THEN HLT ' HLT, if BREAK in WHILE is executed.

### [Explanation]

- (1) Check the state of whether the BREAK command was executed.
- (2) This variable only reads the data.
- (3) If the M\_BRKCQ variable is referenced even once, the BREAK status is cleared. (The value is set to zero.) Therefore, to preserve the status, save it by substituting it into a numeric variable.
- (4) The BREAK status is also cleared even if it is referenced on T/B monitor screen and so forth.

# *M\_BTIME*

[Function] Returns the remaining hour of battery left. (Unit: hour)

[Format]

Example)<Numeric Variable>=M\_BTME

[Terminology]

<Numeric Variable> Specifies the numerical variable to assign.

[Reference Program]

10 M1=M\_BTIME ' The remaining battery capacity time is assigned to M1.

- (1) Returns the remaining hours the battery can last from now.
- (2) As for the battery life, 14,600 hours are stored as the initial value.
- (3) After summing the total amount of time the power of robot controller has been off, this value will be subtracted from 14,600 and the result is returned.
- (4) This variable only reads the data.

# *M\_CMPDST*

# [Function]

Returns the amount of difference (in mm) between the command value and the actual value from the robot when executing the compliance function.

#### [Format]

Example)<Numeric Variable>=M\_CMPDST [(<Mechanism Number>)]

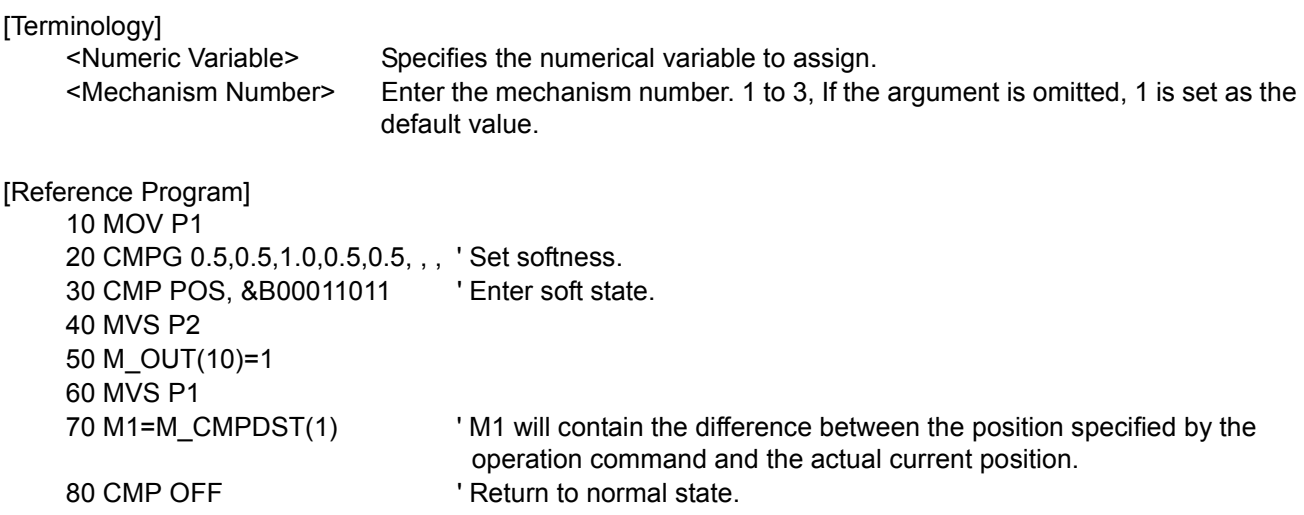

- (1) This is used to check the positional discrepancy while executing the compliance function.
- (2) This variable only reads the data.

# *M\_CMPLMT*

[Function]

Returns whether or not the command value when the compliance function is being executed is about to exceed various limits.

1: The command value is about to exceed a limit.

0: The command value is not about to exceed a limit.

#### [Format]

Example) DEF ACT 1, M\_CMPLMT [(<Mechanism Number>)]=1 GOTO \*LMT

[Terminology]

<Mechanism Number> Specify the mechanism number 1 to 3. The default value is 1.

[Reference Program]

```
10 DEF ACT 1, M_CMPLMT(1)=1 GOTO *LMT' Define the conditions of interrupt 1.
20 '
30 '
100 MOV P1
110 CMPG 1,1,0,1,1,1,1,1
120 CMP POS, &B100 ' Enable compliance mode.
130 ACT 1=1 \blacksquare140 MVS P2 ' 
150 ' 
160 '
1000 *LMT
1010 MVS P1 \blacksquare ' Movement to P2 is interrupted and returns to P1.
1020 RESET ERR THE RESET RESET ON THE RESET OF RESET OF RESET OF RESET OF RESET OF RESET OF RESET OF RESET OF \sim 7000 KM and 700 KM and 700 KM and 700 KM and 700 KM and 700 KM and 700 KM and 700 KM and 700 KM and 700 KM 
1030 HLT <sup>1</sup> Execution is stopped.
```
[Explanation]

(1) This is used to recover from the error status by using interrupt processing if an error has occurred while the command value in the compliance mode attempted to exceed a limit.

(2) For various limits, the joint operation range and operation speed of the command value in the compli-

ance mode, and the dislocation between the commanded position and the actual position are checked. (3) 0 is set if the servo power is off, or the compliance mode is disabled.

(4) This is a read only variable.

# <span id="page-260-0"></span>*M\_COLSTS*

### [Function]

Return the impact detection status..

1: Detecting an impact

0: No impact has been detected

The impact detection function can only be used in certain models (Refer to "[Available robot type]".). This function is available for controller software version J2 or later.

### [Format]

Example) DEF ACT 1, M\_COLSTS [(<Mechanism Number>)]=1 GOTO \*LCOL

[Terminology]

<Mechanism Number> Specify the mechanism number 1 to 3. The default value is 1.

[Reference Program]

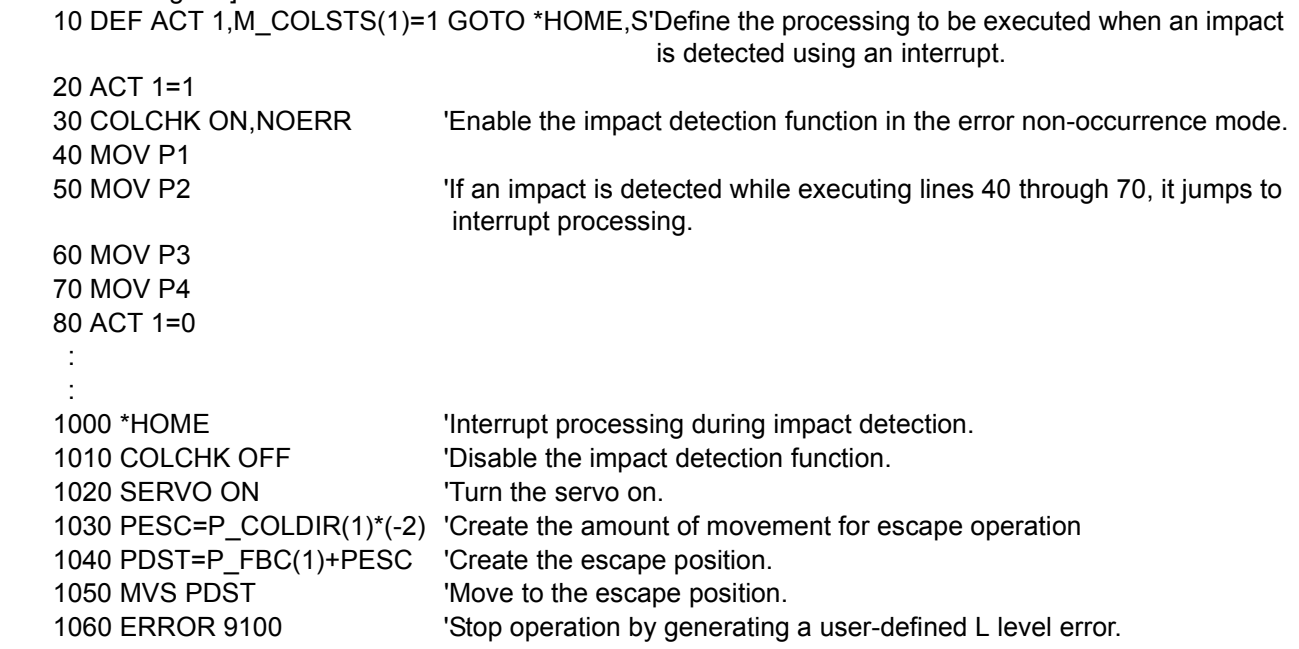

[Explanation]

(1) When an impact is detected, it is set to 1. When the impact state is canceled, it is set to 0.

(2) It is used as an interrupt condition in the DEF ACT instruction when used in the NOERR mode.

[Available robot type]

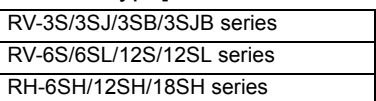

# *M\_CSTP*

### [Function]

Returns the status of whether or not a program is on cycle stop

- 1: Cycle stop is entered, and cycle stop operation is in effect.
	- (The input of the END key on the operation panel, or the input of a cycle stop signal)
- 0: Other than above

### [Format]

Example)<Numeric Variable>=M\_CSTP

[Terminology]

<Numeric Variable> Specifies the numerical variable to assign.

[Reference Program]

10 M1=M CSTP <sup>'</sup> 1 is assigned to M1. (When under a cycle stop)

[Explanation]

- (1) When the END key on the operation panel is pressed while the program is under continuous execution, the system enters a cycle operation state. The status at this time is returned as 1.
- (2) This variable only reads the data.

# *M\_CYS*

[Function]

Returns the status of whether or not a program is on cycle operation

1: In cycle operation (operating mode set by the slot parameter SLT\* to ...)

0: Other than above.

[Format]

Example)<Numerical variable> = M\_CYS

[Terminology]

<Numerical variable> Specify the numerical variable to substitute.

[Reference Program]

10 M1=M\_CYS ' The numerical value 1 is substituted for M1. (When under a cycle operation)

- (1) When starting a program, the cycle mode either continuous operation or cycle operation can be specified using a parameter, etc. Returns this operation mode.
- (2) Even if CYC has been specified in the slot parameter, the value will be 0 when continuous operation is specified by XRUN.
- (3) This is a read only variable.

# *M\_DIN/M\_DOUT*

# [Function]

This is used to write or reference the remote register of CC-Link (optional). M\_DIN : References the input register. M\_DOUT : Writes or reference the output register.

# [Format]

Example)<Numeric Variable>=M\_DIN [(<Equation 1>)]

Example)<Numeric Variable>=M\_DOUT [(<Equation 2>)]

[Terminology]

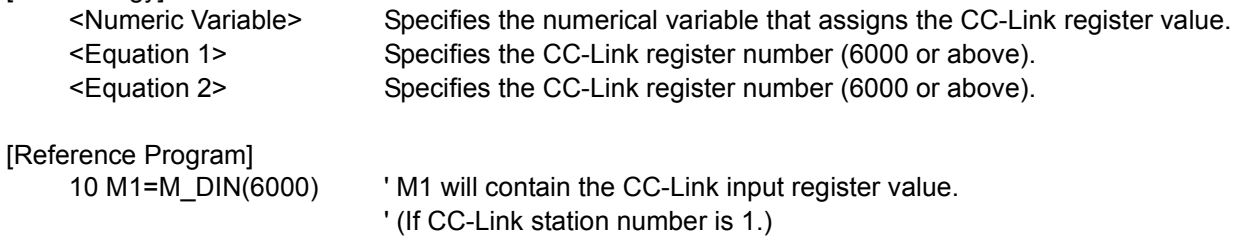

20 M1=M\_DOUT(6000) ' M1 will contain the CC-Link output register value. 30 M\_DOUT(6000)=100 ' Writes 100 to the CC-Link output register.

# [Explanation]

(1) For details, refer to the "CC-Link Interface Instruction Manual."

(2) Signal numbers in 6,000's will be used for CC-Link.

(3) M\_DIN is read-only.

# *M\_ERR/M\_ERRLVL/M\_ERRNO*

#### [Function]

Returns information regarding the error generated from the robot.

M\_ERR : Returns whether an error has been generated. (1: Error has been generated, 0: No error)

M\_ERRLVL : Returns the level of the generated error. (Caution/Low/High1/High2 = 1/2/3/4)

M\_ERRNO : Returns the error number of the generated error.

### [Format]

Example) <Numeric Variable>=M\_ERR Example) <Numeric Variable>=M\_ERRLVL Example) <Numeric Variable>=M\_ERRNO

[Terminology]

<Numeric Variable> Specifies the numerical variable to assign.

[Reference Program]

10 IF M\_ERR=0 THEN 10 ' Waits until an error is generated. 20 M2=M\_ERRLVL ' M2 will contain the error level

30 M3=M\_ERRNO ' M3 will contain the error number.

[Explanation]

- (1) Normal programs will pause when an error (other than cautions) is generated. The error status of the controller may be monitored using this variable for programs whose startup condition is set to ALWAYS by the SLT\* parameter. The program set to ALWAYS will not stop even when an error is generated from other programs.
- (2) Level 1 errors are warnings, level 2 errors pause programs. Level 3 errors pause programs and turn the servo power OFF, but error reset can be performed. Level 4 errors pause programs, turn the servo power OFF, and error reset cannot be performed. Thus, when a level 4 error occurs, it is necessary to turn the controller power OFF.
- (3) This variable only reads the data.

#### [Related instructions]

[RESET ERR \(Reset Error\)](#page-224-0)

# *M\_EXP*

[Function]

Returns the base of natural logarithm (2.718281828459045).

#### [Format]

Example) <Numeric Variable>=M\_EXP

[Terminology]

<Numeric Variable> Specifies the numerical variable to assign.

[Reference Program]

10 M1=M\_EXP ' Base of natural logarithm (2.718281828459045) is assigned to M1.

[Explanation]

(1) This is used when processing exponential and logarithmic functions.

(2) This variable only reads the data.

# <span id="page-264-0"></span>*M\_FBD*

[Function]

Returns the difference between the command position and the feedback position. This variable is available for controller software version J1 or later.

### [Format]

Example) <Numeric Variable>=M\_FBD[(<Mechanism Number>)]

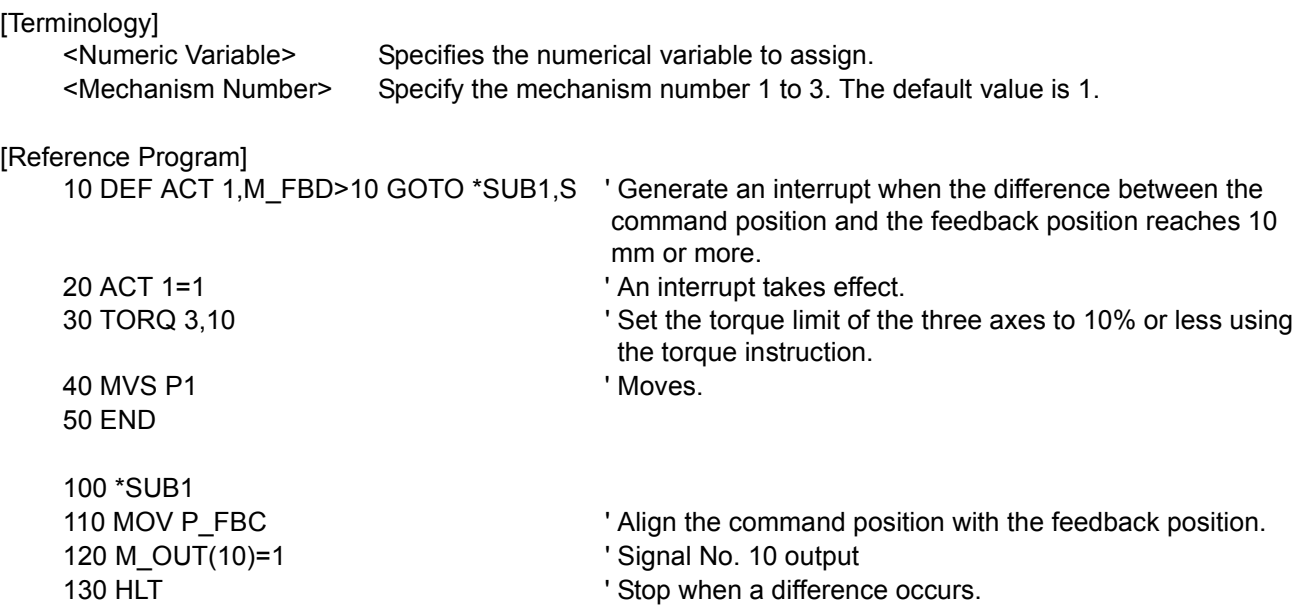

[Explanation]

(1) This function returns the difference between the command position specified by the operation instruction and the feedback position from the motor. When using the torque instruction, use this in combination with a DEF ACT instruction to prevent the occurrences of excessive errors (960, 970, etc.).

(2) This variable only reads the data.

#### [Reference]

[TORQ \(Torque\)](#page-236-0), [P\\_FBC](#page-287-0)

# *M\_G*

# [Function]

Returns gravitational constant (9.80665).

# [Format]

Example) <Numeric Variable>=M\_G

# [Terminology]

<Numeric Variable> Specifies the numerical variable to assign.

# [Reference Program]

10 M1=M\_G ' Gravitational constant (9.80665) is assigned to M1.

# [Explanation]

- (1) This is used to perform calculation related to gravity.
- (2) This variable only reads the data.

# *M\_HNDCQ*

[Function]

Returns the hand check input signal value.

# [Format]

Example) <Numeric Variable>=M\_HNDCQ [(<Equation>)]

# [Terminology]

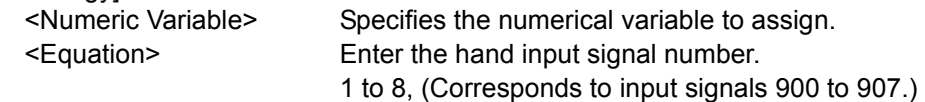

# [Reference Program]

10 M1=M\_HNDCQ(1) ' M1 will contain the status of hand 1.

# [Explanation]

(1) Returns one bit of the hand check input signal status (such as a sensor).

(2) M\_HNDCQ(1) corresponds to input signal number 900. Same result will be obtained using M\_IN (900).

(3) This variable only reads the data.

# *M\_IN/M\_INB/M\_INW*

### [Function]

Returns the value of the input signal. M\_IN : Returns a bit. M\_INB : Returns a byte (8 bits). M INW : Returns a word (16 bits).

### [Format]

Example) <Numeric Variable>=M\_IN(<Equation>)

Example) <Numeric Variable>=M\_INB(<Equation>)

Example) <Numeric Variable>=M\_INW(<Equation>)

# [Terminology]

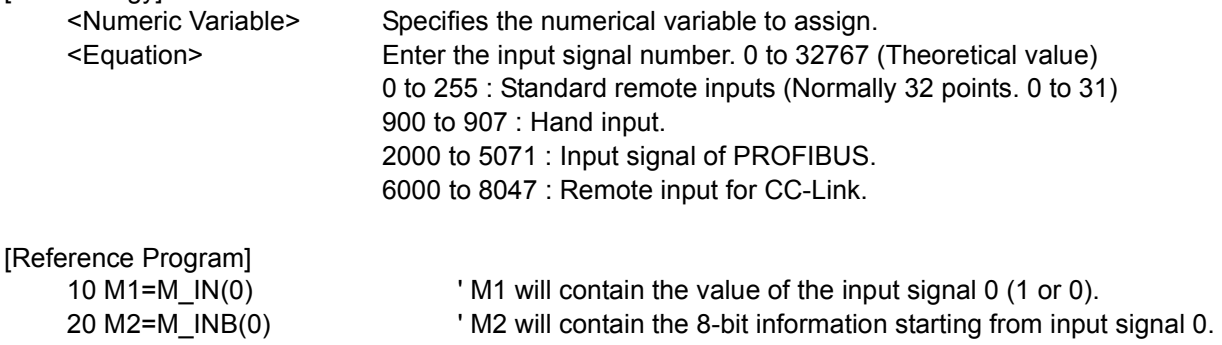

30 M3=M\_INB(3) AND &H7 ' M3 will contain the 3-bit information starting from input signal 3. 40 M4=M\_INW(5) ' M4 will contain the 16-bit information starting from input signal 5.

- (1) Returns the status of the input signal.
- (2) M\_INB and M\_INW will return 8- or 16-bit information starting from the specified number.
- (3) Although the signal number can be as large as 32767, only the signal numbers with corresponding hardware will return a valid value. Value for a signal number without corresponding hardware is set as undefined.
- (4) This variable only reads the data.

# *M\_JOVRD/M\_NJOVRD/M\_OPOVRD/M\_OVRD/M\_NOVRD*

### [Function]

Returns override value.

M\_JOVRD : Value specified by the override JOVRD instruction for joint interpolation.

M\_NJOVRD : Initial override value (100%) for joint interpolation.

M\_OPOVRD : Override value of the operation panel.

M\_OVRD : Current override value, value specified by the OVRD instruction.

M\_NOVRD : Initial override value (100%).

# [Format]

Example)<Numeric Variable>=M\_JOVRD [(i<Equation>)]

Example)<Numeric Variable>=M\_NJOVRD[(i<Equation>)]

Example)<Numeric Variable>=M\_OPOVRD

Example)<Numeric Variable>=M\_OVRD[(<Equation>)]

Example)<Numeric Variable>=M\_NOVRD[(<Equation>)]

[Terminology]

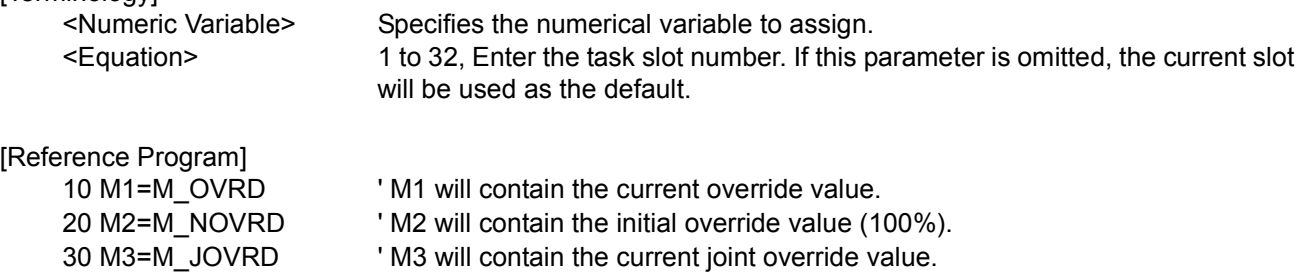

40 M4=M\_NJOVRD 'M4 will contain the initial joint override value.

50 M5=M\_OPOVRD ' M5 will contain the current OP (operation panel) override value.

60 M6=M\_OVRD(2) ' M6 will contain the current override value for slot 2.

# [Explanation]

(1) If the argument is omitted, the current slot status will be returned.

(2) This variable only reads the data.

# <span id="page-268-0"></span>*M\_LDFACT*

#### [Function]

The load ratio for each joint axis can be referenced. This variable is available for controller software version J1 or later.

#### [Format]

Example)<Numeric Variable>=M\_LDFACT(<Axis Number>)

[Terminology]

<Numeric Variable> The load ratio of each axis is substituted. The range is 0 to 100%. <Axis Number> 1 to 8, Specifies the axis number.

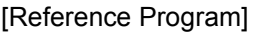

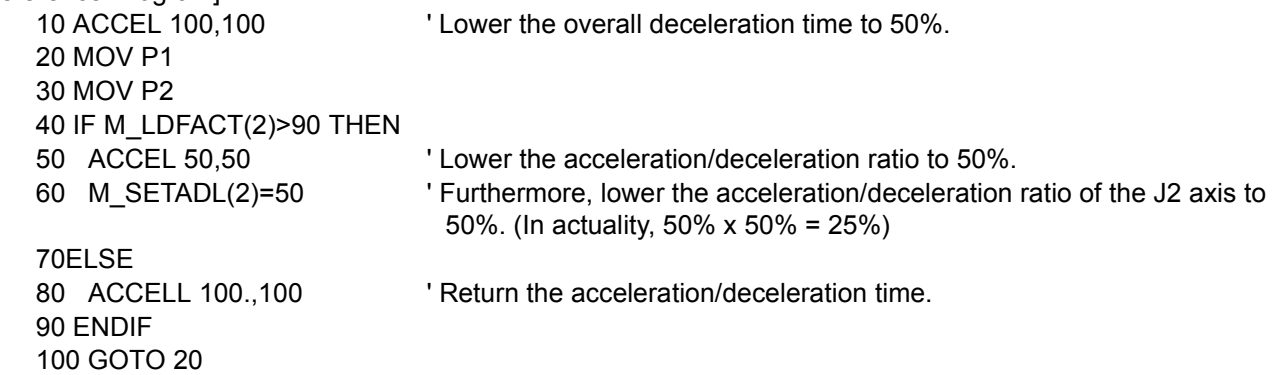

[Explanation]

- (1) The load ratio of each axis can be referenced.
- (2) The load ratio is derived from the current that flows to each axis motor and its flow time.
- (3) The load ratio rises when the robot is operated with a heavy load in a severe posture for a long period of time.
- (4) When the load ratio reaches 100%, an overload error occurs. In the above example statement, once the load ratio exceeds 90%, the k acceleration/deceleration time is lowered to 50%.
- (5) To lower the load ratio, measures, such as decreasing the acceleration/deceleration time, having the robot standing by in natural posture, or shutting down the servo power supply, are effective.

[Related instructions]

[ACCEL \(Accelerate\)](#page-137-0), [OVRD \(Override\),](#page-217-0) [M\\_SETADL](#page-275-0)

# *M\_LINE*

# [Function]

Returns the line number that is being executed.

# [Format]

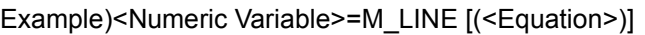

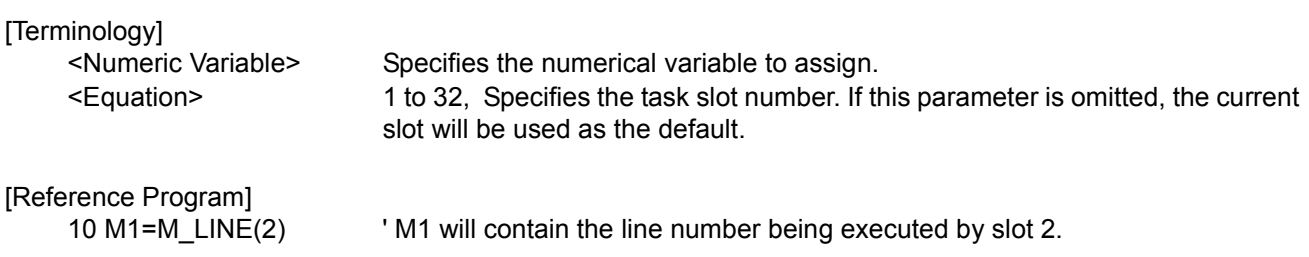

[Explanation]

- (1) This can be used to monitor the line being executed by other tasks during multitask operation.
- (2) This variable only reads the data.

# *M\_MODE*

[Function]

Returns the key switch mode of the operation panel.

- 1 : TEACH
- 2 : AUTO(OP)
- 3 : AUTO(Ext.)

[Format]

Example)<Numeric Variable>=M\_MODE

[Terminology] <Numeric Variable> Specifies the numerical variable to assign.

[Reference Program]

10 M1=M\_MODE ' M1 will contain the key switch status.

[Explanation]

(1) This can be used in programs set to ALWAYS (constantly executed) during multitask operation.

(2) This variable only reads the data.

# *M\_ON/M\_OFF*

[Function]

Always returns 1 (M\_ON) or 0 (M\_OFF).

[Format]

Example)<Numeric Variable>=M\_ON

Example)<Numeric Variable>=M\_OFF

[Terminology]

<Numeric Variable> Specifies the numerical variable to assign.

[Reference Program]

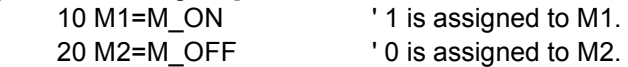

[Explanation]

(1) Always returns 1 or 0.

(2) This variable only reads the data.

# *M\_OPEN*

### [Function]

RetReturns the status indicating whether or not a file is opened. Returns the status of other end of the RS-232C cable.

#### [Format]

This function is available for controller software version H7 or later

Example)<Numerical variable>=M\_OPEN [<File number>]

### [Terminology]

<Numerical variable> Specify the numerical variable to substitute.

<File number> Specify the file number 1-8 by constant value of communication line opened by OPEN command. The default value is 1. If 9 or more are specified, the error will occur when executing.

### [Reference Program]

110 IF M\_OPEN(1)<>1 THEN GOTO 110 ' Wait until the file number 1 opens.

100 OPEN "COM2:" AS #1 <sup>'</sup> Open the communication line COM2 as the file number 1.

[Explanation]

(1) This is a read only variable.

(2) The return value differ corresponding to the file type specified by OPEN command as follows.

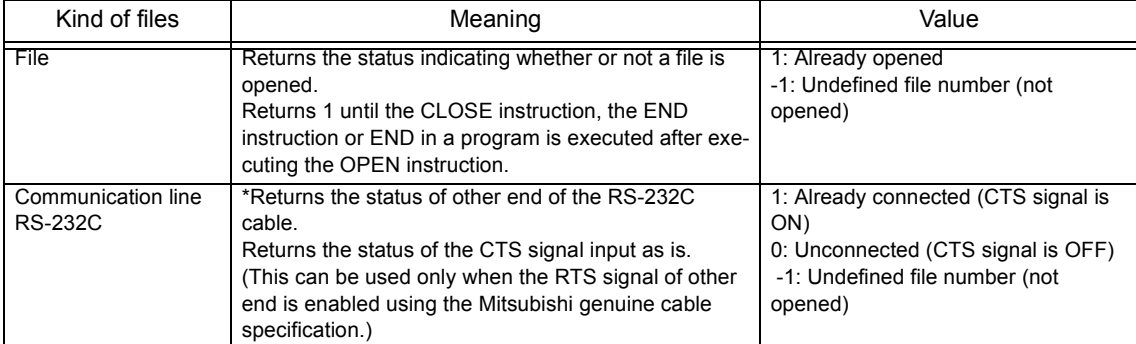

\*Refer to separate manual "Ethernet Interface INSTRUCTION MANUAL" when using the ethernet.

[Related instructions] [OPEN \(Open\)](#page-216-0)

[Related parameter] **COMDEV** 

# *M\_OUT/M\_OUTB/M\_OUTW*

[Function]

Writes or references external output signal. M\_OUT:Output signal bit. M\_OUTB:Output signal byte (8 bits). M\_OUTW:Output signal word (16 bits).

#### [Format]

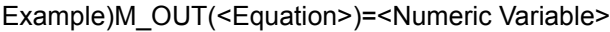

Example)M\_OUTB(<Equation>)=<Numeric Variable>

Example)M\_OUTW(<Equation>)=<Numeric Variable>

[Terminology]

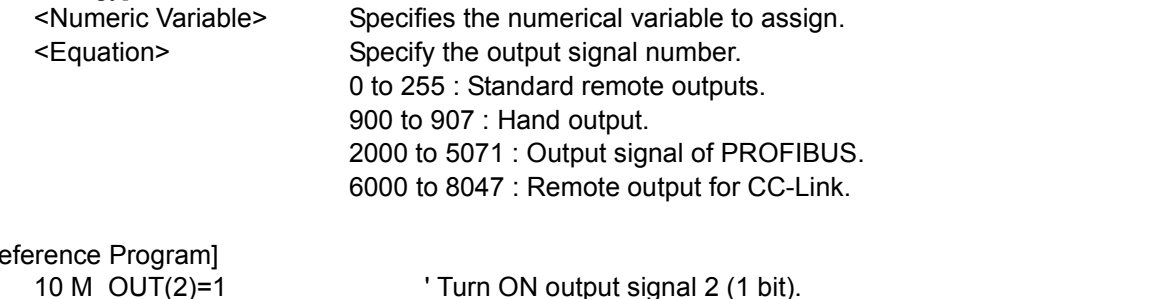

 $[R$ 

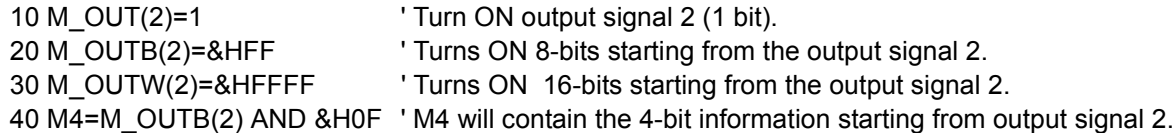

[Explanation]

(1) This is used when writing or referencing external output signals.

(2) Numbers in 900's will be used as I/O signals for the hand.

(3) Numbers 6000 and beyond will be referenced/assigned to the CC-Link (optional).

# *M\_PI*

#### [Function]

Returns pi (3.14159265358979).

[Format]

Example)<Numeric Variable>=M\_PI

[Terminology]

<Numeric Variable> Specifies the numerical variable to assign.

[Reference Program]

10 M1=M\_PI ' 3.14159265358979 is assigned to M1.

#### [Explanation]

(1) A variable to be assigned will be a real value.

(2) This variable only reads the data.

# *M\_PSA*

[Function]

Returns whether the program is selectable by the specified task slot.

1 : Program is selectable.

0 : Program not selectable (when the program is paused).

### [Format]

Example)<Numeric Variable>=M\_PSA [(<Equation>)]

[Terminology]

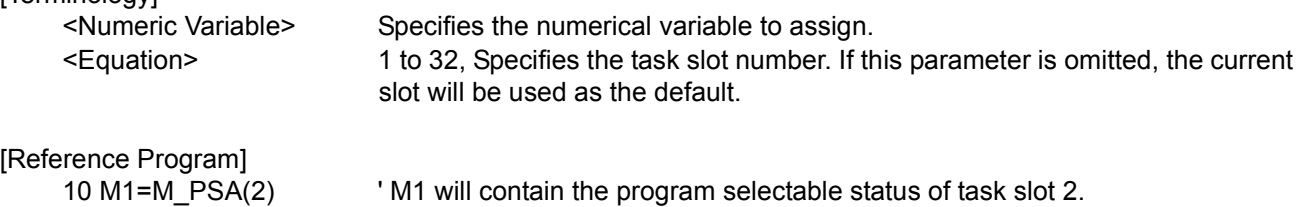

[Explanation]

(1) Returns whether the program is selectable by the specified task slot.

(2) This variable only reads the data.

# *M\_RATIO*

[Function]

Returns how much the robot has approached the target position (0 to 100%) while the robot is moving.

[Format]

Example)<Numeric Variable>=M\_RATIO [(<Equation>)]

[Terminology]

<Numeric Variable> Specifies the numerical variable to assign. <Equation> 1 to 32, Specifies the task slot number. If this parameter is omitted, the current slot will be used as the default.

[Reference Program]

10 MOV P1 WTHIF M\_RATIO>80, M\_OUT(1)=1' The output signal 1 will turn ON when the robot has moved 80% of the distance until the target position is reached while moving toward P1.

# [Explanation]

(1) This is used, for instance, when performing a procedure at a specific position while the robot is moving.

(2) This variable only reads the data.

# *M\_RDST*

#### [Function]

Returns the remaining distance to the target position (in mm) while the robot is moving.

#### [Format]

Example)<Numeric Variable>=M\_RDST [(<Equation>)]

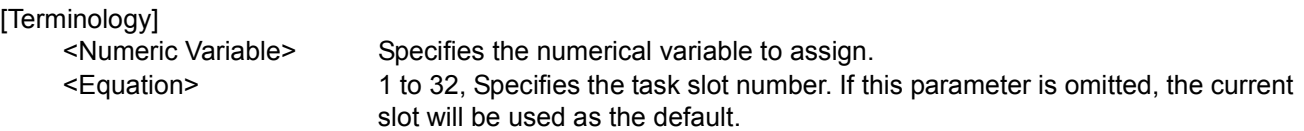

#### [Reference Program]

10 MOV P1 WTHIF M\_RDST<10 M\_OUT(10)=1' The output signal 1 will turn ON when the remaining distance until the target position is reached becomes 10 mm or less while moving toward P1.

#### [Explanation]

(1) This is used, for instance, when performing a procedure at a specific position while the robot is moving. (2) This variable only reads the data.

# *M\_RUN*

#### [Function]

Returns whether the program for the specified task slot is being executed.

1 : Executing.

0 : Not executing (paused or stopped).

#### [Format]

Example)<Numeric Variable>=M\_RUN [(<Equation>)]

#### [Terminology]

<Numeric Variable> Specifies the numerical variable to assign. <Equation> 1 to 32, Specifies the task slot number. If this parameter is omitted, the current slot will be used as the default.

[Reference Program]

10 M1=M\_RUN(2) Will contain the execution status of slot 2.

- (1) This will contain 1 if the specified slot is running, or 0 if the slot is stopped (or paused).
- (2) Combine M\_RUN and M\_WAI to determine if the program has stopped (in case the currently executed line is the top line).
- (3) This variable only reads the data.

# <span id="page-275-0"></span>*M\_SETADL*

### [Function]

Set the acceleration/deceleration time distribution rate of the specified axis when optimum acceleration/ deceleration control is enabled (OADL ON). Since it can be set for each axis, it is possible to reduce the motor load of an axis with a high load. Also, unlike a method that sets all axes uniformity, such as OVRD, SPD and ACCEL instructions, the effect on the tact time can be minimized as much as possible. The initial value is the setting value of the JADL parameter.

This status variable can only be used in certain models (Refer to "[Available robot type]".). This function is available for controller software version J2 or later.

#### [Format] Т

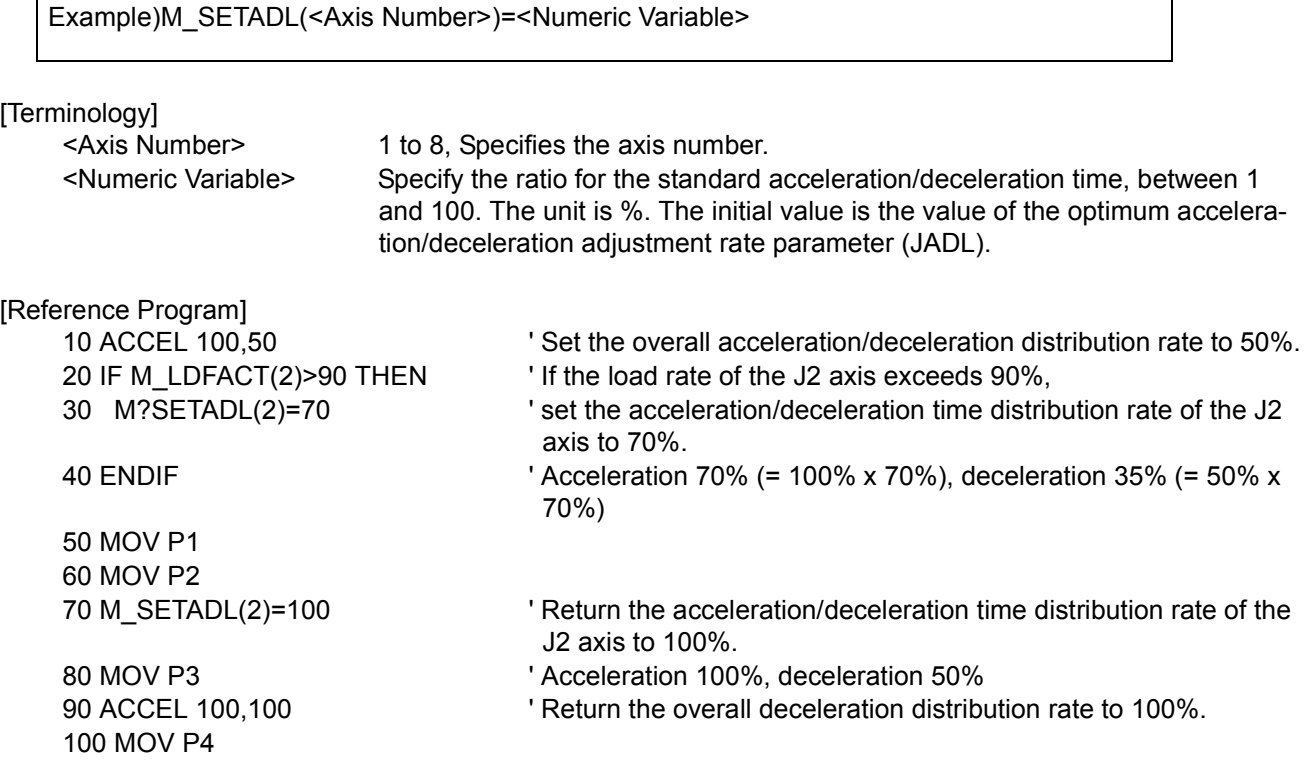

[Explanation]

- (1) The acceleration/deceleration time distribution rate when optimum acceleration/deceleration is enabled can be set in units of axes. If 100% is specified, the acceleration/deceleration time becomes the shortest.
- (2) Using this status variable, the acceleration/deceleration time can be set so as to reduce the load on axes where overload and overheat errors occur.
- (3) The setting of this status variable is applied to both the acceleration time and deceleration time.
- (4) When this status variable is used together with an ACCEL instruction, the specification of the acceleration/deceleration distribution rate of the ACCEL instruction is also applied to the acceleration/deceleration time calculated using the optimum acceleration/deceleration speed.
- (5) With the ACCEL instruction, the acceleration/deceleration time changes at the specified rate. Because this status variable is set independently for each axis and also the acceleration/deceleration time that takes account of the motor load is calculated, the change in the acceleration/deceleration time may show a slightly different value than the specified rate.

[Reference]

[ACCEL \(Accelerate\),](#page-137-0)[OVRD \(Override\)](#page-217-0)[,SPD \(Speed\),](#page-231-0)[M\\_LDFACT](#page-268-0)

[Available robot type]

RV-3S/3SJ/3SB/3SJB series RV-6S/6SL/12S/12SL series

# *M\_SKIPCQ*

# [Function]

Returns the result of executing the line containing the last executed SKIP command.

1 : SKIP has been executed.

0 : SKIP has not been executed.

# [Format]

Example)<Numeric Variable>=M\_SKIPCQ [(<Equation>)]

#### [Terminology]

<Numeric Variable> Specifies the numerical variable to assign. <Equation> 1 to 32, Specifies the task slot number. If this parameter is omitted, the current slot will be used as the default.

### [Reference Program]

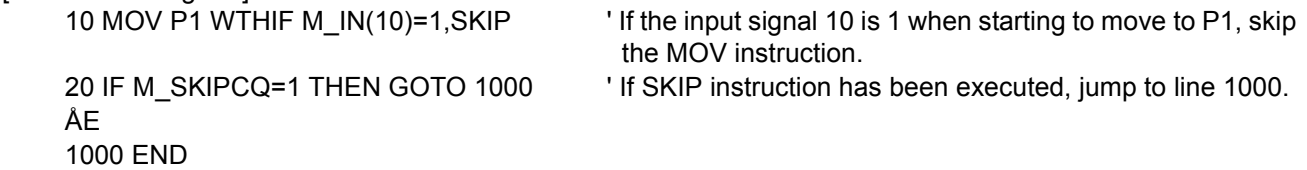

### [Explanation]

(1) Checks if a SKIP instruction has been executed.

- (2) This variable only reads the data.
- (3) If the M\_SKIPCQ variable is referenced even once, the SKIP status is cleared. (The value is set to zero.) Therefore, to preserve the status, save it by substituting it into a numeric variable.

# *M\_SPD/M\_NSPD/M\_RSPD*

### [Function]

Returns the speed information during XYZ and JOINT interpolation. M\_SPD : Currently set speed. M\_NSPD : Initial value (optimum speed control). M\_RSPD : Directive speed.

### [Format]

Example)<Numeric Variable>=M\_SPD [(<Equation>)]

Example)<Numeric Variable>=M\_NSPD [(<Equation>)]

Example)<Numeric Variable>=M\_RSPD [(<Equation>)]

[Terminology]

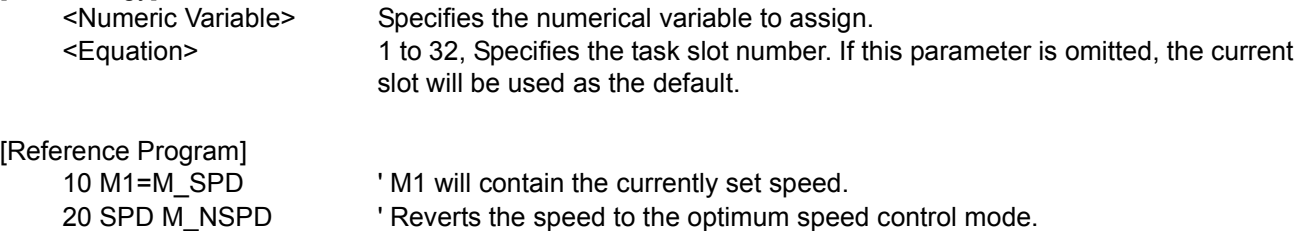

[Explanation]

- (1) M\_RSPD returns the directive speed at which the robot is operating.
- (2) This can be used in M\_RSPD multitask programs or with WTH and WTHIF statements.
- (3) This variable only reads the data.

# *M\_SVO*

[Function]

Returns the current status of the servo power supply.

- 1 : Servo power ON
- 0 : Servo power OFF

#### [Format]

Example)<Numeric Variable>=M\_SVO [(<Mechanism Number>)]

[Terminology]

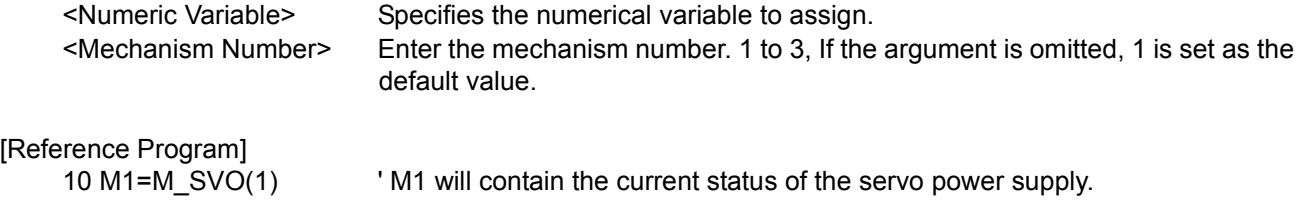

- (1) The status of the robot's servo can be checked.
- (2) This variable only reads the data.

# *M\_TIMER*

# [Function]

Time is measured in milliseconds. This can be used to measure the operation time of the robot or to measure time accurately.

### [Format]

Example)<Numeric Variable>=M\_TMER (<Equation>)

[Terminology]

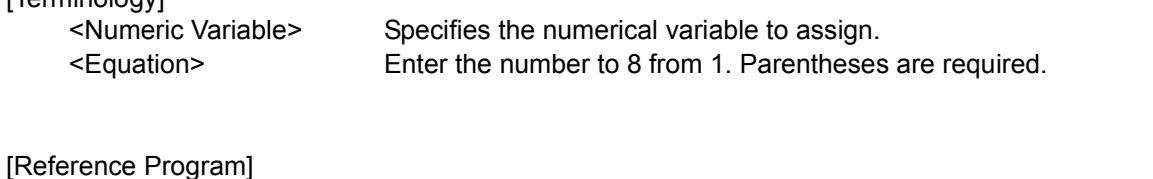

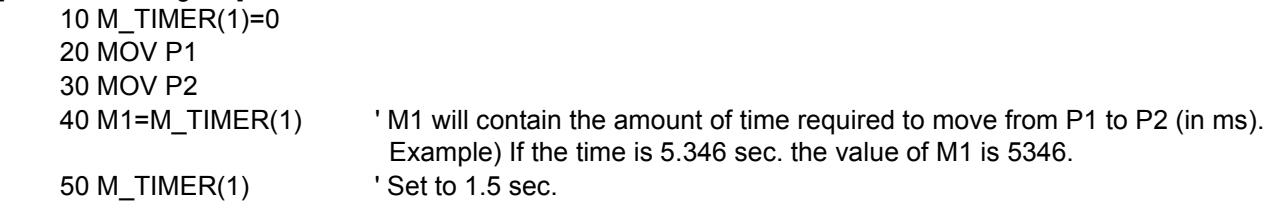

### [Explanation]

(1) A value may be assigned. The unit is seconds when set to M\_TIMER.

(2) Since measurement can be made in milliseconds (ms), precise execution time measurement is possible.

# *M\_TOOL*

[Function]

In addition to using the tool data (MEXTL1 to 4) of the specified number as the current tool data, it is also set in the MEXTL parameter.

The current tool number can also be read.. This function is available for controller software version J1 or later

[Format]

Example)<Numeric Variable>=M\_TOOL [(<Mechanism Number>)]'Referencing the Current Tool Number Example)M\_TOOL [(<Mechanism Number>)] = [(<Equation>)] 'Set a tool number.

[Terminology]

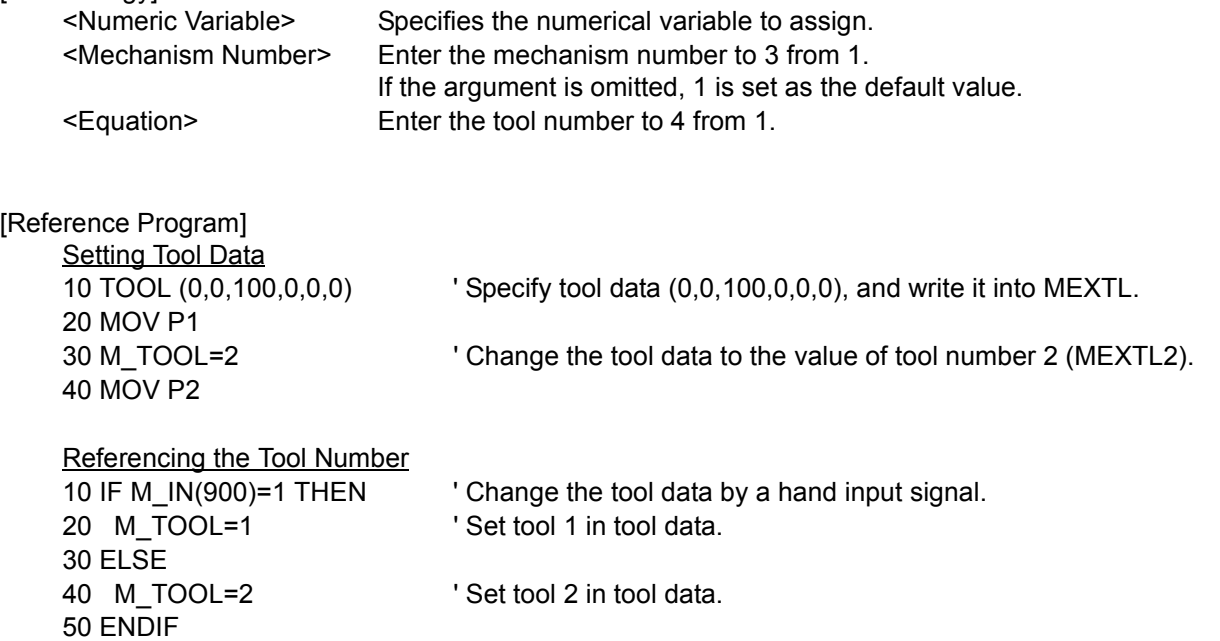

[Explanation]

60 MOV P1

- (1) The values set in the MEXTL1, MEXTL2, MEXTL3 and MEXTL4 tool parameters are reflected in the tool data. It is also written into the MEXTL parameter.
- (2) Tool numbers 1 to 4 correspond to MEXTL1 to 4.
- (3) While referencing, the currently set tool number is read.
- (4) If the reading value is 0, it indicates that tool data other than MEXTL1 to 4 is set as the current tool data.
- (5) The same setting can be performed on the Tool Setup screen of the teaching pendant. For more information, see [Page 19, "3.2.8 Switching Tool Data".](#page-37-0)

[Reference]

[TOOL \(Tool\),](#page-235-0) MEXTL, MEXTL1, MEXTL2, MEXTL3, MEXTL4

# *M\_UAR*

#### [Function]

Returns whether the robot is in the user-defined area.

Bits 0 through 7 correspond to areas 1 through 8.

1 : Within user-defined area

0 : Outside user-defined area

#### [Format]

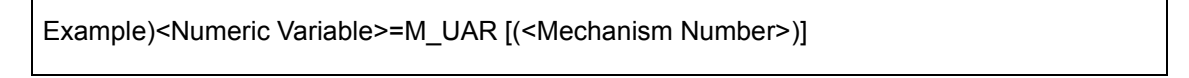

[Terminology]

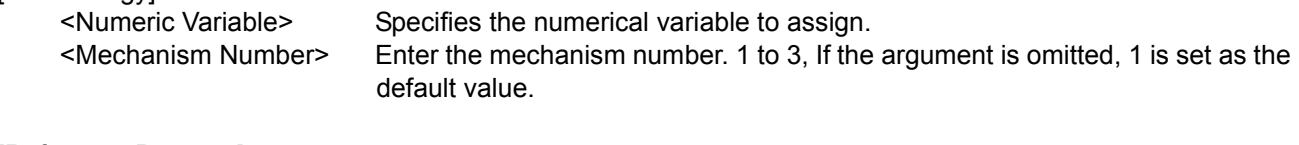

[Reference Program]

10 M1=M\_UAR(1) ' M1 indicates whether the robot is within or outside the user-defined area. The value 4 indicates that the robot is in the user-defined area 3.

#### **[Explanation]**

- (1) For details on how to use user-defined areas, refer to [Page 328, "About user-defined area".](#page-346-0)
- (2) This variable only reads the data.

# *M\_WAI*

[Function]

Returns the standby status of the program for the specified task slot.

- 1 : Paused (The program has been paused.)
- 0 : Not paused (Either the program is running or is being stopped.)

[Format]

Example)<Numeric Variable>=M\_WAI [(<Equation>)]

[Terminology]

<Numeric Variable> Specifies the numerical variable to assign. <Equation> 1 to 32, Specifies the task slot number. If this parameter is omitted, the current slot will be used as the default.

[Reference Program]

10 M1=M WAI(1) We ' M1 will contain the standby status of slot 1.

[Explanation]

- (1) This can be used to check whether the program has been paused.
- (2) Combine M\_RUN and M\_WAI to determine if the program has stopped (in case the currently executed line is the top line).
- (3) This variable only reads the data.

#### [Reference]

M\_WUPOV, M\_WUPRT, M\_WUPST

# *M\_WUPOV*

### [Function]

Returns the value of an override (warm-up operation override, unit: %) to be applied to the command speed in order to reduce the operation speed when in the warm-up operation status.This status variable can be used in the controller's software version J8 or later.

Note: For more information about the warm-up operation mode, see [Page 355, "5.19 Warm-Up Operation](#page-373-0)  [Mode"](#page-373-0) for detail.

#### [Format]

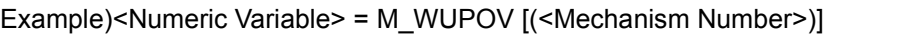

#### [Terminology]

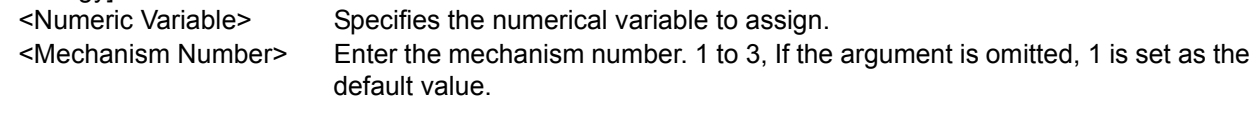

[Reference Program]

10 M1=M\_WUPOV(1) ' The value of a warm-up operation override is entered in M1.

- (1) This is used to confirm the value of an override (warm-up operation override) to be applied to the command speed in order to reduce the operation speed when the robot is in the warm-up operation status (the status in which operation is performed by automatically reducing the speed).
- (2) If the warm-up operation mode is disabled, the MODE switch on the front of the controller is set to "TEACH," or the machine is being locked, the value is always 100.
- (3) If the normal status changes to the warm-up operation status, or the warm-up operation status is set immediately after power on, the value specified in the first element (the initial value of a warm-up operation override) of the WUPOVRD parameter is set as the initial value, and the value of M\_WUPOV increases according to the operation of the robot. And when the warm-up operation status is canceled, the value of M\_WUPOV is set to 100.
- (4) The actual override in the warm-up operation status is as follows: During joint interpolation operation = (operation panel (T/B) override setting value) x (program override (OVRD instruction)) x (joint override (JOVRD instruction)) x warm-up operation override During linear interpolation operation = (operation panel (T/B) override setting value) x (program override (OVRD instruction)) x (linear specification speed (SPD instruction)) x warm-up operation override
- (5) This variable only reads the data.

# *M\_WUPRT*

#### [Function]

Returns the time (sec) during which a target axis must operate to cancel the warm-up operation status. This status variable can be used in the controller's software version J8 or later.

Note: For more information about the warm-up operation mode, see [Page 355, "5.19 Warm-Up Operation](#page-373-0)  [Mode"](#page-373-0) for detail.

#### [Format]

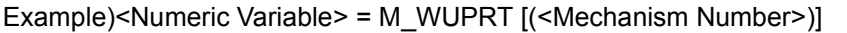

#### [Terminology]

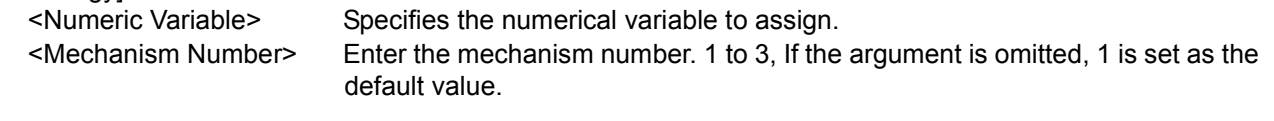

[Reference Program]

10 M1=M\_WUPRT(1) ' The time during which a target axis must operate is entered in M1.

#### [Explanation]

- (1) This is used to confirm when the warm-up operation status can be canceled after how long more the joint axis specified in the WUPAXIS parameter (warm-up operation mode target axis) operates when the robot is in the warm-up operation status (the status in which operation is performed by automatically reducing the speed).
- (2) If the warm-up operation mode is disabled, 0 is always returned.
- (3) If the normal status changes to the warm-up operation status, or the warm-up operation status is set immediately after power on, the time specified in the first element (the valid time of the warm-up operation mode) of the WUPTIME parameter is set as the initial value, and the value of M\_WUPRT decreases according to the operation of the robot. And when the value is set to 0, the warm-up operation status is canceled.
- (4) If a multiple number of target axes in warm-up operation mode exist, the value of the axis with the shortest operation time among them is returned.

For example, when a target axis (A) operates and the warm-up operation status is canceled in remaining 20 seconds (when M\_WUPRT = 20), if another target axis (B) that has continuously been stopped changes from the normal status to the warm-up operation status, (B) becomes the axis with the shortest operation time (operation time of 0 sec). Therefore, the time during which (B) must operate (= the valid time of the warm-up operation mode, initial value is 60 sec) becomes the value of this status variable (M\_WUPRT =  $60$ ).

(5) This variable only reads the data.

# *M\_WUPST*

### [Function]

Returns the time (sec) until the warm-up operation status is set again after it has been canceled. This status variable can be used in the controller's software version J8 or later.

Note: For more information about the warm-up operation mode, see [Page 355, "5.19 Warm-Up Operation](#page-373-0)  [Mode"](#page-373-0) for detail.

### [Format]

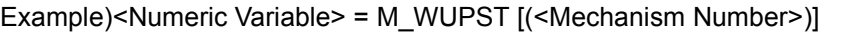

### [Terminology]

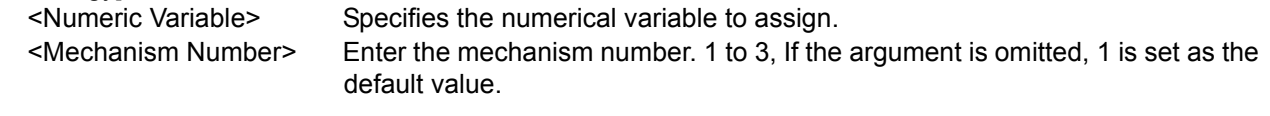

[Reference Program]

10 M1=M\_WUPST(1) ' The time until the warm-up operation status is set again is entered in M1.

- (1) This is used to confirm when the warm-up operation status is set again after how long more the joint axis specified in the WUPAXIS parameter (warm-up operation mode target axis) continues to stop operating while the robot's warm-up operation status (the status in which operation is performed by automatically reducing the speed) is canceled.
- (2) If the warm-up operation mode is disabled, the time specified in the second element (warm-up operation mode resume time) of the WUPTIME parameter is returned.
- (3) If a target axis operates while the warm-up operation status is canceled, the time specified in the second element (warm-up operation mode resume time) of the WUPTIME parameter is set as the initial value, and the value of M\_WUPST decreases while the target axis is stopping. And when the value is set to 0, the warm-up operation status is set.
- (4) If a multiple number of target axes exist, the value of the axis that has been stopped the longest among them is returned.
- (5) This variable only reads the data.

# *P\_BASE/P\_NBASE*

### [Function]

Returns information related to the base conversion data. P\_BASE : Returns the base conversion data that is currently being set. P\_NBASE : Returns the initial value (0, 0, 0, 0, 0, 0) (0, 0).

#### [Format]

Example)<Position Variables>=P\_BASE [(<Mechanism Number>)]

Example)<Position Variables>=P\_NBASE

### [Terminology]

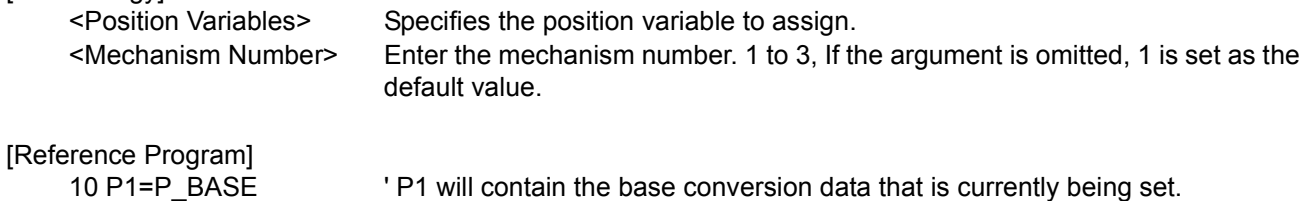

20 BASE P\_NBASE <sup>'</sup> Resets the base conversion data to the initial value.

### [Explanation]

- (1) P\_NBASE will contain (0, 0, 0, 0, 0, 0) (0, 0).
- (2) Be careful when using base conversion since it may affect the teaching data.
- (3) Use the BASE instruction when changing the base position.

(4) This variable only reads the data.

# <span id="page-285-0"></span>*P\_COLDIR*

### [Function]

Return the operation direction of the robot when an impact is detected.

The impact detection function can only be used in certain models (Refer to "[Available robot type]".). This function is available for controller software version J2 or later.

### [Format]

Example)<Position Variables>=P\_COLDIR [(<Mechanism Number>)]

# [Terminology]

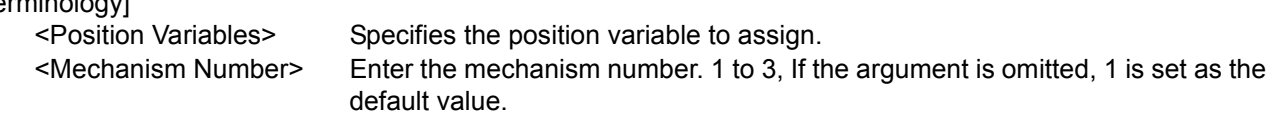

### [Reference Program]

Refer to [Page 141, " \[Reference Program 2\]"](#page-159-1) for "COLCHK (Col Check)".

[Explanation]

- (1) This is used to verify the operation direction of the robot in automatic restoration operation after impact detection.
- (2) The operation direction of the robot at the very moment of impact detection is expressed as a ratio using the maximum travel axis as @1.0. Example: If the robot was being operated at a ratio of (X-axis direction:Y-axis direction) = (2:-1)...P\_COLDIR = (1,-0.5,0,0,0,0)(0,0)
- (3) The posture axis and structural flag are always  $(*.*.*.0,0,0,0,0,0,0)$ .
- (4) A value is calculated when an impact is detected, and then that value is retained until the next impact is detected.
- (5) If an impact is detected when an external object hits the robot in the stationary state, all axes are set to 0.0.
- (6) Because this variable calculates the operation direction based on the target position of an operation instruction, all elements may be set to 0.0 if an impact occurs at a position near the target position.
- (7) This is read only.
- (8) For robots that prohibit the use of impact detection, 0.0 is always returned for all axes.

# [Reference]

[COLCHK \(Col Check\)](#page-159-0), [COLLVL \(Col Level\)](#page-162-0), [M\\_COLSTS,](#page-260-0) [J\\_COLMXL](#page-253-0)

[Available robot type]

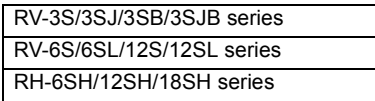

# <span id="page-286-0"></span>*P\_CURR*

[Function]

Returns the current position (X, Y, Z, A, B, C,L1,L2) (FL1, FL2).

### [Format]

Example)<Position Variables>=P\_CURR [(<Mechanism Number>)]

[Terminology]

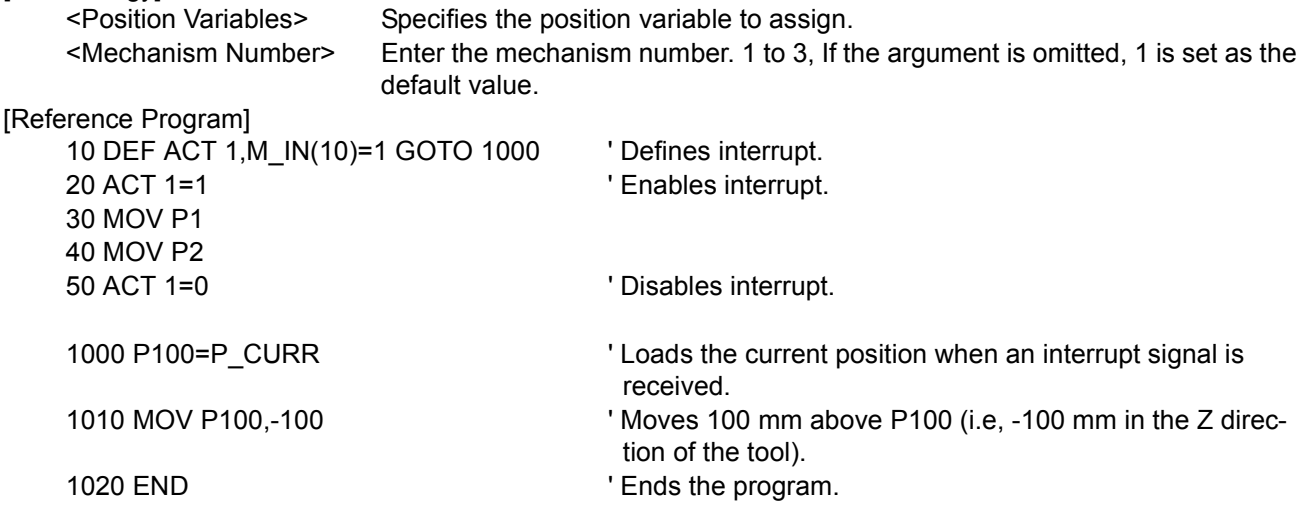

[Explanation]

(1) This can be used to identify the current position.

(2) This variable only reads the data.

[Reference]

[J\\_CURR](#page-252-0)

# <span id="page-287-0"></span>*P\_FBC*

# [Function]

Returns the current position (X,Y,Z,A,B,C,L1,L2)(FL1,FL2) based on the feedback values from the servo.

# [Format]

Example)<Position Variables>=P\_FBC [(<Mechanism Number>)]

# [Terminology]

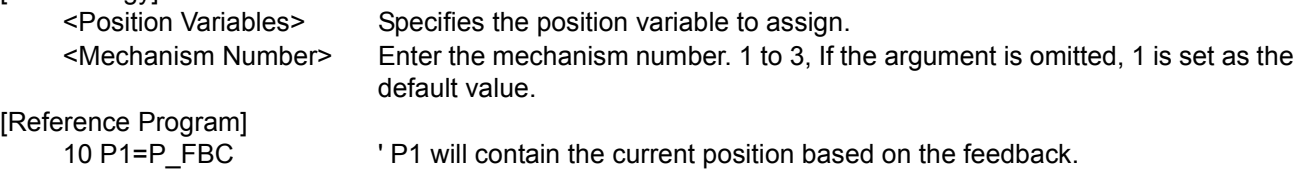

# [Explanation]

(1) Returns the current position based on the feedback values from the servo.

(2) This variable only reads the data.

# [Reference]

[TORQ \(Torque\)](#page-236-0),[J\\_FBC/J\\_AMPFBC,](#page-255-0)[M\\_FBD](#page-264-0)

# *P\_SAFE*

# [Function]

Returns the safe point (XYZ position of the JSAFE parameter).

# [Format]

Example)<Position Variables>=P\_SAFE [(<Mechanism Number>)]

[Terminology]

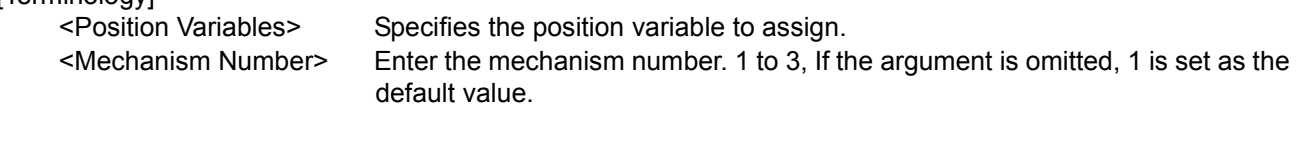

[Reference Program]

10 P1=P\_SAFE ' P1 will contain the set safe point being set.

# [Explanation]

(1) Returns the XYZ position, which has been converted from the joint position registered in parameter JSAFE.

(2) This variable only reads the data.
# *P\_TOOL/P\_NTOOL*

#### [Function]

Returns tool conversion data.

P\_TOOL: Returns the tool conversion data that is currently being set.

P\_NTOOL: Returns the initial value (0,0,0,0,0,0,0,0)(0,0).

### [Format]

```
Example)<Position Variables>=P_TOOL [(<Mechanism Number>)]
```
Example)<Position Variables>=P\_NTOOL

### [Terminology]

<Position Variables> Specifies the position variable to assign. <Mechanism Number> Enter the mechanism number. 1 to 3, If the argument is omitted, 1 is set as the default value.

[Reference Program]

10 P1=P\_TOOL ' P1 will contain the tool conversion data.

### [Explanation]

- (1) P\_TOOL returns the tool conversion data set by the TOOL instruction or the MEXTL parameter.
- (2) Use the TOOL instruction when changing tool data.
- (3) This variable only reads the data.

# *P\_ZERO*

#### [Function]

Always returns (0,0,0,0,0,0,0,0)(0,0).

#### [Format]

Example)<Position Variables>=P\_ZERO

[Terminology]

<Position Variables> Specifies the position variable to assign.

[Reference Program]

10 P1=P\_ZERO '(0,0,0,0,0,0,0,0)(0,0) is assigned to P1.

#### [Explanation]

- (1) This can be used to initialize the P variable to zeros.
- (2) This variable only reads the data.

# 4.13 Detailed Explanation of Functions

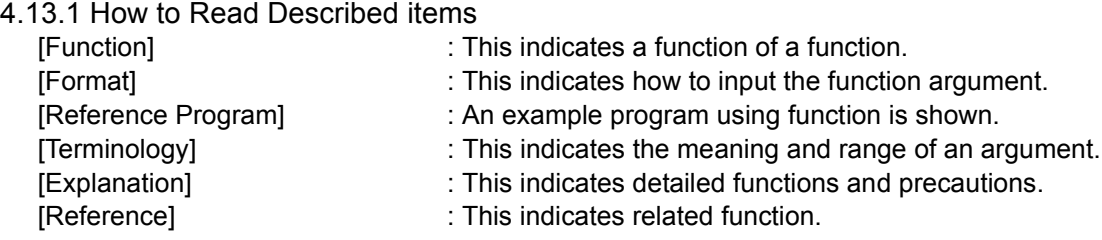

# 4.13.2 Explanation of Each Function

Each variable is explained below in alphabetical order.

# *ABS*

[Function]

Returns the absolute value of a given value.

[Format]

<Numeric Variable>=ABS(<Equation>)

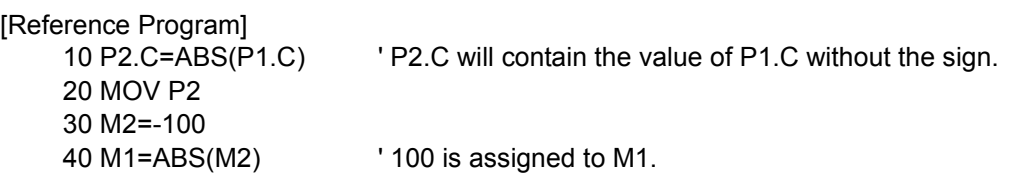

[Explanation]

(1) Returns the absolute value (Value with the positive sign) of a given value.

[Reference]

[SGN](#page-318-0)

# *ALIGN*

[Function]

Positional posture axes (A, B, and C axes) are converted to the closest XYZ postures (0, +/-90, and +/-180). ALIGN outputs numerical values only. The actual operation will involve movement instructions such as the MOV instruction.

### [Format]

<Position Variables>=ALIGN(<Position>)

[Reference Program]

 10 P1=P\_CURR 20 P2=ALIGN(P1) 30 MOV P2

[Explanation]

- (1) Converts the A, B, and C components of the position data to the closest XYZ postures (0, +/-90, and +/- 180).
- (2) Since the return value is of position data type, an error will be generated if the left-hand side is of joint variable type.
- (3) This function cannot be used in vertical multi-joint 5-axes robot.

The following shows a sample case for the axis B.

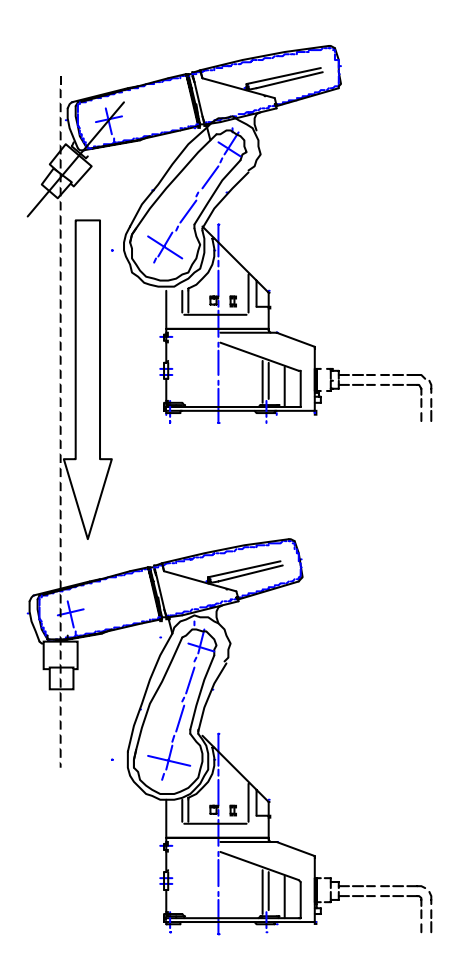

# <span id="page-292-0"></span>*ASC*

[Function]

Returns the character code of the first character in the string.

[Format]

<Numeric Variable>=ASC(<Character String Expression>)

[Reference Program]

10 M1=ASC("A") <sup>'</sup> &H41is assigned to M1.

[Explanation]

(1) Returns the character code of the first character in the string.

(2) An error will be generated if the string is a null string.

[Reference]

[CHR\\$,](#page-295-0) [VAL](#page-321-0), [CVI,](#page-297-0) [CVS,](#page-297-1) [CVD](#page-298-0)

# <span id="page-292-1"></span>*ATN/ATN2*

[Function] Calculates the arc tangent.

[Format]

<Numeric Variable>=ATN(<Equation>)

```
<Numeric Variable>=ATN2(<Equation 1>, <Equation 2>)
```
[Terminology]

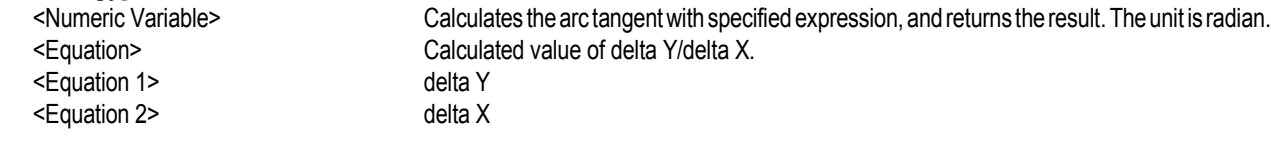

[Reference Program]

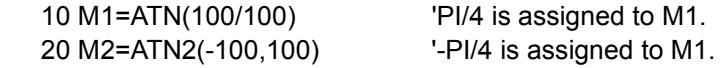

[Explanation]

(1) Calculates the arc tangent of a given equation. Unit is in radians.

(2) The range of the returned value for ATN is -PI/2 < ATN < PI/2.

(3) The range of the returned value for ATN2 is -PI < ATN < PI.

(4) If <Equation 2> evaluates to 0, ATN2 will return PI/2 when <Equation 1> evaluates to a positive value and -PI/2 when <Equation 1> evaluates to a negative value.

(5) In the case of ATN2, it is not possible to describe a function that contains an argument in <Equation 1> and <Equation 2>. If such a function is described, an error will be generated during execution. NG exampleM1=ATN2(MAX(MA,MB), 100)

M1=ATN2(CINT(10.2), 100)

[Reference]

[SIN](#page-318-1), [COS](#page-296-0), [TAN](#page-320-0)

# <span id="page-293-0"></span>*BIN\$*

[Function]

Value is converted to a binary string.

[Format]

<Character String Variable >=BIN\$(<Equation>)

```
[Reference Program]
  10 M1=&B11111111
```
20 C1\$=BIN\$(M1) C1\$ will contain the character string of "11111111".

[Explanation]

(1) Value is converted to a binary string.

- (2) If the equation does not evaluate to an integer, the integral value obtained by rounding the fraction will be converted to a binary string.
- (3) VAL is a command that performs the opposite of this function.

[Reference]

[HEX\\$,](#page-302-0) [STR\\$,](#page-320-1) [VAL](#page-321-0)

# *CALARC*

### [Function]

Provides information regarding the arc that contains the three specified points.

### [Format]

<Numeric Variable 4> = CALARC(<Position 1>, <Position 2>, <Position 3>, <Numeric Variable 1>, <Numeric Variable 2>, <Numeric Variable 3>, <Position Variables 1>)

[Terminology]

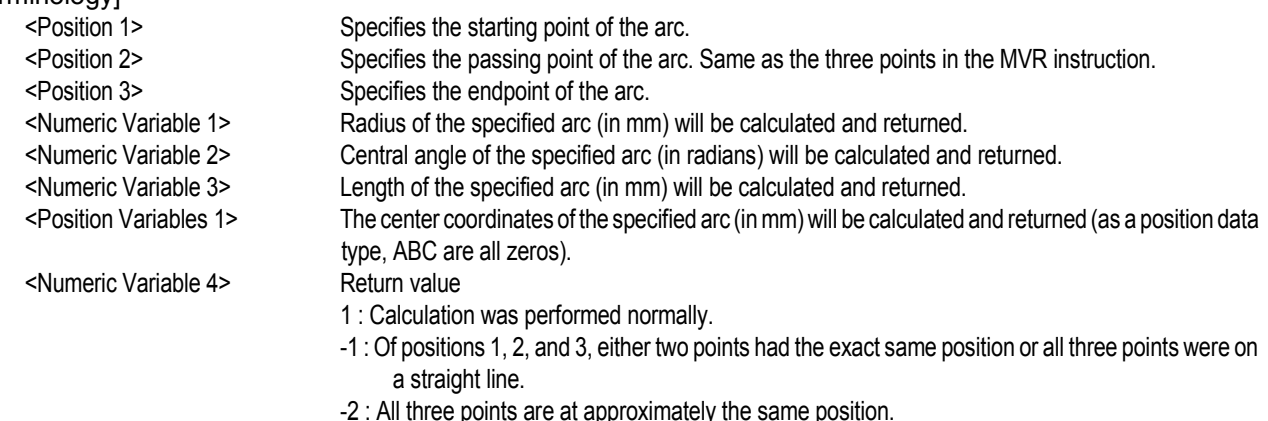

[Reference Program]

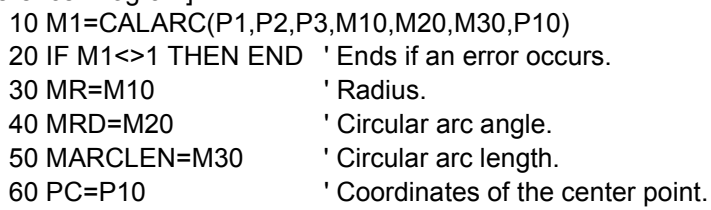

[Explanation]

- (1) Provides information regarding the arc that is determined by the three specified points, position 1, position 2 and position 3.
- (2) If the arc generation and calculation of various values succeeded, 1 will be returned as the return value.
- (3) If some points have the exact same position or if all three points are on a straight line, -1 will be returned as the return value. In such cases, the distance between the starting point and the endpoint will be returned as the arc length, -1 as the radius, 0 as the central angle, and (0, 0, 0) as the center point.
- (4) If circular arc generation fails, -2 will be returned as the return value. If a circular arc cannot be generated, -1, 0, 0 and (0, 0, 0) are returned as the radius, central angle, arc length and center point, respectively.
- (5) It is not possible to describe a function that contains an argument in <position 1>, <position 2>, <position 3>, <numeric variable 1>, <numerical variable 2>, <numeric variable 3> and <position variable 1>. If such a function is described, an error will be generated during execution.

# <span id="page-295-0"></span>*CHR\$*

[Function]

Returns the character that has the character code obtained from the specified equation.

[Format]

```
<Character String Variable >=CHR$(<Equation>)
```

```
[Reference Program]
```

```
10 M1=&H40
```
20 C1\$=CHR\$(M1+1) TA" is assigned to C1\$.

## [Explanation]

- (1) Returns the character that has the character code obtained from the specified equation.
- (2) If the equation does not evaluate to an integer, the character will be returned whose character code corresponds to the integral value obtained by rounding the fraction.

# [Reference]

[ASC](#page-292-0)

# <span id="page-295-1"></span>*CINT*

[Function]

Rounds the fractional part of an equation to convert the value into an integer.

[Format]

```
<Numeric Variable>=CINT(<Equation>)
```

```
[Reference Program]
```
10 M1=CINT $(1.5)$  ' 2 is assigned to M1. 20 M2=CINT $(1.4)$  ' 1 is assigned to M2. 30 M3=CINT(-1.4) ' -1 is assigned to M3. 40 M4=CINT(-1.5) ' -2 is assigned to M4.

## [Explanation]

(1) Returns the value obtained by rounding the fractional part of an equation.

[Reference] [INT,](#page-302-1) [FIX](#page-300-0)

# *CKSUM*

[Function]

Calculates the checksum of the string.

#### [Format]

<Numeric Variable>=CKSUM(<Character String>, <Equation 1>, <Equation 2>)

#### [Terminology]

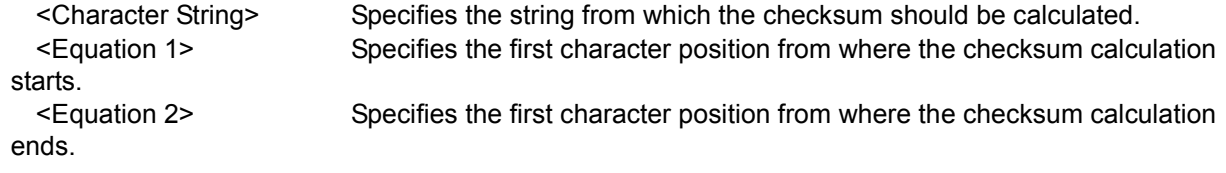

#### [Reference Program]

```
10 M1=CKSUM("ABCDEFG",1,3)' &H41("A")+&H42("B")+&H43("C")=&HC6 is assigned to M1.
```
**[Explanation]** 

- (1) Adds the character codes of all characters in the string from the starting position to the end position and returns a value between 0 and 255.
- (2) If the starting position is outside the range of the string, an error will be generated.
- (3) If the end position exceeds the end of the string, checksum from the starting position to the last character in the string will be calculated.
- (4) If the result of addition exceeds 255, a degenerated value of 255 or less will be returned.
- (5) It is not possible to describe a function that contains an argument in <Character String>, <Equation 1> and <Equation 2>. If such a function is described, an error will be generated during execution.

# <span id="page-296-0"></span>*COS*

[Function] Gives the cosine.

#### [Format]

<Numeric Variable>=COS(<Equation>)

[Reference Program]

10 M1=COS(RAD(60))

[Explanation]

- (1) Calculates the cosine of the equation.
- (2) The range of arguments will be the entire range of values that are allowed.
- (3) The range of the return value will be from -1 to 1.
- (4) The unit of arguments is in radians.

[Reference] [SIN](#page-318-1), [TAN,](#page-320-0) [ATN/ATN2](#page-292-1)

# <span id="page-297-0"></span>*CVI*

[Function]

Converts the character codes of the first two characters of a string into an integer.

[Format]

<Numeric Variable>=CVI(<Character String Expression>)

[Reference Program]

10 M1=CVI("10ABC") ' &H3031 is assigned to M1.

[Explanation]

- (1) Converts the character codes of the first two characters of a string into an integer.
- (2) An error will be generated if the string consists of one character or less.
- (3) MKI\$ can be used to convert numerical values into a string.
- (4) This can be used to reduce the amount of communication data when transmitting numerical data with external devices.

### [Reference]

[ASC](#page-292-0), [CVS](#page-297-1), [CVD,](#page-298-0) [MKI\\$,](#page-308-0) [MKS\\$](#page-308-1), [MKD\\$](#page-309-0)

# <span id="page-297-1"></span>*CVS*

### [Function]

Converts the character codes of the first four characters of a string into a single precision real number.

[Format]

<Numeric Variable>=CVS(<Character String Expression>)

[Reference Program]

10 M1=CVS("FFFF") ' 12689.6 is assigned to M1.

[Explanation]

- (1) Converts the character codes of the first four characters of a string into an single-precision real number.
- (2) An error will be generated if the string consists of three character or less.

(3) MKS\$ can be used to convert numerical values into a string.

[Reference]

[ASC](#page-292-0), [CVI](#page-297-0), [CVD,](#page-298-0) [MKI\\$,](#page-308-0) [MKS\\$,](#page-308-1) [MKD\\$](#page-309-0)

# <span id="page-298-0"></span>*CVD*

[Function]

Converts the character codes of the first eight characters of a string into a double precision real number.

[Format]

<Numeric Variable>=CVD(<Character String Expression>)

### [Reference Program]

10 M1=CVD("FFFFFFFF") ' +3.52954E+30 is assigned to M1.

[Explanation]

- (1) Converts the character codes of the first eight characters of a string into a double precision real number.
- (2) An error will be generated if the string consists of seven character or less.
- (3) MKD\$ can be used to convert numerical values into a string.

#### [Reference]

[ASC,](#page-292-0) [CVI](#page-297-0), [CVS](#page-297-1), [MKI\\$](#page-308-0), [MKS\\$,](#page-308-1) [MKD\\$](#page-309-0)

# <span id="page-298-1"></span>*DEG*

[Function]

Converts the unit of angle measurement from radians (rad) into degrees (deg).

[Format]

```
<Numeric Variable>=DEG(<Equation>)
```
[Reference Program]

10 P1=P\_CURR 20 IF DEG(P1.C) < 170 OR DEG(P1.C) > -150 THEN \*NOERR 30 ERROR(9100) 40 \*NOERR

[Explanation]

(1) Converts the radian value of an equation into degree value.

(2) When the posture angles of the position data are to be displayed using positional constants, the unit used for ((500, 0, 600, 180, 0, 180) (7, 0)) is DEG. As in the case of P1.C, the unit used will be in radians (rad) when the rotational element of the positional variable is to be referenced directly. Value of P1.C can be handled in DEG. In such case, set parameter "PRGMDEG" to 1.

[Reference] [RAD](#page-311-0)

# *DIST*

[Function]

Calculates the distance between two points (position variables).

### [Format]

<Numeric Variable>=DIST(<Position 1>, <Position 2>)

## [Reference Program]

10 M1=DIST(P1,P2) ' M1 will contain the distance between positions 1 and 2.

## [Explanation]

- (1) Returns the distance between positions 1 and 2 (in mm).
- (2) Posture angles of the position data will be ignored; only the X, Y, and Z data will be used for calculation.
- (3) The joint variables cannot be used. Trying to use it will result in an error during execution.
- (4) It is not possible to describe a function that contains an argument in <position 1> and <position 2>. If such a function is described, an error will be generated during execution.

# <span id="page-299-0"></span>*EXP*

## [Function]

Calculates exponential functions. (an equation that uses "e" as the base.)

[Format]

<Numeric Variable>=EXP(<Equation>)

[Reference Program]

10 M1= $\overline{EXP(2)}$  ' e<sup>2</sup> is assigned to M1.

## [Explanation]

(1) Returns the exponential function value of the equation.

[Reference]

# <span id="page-300-0"></span>*FIX*

[Function]

Returns the integral portion of the equation.

[Format]

<Numeric Variable>=FIX(<Equation>)

[Reference Program]

10 M1=FIX $(5.5)$  '5 is assigned to M1.

[Explanation]

(1) Returns the integral portion of the equation value.

- (2) If the equation evaluates to a positive value, the same number as INT will be returned.
- (3) If the equation evaluates to a negative value, then for instance FIX(-2.3) = -2.0 will be observed.

[Reference]

[CINT,](#page-295-1) [INT](#page-302-1)

# *FRAM*

### [Function]

Calculates the position data that indicates a coordinate system (plane) specified by three position data. Normally, use DEF PLT and PLT instructions for pallet calculation.

#### [Format]

<Numeric Variable 4>=FRAM(<Numeric Variable 1>, <Numeric Variable 2>, <Numeric Variable 3>)

### [Terminology]

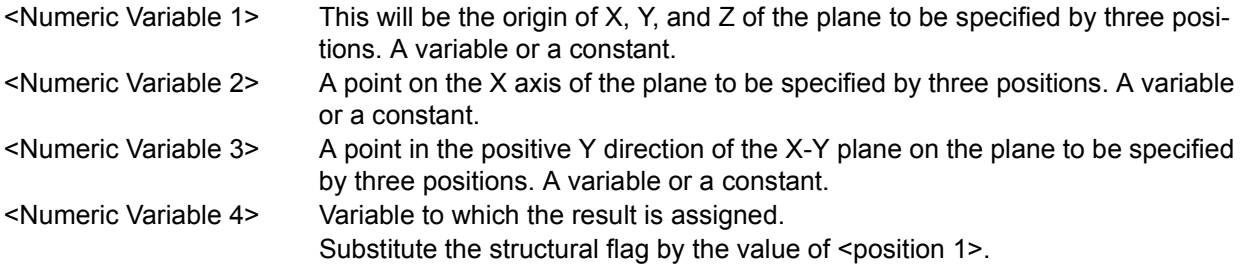

## [Reference Program]

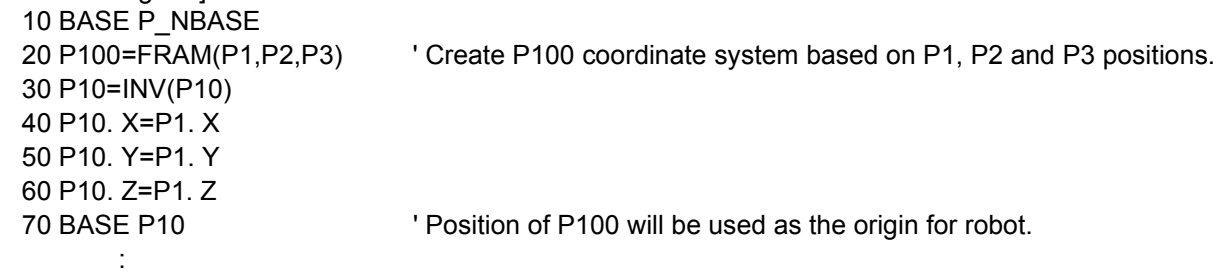

### [Explanation]

- (1) This can be used to define the base coordinate system.
- (2) This creates a plane from the three coordinates X, Y, and Z for the three positions to calculate the position of the origin and the inclination of the plane, and returns the result as a position variable. The X, Y, and Z coordinates of the position data will be identical to that of position variable 1, while A, B, and C will be the inclination of the plane to be specified by the three positions.
- (3) Since the return value is a position data, an error will be generated if a joint variable is used in the lefthand side.
- (4) It is not possible to describe a function that contains an argument in  $\leq$  position 1>,  $\leq$  position 2> and <position 3>. If such a function is described, an error will be generated during execution. NG exampleP10=FRAM(FPRM(P01,P02,P03), P04, P05)

### [Reference]

Relative conversion (\* operator). Refer to [Page 328, "5.8 About user-defined area"](#page-346-0).

# <span id="page-302-0"></span>*HEX\$*

[Function]

Converts the value of an equation (Between -32768 to 32767) into hexadecimal string.

[Format]

<Character String Variable >=HEX\$(<Equation> [, <Number of output characters>])

[Reference Program]

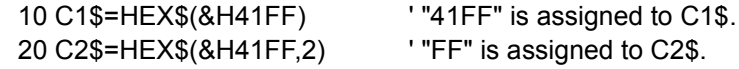

[Explanation]

- (1) Converts the value of an equation into hexadecimal string.
- (2) If <Number of output characters> is specified, the right most part of the converted string is output for the specified length.
- (3) If the numerical value is not an integer, the integer value obtained by rounding the fraction will be converted into hexadecimal string.
- (4) VAL is a command that performs this procedure in reverse.
- (5) If <number of output characters> is specified, it is not possible to describe a function that contains an argument in <Equation>. If such a function is described, an error will be generated during execution. NG example C1\$=HEX\$(ASC("a"),1)

[Reference]

[BIN\\$,](#page-293-0) [STR\\$,](#page-320-1) [VAL](#page-321-0)

# <span id="page-302-1"></span>*INT*

[Function]

Returns the largest integer that does not exceed the value of the equation.

[Format]

<Numeric Variable>=INT(<Equation>)

[Reference Program]

 $10 \text{ M1}$ =INT $(3.3)$   $\qquad \qquad$  ' 3 is assigned to M1.

**[Explanation]** 

(1) Returns the largest integer that does not exceed the value of the equation.

- (2) If the nquation evaluates to a positive value, the same number as FIX will be returned.
- (3) If the equation evaluates to a negative value, then for instance  $FIX(-2.3) = -3.0$  will be observed.

[Reference] [CINT,](#page-295-1) [FIX](#page-300-0)

# *INV*

### [Function]

Obtains the position data of the inverse matrix of the position variable. This is used to perform relative calculation of the positions.

### [Format]

<Position Variables>=INV(<Position Variables>)

[Reference Program]

10 P1=INV(P2) <sup>'</sup> P1 will contain the inverse matrix of P2.

### [Explanation]

- (1) Obtains the position data of the inverse matrix of the position variable.
- (2) Joint variables cannot be used as the argument. When a joint variable is used, an error will be generated.
- (3) Since the return value is a position data, an error will be generated if a joint variable is used in the lefthand side.

# <span id="page-303-0"></span>*JTOP*

### **[Function]**

Given joint data will be converted into position data.

[Format]

```
<Position Variables>=JTOP(<Joint Variables>)
```
[Reference Program]<br>10 P1=JTOP(J1)

' The position that expresses the J1 (joint type) position using the XYZ type will be assigned to P1.

### [Explanation]

- (1) Converts the joint data into the position data.
- (2) Position variables cannot be used as the argument. When a position variable is used, an error will be generated.
- (3) Since the return value is a position data, an error will be generated if a joint variable is used in the lefthand side.

[Reference]

[PTOJ](#page-310-0)

# <span id="page-304-0"></span>*LEFT\$*

[Function]

Obtains a string of the specified length starting from the left end.

### [Format]

<Character String Variable >=LEFT\$(<Character String>, <Equation>)

## [Reference Program]

10 C1\$=LEFT\$("ABC",2) ' "AB" is assigned to C1\$.

### [Explanation]

- (1) Obtains a string of the specified length starting from the left end.
- (2) An error will be generated if the value is a negative value or is longer than the string.
- (3) It is not possible to describe a function that contains an argument in <Character String> and <Equation>. If such a function is described, an error will be generated during execution.

#### [Reference] [MID\\$](#page-306-0), [RIGHT\\$](#page-313-0)

# <span id="page-304-1"></span>*LEN*

### [Function]

Returns the length of the string.

#### [Format]

<Numeric Variable>=LEN(<Character String>)

# [Reference Program]

10 M1=LEN("ABCDEFG")  $\qquad$  '7 is assigned to M1.

### [Explanation]

(1) Returns the length of the argument string.

# [Reference]

[LEFT\\$](#page-304-0), [MID\\$,](#page-306-0) [RIGHT\\$](#page-313-0)

# <span id="page-305-0"></span>*LN*

### [Function]

Returns the natural logarithm. (Base e.)

[Format]

<Numeric Variable>=LN(<Equation>)

# [Reference Program]

10 M1=LN(2) ' 0.693147 is assigned to M1.

## [Explanation]

- (1) Returns the natural logarithm of the value of the equation.
- (2) An error will be generated if the equation evaluates to a zero or a negative value.

## [Reference]

[EXP](#page-299-0), [LOG](#page-305-1)

# <span id="page-305-1"></span>*LOG*

[Function]

Returns the common logarithm. (Base 10.)

### [Format]

<Numeric Variable>=LOG(<Equation>)

# [Reference Program]

10 M1=LOG(2) <sup>'</sup> 0.301030 is assigned to M1.

## [Explanation]

(1) Returns the common logarithm of the value of the equation.

(2) An error will be generated if the equation evaluates to a zero or a negative value.

[Reference]

# <span id="page-306-1"></span>*MAX*

[Function]

Obtains the maximum value.

#### [Format]

<Numeric Variable>=MAX(<Equation 1>, <Equation 2>, ...)

#### [Reference Program]

10 M1=MAX(2,1,3,4,10,100) ' 100 is assigned to M1.

#### [Explanation]

- (1) Returns the maximum value among the arbitrary number of arguments.
- (2) The length of this instruction can be up to the number of characters allowed in a single line (123 characters).
- (3) It is not possible to describe a function that contains an argument in <Equation 1>, <Equation 2> and .... . If such a function is described, an error will be generated during execution.

## [Reference]

[MIN](#page-307-0)

# <span id="page-306-0"></span>*MID\$*

#### [Function]

Returns a string of the specified length starting from the specified position of the string.

#### [Format]

<Character String Variable >=MID\$(<Character String>, <Equation 2>, <Equation 3>)

#### [Reference Program]

```
10 C1$=MID$("ABCDEFG",3,2) ' "CD" is assigned to C1$.
```
#### [Explanation]

- (1) A string of the length specified by argument 3 is extracted from the string specified by the first argument starting from the position specified by argument 2 and returned.
- (2) An error will be generated if equation 2 or 3 evaluates to a zero or a negative value.
- (3) An error is generated if the position of the last character to be extracted is larger than the length of the string specified by the first argument.
- (4) It is not possible to describe a function that contains an argument in <Character String>, <Equation 2> and <Equation 3>. If such a function is described, an error will be generated during execution.

[Reference] [LEFT\\$](#page-304-0), [RIGHT\\$,](#page-313-0) [LEN](#page-304-1)

# <span id="page-307-0"></span>*MIN*

## [Function]

Obtains the minimum value.

## [Format]

<Numeric Variable>=MIN(<Equation 1>, <Equation 2>, ......)

## [Reference Program]

10 M1=MIN(2,1,3,4,10,100) ' 1 is assigned to M1.

## [Explanation]

- (1) Returns the minimum value among the arbitrary number of arguments.
- (2) The length of this instruction can be up to the number of characters allowed in a single line (123 characters).
- (3) It is not possible to describe a function that contains an argument in <Equation 1>, <Equation 2> and .... . If such a function is described, an error will be generated during execution.

# [Reference]

[MAX](#page-306-1)

# *MIRROR\$*

[Function]

Inverts the bit string representing each character code of the string in binary, and obtains the charactercoded string.

[Format]

<Character String Variable >=MIRROR\$(<Character String Expression>)

### [Reference Program]

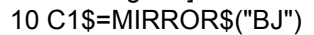

' "RB" is assigned to C1\$.

' "BJ" =&H42,&H4A=&B01000010,&B01001010.

- ' Inverted =&H52,&H42=&B01010010,&B01000010.
- ' Output ="RB".

### [Explanation]

(1) Inverts the bit string representing each character code of the string in binary, and obtains the charactercoded string.

# <span id="page-308-0"></span>*MKI\$*

[Function]

Converts the value of an equation (integer) into a two-byte string.

#### [Format]

<Character String Variable >=MKI\$(<Equation>)

### [Reference Program]

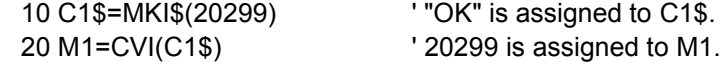

#### [Explanation]

- (1) Converts the lowest two bytes of the value of an equation (integer) into a strings.
- (2) Use CVI to convert the string to a value.
- (3) This can be used to reduce the amount of communication data when transmitting numerical data to external devices.

#### [Reference]

[ASC](#page-292-0), [CVI](#page-297-0), [CVS](#page-297-1), [CVD,](#page-298-0) [MKS\\$,](#page-308-1) [MKD\\$](#page-309-0)

# <span id="page-308-1"></span>*MKS\$*

#### [Function]

Converts the value of an equation (single-precision real number) into a four-byte string.

#### [Format]

```
<Character String Variable >=MKS$(<Equation>)
```
## [Reference Program]

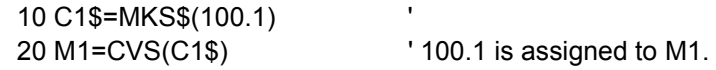

[Explanation]

- (1) Converts the lowest four bytes of the value of an equation (single-precision real number) into the strings.
- (2) Use CVS to convert the string to a value.
- (3) This can be used to reduce the amount of communication data when transmitting numerical data to external devices.

#### [Reference]

[ASC](#page-292-0), [CVI](#page-297-0), [CVS](#page-297-1), [CVD,](#page-298-0) [MKI\\$,](#page-308-0) [MKD\\$](#page-309-0)

# <span id="page-309-0"></span>*MKD\$*

[Function]

Converts the value of an equation (double-precision real number) into a eight-byte string.

### [Format]

<Character String Variable >=MKD\$(<Equation>)

[Reference Program]

10 C1\$=MKD\$(10000.1) ' 20 M1=CVD(C1\$) ' 10000.1 is assigned to M1.

[Explanation]

- (1) Converts the lowest eight bytes of the value of an equation (single-precision real number) into the strings.
- (2) Use CVD to convert the string to a value.
- (3) This can be used to reduce the amount of communication data when transmitting numerical data to external devices.

### [Reference]

[ASC](#page-292-0), [CVI](#page-297-0), [CVS](#page-297-1), [CVD,](#page-298-0) [MKI\\$, MKI\\$](#page-308-0)

```
POSCQ
```
### [Function]

Checks whether the given position is within the movement range.

[Format]

<Numeric Variable>=POSCQ(<Position Variables>)

[Reference Program]

10 M1=POSCQ(P1) ' M1 will contain 1 if the position P1 is within the movement range.

[Explanation]

- (1) Check whether the position data given by an argument is within the movement range of the robot. Value 1 will be returned if it is within the movement range of the robot; value 0 will be returned if it is outside the movement range of the robot.
- (2) Arguments must give either the position data type or joint data type.

# *POSMID*

[Function]

Obtain the middle position data when a linear interpolation is performed between two given points.

#### [Format]

```
<Position Variables>=POSMID(<Position Variables 1>, <Position Variables 2>,<Equation 1>,
```
<Equation 2>)

### [Reference Program]

10 P1=POSMID(P2,P3,0,0) ' The position data (including posture) of the middle point between P2 and P3 will be assigned to P1.

### [Explanation]

- (1) Obtain the position data of the middle point when a linear interpolation is performed between two position data.
- (2) The first argument gives the starting point of the linear interpolation, while the second argument gives the endpoint of the linear interpolation.
- (3) The third and fourth arguments correspond to the two TYPE arguments of the MVS command.
- (4) The arguments for the starting and end points must be positions that allow linear interpolation with the specified interpolation type. For instance, an error will be generated if the structure flags of the starting and end points are different.
- (5) It is not possible to describe a function that contains an argument in <Position Variables 1>, <Position Variables 2>,<Equation 1> and <Equation 2>. If such a function is described, an error will be generated during execution.

# <span id="page-310-0"></span>*PTOJ*

#### [Function]

Converts the given position data into a joint data.

#### [Format]

<Joint Variable>=PTOJ(<Position Variables>)

#### [Reference Program]

10 J1=PTOJ(P1) ' J1 will contain the value of P1 (XYZ position variable) that has been converted into joint data type.

#### [Explanation]

- (1) Converts the position data into the joint data.
- (2) Joint variables(J variable) cannot be used as the argument. When a joint variable is used, an error will be generated.
- (3) Since the return value is a joint data, an error will be generated if a position variable is used in the lefthand side.

[Reference] [JTOP](#page-303-0)

# <span id="page-311-0"></span>*RAD*

[Function]

Converts the unit of angle measurement from degrees (deg) into radians (rad).

[Format]

<Numeric Variable>=RAD(<Equation>)

[Reference Program] 10 P1=P\_CURR

20 P1.C=RAD(90)

30 MOV P1 ' Moves to P1, which is obtained by changing the C axis of the current position to 90 degrees.

[Explanation]

(1) Converts the degree value of an equation into radian value.

(2) This can be used to assign values to the posture components (ABC) of a position variable or to execute trigonometric functions.

[Reference]

[DEG](#page-298-1)

# <span id="page-311-1"></span>*RDFL 1*

[Function]

Returns the structure flag of the specified position using character data "R"/"L", "A"/"B", and "N"/"F".

[Format]

<Character String Variable >=RDFL1(<Position Variables>, <Equation>)

[Terminology]

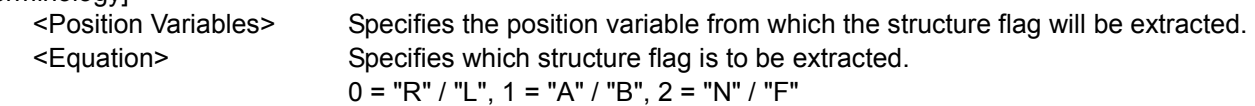

[Reference Program]

10 P1=(100,0,100,180,0,180)(7,0)' Since the structure flag 7 (&B111) is RAN,

20 C1\$=RDFL1(P1,1) ' C1\$ will contain "A".

[Explanation]

- (1) Of the structure flags in the position data specified by argument 1, the flag specified by argument 2 will be extracted.
- (2) This function extracts information from the FL1 element of position data.
- (3) It is not possible to describe a function that contains an argument in <Position Variables> and <Equation>. If such a function is described, an error will be generated during execution.

[Reference]

[RDFL 2,](#page-312-0) [SETFL 1,](#page-314-0) [SETFL 2](#page-315-0)

# <span id="page-312-0"></span>*RDFL 2*

[Function]

Returns the multiple rotation information of the specified joint axis.

#### [Format]

<Numeric Variable>=RDFL2(<Position Variables>, <Equation>)

#### [Terminology]

<Position Variables> Specifies the position variable from which the multiple rotation information is to be extracted. <Equation> Specifies the value for the joint axis from which the multiple rotation information is to be extracted. (1 through 8)

[Reference Program]

10 P1=(100,0,100,180,0,180)(7,&H00100000)'

20 M1=RDFL2(P1,6)  $\qquad$  '1 is assigned to M1.

[Explanation]

- (1) Of the multiple rotation information of the position data specified by argument 1, the value for the joint axis specified by argument 2 is extracted.
- (2) The range of the return value is between -8 and 7.
- (3) This function extracts information from the FL2 element of position data.
- (4) Structure flag 2 (multiple rotation information) has a 32-bit structure, which contains 4 bits of information per axis for 8 axes.
- (5) When displaying in T/B and the multiple rotation is a negative value, value of -1 to -8 is converted into F to 8 (4-bit signed hexadecimal notation) and displayed.

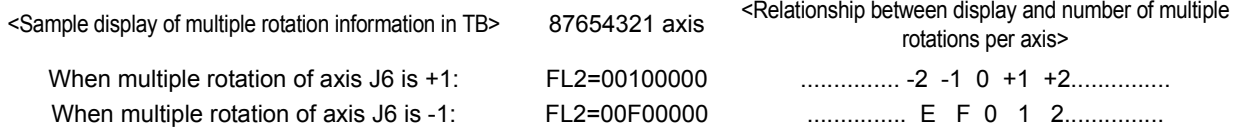

(6) It is not possible to describe a function that contains an argument in <Position Variables> and <Equation>. If such a function is described, an error will be generated during execution.

[Reference]

[RDFL 1,](#page-311-1) [SETFL 1,](#page-314-0) [SETFL 2,](#page-315-0) [JRC \(Joint Roll Change\)](#page-195-0)

# *RND*

[Function]

Generates a random number.

#### [Format]  $\overline{\phantom{a}}$

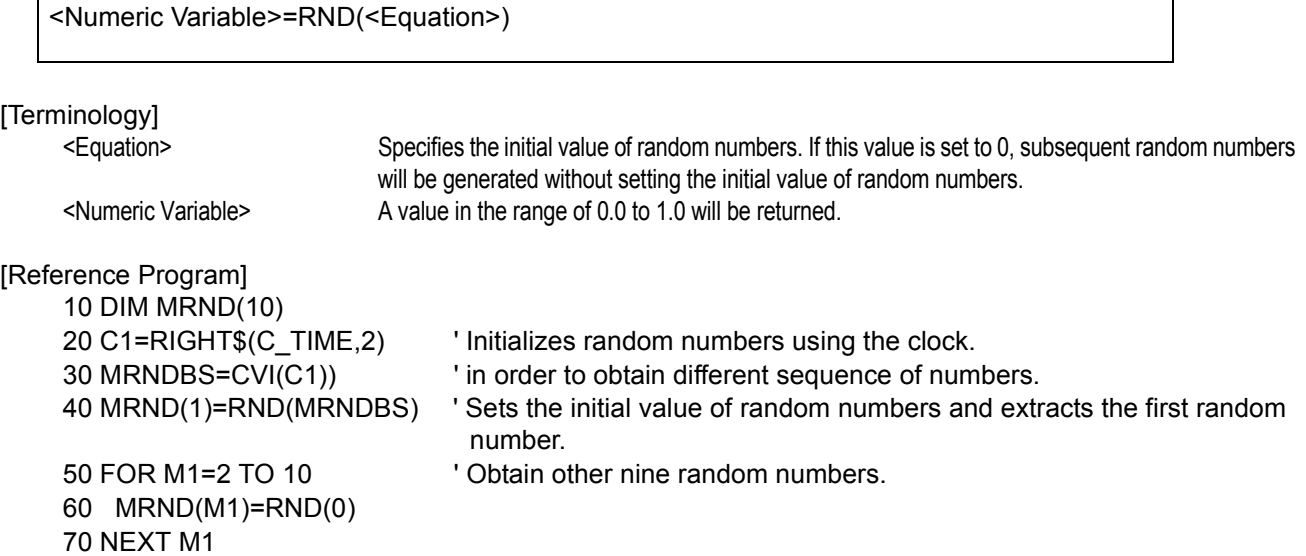

[Explanation]

- (1) Initializes random numbers using the value provided by the argument and extracts a random number.
- (2) If the equation provided as the argument evaluates to 0, initialization of random numbers will not take place and the next random number will be extracted.
- (3) When the same value is used to perform initialization of random numbers, identical random number sequence will be obtained.

# <span id="page-313-0"></span>*RIGHT\$*

[Function]

Obtains a string of the specified length starting from the right end.

### [Format]

<Character String Variable >=RIGHT\$(<Character String>, <Equation>)

# [Reference Program]

10 C1\$=RIGHT\$("ABCDEFG",3) ' "EFG" is assigned to C1\$.

## [Explanation]

- (1) Obtains a string of the specified length starting from the right end.
- (2) An error will be generated if the value of the second argument is a negative value or is longer than the first string.
- (3) It is not possible to describe a function that contains an argument in <Character String> and <Equation>. If such a function is described, an error will be generated during execution.

[Reference] [LEFT\\$](#page-304-0), [MID\\$,](#page-306-0) [LEN](#page-304-1)

# <span id="page-314-0"></span>*SETFL 1*

[Function]

Changes the structure flag of the specified position using a string (such as "RAN").

[Format]

<Position Variables>=SETFL1(<Position Variables>, <Character String>)

[Terminology]

<Position Variables>Specifies the position variable whose structure flag is to be changed.

<Character String> Specifies the structure flag to be changed. Multiple flags can be specified.

"R" or "L": Right/Left setting. "A" or "B": Above/Below setting. "N" or "F": Nonflip/Flip setting.

[Reference Program]

10 MOV P1 20 P2=SETFL1(P1,"LBF") 30 MOV P2

[Explanation]

- (1) Returns the position data obtained by changing the structure flags in the position data specified by argument 1 to flag values specified by argument 2.
- (2) This function changes information from the FL1 element of position data. The content of the position data given by the argument will remain unchanged.
- (3) The structure flag will be specified starting from the last character in the string. Therefore, for instance, if the string "LR" is specified, the resulting structure flag will be "L".
- (4) If the flags are changed using a numerical value, set P1.FL1=7.
- (5) Structure flags may have different meanings depending on the robot model. For details, please refer to "ROBOT ARM SETUP & MAINTENANCE" for each robot.

The structure flag corresponds to 7 in the position constant (100, 0, 300, 180, 0, 180) (7, 0). The actual position is a bit pattern.

7 = & B 0 0 0 0 0 1 1 1  $1/0=N/F$  $-1/0=$ A/B  $-1/0=R/L$ 

(6) It is not possible to describe a function that contains an argument in <Position Variables> and <Character String>. If such a function is described, an error will be generated during execution.

[Reference] [RDFL 1,](#page-311-1) [RDFL 2,](#page-312-0) [SETFL 2](#page-315-0)

# <span id="page-315-0"></span>*SETFL 2*

### [Function]

Changes the multiple rotation data of the specified position.

### [Format]

<Position Variables>=SETFL2(<Position Variables>, <Equation 1>, <Equation 2>)

### [Terminology]

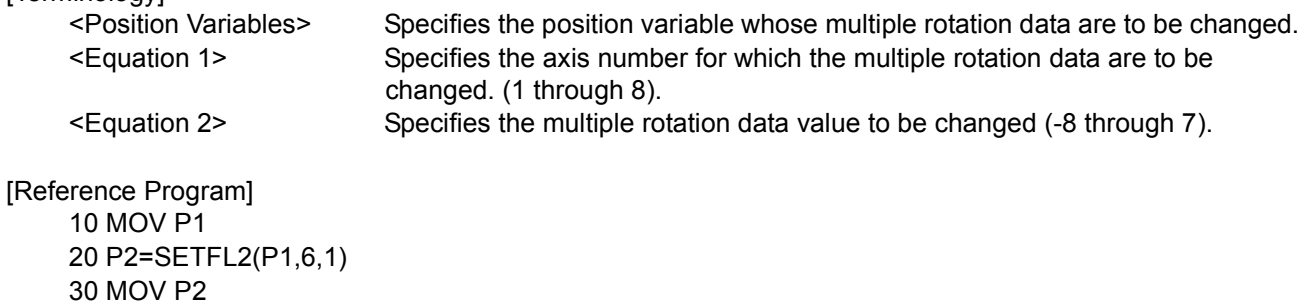

### [Explanation]

- (1) Returns the position data obtained by changing the position data's multiple rotation information of the joint axis specified by equation 1 to the value specified by equation 2.
- (2) This function changes information from the FL2 element of position data.
- (3) The content of the position of position variables given by the argument (X, Y, Z, A, B, C, and FL1) will remain unchanged.

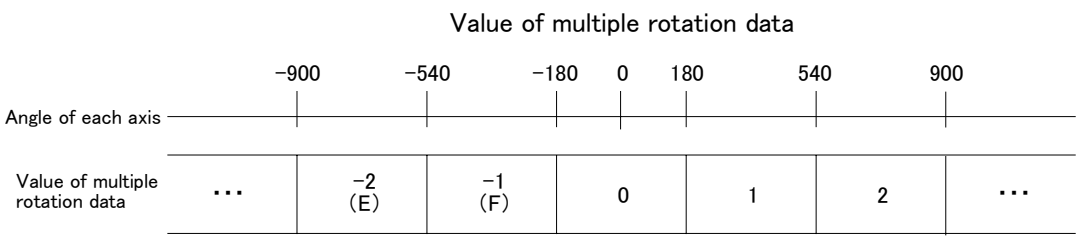

#### (4) It is not possible to describe a function that contains an argument in <Position Variables>, <Equation 1> and <Equation 2>. If such a function is described, an error will be generated during execution.

#### [Reference] [RDFL 1,](#page-311-1) [RDFL 2,](#page-312-0) [SETFL 1](#page-314-0)

# <span id="page-316-0"></span>*SETJNT*

### [Function]

Sets the value to the joint variable. This function is available for controller software version J2 or later.

#### [Format]

<<Joint Variable>>=SETJNT(<J1 Axis>[,<J2 Axis>[,<J3 Axis>[,<J4 Axis>

[,<J5 Axis>[,<J6 Axis>[,<J7 Axis>[,<J8 Axis>]]]]]]])

time. The same value is used for the J4 and succeeding axes.

[Terminology]

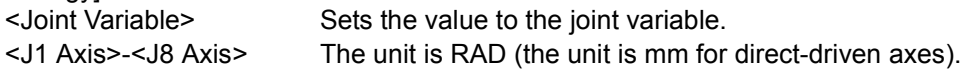

[Reference Program]

- 10 J1=J\_CURR
- 20 FOR M1=0 to 60 SETP 10
- 30 M2=J1.J3+RAD(M1)
- 40 J2=SETJNT(J1.J1,J1.J2,M2) ' Only for the value of the J3 axis, it is rotated by 10 degrees each
- 50 MOV J2
- 60 NEXT M1
- 70 M0=RAD(0)
- 80 M90=RAD(90)
- 70 J3=SETJNT(M0,M0,M90,M0,M90,M0)
- 100 MOV J3

[Explanation]

- (1) The value of each axis in joint variables can be changed.
- (2) Variable can be described as arguments.
- (3) Arguments can be omitted except for the J1 axis. They can be omitted for all subsequent axes. (Arguments such as SETJNT(10,10,,,,10) cannot be described.)
- (4) In an argument, it is not allowed to describe a function with an argument. If described, an error occurs when executed.

[Reference] [SETPOS](#page-317-0)

[Related parameter] AXUNT, PRGMDEG

# <span id="page-317-0"></span>*SETPOS*

### [Function]

Sets the value to the Position variable This function is available for controller software version J2 or later.

### [Format]

<<Position Variable>>=SETPOS(<X Axis>[,<Y Axis>[,<Z Axis>

[,<A Axis>[,<B Axis>[,<C Axis>[,<L1 Axis>[,<L2 Axis>]]]]]]])

### [Terminology]

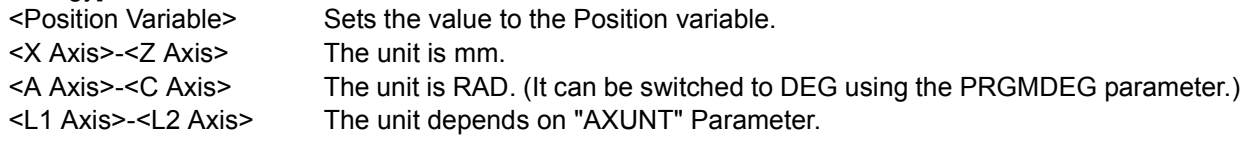

## [Reference Program]

10 P1=P\_CURR 20 FOR M1=0 to 100 SETP 10 30 M2=P1.Z+M1 40 P2=SETPOS(P1.X, P1.Y, M2) ' Only for the value of the Z axis, it is rotated by 10 mm each time. The same value is used for the A and succeeding axes. 50 MOV J2 60 NEXT M1

[Explanation]

- (1) The value of each axis in joint variables can be changed.
- (2) Variable can be described as arguments.
- (3) Arguments can be omitted except for the X axis. They can be omitted for all subsequent axes. (Arguments such as SETPOS(10,10,,,,10) cannot be described.)
- (4) In an argument, it is not allowed to describe a function with an argument. If described, an error occurs when executed.

[Reference] [SETJNT](#page-316-0)

[Related parameter] AXUNT, PRGMDEG

# <span id="page-318-0"></span>*SGN*

[Function]

Checks the sign of the equation.

[Format]

```
<Numeric Variable>=SGN(<Equation>)
```

```
[Reference Program]
10 M1=-12
20 M2=SGN(M1) ' -1 is assigned to M2.
```
[Explanation]

(1) Checks the sign of the equation and returns the following value.

Positive value 1 0 0 Negative value -1

# <span id="page-318-1"></span>*SIN*

[Function] Calculates the sine.

### [Format]

<Numeric Variable>=SIN(<Equation>)

[Reference Program]

10 M1=SIN(RAD(60))  $10 \text{ M1}$  -SIN(RAD(60))  $0.866025$  is assigned to M1.

[Explanation]

(1) Calculates the sine to which the given equation evaluates.

(2) The range of values will be the entire range that numerical values can take.

(3) The range of the return value will be from -1 to 1.

(4) The unit of arguments is in radians.

[Reference]

[COS](#page-296-0), [TAN](#page-320-0), [ATN/ATN2](#page-292-1)

# *SQR*

### [Function]

Calculates the square root of an equation value.

[Format]

<Numeric Variable>=SQR(<Equation>)

[Reference Program]

10 M1=SQR(2) 1.414214 is assigned to M1.

[Explanation]

- (1) Calculates the square root of the value to which the given equation evaluates.
- (2) An error will be generated if the equation given by the argument evaluates to a negative value.

# *STRPOS*

[Function]

Searches for a specified string in a string.

### [Format]

<Numeric Variable>=STRPOS(<Character String 1>, <Character String 2>)

[Reference Program]

10 M1=STRPOS("ABCDEFG","DEF") ' 4 is assigned to M1.

[Explanation]

- (1) Returns the position of the first occurrence of the string specified by argument 2 from the string specified by argument 1.
- (2) An error will be generated if the length of the argument 2 is 0.
- (3) For instance, if argument 1 is "ABCDEFG" and argument 2 is "DEF", 4 will be returned.
- (4) If the search string could not be found, 0 will be returned.
- (5) It is not possible to describe a function that contains an argument in <Character String 1> and <Character String 2>. If such a function is described, an error will be generated during execution.

# <span id="page-320-1"></span>*STR\$*

[Function]

Converts the value of the equation into a decimal string.

[Format]

<Character String Variable >=STR\$(<Equation>)

[Reference Program]

10 C1\$=STR\$(123) ' "123" is assigned to C1\$.

[Explanation]

(1) Converts the value of the equation into a decimal string.

(2) VAL is a command that performs this procedure in reverse.

[Reference]

[BIN\\$,](#page-293-0) [HEX\\$](#page-302-0), [VAL](#page-321-0)

# <span id="page-320-0"></span>*TAN*

[Function] Calculates the tangent.

[Format]

<Numeric Variable>=TAN(<Equation>)

#### [Reference Program]

10 M1=TAN(RAD(60)) 1.732051 is assigned to M1.

[Explanation]

(1) Returns the tangent of the value to which the equation evaluates.

(2) The range of arguments will be the entire range of values that are allowed.

(3) The range of return values will be the entire range that numerical values can take.

(4) The unit of arguments is in radians.

[Reference] [SIN](#page-318-1), [COS](#page-296-0), [ATN/ATN2](#page-292-1)

# <span id="page-321-0"></span>*VAL*

[Function]

Converts the value in the string into a numerical value.

## [Format]

<Numeric Variable>=VAL(<Character String Expression>)

## [Reference Program]

10 M1=VAL("15") 20 M2=VAL("&B1111") 30 M3=VAL("&HF")

[Explanation]

(1) Converts the given character string expression string into a numerical value.

(2) Binary (&B), decimal, and hexadecimal (&H) notations can be used for the string.

(3) In the example above, M1, M2 and M3 evaluate to the same value (15).

[Reference]

[BIN\\$](#page-293-0), [HEX\\$,](#page-302-0) [STR\\$](#page-320-1)

# *ZONE*

[Function]

Checks if the specified position is within the specified area (a rectangular solid defined by two points).

[Format]

<Numeric Variable>=ZONE(<Position 1>, <Position 2>, <Position 3>)

[Terminology]

<Position 1> The position to be checked.

<Position 2> The position of the first point that specifies the area.

<Position 3> The position of the second point that specifies the area. (diagonal point)

Positions 1 to 3 set the XYZ coordinates variable system (P variable X, Y, Z, A, B, C, L1 and L2).

[Reference Program]

10 M1=ZONE(P1,P2,P3) 20 IF M1=1 THEN MOV P\_SAFE ELSE END

**[Explanation]** 

- (1) This will check if position 1 is inside the rectangular solid defined by the two points, position 2 and position 3. (The two points will become the diagonal points of the rectangular solid.) If the point is inside the rectangular solid, 1 is returned; otherwise, 0 is returned.
- (2) To check whether position 1 is inside that area, each element of position 1 (X, Y, Z, A, B, C, L1 and L2) will be checked if it is between the values for position 2 and position 3.
- (3) As for the posture angles (A, B, and C), they are checked by rotating in the positive direction from the angle in position 2 to position 3 and by seeing if the target value is inside the swiped range. Example) If P2.A is -100 and P3.A is +100, if P1.A is 50, the value is within the range. Similar checking will be performed for B and C axes. (Refer to diagram below.)
- (4) For components that are not checked or do not exist, if the unit is in degrees, position 2 will be set to 360 and position 3 will be set to 360. If the unit is in millimeters, position 2 will be set to -10000 and position 3 will be set to 10000.
- (5) It is not possible to describe a function that contains an argument in <Position 1>, <Position 2> and <Position 3>. If such a function is described, an error will be generated during execution.

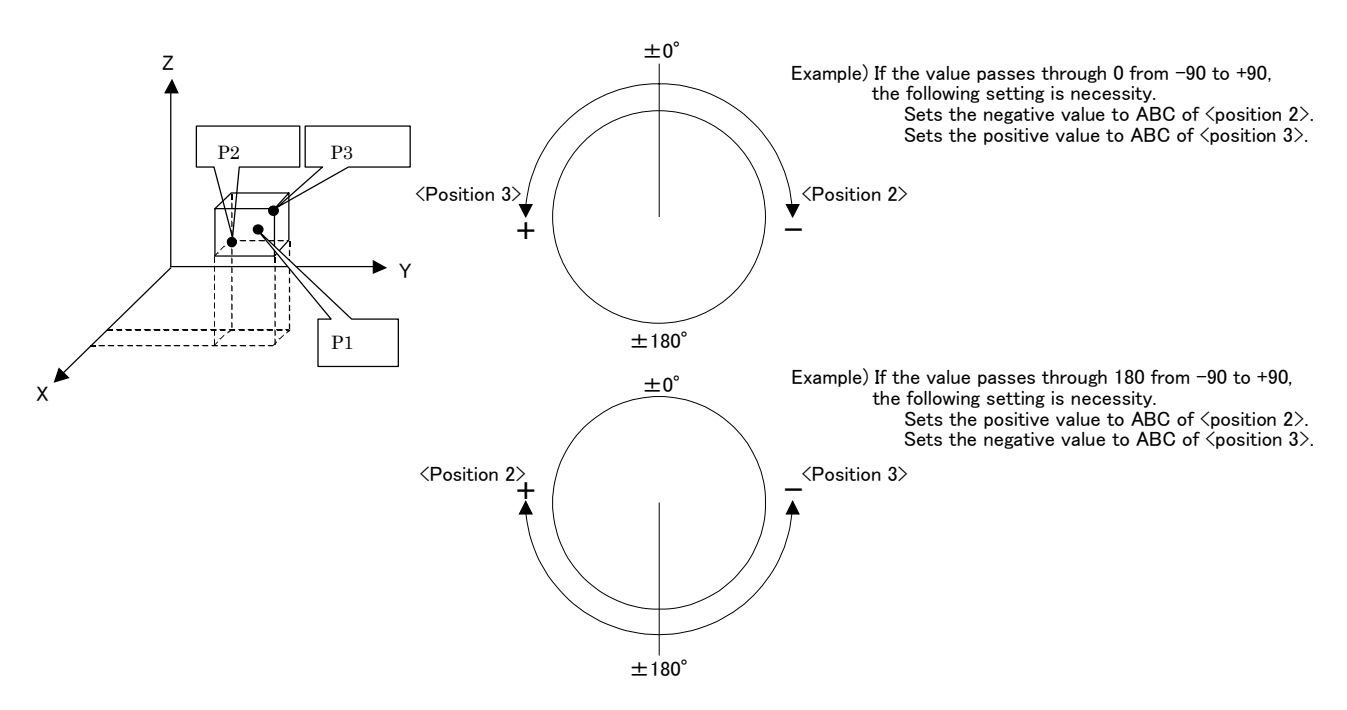

# *ZONE 2*

## [Function]

Checks if the specified position is within the specified area (Cylindrical area defined by two points).

### [Format]

This function is available for controller software version G5 or later

<Numeric Variable>=ZONE2(<Position 1>, <Position 2>, <Position 3>, <Equation>)

[Terminology]

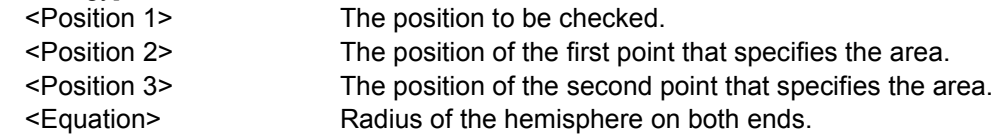

[Reference Program]

10 M1=ZONE2(P1,P2,P3,50) 20 IF M1=1 THEN MOV P\_SAFE ELSE END

### [Explanation]

- (1) This will check if position 1 is inside the cylindrical area (Refer to diagram below) defined by the two points, position 2 and position 3, and the radius represented by the equation. If the point is inside the space, 1 is returned; otherwise, 0 is returned.
- (2) This function checks whether the check position (X, Y, and Z coordinates) is within the specified area, but does not take the posture components into consideration.

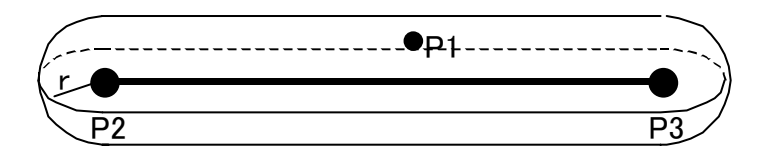

(3) It is not possible to describe a function that contains an argument in <Position 1>, <Position 2>, <Position 3> and <Equation>. If such a function is described, an error will be generated during execution.
### 5 Functions set with parameters

This controller has various parameters listed in [Table 5-2.](#page-332-1) It is possible to change various functions and default settings by changing the parameter settings.

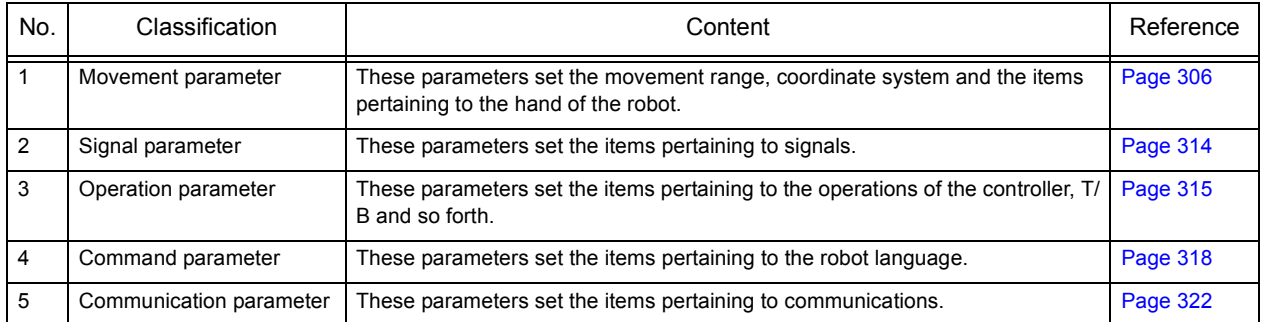

For the parameters regarding dedicated I/O signals, refer to [Page 371, "6.3 Dedicated input/output".](#page-389-0) After changing the parameters, make sure to turn the robot controller's power OFF and then turn ON. Parameter settings will not be in effect until the power is turned on again. For detailed operating method for parameters, refer to [Page 54, "\(1\) Setting the parameters".](#page-72-0)

# $\bigwedge\mathsf{CAUTION}$  When changing parameters, check thoroughly the function and setting values first. Otherwise, the robot may move unexpectedly, which could result in personal injury or property damage.

### <span id="page-324-0"></span>5.1 Movement parameter

These parameters set the movement range, coordinate system and the items pertaining to the hand of the robot.

| Parameter                                                                              | Parameter<br>name | No. of arrays<br>No. of characters | Details explanation                                                                                                    | Factory setting                                                                 |
|----------------------------------------------------------------------------------------|-------------------|------------------------------------|----------------------------------------------------------------------------------------------------|---------------------------------------------------------------------------------|
| Joint movement<br>range                                                                | MEJAR             |                                    | Real value 16 Set the overrun limit value for the joint coordinate system.<br>Sets the movement range for each axis. Expanding of the move-<br>ment range is not recommended, since there is possibility that the<br>robot may strike the mechanical stopper.<br>Set the minus and plus directions. (-J1,+J1,-J2,+J2,-J8,+J8)<br>Unit:deg                                                                                                    | Setting value for<br>leach mechanism                                            |
| XYZ movement<br>range                                                                  | <b>MEPAR</b>      | Real value 6                       | Set the overrun limit value for the XYZ coordinate system.<br>The movement range of the robot will be limited based on XYZ<br>coordinate system. This can be used to prevent the robot from<br>striking peripheral devices during manual operation when the robot<br>is installed within the device.<br>Set the minus and plus directions. $(-X, +X, -Y, +Y, -Z, +Z)$ Unit: mm                                                                                                    | (-X,+X,-Y,+Y,-<br>$Z,+Z$ =<br>-10000,10000,<br>$-10000, 10000,$<br>-10000,10000 |
| Standard tool coor- MEXTL<br>dinates<br>Refer to<br>"5.6Standard Tool<br>Coordinates". |                   | Real value 6                       | Initial values will be set for the hand tip (control point) and the<br>mechanical interface (hand mounting surface). The factory default $[0.0, 0.0, 0.0, 0.0, 0.0]$<br>setting is set to the mechanical interface as the control point.<br>Change this value if a hand is installed and the control point needs<br>to be changed to the hand tip.<br>(This will allow posture control at the hand tip for XYZ or tool jog<br>operation.)<br>(X, Y, Z, A, B, C) Unit: mm, ABC deg. | $(X, Y, Z, A, B, C) =$<br>0                                                     |
| Tool coordinate 1<br>Refer to<br>"M TOOL"                                              | MEXTL1            | Real value 6                       | If the M_TOOL variable is substituted by 1, the tool data can be<br>switched using this parameter value.                                                                                                    | $(X, Y, Z, A, B, C) =$<br>0.0.0.0.0.0.0.0.0.0.0<br>0                            |
| Tool coordinate 2<br>Refer to<br>"M TOOL"                                              | <b>IMEXTL2</b>    | Real value 6                       | If the M_TOOL variable is substituted by 2, the tool data can be<br>switched using this parameter value.                                                                                                    | $(X, Y, Z, A, B, C) =$<br>0.0, 0.0, 0.0, 0.0, 0.0, 0<br>0                       |
| Tool coordinate 3<br>Refer to<br>"M TOOL"                                              | MEXTL3            | Real value 6                       | If the M_TOOL variable is substituted by 3, the tool data can be<br>switched using this parameter value.                                                                                                    | $(X, Y, Z, A, B, C) =$<br>0.0.0.0.0.0.0.0.0.0.0<br>O                            |

Table 5-1:List Movement parameter

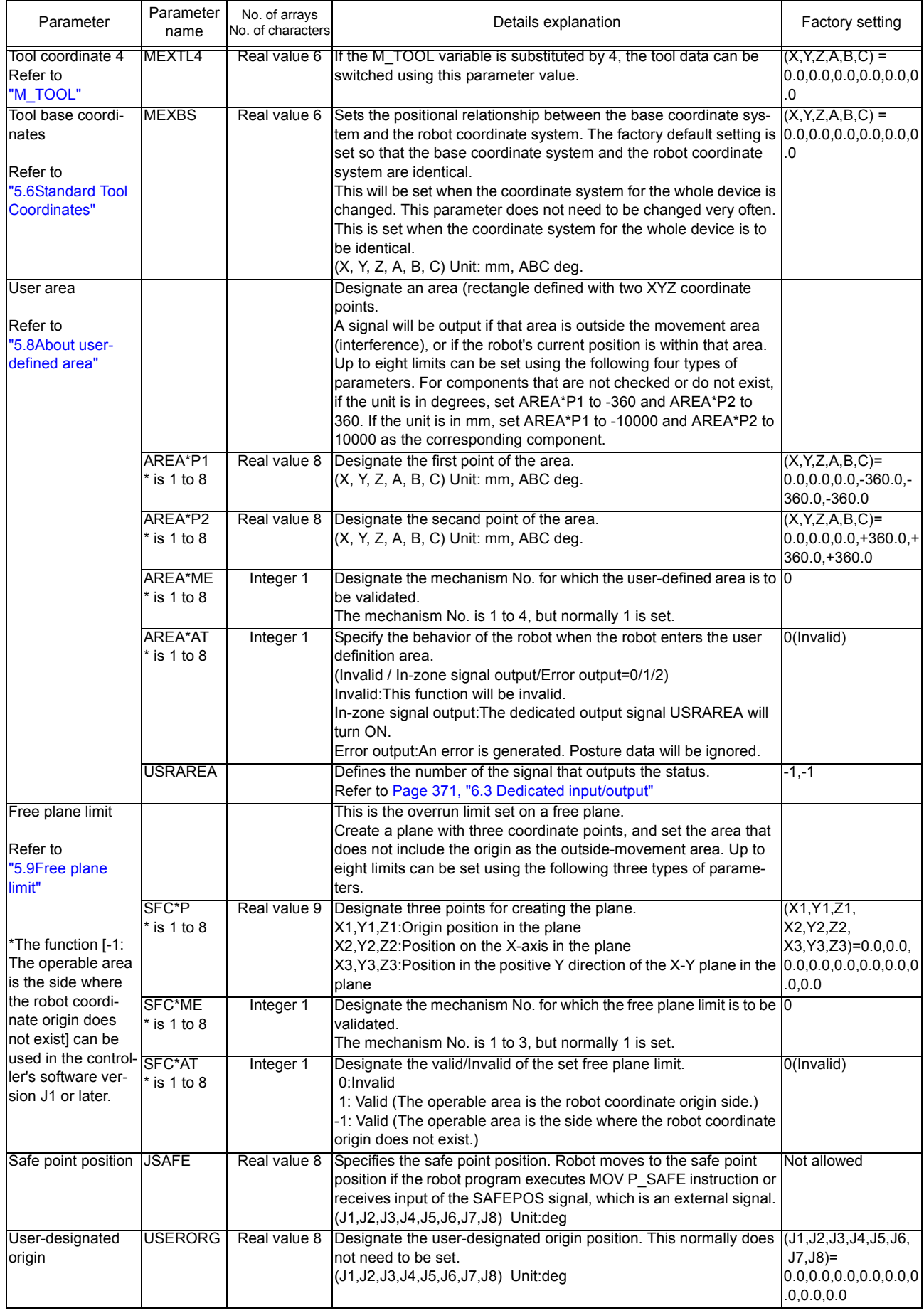

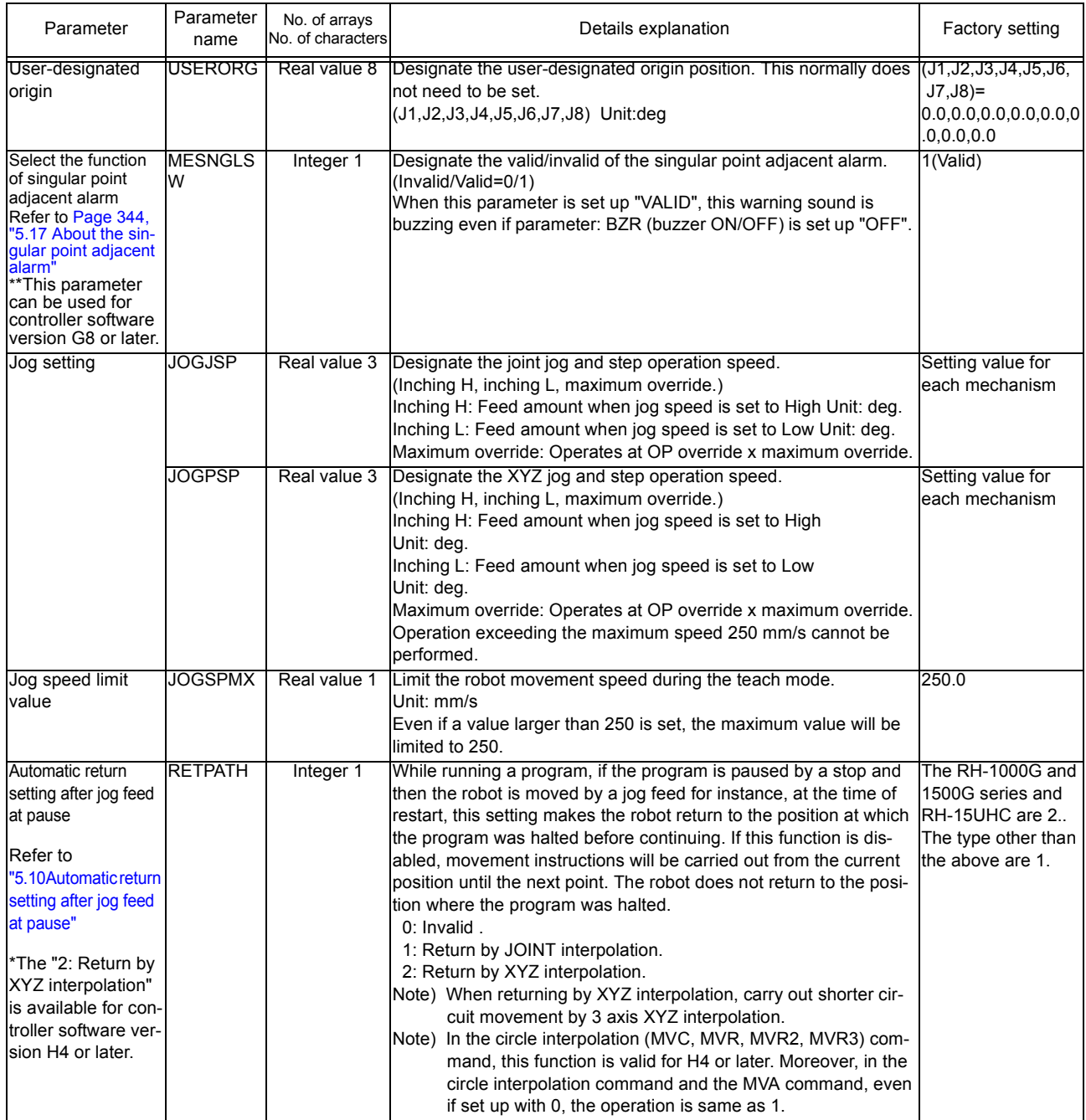

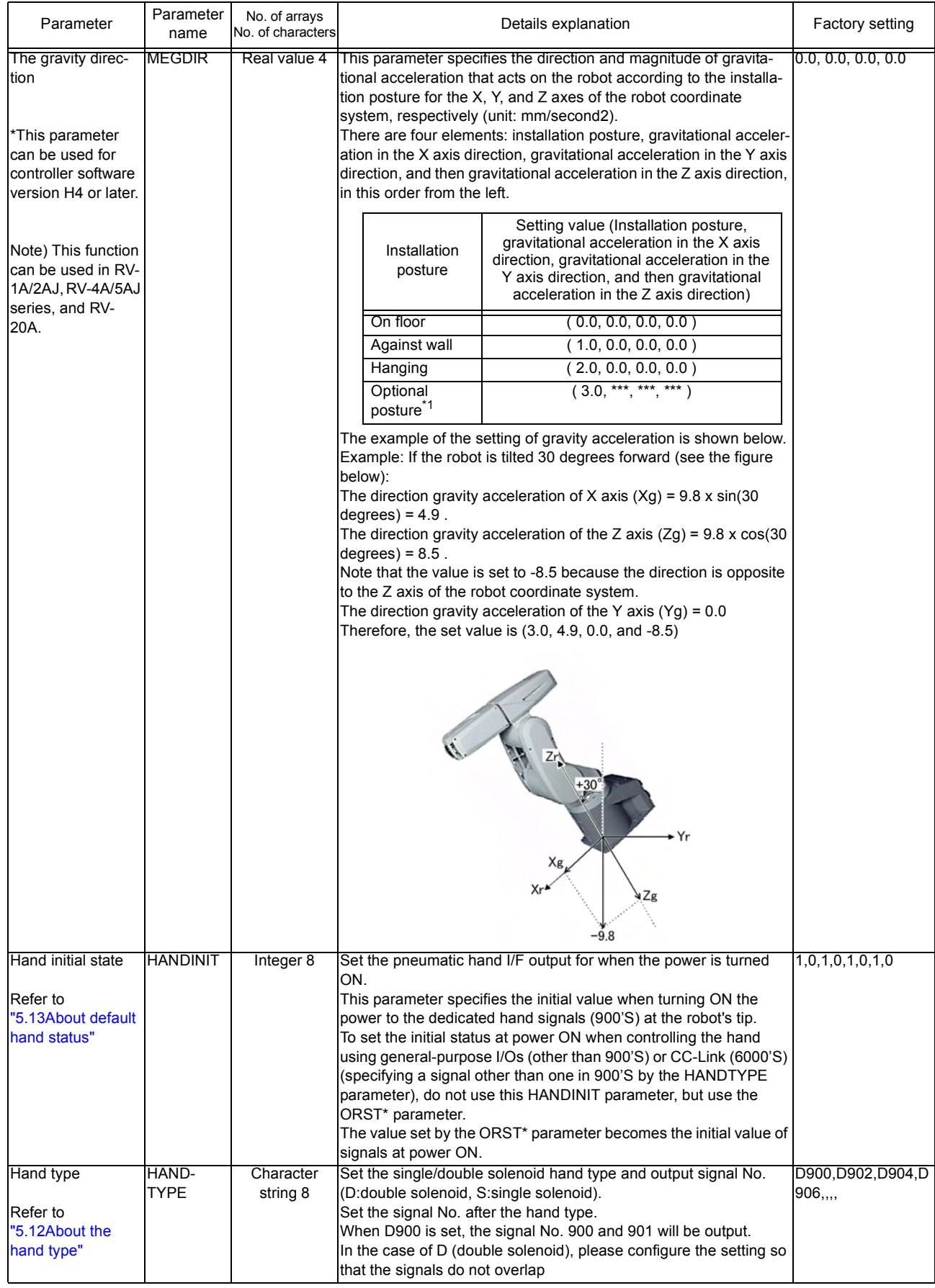

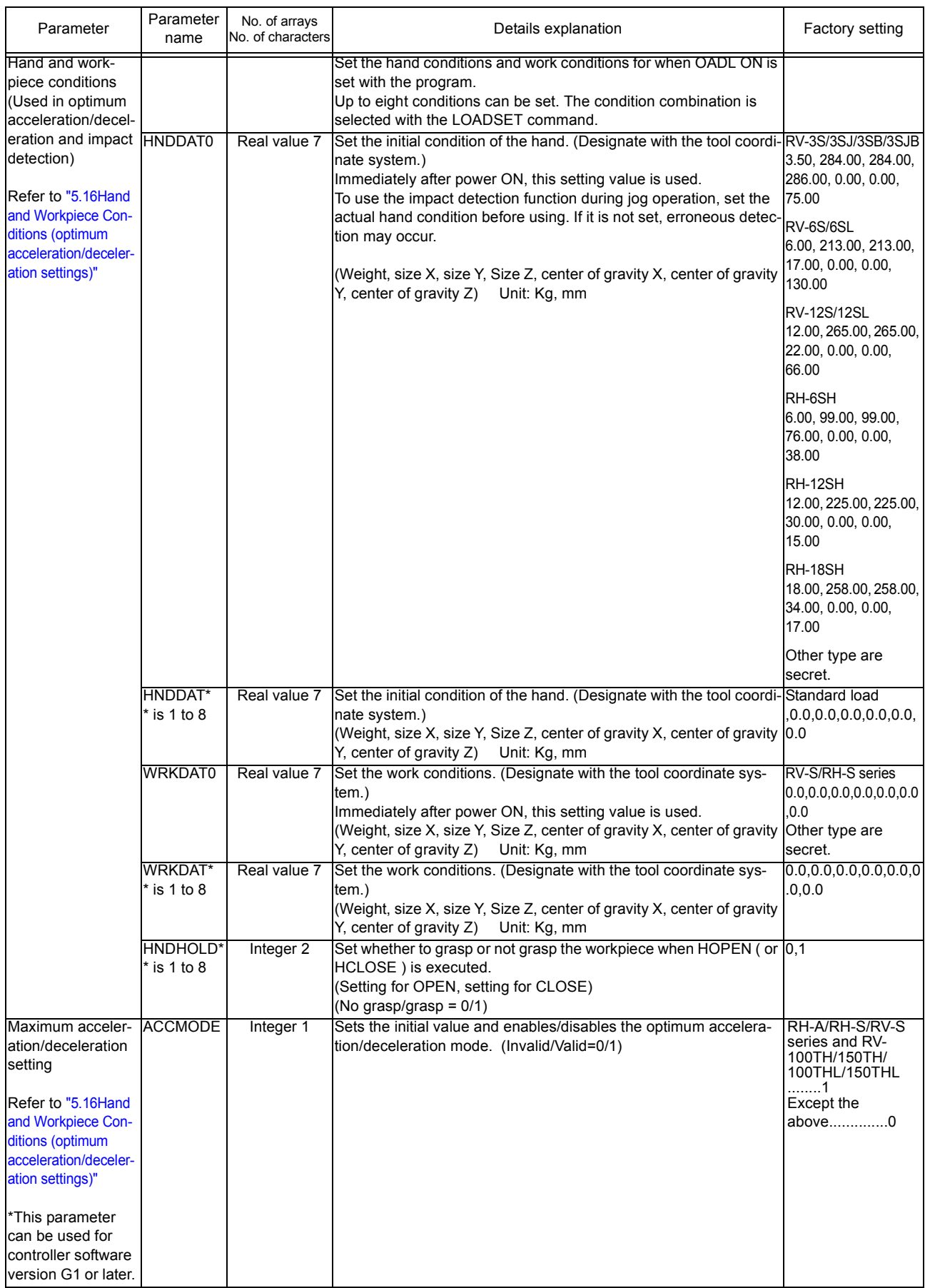

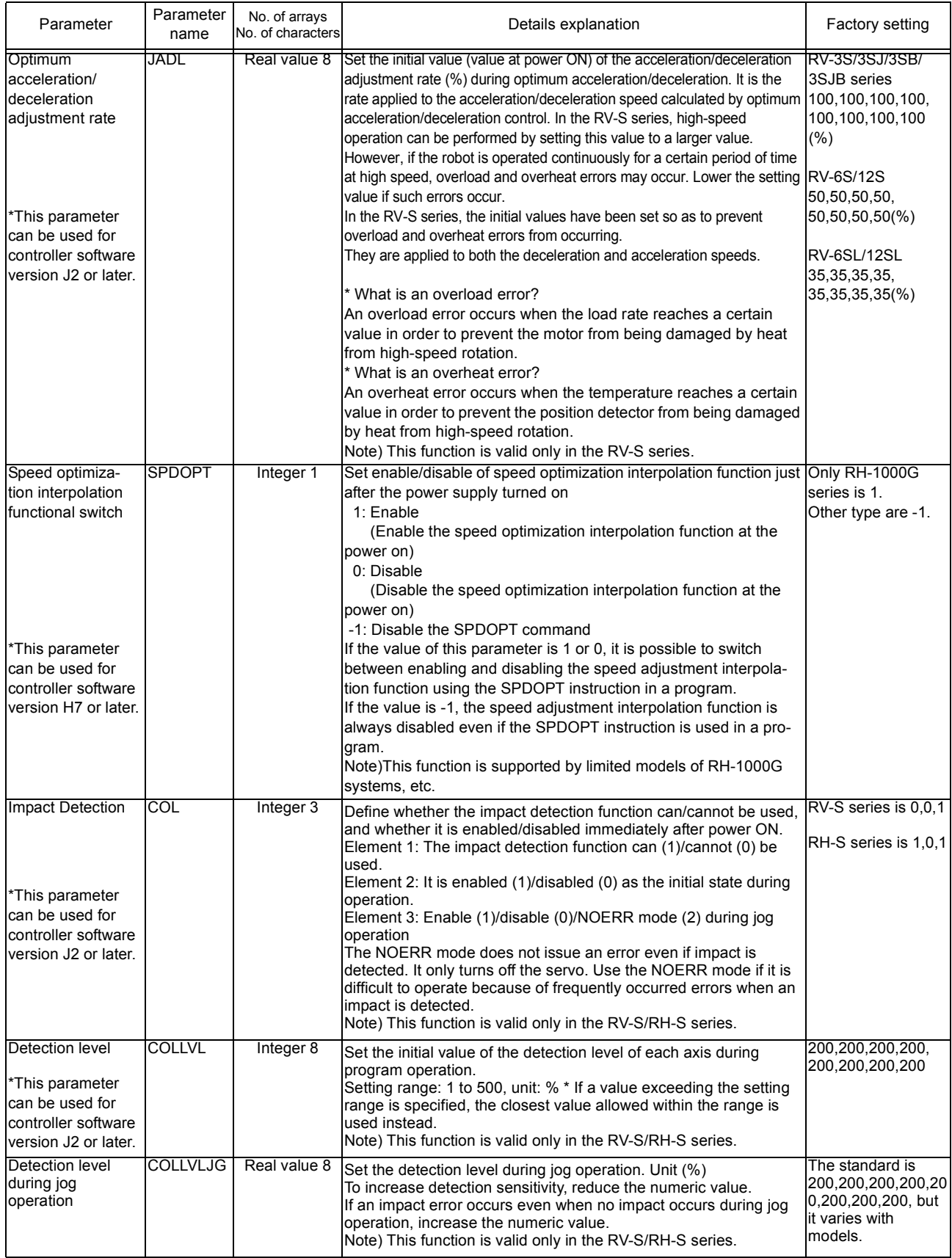

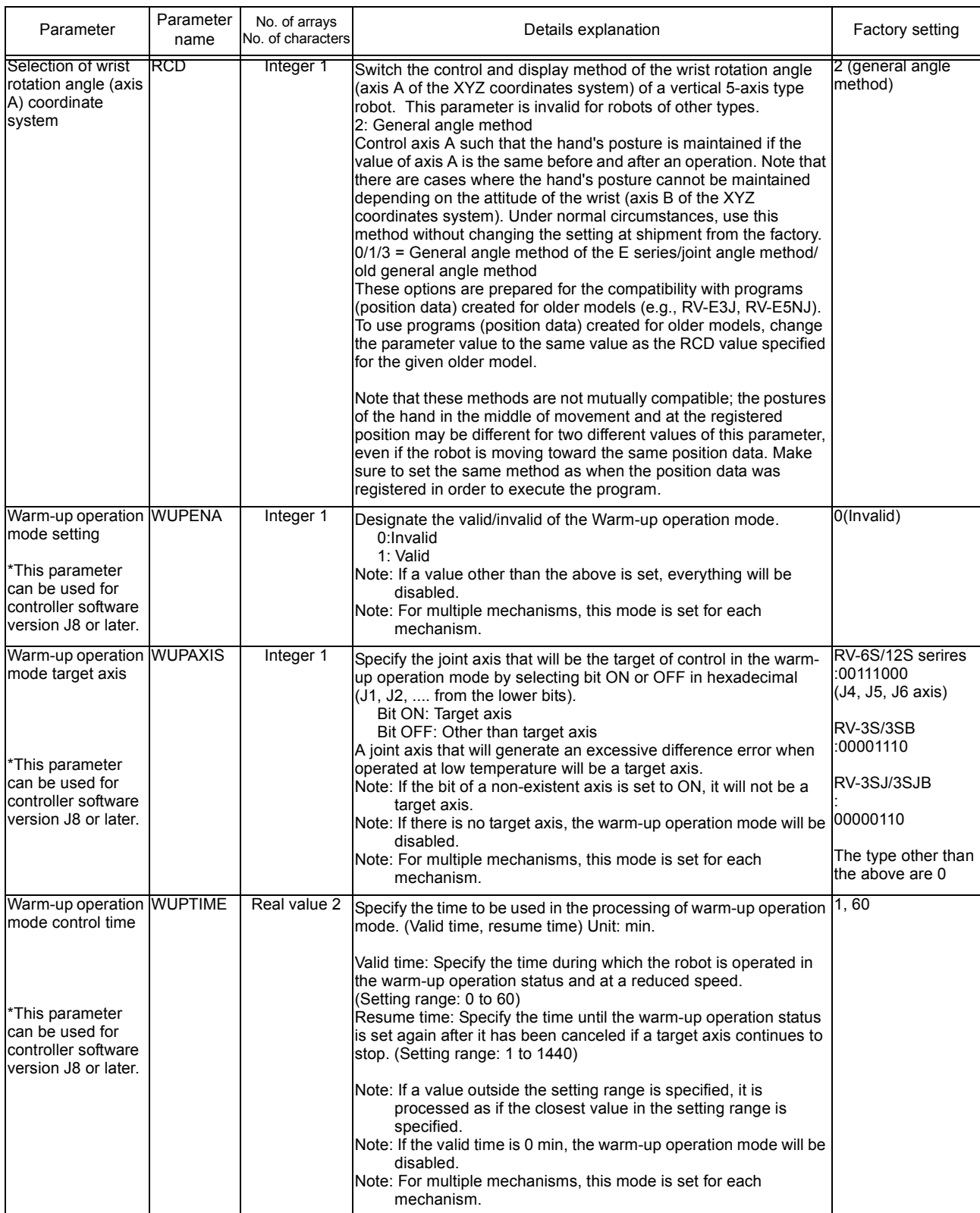

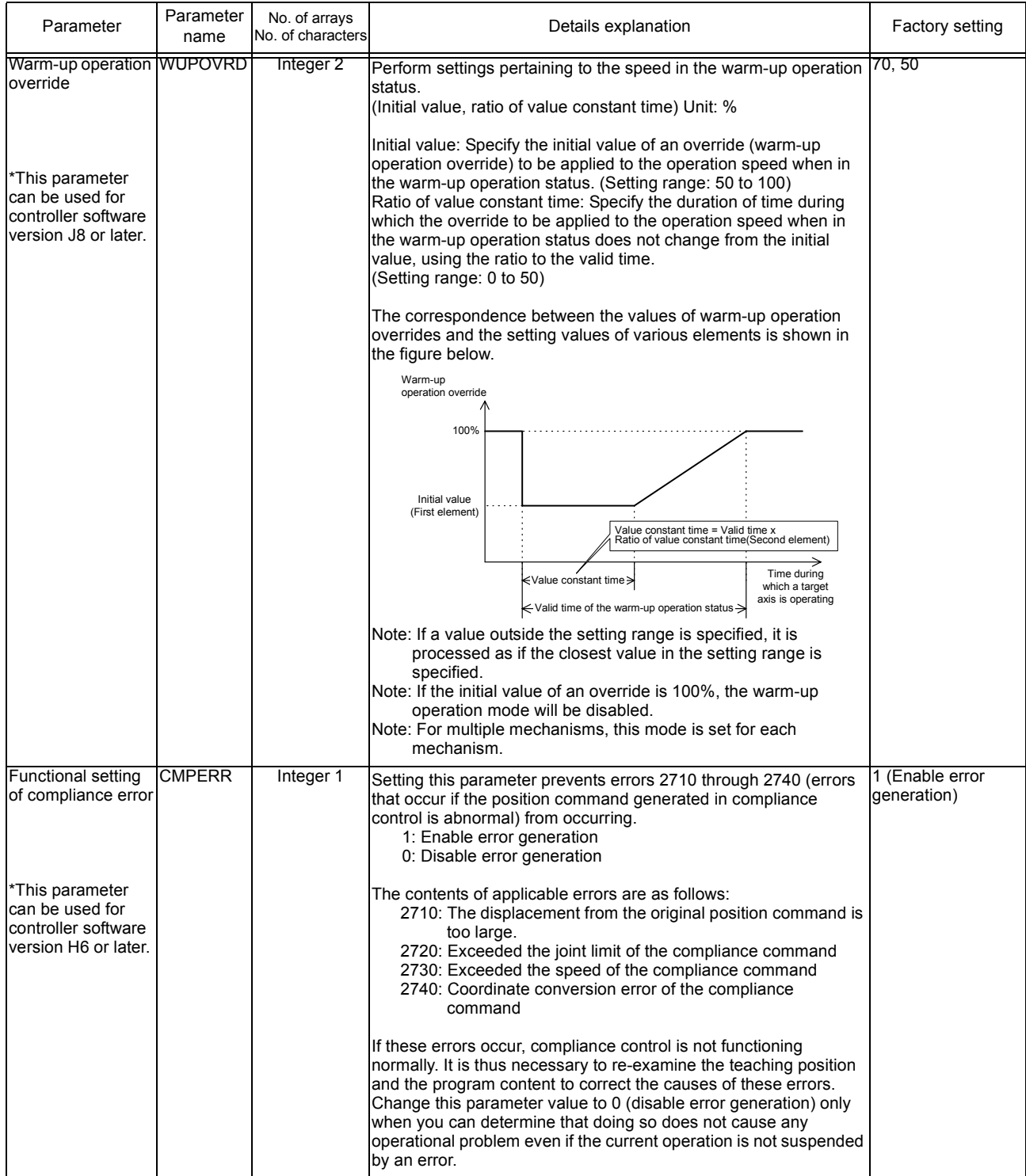

# <span id="page-332-0"></span>5.2 Signal parameter

These parameters set the items pertaining to signals

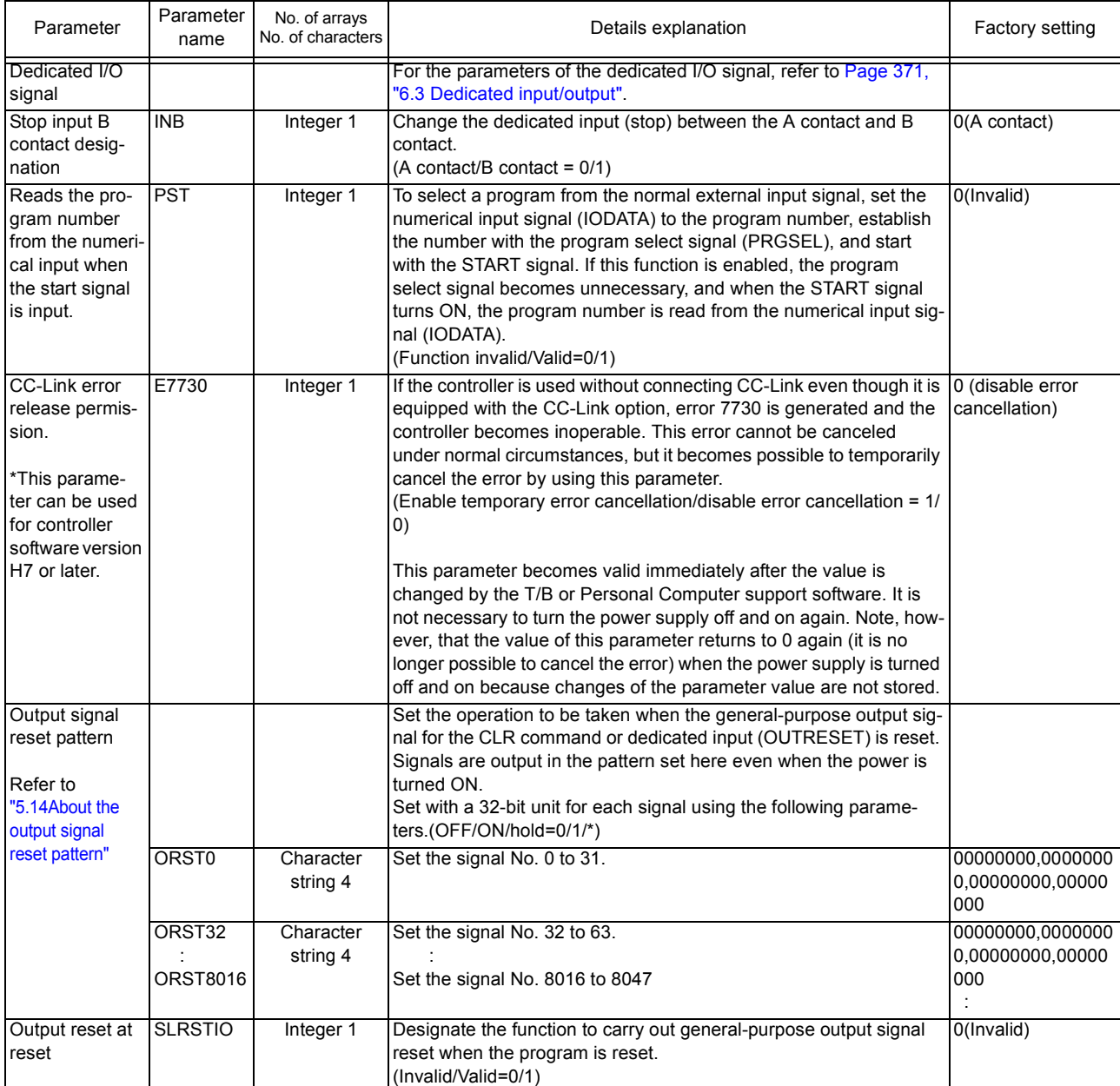

### <span id="page-332-1"></span>Table 5-2:List Signal parameter

## <span id="page-333-0"></span>5.3 Operation parameter

These parameters set the items pertaining to the operations of the controller, T/B and so forth.

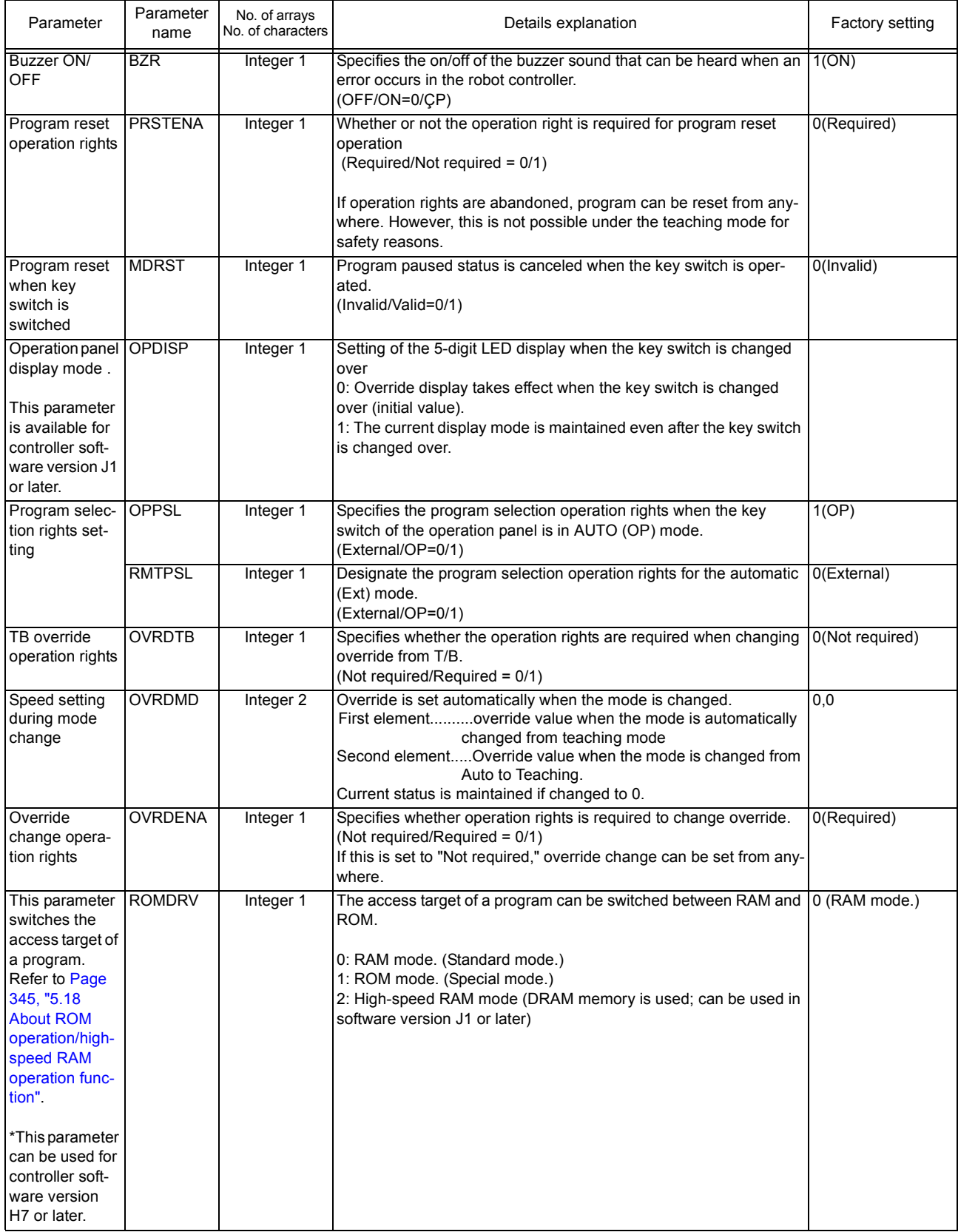

### Table 5-3:List Operation parameter

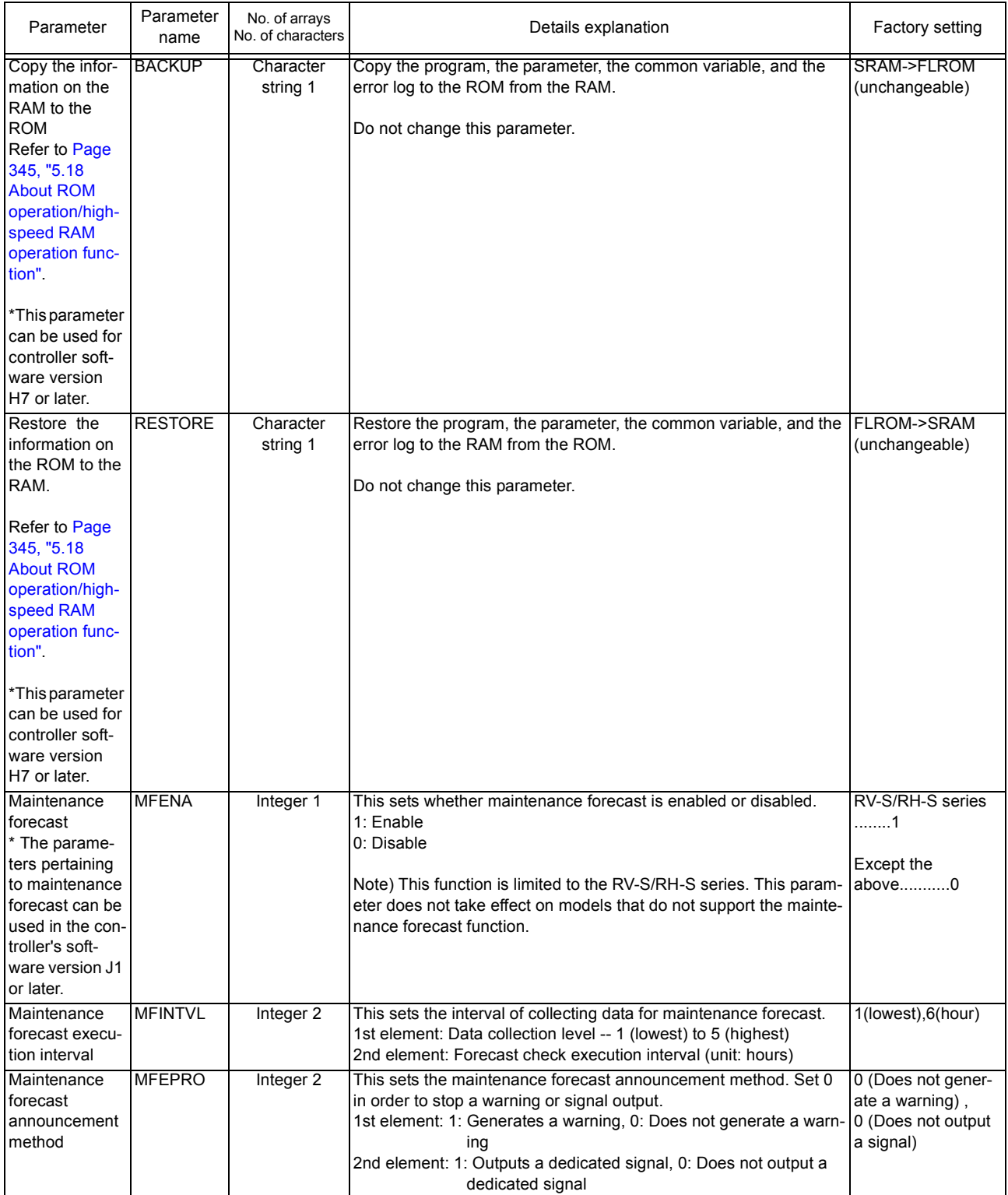

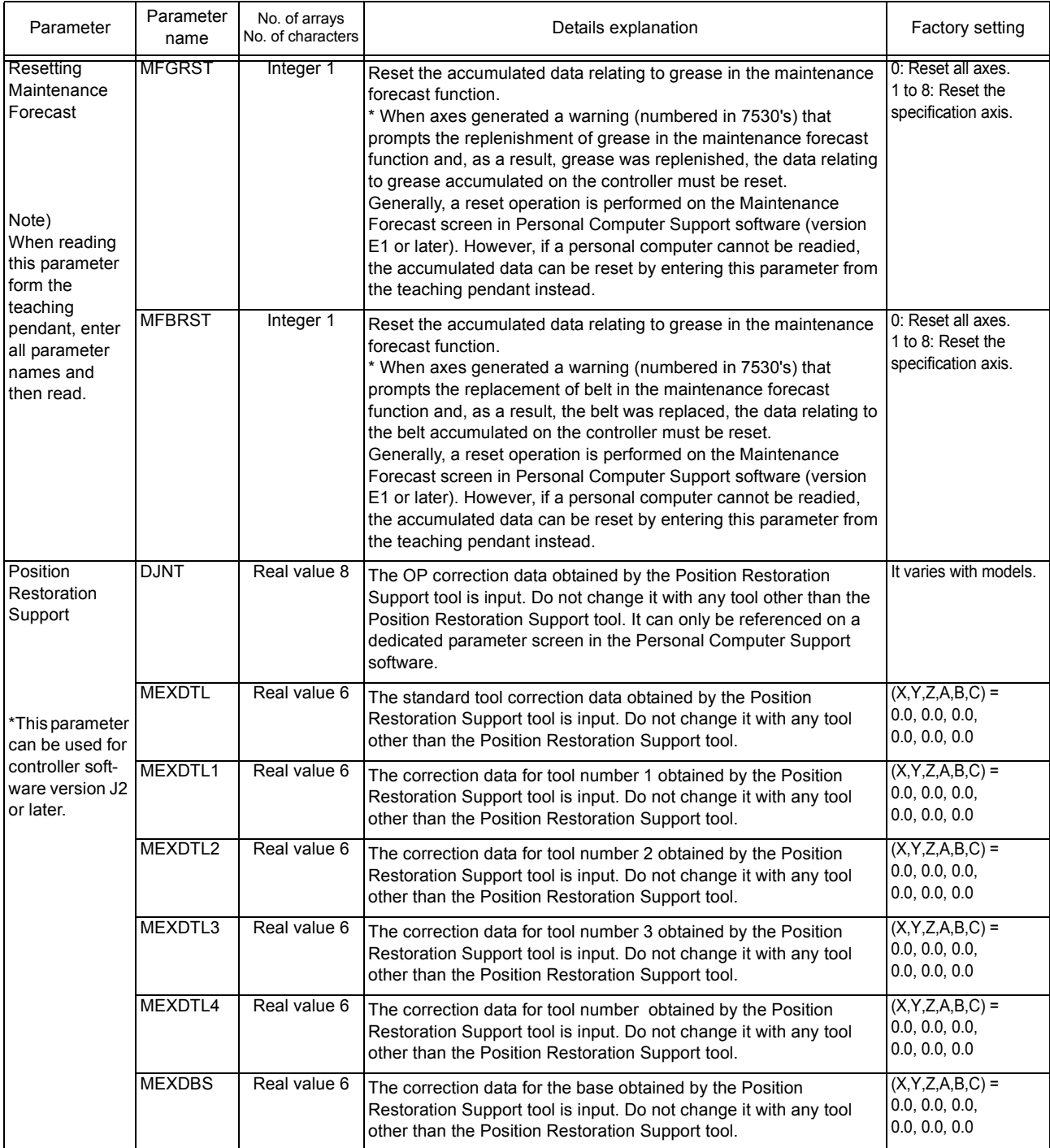

## <span id="page-336-0"></span>5.4 Command parameter

This parameter sets the items pertaining to the program execution and robot language.

| Parameter                      | Parameter<br>name    | No. of arrays<br>No. of characters | Details explanation                                                                                                    | Factory setting   |
|--------------------------------|----------------------|------------------------------------|----------------------------------------------------------------------------------------------------|-------------------|
| No. of multi-<br>tasks         | TASKMAX              | Integer 1                          | Designate the number of programs to be executed simultaneously.                                                                                                    | 8                 |
| Slot table<br>(Set during mul- |                      |                                    | Operation conditions for each task slot is set during multitask opera-<br>tions. These are set when the program is reset.                                                                                                    |                   |
| titask opera-<br>tion.)        | SLT*<br>* is 1 to 32 | Character<br>string 4              | Designate the [program name], [operation mode], [starting condi-<br>tions], [order of priority].                                                                                                    | "", REP, START, 1 |
|                                |                      |                                    | Program name: Selected program name. Use uppercase letters when<br>using alphabet. Lowercase characters are not recognized.                                                                                                    |                   |
|                                |                      |                                    | Operation mode: Continuous/1 cycle = REP/CYC<br>REP: The program will be executed repeatedly.<br>CYC: The program ends after one cycle is completed. (The program<br>does not end if it runs in an endless loop created by a GOTO<br>instruction.)                                                                                                    |                   |
|                                |                      |                                    | Starting conditions: Normal/Error/Always =START/ERROR/ALWAYS<br>START: This is executed by the START button on the operation panel or<br>by the start signal.<br>ALWAYS: This is executed immediately after the controller's power is<br>turned on. This program does not affect the status such as<br>startup. To edit a program whose attribute is set to ALWAYS,<br>first cancel the ALWAYS attribute.<br>A program with the ALWAYS attribute is being executed con-<br>tinuously and therefore cannot be edited. Change ALWAYS to<br>START and turn on the controller's power again to stop the<br>constant execution.<br>ERROR: This is executed when an error is generated. This program<br>does not affect the status such as startup.                 |                   |
|                                |                      |                                    | Programs with ALWAYS or ERROR set as the starting condition cannot<br>execute the following movement instructions. An error will be gener-<br>ated if any of them is executed.<br>MOV, MVS, MVR, MVR2, MVR3, MVC, MVA,<br>DRIVE, GETM, RELM, JRC<br>Order of priority: 1 to 31 (31 is the maximum)<br>This value shows the number of lines to be executed at a time. This has<br>the same meaning as the number of lines in the PRIORITY instruction.<br>For instance, when two slots are used during execution, if SLT1 is set<br>to 1 and SLT2 is set to 2, after one line of program in SLT1 is executed,<br>two lines of program in SLT2 is executed.<br>Therefore, more SLT2 programs will be executed and as a result, prior-<br>ity of SLT2 is higher. |                   |

Table 5-4: List Program Execution Related Parameter

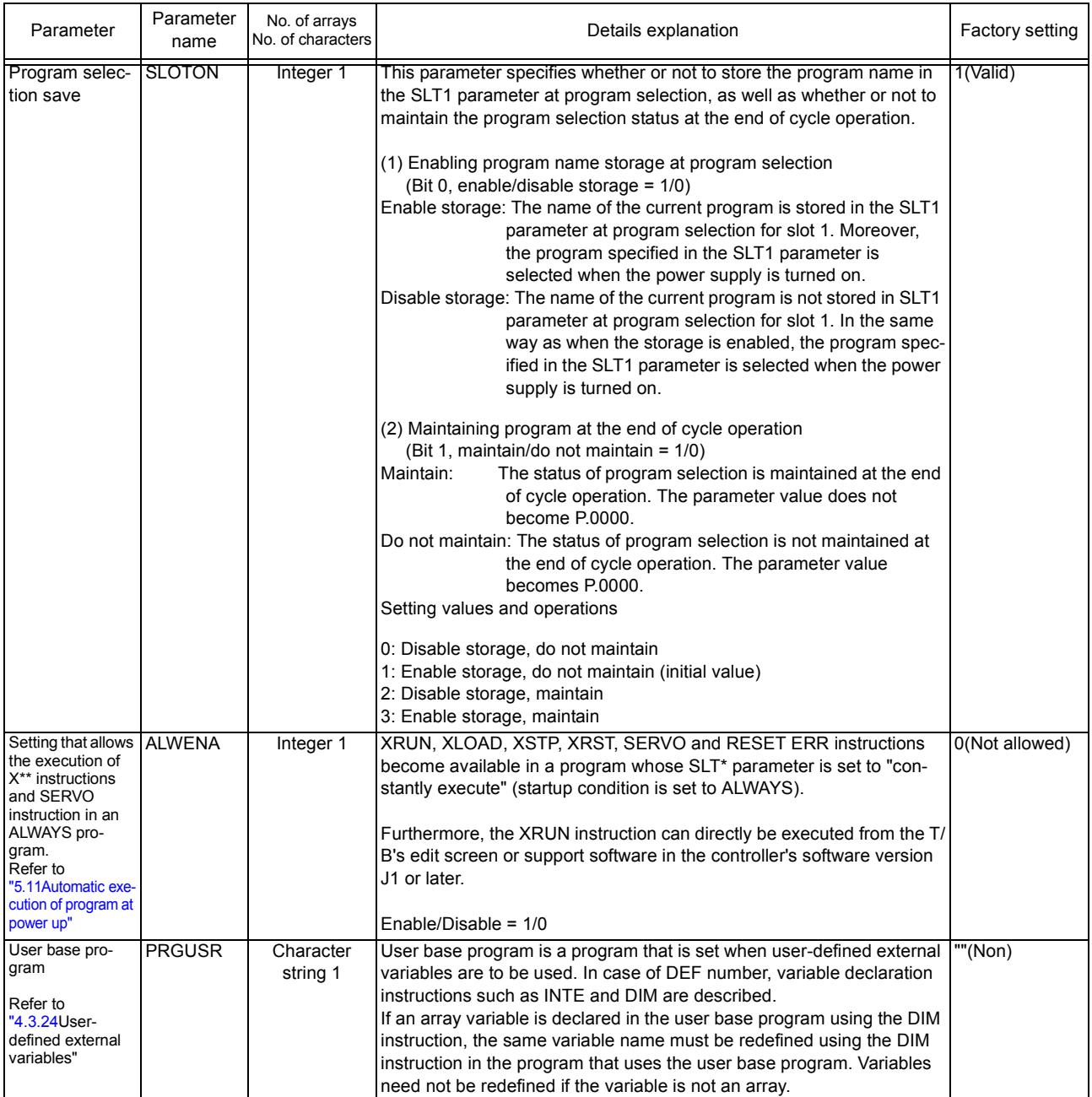

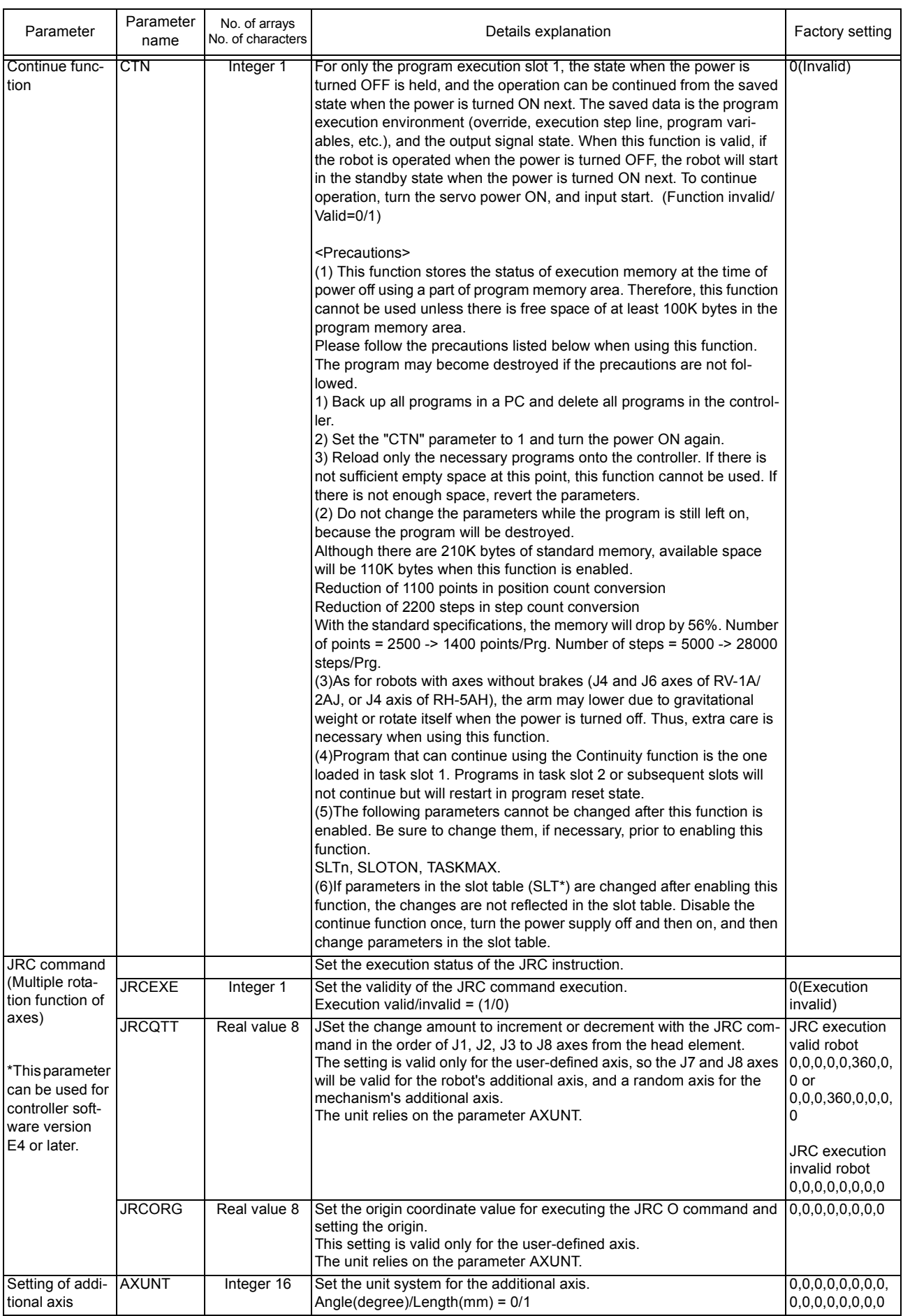

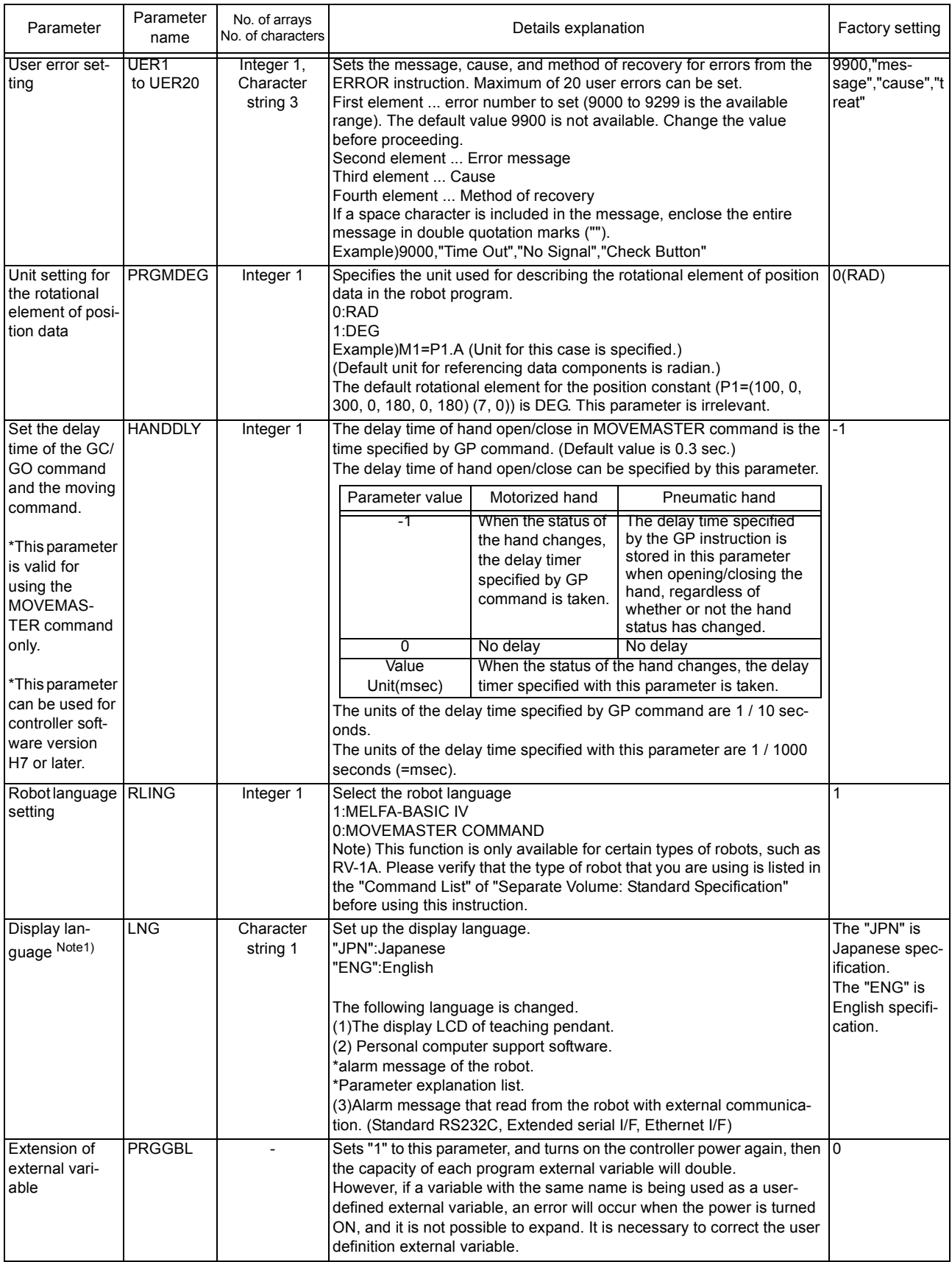

Note1) The parameter is set up based on the order specifications before shipment. Order to dealer when the instruction manual of the other language is necessity. More, the caution seals that stuck on the robot arm and the controller are made based on the language of the order specification. Use it carefully when selecting the other language.

## <span id="page-340-0"></span>5.5 Communication parameter

These parameters set the items pertaining to communications

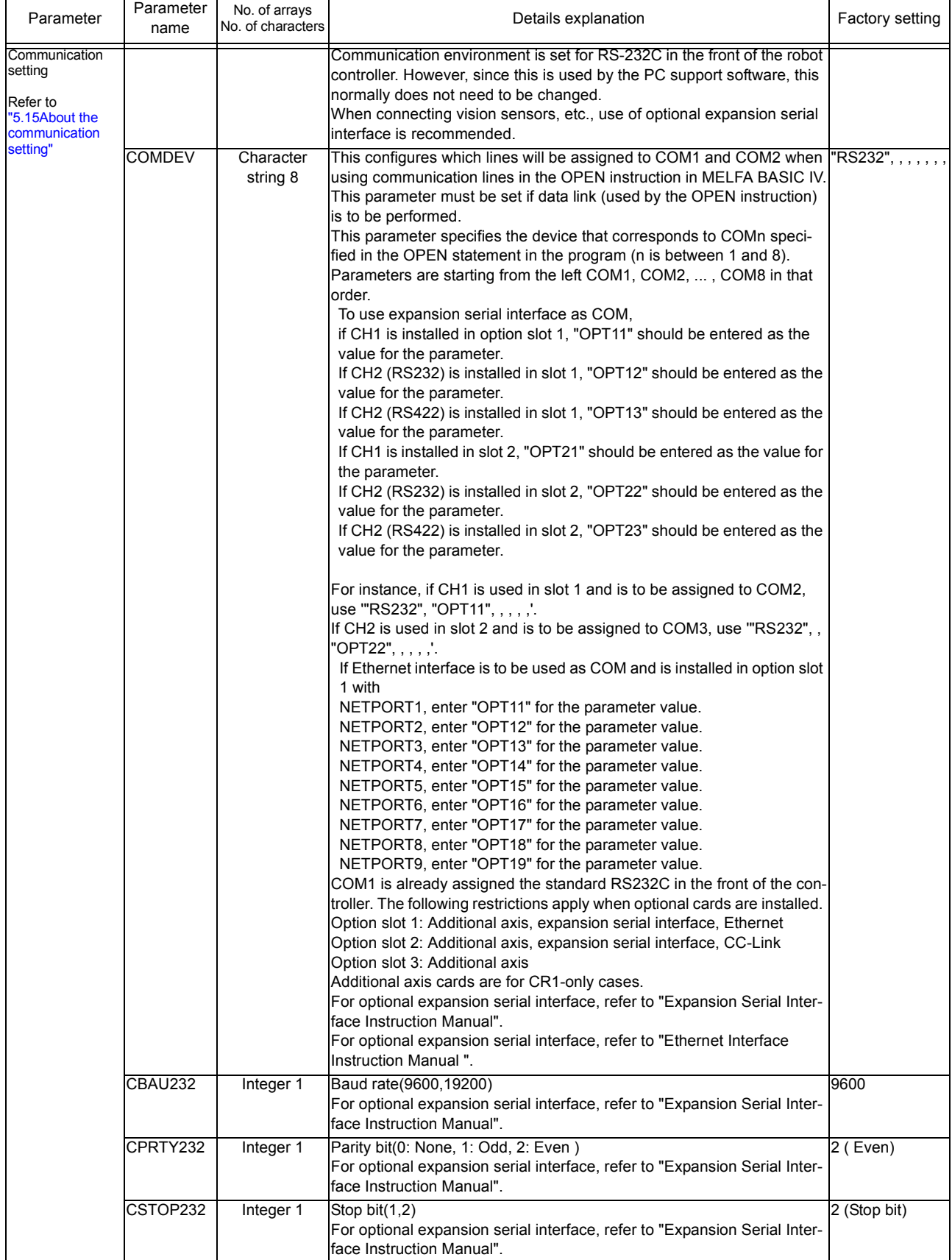

#### Table 5-5:List Communication parameter

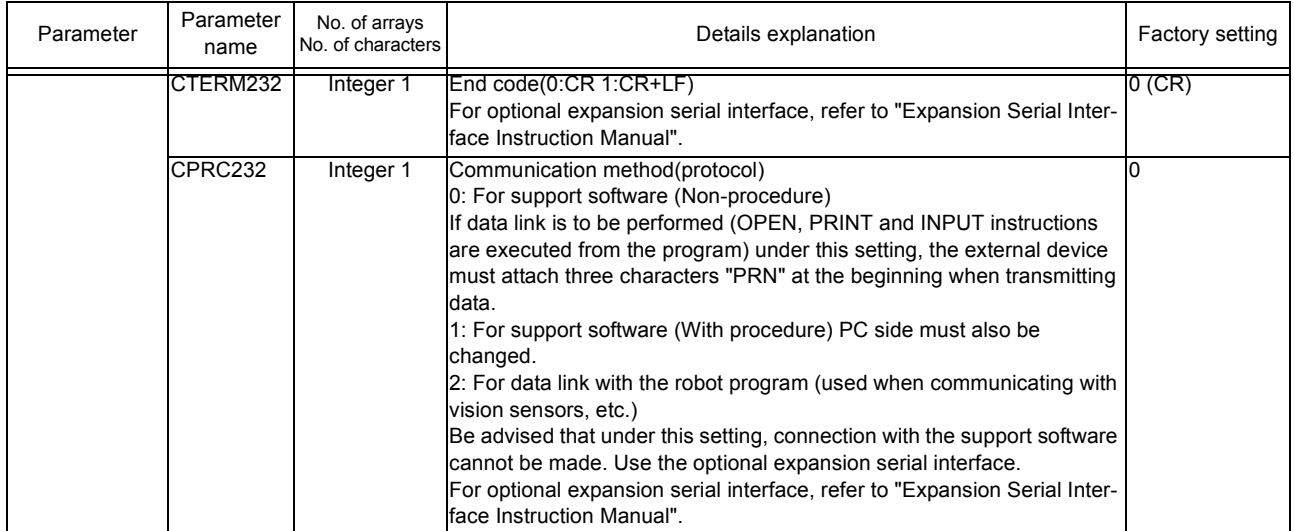

### <span id="page-342-0"></span>5.6 Standard Tool Coordinates

Tools data must be set if the robot's control point is to be set at the hand tip when the hand is installed on the robot. The setting can be done in the following three manners.

- 1) Set in the MEXTL parameter.
- 2) Set in the robot program using the TOOL instruction.
- 3) Set a tool number in the M\_TOOL variable. (Allowed in the controller's software version J1 or later.) The values set by the MEXTL1 to 4 parameters are used as tool data. Refer to [Page 261, " M\\_TOOL"](#page-279-0).

The default value at the factory default setting is set to zero, where the control point is set to the mechanical interface (flange plane).

Structure of tools data : X, Y, Z, A, B, C

X, Y and Z axis:Shift from the mechanical interface in the tool coordinate system

- A axis :X-axis rotation in the tool coordinate system
- B axis :Y-axis rotation in the tool coordinate system

C axis :Z-axis rotation in the tool coordinate system

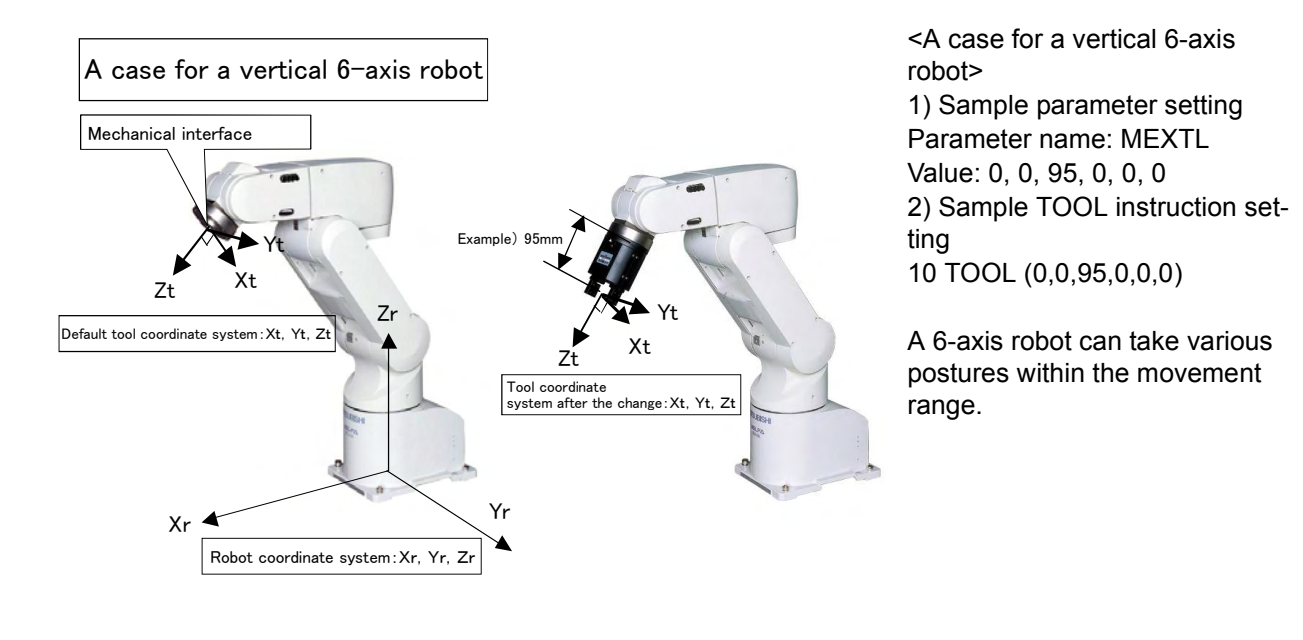

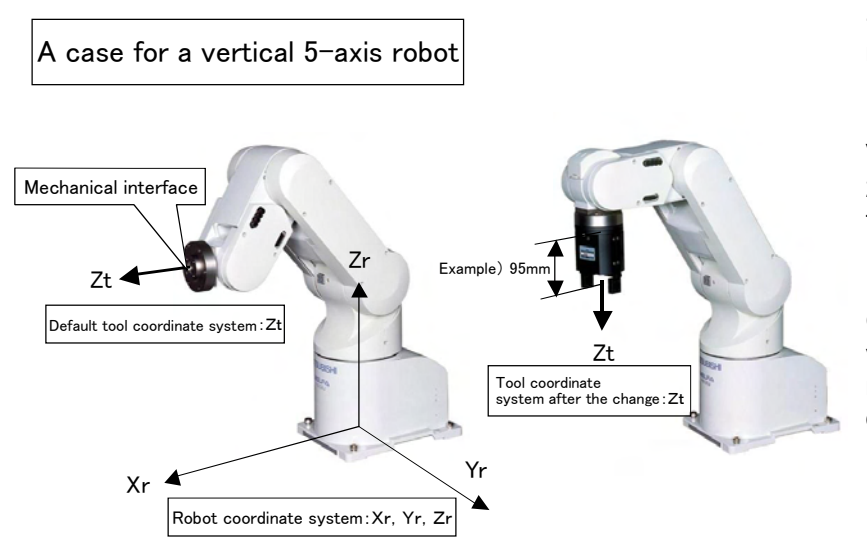

<A case for a vertical 5-axis robot> 1) Sample parameter setting Parameter name: MEXTL Value: 0, 0, 95, 0, 0, 0 2) Sample TOOL instruction setting 10 TOOL (0,0,95,0,0,0)

Only the Z-axis component is valid for a 5-axis robot for movement range reasons. Data input to other axes will be ignored.

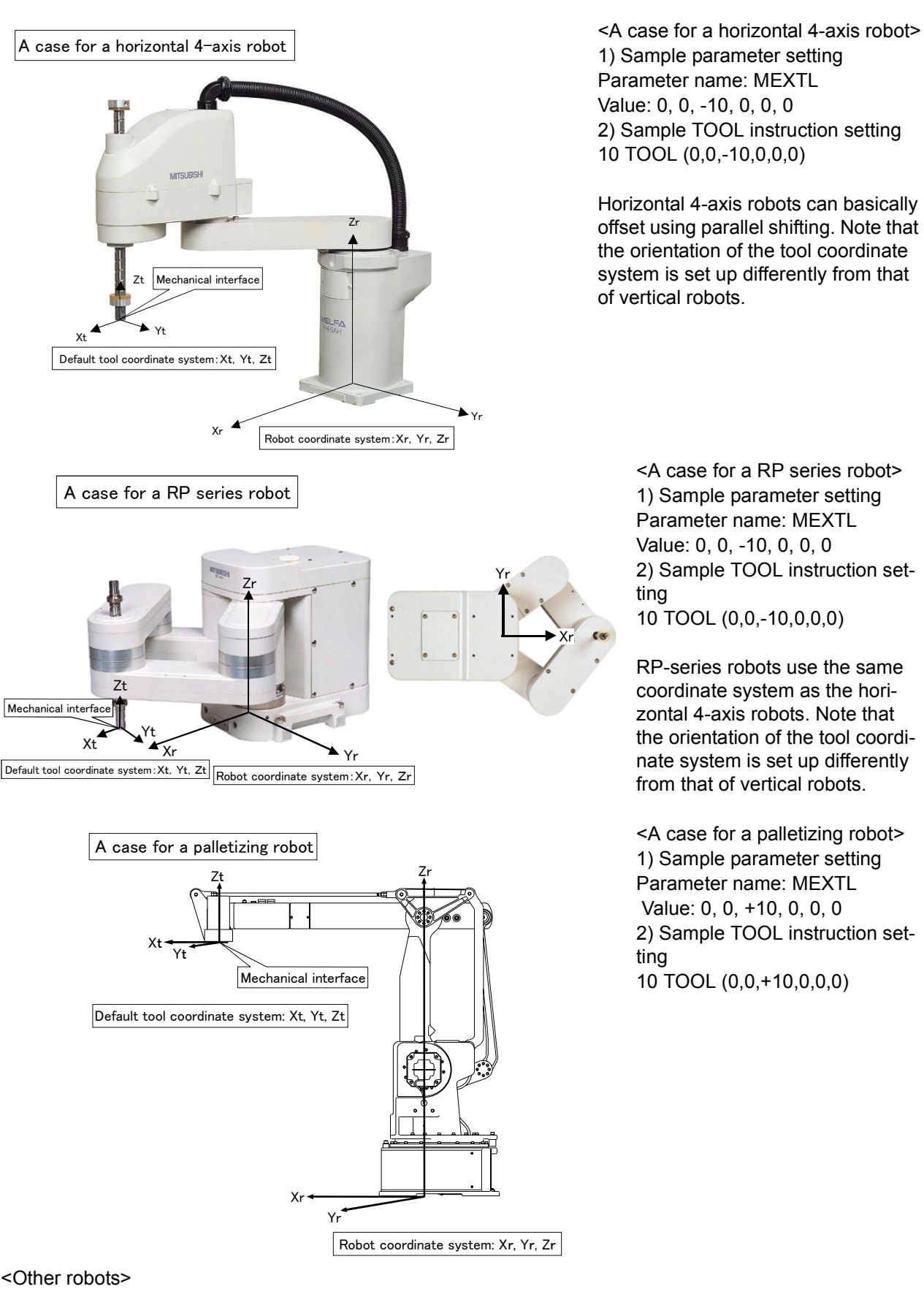

The following models basically use the same coordinate system as the horizontal 4-axis robots.

Liquid crystal glass transportation robot: RH-1000G\*\*\*, RH-1500G\*\*\*, RC-1000GW\*\*\*, Palletizing robot : RV-100TH\*, RV-150TH

An axis element of the tool conversion data may or may not be valid depending on the robot model. See [Table 5-6](#page-344-0) to set the appropriate data.

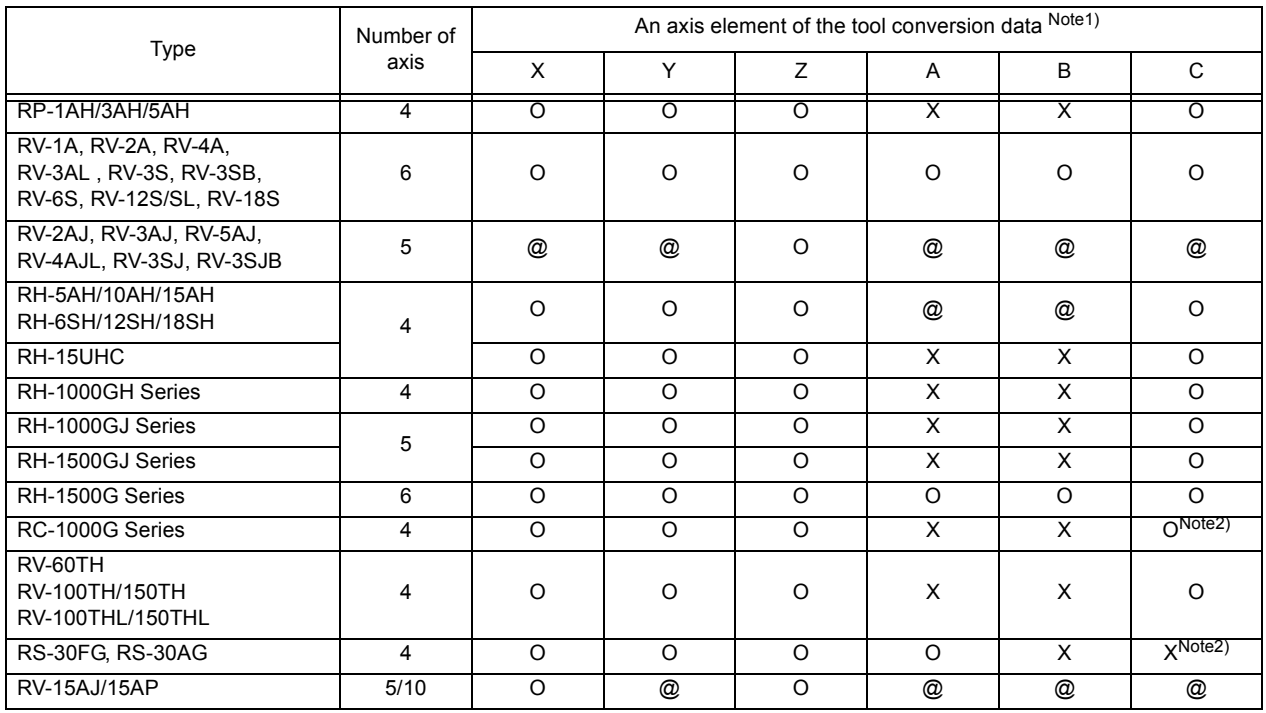

<span id="page-344-0"></span>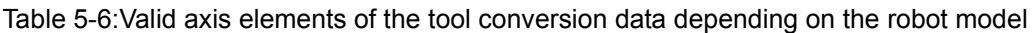

Note1) O: Valid, @: Invalid. This is meaningless and ignored if set., X: The setting value is fixed to 0. If a value other than 0 is set, operation may be adversely affected.

Note2) All elements were added (This is not relative calculation)

### 5.7 About Standard Base Coordinates

When shifting the robot origin to a position other than the center position of the J1 axis of the robot, the conversion is performed using the base coordinate system. The setting will be done from the following two points. When base data is changed, the coordinates of teaching positions will be values based on the base coordinate system.

- 1) Set in the MEXTL parameter.
- 2) Set in the robot program using the BASE instruction.

The factory default setting value is set to zero at the base coordinate system position, which is identical to the robot origin.

Structure of base coordinate system data: X, Y, Z, A, B, and C

X, Y and Z axis : The position of robot coordinate system from the base coordinate system origin

- A axis : X-axis rotation in the base coordinate system
- B axis : Y-axis rotation in the base coordinate system
- C axis : Z-axis rotation in the base coordinate system

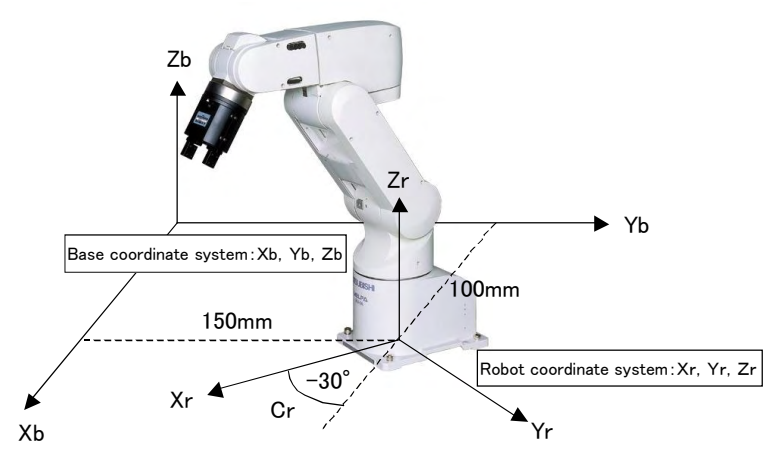

(Example) 1) Sample parameter setting Parameter name: MEXBS ValueÅF100,150,0,0,0,-30 2) Sample BASE instruction setting 10 BASE (100,150,0,0,0,-30)

Normally, the base coordinate system need not be changed. If you wish to change it, see the sample above when configuring the system. Note that the BASE instruction within the robot program may shift the robot to an unexpected position. Exercise caution when executing the instruction.

An axis element of the base conversion data may or may not be valid depending on the robot model. See [Table 5-7](#page-345-0) to set the appropriate data.

<span id="page-345-0"></span>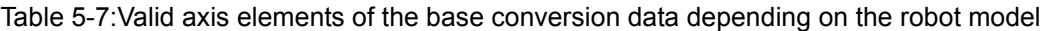

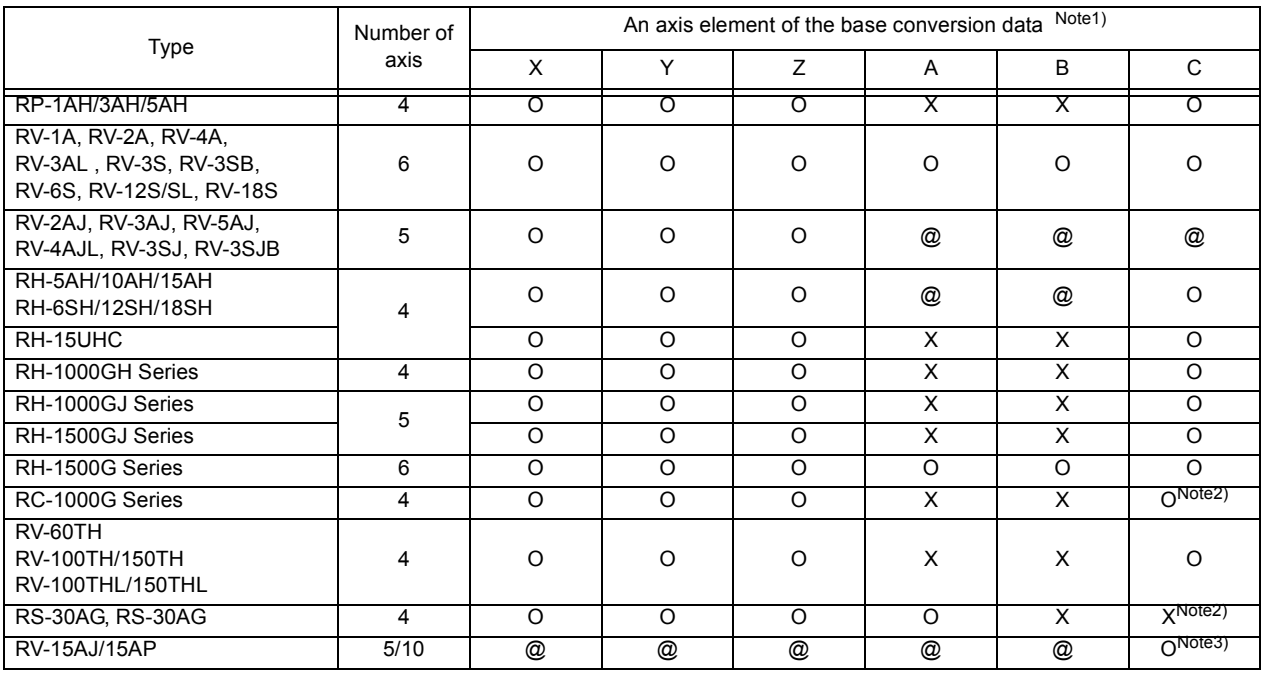

Note1) O: Valid, @: Invalid. This is meaningless and ignored if set., X: The setting value is fixed to 0. Note2) All elements were added (This is not relative calculation) Note3) The setting is made in units of 45 degrees

## <span id="page-346-0"></span>5.8 About user-defined area

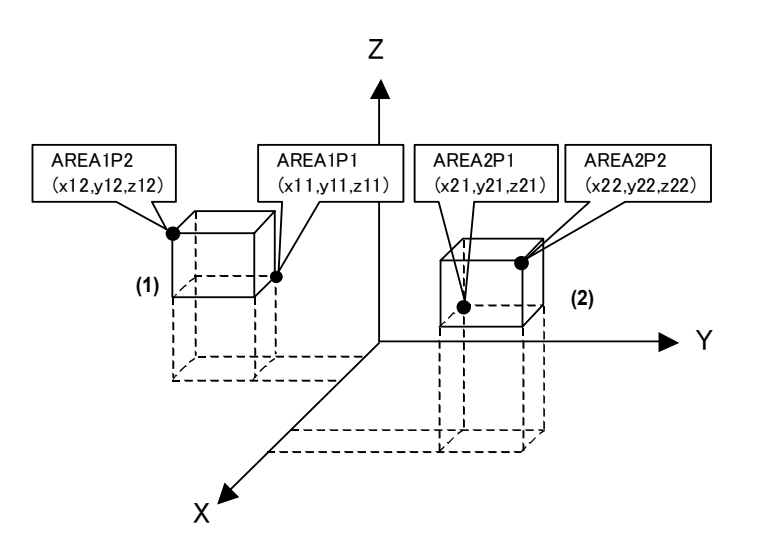

When operation is performed together with peripheral devices, work area may have to be shared. Under such circumstances, one device must let the other know when it is within the shared area. For this purpose, a robot can be configured to output a signal while it is in a certain area by setting parameters.

For instance, in the diagram to the left, the following parameter setting will output the signal 10 when operating in area (1) and output the signal 11 when operating in area  $(2)$ .

Similar confirmation is possible using the M\_UAR variable if checking within the program. Refer to [Page 262, "M\\_UAR".](#page-280-0)

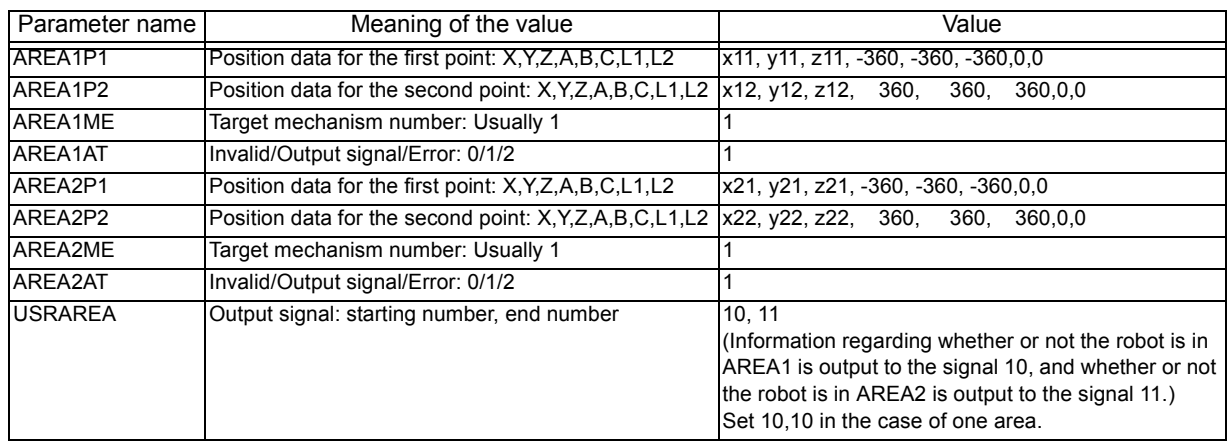

\*1 Enter the coordinates (x, y, and z) for x11 to z22.

\*2 In the setting sample above, since the posture data (A, B, and C) are ignored, a signal will be output regardless of the posture. To set the posture data (A, B, and C), set the values in the AREA\*P1 to AREA\*P2 direction. (Example: In the case of -10 -> +30, evaluation as in-area occurs in the range from -10 to + 30, but in the case of +30 -> -10 evaluation as in-area occurs in the range from +30 to -10.)

- \*3 For a non-existent axis of the posture data (for instance the A- and B-axes of horizontal multi-joint type robots), make sure that AREA\*P1 is set to -360 and AREA\*P2 is set to +360.
- \*4 AREA\*ME specifies to which mechanism will the area checking configuration apply. Under the standard configuration (one unit is connected), this is set to 1.
- \*5 AREA\*AT specifies the type of area checking. The meaning of the value is shown below.
	- $0 = Does not check, 1 = Outputs a signal, 2 = Generates an error.$
	- If 2, posture data, L1 and L2 are ignored.
- \*6 If additional axes are used, set an area for axes L1 and L2 respectively.

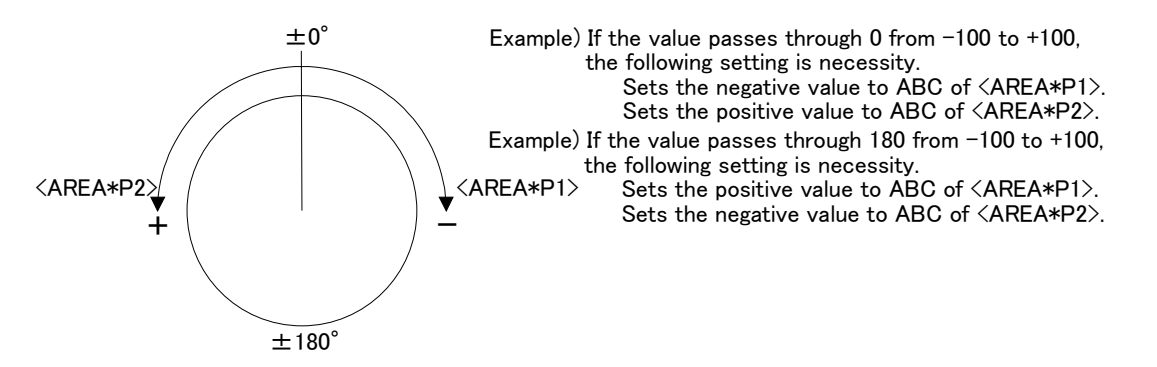

### <span id="page-347-0"></span>5.9 Free plane limit

Defines any plane in the robot coordinate system, determines the front or back of the plane, and generates a free plane limit error.

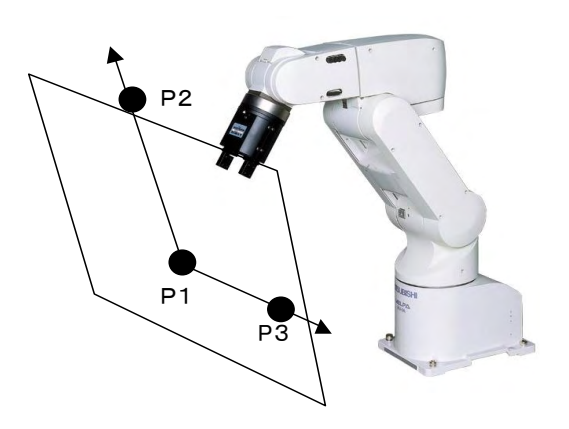

As can be seen in the diagram to the left, any plane can be defined by three points (P1, P2, and P3), after which an evaluation of which side of the plane it is in (the side that includes the robot origin or the other side) can be performed.

This function can be used to prevent collision with the floor or interference with peripheral devices. Maximum of eight planes can be monitored. There is no limit to the plane.

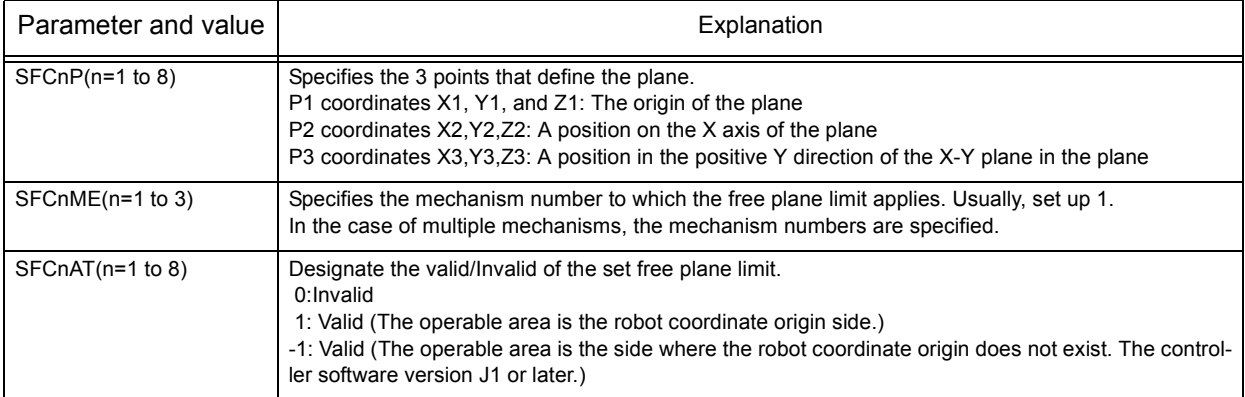

After setting the parameters above, turn the controller's power ON again. This will allow the generation of free plane limit error when it crosses the plane.

# <span id="page-348-0"></span>5.10 Automatic return setting after jog feed at pause

This specifies the path behavior that takes place when the robot is paused during automatic operation or during step feed operation, moved to a different position using a jog feed with T/B, and the automatic operation is resumed or the step feed operation is executed again. See the following diagram.

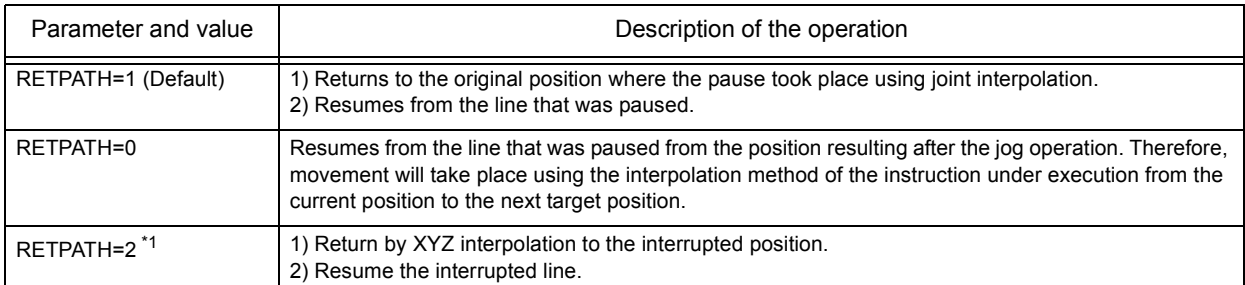

\*1: The "RETPATH=2" is available for controller software version H4 or later.

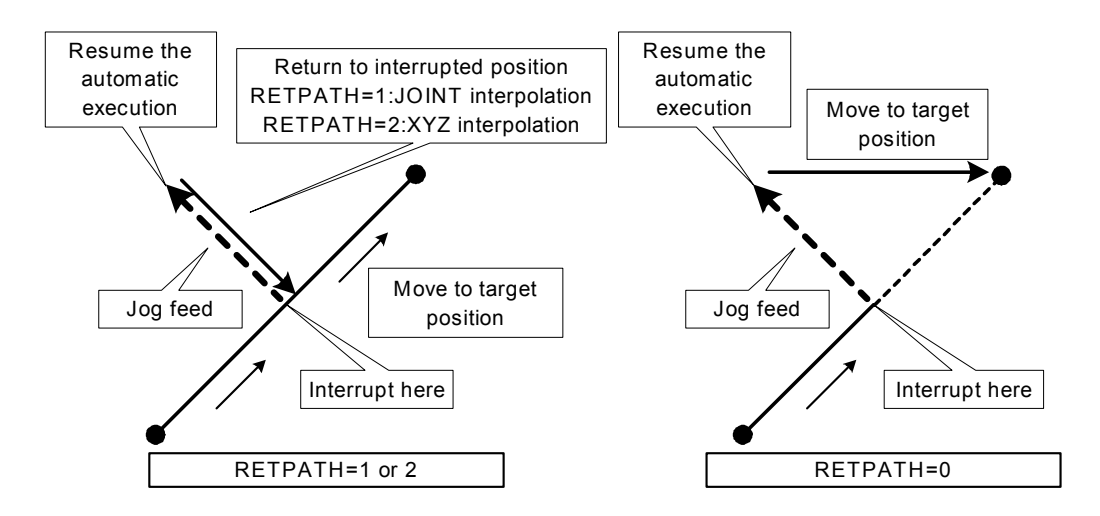

The table below lists the values that can be specified for each interpolation instruction and controller software version.

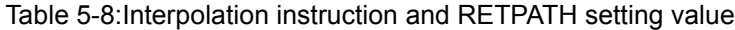

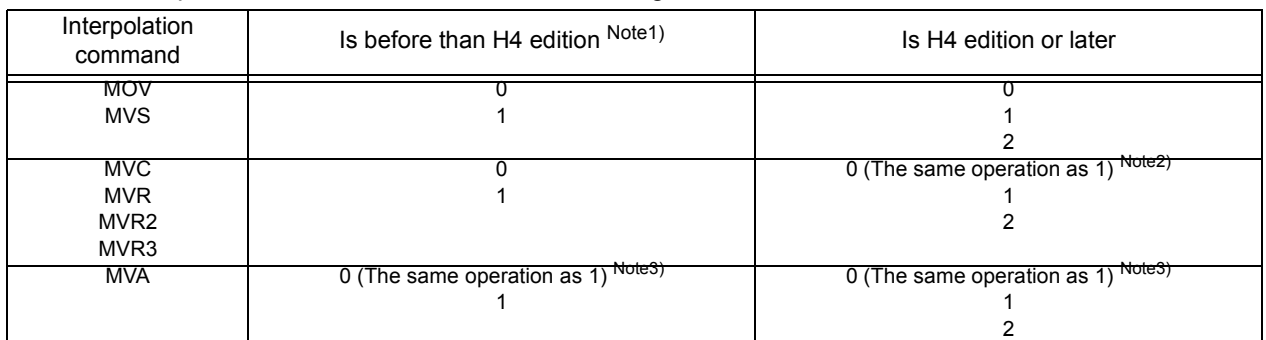

Note1) If "RETPATH=2" is set for versions earlier than H4, the same operation as when "RETPATH=1" is set is obtained. (Returns to interrupted position by JOINT interpolation)

Note2) Note that the operation when RETPATH=0 is set depends on the software version at circular interpolation (MVC, MVR, MVR2, MVR3). For versions later than H4, the same operation as when RETPATH=1 is set is obtained even if RETPATH=0 is set. (Returns to interrupted position by JOINT interpolation)

Note3) In the MVA command, even if set up with RETPATH=0, the operation is same as RETPATH=1. (Returns to interrupted position by JOINT interpolation)

- [Caution] If movement other than a joint jog (XYZ, tools, cylindrical, etc.) has been used when the "RET-PATH" parameter is set to 1, joint interpolation will be used to return to the original position at the time pause took place. Therefore, be careful not to interfere with peripheral devices.
- [Caution] If the parameter "RETPATH" is set to 2 for a robot whose structure data is valid or with multiple rotations, and the robot is moved from a suspended position by joint jog, the robot is moved to a position different from the original structure data and/or multiple-rotation data and may become unable to return to the suspended position. In this case, adjust the position of the robot to the suspended position and resume moving the robot.

If "RETPATH=1 or 2" is set as shown in the figure below, and the robot is operated continuously (continuous path operation) using the CNT instruction, the robot returns to a position on the travel path from P1 to P2 instead of the suspended position. When "RETPATH=0" is set, the robot moves to the target position from the current position.

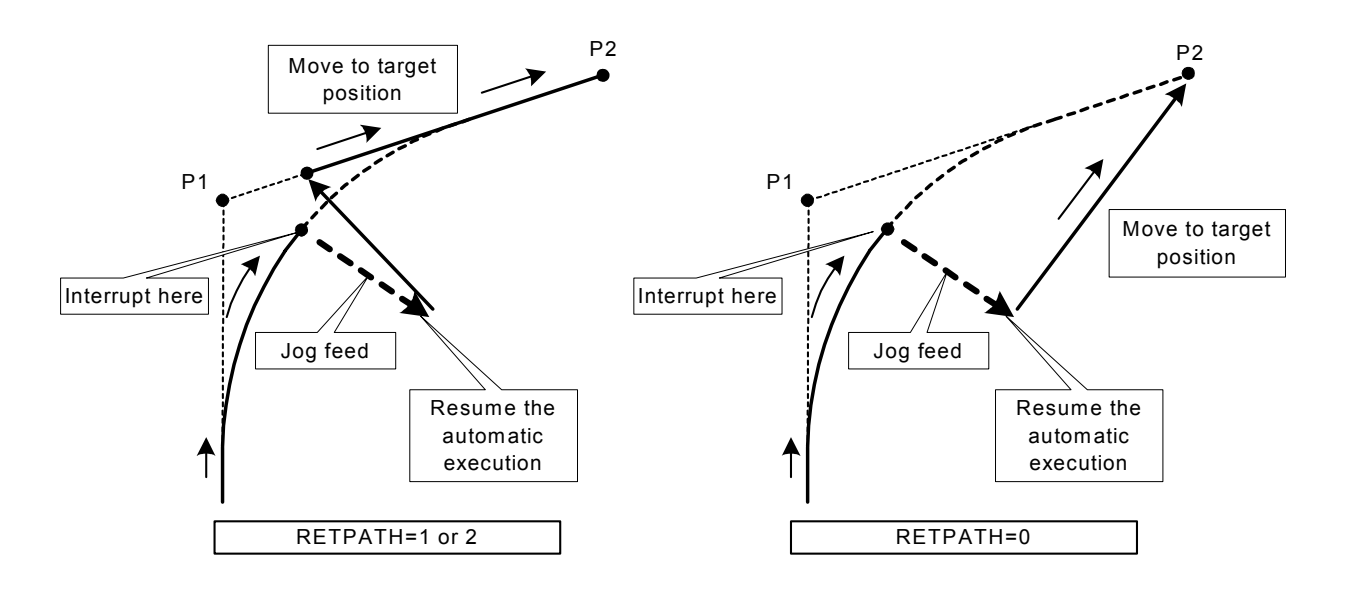

### <span id="page-350-0"></span>5.11 Automatic execution of program at power up

The following illustrates how to automatically run a robot program when the controller's power is turned on. However, since the robot starts operating simply by turning the power on, exercise caution upon using this function.

#### Related parameters

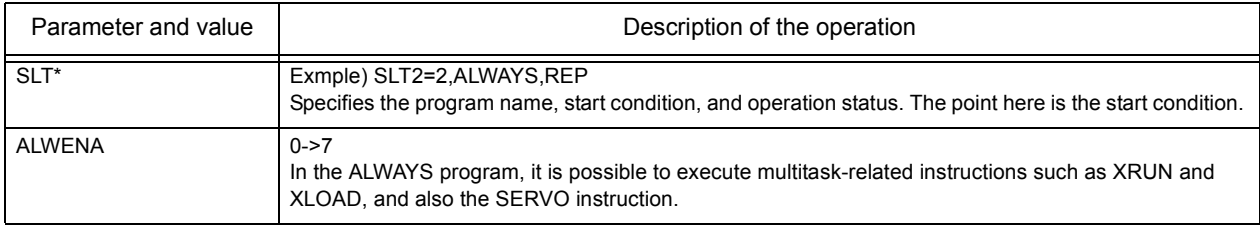

#### (1) First, create an ALWAYS program and an operating program. <Program #2, ALWAYS program>

< Program #1, operating program > (this can be any program) 100 ' Auto Start Sample Program 110 ' 120 ' Execute Program #1 if the key switch is AUTO (Ext.). 130 ' Stop the program and return the execution line to the beginning of the program if the key switch is not AUTO (Ext.). 140 ' 150 IF M\_MODE<>3 AND (M\_RUN(1)=1 OR M\_WAI(1)=1) THEN GOSUB \*MTSTOP 160 IF M\_MODE=3 AND M\_RUN(1)=0 AND M\_WAI(1)=0 THEN GOSUB \*MTSTART 165 IF M\_MODE=2 THEN HLT ' for DEBUG 170 END 180 ' 190 \*MTSTART 200 XRUN 1,"1" 210 RETURN 220 ' 230 \*MTSTOP 240 XSTP 1 250 XRST 1 260 RETURN 100 'Main Program (Position data is for RV-2AJ.)

110 SERVO ON 120 M\_OUT(8)=0 130 MOV P1 140 M\_OUT(8)=1 150 MOV P2 160 END P1=(+300.00,-200.00,+200.00,+0.00,+180.00,+0.00)(6,0) P2=(+300.00,+200.00,+200.00,+0.00,+180.00,+0.00)(6,0)

### (2) Set the parameter.

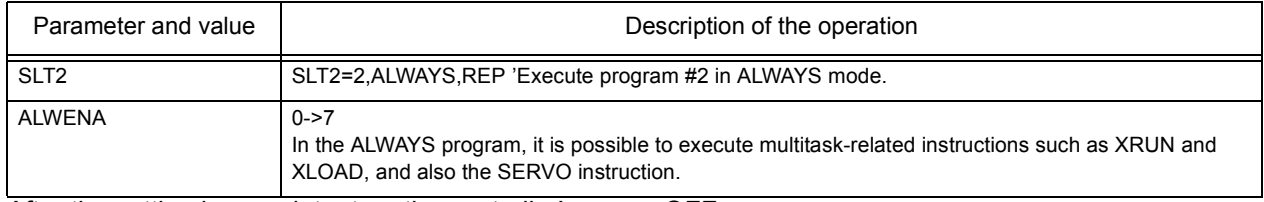

After the setting is complete, turn the controller's power OFF.

#### (3) Turn the power ON.

In the sample above, after the controller's power is turned on, when the key switch is turned to AUTO (Ext.), program #1 is executed and the robot starts its operation.

### <span id="page-351-0"></span>5.12 About the hand type

The factory default setting assumes that the double-solenoid type hand will be used. If the single-solenoid type is used or if a general-purpose signal is to be used to control the robot, the HANDTYPE parameter must be set as described below.

Table 5-9:Factory default parameter settings

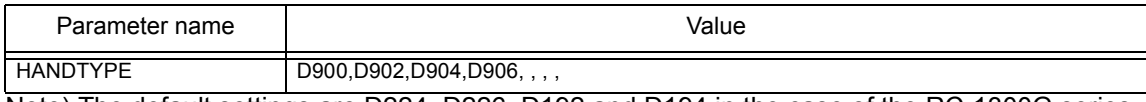

Note) The default settings are D224, D226, D192 and D194 in the case of the RC-1300G series.

From the left, the values correspond to hand #1, #2, and so on. The default value is shown below.

Hand 1 = accesses signals #900 and #901

Hand 2 = accesses signals #902 and #903

Hand 3 = accesses signals #904 and #905

Hand 4 = accesses signals #906 and #907

The hand numbers 1 through 4 (or 8) will be used as the argument in the hand open/close instructions (HOPEN or HCLOSE).

#### <Setting method>

When a double-solenoid type is used, 'D' must be added in front of the signal number to specify the number. In the case of double-solenoid type, hand number will be from 1 to 4.

When a single-solenoid type is used, 'S' must be added in front of the signal number to specify the number. In the case of single-solenoid type, hand number will be from 1 to 8.

<Example>

- 1) To assign two hands of the double-solenoid type from the general-purpose signal #10 HANDTYPE=D10,D12, , , , ,
- 2) To assign three hands of the double-solenoid type from the general-purpose signal #10 HANDTYPE=S10,S,11,S12, , , , ,
- 3) To assign hand 1 to the general-purpose signal #10 as the single-solenoid type while assigning hand 2 to the general-purpose signal #12 as the single-solenoid type HANDTYPE=D10,S12, , , , ,

## <span id="page-352-0"></span>5.13 About default hand status

The factory default setting is shown below.

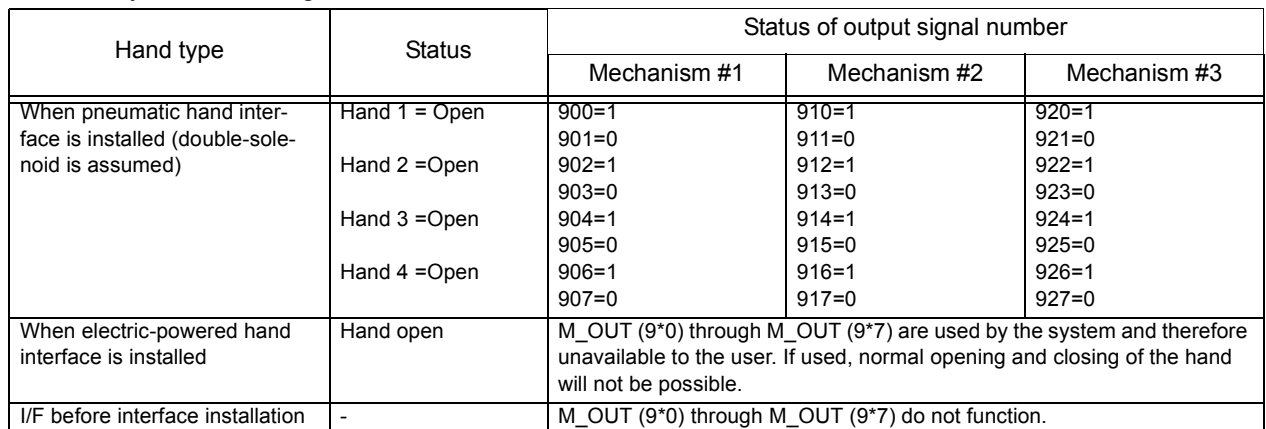

A single controller can control multiple robots. If pneumatic hand interface is to be used for each robot, the hand output signal number is assigned in the following manner.

Mechanism #1 = #900 to #907 (This will be the case for standard configuration with one unit connected.) Mechanism #2 = #910 to #917

#### Mechanism #3 = #920 to #927

When electric-powered hand interface is used, the system will use the 900's using special controls. The users should not access the 900's directly but instead use the hand control instructions or the hand operation from T/B only. If you access the 900's, normal opening and closing of the hand will not be possible.

The default parameters are set as shown below so that all hands start as "Open" immediately after power up.

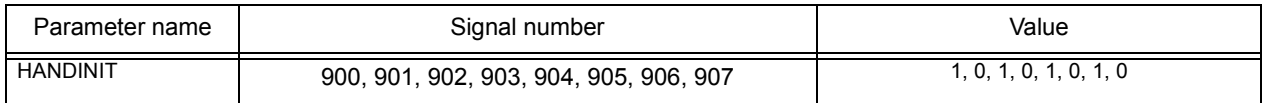

The above describes the situation for standard configuration (one unit is connected). When multiple mechanisms are used, specify the mechanism number to set the HANDINIT parameter.

If for instance hand 1 alone needs to be closed when the power is turned ON, the following should be set. Similarly, in the case of electric-powered hand (hand number is fixed to 1), the hand will be closed when the power is turned on if the following configuration is applied.

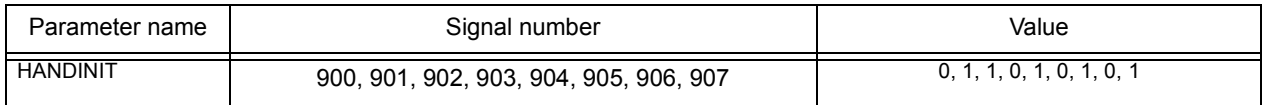

[Caution1] If you set the initial hand status to "Open," note that the workpiece may be dropped when the power is turned ON.

[Caution2] This parameter specifies the initial value when turning ON the power to the dedicated hand signals (900's) at the robot's tip.

To set the initial status at power ON when controlling the hand using general-purpose I/Os (other than 900's) or CC-Link (6000's) (specifying a signal other than one in 900Åfs by the HANDTYPE parameter), do not use this HANDINIT parameter, but use the ORST\* parameter.

The value set by the ORST\* parameter becomes the initial value of signals at power ON.

## <span id="page-353-0"></span>5.14 About the output signal reset pattern

The factory default setting sets all general-purpose output signals to OFF (0) at power up. The status of general-purpose output signals after power up can be changed by changing the following parameter. Note that this parameter also affects the general-purpose output signal reset operation (called by dedicated I/O signals) and the reset pattern after executing the CLR instruction.

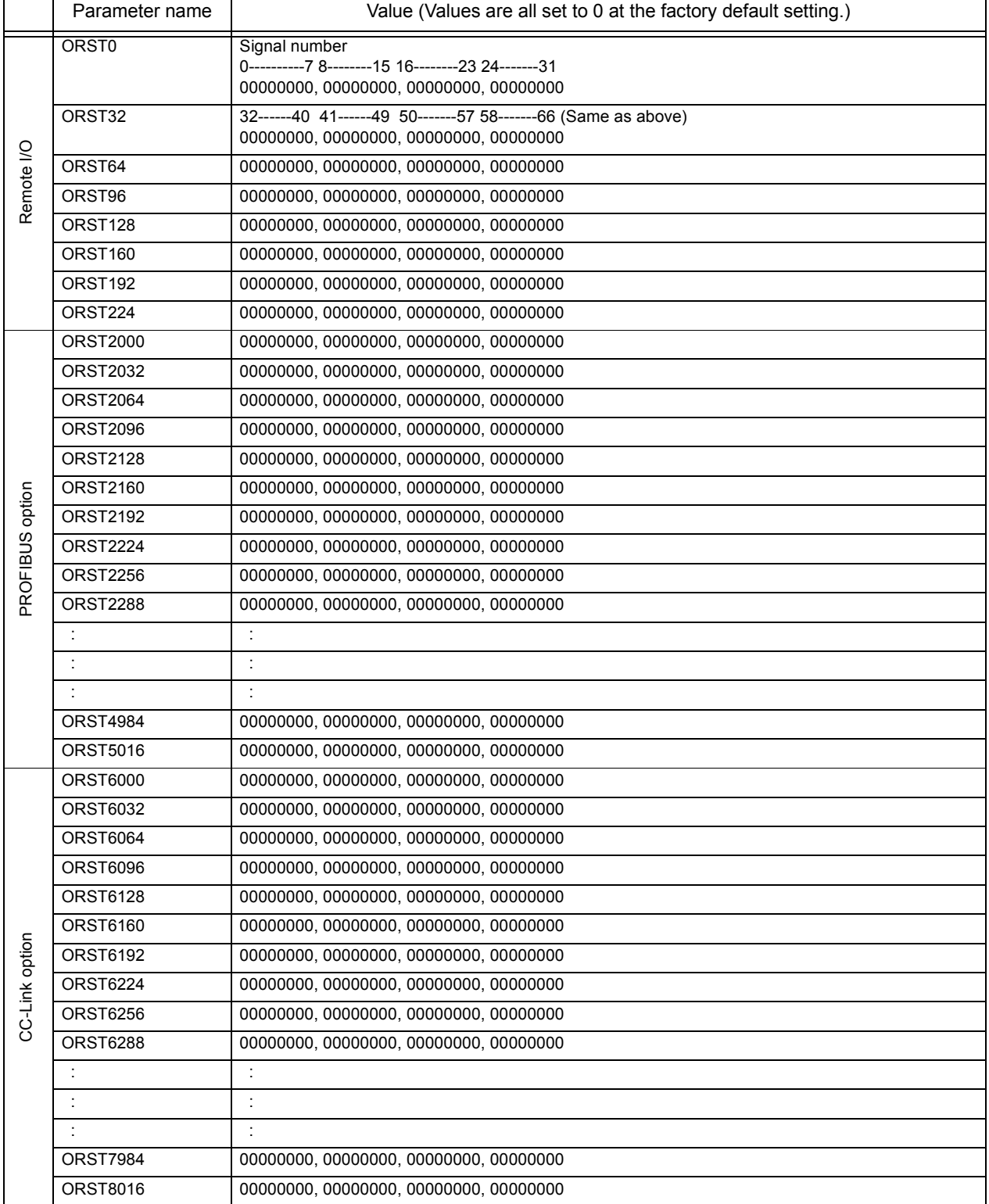

The value corresponds to bits from the left.

Setting is "0", "1", or "\*".

"0" = Set to off

"1" = Set to on

"\*" = Maintain status with no change. (Set to off at power up.)

For instance, if you want to always turn ON immediately after power up the general-purpose signals 10, 11 and 12 of the standard I/O and 32, 33 and 40 of the expansion I/O, the robot should be set to the configuration shown below.

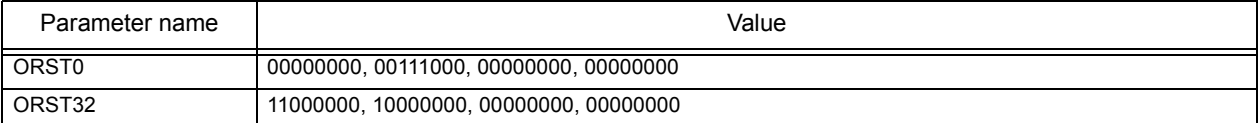

In addition to the above, to make 20, 21 and 22 retain their individual on/off status upon a general-purpose output signal reset, the robot should be set to the configuration shown below.

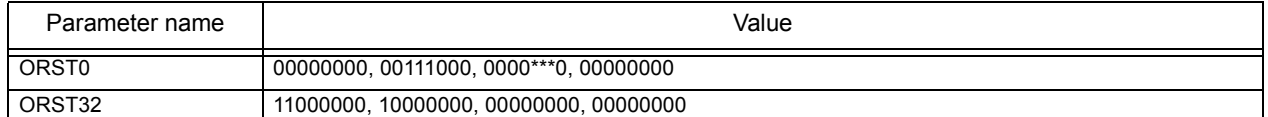

In the case above, general-purpose signals 20, 21 and 22 will start up as 0 (off) after a power up. The setting cannot be made in such a way that will turn the signal to 1 (on) after power up and will retain the current status upon a general-purpose output signal reset.

[Caution] When editing the parameters, do not enter an incorrect number of zeros. If the number of zeros is incorrect, an error is generated next time the power is turned on.

### <span id="page-355-0"></span>5.15 About the communication setting

#### (1) Overview

The controller for the CRn series can support 1 standard RS-232C, 2 optional expansion serial cards (2 ports per card), totaling 5 ports. The optional expansion serial interface card has two ports, where one is RS-232C only and the other can select either RS-232C or RS-422. Up to two expansion serial cards can be used.

Standard RS-232C port normally connects to a PC for robot program transferring and debugging done with the PC support software. Optional cards can link with vision sensor and external devices for data communication. Communication is performed using the communication instructions (OPEN, CLOSE, PRINT, INPUT, etc.) in the robot program. This is referred to as data link. The controller cannot be controlled from external devices such as a PC (i.e., automatic execution or status monitoring). If this is necessary, contact the dealer or branch from where the robot has been purchased for further consultation.

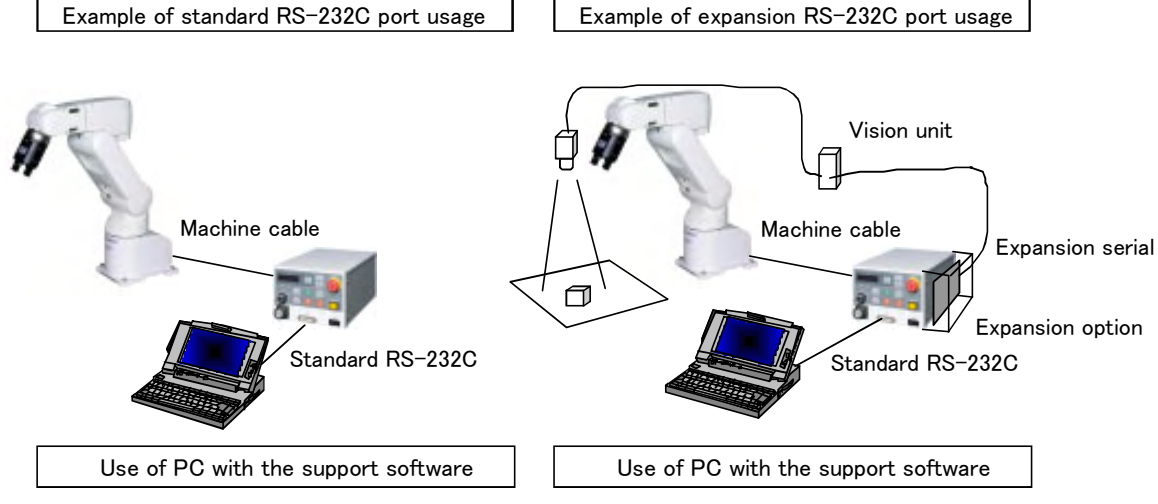

Caution)The example above is for robot controller CR1. Controllers other than the CR1 do not require expansion option box.

#### (2) Performing data link with the outside using RS-232C

Although the standard RS-232C can be used as the data link port, it is recommended that the standard RS-232C be reserved for robot program correction and monitoring at the time of start up and an optional expansion serial interface be provided as a dedicated data link port. The following sample program shows how to use an expansion serial interface.

<Parameter setting> The communication setting of the expansion serial interface is described below.

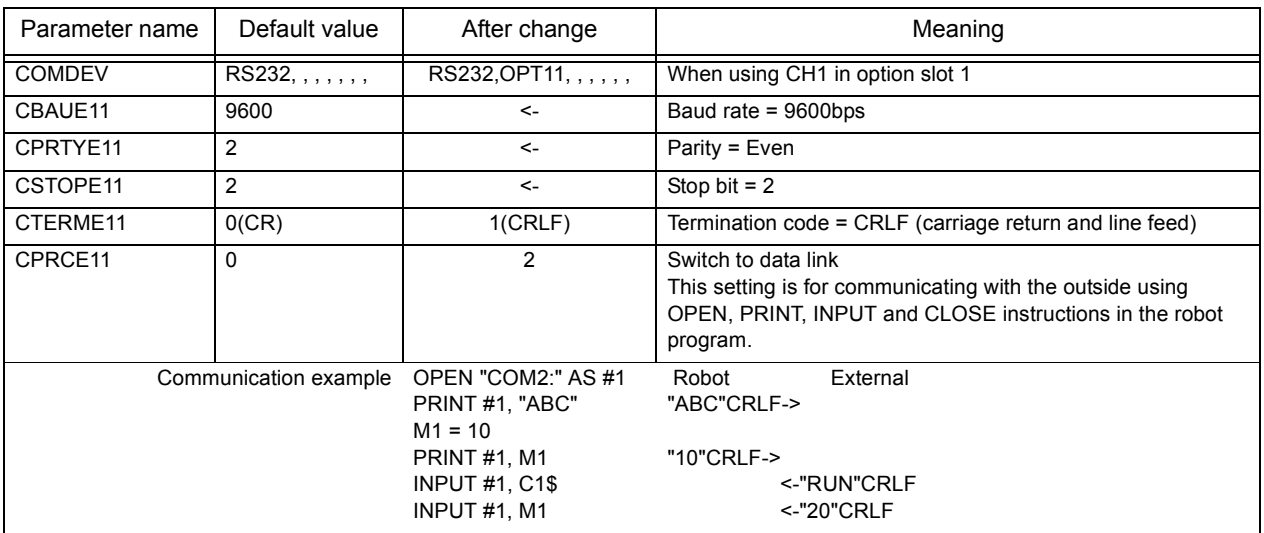

For expansion serial interface, refer to "Expansion Serial Interface Instruction Manual."

### <Sample robot program>

The following is a sample program which moves to the camera position, obtains correction data from RS-232C, moves to the position above the corrected position, moves to the target position, closes hand, and breaks away.

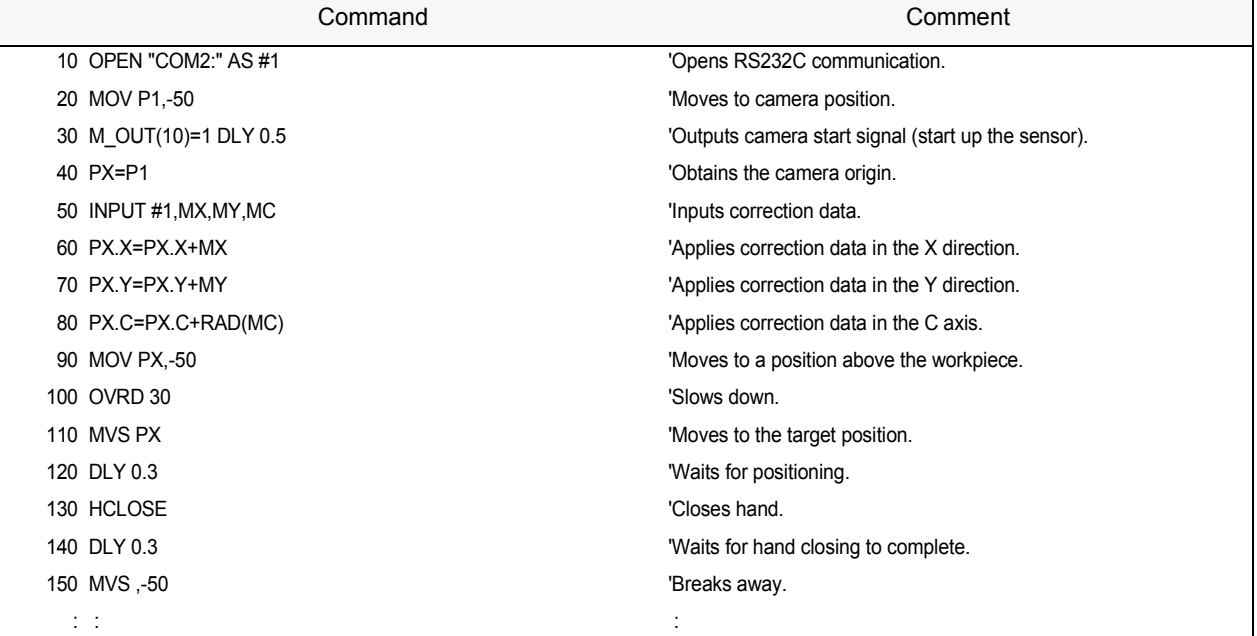

In this example, the camera origin position must be stored in robot coordinates through teaching in advance. The Z-axis also must allow the grasping of the workpiece.

<Communication data> (Data string sent by the external devices such as the sensor.) Data sent to the robot is sent in the order of X, Y, and then C. CR (carriage return = 0d in hexadecimal) is sent as the termination code. The units are mm, mm, and deg (degree), respectively. In the following example, data sent is  $X = 12.34$  mm,  $Y = 0.39$  mm, and  $C = 56.78$ degree. "12.34,0.39,56.78(CR)"

(3) Notes on using both the PC support software and the data link software on standard port If the standard port on the front face of the controller is to be used to connect to both the PC support software at power up and to an external device (such as a PC that is running specialized software) via the data link during operation, the data transmitted to the controller from external devices must have "PRN" at the beginning of each data string.

Example) "PRN12.34,0.39,56.78(CR)"

These letters are required to distinguish between PC support software protocol and data link communication. After "PRN", data should follow immediately; do not insert a space.

Therefore, if the communication protocol from the external device cannot be changed, then the device cannot be used under the default standard port setting. Although it is possible to set a parameter (CPRC232) so that the "PRN" is not required, changing of this parameter disallows the use of PC support software. Therefore, if "PRN" cannot be added to the transmission data from the external device, use the optional expansion serial interface.

Vision sensor AS50VS from Mitsubishi comes with the standard functions to support this "PRN", which allows them to be supported at the standard port. However, with only the standard port, PC support software and vision sensor cannot be used at the same time since there is only one port.

(4) How to ensure stable communication between the personal computer support software and the robot controller.

When communicating with the robot controller (hereinafter referred to as the R/C) using the Personal Computer Support Software (hereinafter referred to as the Software), depending on the personal computer model and settings the communication may become unstable in a batch backup or program upload/download

where large amounts of data are transmitted. To ensure stable communication with the R/C, change the communication settings (communication protocol) of the R/C and the Software as shown below. If the communication settings of the R/C and the Software do not match, normal communication cannot be established. Be sure to change the settings on both the R/C and Software sides.

<The Robot Controller>

As for the R/C communication settings, change the following parameters:

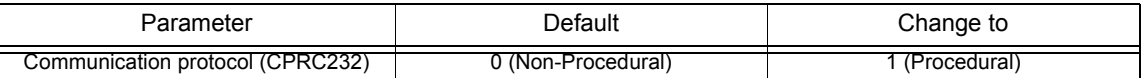

To communicate with the personal computer via an extended RS-232C port by using an extension serial interface board, change the parameters of the extended RC-232C port.

<The Personal Computer Support Software>

Change the communication settings of the personal computer support software through the "communication server."

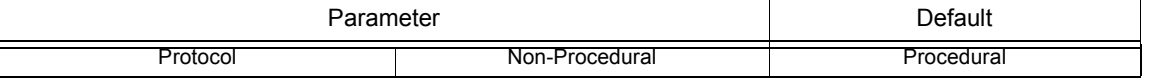

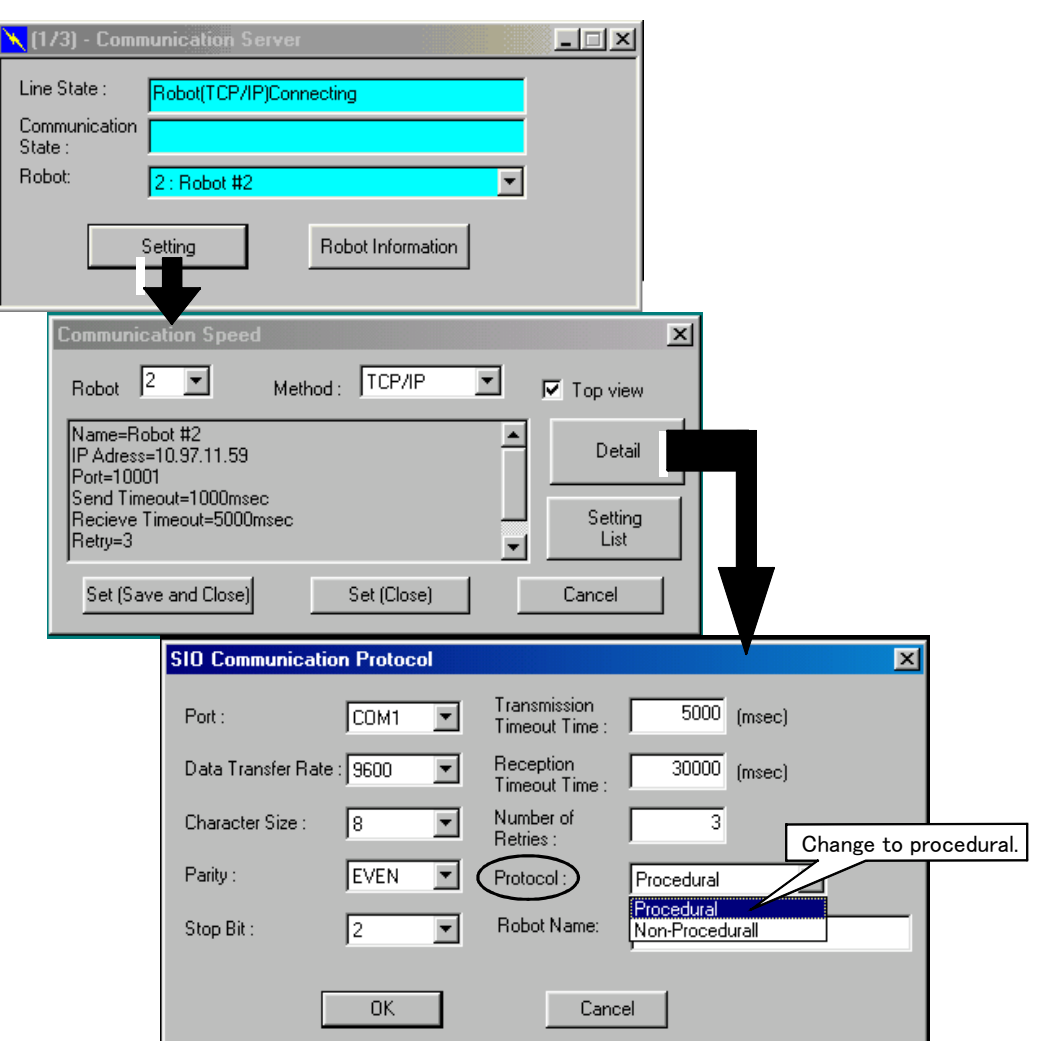

When communicating with the R/C using your custom software, reset the R/C protocol setting to "Non-Procedural" in advance.

### <span id="page-358-0"></span>5.16 Hand and Workpiece Conditions (optimum acceleration/deceleration settings)

Optimum acceleration/deceleration control allows the optimum acceleration/deceleration to be performed by LOADSET and OADL instructions automatically in response to the load at the robot tip. The following parameters must be set correctly in order to obtain the optimum acceleration/deceleration. This parameter is also used in the impact detection function installed in the RV-S/RH-S series. When using the impact detection function during jog operation, set HNDDAT0 and WRKDAT0 correctly. The factory default setting is as follows.

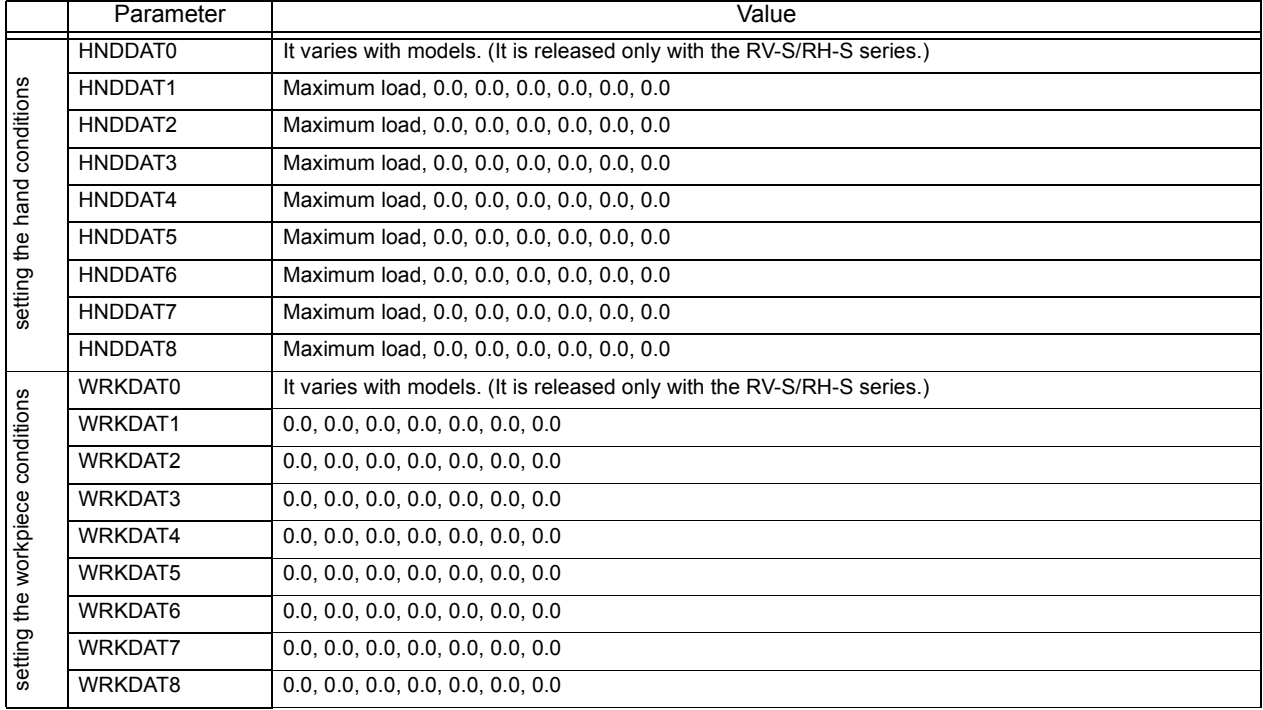

Parameter values define, from the left in order, weight, size X, Y, and Z, and center of gravity X, Y, and Z. Up to eight hand conditions and eight workpiece conditions can be set. For the size of a hand, enter the length of a rectangular solid that can contain a hand. Optimal acceleration/deceleration will be calculated from the hand condition and the workpiece condition specified by a LOADSET instruction.

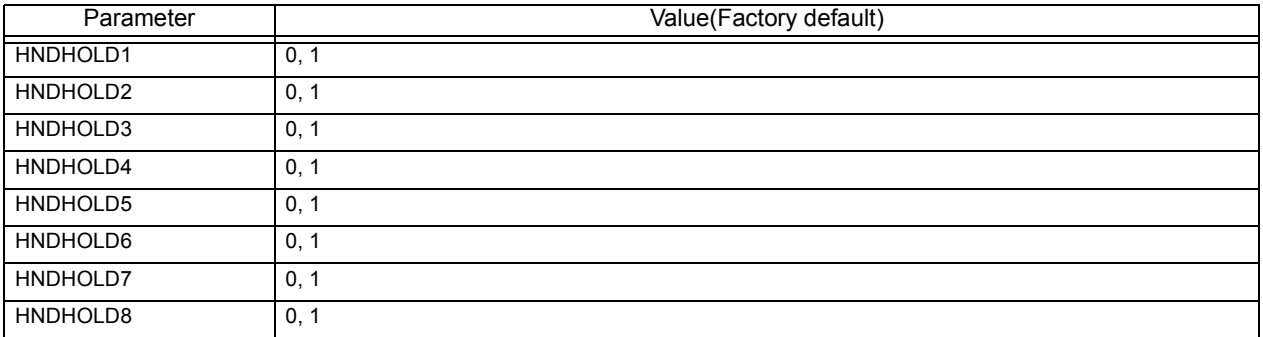

Parameter values that define grasping or not grasping is shown from the left for cases where the hand is open or closed.

"0" = Set to not grasping

"1" = Set to grasping

Depending on the hand's open/close status, optimum acceleration/deceleration calculation will be performed for either hand-alone condition or hand-and-workpiece condition.

The hand's open/close status can be changed by executing the HOPEN/HCLOSE instruction.

The coordinate axes used as references when setting the hand and workpiece conditions are shown below for each robot model. The references of the coordinate axes are the same for both the hand and workpiece conditions. Note that all the sizes are set in positive values.

### \*RP-A series

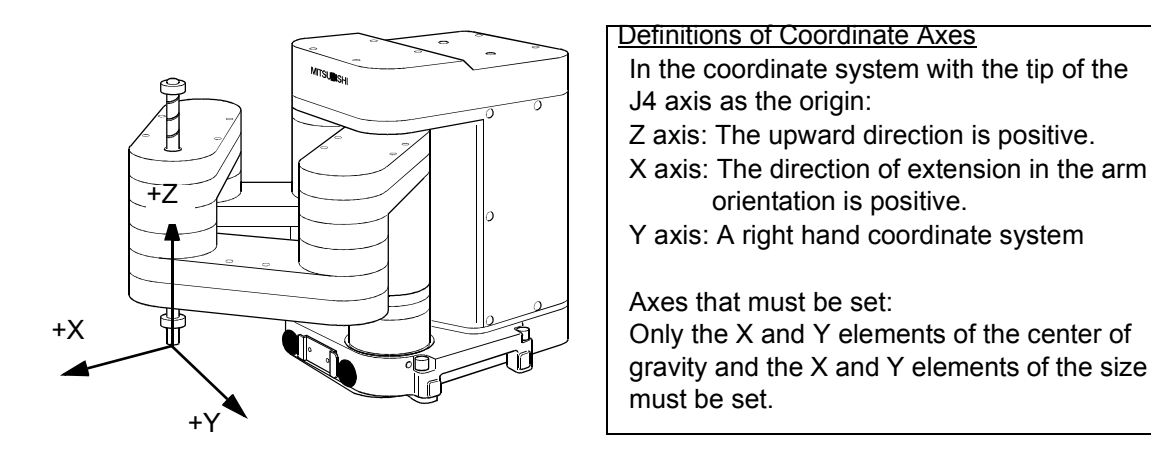

### \*RV-A, RV-S series

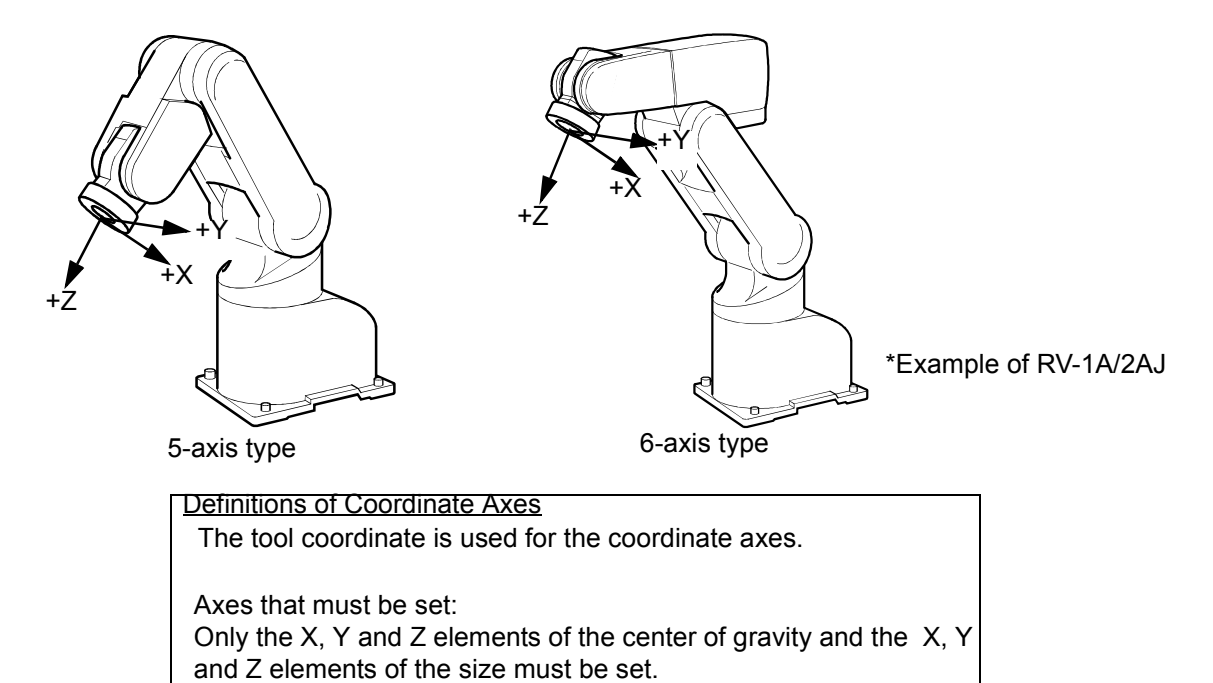
#### \*RH-A, RH-S series

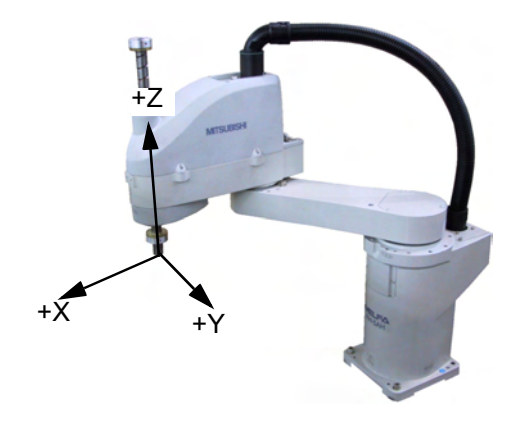

#### Definitions of Coordinate Axes

In the coordinate system with the tip of the J4 axis as the origin:

- Z axis: The upward direction is positive. X axis: The direction of extension in the arm orientation is positive.
- Y axis: A right hand coordinate system

Axes that must be set: Only the X element of the center of gravity and the X and Y elements of the size must be set.

#### \*RH-1000G\*\*\*

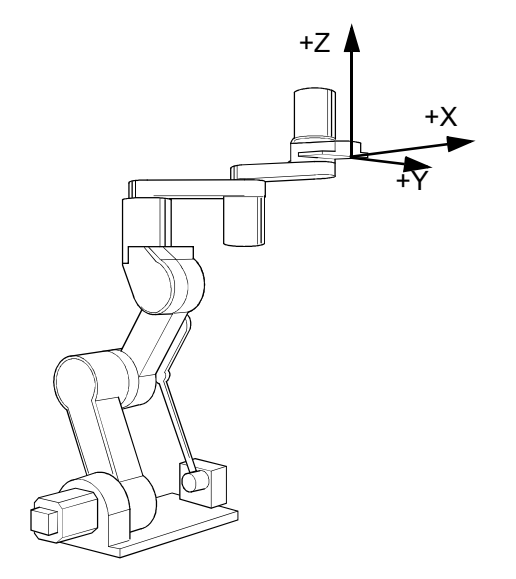

\*RH-1500G\*\*\*

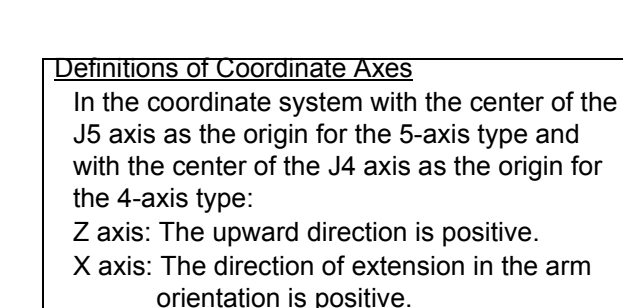

Y axis: A right hand coordinate system

Axes that must be set:

Only the X element of the center of gravity and the X and Y elements of the size must be set.

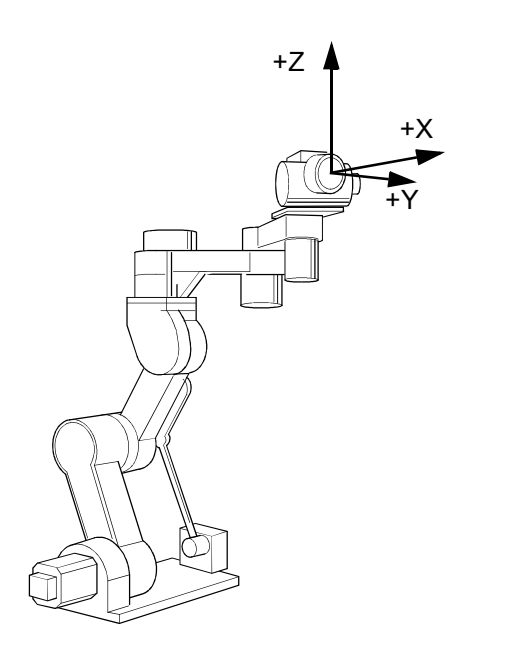

#### Definitions of Coordinate Axes

In the coordinate system with the center of the J6 axis as the origin for the 6-axis type and with the center of the J5 axis as the origin for the 5-axis type:

- Z axis: The upward direction is positive.
- X axis: The direction of extension in the arm orientation is positive.
- Y axis: A right hand coordinate system

#### Axes that must be set:

Only the X element of the center of gravity and the X and Y elements of the size must be set.

#### \*RC-1000GHWDC-SA/1000GHWLC-SA

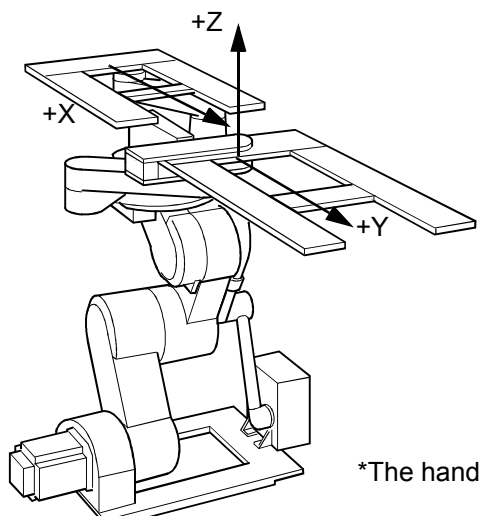

#### Definitions of Coordinate Axes

In the coordinate system with the center of the flange as the origin:

Z axis: The upward direction is positive.

- X axis: The front of the left hand is the plus direction
- Y axis: The front of the right hand is the plus direction

Axes that must be set:

Only the X element of the center of gravity and the X and Y elements of the size must be set.

\*The hand of the figure is an example.

# \*RV-100TH/100THL/150TH/150THL/60TH

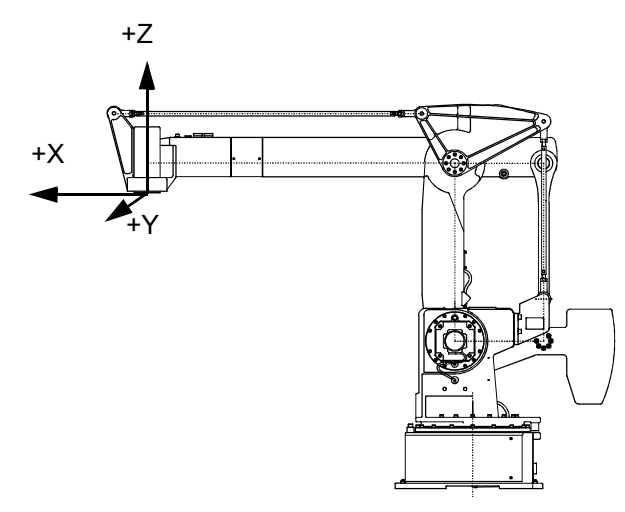

#### Definitions of Coordinate Axes

In the coordinate system with the center of the J4 axis as the origin:

Z axis: The upward direction is positive. X axis: The direction of extension in the arm orientation is positive.

Y axis: A right hand coordinate system (In the figure, the front direction)

Axes that must be set:

Only the X and Y elements of the center of gravity and the X and Y elements of the size must be set.

# <span id="page-362-0"></span>5.17 About the singular point adjacent alarm

When a robot having a singular point is being operated using a T/B, a singular point adjacent alarm is generated to warn the operators of the robot if the control point of the robot approaches a singular point. Even if an alarm is generated, the robot continues to operate as long as it can perform operation unless operation is suspended. Also, an alarm is reset automatically when the robot moves away from a singular point. The following describes the details of the singular point adjacent alarm.

Note that this function is supported by the controller with the software version of G9 or later.

#### (1) Operations that generate an alarm

An alarm is generated if the control point of a robot approaches a singular point while a robot is performing any of the following operations using the T/B.

- 1) Jog operation (other than in joint jog mode)
- 2) Step feed and step return operations
- 3) MS position moving operation
- 4) Direct execution operation

If the robot approaches a singular point by any of the operations listed above, the buzzer of the controller keeps buzzing (continuous sound). However, the STATUS. NUMBER display on the operation panel does not change.

Also, in the case of "[1] Jog operation (other than joint jog mode)" above, a warning is displayed on the T/B screen together with the sound of the buzzer.

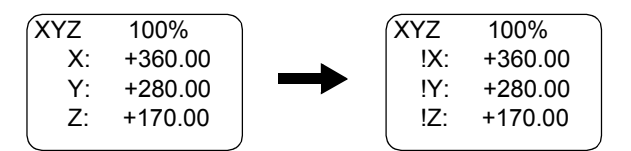

Fig.5-1:Warning Display During Jog Operation

(2) Operations that do not generate an alarm

No alarm is generated when a robot is performing any of the operations listed below even if the control point of the robot approaches a singular point.

- 1) Additional axis jog operation initiated in joint jog mode using the T/B
- 2) When the joint interpolation instruction is executed even by an operation from the T/B (Execution of the MOV instruction, MO position moving operation)
- 3) When the program is running automatically
- 4) Jog operation using dedicated input signals (such as JOGENA and JOGM)
- 5) When the robot is being operated using external force by releasing the brake
- 6) When the robot is stationary

# 5.18 About ROM operation/high-speed RAM operation function

Because the ROM operation /high-speed RAM function has some restrictions on program operation and data retention, please use it after thoroughly understanding the specifications.

### (1) Overview

Initially, the robot programs are saved in the RAM (SRAM) that is backed up in the battery.

By saving the robot programs in Flash ROM (FLROM), a loss of files due to the depletion of the backup battery, damage to the programs due to unexpected power shutoff (including momentary power failure) during a file access operation, or changes or deletion of the programs and position data due to an erroneous operation.

By changing the parameter values, the access target of the programs can be switched between ROM and RAM. Once the access target of the programs is switched to ROM, it is referred to as in or during the ROM operation.

This function can be used with controller software version H7 or later.

Additionally, the high-speed RAM operation (using DRAM memory) function can be used in the controller's software version J1 or later.

Table 5-10:ROM operation/high-speed RAM parameter list

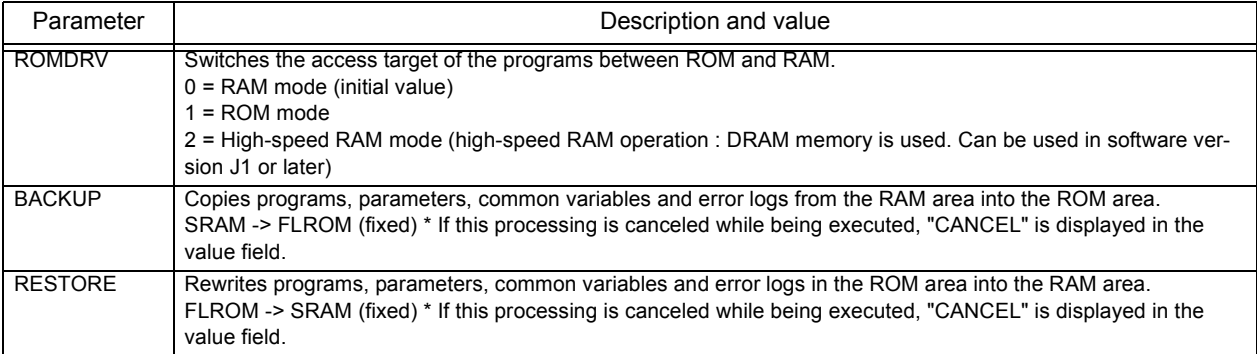

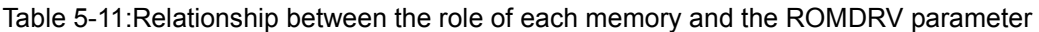

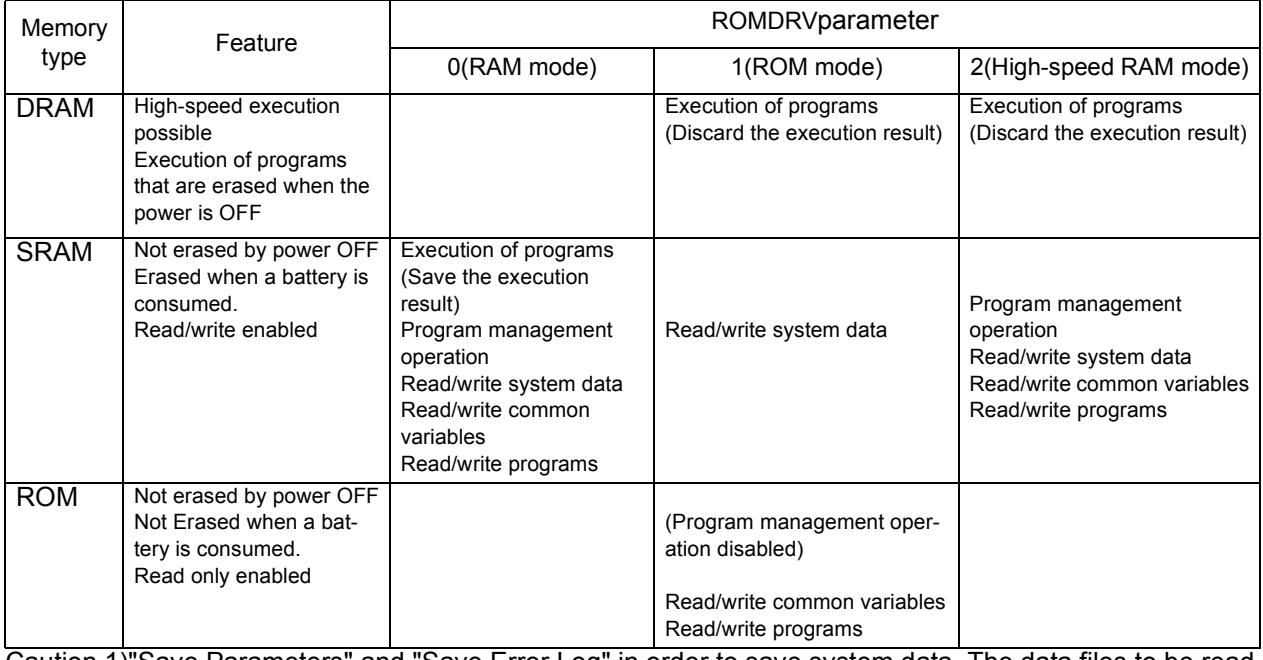

Caution 1)"Save Parameters" and "Save Error Log" in order to save system data. The data files to be read or written by the programs (OPEN/PRINT/INPUT) are included.

Caution 2)Program management operation refers to the operations, such as copying, deleting and renaming the programs in the controller, by using the T/B and personal computer support software.

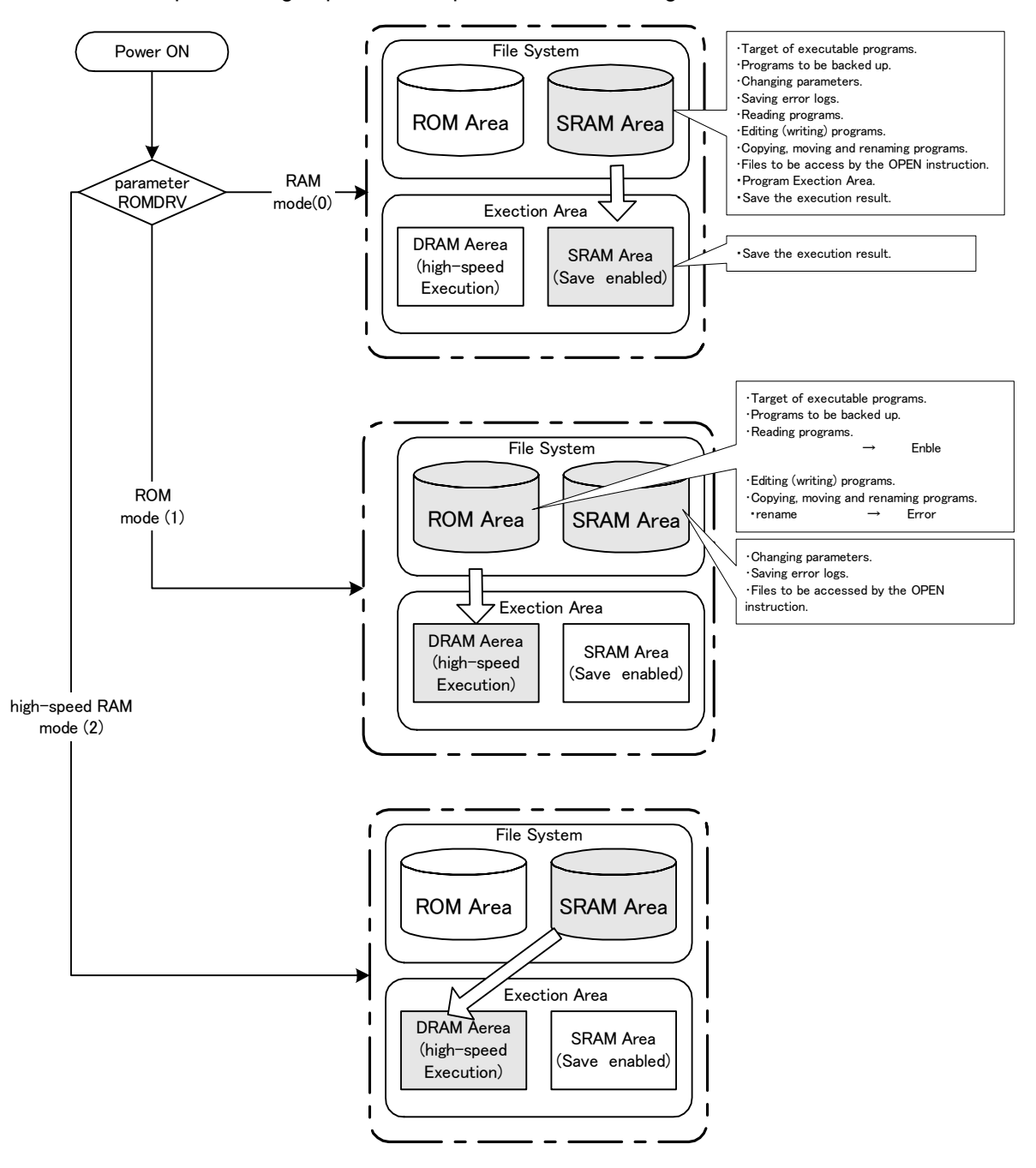

Table 5-12:ROM operation/high-speed RAM operation function image

DRAM is used as execution memory during ROM operation/high-speed RAM operation; it can perform language processing at a maximum speed of about 1.2 times faster than that of SRAM memory used for normal RAM operation. (The speed varies depending on the contents of each program.) Note that the operations of the robot, such as program execution and step operation, can be performed similar to RAM operations (when starting in the RAM mode); however, there are restrictions on some operations. Please refer to the following precautions.

# **Precautions**

#### \* About variables

Variables may be changed by executing programs during the ROM operation/high-speed RAM operation; however, the changed values will be discarded when the controller power is turned off. The following lists the handling of variables during the ROM operation.

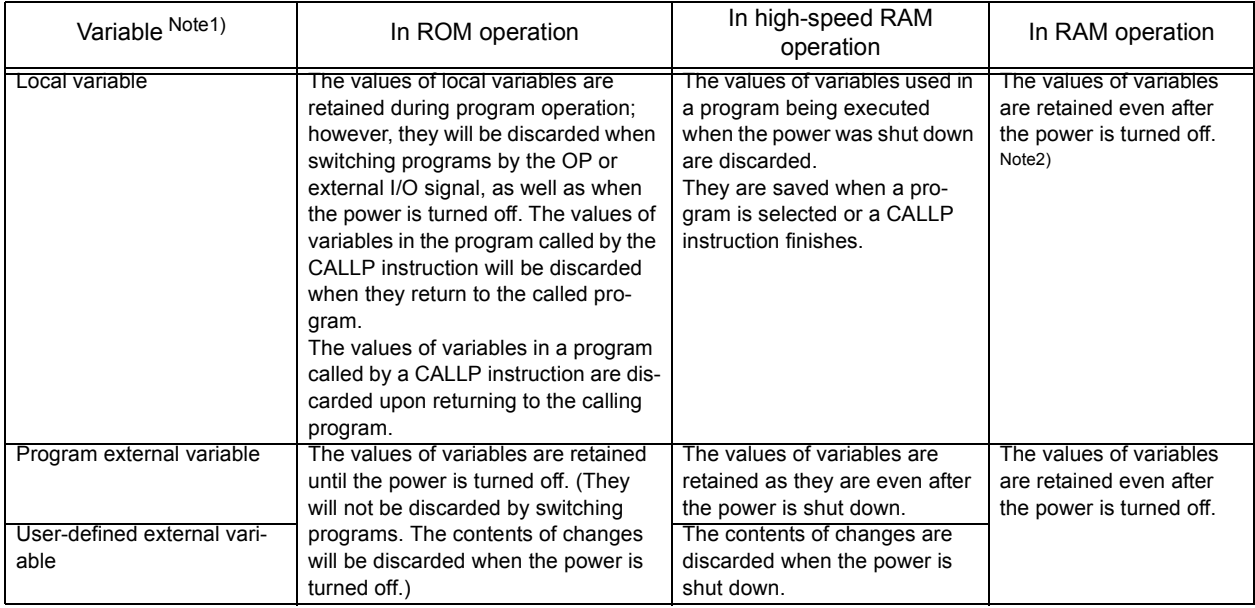

Note1)There are numeric value variables, character string variables, position variables and joint variables. Note2)However, if a program is rewritten by using PC support software, the values of local variables used by programs will be discarded.

#### \* Changing variables during program execution

If the execution of a program is aborted during the ROM operation and "Variable Monitor" (refer to Page 50, ["3.12 Operating the monitor screen"](#page-68-0).) of the T/B is used, the program cannot be resumed. Although the stop lamp stays lit, if the program is executed, the program will be executed from the first line. Be careful because peripheral devices may interfere with the robot.

The values of variables cannot be changed by using "Variable Monitor" (refer to [Page 50, "3.12 Operating](#page-68-0)  [the monitor screen".](#page-68-0)) of the T/B during the ROM operation. Program Monitor (watch function) of PC support software can be used to change the values of variables in task slots other than the editing slot.

#### \* About programs

The target of program editing also becomes the ROM area. The programs in the controller is placed in the protected state (protect ON), and they cannot be canceled during the ROM operation. Once the ROM operation is switched to the RAM operation, the protect information reverts to the state set during the RAM operation.

Programs may be read during the ROM operation, but they cannot be written. Similarly, programs can neither be copied nor renamed.

#### \* About parameters

Parameters and error log files are always saved in the RAM area regardless of switching between the ROM operation and the RAM operation. However, the RLNG parameter (for switching the robot language, refer to [Page 321, " RLING".](#page-339-0)) cannot be changed during the ROM operation. Only a limited number of robot models can use the RLNG parameter.

#### \* About backup

During the ROM operation, programs are backed up from the ROM area, and parameters and error log files are backed up from the RAM area.

#### \* About direct executio

While in the ROM operation, local variables cannot be rewritten by direct execution.

\* About the continue function

While in the ROM operation, the continue function is disabled even if it is set.

The continue function saves the execution status at the time of power OFF, and starts operating from the saved status the next time the power is turned on.

\*About extension memory

When extension memory is installed or removed during the ROM operation, an error will occur. Install or remove extension memory only after switching to the RAM operation.

\* About operating times

The operating times (power ON time and remaining battery time) are updated regardless of switching between the ROM and RAM operations.

\* About production information

The production information monitor (program operation count, cycle time, etc.) of Personal Computer support software is not added or updated during the ROM operation.

(2) Procedures for switching between ROM and RAM

RAM operation,The following shows the procedures for switching ROM operation, RAM operation and highspeed RAM operation:

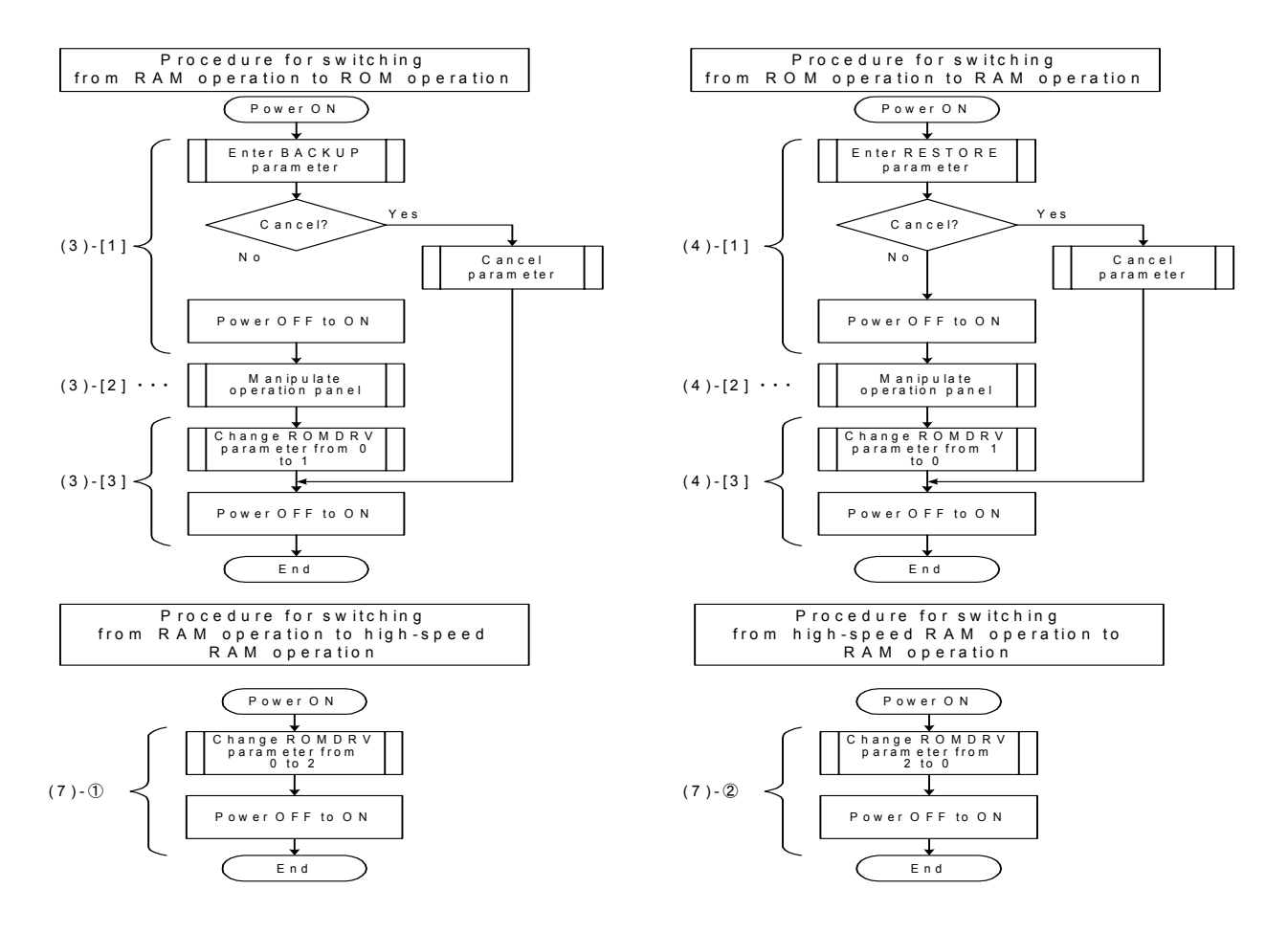

For more information about the operating procedure of each of the above, see the following pages.

(3) Switching to the ROM operation

Use the following procedure (steps [1] to [3]) to switch to the ROM operation.

[1] Prepare to copy the information in the RAM area into the ROM area.

The programs created before the RAM operation was switched to the ROM operation are saved in the RAM area of the file system of the controller. First, copy these programs into the ROM area using the following procedure.

After the programs in the ROM area are cleared once, they are copied from the RAM area.

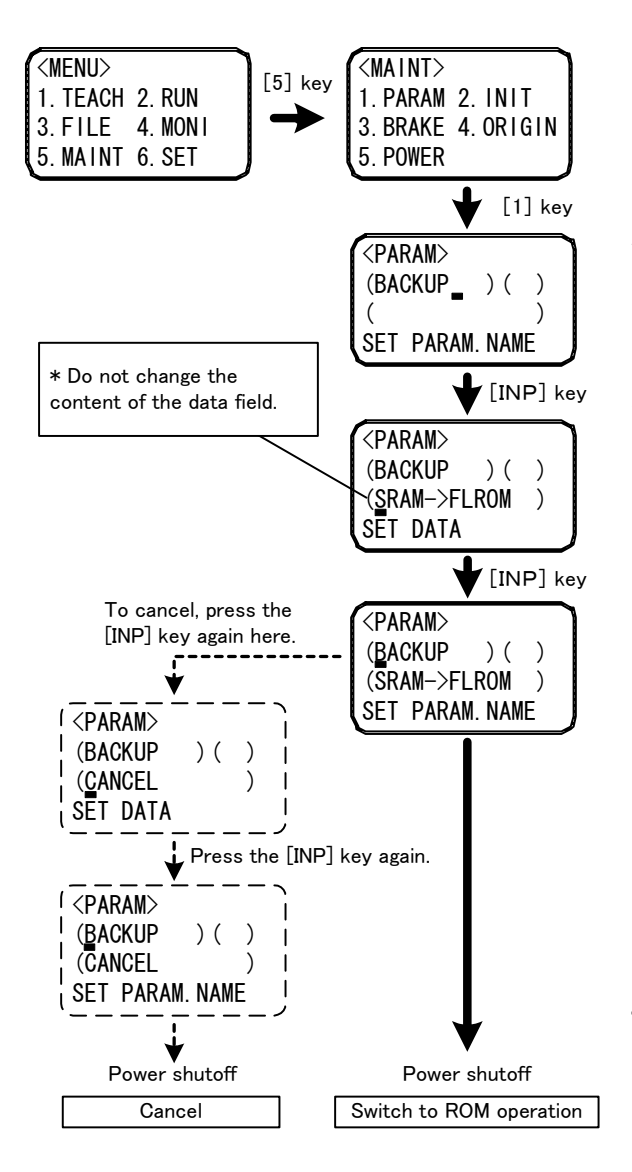

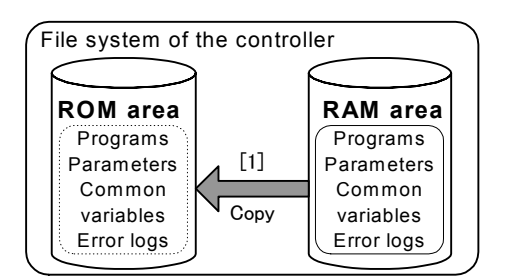

- 1) Display the parameter setting screen from the maintenance screen.
- 2) Enter "BACKUP" in the parameter name field, and press the [INP] key.
- 3) When "SRAM->FLROM" is displayed in the data field, press the [INP] key again as is. \* Do not change the content of the data field.

A self-check is performed to check whether or not the programs are normal prior to writing them into the ROM area. The ALWAYS program is automatically stopped during the self-check. When the program check is complete, the cursor moves to the parameter name field. If any abnormality is found during the program check, an error is output and the date of ROM write operation is registered in an error log.

#### [Cancel Operation]

To cancel switching to the ROM operation, press the [INP] key again here. When "CANCEL" is displayed in the data field, press the [INP] key again.

- 4) Be sure to shut off the power here. Also, be sure to shut off the power during [Cancel Operation] in step 3) above. Copy to the ROM area is performed the next time the power is turned on. If the power is not shut off after the operation in step 3), data will not be properly copied into the ROM area.
- 5) Turn on the power to the controller. After the power is turned on, "OK" is displayed in "STATUS NUMBER" on the operation panel. After verifying that "OK" is displayed, press the [START] button on the operation panel. (The following page describes the detail of this operation.)

[2] Execute a copy operation by manipulating the operation panel.

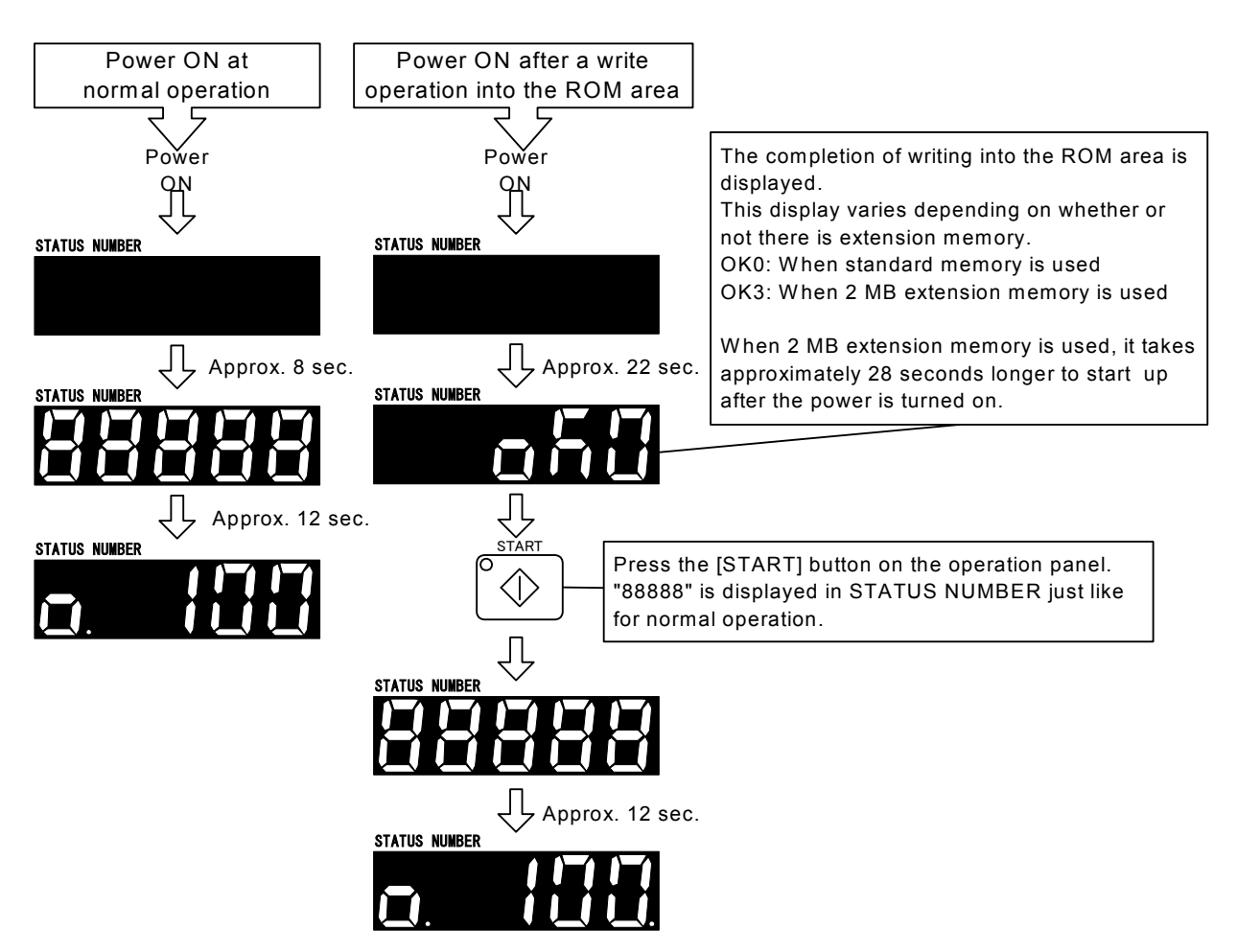

The time required to start up after the power is turned on is based on controller software version H7. It varies depending on the version in use and how memory is used.

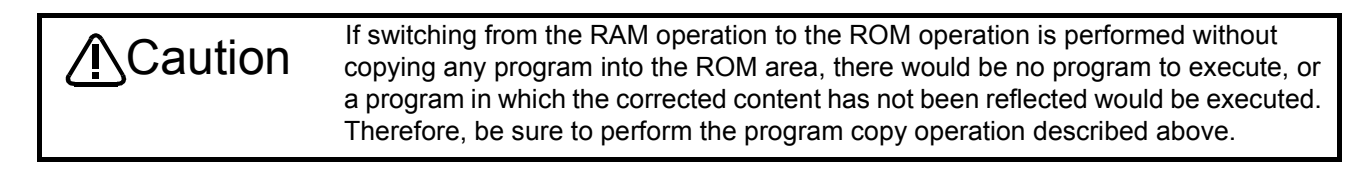

[3] Change the parameter value and switch to the ROM operation.

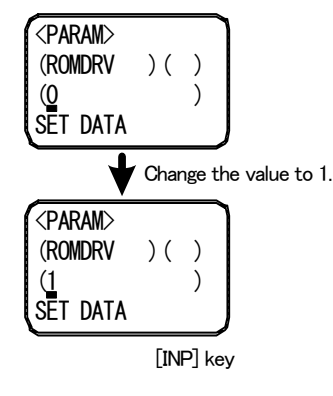

Change the value of the ROMDRV parameter from 0 to 1.

After changing it, be sure to shut off the power, and turn it on again.

# (4) Display during the ROM operation

A dot is lit in the right edge of "STATUS NUMBER" on the operation panel during the ROM operation.

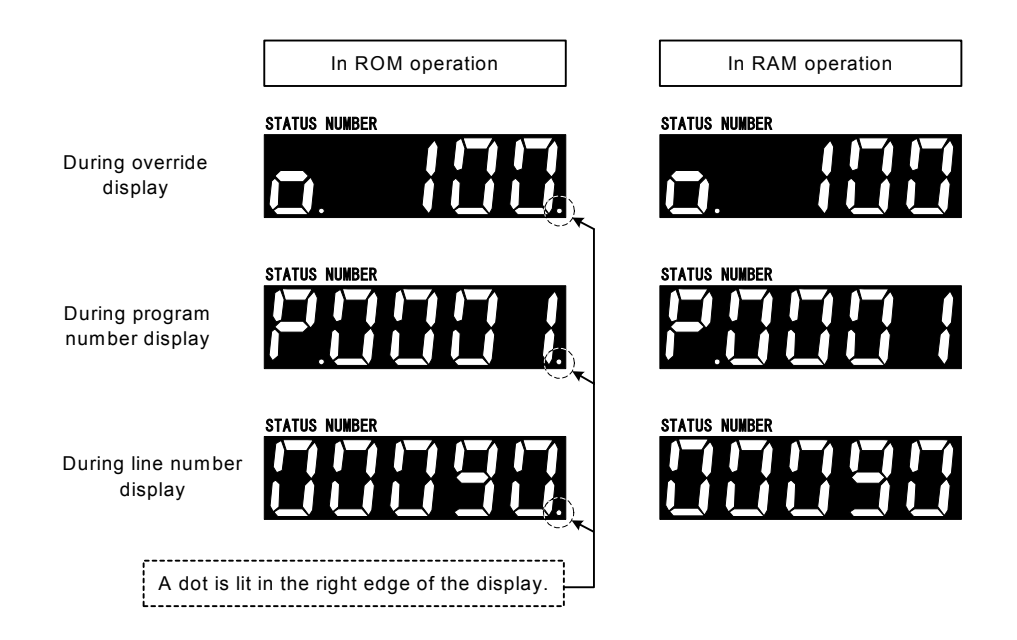

(5) Program editing during the ROM operation

It is possible to read the programs in the controller during the ROM operation; however, if a rewrite operation is performed, an error will occur. To edit a program, cancel the ROM operation (change the value of the ROMDRV parameter from 1 to 0, and reset the power to the controller) first, and then edit it. To switch back to the ROM operation after the completion of program editing, be sure to perform the operation "Copy Programs to ROM Area."

(6) Switching to the RAM operation

Use the following procedure (steps [1] to [3]) to switch to the RAM operation.

[1] Prepare to write the information in the ROM area back to the RAM area.

Write the programs and parameters written into the ROM area when the RAM operation was switched to the ROM operation back into the RAM area.

At this point, after the information (programs, parameters, values of common variables, and error logs) in the RAM area is cleared once, restore processing is performed from the ROM area.

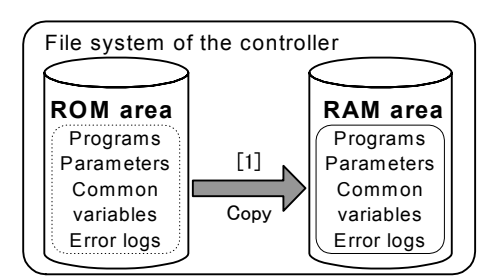

verifying that "OK" is displayed, press the [START] button on the operation panel. (The following page

describes the detail of this operation.)

1) Display the parameter setting screen from the maintenance screen. 2) Enter "RESTORE" in the parameter name field, and press the [INP] key. 3) When "FLROM->SRAM" is displayed in the data field, press the [INP] key again as is. \* Do not change the content of the data field. Prepare to restore the information back into the RAM area. At this point, the ALWAYS program does not stop. When the preparation is complete, the cursor moves to the parameter name field. [Cancel Operation] To cancel switching to the RAM operation, press the [INP] key again here. When "CANCEL" is displayed in the data field, press the [INP] key again. The cursor moves to the parameter name field. 4) Be sure to shut off the power here. Also, be sure to shut off the power during [Cancel Operation] in step 3) above. Copy to the RAM area is performed the next time the power is turned on. If the power is not shut off after the operation in step 3), data will not be properly copied into the RAM area. 5) Turn on the power to the controller. After the power is turned on, "OK" is displayed in "STATUS NUMBER" on the operation panel. After If the information in the RAM area is restored into the ROM area, all the contents of the parameters changed during the ROM operation, the values of common variables, and logs of errors occurred are discarded. If any parameter was changed during the ROM operation, change the parameter again after switching to the RAM operation is complete. **CAUTION** <PARAM> (RESTORE )( ) (CANCEL ) SET PARAM. NAME <PARAM> (RESTORE )( )  $($ SET PARAM. NAME <PARAM> (RESTORE )( ) (FLROM->SRAM ) SET DATA [INP] key [INP] key <MENU> 1.TEACH 2.RUN 3.FILE 4.MONI 5.MAINT 6.SET <MAINT> 1.PARAM 2.INIT 3.BRAKE 4.ORIGIN 5.POWER [5] key [1] key ł \* Do not change the content of the data field. <PARAM> (RESTORE )( ) (FLROM->SRAM ) SET PARAM. NAME To cancel, press the [INP] key again here. Power shutoff Cancel <PARAM> (RESTORE )( ) (CANCEL SET DATA Press the [INP] key again. Power shutoff Return to RAM operation

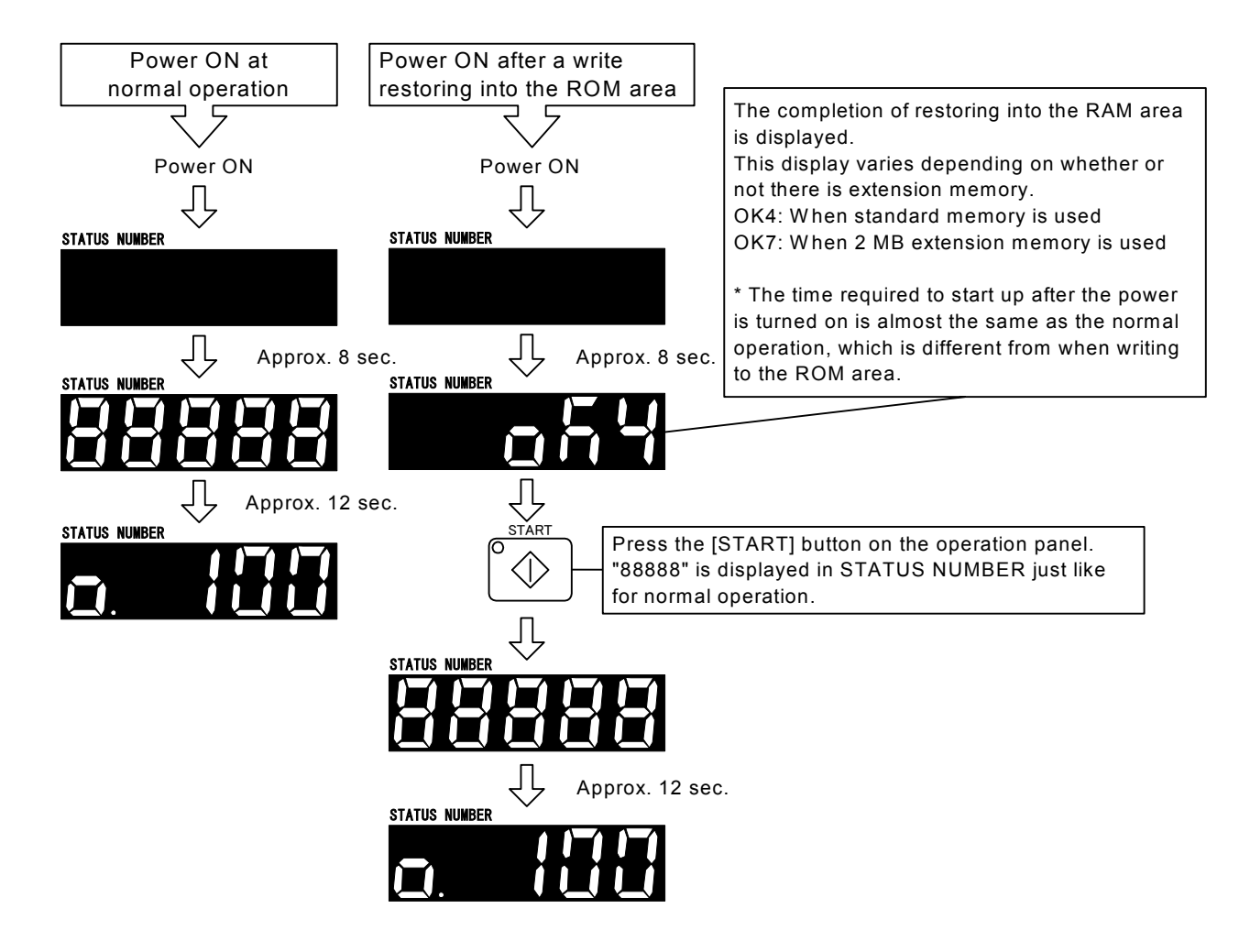

[2] Execute a restore operation by manipulating the operation panel

[3] Change the parameter value and switch to the RAM operation.

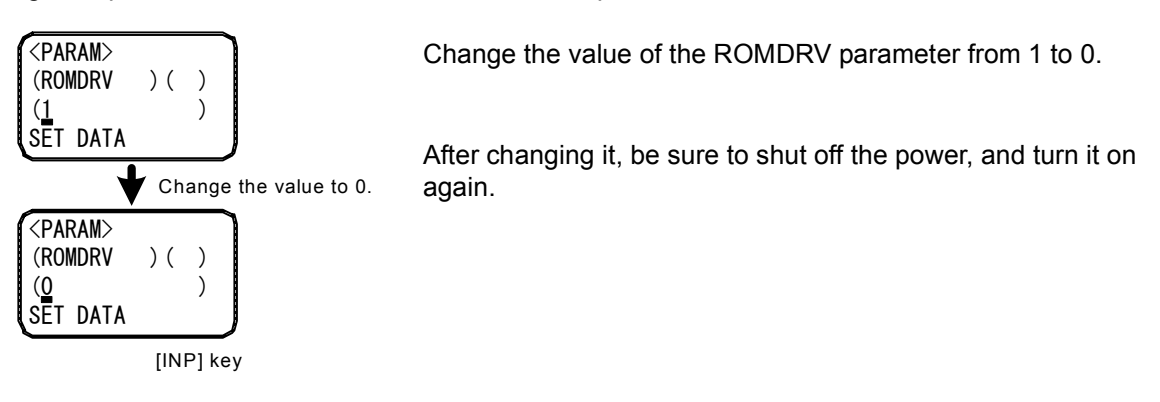

(7) Switching to the high-speed RAM operation(DRAM operation)

Use the following procedure to switch to the high-speed RAM operation.

[1]Change the applicable parameter and switch to high-speed RAM operation (DRAM operation).

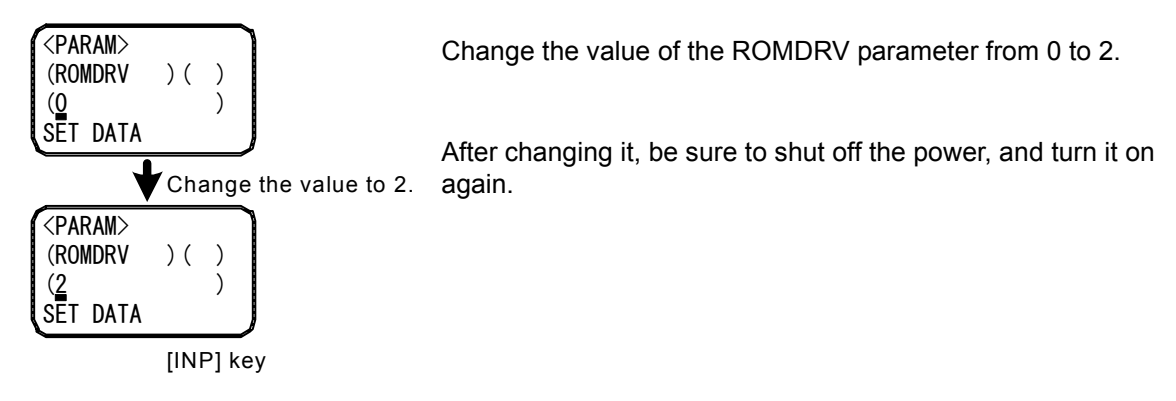

[2]Change back the parameter and return to RAM operation.

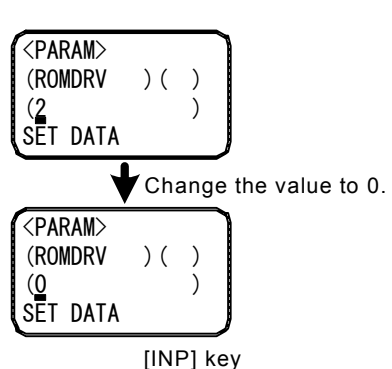

Change the value of the ROMDRV parameter from 2 to 0.

After changing it, be sure to shut off the power, and turn it on again.

# 5.19 Warm-Up Operation Mode

#### (1) Functional Overview

The acceleration/deceleration speed and servo system of Mitsubishi robots are adjusted so that they can be used with the optimum performance in a normal temperature environment. Therefore, if robots are operated in a low temperature environment or after a prolonged stop, they may not exhibit the intrinsic performance due to change in the viscosity of grease used to lubricate the parts, leading to deterioration of position accuracy and a servo error such as an excessive difference error. In this case, we ask you to operate robots in actual productions after conducting a running-in operation (warm-up operation) at a low speed. To do so, a program for warm-up operation must be prepared separately.

The warm-up operation mode is the function that operates the robot at a reduced speed immediately after powering on the controller and gradually returns to the original speed as the operation time elapses. This mode allows you to perform a warm-up operation easily without preparing a separate program. If an excessive difference error occurs when operating the robot in a low temperature environment or after a prolonged stop, enable the warm-up operation mode.

This function can be used in software version J8 or later of the controller.

#### \*To Use the Warm-Up Operation Mode

To use the warm-up operation mode, specify 1 (enable) in the WUPENA parameter and power on the controller again.

Note: To use the warm-up operation mode on the robot other than the RV-S series, it is necessary to specify a joint axis to be the target of the warm-up operation mode in the WUPAXIS parameter, other than the WUPENA parameter. For more information, see "[\(2\)Function Details](#page-375-0)"

#### \*When the Warm-Up Operation Mode Is Enabled

When the warm-up operation mode is enabled, powering on the controller enters the warm-up operation status (the speed is automatically reduced). In the warm-up operation status, the robot operates at a speed lower than the specified operation speed, then gradually returns to the specified speed as the operation time of a target axis elapses. The ratio of reducing the speed is referred to as the warm-up operation override. When this value is 100%, the robot operates at the specified speed. In parameter setting at shipment from the factory, the value of a warm-up operation override changes as shown in the [Fig. 5-2](#page-373-0) below according to the operation time of a target axis.

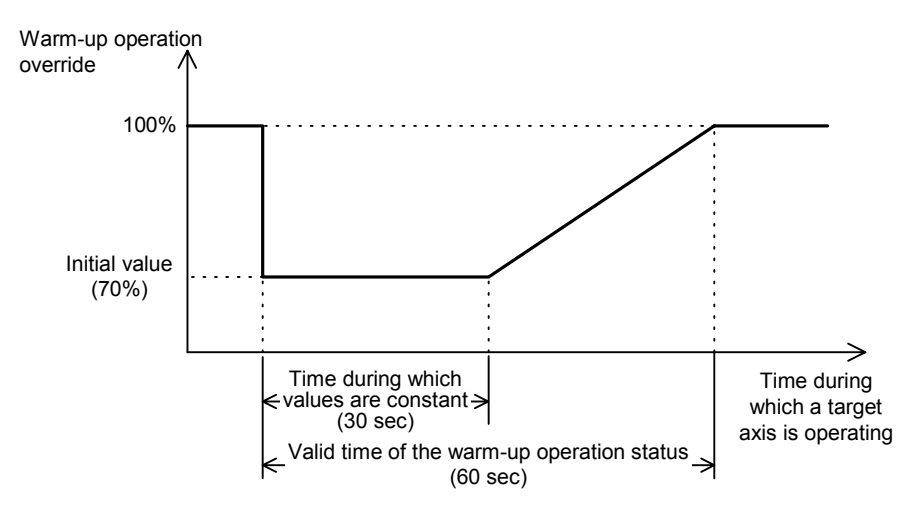

Fig.5-2:Changes in Warm-Up Operation Override

<span id="page-373-0"></span> $\bigwedge\hspace{-0.08cm}\cap$   $\bigcap\limits_{\text{C} \in \mathbb{R}^n}$  CAUTION  $\;\;$  Even in the warm-up operation status, the robot does not decrease its speed if the MODE switch on the controller's front panel is set to "TEACH," for a jog operation or for an operation by real-time external control (MXT instruction), and operates at the originally specified speed.

# **ACAUTION**

In the warm-up operation status, because the robot operates at a speed lower than the originally specified speed, be sure to apply an interlock with peripheral units.

 $\bigcap\limits_{}^{}G\mathsf{AUTION}$  If the operating duty of the target axis is low, a servo error such as an excessive difference error may occur even when the warm-up operation mode is enabled. In such a case, change the program, and lower the speed as well as the acceleration/ deceleration speed.

Also, when STATUS NUMBER on the controller's front panel is set to override display in the warm-up operation status, an underscore () is displayed in the second digit from the left so that you can confirm the warm-up operation status.

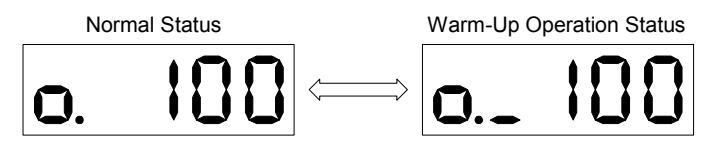

Fig.5-3:Override Display in the Warm-Up Operation Status

When a target axis operates and the warm-up operation status is canceled, the robot operates at the specified speed. Note that the joint section cools down at a low temperature if the robot continues to stop after the warm-up operation status is canceled. Therefore, if a target axis continues to stop for a prolonged period (the setting value at shipment from the factory is 60 min), the warm-up operation status is set again and the robot operates at a reduced speed.

- Note 1: When powering off the controller and then powering on again, if the power-off period is short, the temperature of the robot's joint section does not decrease too much. Therefore, when powering off the controller and then powering on again after the warm-up operation status is canceled, if the power-off period is short, the robot starts in the normal status instead of the warm-up operation status.
- Note 2: A target axis refers to the joint axis that is the target of control in the warm-up operation mode. It is the joint axis specified in the WUPAXIS parameter.

#### <span id="page-375-0"></span>(2) Function Details

1)Parameters, Dedicated I/O Signals and Status Variables of the Warm-Up Operation Mode The following parameters, dedicated I/O signals and status variables have been added in the warm-up operation mode. Refer to [Page 306, "5.1 Movement parameter"](#page-324-0), [Page 371, "6.3 Dedicated input/output"](#page-389-0) and [Page 60, "4](#page-78-0)  [MELFA-BASIC IV"](#page-78-0) for details.

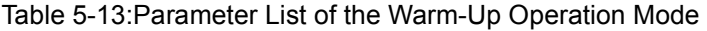

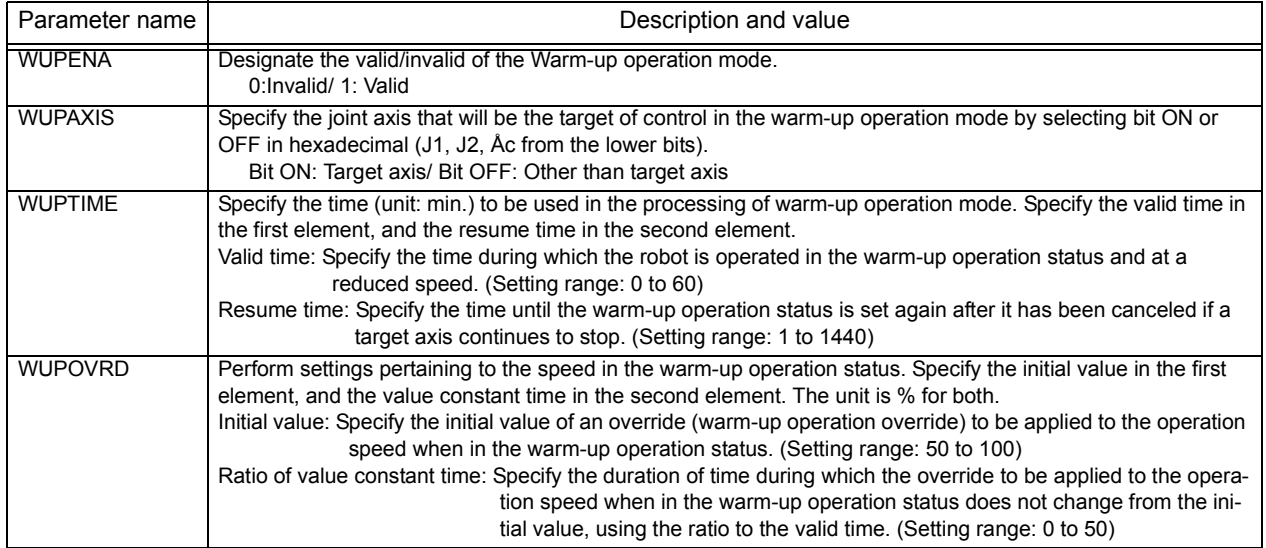

#### Table 5-14:Dedicated I/O Signal List of Warm-Up Operation Mode

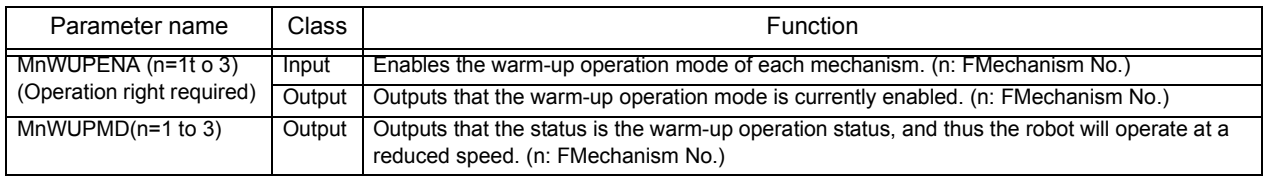

#### Table 5-15:Status Variable of Warm-Up Operation Mode

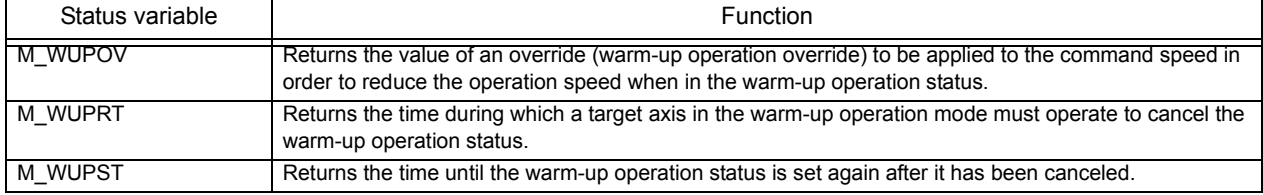

#### 2) To Use the Warm-Up Operation Mode

To use the warm-up operation mode, enable its function with parameters. The function can also be enabled or disabled with a dedicated input signal.

#### \*Specifying with a Parameter

To enable the warm-up operation mode with a parameter, set 1 in the WUPENA parameter. After changing the parameter, the warm-up operation mode is enabled by powering on the controller again. In the following cases, however, the warm-up operation mode will not be enabled even if 1 is set in the WUPENA parameter.

- When 0 is set in the WUPAXIS parameter (a target axis in the warm-up operation mode does not exist)
- When 0 is set in the first element of the WUPTIME parameter (the warm-up operation status period is 0 min)
- When 100 is set in the first element of the WUPOVRD parameter (the speed is not decreased even in the warm-up operation status)

When using the warm-up operation mode, change these parameters to appropriate setting values.

Note: For robots other than the RV-S series, the setting value of the WUPAXIS parameter at shipment from the factory has been set to 0. When using the warm-up operation mode, specify a target axis in the warm-up operation mode (the joint axis to be the target of control in the warm-up operation mode; for example, a joint axis that generates an excessive difference error when operating in a low temperature environment).

#### \*Switching with a Dedicated Input Signal

By assigning the MnWUPENA (n = 1 to 3: mechanism number) dedicated input signal, the warm-up operation mode can be enabled or disabled without powering on the controller again. Also, the current enable/disable status can be checked with the MnWUPENA ( $n = 1$  to 3: mechanism number) dedicated output signal.

- Note 1:In order for the dedicated input signal above to function, it is necessary to enable the warm-up operation mode in advance by setting the parameters described previously.
- Note 2:This dedicated input signal requires the operation right of external I/O. Also, no input is accepted during operation or jog operation.
- Note 3:The enable/disable status specified by this dedicated input signal is held even after the control right of external I/O is lost.

3) When the Warm-Up Operation Mode Is Enabled

When the warm-up operation mode is enabled, powering on the controller enters the warm-up operation status.

In the warm-up operation status, the robot operates at a speed lower than the actual operation speed by applying a warm-up operation override to the specified speed. The operation speed is gradually returned to the specified speed as the operation time of a target axis elapses. When the warm-up operation status is canceled, the robot will start operating at the specified speed.

#### \*Initial Status Immediately After Power On

When the warm-up operation mode is enabled, powering on the controller enters the warm-up operation status.

However, when powering off the controller and then powering on again after the warm-up operation status is canceled, if the power-off period is short, the robot starts in the normal status instead of the warm-up operation status as the temperature of the robot's joint section has not been lowered much from power-off. To be specific, the robot starts in the normal status if the following condition is satisfied:

Condition: The robot starts in the normal status if the time during which a target axis continues to stop from the cancellation of the warm-up operation status to powering on is shorter than the time specified in the second element of the WUPTIME parameter (the resume time of the warm-up operation status).

Note that if the warm-up operation mode is switched to be enabled with the MnWUPENA (n = 1 to 3: mechanism number) dedicated input signal, the warm-up operation status is always set.

\*Methods to Check the Warm-Up Operation Status

Whether the current status is the warm-up operation status or normal status can be checked in the following three methods:

• Checking with STATUS NUMBER on the controller's front panel

The current status can be checked by setting STATUS NUMBER to override display. In the warm-up operation status, an underscore (\_) is displayed in the second digit from the left.

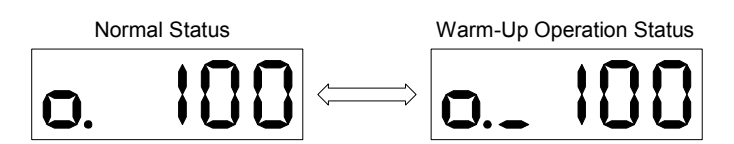

Fig.5-4:Override Display in the Warm-Up Operation Status

• Checking with a status variable

The current status can be checked by monitoring the value of the M\_WUPOV status variable (the value of a warm-up operation override). In the normal status, the value of M\_WUPOV is set to 100%; in the warm-up operation status, it is below 100%.

• Checking with a dedicated output signal

In the warm-up operation status, the MnWUPMD ( $n = 1$  to 3: mechanism number) dedicated output signal is output.

\*Switching Between the Normal Status and the Warm-Up Operation Status

When in the warm-up operation status, if a target axis in the warm-up operation mode continues operating and its operation time exceeds the valid time of the warm-up operation status, the warm-up operation status is canceled and the normal status is set. Thereafter, if the robot continues to stop, the joint section is cooled down in a low temperature environment. When a target axis continues to stop over an extended period of time and the resume time of the warm-up operation status is exceeded, the normal status switches to the warm-up operation status again.

• Canceling the warm-up operation status

If the accumulated time a target axis has operated exceeds the valid time of the warm-up operation status, the warm-up operation status is canceled and the normal status is set. Specify the valid time of the warm-up operation status in the first element of the WUPTIME parameter. (The setting value at shipment from the factory is 1 min.) If a multiple number of target axes exist, the warm-up operation status is canceled when all target axes exceed the valid time. Note that, with the M\_WUPRT status variable, you can check when the warm-up operation status will be canceled after how much more time a target axis operates.

• Switching from the normal status to the warning-up operation status

If the time during which a target axis continues to stop exceeds the resume time of the warm-up operation status, the normal status switches to the warm-up operation status. Specify the resume time of the warm-up operation status in the second element of the WUPTIME parameter. (The setting value at shipment from the factory is 60 min.)

If a multiple number of target axes exist, the warm-up operation status is set when at least one of the axes exceeds the resume time of the warm-up operation status.

Note that, with the M\_WUPST status variable, you can check when the status is switched to the warm-up operation status after how much more time a target axis continues to stop.

Note: If a target axis is not operating even when the robot is operating, it is determined that the target axis is stopping.

The following [Fig. 5-5](#page-378-0) shows an example of a timing chart for switching from the normal status to the warmup operation status.

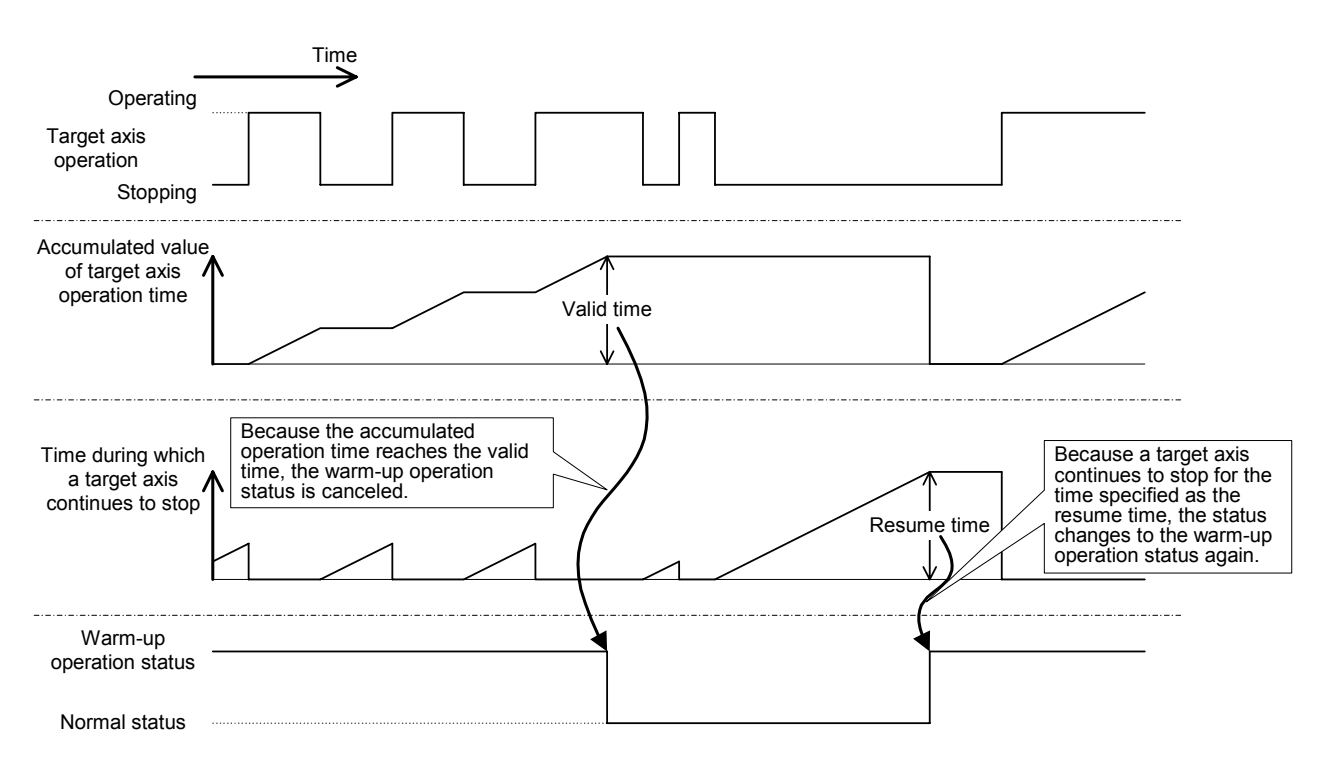

Fig.5-5:Example of Switching Between the Normal Status and the Warm-Up Operation Status

#### <span id="page-378-0"></span>\*Warm-Up Operation Override Value

An override to be applied to the operation speed in order to reduce the speed in the warm-up operation status is referred to as the warm-up operation override. The warm-up operation override changes as shown in the figure below according to the time during which a target axis operates, and is immediately reflected in the operation of the robot. Specify the initial value of the warm-up operation override and the ratio of the time during which the override does not change in relation to the valid time of the warm-up operation status using the WUPOVRD parameter. (The initial value is 70% and the ratio is 50% (= 30 sec) in the settings at shipment from the factory.)

These values can be checked with the M\_WUPOV status variable.

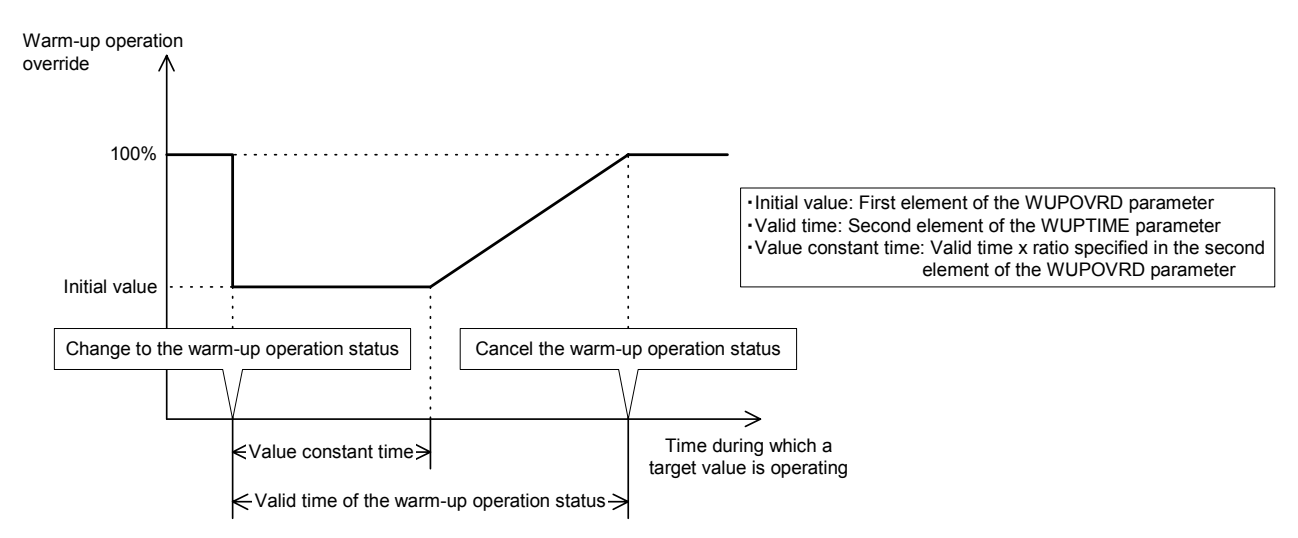

Fig.5-6:Changes in Warm-Up Operation Override

Note that the actual override in the warm-up operation status is as follows:

- During joint interpolation operation = (operation panel (T/B) override setting value) x (program override (OVRD instruction)) x (joint override (JOVRD instruction)) x warm-up operation override
- During linear interpolation operation = (operation panel (T/B) override setting value) x (program override (OVRD instruction)) x (linear specification speed (SPD instruction)) x warm-up operation override
- Note 1:If the MODE switch on the controller's front panel is set to "TEACH," or for a jog operation or an operation by real-time external control (MXT instruction), the warm-up operation override is not reflected and the robot operates at the originally specified speed.
- Note 2:In the warm-up operation status, because the robot operates at a speed lower than the originally specified speed, be sure to apply an interlock with peripheral units.
- Note 3:If a multiple number of target axes exist, the warm-up operation override is calculated using the minimum operation time among the target axes. If a certain target axis does not operate and the value of the M\_WUPRT status variable does not change, the value of the warm-up operation override does not change regardless how much other target axes operate.

Also, the value may return to the initial value before reaching 100% depending on whether each target axis is operating or stopping.

For example, when the value of a warm-up operation override is larger than the initial value, if a certain target axis switches from the normal status to the warm-up operation status, the operation time of that axis becomes the smallest (the operation time is 0 sec) and the warm-up operation override returns to the initial value.

- (3) If alarms are generated
	- 1) An excessive difference error occurs even if operating in the warm-up operation status.
	- If an error occurs when the warm-up operation override is set to the initial value, decrease the value of the initial value (the first element of the WUPOVRD parameter).
	- If an error occurs while the warm-up operation override is increasing to 100%, the valid time of the warmup operation status or the value constant time may be too short. Increase the value of the first element of the WUPTIME parameter (valid time) or the second element of the WUPOVRD parameter (value constant time ratio).
	- If an error cannot be resolved after taking the above actions, change the operation program, and lower the speed and/or the acceleration/deceleration speed.

2) An excessive difference error occurs if the warm-up operation status is canceled.

- Increase the value of the first element of the WUPTIME parameter, and extend the valid time of the warmup operation status.
- Check to see if the robot's load and the surrounding temperature are within the specification range.
- Check whether the target axis continues to stop for an extended period of time after the warm-up operation status has been canceled. In such a case, decrease the value of the second element of the WUPTIME parameter, and shorten the time until the warm-up operation status is set again.
- If an error cannot be resolved after taking the above actions, change the operation program, and reduce the speed and/or the acceleration/deceleration speed.

3) The warm-up operation status is not canceled at all.

- Check the setting value of the WUPAXIS parameter to see if a joint section that does not operate at all is set as a target axis in the warm-up operation mode.
- Check to see if a target axis has been stopping longer than the resume time (the second element of the WUPTIME parameter) of the warm-up operation status.
- Check to see if an operation is continuing at an extremely low specified speed (about 3 to 5% in override during joint interpolation). If the specified speed is low, there is no need to use the warm-up operation mode. Thus, disable the warm-up operation mode.

# 5.20 About singular point passage function

#### (1) Overview of the function

Mitsubishi's robots calculate linear interpolation movement and store teaching positions as position data in the XYZ coordinates system. In the case of a vertical 6-axis robot, for example, the position data is expressed using coordinate values of the robot's X, Y, Z, A, B and C axes, but the robot can be in several different postures even if the position data is the same. For this reason, the robot's position can be selected among the possible options using the coordinate values and the structure flag (a flag indicating the posture). However, there can be an infinite number of combinations of angles that a particular joint axis can take. Even if the structure flag is used, at the positions where this flag is switched, it may not be possible to operate the robot with the desired position and posture (for example, in the case of a vertical 6-axis robot, axes J4 and J6 are not uniquely determined when axis J5 is 0 degree). Such positions are called singular points, and they cannot be reached through XYZ jog and linear interpolation-based operation. To avoid this problem in the past, the operation layout had to be designed such that no singular points would exist in the working area, or the robot had to be operated using joint interpolation if it could not avoid passing a singular point.

The singular point passage function allows a robot to pass singular points through XYZ jog and linear interpolation, which helps increasing the degree of freedom for the layout design by enlarging the working area by linear interpolation.

\*Positions of singular points that can be passed

The positions of singular points that the singular point passage function allows the robot to pass are as follows.

In the case of vertical 6-axis robots

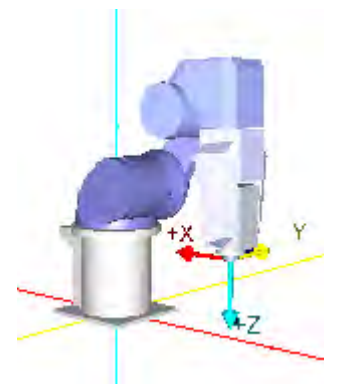

<1> Positions where axis J5 = 0 degree In these positions, the structure flag switches between NonFlip and Flip.

In the case of vertical 5-axis robots

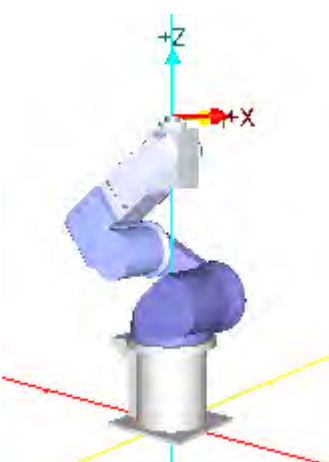

<2> Positions where the center of axis J5 coincides with the rotation axis of axis J1 In these positions, the structure flag switches between Right and Left.

<1> Positions where the center of mechanical interface coincides with the rotation axis of axis J1

In these positions, the structure flag switches between Right and Left.

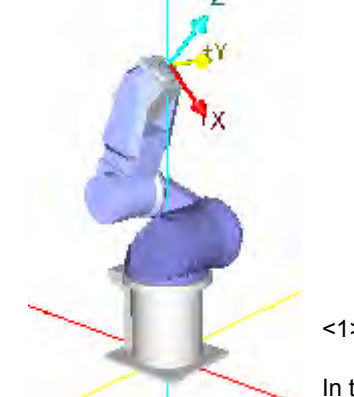

\*Operation when the singular point passage function is valid

When the singular point passage function is made valid, the robot can move from position A to position C via position B (the position of a singular point) and vice versa through XYZ jog and linear interpolation operation. In this case, the value of the structure flag switches before and after passing position B.

If the singular point passage function is invalid (or not supported), the robot stops before moving from position A to position B, as an error occurs. The robot stops immediately before position B in the case of XYZ jog operation.

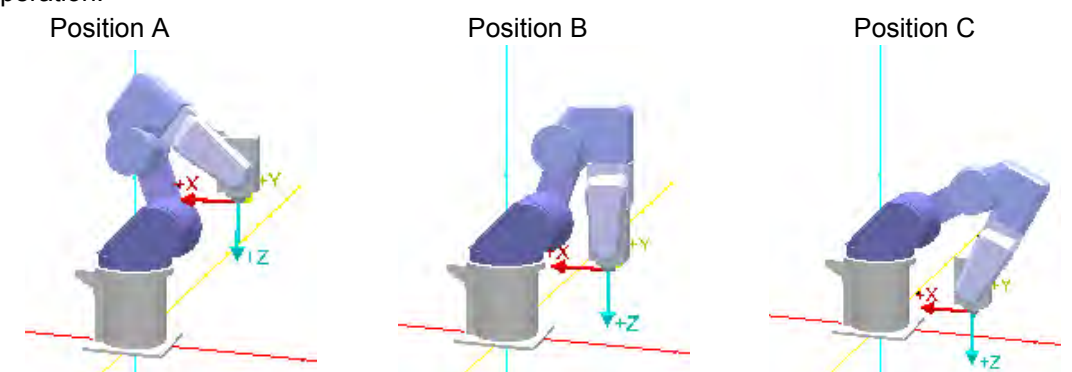

The robot can pass a singular point when the robot's motion path passes through the singular point. If the motion path does not go through the singular point (passes near the singular point), the robot continues operation without switching the value of the structure flag.

•Positions D -> E -> F: The robot's motion path passes through a singular point

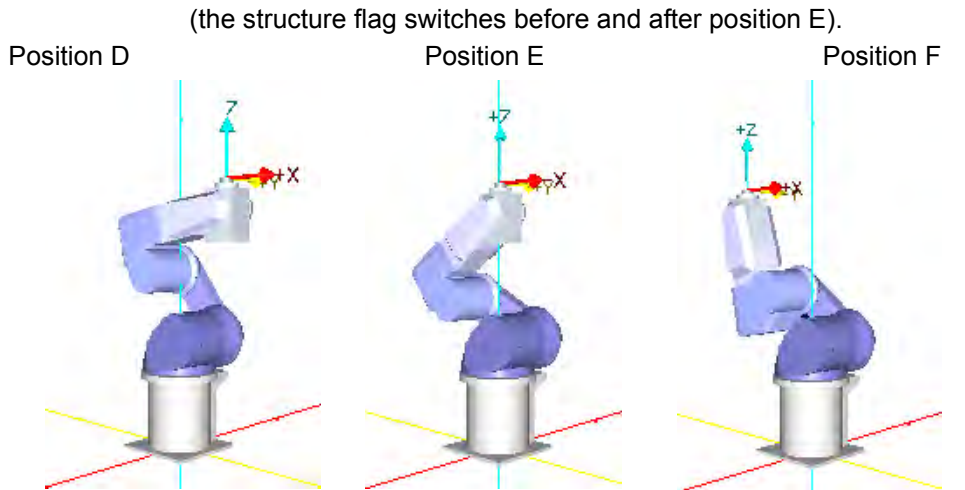

•Positions G -> H -> I: The robot's motion path passes near a singular point (the structure flag is not switched).

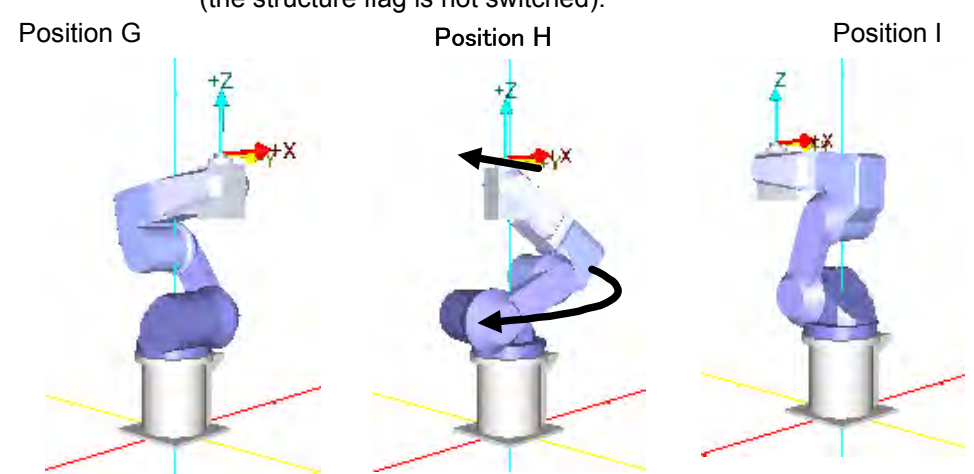

 $\bigwedge\mathsf{CAUTION}$  When passing near a singular point, the robot may rotate in a wide circle as in the case of position H in the figure above. Be sure to keep an eye on the robot and avoid getting in the way when working near the robot, such as when teaching positions.

\*How to use the singular point passage function

In order to use the singular point passage function in jog operation, specify 1 (valid) for parameter FSP-JOGMD and turn the power supply to the controller off and on again. To use the function in automatic operation, specify 2 for constant 2 in the TYPE specification of the interpolation instruction.

#### \*Applicable models

The models supporting the singular point passage function are the RV-3S/3SJ/3SB/3SJB series and the function can be used in controller software of version K1 or later. If the singular point passage function is made valid for non-applicable models, conventional motion is performed in the case of jog operation and an error occurs in the case of automatic operation.

#### \*Limitations

There are the following limitations to the use of the singular point passage function.

- (1) The singular point passage function cannot be used if additional axes are used for multiple mechanisms.
- (2) The singular point passage function cannot be used if synchronization control is used for additional axes of a robot.
- (3) The singular point passage function cannot be used if the compliance mode is valid.
- (4) The singular point passage function cannot be used if the collision detection function is valid.
- (5) The information collection level of the maintenance forecast function must be set to level 1 (factory setting).
- (6) MELFA-BASIC IV has instructions corresponding to the singular point passage function, but there are no corresponding commands for the MOVEMASTER COMMAND. Use MELFA-BASIC IV to use the singular point passage function.

#### (2) Singular point passage function in jog operation

In case of jog operation, the singular point passage function is specified to be valid (1) or invalid (0) by parameter FSPJOGMD.

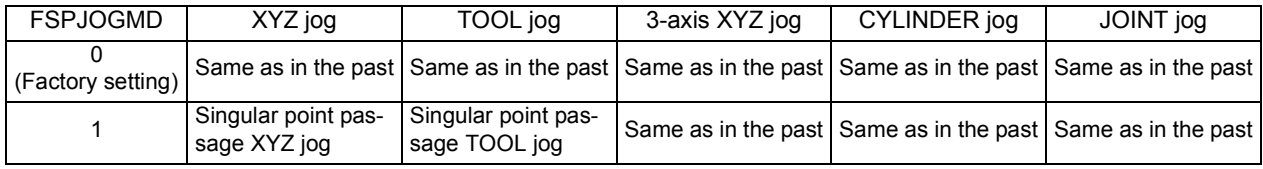

- 1) For robots that cannot use the singular point passage function, changing the setting value of parameter FSPJOGMD has no effect; the same operation as in the past is performed (the models supporting the singular point passage function are the RV-3S/3SJ/3SB/3SJB series).
- 2) It is not possible to specify multiple axes to perform jog operation at the same time when passing a singular point. If it is attempted to operate an axis while another axis is operating, the operation is ignored.
- 3) A singular point adjacent alarm is generated if the robot comes near a singular point when performing jog operation using a T/B. See [Page 344, "5.17 About the singular point adjacent alarm".](#page-362-0)
- 4) The specification of parameter FSPJOGMD is reflected in jog operation via dedicated input signals as well.

#### (3) Singular point passage function in position data confirmation (position jump)

The specification of parameter FSPJOGMD is also reflected in position data confirmation (position jump).

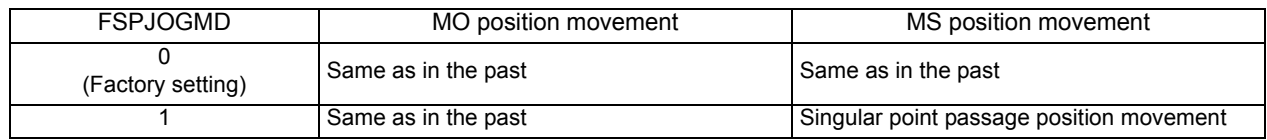

 $\bigcap\limits_{}^{}$  CAUTION  $\,$  If an interpolation instruction (e.g., MVS P1) is executed directly from T/B when parameter FSPJOGMD is set to 1 (valid), the robot operates with the singular point passage function enabled even if the function is not made valid by the TYPE specification.

(4) Singular point passage function in automatic operation

In order to use the singular point passage function in automatic operation, make the function valid in the TYPE specification for each target interpolation instruction.

# *TYPE (Type)*

#### [Function]

Specify the singular point passage function in the TYPE specification of an interpolation instruction. The interpolation instructions that support this function are linear interpolation (MVS), circular interpolation (MVR, MVR2 and MVR3) and circular interpolation (MVC). These instructions can be used in controller software of version K1 or later.

#### [Format]

TYPE[]<Constant 1>, <Constant 2>

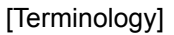

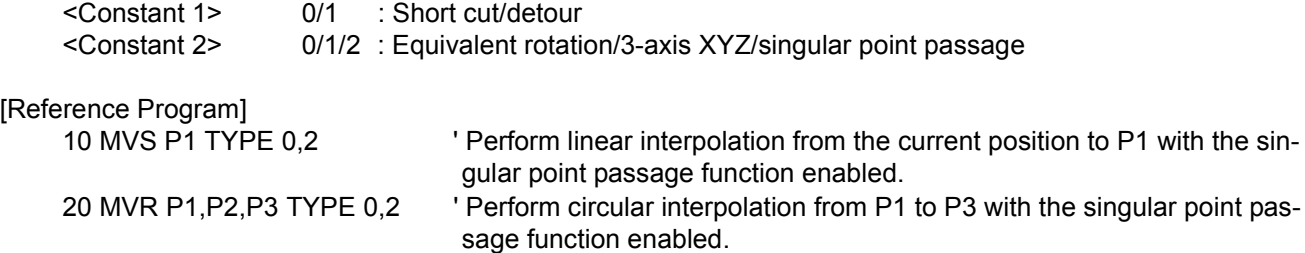

#### [Explanation]

- (1) A runtime error occurs if 2 is specified for constant 2 for robots that do not support the singular point passage function.
- (2) The structure flag is not checked between the starting point and the end point if the singular point passage function is specified. Moreover, since the structure flag of the target position cannot be identified, the movement range is not checked for the target position and intermediate positions before the start of operation.
- (3) If a speed is specified with the SPD instruction, the specified speed is set as the upper limit and the robot automatically lowers the speed down to the level where a speed error does not occur near a singular point.
- (4) The optimal acceleration/deceleration is not applied for interpolation instructions for which the singular point passage function is specified; the robot operates with a fixed acceleration/deceleration. At this point, if the acceleration time and the deceleration time are different due to the specification of the ACCEL instruction, the longer time is used for both acceleration and deceleration.
- (5) The specification of the CNT instruction is not applied to interpolation instructions for which the singular point passage function is specified; the robot operates with acceleration/deceleration enabled.
- (6) If the current position and the starting point position are different when a circular interpolation instruction is set to be executed, the robot continues to operate until the starting point using 3-axis XYZ linear interpolation even if the singular point passage function is specified in the TYPE specification.
- (7) If an interpolation for which the singular point passage function is specified is paused and the operation is resumed after jog movement, the robot moves to the position at which the operation was paused according to parameter RETPATH. If parameter RETPATH is set to 0 (invalid: do not return to the paused position), the structure flag is not switched unless the motion path after resuming the operation does not pass a singular point as in the figure below. Thus, the posture of the robot at the completion of interpolation may be different from the case where the operation is not paused.

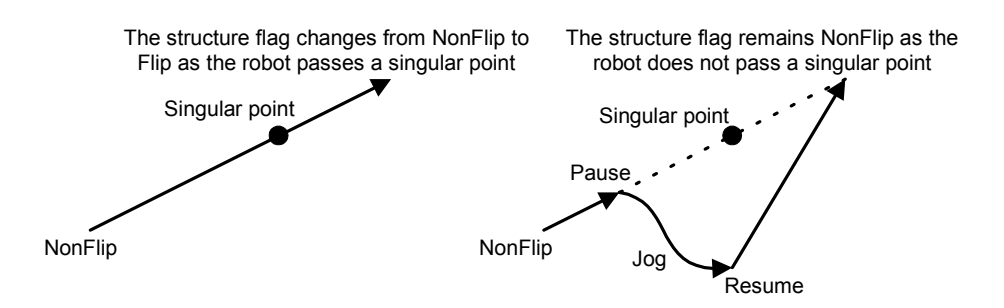

(8) If the singular point passage function is specified, the operation speed may be lowered compared to normal linear interpolation, etc. Moreover, the singular point passage function may affect the execution speed of programs as the function involves complicated processing. Specify the singular point passage function only for interpolation instructions where the function is required.

# 6 External input/output functions

#### 6.1 Types

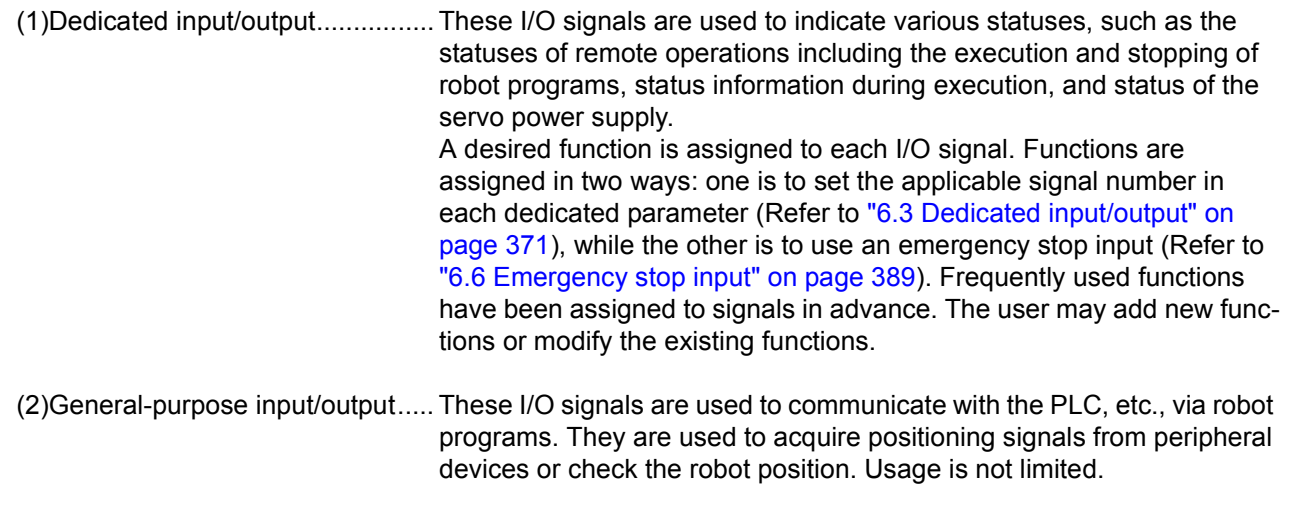

(3)Hand input/output ....................... These I/O signals are used in the control of robot hands, for example, to instruct the hand to open or close or to acquire information from the sensors installed in the hand. They can be controlled with user programs. Wiring is performed until near the tip of the robot hand. (Hand outputs are optional.)

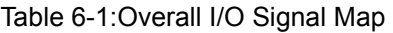

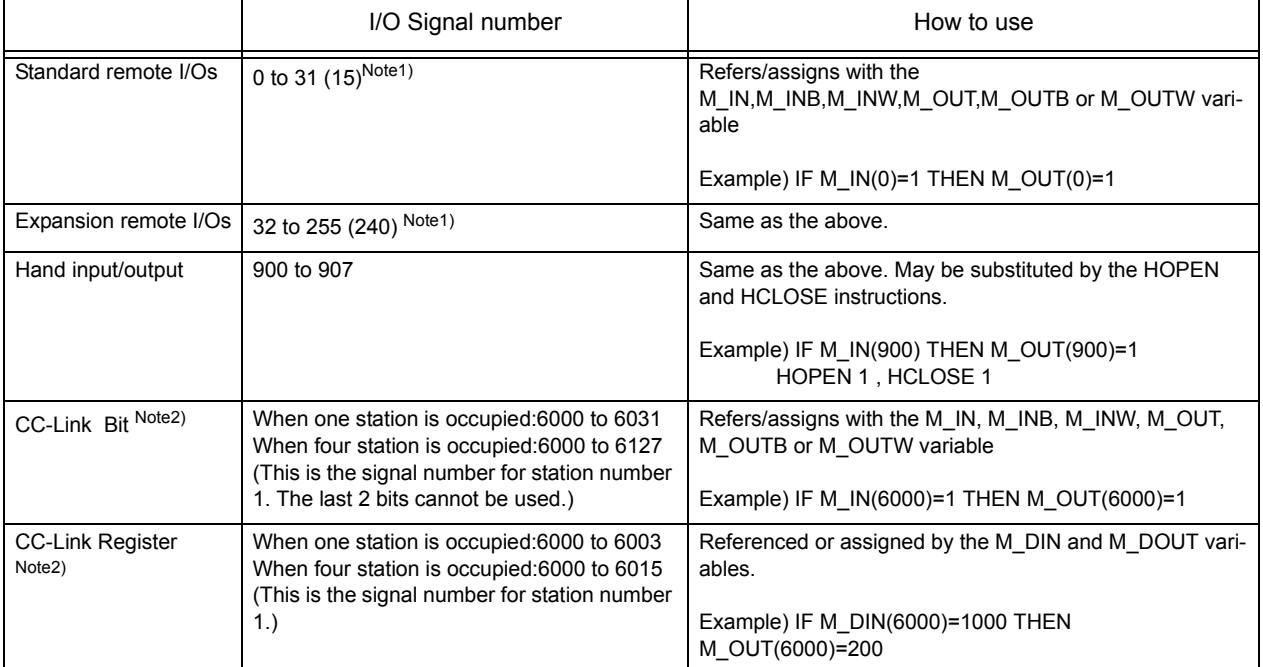

Note1)The descriptions in parentheses apply to the CR1 controller. Note2)For details on CC-Link, refer to "CC-Link Interface Instruction Manual."

# 6.2 Connection method

The robot and external input/output device are connected by connecting the optional external input/output cable to the parallel input/output unit connector in the controller and the external input/output device. One parallel input/output unit is mounted in the controller as a standard. However, up to eight units can be mounted using options.

The power supply (24VDC) for the remote input/output unit installed outside of the controller, and the power supply (12 to 24VDC) for the input/output circuit must be prepared by the user.

The standard input/output unit pin Nos. and signal assignment are shown in [Table 6-2](#page-386-0) and [Table 6-3](#page-387-0). The pin layout is shown in [Fig. 6-1](#page-388-0). Refer to the [Table 6-4,](#page-387-1) for the CR1 controller source type.

Refer to the separate "Standard Specifications" for details on the electrical specifications of the input/output circuit.

<Differences between Controller Models>

The number of standard I/O points provided by the CR1 controller is 16 for input points and 16 for output points.

Controllers other than CR1 (CR2, CR3, CR4, CR7, CR8 and CR9) provide 32 input points and 32 output points as the standard.

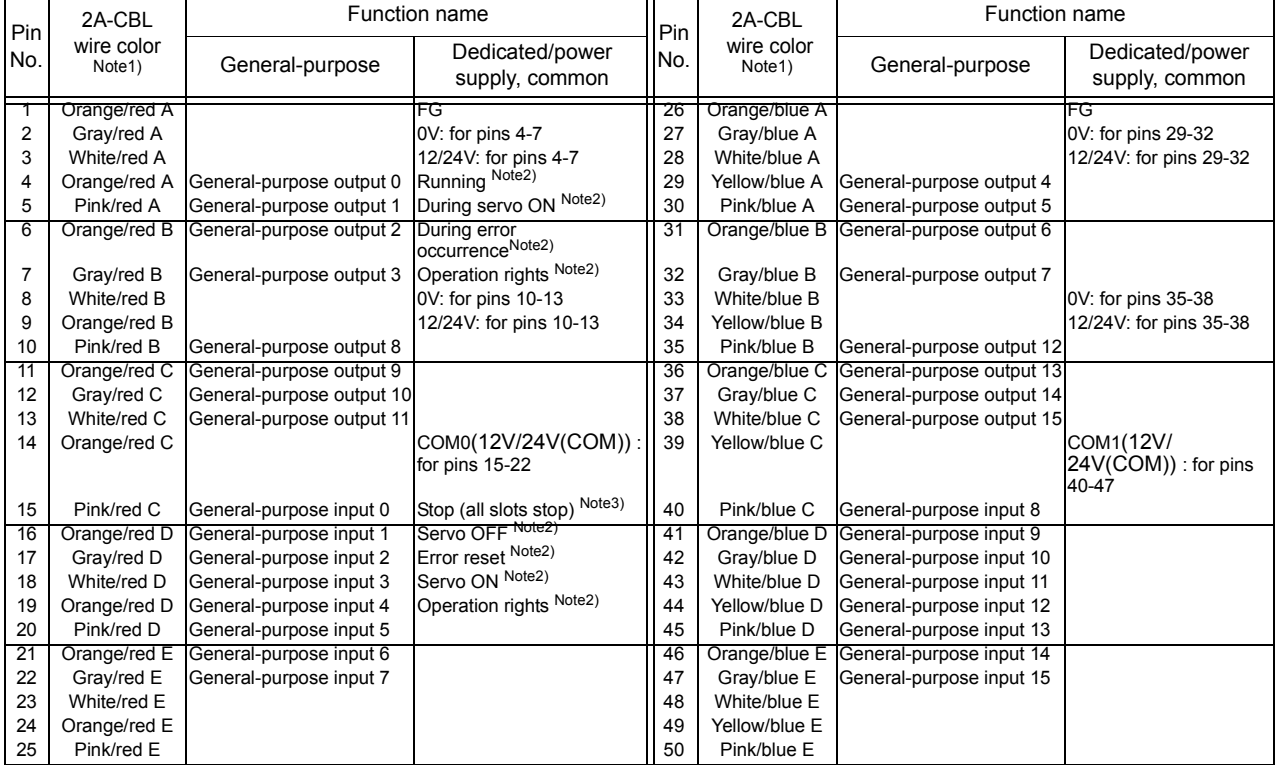

<span id="page-386-0"></span>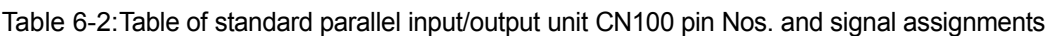

Note1)The wire colors indicate the identification of the optional external input/output cables.

Note2)These are assigned as the default. The assignment can be changed with the dedicated input/output parameter. Refer to ["6.3 Dedicated input/output" on page 371](#page-389-1).

Note3)The stop input assignment is fixed to the input signal 0.

| Pin<br>No. | 2A-CBL<br>wire color<br>Note1) | Function name             |                                   | Pin | 2A-CBL        | Function name             |                                   |
|------------|--------------------------------|---------------------------|-----------------------------------|-----|---------------|---------------------------|-----------------------------------|
|            |                                | General-purpose           | Dedicated/power<br>supply, common | No. | wire color    | General-purpose           | Dedicated/power<br>supply, common |
|            | Orange/red A                   |                           | FG                                | 26  | Orange/blue A |                           | FG                                |
| 2          | Gray/red A                     |                           | 0V: for pins 4-7                  | 27  | Gray/blue A   |                           | 0V: for pins 29-32                |
| 3          | White/red A                    |                           | 12/24V: for pins 4-7              | 28  | White/blue A  |                           | 12/24V: for pins 29-32            |
| 4          | Orange/red A                   | General-purpose output 16 |                                   | 29  | Yellow/blue A | General-purpose output 20 |                                   |
| 5          | Pink/red A                     | General-purpose output 17 |                                   | 30  | Pink/blue A   | General-purpose output 21 |                                   |
| 6          | Orange/red B                   | General-purpose output 18 |                                   | 31  | Orange/blue B | General-purpose output 22 |                                   |
| 7          | Gray/red B                     | General-purpose output 19 |                                   | 32  | Gray/blue B   | General-purpose output 23 |                                   |
| 8          | White/red B                    |                           | 0V: for pins 10-13                | 33  | White/blue B  |                           | 0V: for pins 35-38                |
| 9          | Orange/red B                   |                           | 12/24V: for pins 10-13            | 34  | Yellow/blue B |                           | 12/24V: for pins 35-38            |
| 10         | Pink/red B                     | General-purpose output 24 |                                   | 35  | Pink/blue B   | General-purpose output 28 |                                   |
| 11         | Orange/red C                   | General-purpose output 25 |                                   | 36  | Orange/blue C | General-purpose output 29 |                                   |
| 12         | Gray/red C                     | General-purpose output 26 |                                   | 37  | Gray/blue C   | General-purpose output 30 |                                   |
| 13         | White/red C                    | General-purpose output 27 |                                   | 38  | White/blue C  | General-purpose output 31 |                                   |
| 14         | Orange/red C                   |                           | COM0(12V/24V(COM))                | 39  | Yellow/blue C |                           | COM1(12V/                         |
|            |                                |                           | for pins 15-22                    |     |               |                           | 24V(COM)) : for pins              |
|            |                                |                           |                                   |     |               |                           | 40-47                             |
| 15         | Pink/red C                     | General-purpose input 16  |                                   | 40  | Pink/blue C   | General-purpose input 24  |                                   |
| 16         | Orange/red D                   | General-purpose input 17  |                                   | 41  | Orange/blue D | General-purpose input 25  |                                   |
| 17         | Gray/red D                     | General-purpose input 18  |                                   | 42  | Gray/blue D   | General-purpose input 26  |                                   |
| 18         | White/red D                    | General-purpose input 19  |                                   | 43  | White/blue D  | General-purpose input 27  |                                   |
| 19         | Orange/red D                   | General-purpose input 20  |                                   | 44  | Yellow/blue D | General-purpose input 28  |                                   |
| 20         | Pink/red D                     | General-purpose input 21  |                                   | 45  | Pink/blue D   | General-purpose input 29  |                                   |
| 21         | Orange/red E                   | General-purpose input 22  |                                   | 46  | Orange/blue E | General-purpose input 30  |                                   |
| 22         | Gray/red E                     | General-purpose input 23  |                                   | 47  | Gray/blue E   | General-purpose input 31  |                                   |
| 23         | White/red E                    |                           |                                   | 48  | White/blue E  |                           |                                   |
| 24         | Orange/red E                   |                           |                                   | 49  | Yellow/blue E |                           |                                   |
| 25         | Pink/red E                     |                           |                                   | 50  | Pink/blue E   |                           |                                   |

<span id="page-387-0"></span>Table 6-3:Table of standard parallel input/output unit CN300 pin Nos. and signal assignments

Note1) The wire colors indicate the identification of the optional external input/output cables.

#### <span id="page-387-1"></span>Table 6-4:Standard parallel I/O interface CN100pin No. and signal assignment list<Source type of CR1 controller>

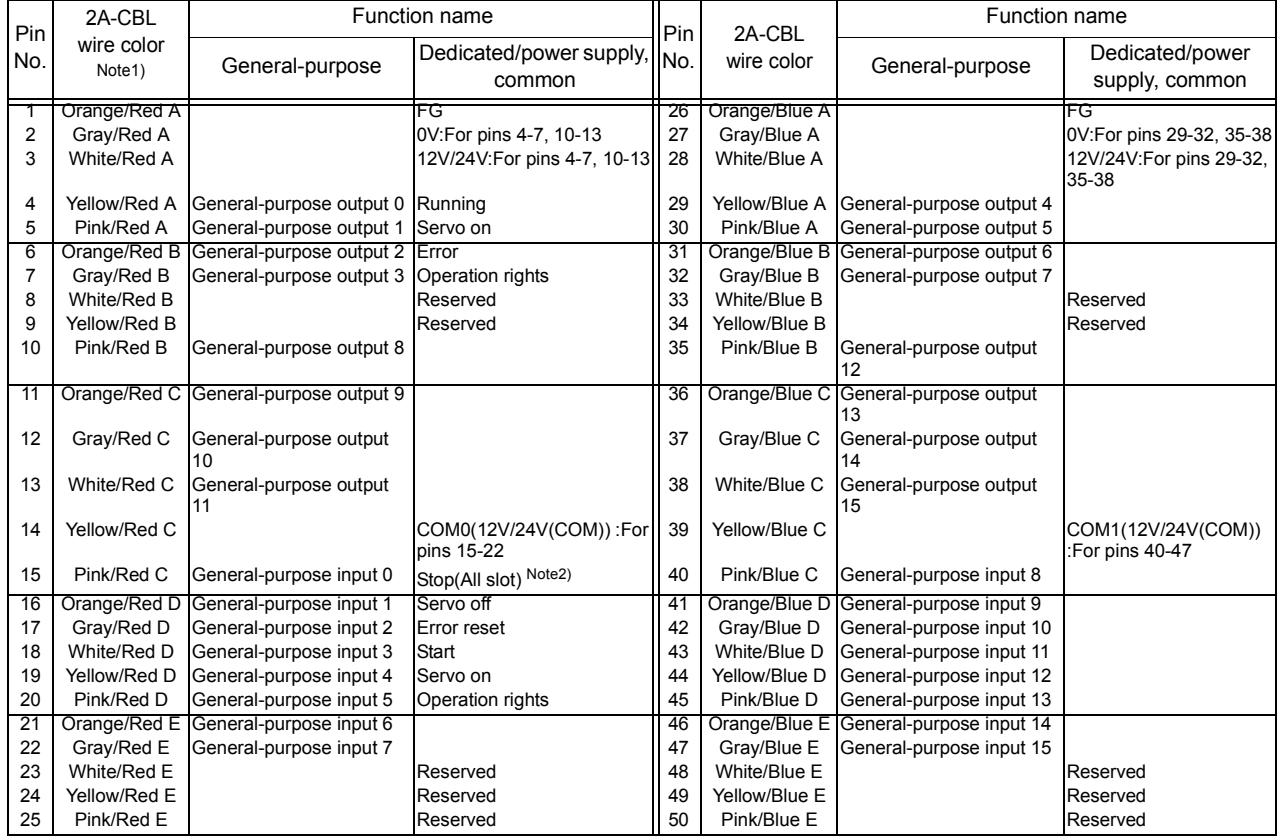

Note1) The wire colors indicate the identification of the optional external input/output cables.

Note2) The assignment of the dedicated input signal "STOP" is fixed.

 $\bigcap \text{CAUTION}$  The signals assigned as a dedicated input can be used as general-purpose inputs during program execution. However, for safety purposes, these must not be shared with the general-purpose inputs except for inputting values. The signals assigned as dedicated outputs cannot be used in the program. If used, an error will occur during operation

<span id="page-388-0"></span>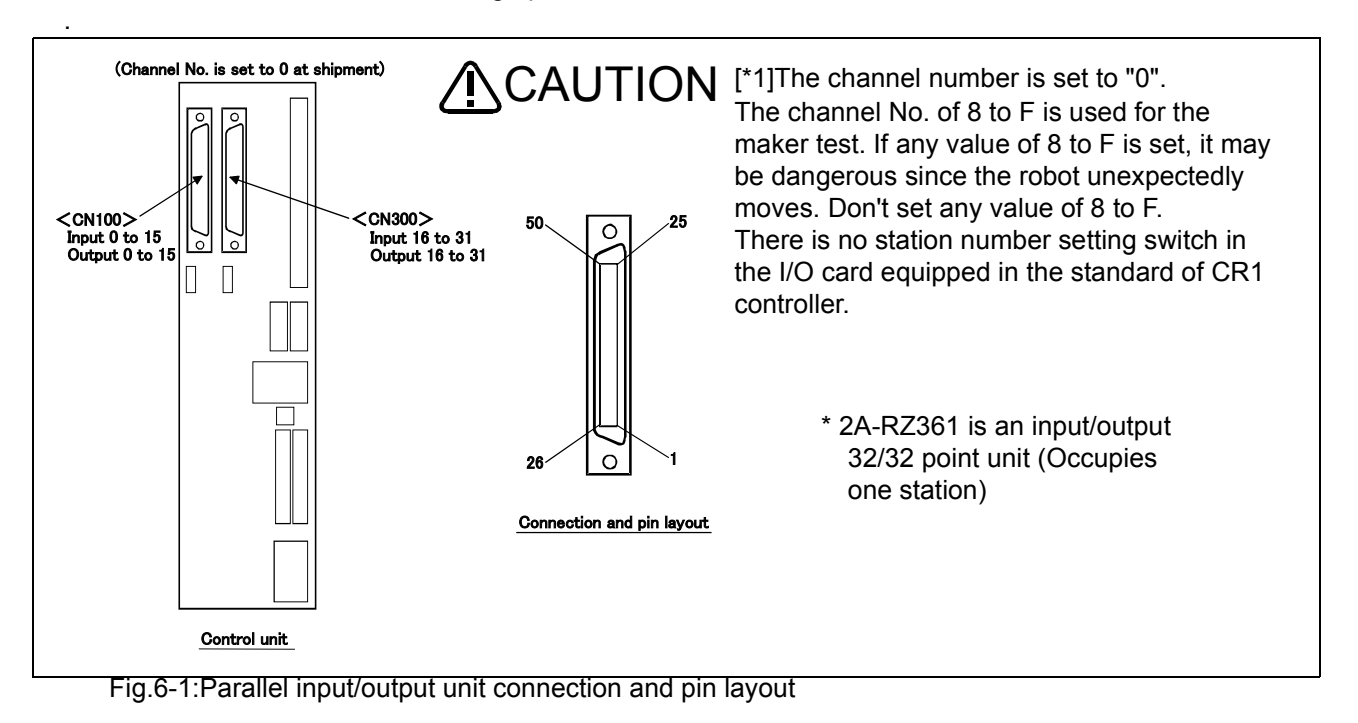

### <span id="page-389-1"></span><span id="page-389-0"></span>6.3 Dedicated input/output

The functions shown in [Table 6-5](#page-389-2) are available for the dedicated input/output signals. These are used by the parallel input/output unit by assigning the signal No. in the parameter.

The signal No. is assigned by the signal No. used in the order of "input signal" and "output signal" in each parameter. Refer to ["\(1\)Setting the parameters"](#page-72-0) in ["3.13 Operation of maintenance screen" on page 54](#page-72-1) for details on setting the parameters. If a "-1" is designated for the assigned signal No., that signal will be invalidated.

The I/O parameters can be set on the T/B parameter screen or by using the maintenance tool of the PC support software (optional).

To use the dedicated I/O signals, set the key switch on the operation panel to AUTO (Ext.) beforehand.

| Parameter<br>name | Class | Name                                | Function                                                                                                    | level<br>Note5) | Signal Factory shipment<br>signal number.<br>Input, output |
|-------------------|-------|-------------------------------------|----------------------------------------------------------------------------------------------------|-----------------|------------------------------------------------------------|
| <b>RCREADY</b>    | Input | Output Controller power ON<br>ready | Outputs that the power has been turned ON and that the external<br>input signal can be received.                           |                 | -1(No meaning),<br>۰1                                      |
| <b>ATEXTMD</b>    | Input |                                     |                                                                                                    |                 | -1(No meaning),                                            |
|                   |       | Output Remote mode output           | This output indicates that the key switch on the operation panel is                                                        |                 | -1                                                         |
|                   |       |                                     | set to AUTO (Ext.), which is a remote operation mode.<br>This signal must be turned ON before any control tasks using I/O  |                 |                                                            |
|                   |       |                                     | signals can be performed.                                                                                                  |                 |                                                            |
| TEACHMD           | Input |                                     |                                                                                                    |                 | -1(No meaning),                                            |
|                   |       | Output Teaching mode output         | This output indicates that the key switch on the operation panel is<br>set to Teaching mode.                               |                 | -1                                                         |
| ATTOPMD           | Input |                                     |                                                                                                    |                 | -1(No meaning),                                            |
|                   |       |                                     | Output Automatic mode output [This output indicates that the key switch on the operation panel is<br>set to AUTO (OP),     |                 | -1                                                         |
| IOENA             | Input | Operation rights input              | Sets the validity of the operation rights for the external signal con-                                                     | Level           | 5,                                                         |
|                   |       | signal                              | trol.                                                                                                    |                 |                                                            |
|                   |       | Output Operation rights output      | Outputs the operation rights valid state for the external signal con-                                                      |                 | 3                                                          |
|                   |       | signal                              | trol.                                                                                                    |                 |                                                            |
|                   |       |                                     | The operation right is given when the operation right input signal is                                                      |                 |                                                            |
|                   |       |                                     | ON, the mode switch is set to AUTO (Ext.), and there is no other                                                           |                 |                                                            |
|                   |       |                                     | device that currently has the operation right.                                                                             |                 |                                                            |
| <b>START</b>      | Input | Start input                         | This input starts a program. To start a specific program, select the Edge                                                  |                 | 3,                                                         |
| (Operation        |       |                                     | program using the program selection signal "PRGSEL" and numer-                                                             |                 |                                                            |
| right required)   |       |                                     | ical input "IODATA," and then input the start signal. Note that when                                                       |                 |                                                            |
|                   |       |                                     | the parameter "PST" is enabled, the system reads the program                                                               |                 |                                                            |
|                   |       |                                     | number from the numerical input (IODATA) and starts the corre-                                                             |                 |                                                            |
|                   |       |                                     | sponding program (i.e., program selection becomes no longer nec-                                                           |                 |                                                            |
|                   |       |                                     | essary).                                                                                                    |                 |                                                            |
|                   |       |                                     | All task slots are executed during multitask operation.                                                                    |                 |                                                            |
|                   |       |                                     | However, slots whose starting condition is set to ALWAYS or                                                                |                 |                                                            |
|                   |       | Output Operating output             | ERROR via a parameter "SLT**" will not be executed.<br>This output indicates that a program is being executed. During mul- |                 | 0                                                          |
|                   |       |                                     | titask operation, this signal turns ON when at least one task slot is                                                      |                 |                                                            |
|                   |       |                                     | operating.                                                                                                    |                 |                                                            |
|                   |       |                                     | However, slots whose starting condition is set to ALWAYS or                                                                |                 |                                                            |
|                   |       |                                     | ERROR via a parameter "SLT**" will not be executed.                                                                        |                 |                                                            |
| STOP              | Input | Stop input                          | This input stops the program being executed. (This does not apply Level                                                    |                 | 0(Cannot                                                   |
|                   |       |                                     | to slots whose starting condition is set to ALWAYS or ERROR.)                                                              |                 | change),                                                   |
|                   |       |                                     | The stop input signal No. is fixed to 0, and cannot be changed.                                                            |                 |                                                            |
|                   |       |                                     | All task slots are stopped during multitask operation.                                                                     |                 |                                                            |
|                   |       |                                     | However, slots whose starting condition is set to ALWAYS or                                                                |                 |                                                            |
|                   |       |                                     | ERROR via a parameter "SLT**" will not be executed.                                                                        |                 |                                                            |
|                   |       |                                     | Contacts A and B may be changed using the parameter INB.                                                                   |                 |                                                            |
|                   |       | Output Pausing output               | This output indicates that the program is paused.                                                                          |                 |                                                            |
|                   |       |                                     | Turns ON when there is not slot multitask running, and at least one                                                        |                 | -1                                                         |
|                   |       |                                     | slot is pausing.                                                                                                    |                 |                                                            |
|                   |       |                                     | However, slots whose starting condition is set to ALWAYS or                                                                |                 |                                                            |
|                   |       |                                     | ERROR via a parameter "SLT**" will not be executed.                                                                        |                 |                                                            |

<span id="page-389-2"></span>Table 6-5:Table of dedicated input/output

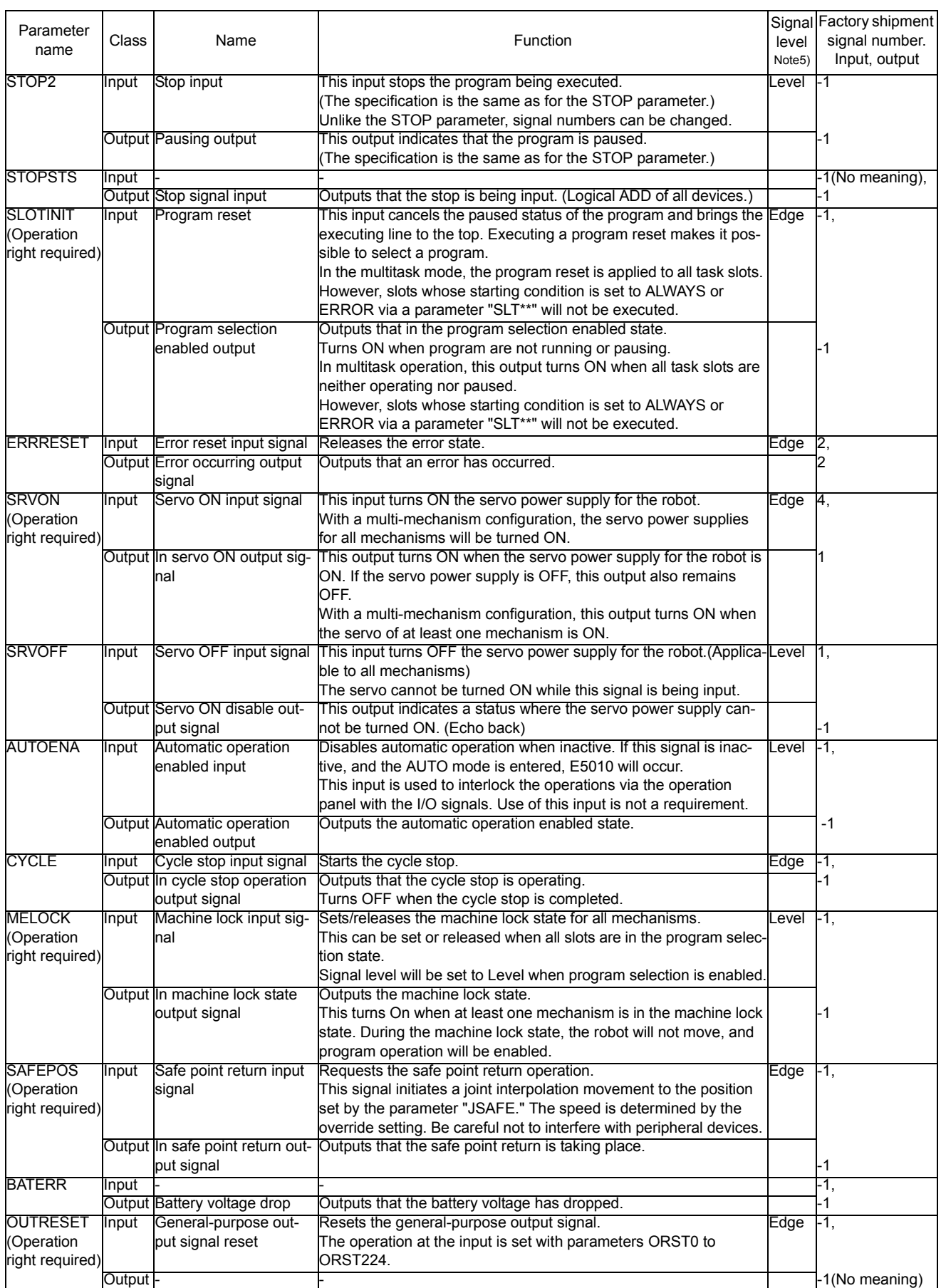

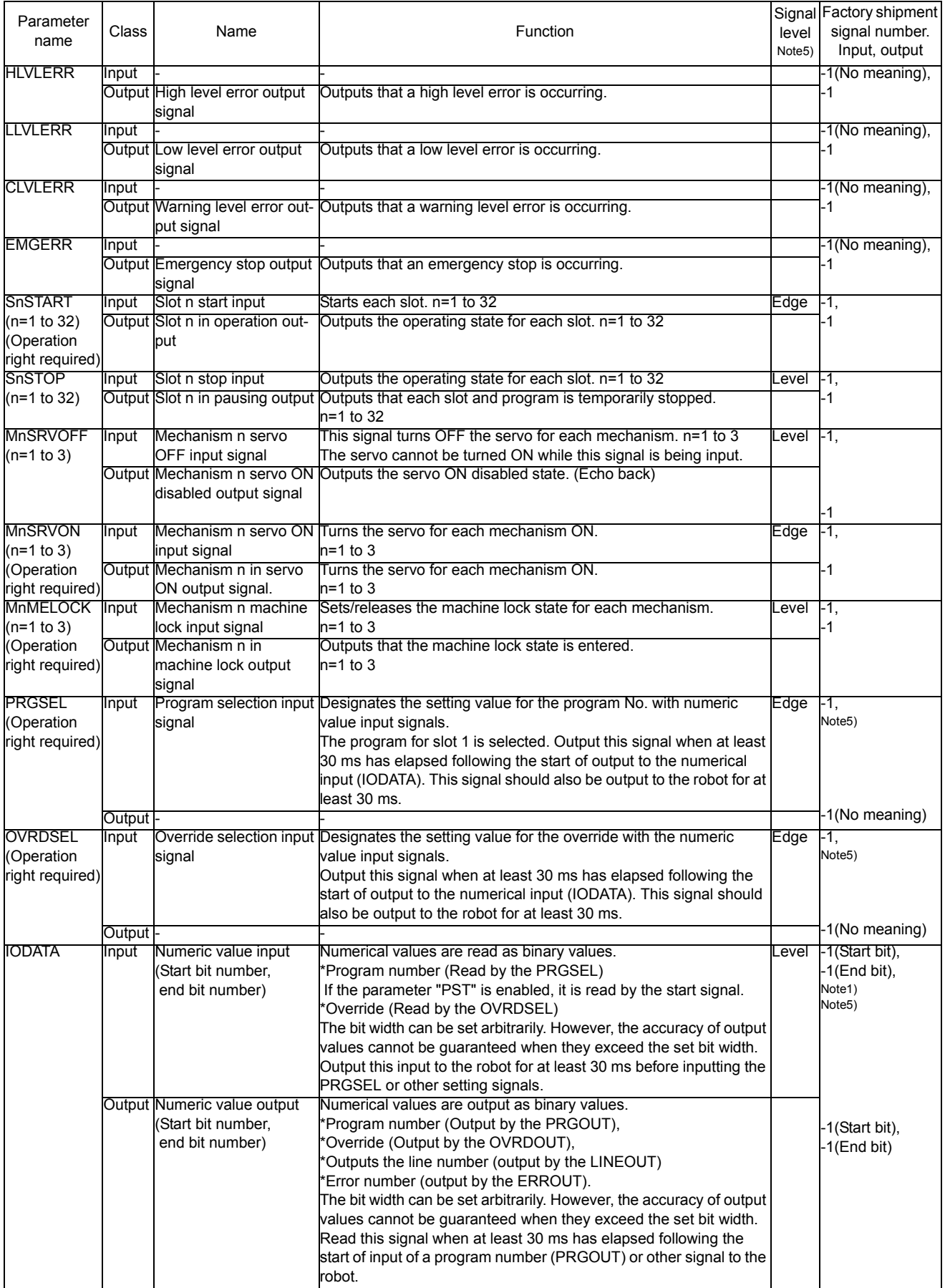

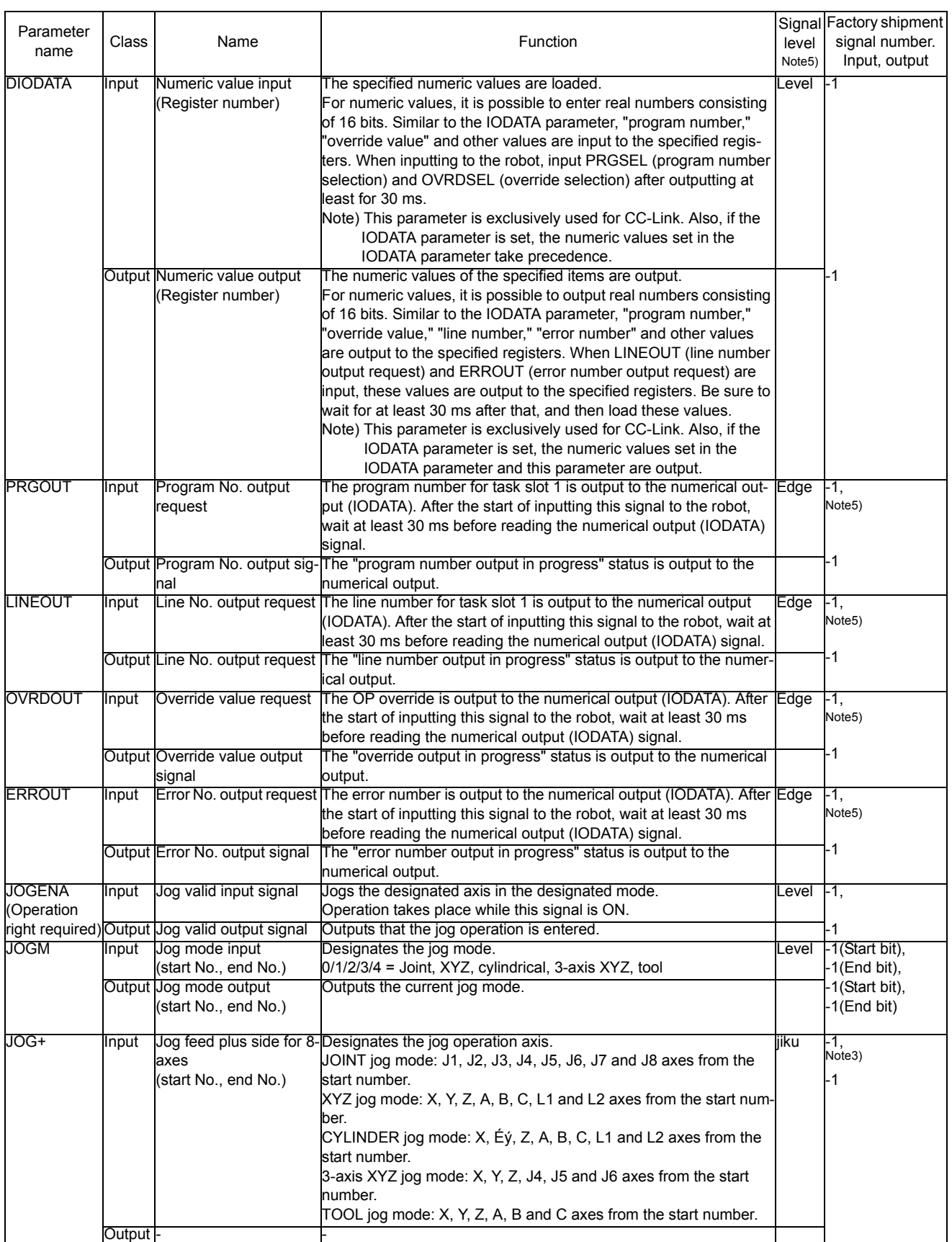

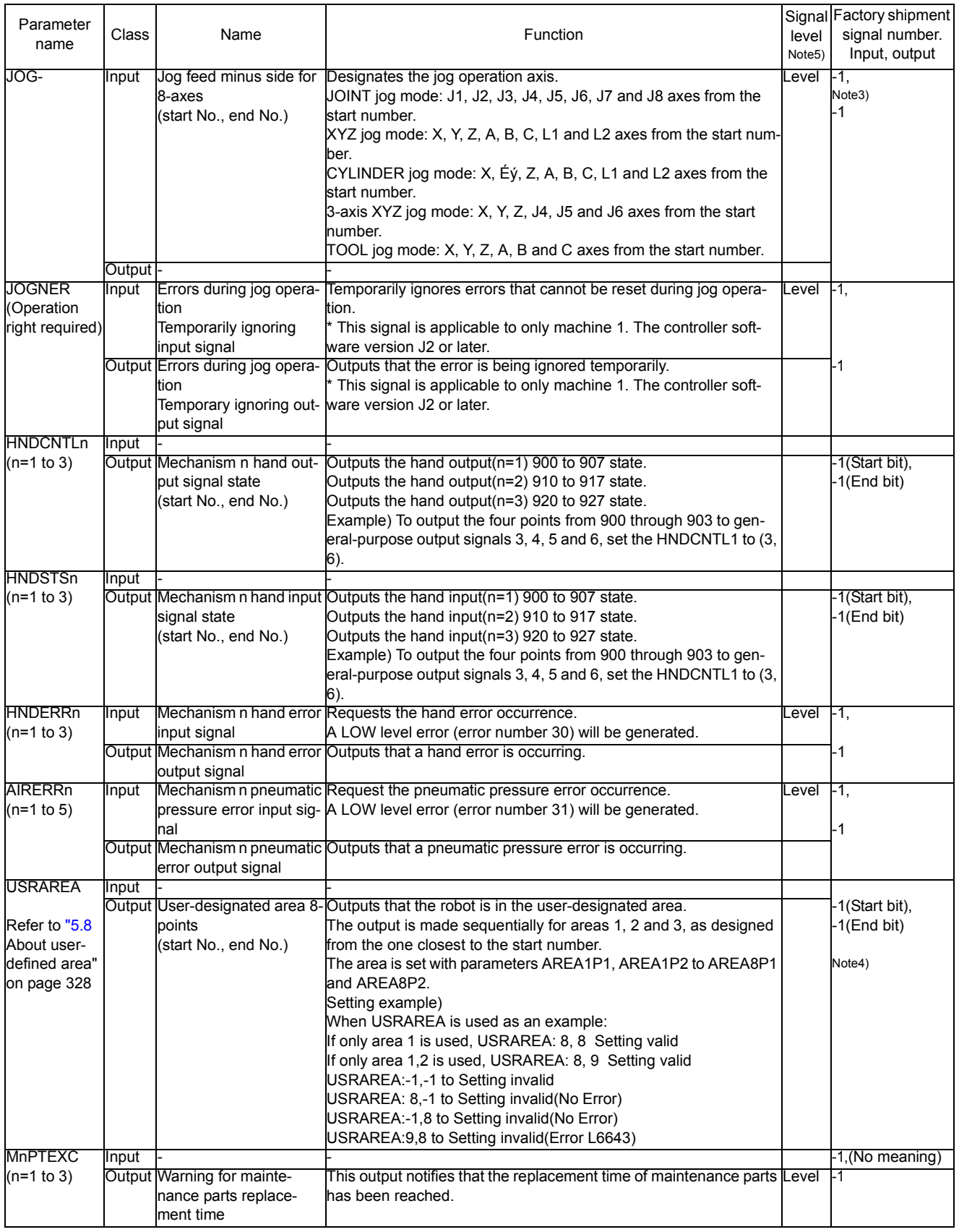

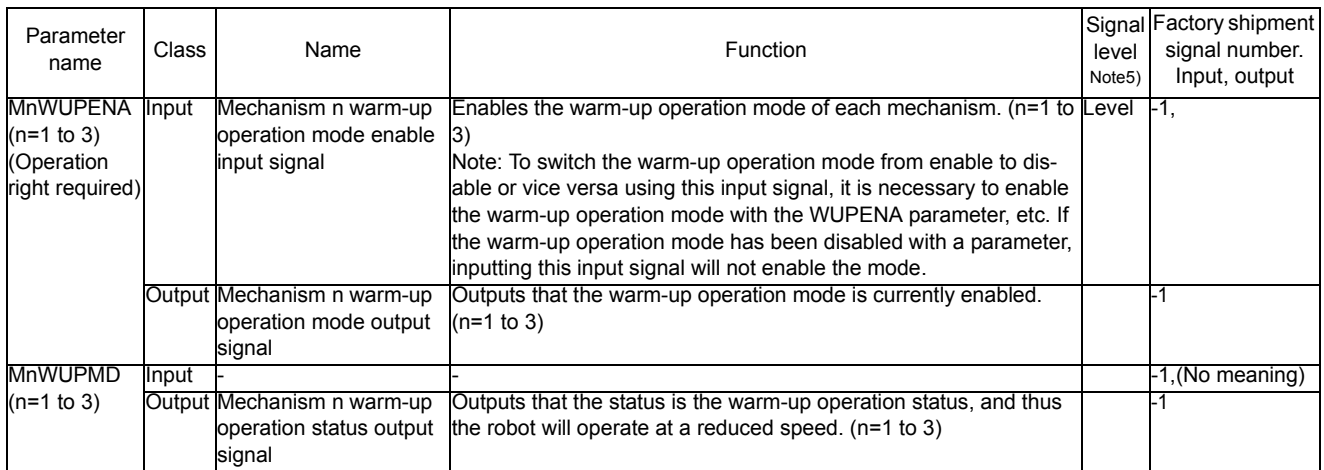

Note 1) Set in the order of input start No., input end No., output start No. and output end No.

When using as the input or output of an actual value, use from the start No. to the end No., and express as a binary. The start No. indicates the low-order bit, and the end No. indicates the high-order bit. Set only the numbers required to express the value.

For example, when using for program selection and only programs 1 to 6 are available, the expression can be created by setting 3 bits. Up to 16 bits can be set.

Assignment examples are shown below.

- Example)To set the start input signal in general-purpose input 16, and the operating output signal in general-purpose output 25.
	- Parameter START ={16, 25}

Example)When setting 4 bits of numerical input to general-purpose inputs 6 to 9, and 5 bits of numerical output to general-purpose outputs 6 to 10. Parameter IODATA = {6, 9, 6, 10}

Note 2) Set in the order of input start No., input end No., output start No. and output end No.

When using as the actual jog mode, use from the start No. to the end No., and express as a binary. The start No. indicates the low-order bit, and the end No. indicates the high-order bit. Set only the numbers required to express the value.

For example, when using only the joint mode and XYZ mode, the expression can be created by setting 2 bits. Up to 3 bits can be set.

Note 3) They are in the order of an input starting number and then an input end number. Specify the J1/X axis for the input starting number and the J8/L2 axis for the input end number at its maximum. For example, when using a 6-axis robot, only 6 bits need to be set.

Even if using a 4-axis robot, when using the XYZ mode, the C axis is required, so 6 bits must be set. Up to 8 bits can be set.

Note 4) Set in the order of output start No. and output end No. The start number specifies area 1, while the end number specifies area 8 in the largest configuration.

For example, setting 2 bits will suffice if only two areas are used. A maximum of 8 bits can be set. Note 5) The meanings of the signal level are explained below.

- Level: The designated function is validated when the signal is ON, and the function is invalidated when the signal is OFF. Make sure the signal is turned ON for at least 30 ms.
- Edge: The designated function is validated when the signal changes from the OFF to ON state, and the function maintains the original state even when the signal returns to the OFF state. .

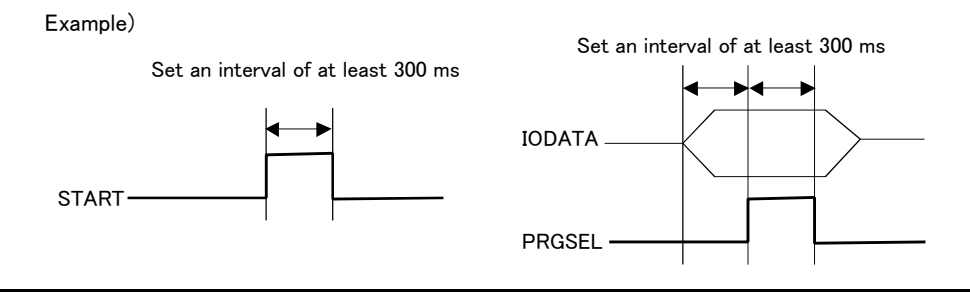

# 6.4 Enable/disable status of signals

Note that depending on the input signal type, the function may not occur even if the target signal is input depending on the robot state at that time, such as during operation or when stop is input. The relation of the robot status to the input signal validity is shown below.

| Parameter<br>name                                               | Name                                               | Validity of symbol on left according to robot states.                                                     |  |                |
|-----------------------------------------------------------------|----------------------------------------------------|----------------------------------------------------------------------------------------------------|--|----------------|
| <b>SLOTINIT</b><br>Program reset                                |                                                    |                                                                                                    |  |                |
| <b>SAFEPOS</b>                                                  | Safe point return input                            |                                                                                                    |  |                |
| <b>OUTRESET</b>                                                 | General-purpose output signal<br>reset             | These do not function in the operation state (when START output is ON).                                   |  |                |
| <b>PRGSEL</b>                                                   | Program selection input                            |                                                                                                    |  |                |
| <b>MnWUPENA</b>                                                 | Mechanism n warm-up operation<br>mode enable input |                                                                                                    |  |                |
| <b>START</b><br>Start input<br><b>SnSTART</b><br>$(n=1 to 32)$  |                                                    |                                                                                                    |  |                |
| <b>SLOTINIT</b>                                                 | Program reset                                      |                                                                                                    |  |                |
| <b>SRVON</b><br><b>MnSRVON</b><br>$(n=1 to 3)$                  | Servo ON input                                     |                                                                                                    |  |                |
| <b>MELOCK</b><br><b>MnMELOCK</b><br>$(n=1 to 3)$                | Machine lock input                                 | These function only when the external input/output has the operation rights<br>(when IOENA output is ON). |  |                |
| <b>SAFEPOS</b>                                                  | Safe point return input                            |                                                                                                    |  |                |
| <b>PRGSEL</b>                                                   | Program selection input                            |                                                                                                    |  |                |
| <b>OVRDSEL</b>                                                  | Override selection input                           |                                                                                                    |  |                |
| <b>JOGENA</b>                                                   | Jog enable input                                   |                                                                                                    |  |                |
| <b>MnWUPENA</b>                                                 | Mechanism n warm-up operation<br>mode enable input |                                                                                                    |  |                |
| <b>START</b><br>Start input<br><b>SLOTINIT</b><br>Program reset |                                                    | These do not function in the stop input state (when STOPSTS is ON).                                       |  |                |
|                                                                 |                                                    |                                                                                                    |  | <b>SAFEPOS</b> |
| <b>JOGENA</b>                                                   | Jog enable input                                   |                                                                                                    |  |                |
| <b>SRVON</b>                                                    | Servo ON input                                     | This does not function in the servo OFF input state.                                                      |  |                |
| <b>MELOCK</b>                                                   | Machine lock input                                 | This functions only in the program selection state (when SLOTINIT output<br>is ON).                       |  |                |

Table 6-6:Validity state of dedicated input signals
# 6.5 External signal timing chart

## 6.5.1 Individual timing chart of each signal

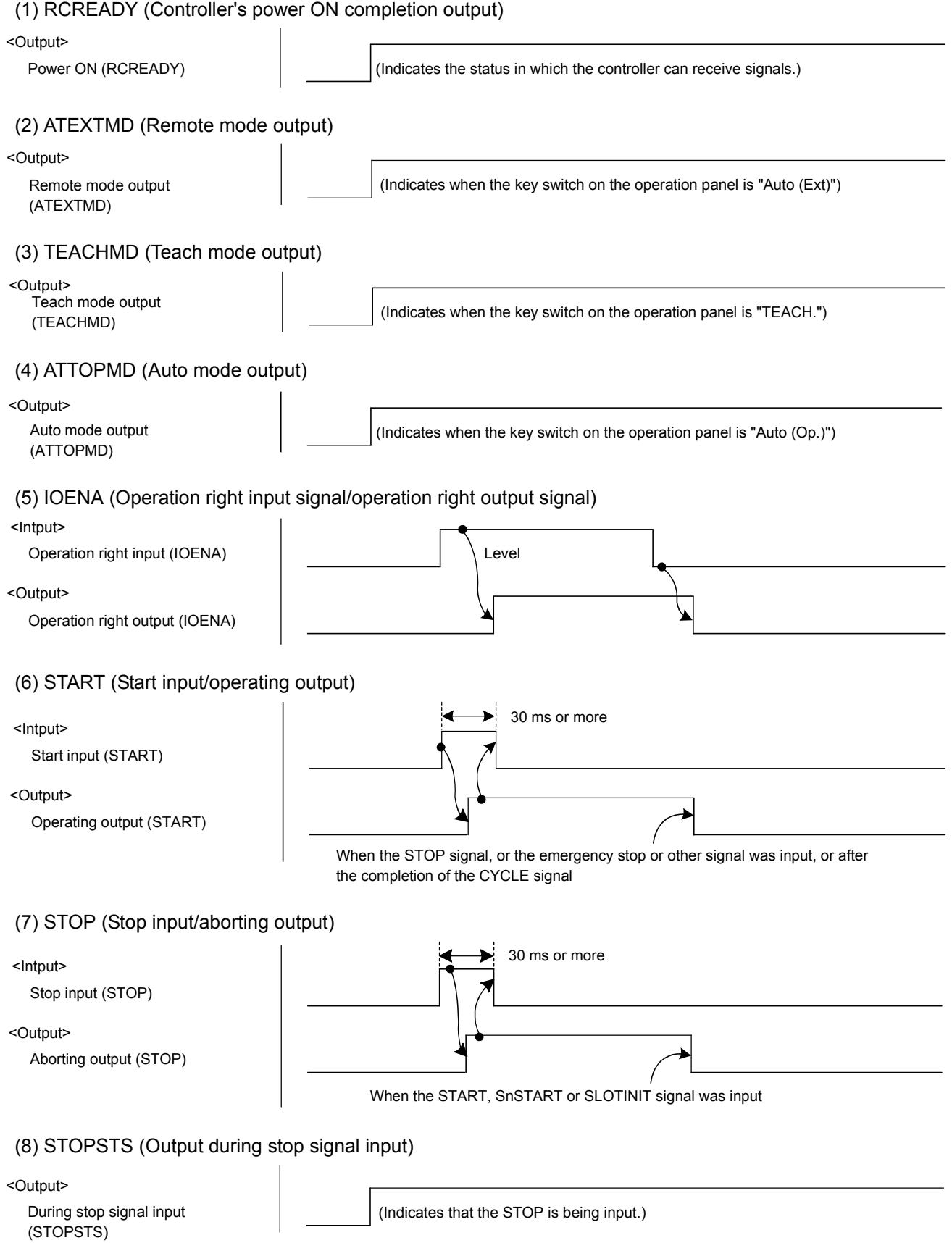

(9) SLOTINIT (Program reset input/program selectable output)

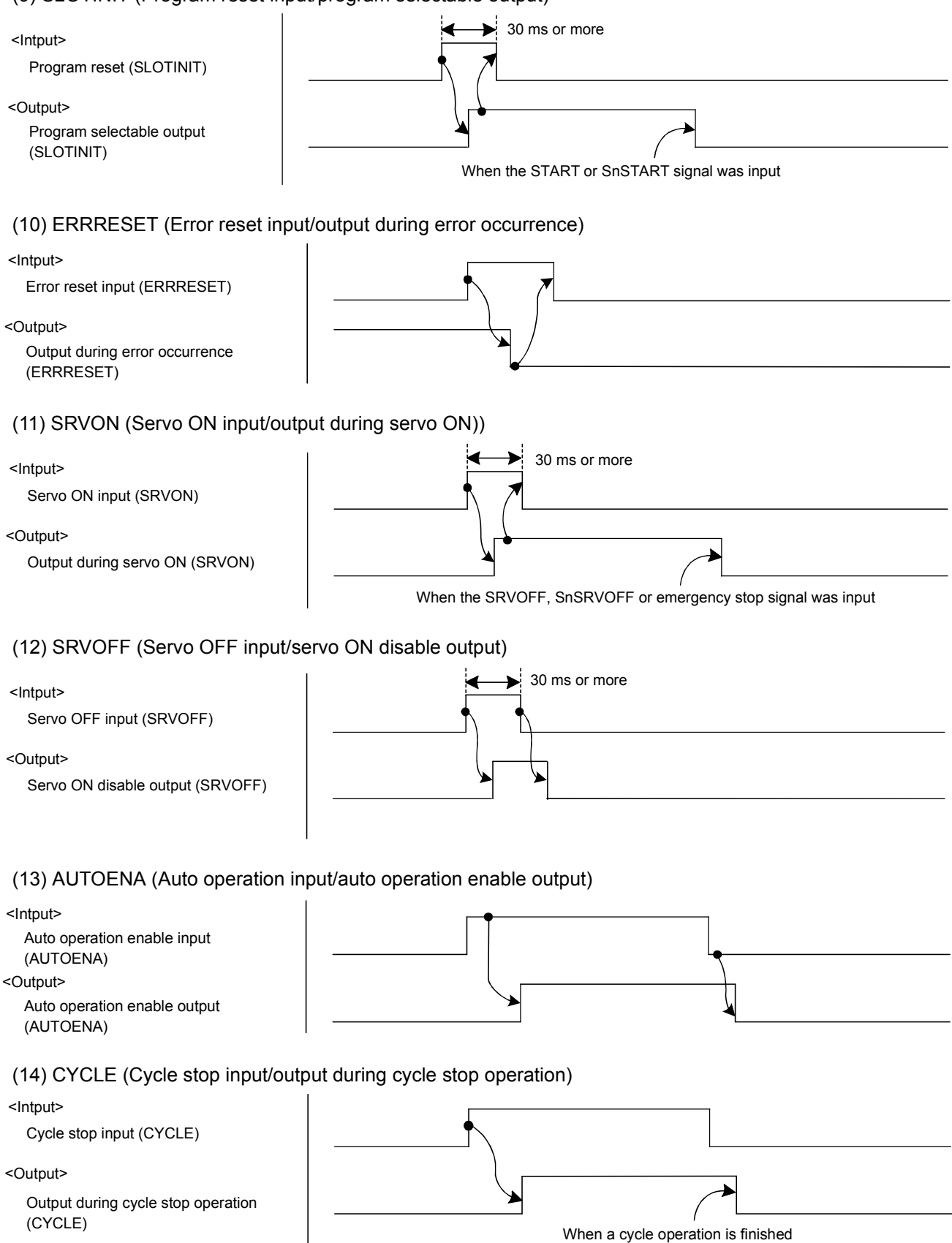

(15) MELOCK (Machine lock input/output during machine lock) (16) SAFEPOS (Return to retreat point input/output during return to retreat point) (17) BATERR (Low battery voltage output) (18) OUTRESET (General-purpose output signal reset request input) (19) HLVLERR (Output during high level error occurrence) (20) LLVLERR (Output during low level error occurrence) (21) CLVLERR (Output during warning level error occurrence) (22) EMGERR (Output during emergency stop) (23) SnSTART (Slot n start input/output during slot n operation) Machine lock input (MELOCK) Output during machine lock (MELOCK) <Intput> <Output> When returning to retreat point is complete Return to retreat point input (SAFEPOS) Output during return to retreat point (SAFEPOS) <Intput> <Output> 30 ms or more <Output> Low battery voltage (BATERR) [2000] (Indicates that the battery voltage is low.) <Intput> General-purpose output signal reset (OUTRESET) (Resets the general-purpose output signal.) 30 ms or more <Output> High level error output (HLVLERR) | (Indicates that a high level error is occurring.) <Output> Low level error output (LLVLERR)  $\vert$  (Indicates that a low level error is occurring.) <Output> Warning level error output (CLVLERR) (Indicates that a warning level error is occurring.) <Output> Emergency stop output (EMGERR) | (Indicates that an emergency stop is occurring.) When the STOP, SnSTOP or emergency stop signal was input Slot n start input (SnSTART) Output during slot n operation (SnSTART) <Intput> <Output>

(24) SnSTOP (Slot n stop input/output during slot n aborting)

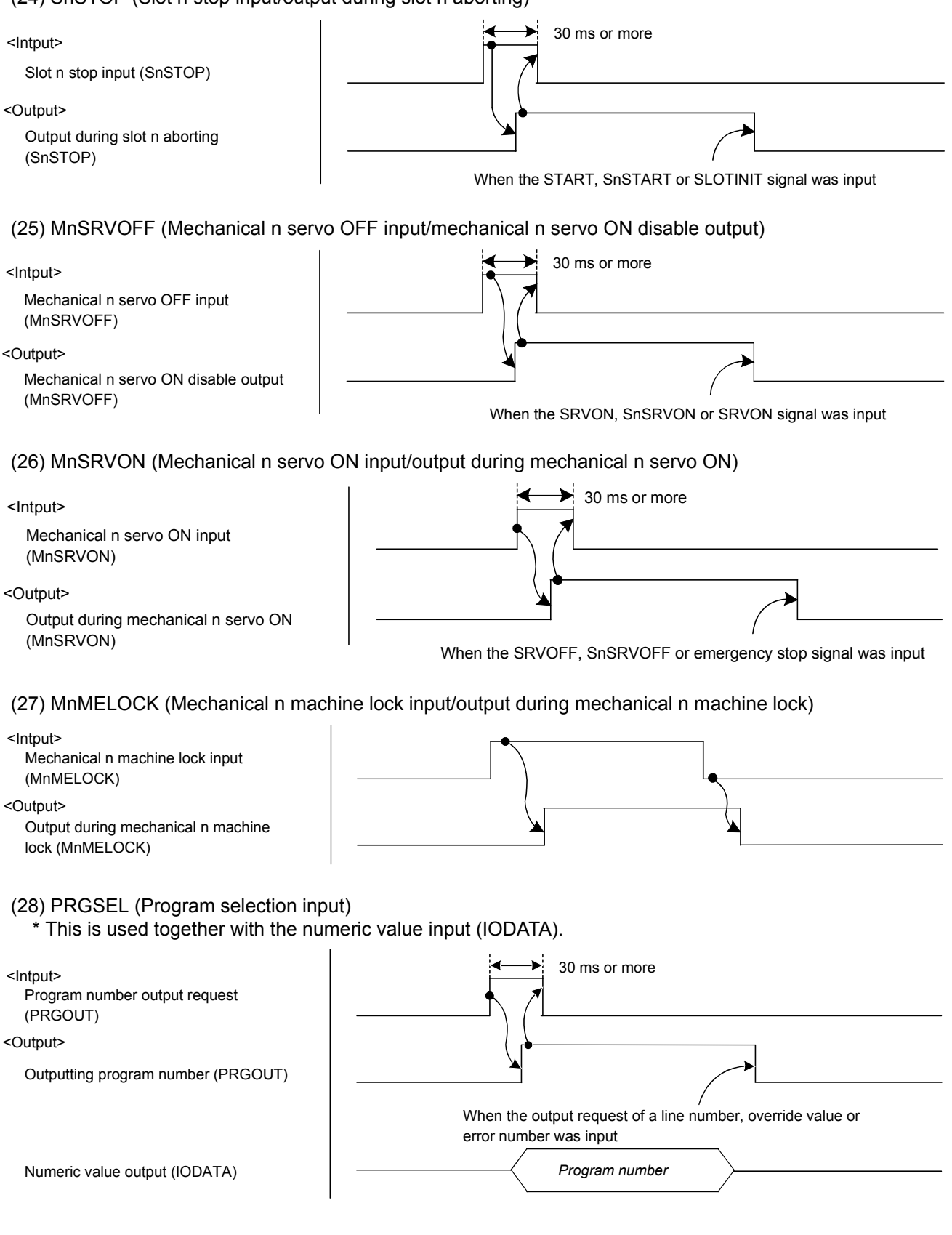

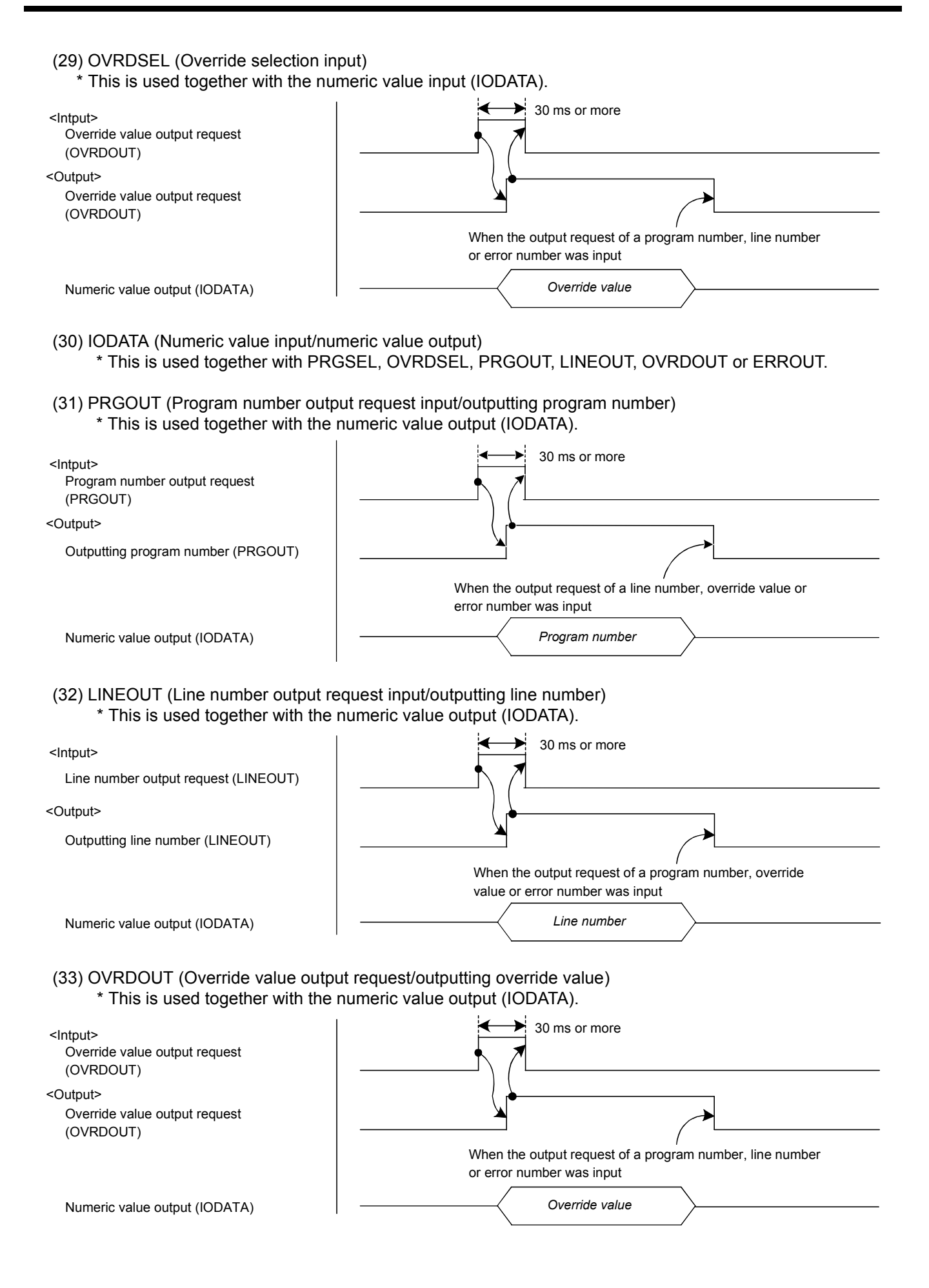

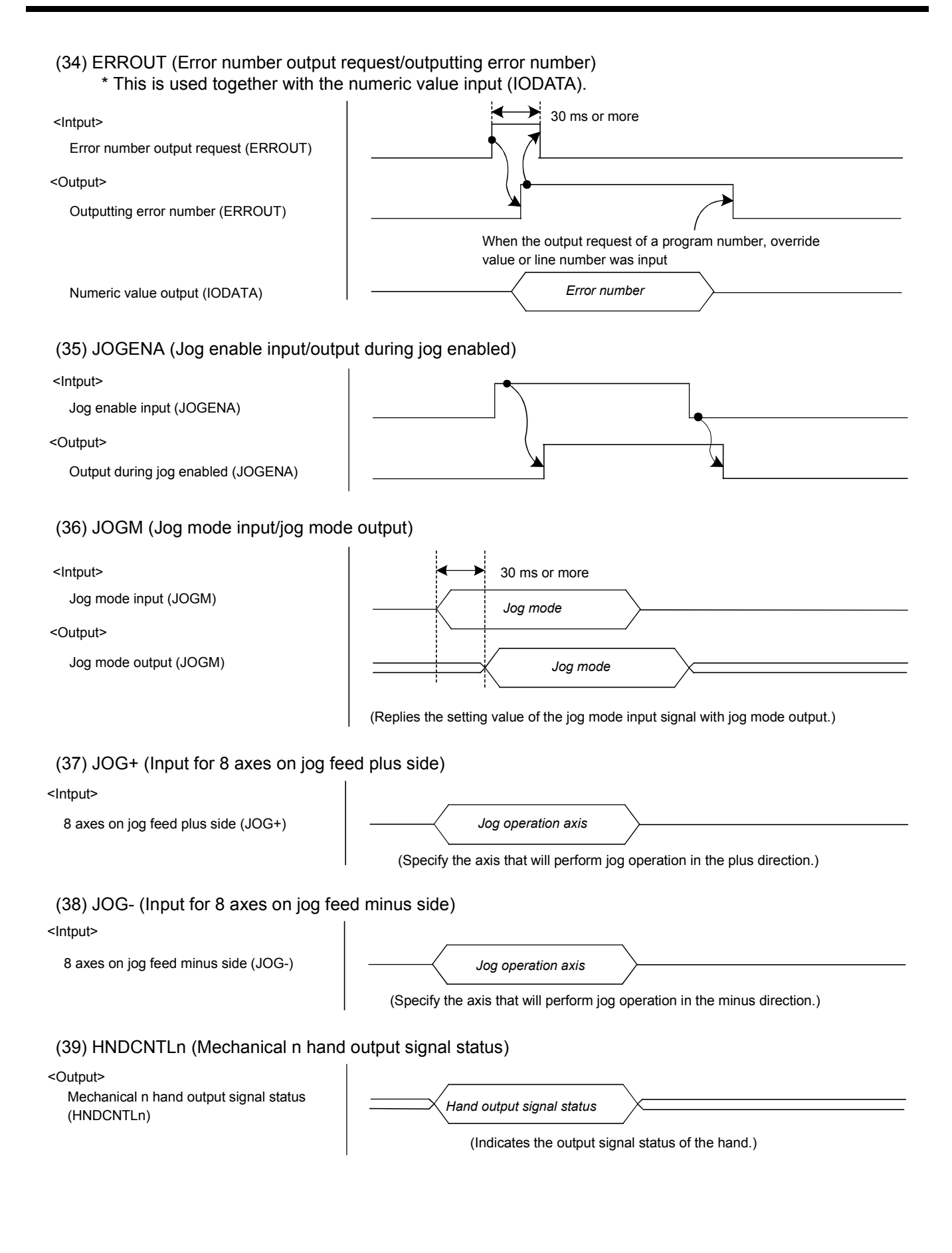

#### (40) HNDSTSn (Mechanical n hand input signal status)

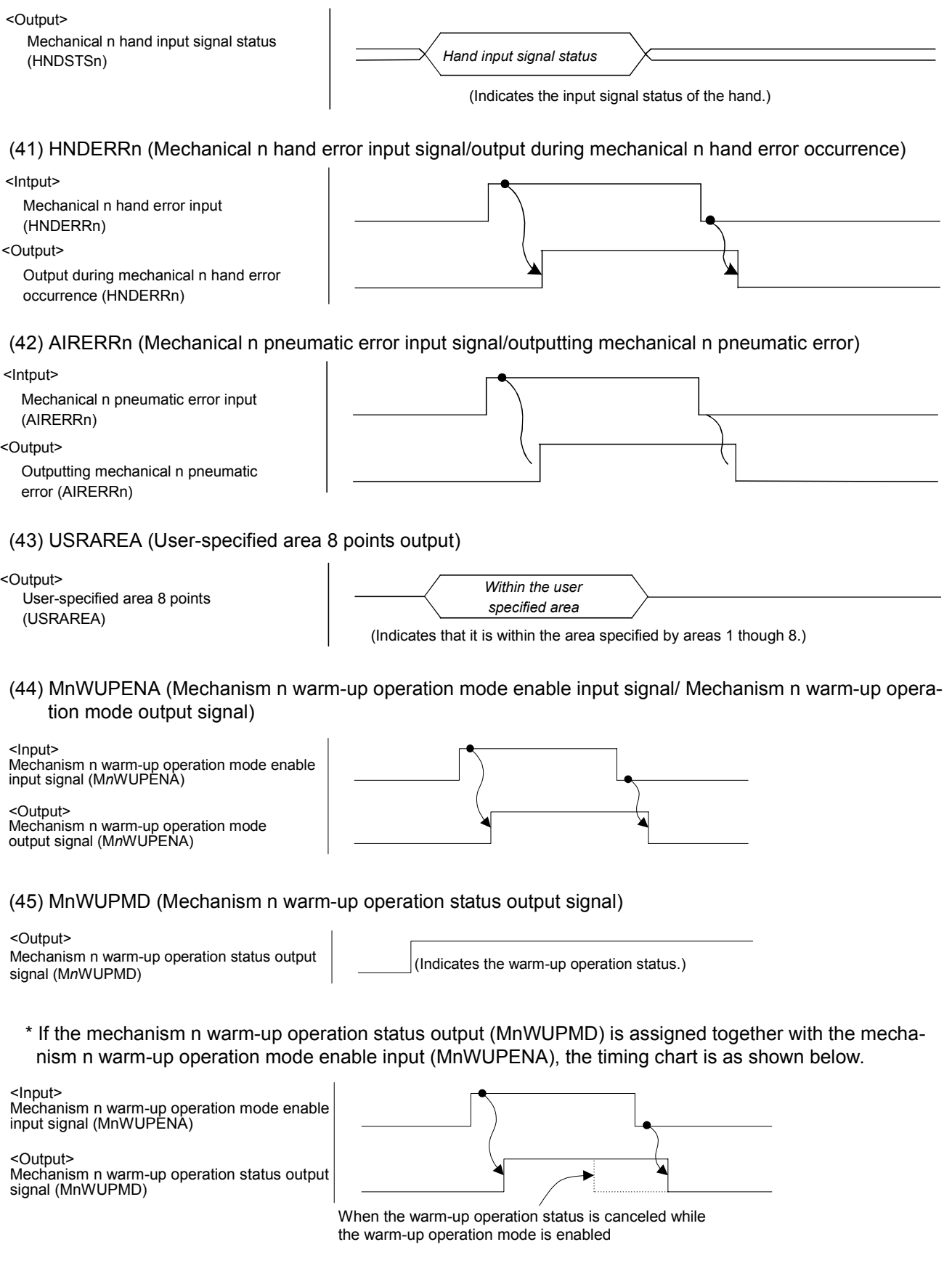

## 6.5.2 Timing chart example

## (1) External signal operation timing chart (Part 1)

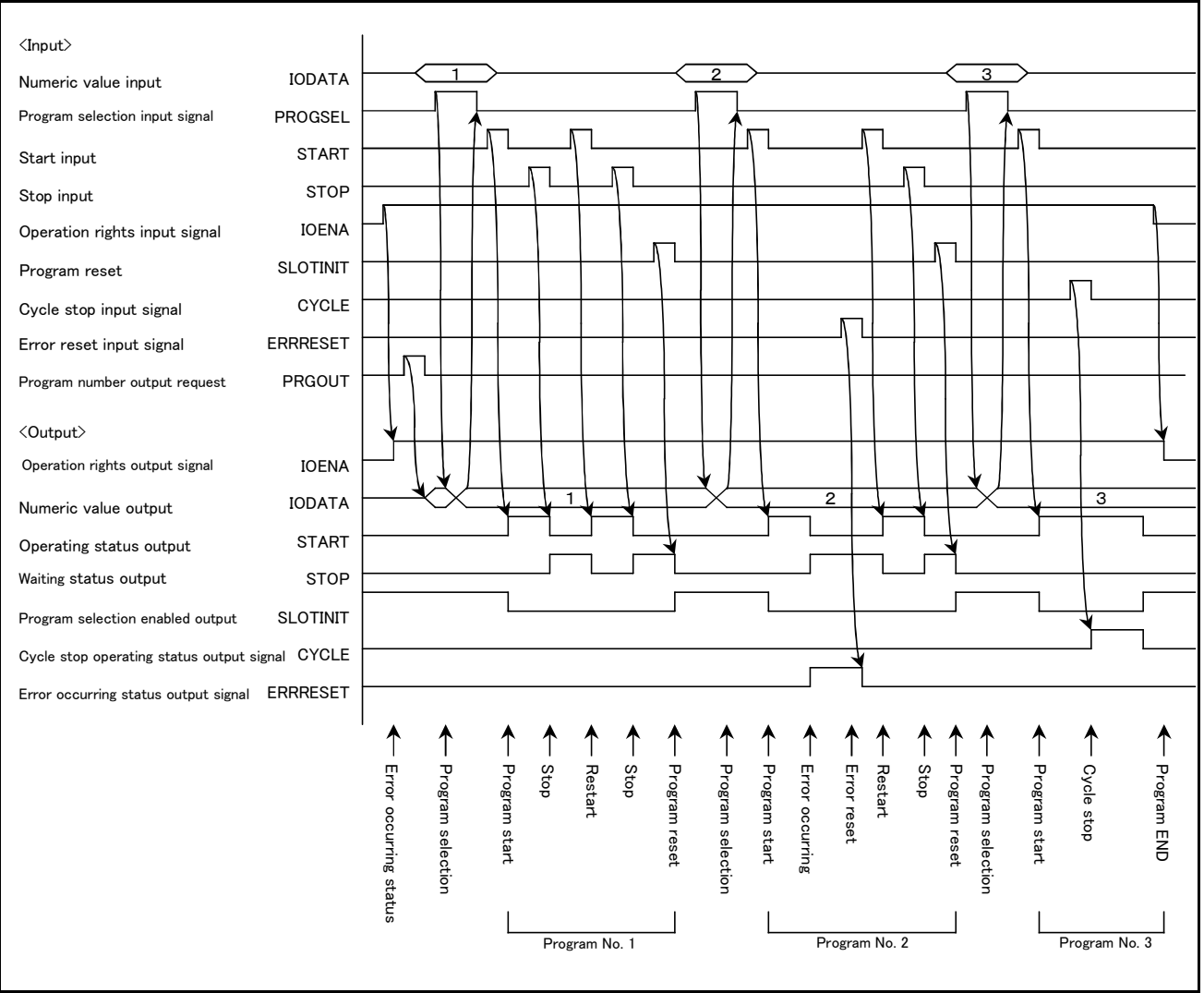

Fig.6-2:Example of external operation timing chart (Part 1)

## (2) External signal operation timing chart (Part 2)

An example of timing chart the servo ON/OFF, selecting the program, selecting the override, starting and outputting the line No., etc., with external signals is shown in [Fig. 6-3.](#page-404-0)

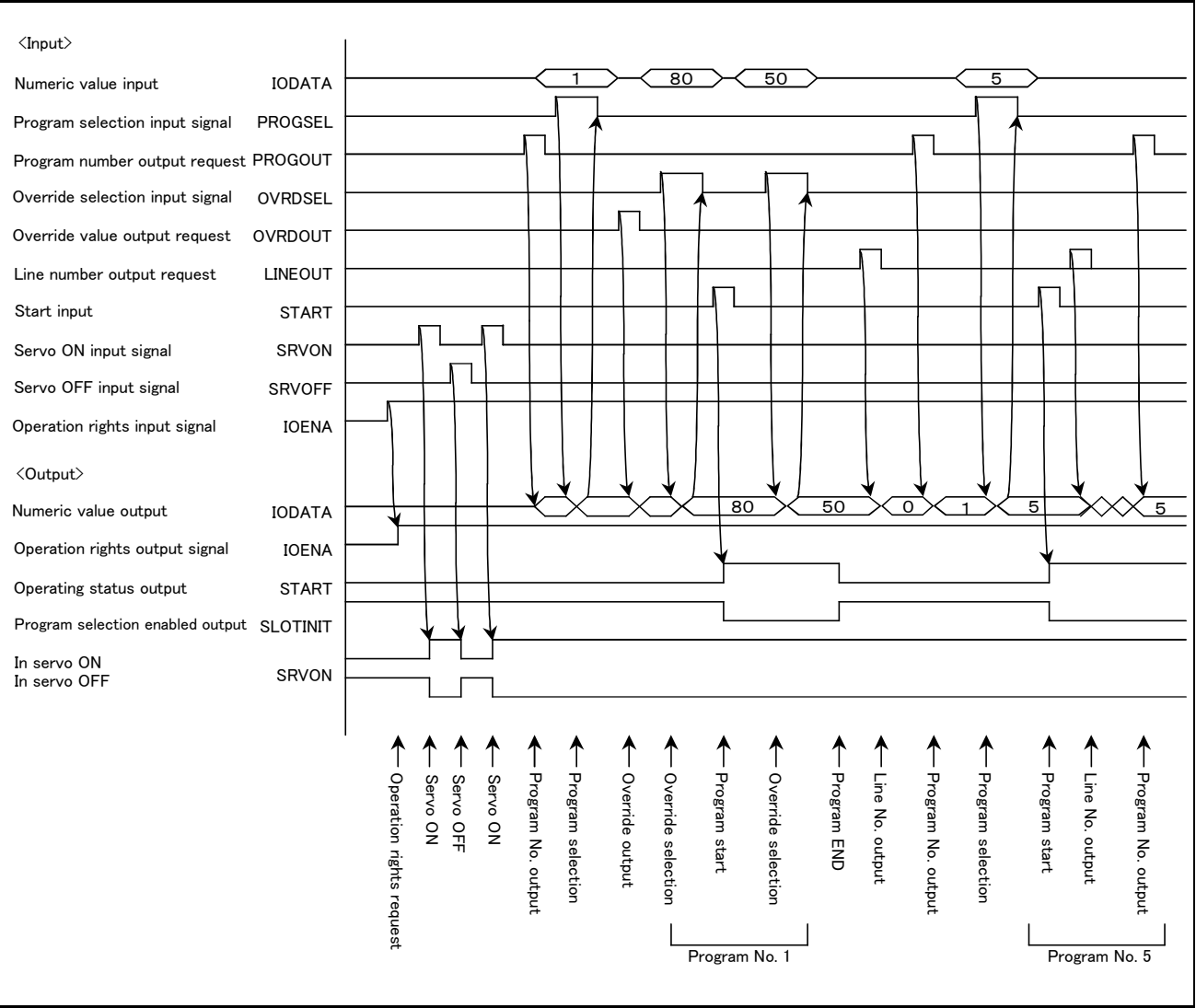

<span id="page-404-0"></span>Fig.6-3:Example of external operation timing chart (Part 2)

#### (3) Example of external operation timing chart (Part 3)

An example of the timing chart for error reset, general-purpose output reset and program reset, etc., with external signals is shown output in [Fig. 6-4.](#page-405-0)

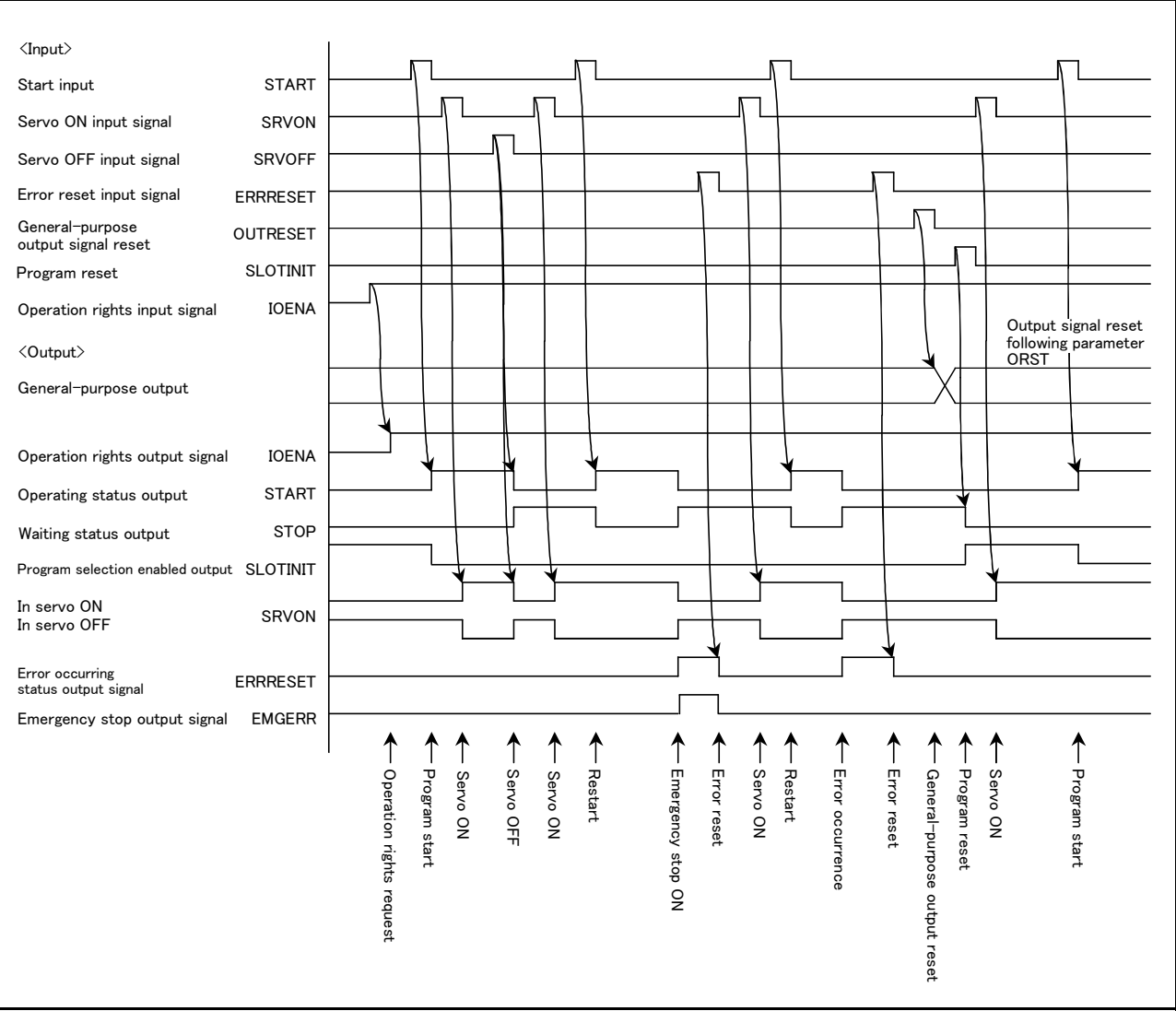

<span id="page-405-0"></span>Fig.6-4:Example of external operation timing chart (Part 3)

#### (4) Example of external operation timing chart (Part 4)

An example of the timing chart for jog operation, safe point return and program reset, etc., with external signals is shown in [Fig. 6-5.](#page-406-0)

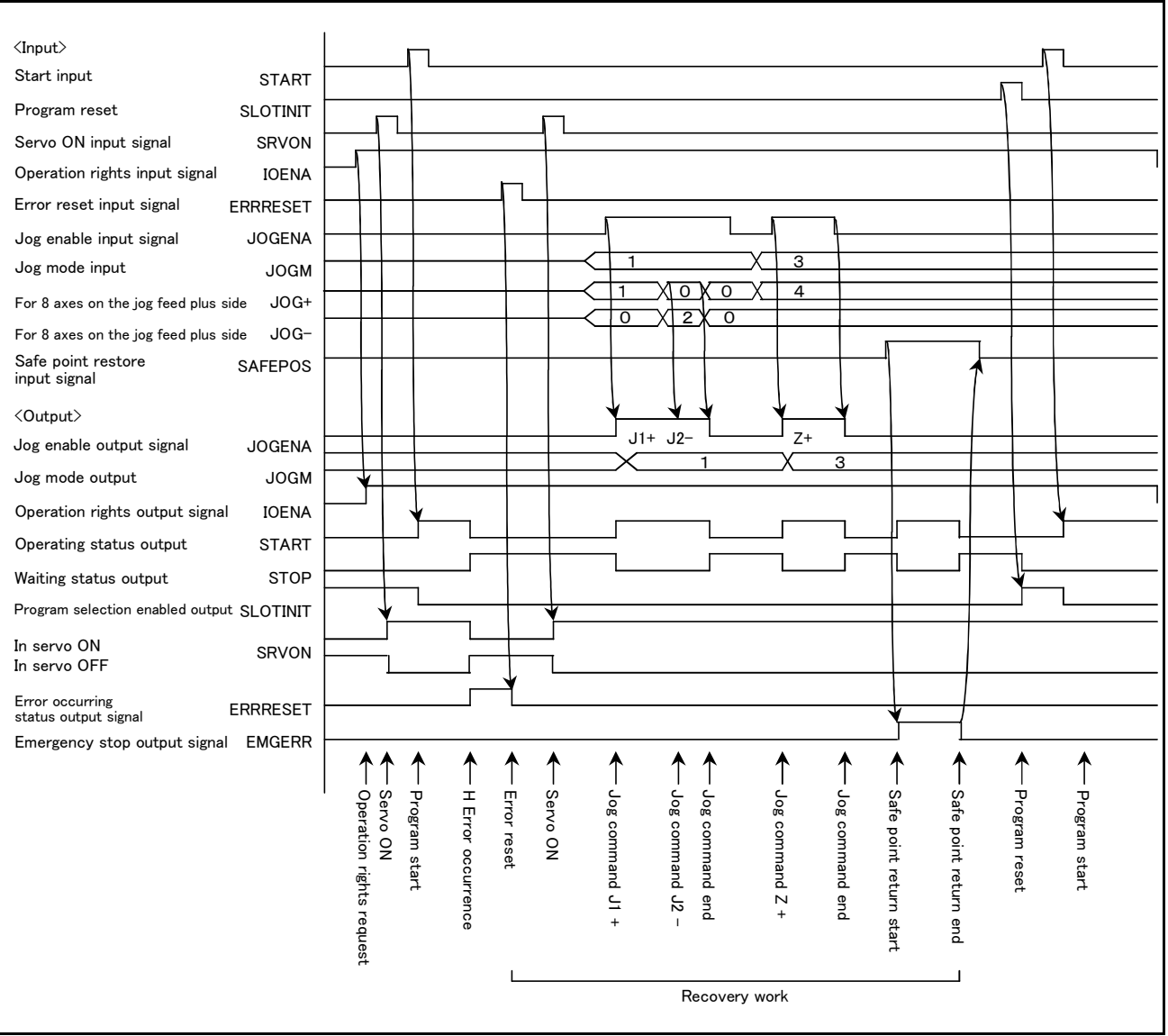

<span id="page-406-0"></span>Fig.6-5:Example of external operation timing chart (Part 4)

#### 6.6 Emergency stop input

For wiring and other aspects of the emergency stop input, refer to the separate document entitled "Controller setup, basic operation, and maintenance."

#### 6.6.1 Robot Behavior upon Emergency Stop Input

When an emergency stop signal is input while the robot is operating, the servo power supply is cut off by means of hardware control. The robot's tip path and stopping position after the input of an emergency stop signal cannot be specified. An overrun may occur depending on the robot speed or load condition of the tool.

# 7 Q & A

The following lists Q & A.

# 7.1 Movement

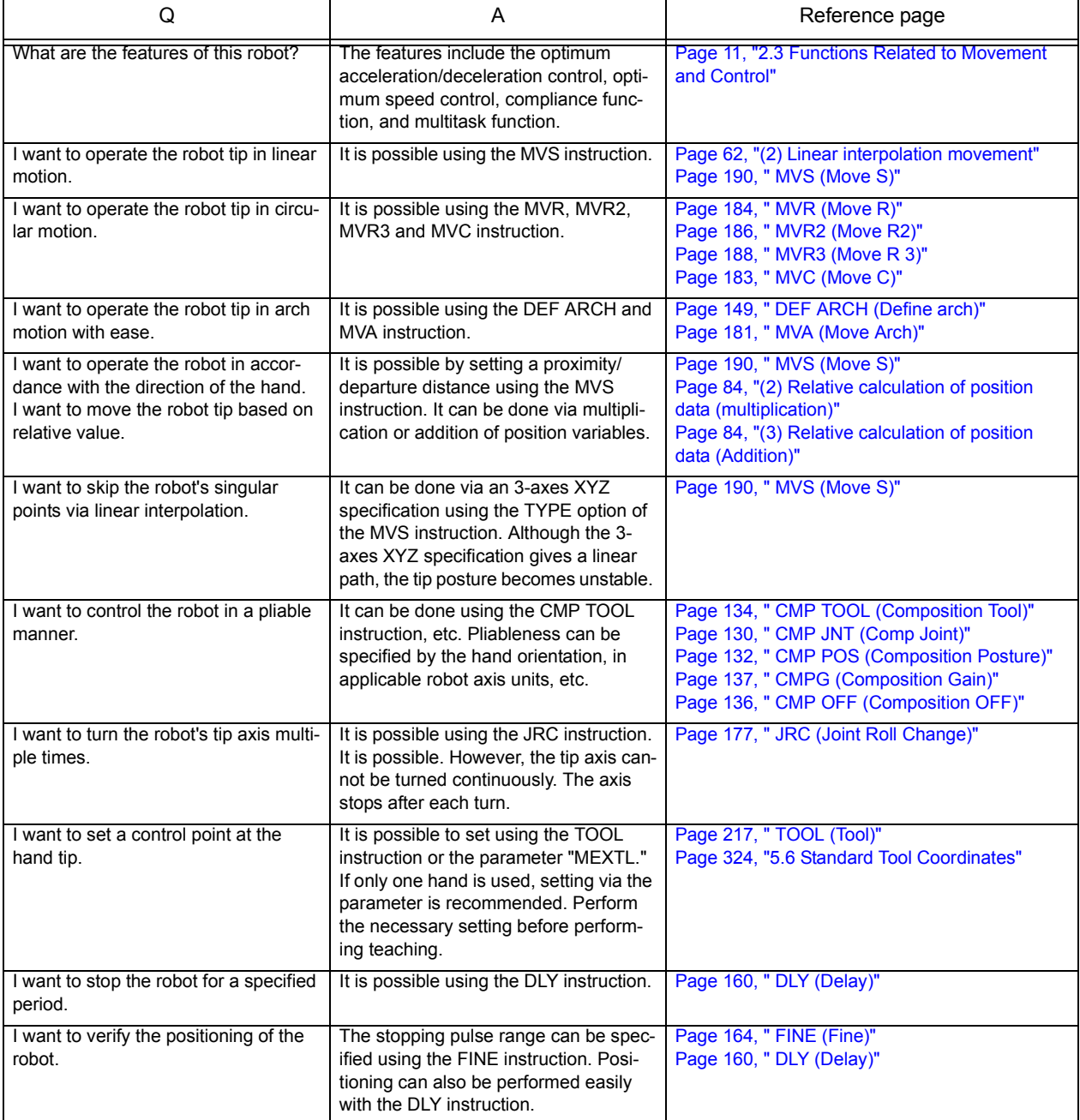

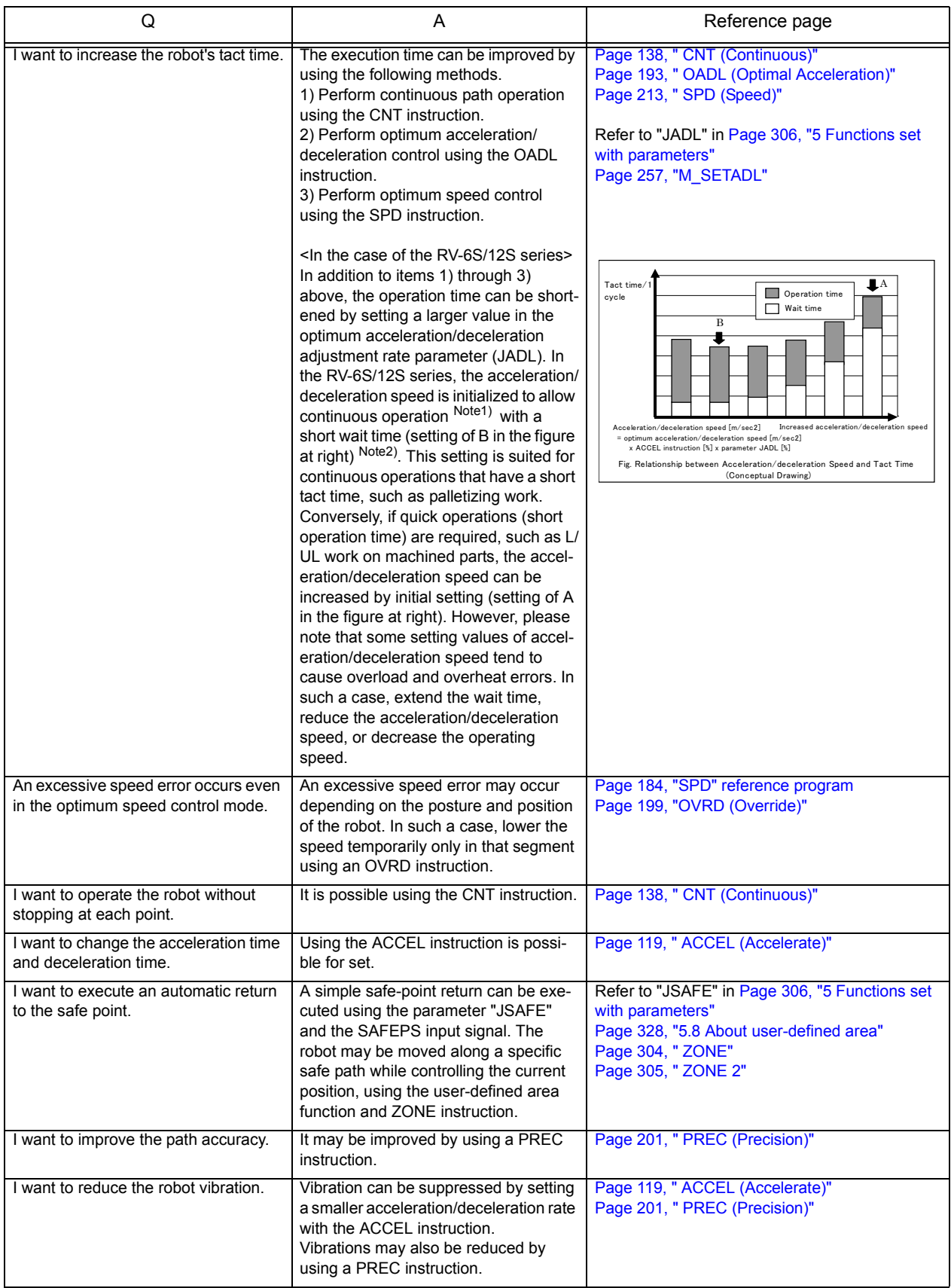

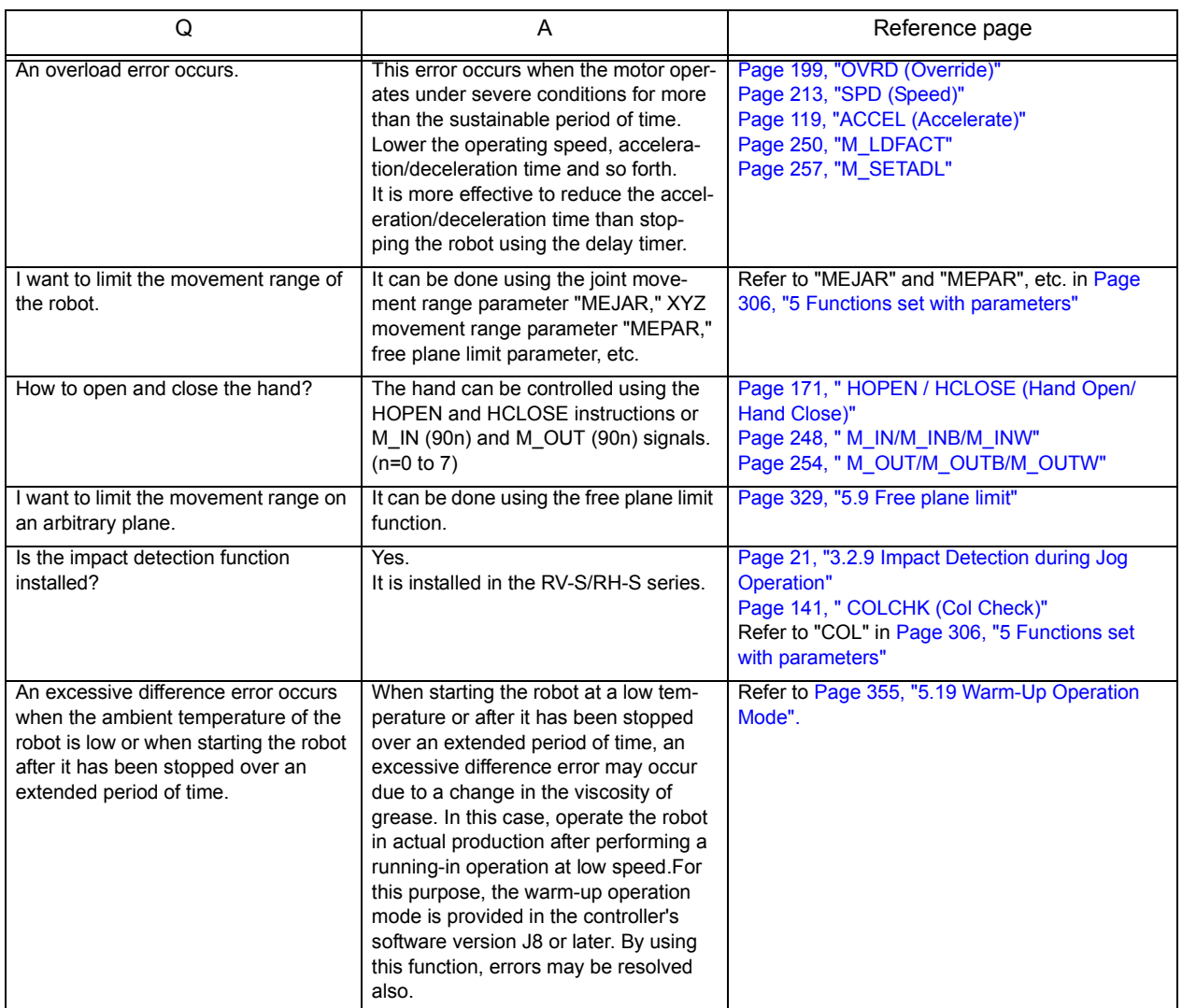

Note1) Continuous operation: A state in which the operation smoothly continues without overload and/or overheat error(s).

Note2) The optimum acceleration/deceleration adjustment rate (the rate which is applied to the acceleration/deceleration speed calculated by optimum acceleration/deceleration control: parameter JADL) is set below 100%. The setting value varies with models. Please refer to "JADL" in [Page 306, "Table 5-1: List Movement parameter".](#page-324-1)

# 7.2 Program

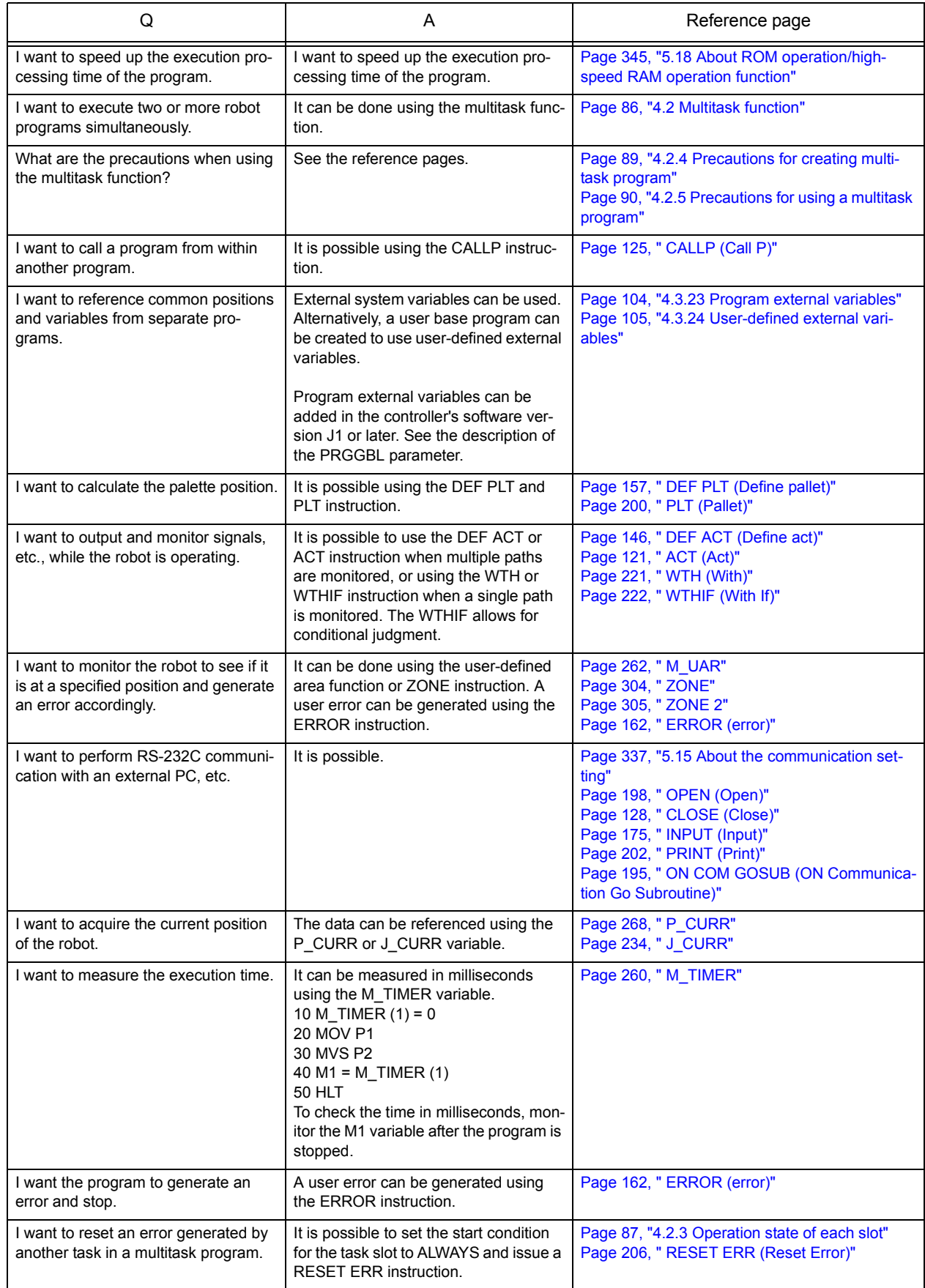

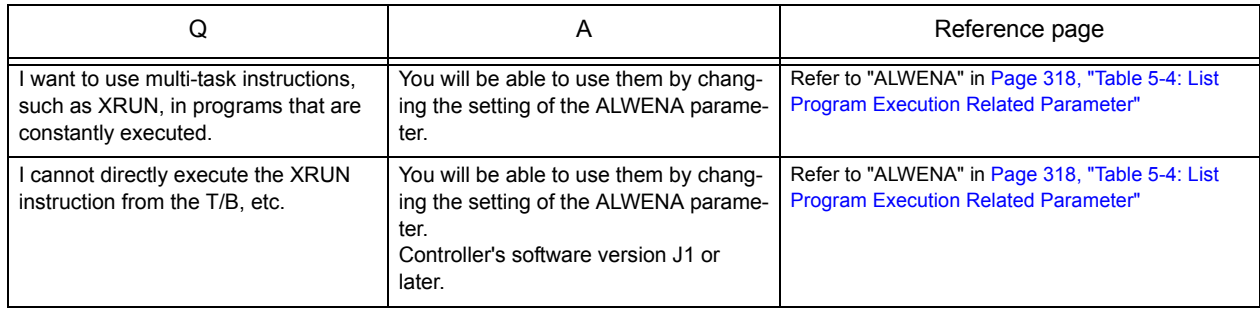

# 7.3 Operation

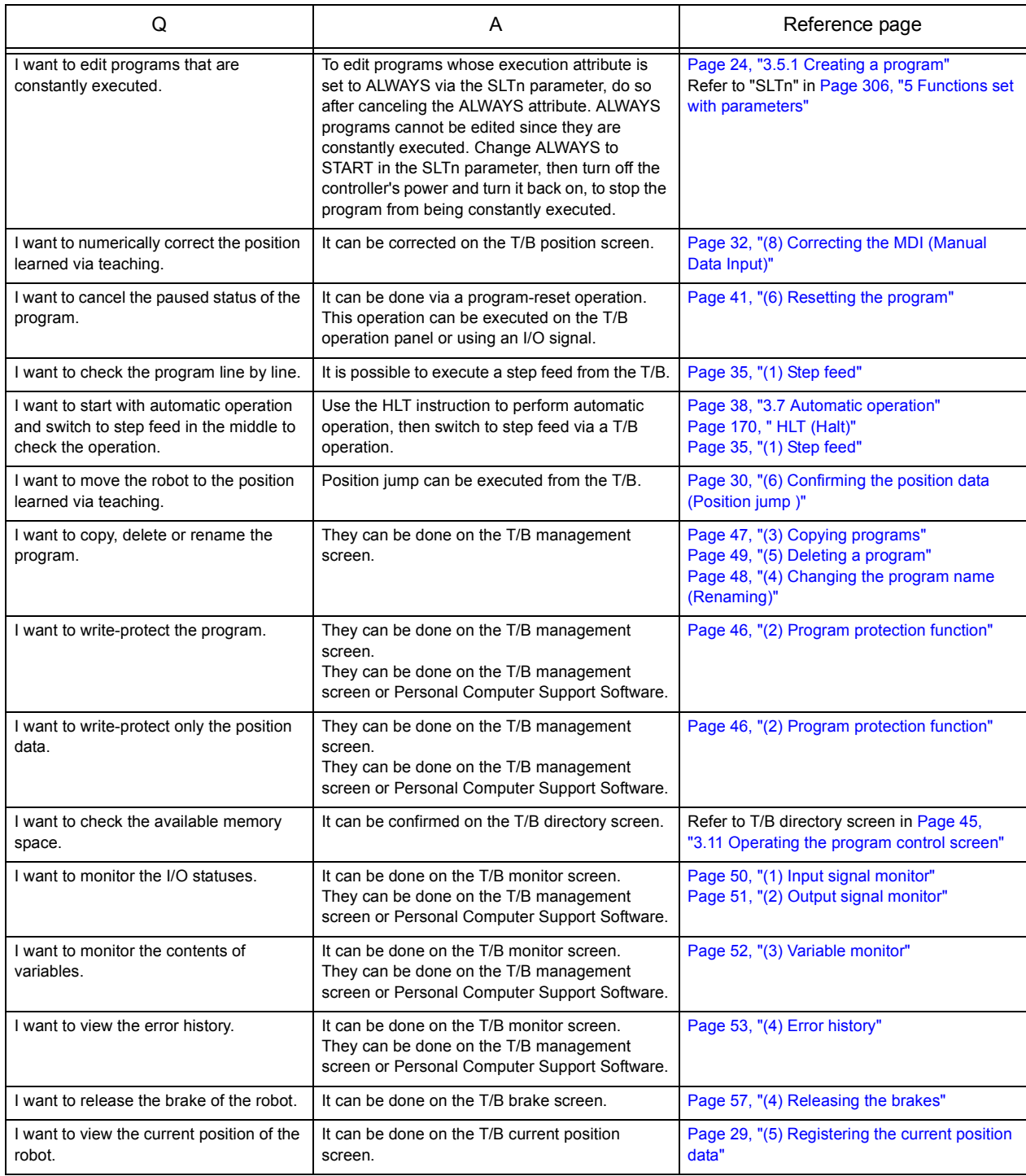

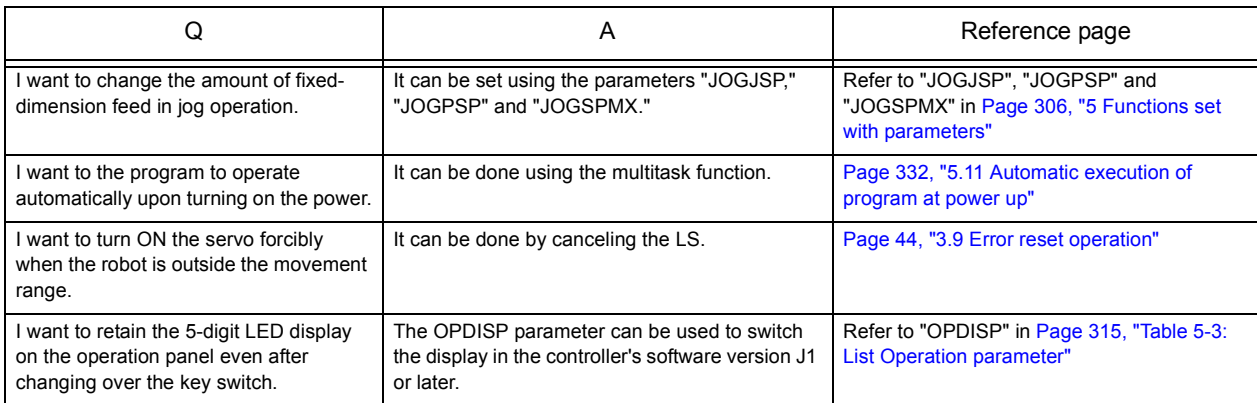

# 7.4 External input/output signal

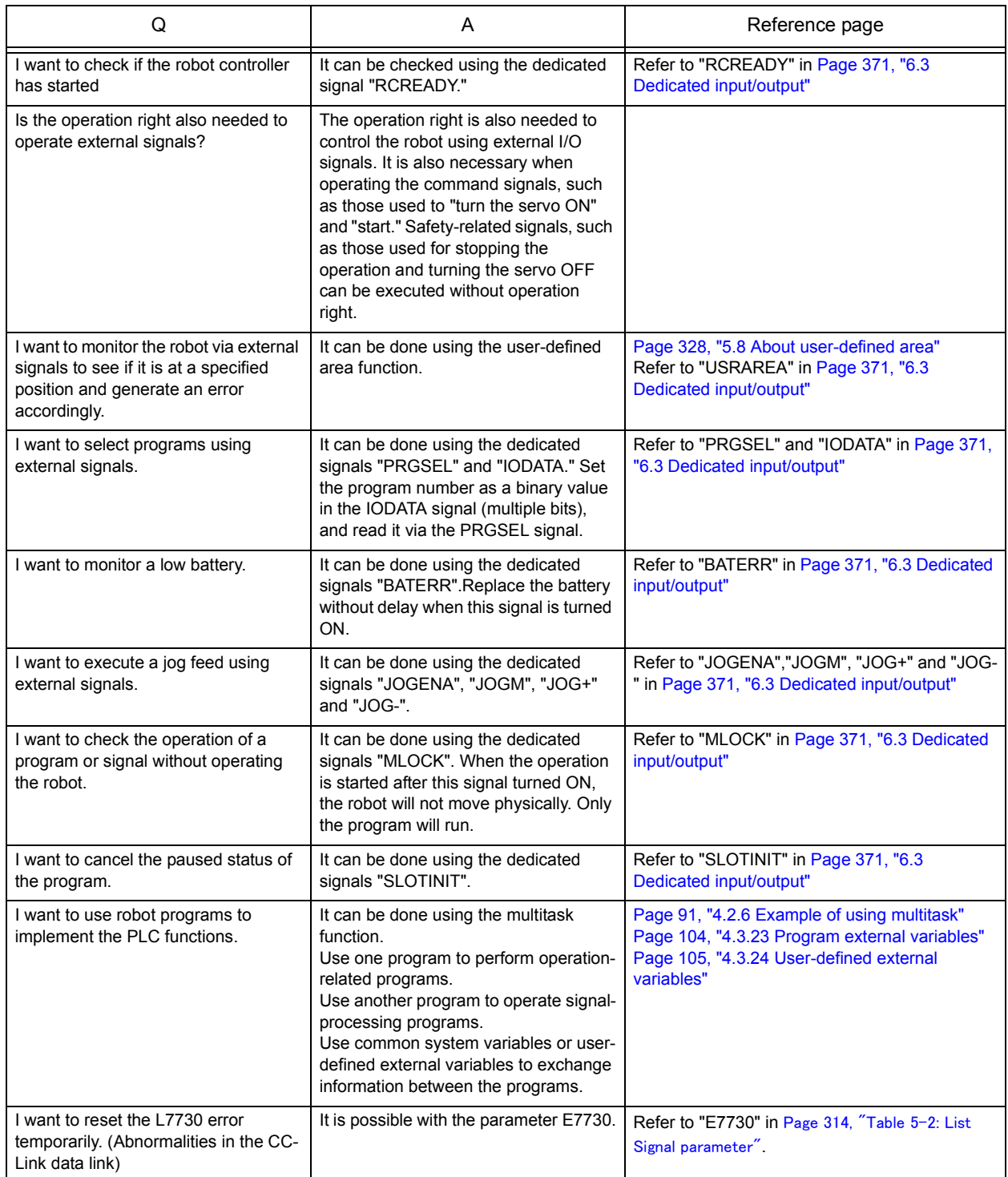

# 7.5 Parameter

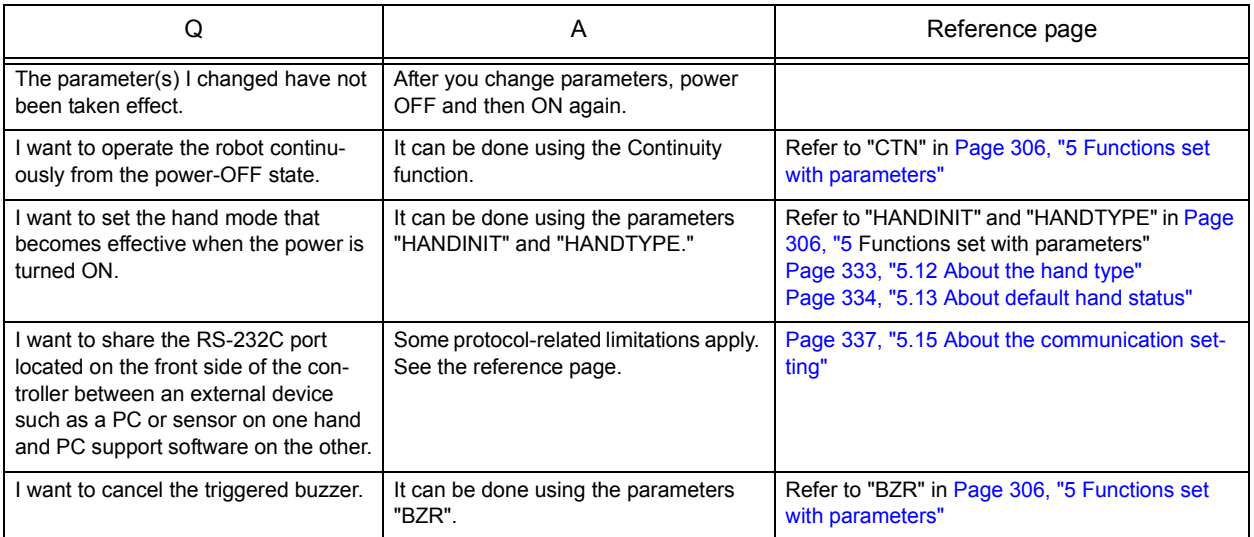

# 8 Collection of Techniques

This chapter is intended to provide various sample programs for entry-level to advanced robot programming. This chapter mainly consists of three sections: Entry-Level Edition, Intermediate Edition, and Advance Edition. Each of these three sections describes the following items:

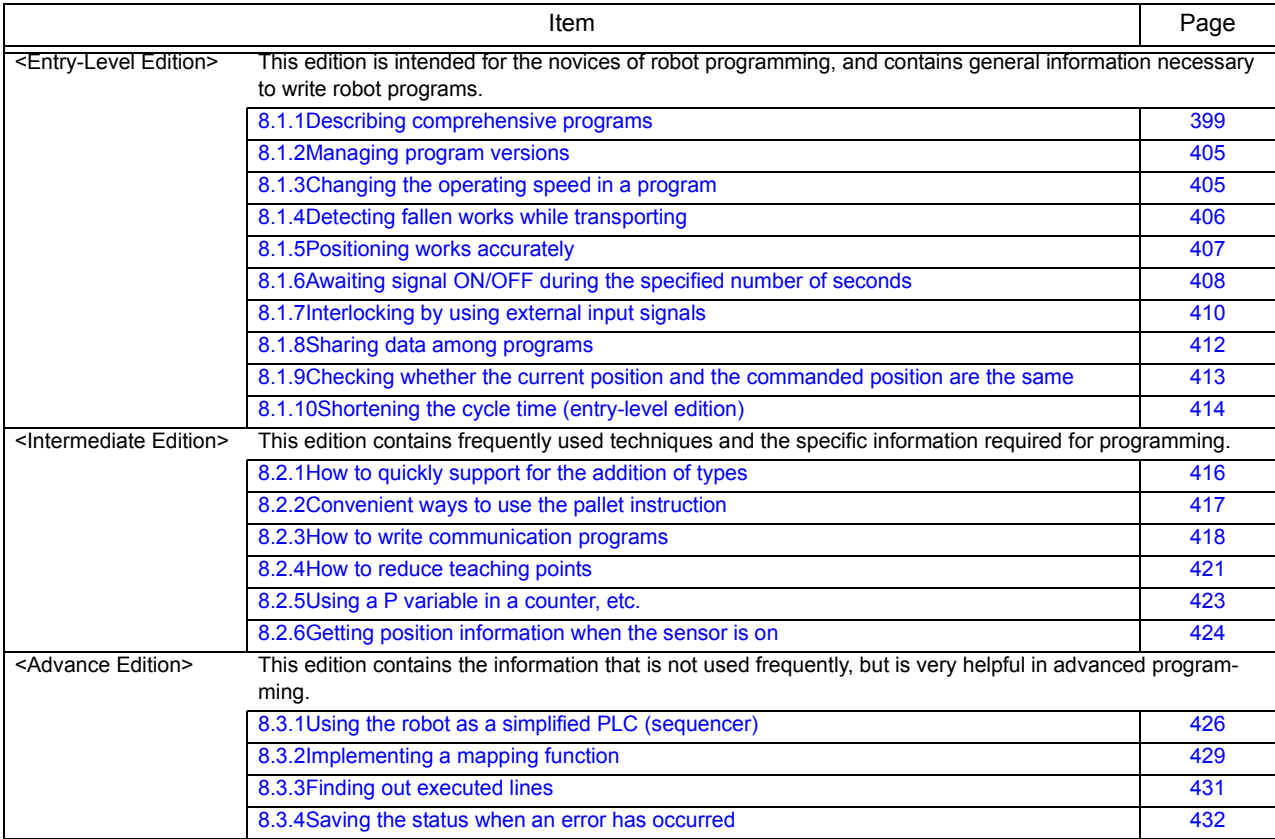

## 8.1 Entry-Level Edition

<span id="page-417-0"></span>8.1.1 Describing comprehensive programs

Since MELFA-BASIC IV inherits the specifications of the BASIC language, it is generally easy to understand. On the other hand, if large programs are written in MELFA-BASIC IV, they tend to be difficult to understand because all variables can be accessed from anywhere, and functions containing arguments and/or return values cannot be described. Isn't there any technique for writing comprehensive programs?

#### [Technique]

To describe comprehensive programs using a nonstructural language such as BASIC, follow rules (1) through (5) listed below. Writing programs according to these rules makes the programs easy to understand. However, these rules are just examples, so please modify them or add new rules according to your environment.

- (1) Clarify the structure of a program.
- (2) Set up a notation that is easy to read.
- (3) Define variables that are effective in a program.
- (4) Define arguments and return values in subroutines.
- (5) Define variables and labels that are only effective in subroutines.

Each of the above rules is described below in detail.

#### (1) Clarify the structure of a program

As the first step to write a program, divide the program into multiple blocks as shown in the next page. By structuring the program like this, it not only makes the program comprehensive, but also makes it possible to immediately identify the location of a problem in the event of problem occurrence since the program is clearly segmented. Additionally, because a series of operations are segmented into blocks, they can be easily used in other programs.

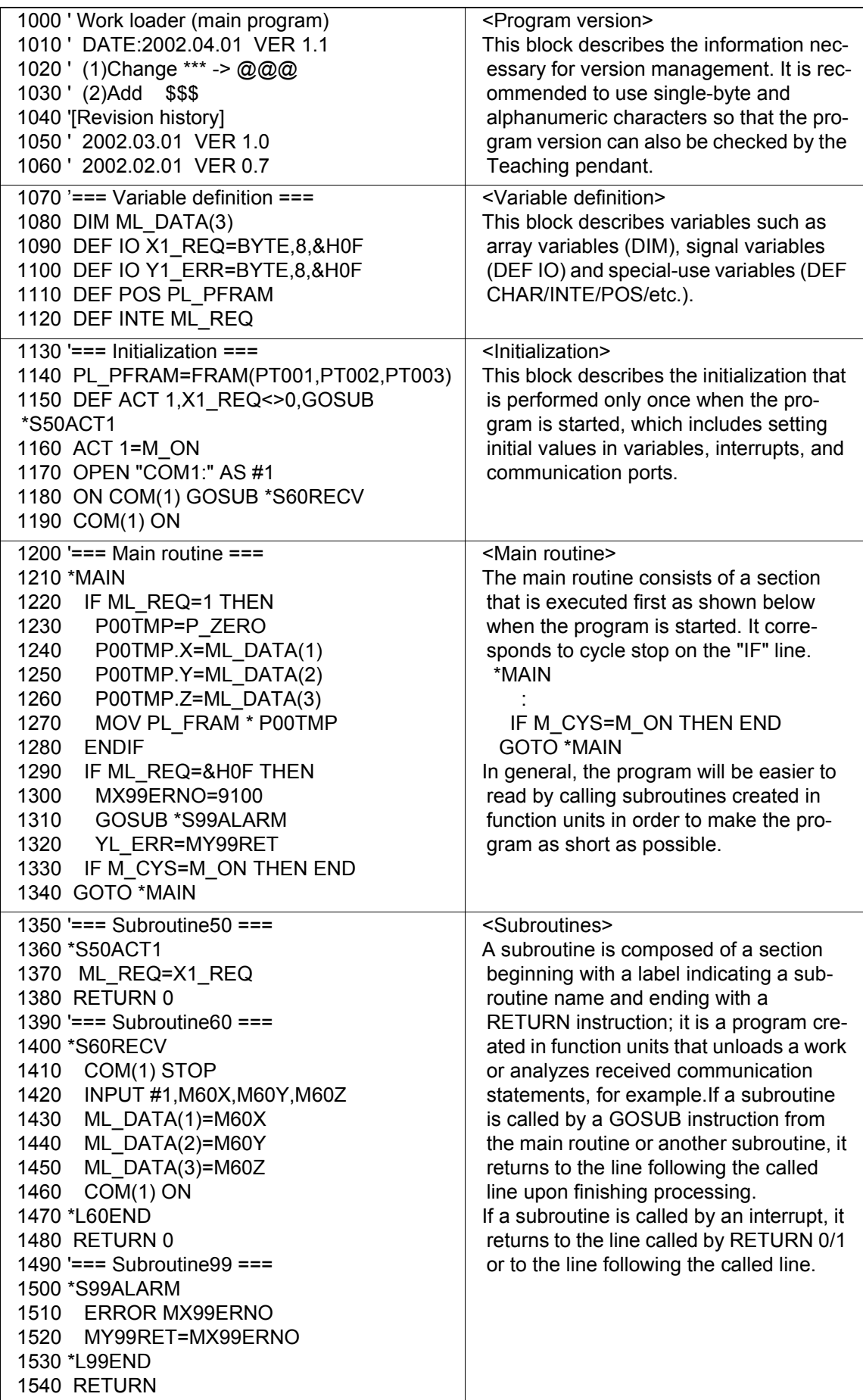

(2) Set up a notation that is easy to read

By giving some thought to a notation, easy-to-read programs can be created.

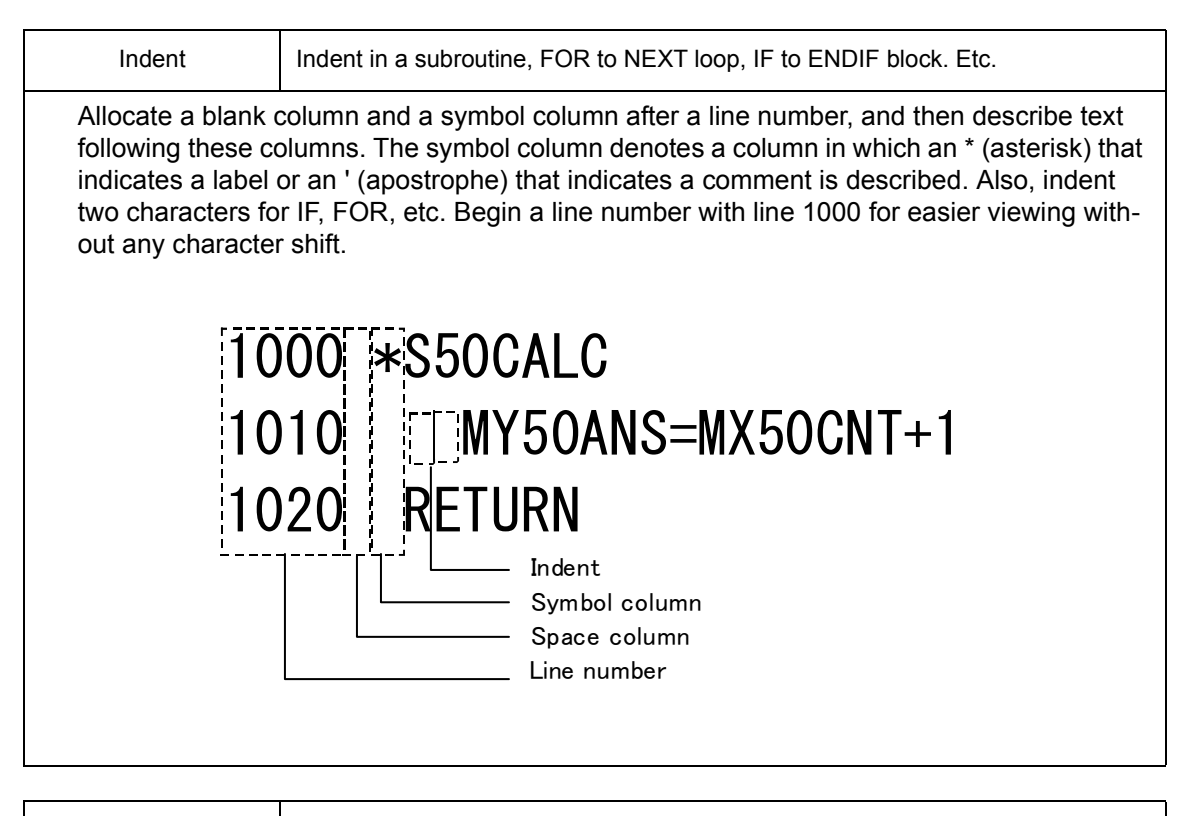

Label jump Jump by specifying a line number directly using GOTO or GOSUB

Line number jump is prohibited as it will interfere with the visibility of programs. Be sure to jump by providing labels.

(Example) 1150 DEF ACT 1,X1\_REQ<>0,GOSUB \*S50ACT1 1180 ON COM(1) GOSUB \*S60RECV

1340 GOTO \*MAIN

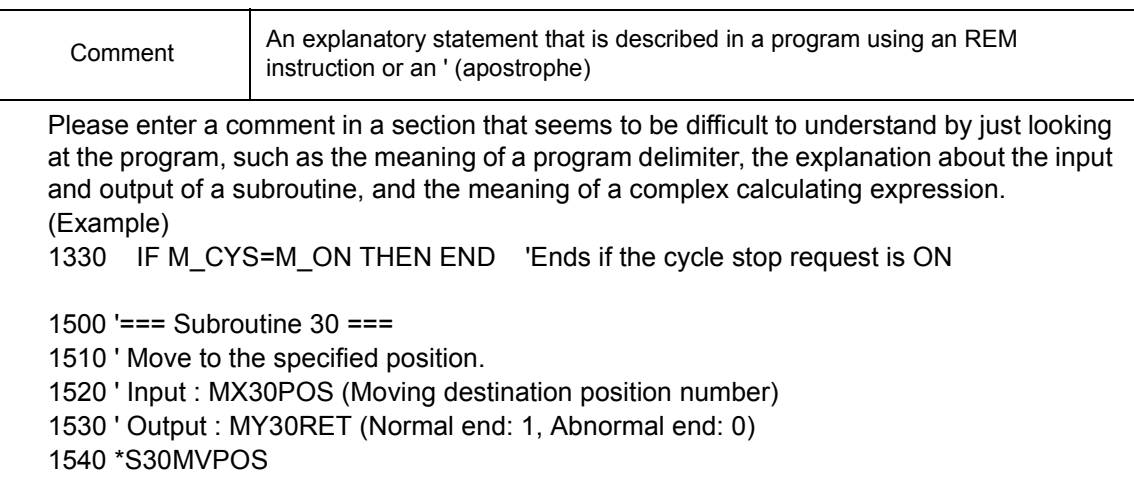

#### (3) Define variables that are effective in a program

Although the values of the local variables in MELFA-BASIC IV can be referenced or rewritten from anywhere within a program, only the variables that conform to the following rules are defined as local variables in using this convention.

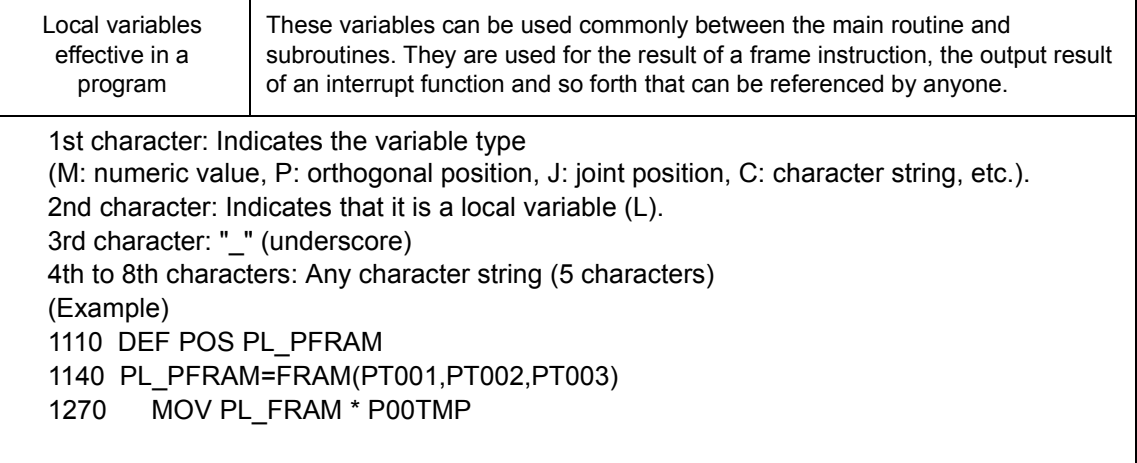

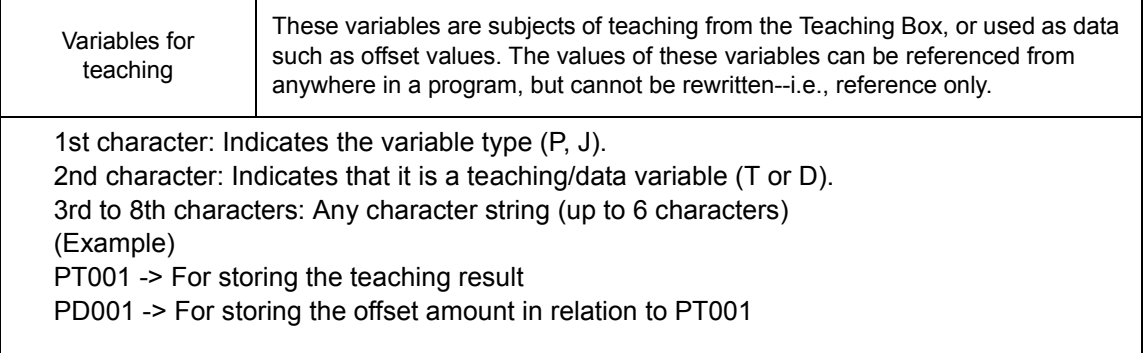

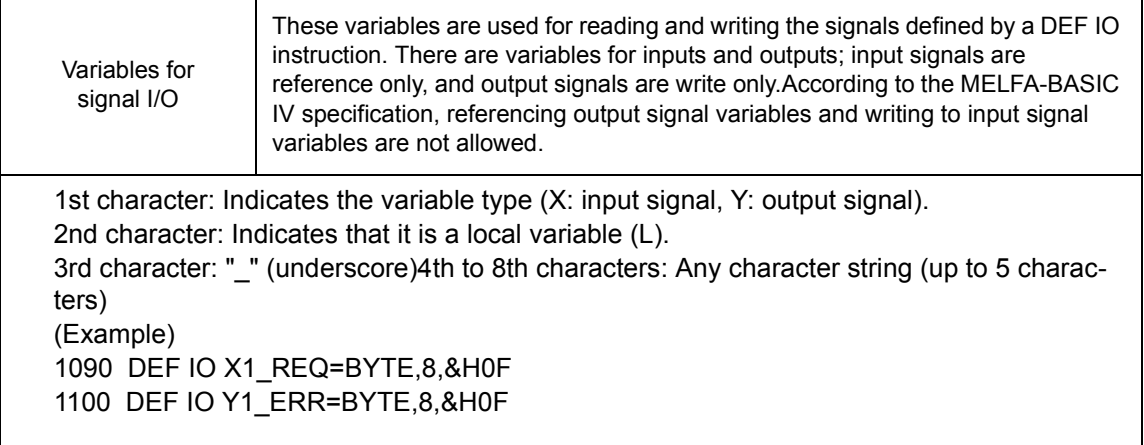

(4) Define arguments and return values in subroutines.

If GOSUB is used in MELFA-BASIC IV, it jumps to the specified label or line number, and then returns to the jump source location with a RETURN. In this convention explicit input and output (argument and return value) are defined in a subroutine for use.

However, recursive calls are not supported due to the language specification.

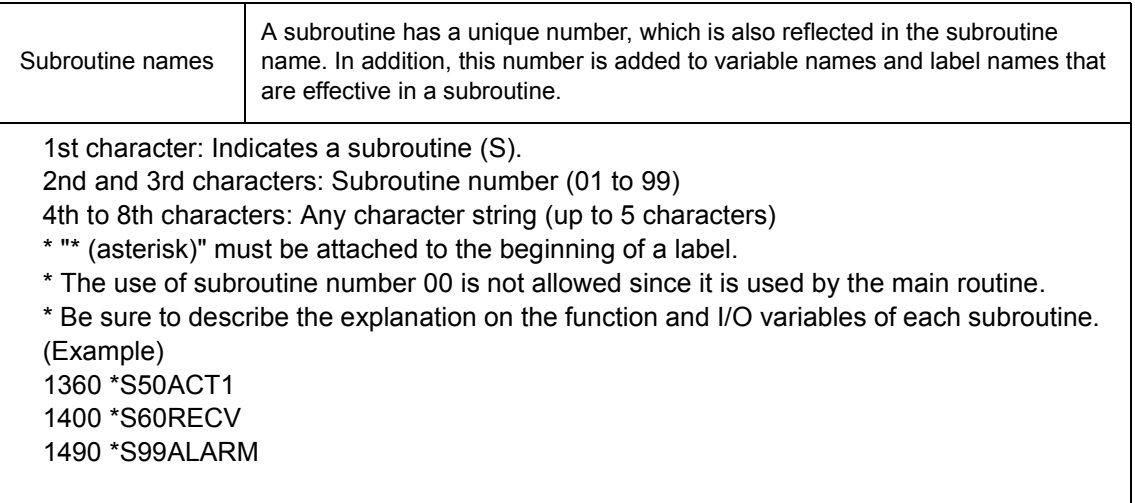

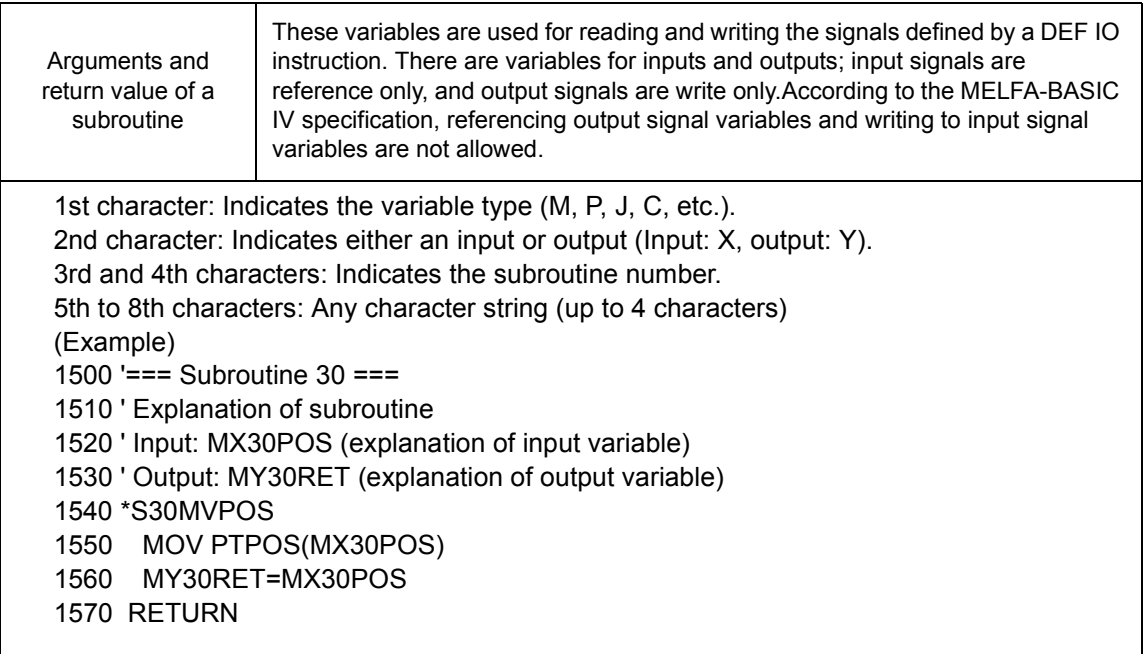

(5) Define variables and labels that are only effective in subroutines

In MELFA-BASIC IV it is generally possible to access all variables and labels from anywhere within a program. However, since they can be written from anywhere, on the other hand, it becomes unclear when and where a certain variable was set when it was referenced. Therefore, we have fostered an idea of variables and labels that can only be used within a certain subroutine.

However, since variables and labels can be accessed from anywhere in terms of the language specification, please consider this as a rule in creating programs.

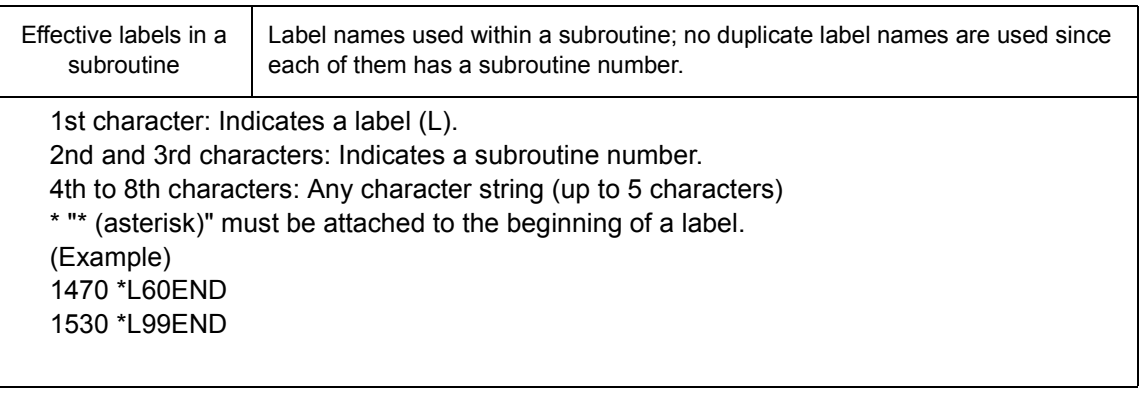

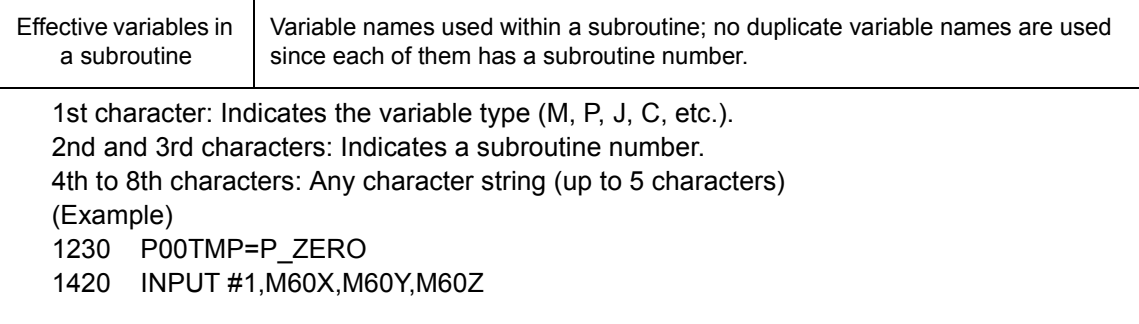

#### <span id="page-423-0"></span>8.1.2 Managing program versions

As we create programs, it's getting harder to distinguish between old and new programs as the number of revised programs increases. Isn't there any good technique to track program versions?

#### **[Technique]**

In creating programs already created programs are often edited again in order to add specifications, modify functions, fix bugs, etc. However, when the programs are edited several times, it is sometimes hard to track which one is the latest program. Version management is thus necessary. There are several ways to manage versions. We will introduce comparatively general methods, and convenient methods when using the CRn-500 series.

#### (1) Writing the version in a comment

Writing the program editing history in the corresponding program is the easiest way. In addition, it is ideal to describe the version at the beginning of the program so that it can also be checked from the Teaching Box. The items that should be described include the program name, editing date, version and editing history outline. The following shows an example of description:

> 1000 'Work loader (main program) 1010 ' DATE:2002.04.01 VER 1.1 1020 ' (1)Change \*\*\* -> @@@ 1030 ' (2)Add \$\$\$ 1040 '[Revision history] 1050 ' 2002.03.01 VER 1.0 1060 ' 2002.02.01 VER 0.7

#### (2) Writing the version in the USERMSG parameter

Some robot systems may use multiple programs. In such a case, the entire robot system version is useful in addition to the program version. The robot system version can be checked by using the USERMSG parameter as long as there is a Teaching Box. This can be achieved by describing up to 64 single-byte characters of information including the system name, version, and date of creation in the USERMSG parameter in the specified format from the Maintenance Tool of the Personal Computer Support Software or from the Teaching Box.

#### <span id="page-423-1"></span>8.1.3 Changing the operating speed in a program

How can we change the operating speed in a program when a work can be held more accurately if the speed is decreased while holding and releasing the work, when a work may be damaged unless the speed is decreased because the work may slightly interfere while unloading and inserting, or when it is necessary to perform a fine speed adjustment in order to shorten the cycle time?

#### [Technique]

Use the OVRD, JOVRD or SPD instruction.

- OVRD: Effective regardless of the movement type. The speed display on the operation panel does not change.
- JOVRD:Effective during joint movement.
- SPD: Effective only during linear (circular, circular arc) movement.

### <span id="page-424-0"></span>8.1.4 Detecting fallen works while transporting

There are problems of fallen works in a robot system, which are caused by the decreased holding power due to air leak, incomplete holding due to an input of a damaged work, a drop of a work due to an interference with a peripheral device and so forth. How can we quickly detect any abnormality when such a problem occurs while transporting a work and stop the robot?

#### **[Technique]**

A conventional method uses interrupts to detect such events whose occurrences cannot be predicted. An interrupt is a method that monitors the status of signal or variables, and make a specific subroutine execute when a change occurs. This technique is very useful as it can be used in various applications, not limited to the detection of fallen works.

The method introduced here monitors signals that change when an abnormality occurs while transporting a work, and then sets up interrupts. Next, it turns on an interrupt at a timing when an abnormality should be detected, and turns off an interrupt at a timing when detection should be stopped.

To use interrupts, specify the "interrupt condition" and the "call destination when the condition is met" by using the DEF ACT instruction. It is advisable to declare interrupts at the beginning of a program unless a large number of interrupts will be used.

#### [Implementation example]

The following shows an example in which the robot is stopped immediately when a fallen work is detected while transporting works using a suction hand, and notifies an error according to each operation.

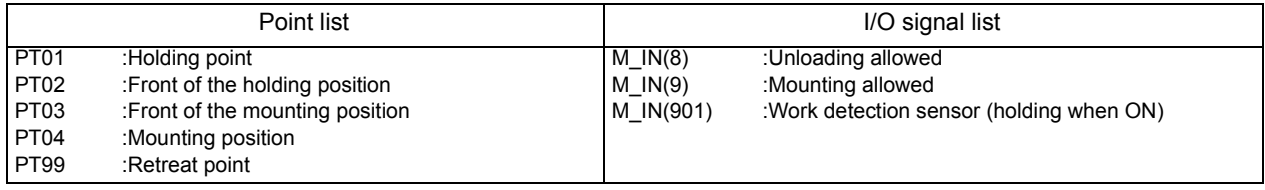

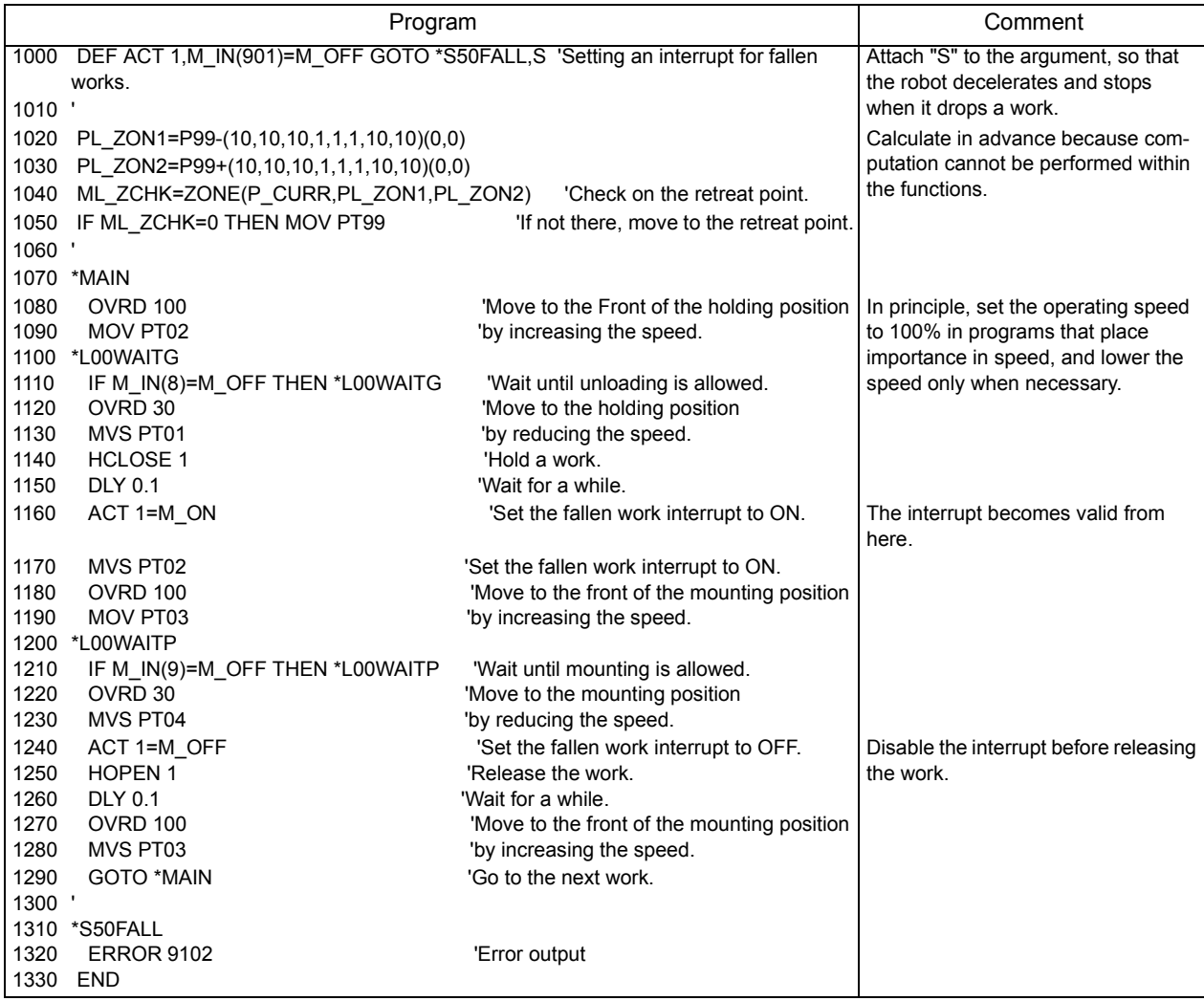

#### <span id="page-425-0"></span>8.1.5 Positioning works accurately

One of the main purposes of using a robot is to accurately place works at the target position. It is enough to just place works at approximate positions if a system is equipped with a positioning device. However, considering the cost, installation space and cycle time, in many cases, you just want to use a robot to accurately position works. How can we just use the robot to accurately position works?

### [Technique]

For accurate positioning using just a robot, it is necessary for the robot to hold and release works at exact positions. To achieve this, use the FINE instruction. If there is a margin in the cycle time, it is simple and effective to insert the DLY instruction after the move instruction.

#### <span id="page-426-0"></span>8.1.6 Awaiting signal ON/OFF during the specified number of seconds

It takes some time until the holding confirmation signal to turn ON depending on the characteristics of the hand after the hold command is issued, for example. How can we check signal ON/OFF during only the specified period of time?

#### [Technique]

Since no special instruction is provided for this purpose, we will introduce a subroutine that can achieve this function. By creating several subroutines that can be used for general purposes, the efficiency of programming can be improved, and easy-to-understand programs can be created.

#### [Implementation example]

This example loads/unloads works, assuming the case in which the hold confirmation signal cannot be obtained immediately although the hand issues the hold command and/or the release command to the suction sensor.

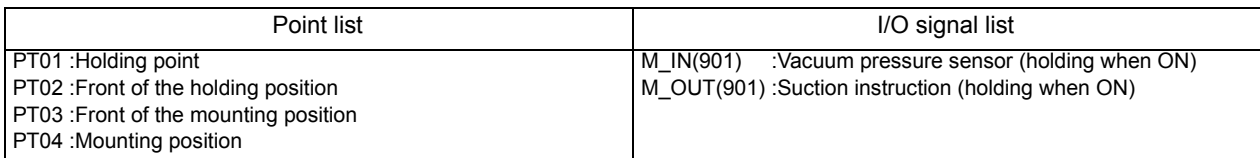

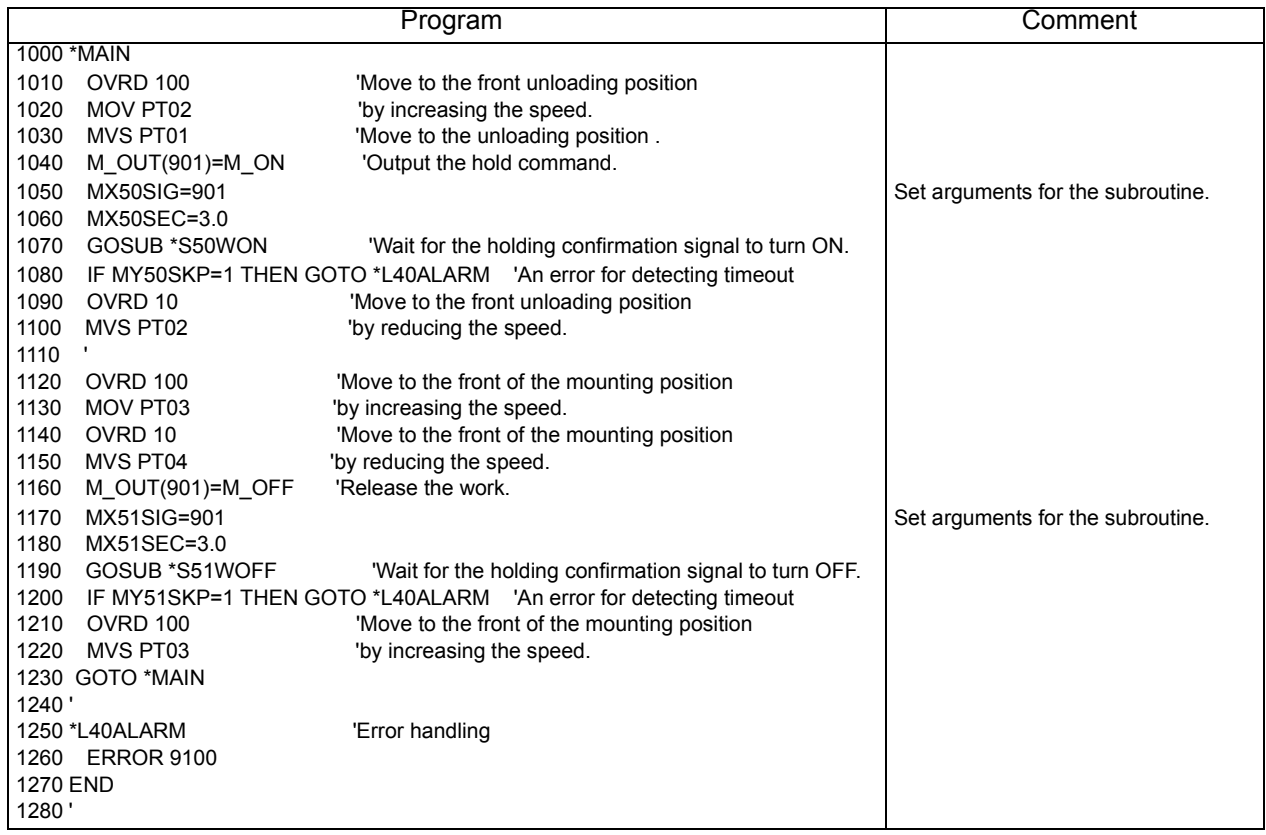

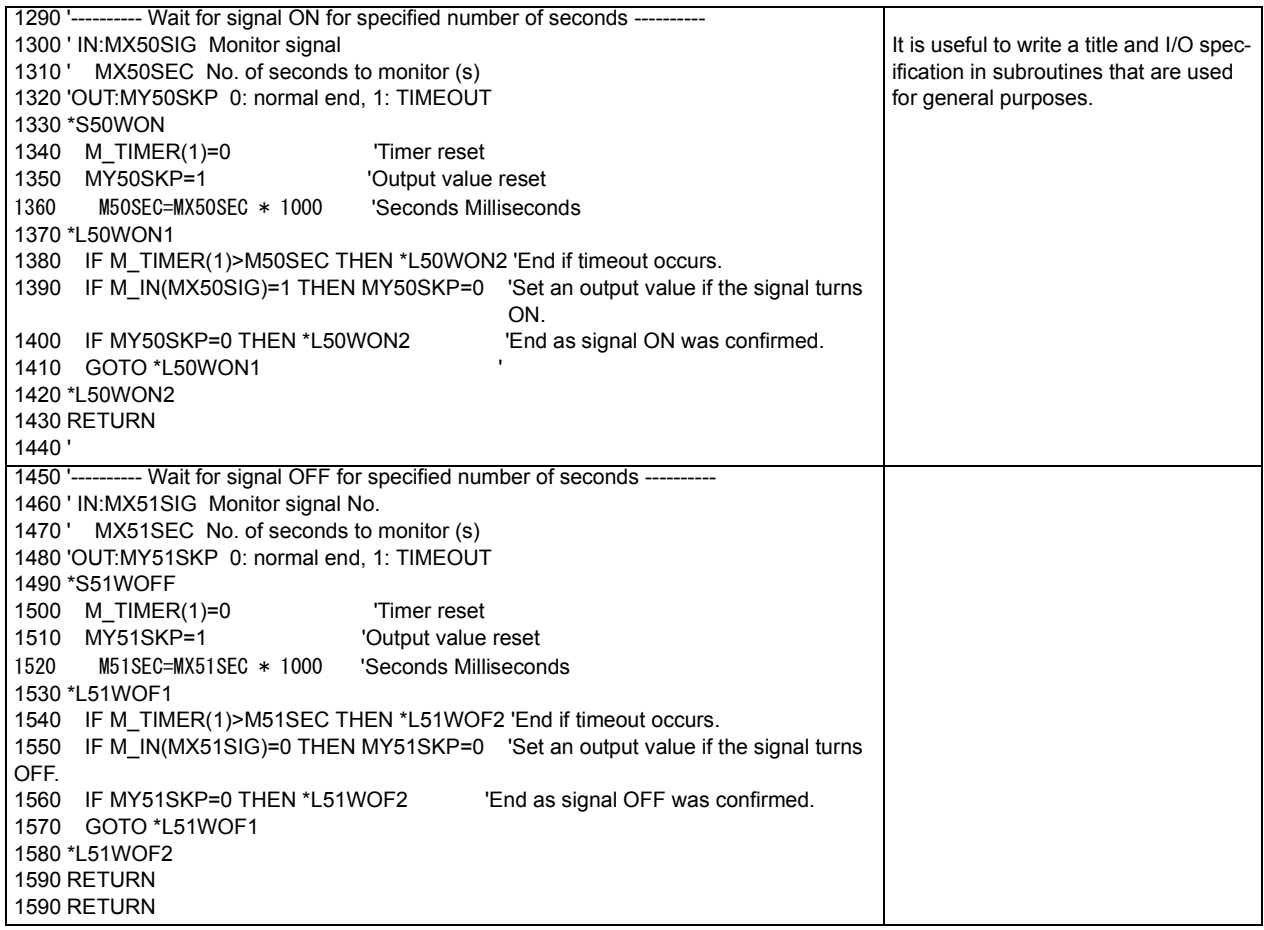

#### <span id="page-428-0"></span>8.1.7 Interlocking by using external input signals

After a robot is incorporated into a system, the robot will be seldom operated by itself. How can we interlock the robot with peripheral units?

#### [Technique]

To achieve this, it is necessary to use the input and output of external signals. To simply turn ON/OFF I/O signals, use M\_IN and M\_OUT. Also, it is useful to use the DEF IO instruction as it allows to handle multiple signals together and name signals.

#### [Implementation example]

A system as shown below is assumed in this example. Also refer to the timing chart. In this system, the robot unloads works supplied by the feeder unit when there is a mounting board in the unload unit, and mounts four works on each mounting board. Once the mounting of the four works is complete, the robot outputs the work completion signal, and then the unload unit unloads the completed mounting board.

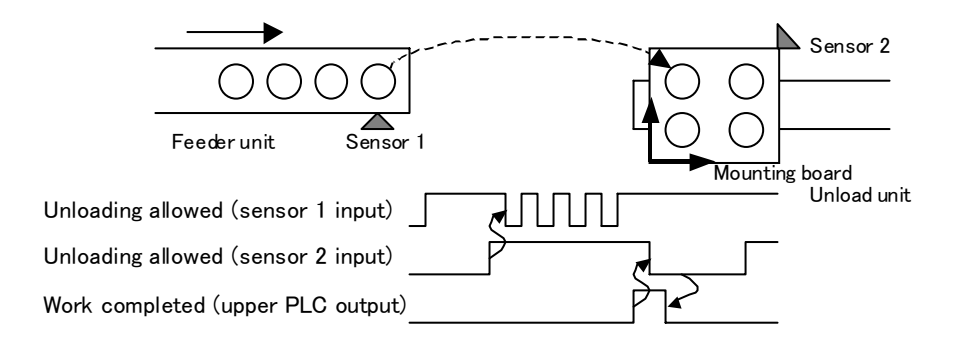

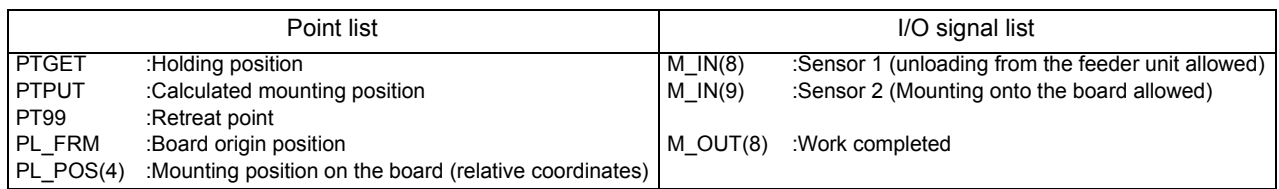

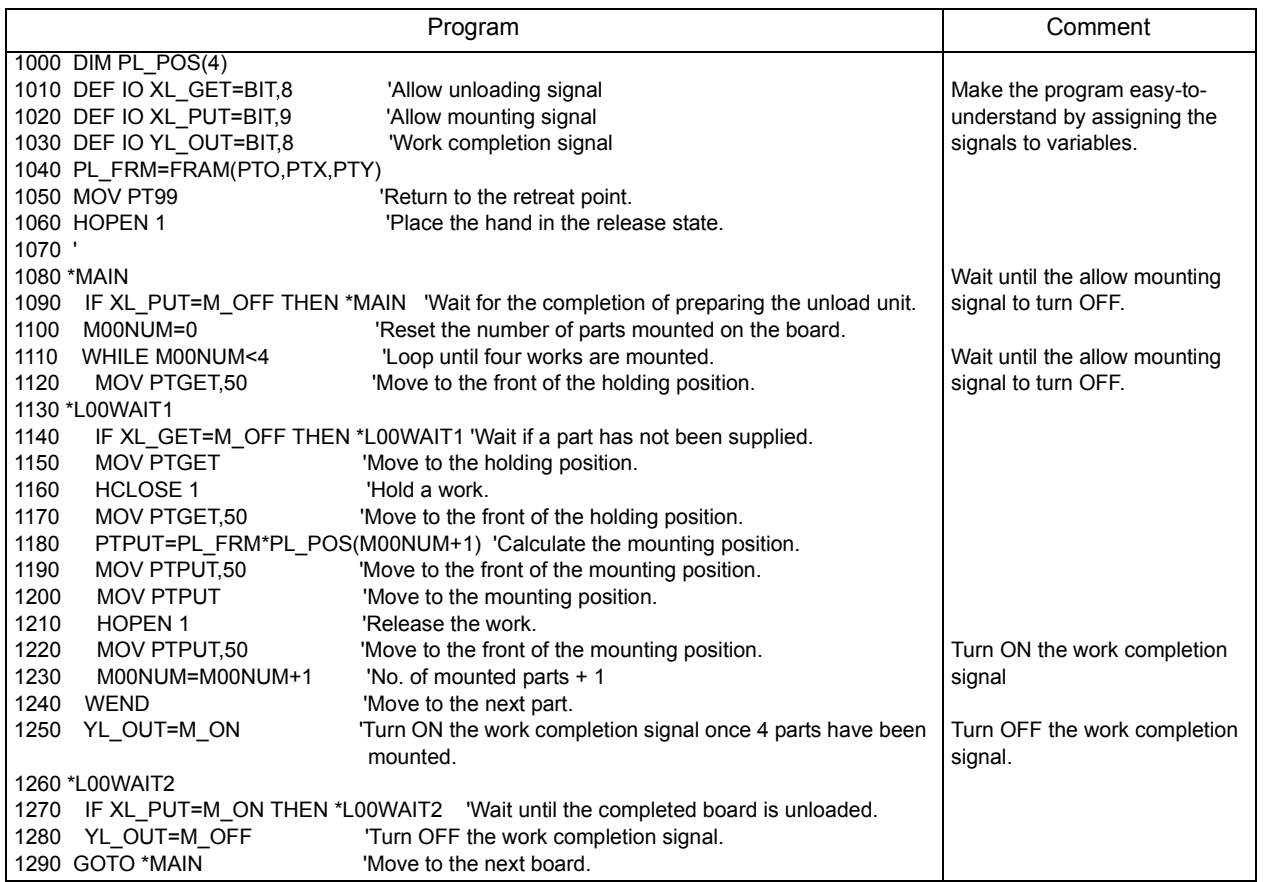

#### <span id="page-430-0"></span>8.1.8 Sharing data among programs

It is necessary to reference the same data when we want to execute two or more programs together in order to obtain the results of calculations done by another program, or have another program retain position data. How can we accomplish this?

#### [Technique]

Wen sharing data among programs, it is not possible to directly reference the data of another program. Therefore, data must be transferred via program external variables (see Section 4.3.23 on page 101) or user-defined external variables (see Section 4.3.24 on page 102).

#### [Implementation example]

This example transfers data PT001() retained by subprograms to the main program by using program external variables or user-defined external variables.

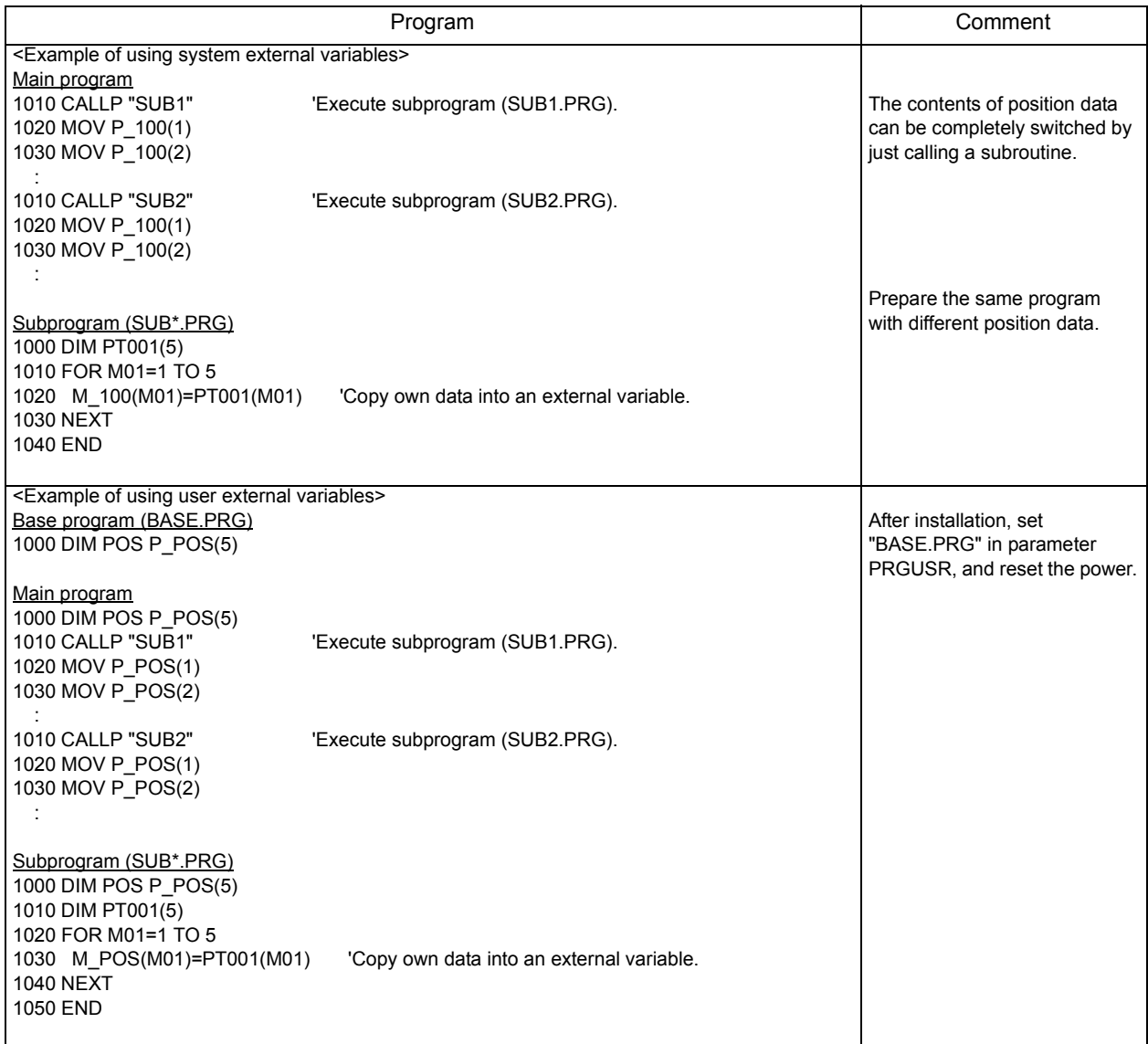

<span id="page-431-0"></span>8.1.9 Checking whether the current position and the commanded position are the same

There are instances in which we want to determine whether the robot is located at the desired position, for example, when the robot should be located at the initial position at startup, when we want to check whether the robot has reached the target position, or when we want to change the path to return to the retreat point according to the position at startup. How can we determine this?

#### **[Technique]**

Since there are several ways to check positions, select the most suitable one according to use.

(1) Use a user area

It is the best way to use a user area to check the robot posture at startup, for instance, which is not changed frequently, of which the check area is small, or which is likely to be changed later. Up to eight user areas can be registered. This method have two advantages: it is constantly checked regardless of whether the program is started, and it can be changed easily by just changing parameters as it does not depend on the program. For more information, see Section 5.3, "About user-defined area" on page 280.

#### (2) Use the ZONE function and ZONE 2 function

Use these functions to check whether the robot is in the designated area in a program. ZONE checks whether the robot is in a cube, and ZONE 2 checks whether the robot is in a spherical or cylindrical body.

#### (3) Use the DIST function

If performing a simple check is sufficient--for example, checking whether the robot has reached the target position, it can be checked by calculating the distance between the target position and the current position (P\_CURR) using the DIST function. However, be aware that angles are not considered. Also, to check the deviation between the target position and the current position when using the compliance function, it is convenient to reference M\_CMPDST.

#### (4) Compare each component of position variables

To check whether each position component is within the specified range, compare each component as in the program shown below. For example, the following program checks that the value of PX52A is near PX52B. The X component is +/-0.01mm, the Y component is +/-10.0mm, and the Z component is not checked. When the A, B and C components are within the range of +/-1.0 degree, "1" is set in output value MY52RET.

Caution) The A, B and C components are output in radians when elements are taken out. Using the RAD function, 1.0 degree is converted into radians and then used for checking.

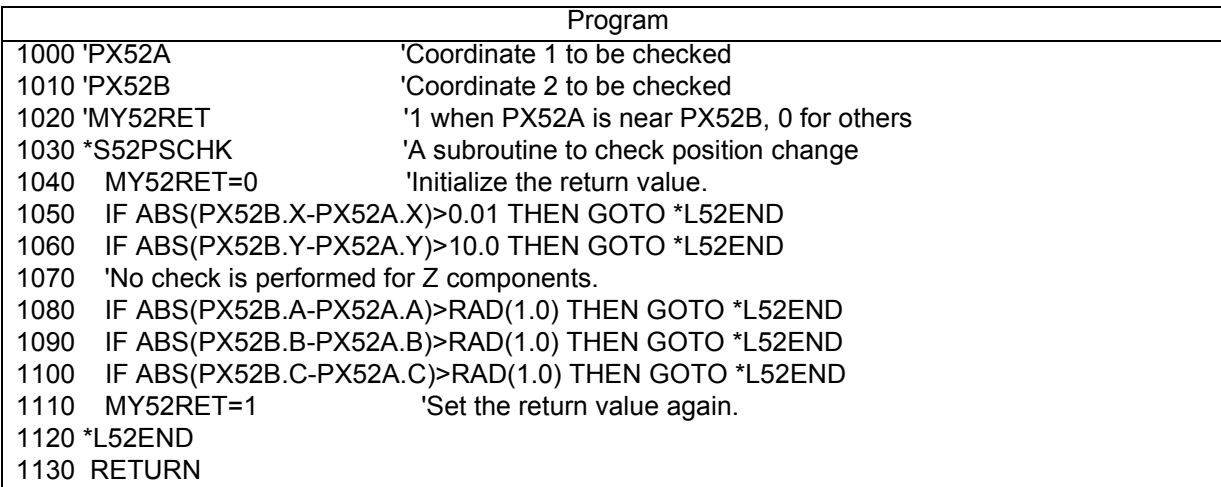
8.1.10 Shortening the cycle time (entry-level edition)

You wan to make the robot produce more. In many cases, it means to shorten the cycle time. What kinds of methods are available to easily reduce the cycle time?

#### **[Technique]**

Here, we will introduce basic check items to reduce the cycle time.

(1) Check whether speed control is appropriate.

Do you always revert the speed after decreasing it using the OVRD instruction and the SPD instruction? In writing programs, use the maximum operating speed in general, and decrease the speed only when necessary. If the speed is decreased, be sure to execute OVRD 100 and SPD M\_NSPD (optimum speed control mode) and revert the speed to the maximum speed.

(2) Set up or reduce relay points.

In most cases when moving from one work point (for example, a holding position) to another work point (for example, a mounting position), it will pass through relay points. Have these relay points been set up at appropriate locations? Relay points should be reduced and optimized so that the target position can be reached with as few operations as possible. There is also another method that sets up a relay point just before the target position, even if it is possible to move to the target position by a single instruction, so that the operation can be performed at the maximum position to the very limit.

(3) Review the operation path in order to perform smooth path connection as much as possible. Review the operation path currently in use or on the drawings. Use the CNT instruction if there is no interference with peripheral units when passing through relay points. This will prevent the speed at the relay points from decreasing; thus, improving the speed.

#### [Implementation example]

Three programs that perform the identical operation are shown successively on the next page. All of these programs move the robot from the starting position (TP03) to the target position (PT01) by passing through the front position (PT02).

The second and third blocks employ a technique to reduce the cycle time.

- Block 1:Moves the robot from the starting position (TP03) to the target position (PT01) by passing through the front position (PT02).
- Block 2:Moves the robot at the maximum speed to the very limit by providing a relay point in front of the target position (PT01).
- Block 3:Moves the robot further by passing through inside relay points.

Each of the above three blocks measures the cycle time using the M\_TIMER function, and stores the result in the corresponding M01, M02 and M03 variables. Check the differences of each cycle time.

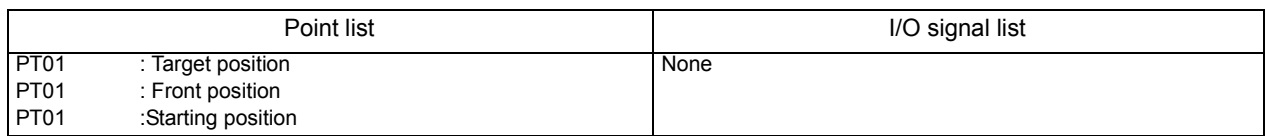

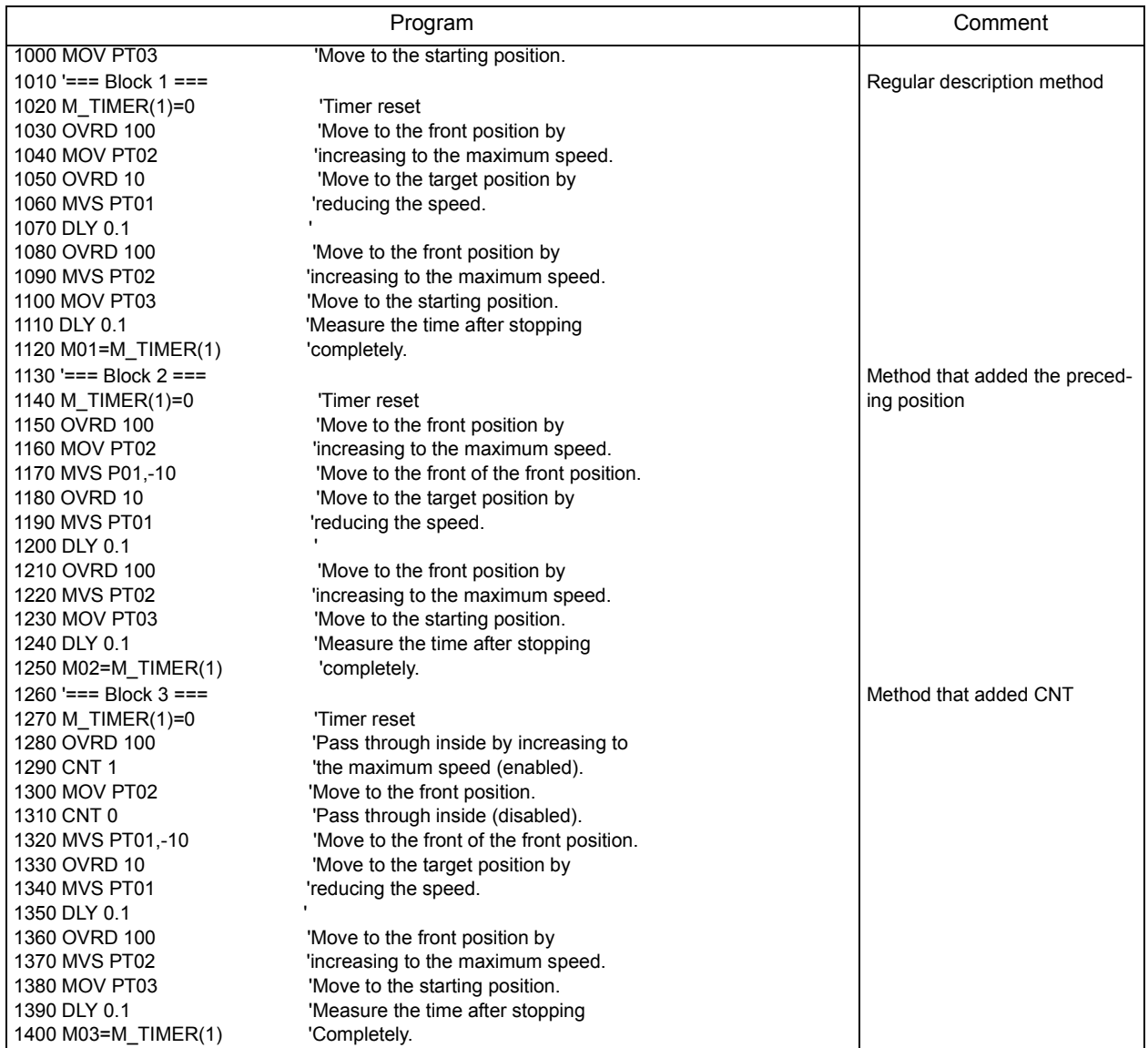

# 8.2 Intermediate Edition

# 8.2.1 How to quickly support for the addition of types

There are not too many types and layers are not changed frequently, so it is not necessary to install a host computer. But, it is troublesome to do teaching every time. Is there any good way to change and use position data?

# [Technique]

The program should be divided into the main program and data programs, and one data program should be created for each type. This method allows to store data for each type or group in a separate program. Use external variables to transfer data between data programs and the main program. Each data program contains position data and a program that writes that position data into an external variable. Thus, by starting a specific data program from the main program, the desired data can be written into an external variable.

#### [Implementation example]

In this example, the data programs ("WK1.PRG" - "WK63.PRG) corresponding to the type numbers obtained from the external input signals are started, and position data is transferred from each of the data programs to the main program via system external variable (P\_100()).

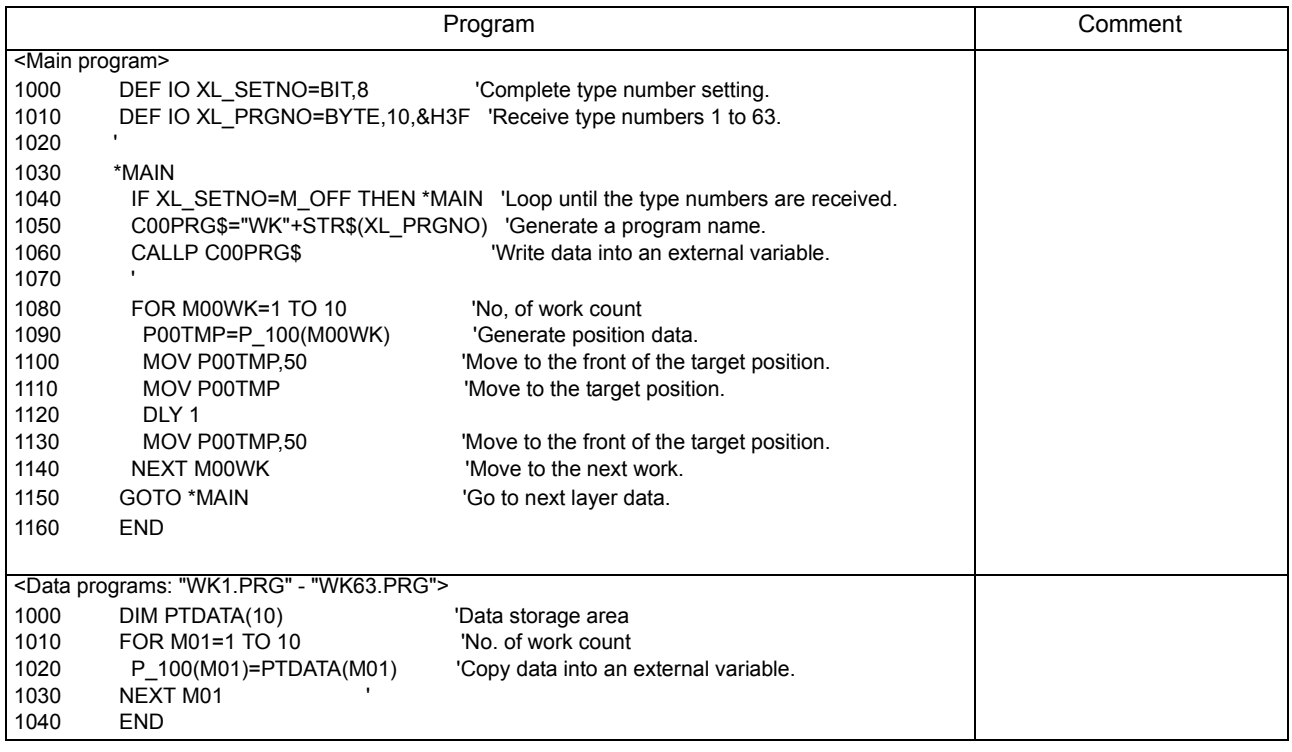

# 8.2.2 Convenient ways to use the pallet instruction

Generally, the pallet instruction is associated with taking out parts from lattice-like parts boxes or stacking boxes on a distribution pallet, but it can be used in various ways. We will explain convenient ways to use the pallet instruction here.

# [Technique]

(1) The pallet instruction can be used on a free plane.

The pallet instruction is associated with a lattice on a plane placed on ground from its name, but it can actually be used on any flat planes.

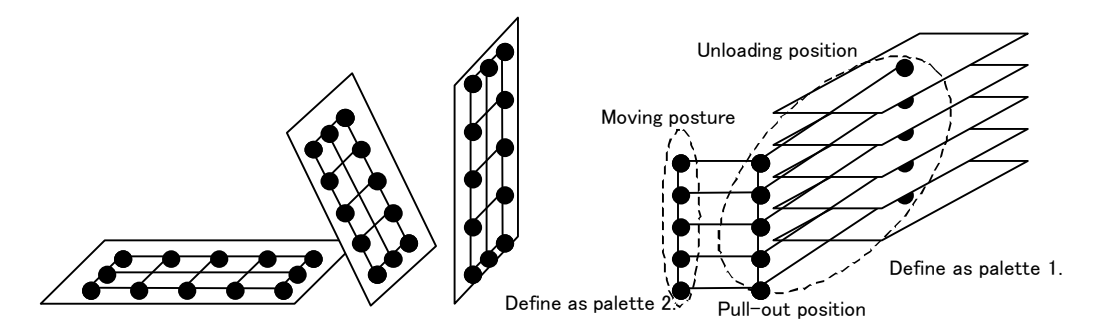

The pallet instruction can define lattices as shown in the illustration above. This makes it possible, for example, to easily create coordinates such as the holding position and front position of works arranged in layers. Of course, it is possible to calculate these positions without using the pallet instruction, but using the pallet instruction can reduce the cycle time since calculations can be performed with a single instruction.

(2) The pallet instruction can be used in a row.

As shown in the illustration above, it is not necessary to teach all works when holding works arranged in a row. By using the pallet instruction, the rest of works can be interpolated as long as teaching is performed on the first and last works.

\*For regular lattice-like pallets, see [Page 71, "4.1.2 Pallet operation".](#page-89-0)

[Implementation example]

In the case of "works arranged in layers," the program can be streamlined by defining the work unloading position and pull-out position as pallet 1, and the pull-out position and moving posture as pallet 2. Also, in the case of "works arranged in a row," this can be accomplished by giving the same position variable twice to the argument specified by the DEF PLT instruction.

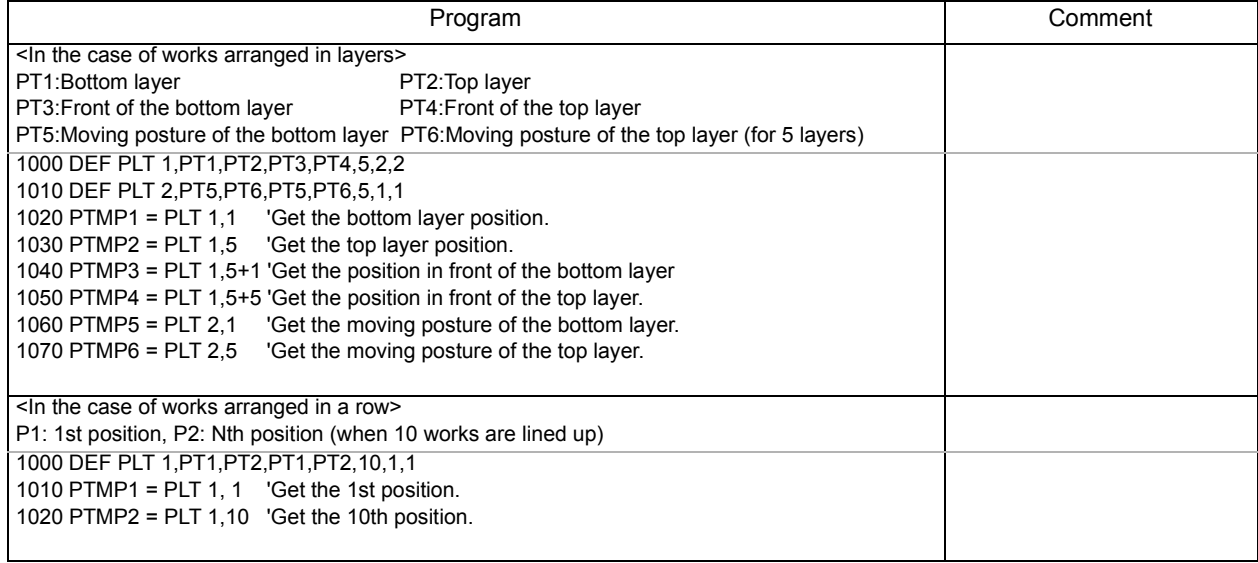

#### 8.2.3 How to write communication programs

How should we program to connect a robot with a personal computer and PLCs with a communication cable in order to issue work requests?

[Technique]

There are several ways to program, and various specifications can be supported ranging from simply using the INPUT instruction to wait until some sort of command is received to reading by multi-tasking in advance. When classified broadly, the following three types of methods can be used. The features of these methods are listed below.

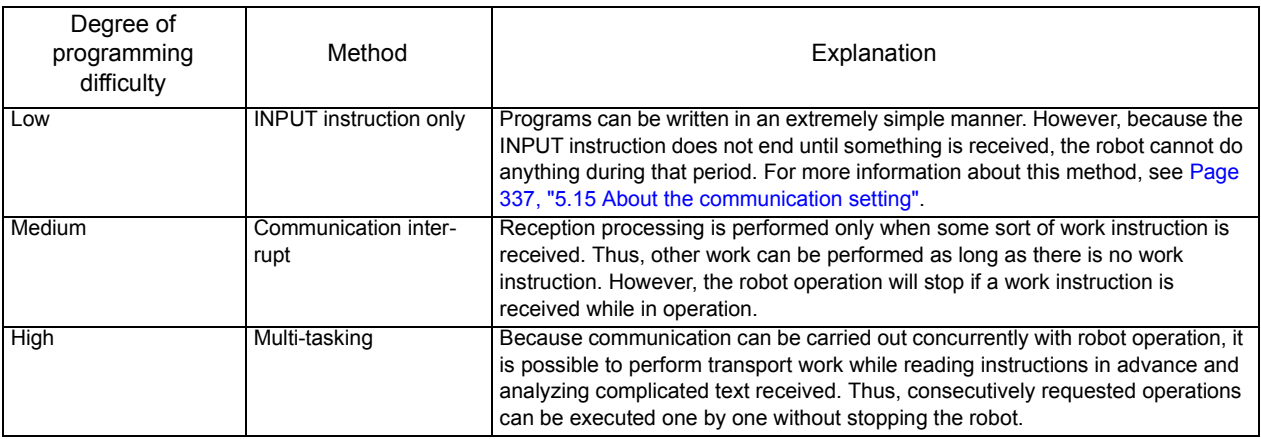

[Implementation example]

Here, the following two types of methods are introduced among the three methods mentioned in Technique. Communication interrupt method Multi-tasking method

#### (1) Communication interrupt method

The following shows an example of a program that uses an communication interrupt. After receiving a command ("GET" or "PUT" in this example) from communication line 1, this program performs corresponding processing, and sends a completion command ("FIN" in this example) upon completion of processing.

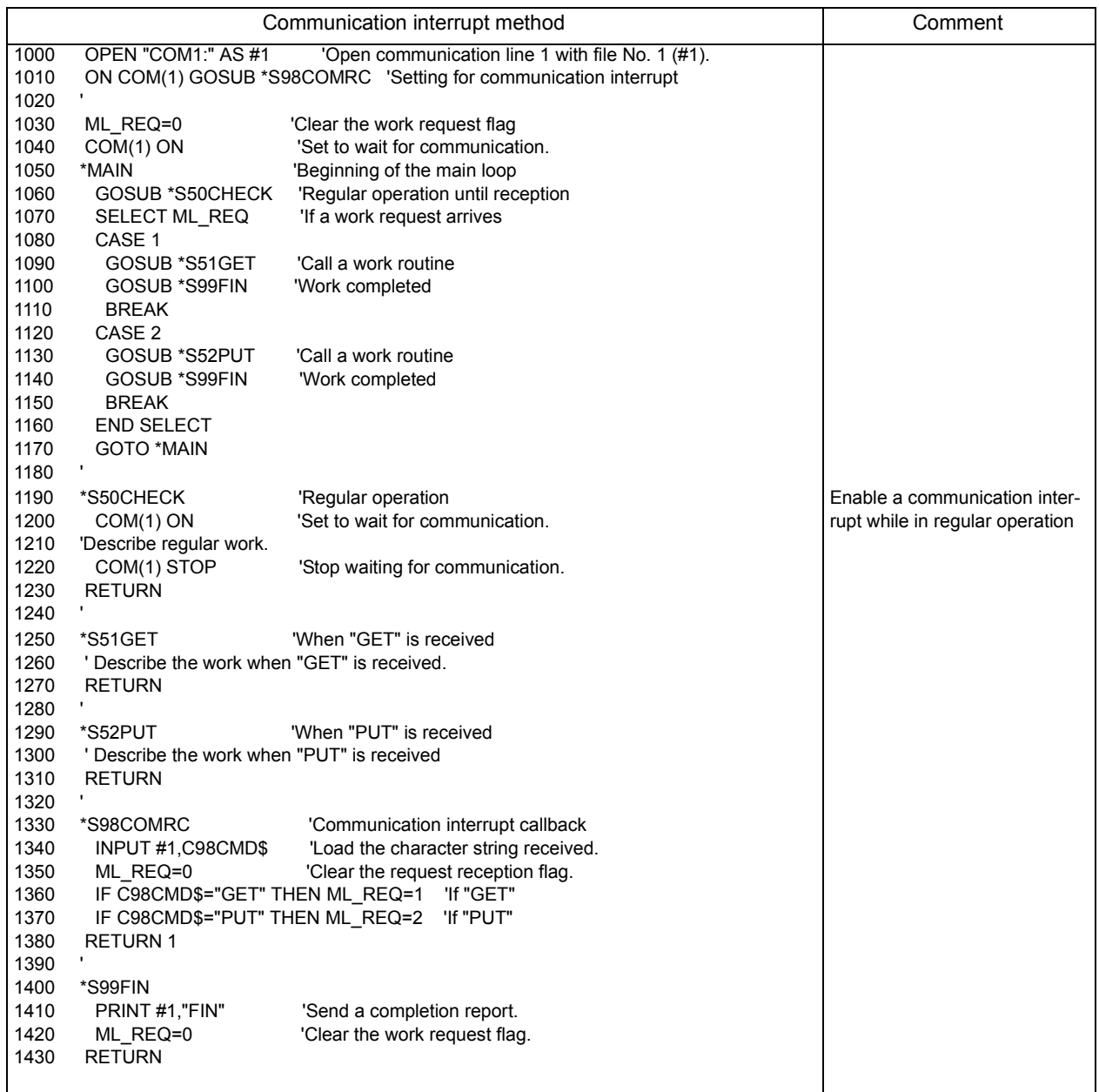

# (2) Multi-tasking method

The following programs are examples of communication using multi-tasking. After receiving a command ("GET" or "PUT" in this example) from communication line 1, these programs perform corresponding processing, and send a completion command ("FIN" in this example) upon completion of processing. First, the main program is started in task slot 1, and the communication program in task slot 2. The communication program in task slot 2 is started with the startup condition = ALWAYS.

Checking as to whether or not there is a reception by the communication program and transmission requests from the main program to the communication program are done by using external variables. External variable M\_100(10) is used to check whether or not there is a reception by the communication program, and external variable M\_05 is used for transmission requests from the main program to the communication program. Considering cases when the communication program would receive a command again before the main program completes post-reception processing, the communication program uses a maximum of 10 reception buffers (external variable M\_100(10)).

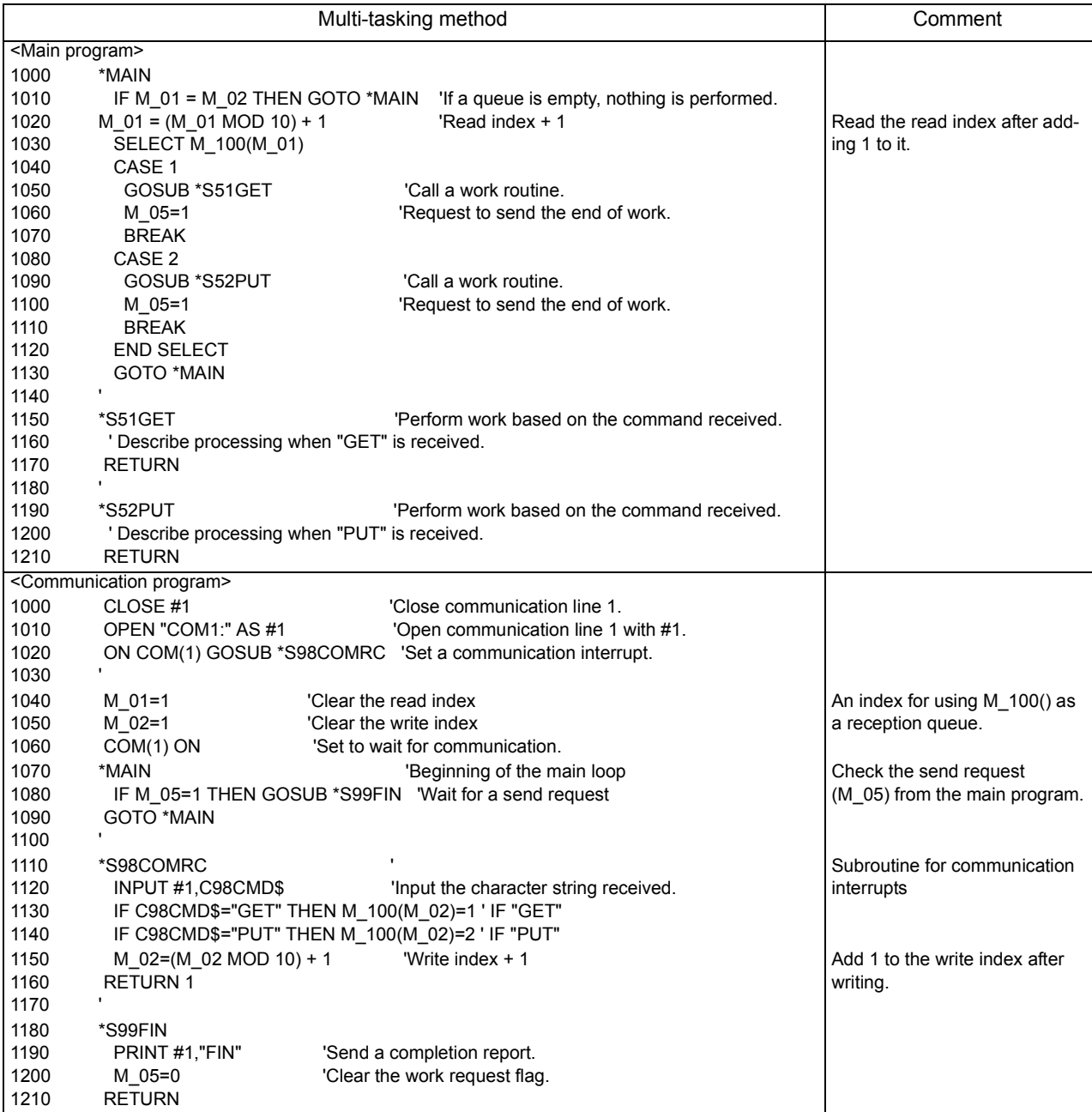

# 8.2.4 How to reduce teaching points

I wrote a program for a teaching operation, but the operation cannot be carried out smoothly because there are too many teaching points. Is there any way to reduce the number of teaching points?

#### [Technique]

For the robot to handle works and access peripheral units or move to remote points in an appropriate manner, there must be positions for the robot to pass through. However, it is not always necessary to perform teaching. In many cases, the number of teaching points can be reduced by setting relative positions<sup>\*</sup> from certain positions and utilizing these positions.

\*In contrast, teaching points (positions from the OP of the robot) are called absolute positions.

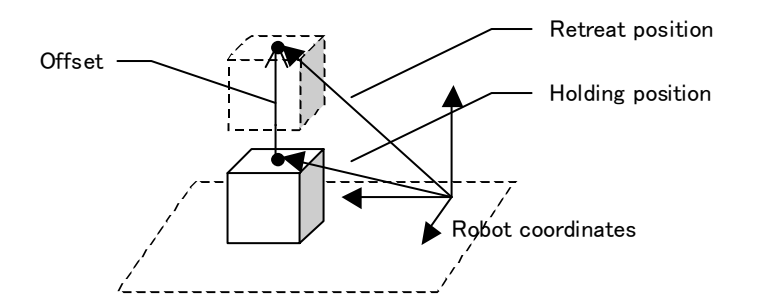

Please look at the illustration above. Two methods are available for the robot to hold and lift a work:

(1) Teach two points of the holding position and the retreat position.

(2) Teach the holding point, and use the position multiplied by an offset as the retreat position.

Method (2) requires a calculation, but it only needs one teaching point. Furthermore, this method only requires to teach one point of the holding position again, whereas method (1) requires two points to be taught when teaching again.

#### [Implementation example]

In the following example, position calculations are performed using the "+" operator in order to lift in the upper air in the robot coordinate system. To obtain the retreat position in the tool coordinate system when a 6-axial robot is used, for example, perform relative position calculations using the "\*" operator, or perform calculations using the second argument (proximity distance) of the MOV or MVS instruction.

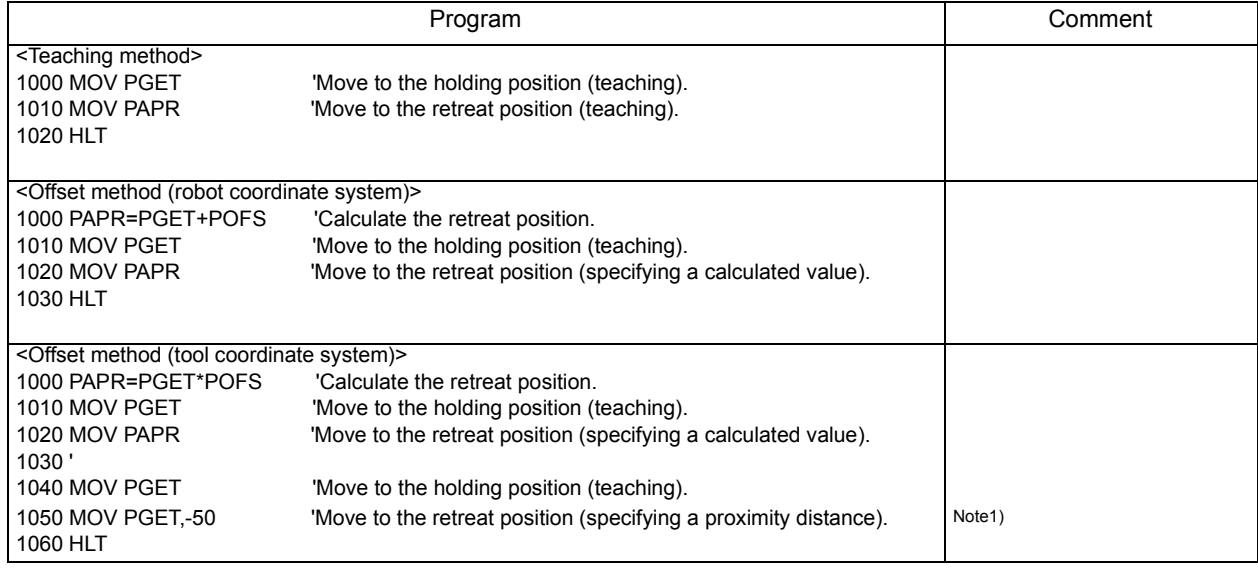

Note1)Be careful as the directions of the tool coordinates are reversed between horizontal multi-joint robots and vertical multi-joint robots.

#### [Others]

This is a special example, but when using an RC-1000GHW\*C or similar double-hand robot, the amount of teaching can be reduced by half if teaching is done for one hand instead of for both hands, and then both hands are supported by correcting the Z component.

Also, if a work position is located at constant intervals, the intermediate positions can be interpolated by using the pallet instruction.

8.2.5 Using a P variable in a counter, etc.

I want to initialize a program when it is installed on a controller. How can I initialize a counter that is not initialized when the power is turned off or the program is restarted in daily operations?

#### [Technique]

To achieve this, you can use an external variable, but an operation such as initializing the variable after installation is required. Here, we will introduce a technique to achieve this by using a position variable. Position variables are normally used to store coordinate values, but information other than coordinate values can also be stored in each component of a position variable. Unlike numeric variables and string variables, position variables can be saved as a part of a program just like instruction lines. By utilizing this characteristic, it is possible to initialize programs when they are installed, and use them as counters that will not be reset thereafter.

#### [Implementation example]

This example shows a program that counts how many times the power is turned on and off after installation.

- (1) Add the following position data to the program.
	- PDATA = (0.0 , 0.0 , 0.0 , 0.0 , 0.0 , 0.0)(0.0 , 0.0)
	- X component: Initialization flag, Y component: Counter value
- (2) Describe the following codes at the beginning or the program or in the initialization routine.

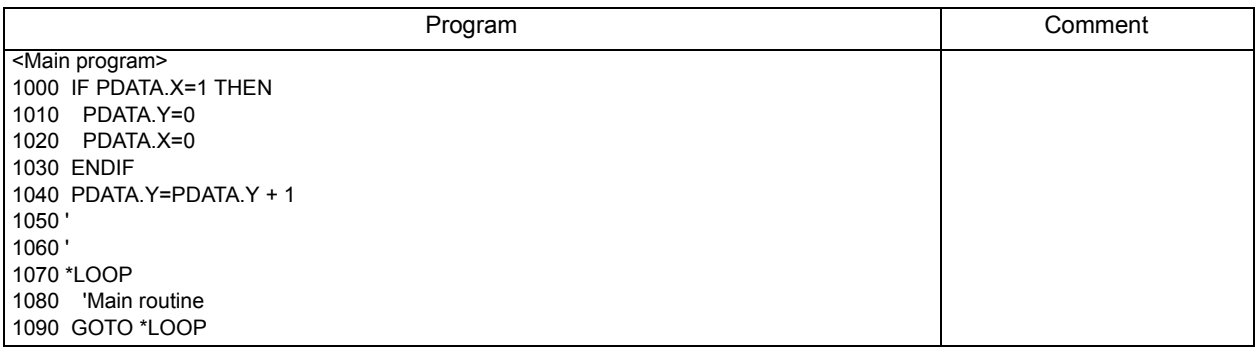

(3) Write "1" in PDATA.X, and save or back up the program in a batch.

This clears the counter (PDATA.Y) to 0 once each time this program is loaded or restored, and the counter is counted up each time the power is turned on and off thereafter. However, the counter is counted up every time the beginning of the program is executed, so be sure not to return to the beginning of the program.

# 8.2.6 Getting position information when the sensor is on

Is there any way to read the coordinates of a robot when the sensor is turned on and off without stopping the robot so that the coordinates can be used for compensation operations? Also, how can we increase accuracy?

# [Technique]

If you can stop the robot when sensing, it is desirable to use an interrupt; if you don't want to stop the robot, it is desirable to use a multi-task. If you will be using an interrupt, refer to the description of the DEF IO instruction for more information. Here, we will explain the method that uses a multi-task. Two key points for reading the coordinates of the robot at the timing when the sensor is turned on and off are as follows:

- (1) Match the sensor ON timing and the timing to read position information as much as possible. Even when the program detects the sensor being turned on, it is meaningless if the robot advances before actually reading coordinates. The detection of sensor ON and the reading of coordinates should be carried out on the same line as much as possible. Because of this reason, reading the coordinates inside a loop is much more effective than using an interrupt.
- (2) Check the sensor at high speed as much as possible.

It is obvious that more accurate data can be obtained by measuring 20 times than 10 times in a second. It is recommended to increase the priority of the sensing program as much as possible using the PRIORITY instruction at least during sensing.

[Implementation example]

In this example, the main program is started in task slot 1, and the sensing program is set as starting condition = ALWAYS and started in task slot 2. For the instruction from the main program to the sensing program, an external variable (M\_01) is used.

A robot whose hand is equipped with two sensors (input signals 901 and 902) scans from PT01 to PT02 by a linear interpolation operation at 50 mm/sec, and reads the position coordinates where each of these two sensors are turned on. The current positions read are passed to the main program using external variables (P\_01 and P\_02). An error is issued if the robot finishes scanning with either of the sensors not turning on.

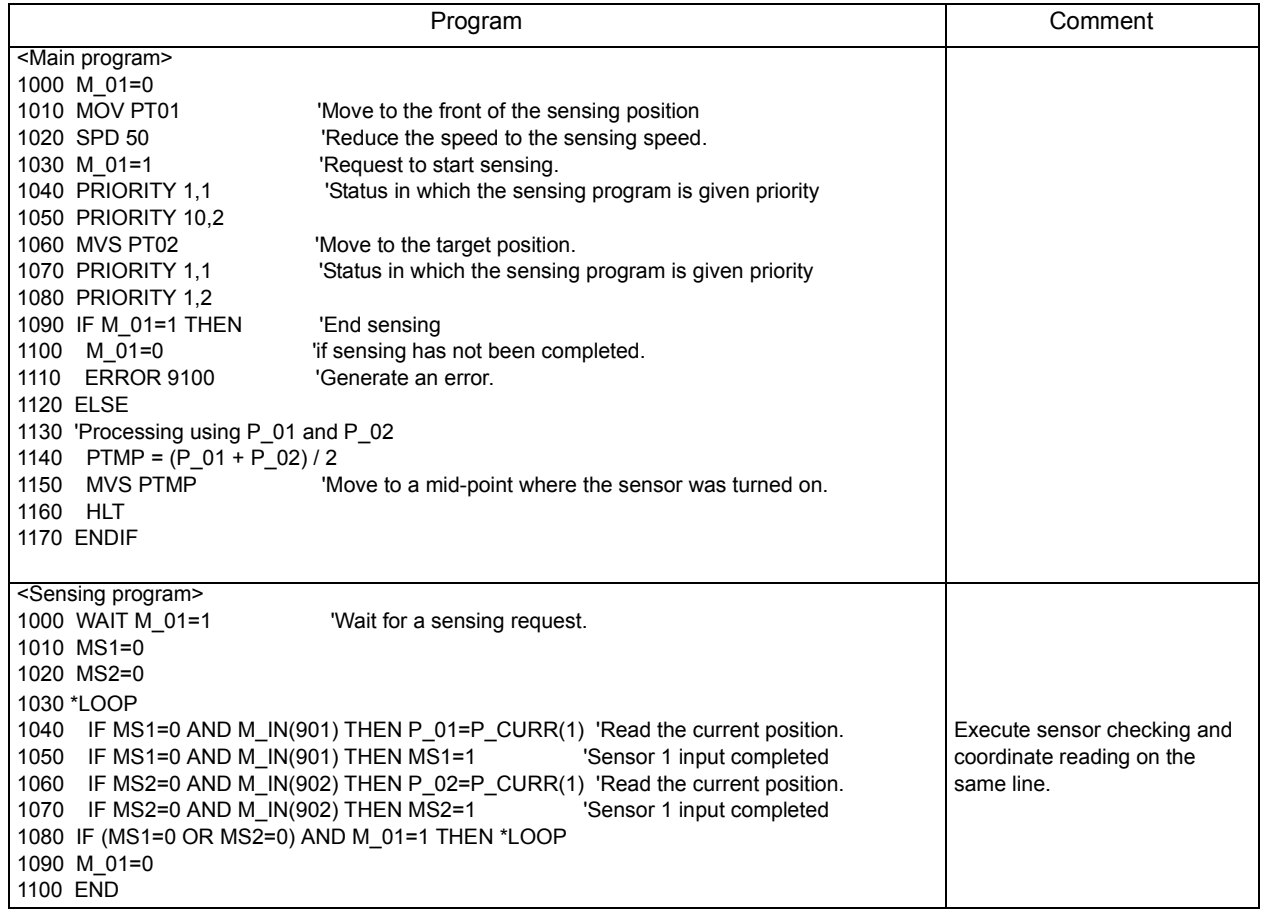

# 8.3 Advance Edition

8.3.1 Using the robot as a simplified PLC (sequencer)

Can the multi-task function of a robot be used to perform signal processing without using a PLC when configuring a robot system?

# [Technique]

Although it cannot be said that the multi-task function is totally equivalent to the PLC, it can be used for simple processing such as controlling a conveyer or controlling lamp ON/OFF.

If the number of standard external I/O points is insufficient, extend the number of signal points by using an optional parallel I/O module.

#### [Implementation example]

Create a program for processing signals, and start it with the ALWAYS attribute. The program will start at the same time when the robot's power is turned on, which will not stop even if an error occurs externally. Do not make any description to stop processing using the ERROR , HLT and/or WAIT instructions in this program.

As an example, a palletized system as shown in the illustration below is assumed, where a work conveyer and a palette conveyer are controlled by the robot. After thoroughly designing a signal processing program, program it in MELFA-BASIC IV.

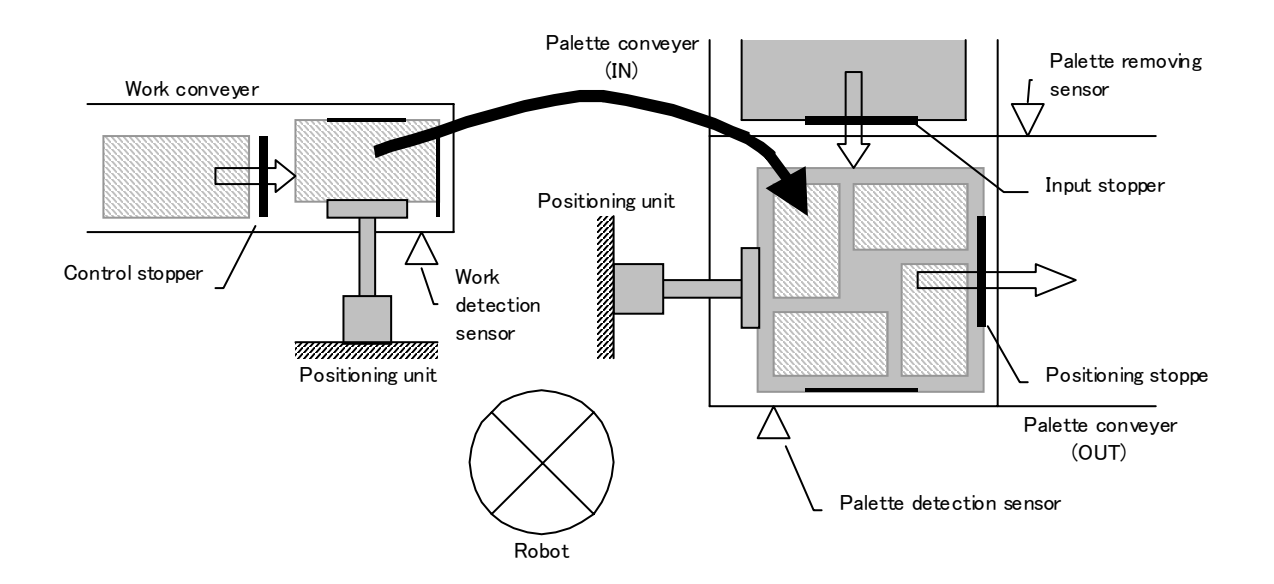

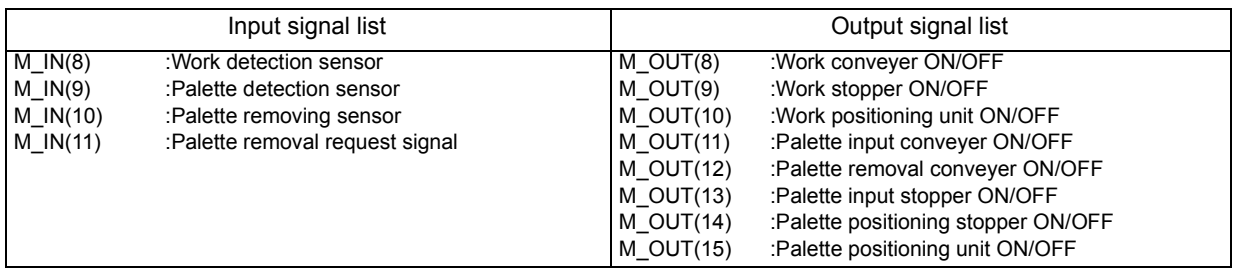

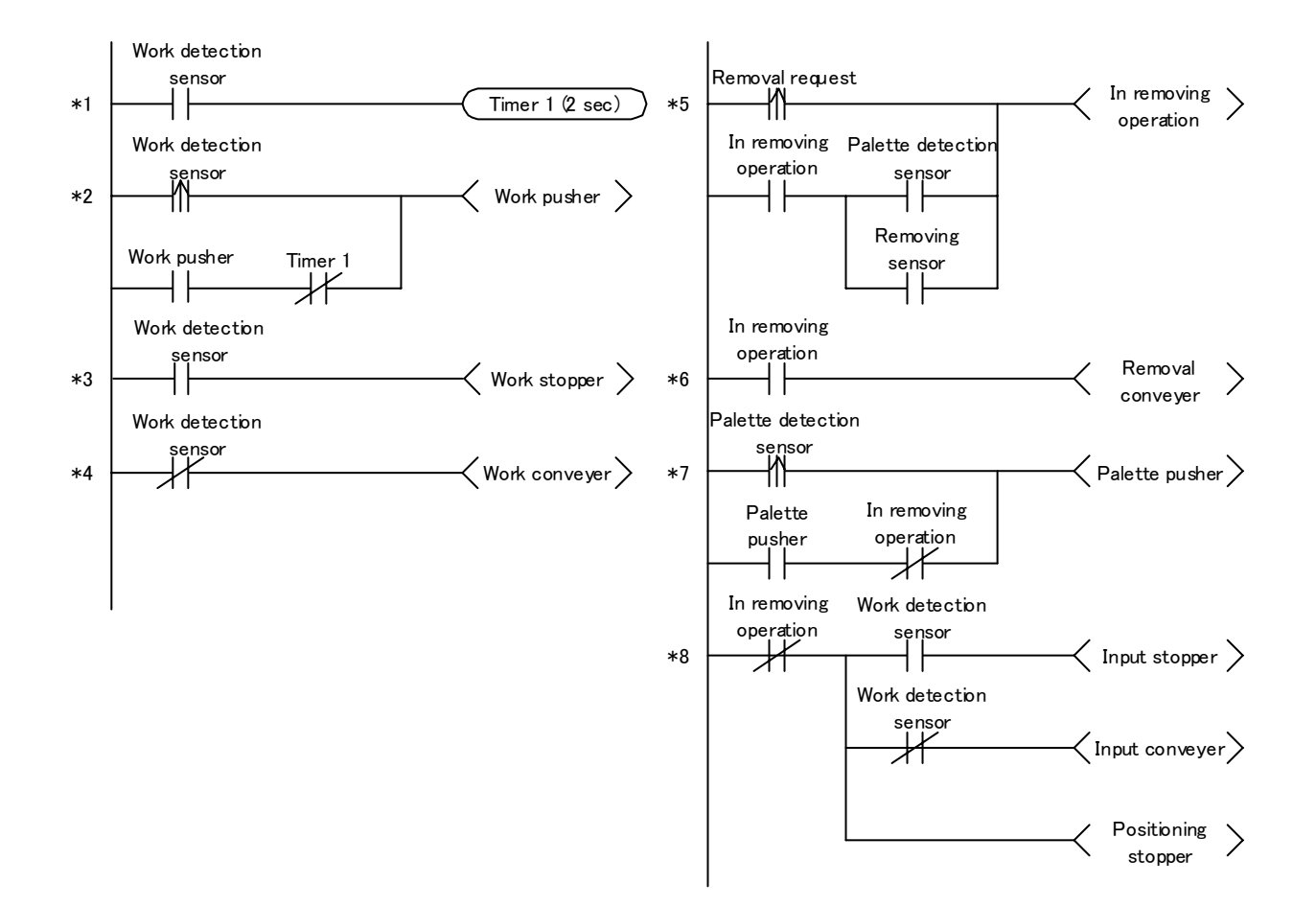

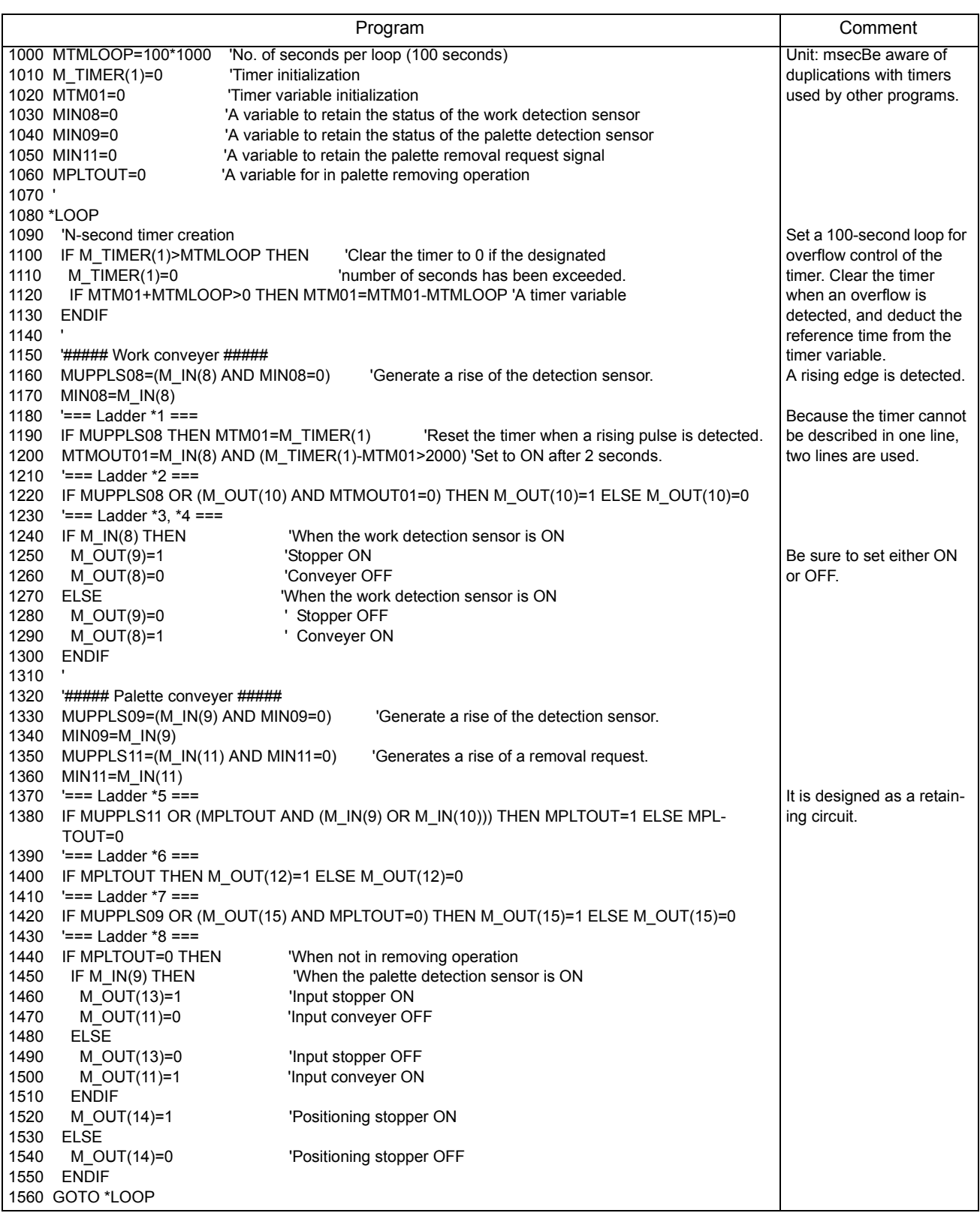

# 8.3.2 Implementing a mapping function

The robot moves to the designated location to fetch works, but sometimes operators process them or damaged works are removed in advance, so works are not always present. Although the robot can move to the next work if no work is present when the robot tries to fetch one, this method will extend the cycle time. How can we detect the presence of works in advance?

# **[Technique]**

One available method is to detect the present of works in advance by installing an optical sensor at the tip of the robot's hand and scanning over works (this method is called mapping). However, in this case, because the processing speed of the robot controller will be limited, it may not be able to fetch works at the maximum speed.

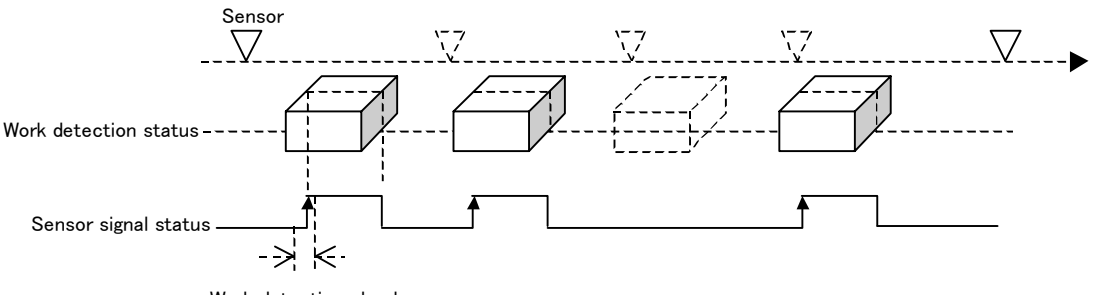

Work detection check area

#### [Implementation example]

It is desirable to use a multi-task and have the robot's operation performed by the main task and the reading from the sensor by the subtask. Try to write a program that can run at high speed by describing the sensor reading routine short and simple. Also, manipulate priority dynamically, and the priority of the subtask should be changed between normal operation and mapping execution.

In this example, the robot scans works lined up in a row using a non-contact sensor (using external input signal 901), checks whether each work is located where it should be (reference position), and only grabs a work if present (work holding processing not installed). For checking, whether or not works are present are determined by executing a calibration program once when all works are present at the time of system startup in order to obtain the reference position, and by comparing the reference position with the scan data obtained by a mapping operation performed before the robot grabs a work. When the difference between the reference data and the scan data is +/-10 mm or less, it is determined that a work is present. Please execute this program according to the following procedure:

(1) Start the sensing program in slot 2 with the ALWAYS attribute.

- (2) Start the calibration program when all works are present, and get the reference position.
- (3) Start the main program.

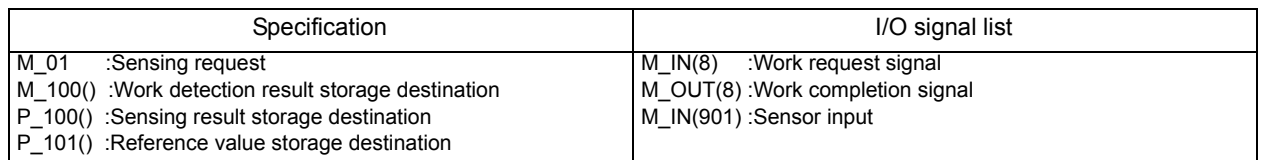

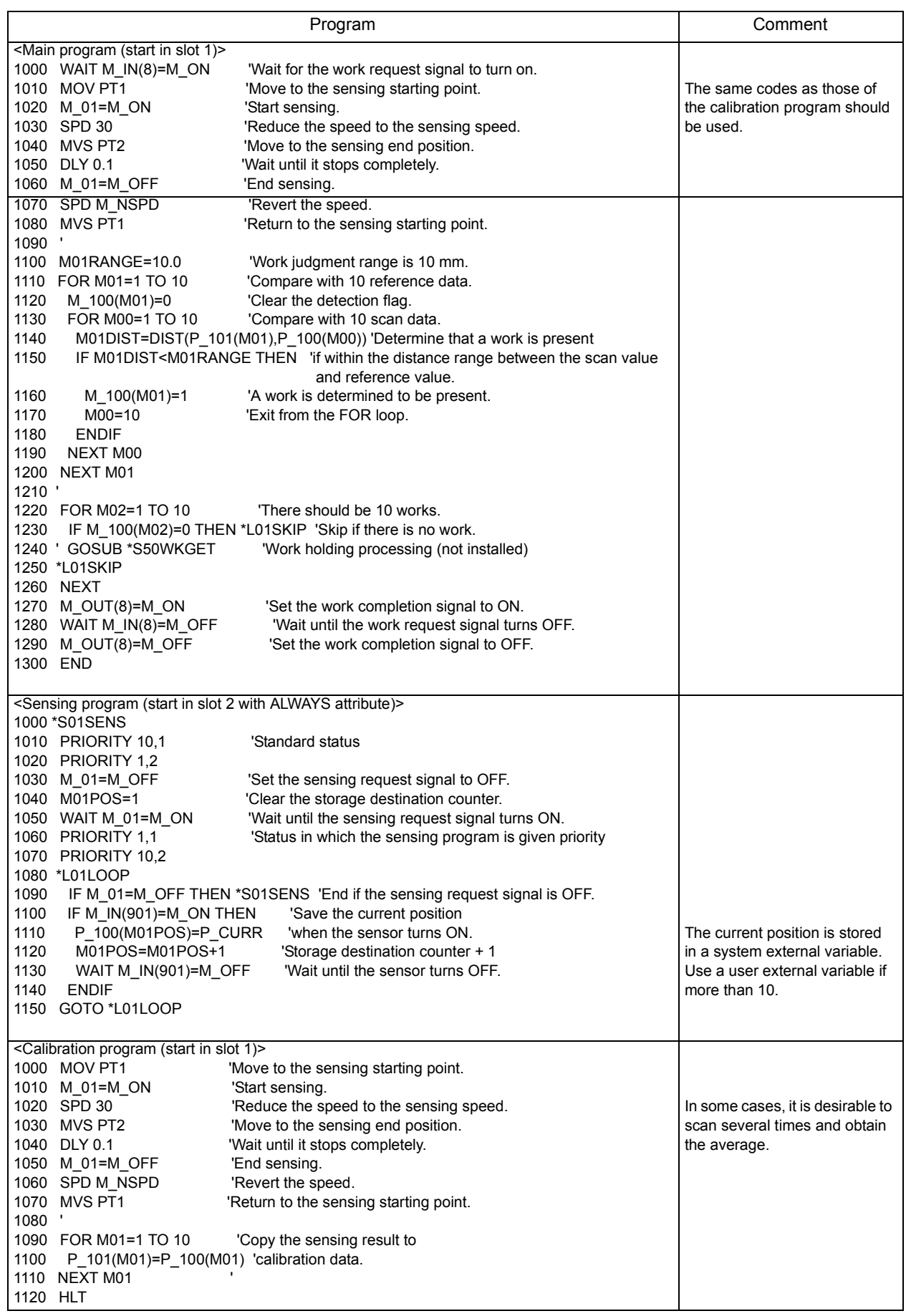

#### 8.3.3 Finding out executed lines

I am debugging the programs I created, and want to know which lines were executed when an error occurred? Is there any good method to find that out?

#### **[Technique]**

This controller employs the round-robin method by which all programs are executed one line at a time if the priority of the programs has not been changed. So, by using this method, all of the currently executed lines can be obtained by a multi-task. Look at lines 1050 and 1060 in the following program.

1050 PRIORITY 1, 1 ' Execute 6 lines of this program while

1060 PRIORITY 6, 2 ' executing one line of the main program.

This means that six lines of this program is executed in task slot 2 while one line of the main program is executed in task slot 1. These six lines correspond to lines 1070 through 1120.

#### [Implementation example]

To execute this example program, start this program in task slot 2 with the ALWAYS attribute, and start the main program in task slot 1. If you are starting this program in other than task slot 2, also change the priority setting on line 1060. The logs of executed line in task slot 1 are stored in variable MLN (100), and are overwritten from the beginning once the storage area becomes full.

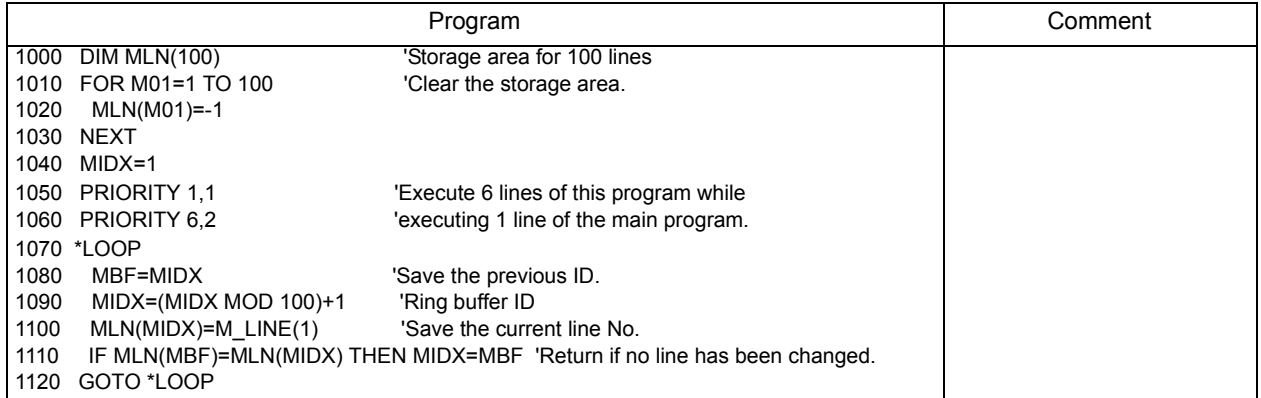

# 8.3.4 Saving the status when an error has occurred

Is there any method to save the status when an error has occurred?

# [Technique]

Robot programs have startup attributes (START, ALWAYS, ERROR), and the startup condition can be changed by using these attributes. In your case, you can create a program having the ERROR attribute that is started when an error has occurred, and save the status at the time of error occurrence.

# [Implementation example]

Set the task slot that uses this program as follows:

Startup condition = ERROR (executed when an error occurs)

Operating mode = CYC (ends after executing one cycle.)

(See the [Page 318, " SLT\\*".](#page-336-0))

In this example, the information of past five errors is saved in variable PERINF ( , ). The following content are saved:

1) Number of the error occurred

2) Number of the line where an error occurred

3) Remaining distance to the target position

4) Position (orthogonal coordinates) of the robot when an error occurred

It is also possible to change the information to be saved depending on the error content (line 1110 and succeeding lines).

When using this program for the first time, verify that M 01 is "0." This clears the counter at the storage destination. Subsequently, every time an error occurs, this program is called and information is written into variable PERINF (, ). The latest information is an element indicated by M\_01, and is a ring buffer.

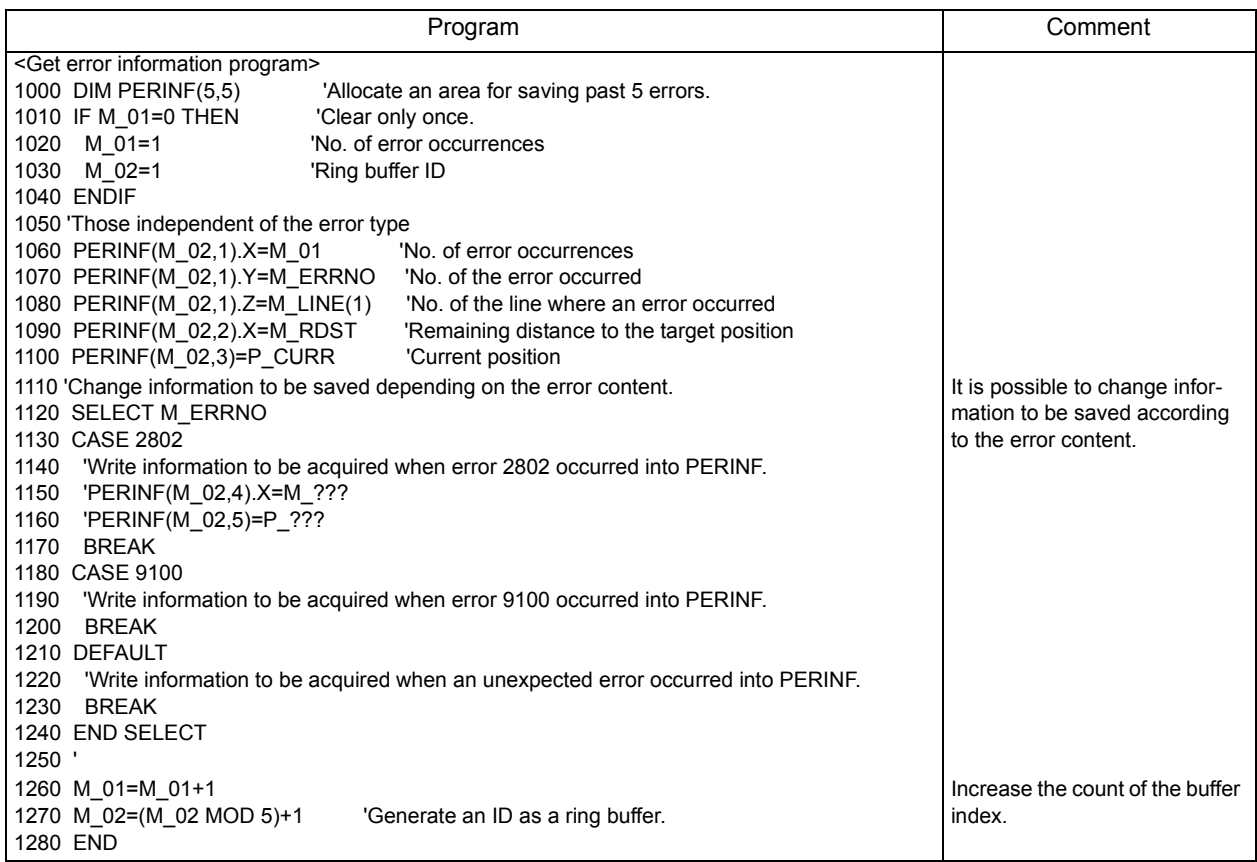

# 9 Appendix

# 9.1 Reference Material

9.1.1 About sink/source type of the standard external input and output

There are two types of external input/output circuit specifications: sink type and source type. The circuit specification type specified by the customers at ordering is built into the product (sink type for general Japanese/international products, and source type for CE mark products for Europe). The external input/output circuit built into the controller as standard is explained below, together with the two types of circuit specifications mentioned above.

(1) Electrical specifications of input/output circuit

The external input circuit specification is shown in [Table 9-1.](#page-451-0) The external output circuit specification is shown in [Table 9-2](#page-451-1).

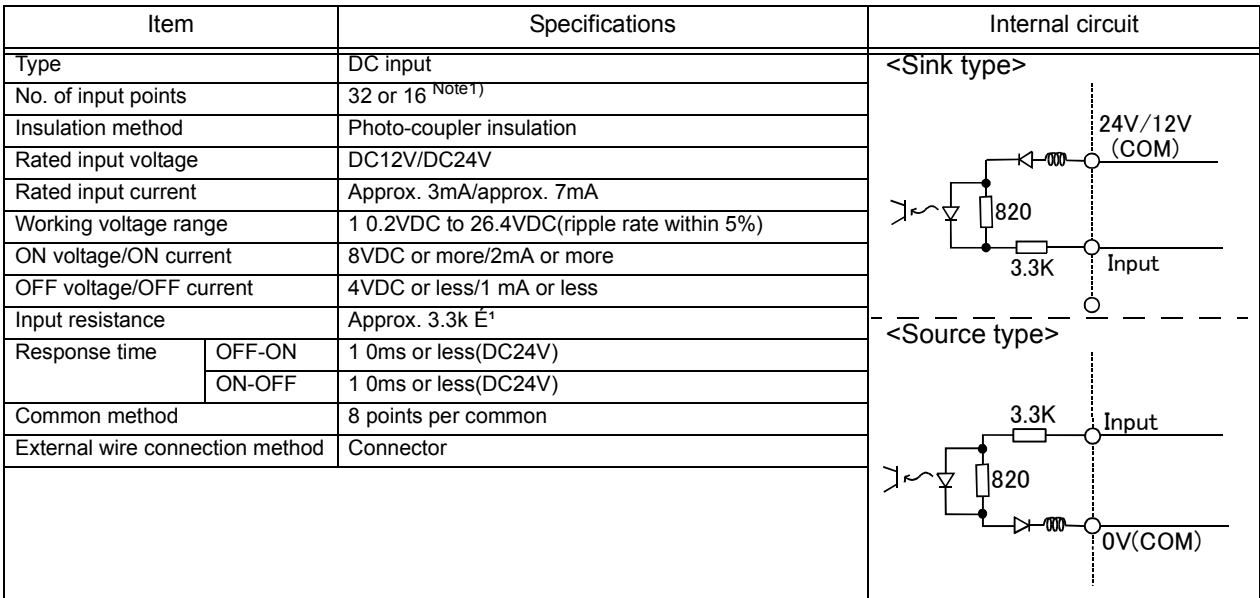

<span id="page-451-0"></span>Table 9-1:Electrical specifications of input circuit

Note1)The number of input points differ with robot type. Refer to the separate manual "Standard specifications".

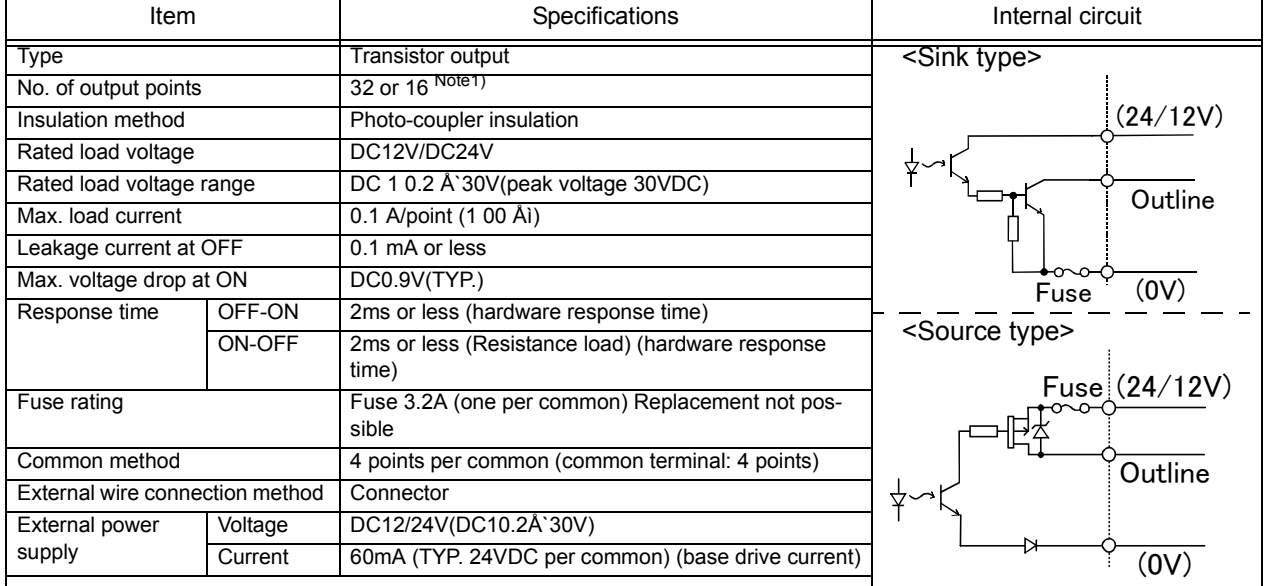

<span id="page-451-1"></span>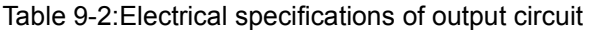

Note1)The number of output points differ with robot type. Refer to the separate manual "Standard specifications".

# (2) Connection example

Shows the connection example with a Mitsubishi PLC. The [Fig. 9-1](#page-452-0) is the sink type example, and the [Fig. 9-](#page-452-1) [2](#page-452-1) is the source type example.

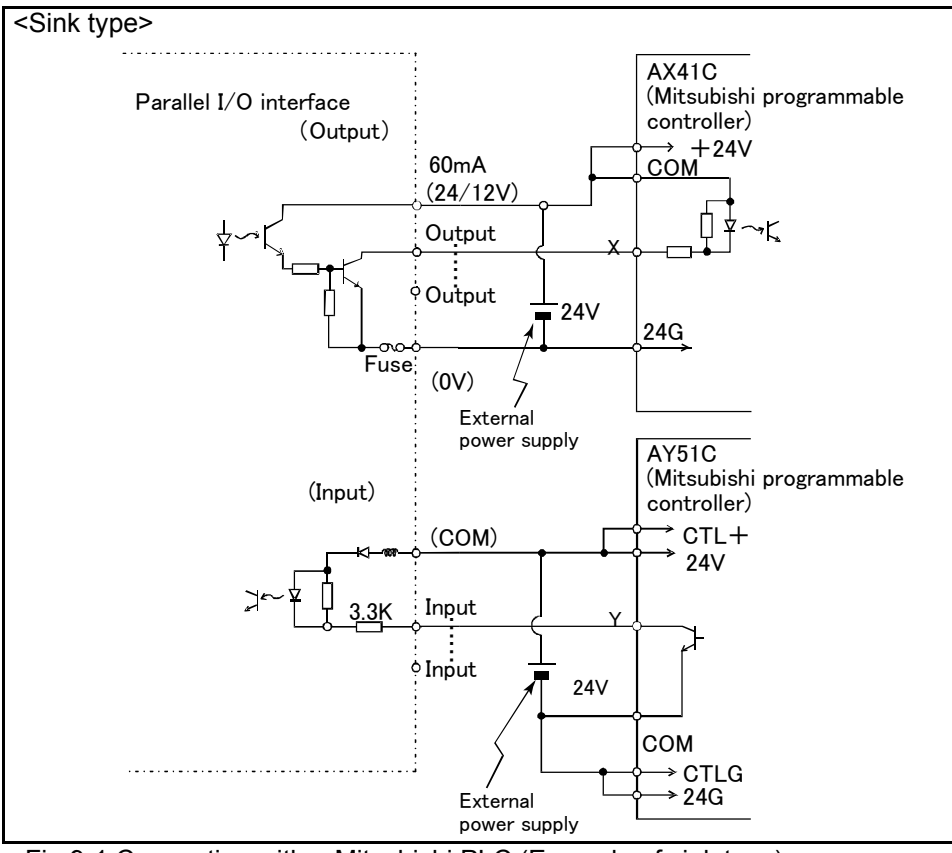

<span id="page-452-0"></span>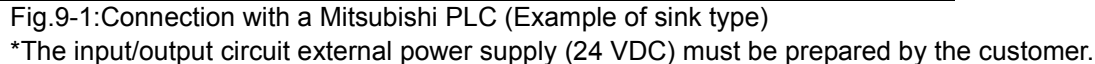

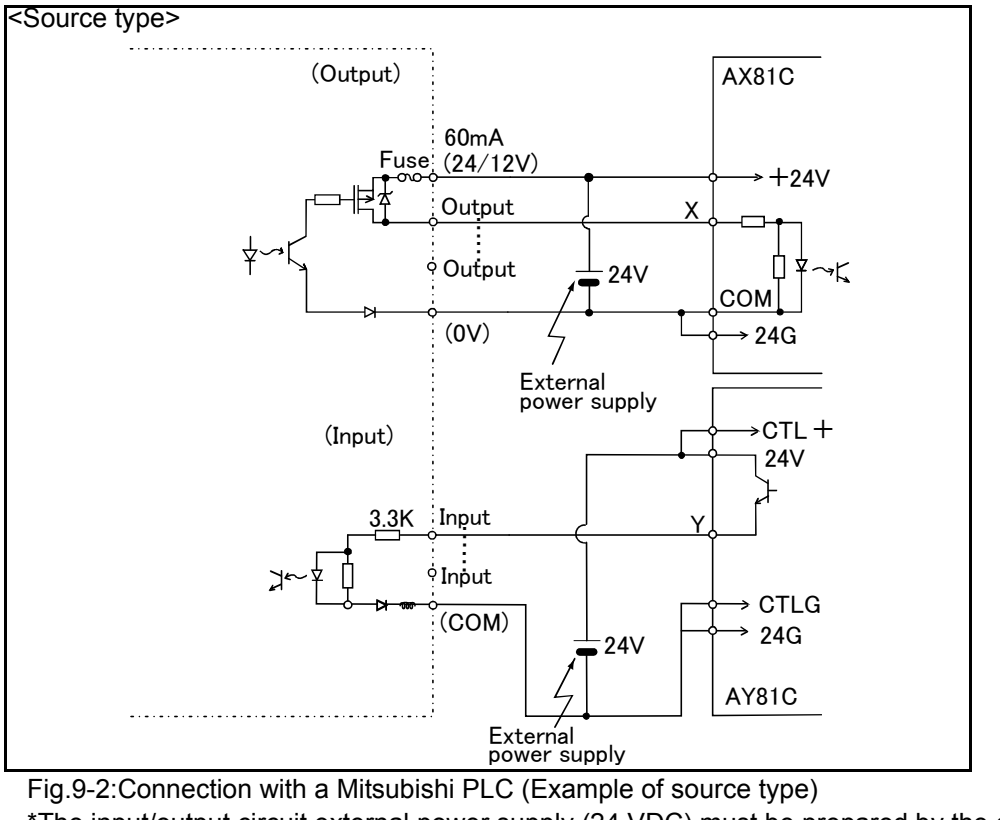

<span id="page-452-1"></span>\*The input/output circuit external power supply (24 VDC) must be prepared by the customer.

# (3) Connector pin assignment

A list of connector pin numbers and signal assignments of the external input/output card is shown below. In case of the CR1-571 controller, the assignments of pin numbers differ between the sink type and source type. [Table 9-3](#page-453-0) and [Table 9-4](#page-454-0) show the connector pin assignments of the sink type and source type, respectively.

For other controllers, the pin assignments are the same for the sink type and source type. [Table 9-5](#page-455-0) and [Table 9-6](#page-455-1) show the connector pin assignments of CN100 and CN300, respectively.

#### \*For CR1 controller

<span id="page-453-0"></span>Table 9-3:Connector pin No. and signal assignment list (CR1 controller: sink type)

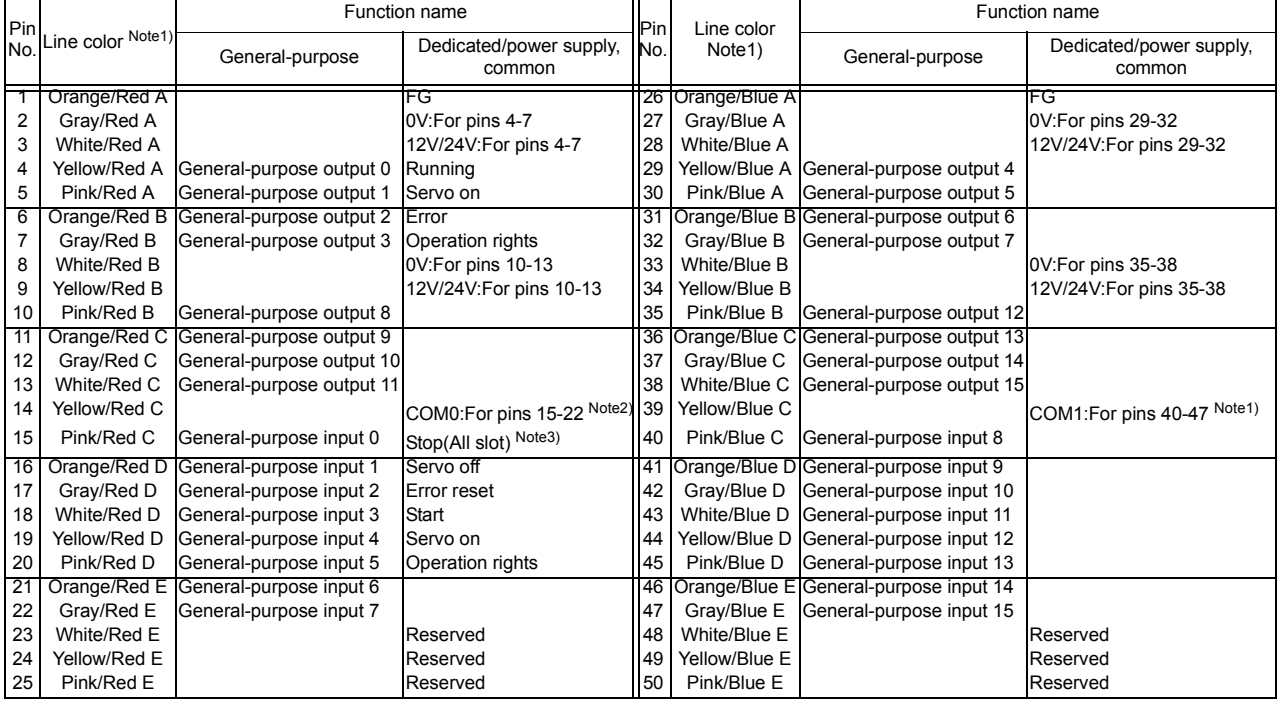

Note1) "Line color" shows the line color of the external input/output cable 2A-CBL \*\*.

Note2) Sink type:24V/12V(COM), Source type:0V(COM)

Note3) The assignment of the dedicated input signal "STOP" is fixed.

| Pin            | Line color<br>Note1) | Function name                         |                                   | Pin | Line color    | Function name                           |                                   |
|----------------|----------------------|---------------------------------------|-----------------------------------|-----|---------------|-----------------------------------------|-----------------------------------|
| No.            |                      | General-purpose                       | Dedicated/power supply,<br>common | No. | Note $11$     | General-purpose                         | Dedicated/power supply,<br>common |
|                | Orange/Red A         |                                       | -G                                | 26  | Orange/Blue A |                                         | FG                                |
| $\overline{2}$ | Gray/Red A           |                                       | 0V:For pins 4-7, 10-13            | 27  | Gray/Blue A   |                                         | 0V:For pins 29-32, 35-38          |
| 3              | White/Red A          |                                       | 12V/24V:For pins 4-7, 10-13       | 28  | White/Blue A  |                                         | 12V/24V:For pins 29-32,           |
|                |                      |                                       |                                   |     |               |                                         | 35-38                             |
| 4              |                      | Yellow/Red A General-purpose output 0 | Running                           | 29  |               | Yellow/Blue A General-purpose output 4  |                                   |
| 5              |                      | Pink/Red A General-purpose output 1   | Servo on                          | 30  | Pink/Blue A   | General-purpose output 5                |                                   |
| 6              |                      | Orange/Red B General-purpose output 2 | Error                             | 31  |               | Orange/Blue B General-purpose output 6  |                                   |
| $\overline{7}$ | Grav/Red B           | General-purpose output 3              | Operation rights                  | 32  | Gray/Blue B   | General-purpose output 7                |                                   |
| 8              | White/Red B          |                                       | Reserved                          | 33  | White/Blue B  |                                         | Reserved                          |
| 9              | Yellow/Red B         |                                       | Reserved                          | 34  | Yellow/Blue B |                                         | Reserved                          |
| 10             | Pink/Red B           | General-purpose output 8              |                                   | 35  | Pink/Blue B   | General-purpose output 12               |                                   |
| 11             |                      | Orange/Red C General-purpose output 9 |                                   | 36  |               | Orange/Blue ClGeneral-purpose output 13 |                                   |
| 12             | Gray/Red C           | General-purpose output 10             |                                   | 37  | Gray/Blue C   | General-purpose output 14               |                                   |
| 13             |                      | White/Red C General-purpose output 11 |                                   | 38  | White/Blue C  | General-purpose output 15               |                                   |
| 14             | Yellow/Red C         |                                       | COM0:For pins 15-22 Note2)        | 39  | Yellow/Blue C |                                         | COM1:For pins 40-47 Note1)        |
| 15             | Pink/Red C           | General-purpose input 0               | Stop(All slot) Note3)             | 40  | Pink/Blue C   | General-purpose input 8                 |                                   |
| 16             |                      | Orange/Red D General-purpose input 1  | Servo off                         | 41  |               | Orange/Blue D General-purpose input 9   |                                   |
| 17             | Gray/Red D           | General-purpose input 2               | Error reset                       | 42  | Gray/Blue D   | General-purpose input 10                |                                   |
| 18             |                      | White/Red D General-purpose input 3   | Start                             | 43  | White/Blue D  | General-purpose input 11                |                                   |
| 19             |                      | Yellow/Red D General-purpose input 4  | Servo on                          | 44  |               | Yellow/Blue D General-purpose input 12  |                                   |
| 20             | Pink/Red D           | General-purpose input 5               | Operation rights                  | 45  | Pink/Blue D   | General-purpose input 13                |                                   |
| 21             |                      | Orange/Red E General-purpose input 6  |                                   | 46  |               | Orange/Blue E General-purpose input 14  |                                   |
| 22             | Gray/Red E           | General-purpose input 7               |                                   | 47  | Gray/Blue E   | General-purpose input 15                |                                   |
| 23             | White/Red E          |                                       | Reserved                          | 48  | White/Blue E  |                                         | Reserved                          |
| 24             | Yellow/Red E         |                                       | Reserved                          | 49  | Yellow/Blue E |                                         | Reserved                          |
| 25             | Pink/Red E           |                                       | Reserved                          | 50  | Pink/Blue E   |                                         | Reserved                          |

<span id="page-454-0"></span>Table 9-4:Connector pin No. and signal assignment list (CR1 controller: source type type)

Note1) "Line color" shows the line color of the external input/output cable 2A-CBL \*\*.

Note2) Sink type:24V/12V(COM), Source type:0V(COM)

Note3) The assignment of the dedicated input signal "STOP" is fixed.

# \*For CR2/CR3/CR4/CR7/CR8/CR9 controller

<span id="page-455-0"></span>Table 9-5:Connector CN100pin No. and signal assignment list (CR2/CR3/CR4/CR7/CR8/CR9 controller: sink and source common)

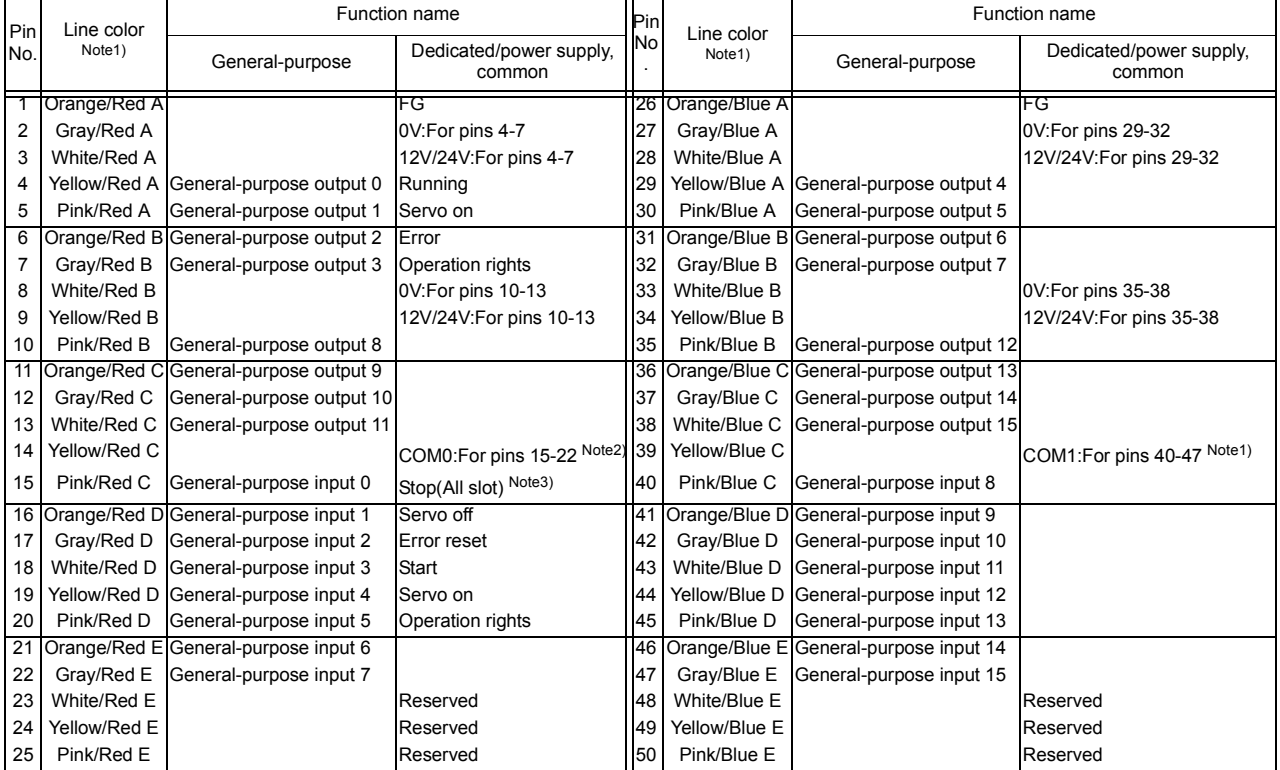

Note1) "Line color" shows the line color of the external input/output cable 2A-CBL \*\*.

Note2) Sink type:24V/12V(COM), Source type:0V(COM)

Note3) The assignment of the dedicated input signal "STOP" is fixed.

<span id="page-455-1"></span>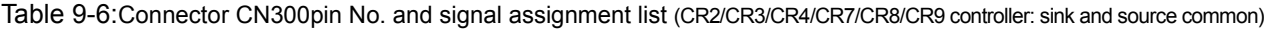

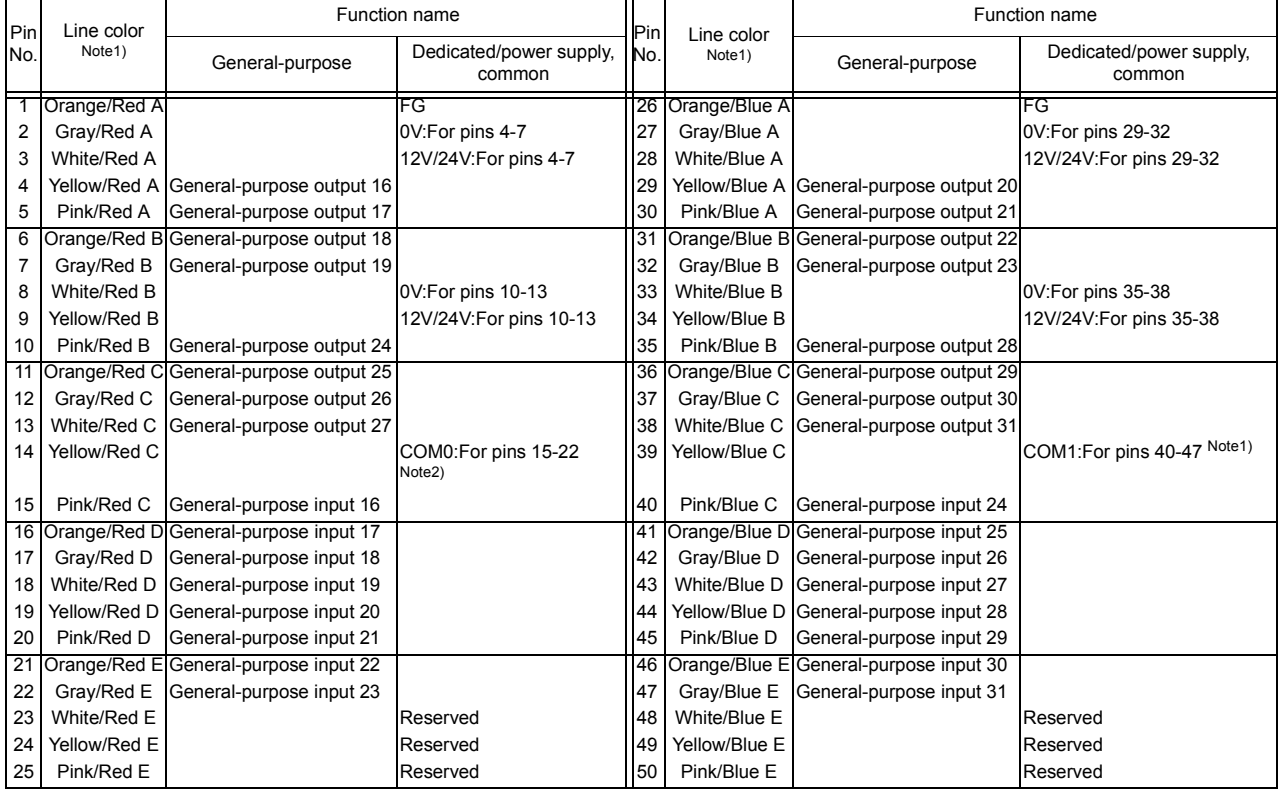

Note1) "Line color" shows the line color of the external input/output cable 2A-CBL \*\*. Note2) Sink type:24V/12V(COM), Source type:0V(COM)

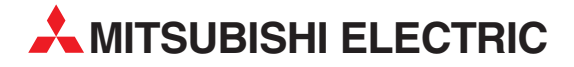

#### MITSUBISHI ELECTRIC **EUROPE** EUROPE B.V. German Branch Gothaer Straße 8 **D-40880 Ratingen** Phone: +49 (0)2102 486-0 Fax: +49 (0)2102 486-1120 e mail: megfamail@meg.mee.com MITSUBISHI ELECTRIC **FRANCE** EUROPE B.V. French Branch 25, Boulevard des Bouvets **F-92741 Nanterre Cedex** Phone: +33 1 55 68 55 68 Fax: +33 1 55 68 56 85 e mail: factory.automation@fra.mee.com MITSUBISHI ELECTRIC **IRELAND** EUROPE B.V. Irish Branch Westgate Business Park, Ballymount **IRL-Dublin 24** Phone: +353 (0) 1 / 419 88 00 Fax: +353 (0) 1 / 419 88 90 e mail: sales.info@meir.mee.com MITSUBISHI ELECTRIC . **ITALY** EUROPE B.V Italian Branch Via Paracelso 12 **I-20041 Agrate Brianza (MI)**<br>Phone: +39 (0)39 / 60 53 1 Fax: +39 (0)39 / 60 53 312 e mail: factory.automation@it.mee.com MITSUBISHI ELECTRIC **SPAIN** EUROPE B.V. Spanish Branch Carretera de Rubí 76-80 **E-08190 Sant Cugat del Vallés (Barcelona)** Phone: +34 9 3 / 565 3160 Fax: +34 9 3 / 589 1579 e mail: industrial@sp.mee.com MITSUBISHI ELECTRIC **UK** EUROPE B.V. UK Branch Travellers Lane **GB-Hatfield Herts. AL10 8 XB**<br>Phone: +44 (0)1707 / 27 61 00 Fax: +44 (0)1707 / 27 86 95 E-mail: automation@meuk.mee.com MITSUBISHI ELECTRIC **JAPAN CORPORATION** Office Tower "Z" 14 F 8-12,1 chome, Harumi Chuo-Ku **Tokyo 104-6212** Phone: +81 3 6221 6060 Fax: +81 3 6221 6075 MITSUBISHI ELECTRIC **USA** AUTOMATION 500 Corporate Woods Parkway **Vernon Hills, IL 60061** Phone: +1 847 / 478 21 00

Fax: +1 847 / 478 22 83

**HEADQUARTERS**

GEVA **AUSTRIA** Wiener Straße 89 **AT-2500 Baden** Phone: +43 (0)2252 / 85 55 20 Fax: +43 (0)2252 / 488 60 e mail: office@geva.at Koning & Hartman b.v. **BELGIUM** Researchpark Zellik Pontbeeklaan 43 **BE-1731 Brussels** Phone: +32 (0)2 / 467 17 51 Fax: +32 (0)2 / 467 17 45 e mail: info@koningenhartman.com AutoCont **CZECH REPUBLIC** Control Systems s.r.o. Nemocnicni 12 **CZ-70200 Ostrava 2** Phone: +420 59 / 6152 111 Fax: +420 59 / 6152 562 e mail: consys@autocont.cz HERSTAD + PIPER A/S **DENMARK** Jernholmen 48 C **DK-2650 Hvidovre** Phone: +45 (0) 36 / 77 40 00 Fax: +45 (0) 36 / 77 77 40 e mail: mail@herstad-piper.dk Beijer Electronics OY **FINLAND** Ansatie 6a **FIN-01740 Vantaa** Phone: +358 (0)9 / 886 77 500 Fax: +358 (0)9 / 886 77 555 e mail: info@beijer.fi Kouvalias **GREECE** Robot + Vision Systems 25, El. Venizelou Ave **GR-17671 Kallithea** Phone: +30 22950 / 42902/3/4 Fax: +30 22950 / 42690 e mail: info@kouvalias.com Axicont Automatika Kft. **HUNGARY** Reitter F. U. 132 **HU-1131 Budapest** Phone: +36 (0)1 / 412-0882 Fax: +36 (0)1 / 412-0883 e mail: office@axicont.hu

**EUROPEAN REPRESENTATIVES**

**EUROPEAN REPRESENTATIVES**

Koning & Hartman b.v. **NETHERLANDS** Donauweg 2 B **NL-1000 AK Amsterdam** Tel: +31 (0)20 / 587 76 00 Fax: +31 (0)20 / 587 76 05 e mail: info@koningenhartman.com Beijer Electronics AS **NORWAY** Teglverksveien 1 **NO-3002 Drammen** Phone: +47 (0)32 / 24 30 00 Fax: +47 (0)32 / 84 85 77 e mail: info@beijer.no MPL Technology Sp. z o.o. **POLAND** ul. Sliczna 36 **PL-31-444 Kraków** Phone: +48 (0)12 / 632 28 85 Fax: +48 (0)12 / 632 47 82 e mail: krakow@mpl.pl INEA SR d.o.o. SERBIA AND MONTENEGRO Karadjordjeva 12/260 **SCG-113000 Smederevo** Phone: +381 (0)26 / 617 163 Fax: +381 (0)26 / 617 163 e mail: vladstoj@yubc.net AutoCont Control s.r.o. **SLOVAKIA** Radlinského 47 **SK-02601 Dolný Kubín** Phone: +421 435868 210 Fax: +421 435868 210 e mail: info@autocontcontrol.sk INEA d.o.o. **SLOVENIA** Stegne 11 **SI-1000 Ljubljana** Phone: +386 (0)1 - 513 8100 Fax: +386 (0)1- 513 8170 e mail: inea@inea.si Beijer Electronics AB **SWEDEN** Box 426 **S-20124 Malmö** Phone: +46 (0)40 / 35 86 00 Fax: +46 (0)40 / 35 86 02 e mail: info@beijer.se ECONOTEC AG **SWITZERLAND** Postfach 282 **CH-8309 Nürensdorf** Phone: +41 (0)1 / 838 48 11 Fax: +41 (0)1 / 838 48 12 e mail: info@econotec.ch GTS **TURKEY** Darülaceze Cad. No. 43 Kat. 2 **TR-80270 Okmeydani-Istanbul** Phone: +90 (0)212 / 320 1640 Fax: +90 (0)212 / 320 1649

# **EURASIAN REPRESENTATIVES**

ELEKTROSTYLE **RUSSIA** Poslannikov Per., 9, Str.1 **RU-107005 Moscow** Phone: +7 095 / 542-4323 Fax: +7 095 / 956-7526 e mail: info@estl.ru ELEKTROSTYLE **RUSSIA** Krasnij Prospekt 220-1,Office 312 **RU-630049 Novosibirsk** Phone: +7 3832 / 10 66 18 Fax: +7 3832 / 10 66 26 e mail: info@estl.ru ICOS **RUSSIA** Industrial Computer Systems Zao Ryazanskij Prospekt, 8A, Office 100 **RU-109428 Moscow** Phone: +7 095 232-0207 Fax: +7 095 232-0327 e mail: mail@icos.ru

#### **MIDDLE EAST REPRESENTATIVE**

ILAN & GAVISH LTD **ISRAEL** Automation Service 24 Shenkar St., Kiryat Arie **IL-49001 Petach-Tiqva** Phone: +972 (0) 3 / 922 18 24 Fax: +972 (0) 3 / 924 07 61 e mail: iandg@internet-zahav.net

# **AFRICAN REPRESENTATIVE**

CBI Ltd **SOUTH AFRICA** Private Bag 2016 **ZAF-1600 Isando** Phone: +27 (0) 11 / 928 2000 Fax: +27 (0) 11 / 392 2354 e mail: cbi@cbi.co.za

#### **MITSUBISHI ELECTRIC** INDUSTRIAL AUTOMATION Gothaer Strasse 8 | Phone:  $+49 2102 486-0$  | Fax:  $+49 2102 486-7170$  | www.mitsubishi-automation.de

|<br>| D-40880 Ratingen | Hotline: +49 1805 000-765 | megfa-mail@meg.mee.com | www.mitsubishi-automation.com

e mail: gts@turk.net